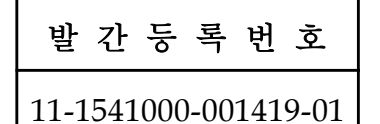

# 농촌수자원 관리효율화를 위한 검측기술 개발

Development of the Inspection and Measurement Technology on Irrigation Structure for the Efficient Management of Agricultural Water

# 연 구 기 관 한 국 농 어 촌 공 사

# 농 림 수 산 식 품 부

### 제 출 문

농림수산식품부 장관 귀하

이 보고서를 "농촌수자원 관리효율화를 위한 검측장비 개발" 과제의 보고서로 제출합니다.

2012년 4월 일

주관연구기관명:한국농어촌공사 농어촌연구원 주관연구책임자:김 진 택 연 구 원:조 진 훈 연 구 원:오 승 태 연 구 원:나 민 철 위 촉 연 구 원:강 민 구 협동연구기관명:(주)케이티 스마트그린개발단 협동연구책임자:장 성 봉 연 구 원:이 재 봉 연 구 원:김 현 우 협동연구기관명:서울대학교 협동연구책임자:최 진 용 연 구 원:남 원 호 연 구 원:김 태 곤 협동연구기관명:(주)옥타컴 협동연구책임자:박 지 양 연 구 원:박 상 만

#### 요 약 문

Ⅰ. 제 목

농촌수자원 관리효율화를 위한 검측기술 개발

Ⅱ. 연구개발의 목적 및 필요성

우리나라는 기후 • 지형여건으로 예로부터 저수지나 양수장 같은 수리시설로부터 농수로를 통하여 농경지에 용수를 공급하는 관개(irrigation)가 발전되었다. 이러한 농업용수의 급수와 배수를 담당하는 농수로와 수문(gate)은 전국에 설치되어 있고 물이용량은 국가수자원 총이용량의 62%에 이르러 농업생산과 농촌지역의 수자원을 유지하는데 중요한 역할을 하고 있다.

최근, 기상, 사회여건 등의 변화에 따라 친환경 농법, 영농작업의 기계화와 영농 방식의 변화, 밭작물에서의 용수공급 등 농업 • 농촌에서의 농촌용수 이용 요구가 다양화, 복잡화되고 있으나, 농업인과 수로감시원에 의해 인력으로 관리되던 물관리 는 근래 들어 농촌의 인력부족으로 인하여 현장관리의 어려움에 처해있다.

이러한 문제에 대해 선진국의 경우, 미국과 일본은 1970년대부터 대규모 자동화 시스템(TM/TC, SCADA등)을 적용하여 수리시설과 물관리를 자동 감시, 제어하는 기술을 적용하고 있으나 일부에 국한되고 있으며 우리나라에도 일부 동일하게 시도 되었으나 고가의 시설비와 유지관리의 어려움으로 보급에 한계를 겪고 있다.

현장에서의 시설 및 물관리는 예전과 동일하게 관리자가 현장에서 일지에 기록 하는 수기방식으로 이루어지고 있는데 이에 따라 많은 노동력과 시간이 소요되고 업무 효율성이 저하되는 것은 물론이고 현장의 농촌용수 정보들이 농업인 및 지역 주민과 공유되기 힘든 문제점의 주요 원인이 되고 있다.

본 연구를 통하여 농촌용수 현장관리를 스마트폰, PDA, GPS, RFID/USN 등의 정보통신기술과 웹기반, 전산화 물관리기술 등의 시스템통합기술의 자동검측 관리 방식으로 과학화함으로써 물관리기관의 관리업무 효율성 향상과 물이용자 • 지역 주민의 농촌용수 정보를 제공하여 농촌수자원의 효율적인 관리와 안정적인 영농을 위한 물공급 기반을 확보할 필요가 있다.

또한, 국내 높은 수준의 IT(정보기술)기반 관리기술을 농촌용수 및 수리시설 관리에 융합(convergence)하고 한국의 IT 대외경쟁력과 동반하여 해외 농업기반사업 진출의 신산업 분야를 개척할 필요가 있다.

Ⅲ. 연구개발 내용 및 범위

- 현장 유량 및 상태 검측을 위한 장비 개발
- 현장 수리시설 용수계통 및 상태자료 구축 기술 개발
- 물관리기관 운영관리 및 대농업인 정보제공 프로그램 개발
- 시험지구 시험 설치 운영을 통한 실용화사업 방안 제시

Ⅳ. 연구개발 결과

- 현장 유량 및 상태 검측을 위한 현장관리용 단말장치(스마트폰, PDA) 프로그 램을 개발하고, 현장 유량측정을 위한 RF모듈의 수위표/유량계 및 수문개폐 및 상태 파악을 위한 수문 개량 및 RFID/USN 기술을 개발함
- 스마트폰, PDA, GPS 등을 통한 현장시설(수원공, 수로, 수문 등) 위치, 상태정보 추출 기술 개발과 현장 용수계통(체계도면, 체계정보) 자동 작성 및 자료구축 기술, 기존 수치지도 및 수로정보와 연계 모듈 개발
- 농촌용수 현장자료 계량, 상태 분석 및 자료 구축 기술 및 지자체, 대농업인 및 지역주민 현장 물정보 제공 프로그램 개발과 농촌용수 검측시스템 적정 정보통신 네트워크 구축, 관리 기술 개발
- 시험지구 선정, 시작품 시험설치 운영 및 효과 분석 및 시스템 사용자 지침서 작성 및 실용화사업 방안 제시

Ⅴ. 연구성과 및 성과활용계획

- 현장유량 및 상태검측을 위한 현장관리 프로그램을 최초로 개발하고 연구성과를 특허출원(국내4건/국외1), 특허등록(3건), 프로그램등록(8건) 하였으며, 연구성과의 실용화를 위하여 국내외 전시박람회(국내 건, 국외 건) 출품과 현장설명회(6회)를 실시하였음
- 본 연구를 통해 개발한 현장유량 및 상태검측을 위한 현장관리 프로그램 기술의 실용화를 위하여 정책반영과 시범사업을 추진하고 있으며 본 기술은 한국농어촌 공사에 제공하여 일선 유지관리사업 계획수립 등에 활용.

#### **Summary**

#### Ⅰ. Title

Development of the Inspection and Measurement Technology on Irrigation Structure for the Efficient Management of Agricultural Water

#### Ⅱ. Objectives and necessities of this study

Considering climate and terrain conditions in Korea, artificial irrigation, which supply agricultural land with water from reservoirs or pumping stations through irrigation facilities, has been developed from ancient times. These agricultural irrigation system and gates are installed at nation-wide. Agricultural water use accounts for 60% of total use of national water resources and plays an important role in maintaining agricultural production and fertility of rural areas.

Recently, demand on rural water use for agriculture and rural area has been diversified and complicated according to the changes in weather and social conditions including eco-friendly farming, mechanization of farming operations, changes in farming methods, irrigation on crop fields. However, the rural water management, which has been managed by number of farmers and rangers, has difficulties in on-site management due to lacks of manpower.

About these issues, developed countries such as the United States and Japan are applying technology to automatically monitor and control irrigation facilities and water management using large-scale automation systems (TM / TC, SCADA, etc.) since the 1970s but they are limited to specific areas. Korea also has been tried in the same way but it is experiencing difficulties because of high cost of facility and maintenance.

On-site facilities and water management is conducted in the same way as past by manually recording management histories. Accordingly, it has been a major cause of difficult problems such as higher labor and time requirement, decrease in work efficiency, and difficulties in sharing of rural water information with farmers and local residents.

Through this study, it is necessary to ensure improvement of efficiency in management by rural water management institutions and foundation of water supply for efficient rural water management and reliable agriculture through

providing information on rural water use to water users and residents of rural areas, by changing on-site rural water management to scientific approach such as information technology including PDA, GPS, RFID/USN and automatic detection management approach using system integration technology such as web-based and computerized water management techniques.

In addition, it is necessary to integrate high levels of IT-based techniques to management of the rural water and irrigation facilities and to develop new industrial fields for launching international agriculture business in consideration of the competitiveness of the IT-based business in Korea.

Ⅲ. Substance and scope of this study

- Development of monitoring equipment for flow and state of fields
- Development of technology for constructing chain of water system and state data for on-site irrigation facilities
- Development of program for operational management of water authority and offer of information to farmers.
- Suggesting practical business plan through installation and management of test project.
- Ⅳ. Results of this study and suggestions for their utilization
- Development of programs for the terminal device (smartphone, PDA) for on-site management of monitoring of flow and status, development of RF modules of level/flow meter for measuring on-site flow, improvement of water gate for recognizing close/open status of the gate and development of RFID/USN technology.
- development of technology for extracting location and condition information of on-site facilities (water sources, irrigation lines, water gates, etc.) using smartphone, PDA, GPS, development of technology for automatically drawing on-site water system (system drawings, system information) and constructing data, and development of linked module for existing digital map and information on irrigation lines.
- Development of water information program for measuring on-site rural water use, analyzing local status and building data technology, providing on-site water use information to farmers and local residents, and development of appropriate

information and communication network for rural water inspection system and management technology. Selection of test area, on-site installation and operation of the prototype, effect analysis, development of manual for system users, and suggestion of practical business plan.

- Ⅴ. Outcomes of the study and suggestions for their utilization
- Develop management program for measuring on-site flow and inspecting state of the field for the first time. Application of patent based on research results (4 cases for domestic / 1 case for foreign), patented (3 cases), program registration (8 cases) and, entry of research results to exhibition fairs (domestic and foreign) and on-site presentations for the practical application.
- Reflection of the research results to the policies and initiation of a pilot project for the practical use of technology, which was developed through this study as on-site management program for measuring flow and state. Provide the technology to the Korea Rural Community and use it on developing plans for front-line maintenance.

### 목 차

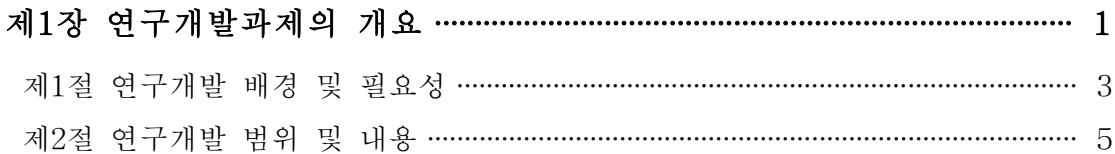

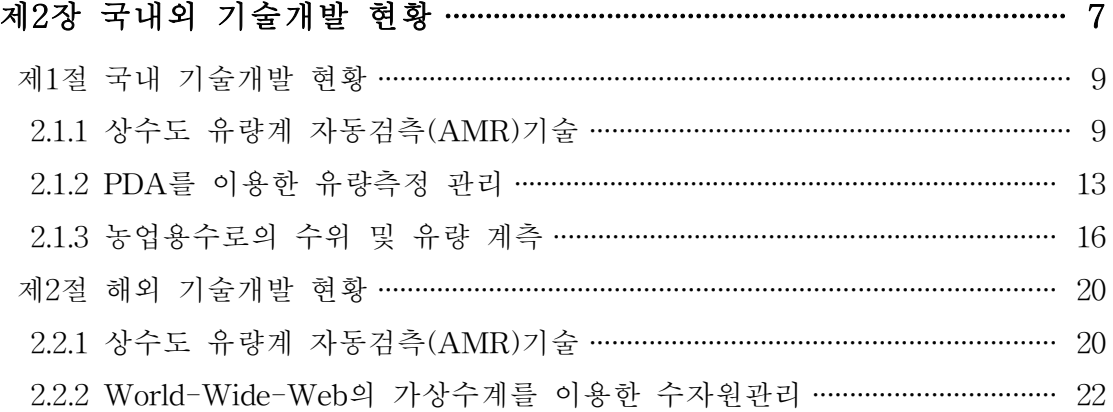

### 제3장 연구 개발수행 내용 및 결과 …………………………………………………… 27

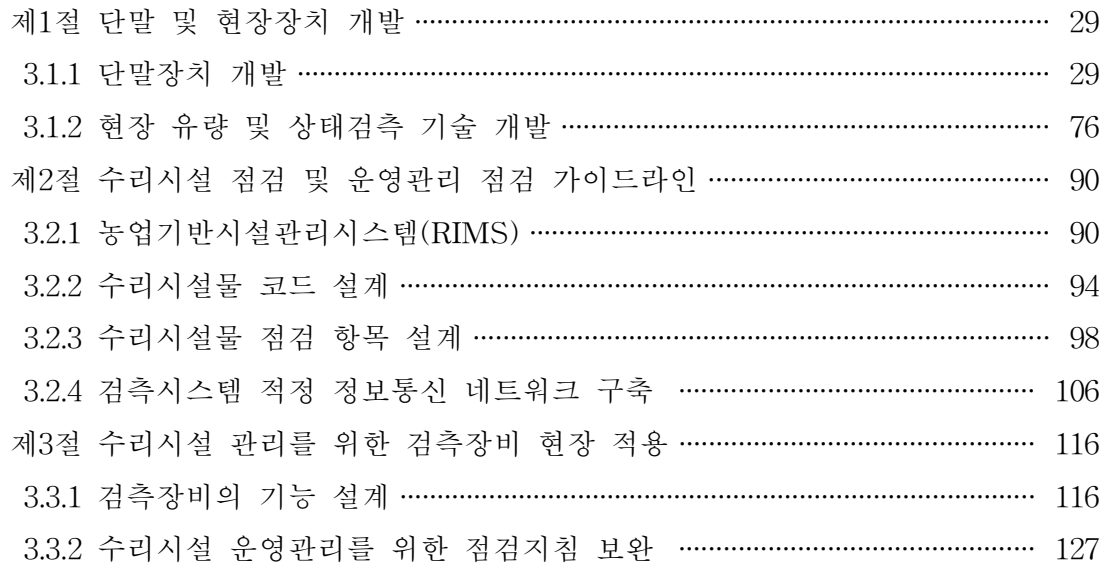

## 제4장 목표달성도 및 관련분야에의 기여도 ……………………………………… 133

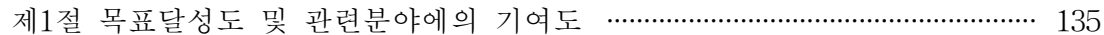

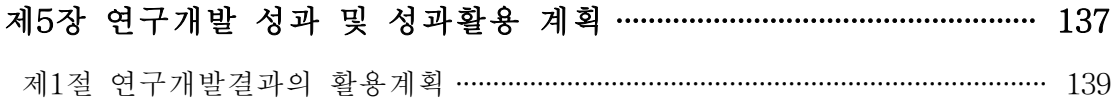

### 제6장 연구개발과정에서 수집한 해외과학기술정보 …………………………… 141

제1절 수자원 검측 기술 및 Smart 물관리 자료조사 …………………………………… 143

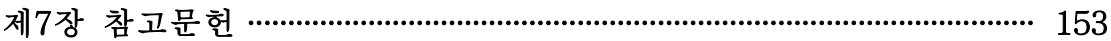

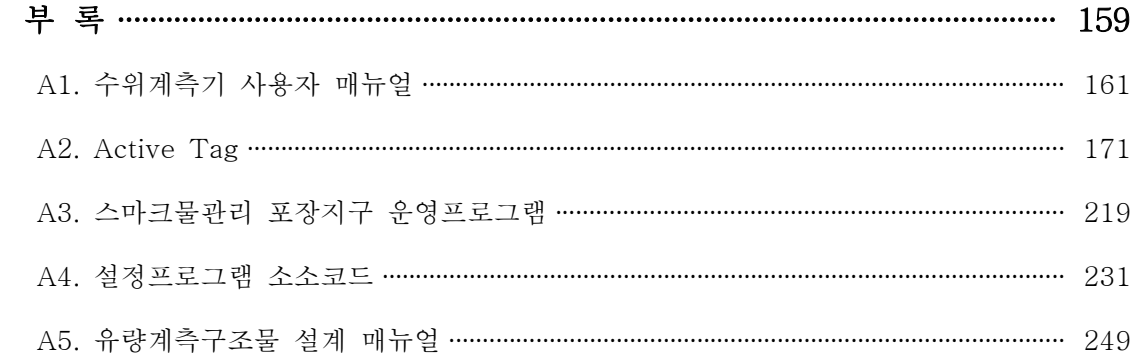

## 표 목 차

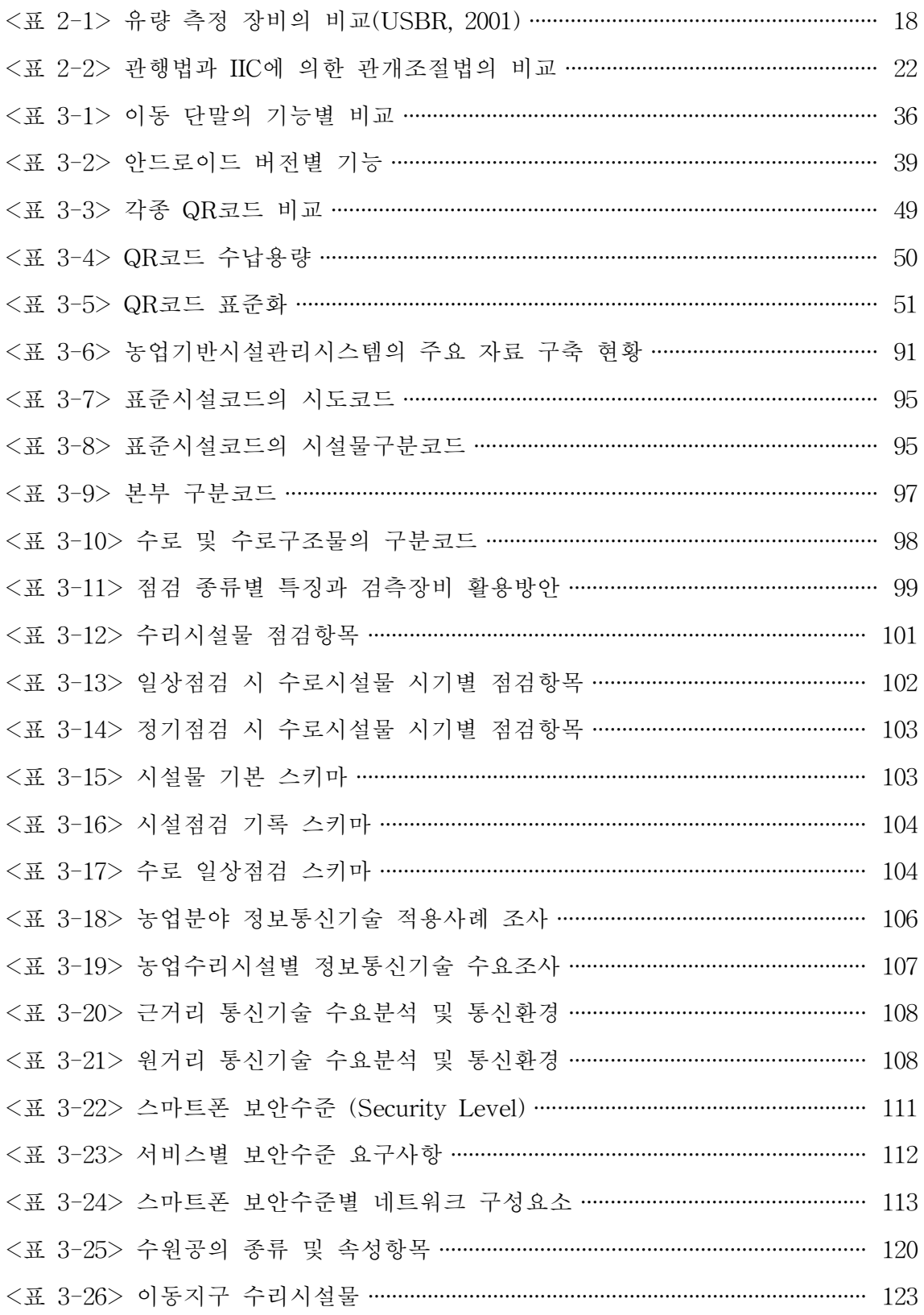

## 그림목차

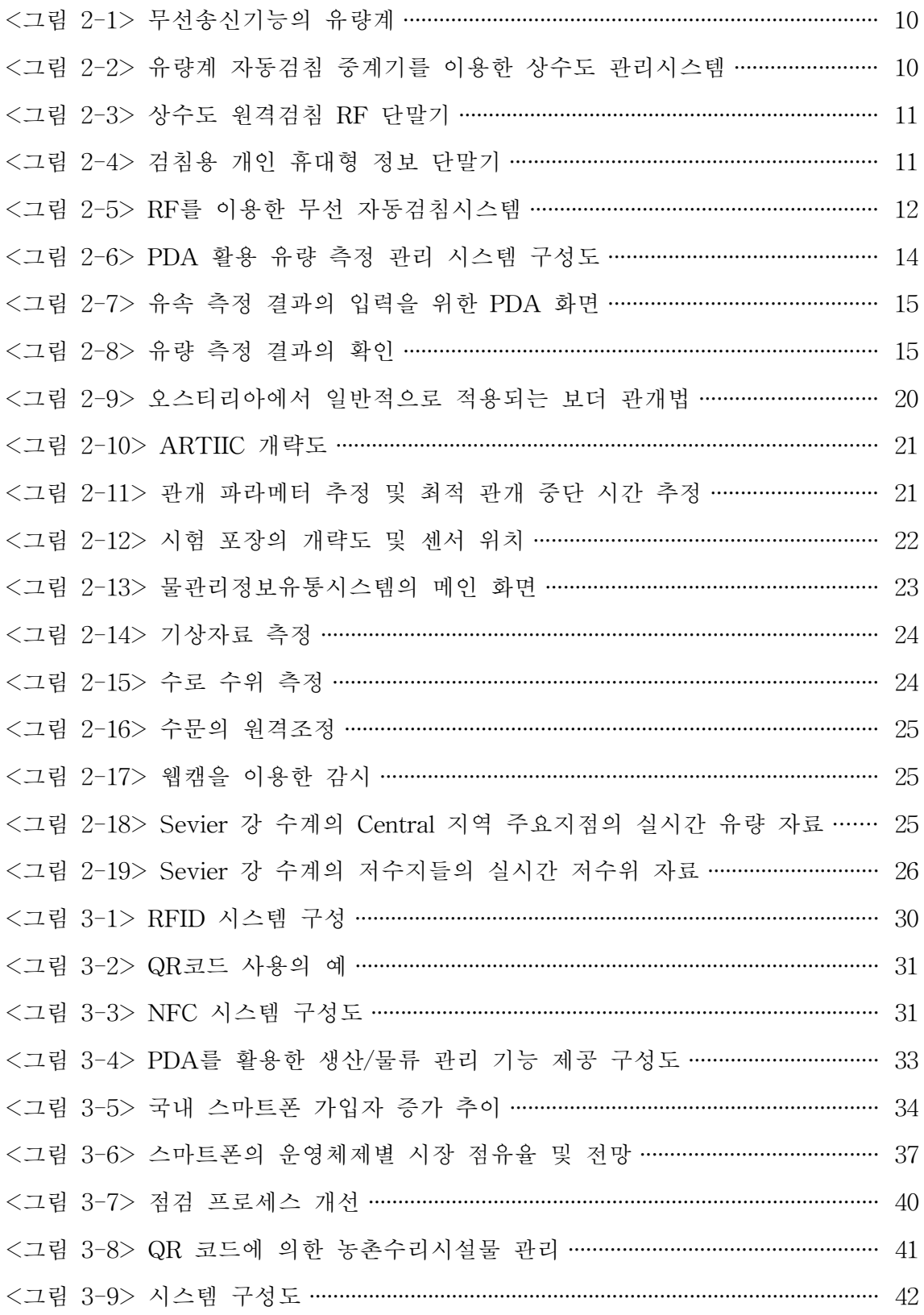

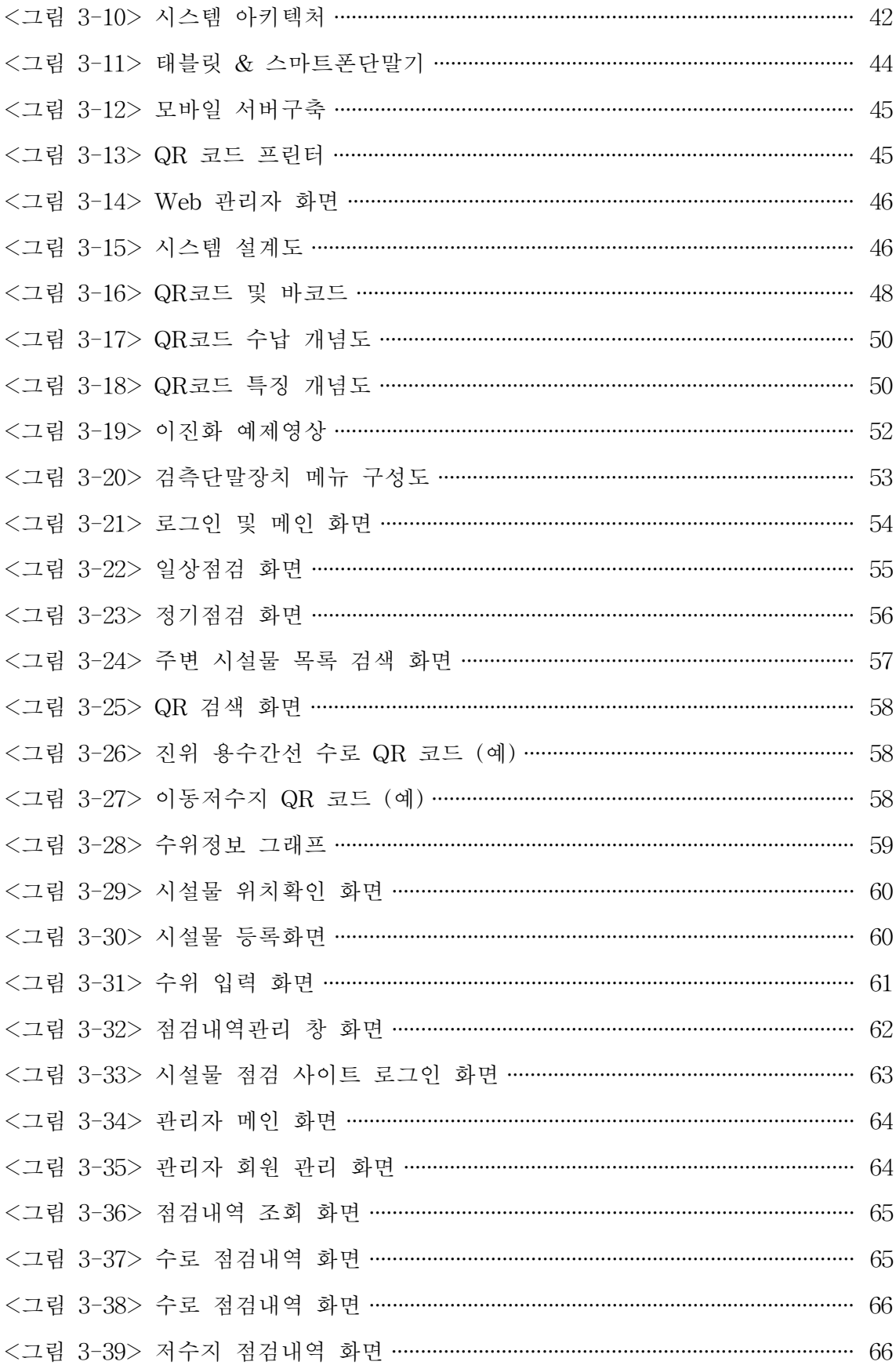

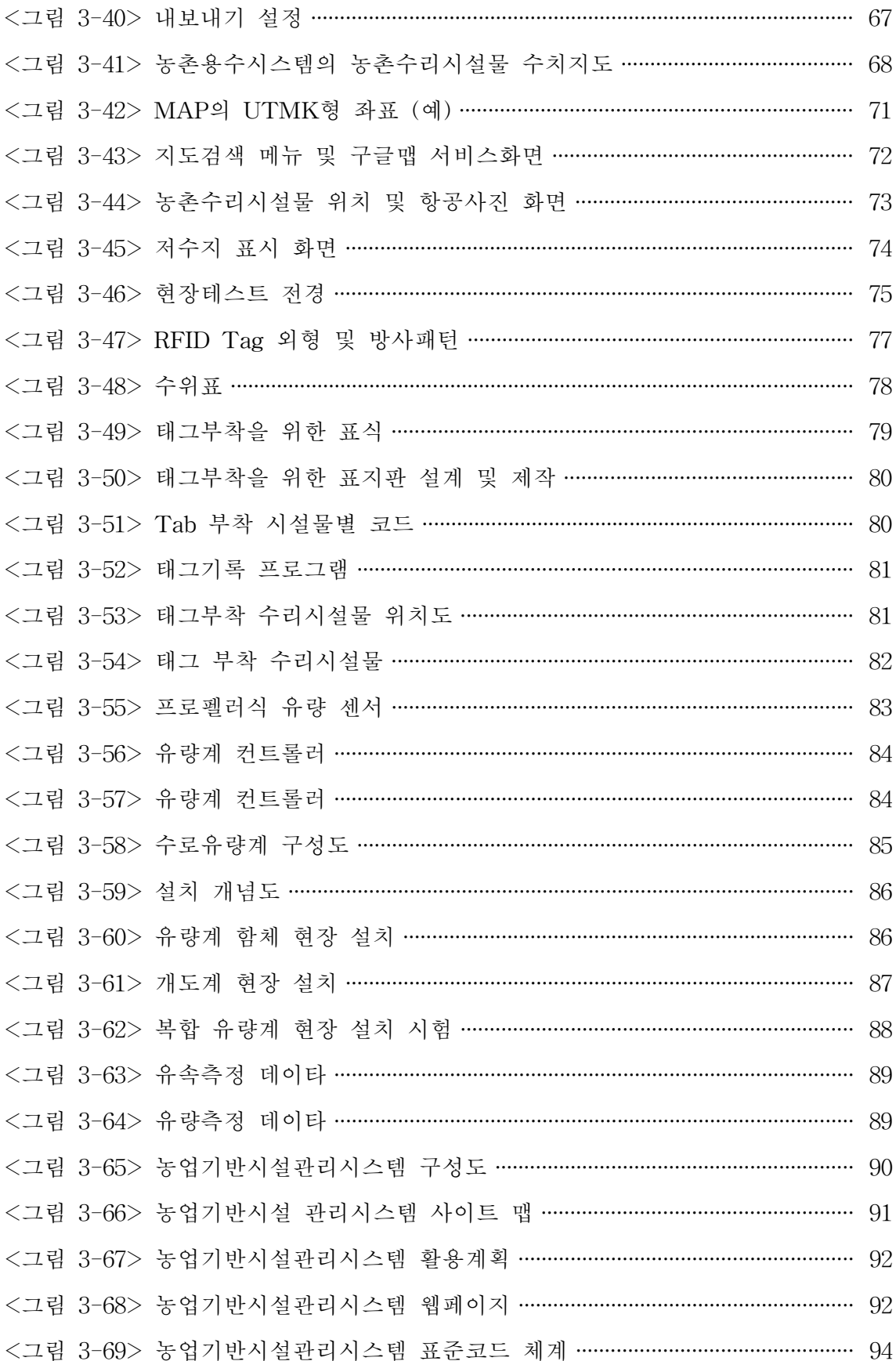

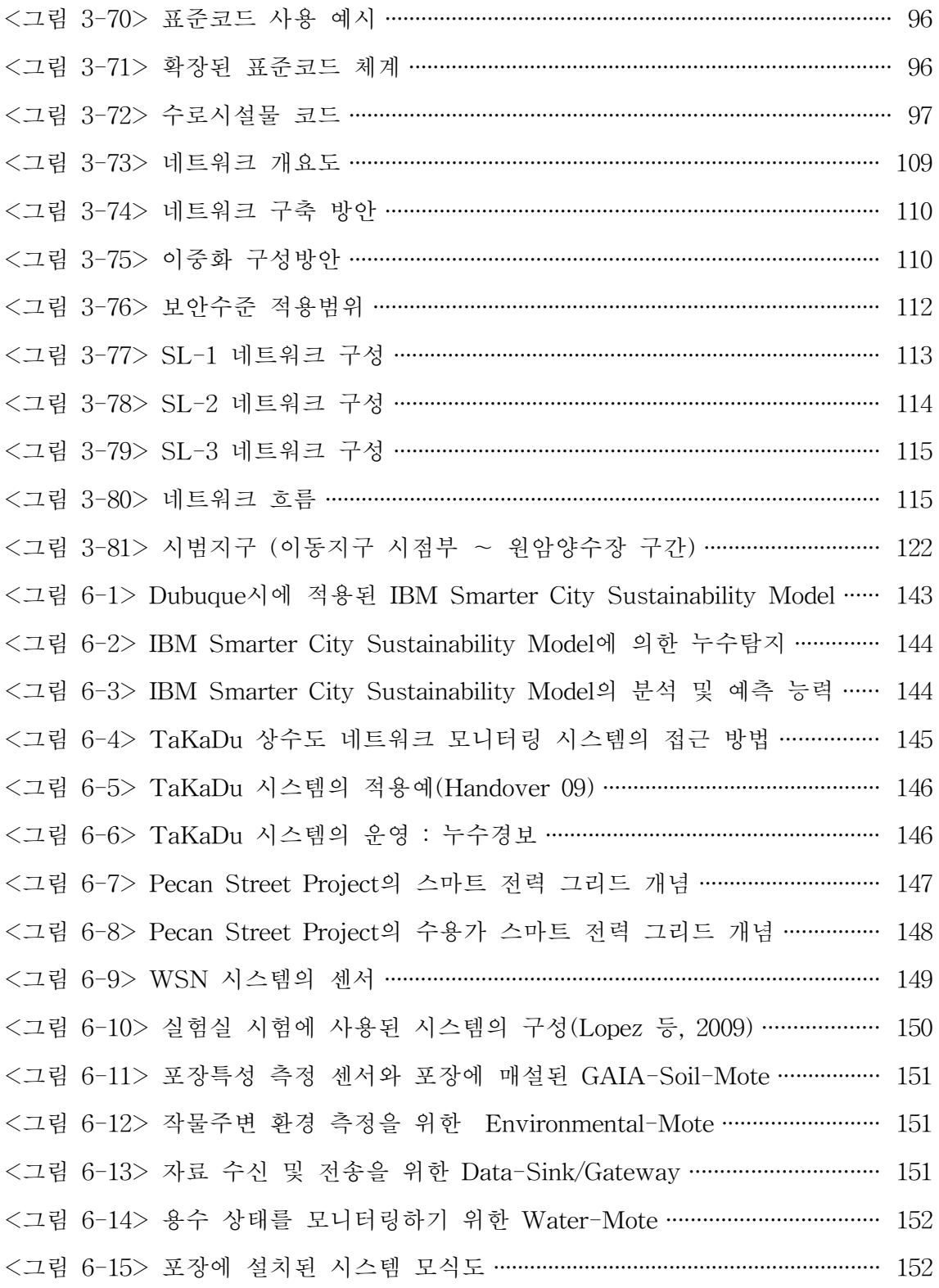

농촌수자원 관리효율화를 위한 검측기술 개발

# 제1장 연구개발과제의 개요

●  $\bullet$  $\bullet$ 

제1절 연구개발 배경 및 필요성 제2절 연구개발 범위 및 내용

..............................

#### 제1장 연구개발과제의 개요

제1절 연구개발 배경 및 필요성

 국내 농업저수지는 전체 농업용수 공급의 약 60%에 달하는 많은 양을 담당하고 있으며 전국에 약 18,000개소가 과거 수 백년전부터 축조되어 농업용수의 이수, 가뭄 및 홍수에 대한 치수 기능을 하는 등 주요 농업기반시설로써 그 역할을 하고 있다.

 우리나라는 기후 • 지형여건으로 예로부터 농업 생산량과 품질을 유지하기 위해서 빗물 이외에 부족한 물을 저수지나 양수장 같은 수리시설로부터 농수로를 통하여 농경지에 인위적으로 공급하는 관개(irrigation)가 발전되었다. 이러한 농업용수의 급수와 배수를 담당하는 농수로와 수문(gate)은 전국에 실핏줄과 같이 설치되어 수 로길이는 지구둘레 4배인 16만㎞에 이르고, 물이용량은 국가수자원 총이용량의 60% 에 이르러 농업생산과 농촌지역의 풍요를 유지하는데 중요한 역할을 하고 있다.

 최근, 기상, 사회여건 등의 변화에 따라 친환경 농법, 영농작업의 기계화와 영농 방식의 변화, 밭작물에서의 용수공급 등 농업 • 농촌에서의 농촌용수이용 요구가 다 양화, 복잡화되고 있으며, 잦은 기상이변으로 인한 홍수, 침수, 가뭄 등의 재난 예방 을 위하여 농업용수의 효율적 관리 및 체계적인 수리시설 관리의 필요성이 크게 증 대되고 있다.

 그러나, 농업인과 수로감시원에 의해 인력으로 관리되던 물관리는 근래 들어 농 촌의 인력부족으로 인하여 현장관리의 어려움에 처해있으며 전국의 산간 오지에 산 재되어 있는 농업수리시설은 설치후 오랜기간의 경과로 인하여 시설의 손망실이 크 게 증가하고 있다.

 이러한 문제에 대해 선진국의 경우, 미국과 일본은 1970년대부터 대규모 자동화 시스템(TM/TC, SCADA등)을 적용하여 수리시설과 물관리를 자동 감시, 제어하는 기술을 적용하고 있으나 일부에 국한되고 있으며 우리나라에도 일부 동일하게 시도 되었으나 고가의 시설비와 유지관리의 어려움으로 보급에 한계를 겪고 있다.

 한편, 2004년이후 농림기술개발사업으로 개발된 농업용저수지 및 수로의 자동 수 위 원격관측기 등은 현장에 활발하게 보급되고 있으며 현장관리자로 부터 설치 요구가 증가하고 있어 이러한 현장시설 관리장비의 개발, 보급 필요성이 입증되고 있다.

 현장에서의 시설 및 물관리는 예전과 동일하게 관리자가 현장에서 일지에 기록하 는 수기방식으로 이루어지고 있는데 이에 따라 많은 노동력과 시간이 소요되고 업 무 효율성이 저하되는 것은 물론이고 현장의 농촌용수 정보들이 농업인 및 지역주 민과 공유되기 힘든 문제점의 주요 원인이 되고 있다.

 본 연구를 통하여 농촌용수 현장관리를 PDA, GPS, RFID/USN 등의 정보통신기 술과 웹기반, 전산화 물관리기술 등의 시스템통합기술의 자동검측 관리방식으로 과 학화함으로써 물관리기관의 관리업무 효율성 향상과 물이용자 • 지역주민의 농촌용 수 정보를 제공하여 농촌수자원의 효율적인 관리와 안정적인 영농을 위한 물공급 기반을 확보할 필요가 있다.

 또한, 국내 높은 수준의 IT(정보기술)기반 관리기술을 농촌용수 및 수리시설 관리 에 융합(convergence)하고 한국의 IT 대외경쟁력과 동반하여 해외 농업기반사업 진 출의 신산업 분야를 개척할 필요가 있다.

제2절 연구개발 범위 및 내용

- 1. 기술개발의 주요내용
	- (1) 현장 유량 및 상태 검측을 위한 기술 개발
	- 현장 유량 및 상태 검측을 위한 스마트폰 어플 개발
	- 수문 개폐 및 상태파악을 위한 수문 개량 및 RFID/USN 기술 개발
	- (2) 현장 수리시설 용수계통 및 상태자료 구축 기술 개발
	- 스마트폰/GPS를 통한 현장시설 위치, 상태정보 추출 기술 개발
	- 현장 용수계통 자동 작성 및 자료구축 기술 개발
	- (3) 물관리기관 운영관리 및 대농업인 정보제공 프로그램 개발
	- 농촌용수 현장자료 계량, 상태 분석 및 자료 구축 기술 개발
	- 농촌용수 검측시스템 적정 정보통신 네트워크 구축, 관리 기술 개발
	- (4) 시험지구 시험 설치 운영 및 효과 분석
	- 시험지구 선정, 시작품 시험설치 운영 및 효과 분석
	- 시스템 시용자 지침서 작성 및 실용화사업 방안 제시

농촌수자원 관리효율화를 위한 검측기술 개발 제2장 국내외 기술개발 현황 ........................ ●  $\bullet$ ● 제1절 국내 기술개발 현황 제2절 해외 기술개발 현황

#### 제2장 국내외 기술개발 현황

제1절 국내 기술개발 현황

2.1.1 상수도 유량계 자동검측(AMR) 기술

가. 개요

 유량검침은 검침원이 수용가를 직접 방문하여 육안으로 검침하는 수검침 방식과 단말기에서 데이터를 수집하여 집중기를 거쳐 관제센터로 사용량을 전송하는 원격 검침 방식으로 구분된다. 수검침 방식은 수기로 작업한 데이터를 근거로 요금을 산 정하여 부과하며, 검침원의 육안 검침 및 수용가에서 수기로 적는 방식을 채택하므 로 정확성이 낮으며, 검침원 인건비 및 이동(차량) 수단의 유지비 등으로 비용이 과 다하게 소요되며, 계량기 검침주기가 되기 전에는 오동작이나 파손 등으로 인한 이 상여부를 판별하기 불가능하다. 원격검침 방식은 원격검침된 데이터를 서버에서 처 리하여 파일로 전달하여 요금을 산정하여 부과하며, 검침주기에 따라 실시간으로 데이터를 획득하여 검침량을 전송하므로 정확성이 높으며, 시스템 설치 후 정기적 인 점검이 필요하나 비용이 과다하게 소요되지 않고, 배터리 및 통신 불량과 같은 시스템 오류시 자동으로 오류데이터를 송신하며, 계량기 불량시 검침 데이타 처리 프로그램에서 자동으로 오류로 판단하여 점검요망 리스트를 생성하여 기기 오동작 을 통보한다.

 자동검침 방식은 촬상방식, PDA 방식, 원격검침방식 등으로 구분된다. 촬상방식 은 수도계량기의 계량값을 카메라를 활용하여 촬영하고 영상데이터를 DB로 송신하 는 방식이며, 계량기 보호통에 습기증가로 인하여 계량기 표면에 습기가 찰 경우에 데이터량이 많으며, 통신장애시 데이터 수집이 어렵다는 단점이 있다.

나. 기술개발현황

 국내 상수도 시스템의 경우 대부분 각 가정집에 설치된 계량기의 측정값을 검침 원이 육안으로 확인, 수기 기입 방법으로 수도 검침이 이루어지고 있다. 누수여부를 감시하여할 대상인 유량계가 도시전체에 분산되어 너무 많으며, 운영 및 관리에 고 비용이 투입되고 있다. 또한, 유량계들이 설치되어 있는 환경이 서로 다르며, 통신 회선의 문제로 자동화 시스템 구축이 어려운 실정이다. 이와 같은 상수도 체계에서 자동화시스템을 구축하기 위해서는 유량계의 검침 데이터를 통신으로 연결된 원격 지에서 실시간으로 검색할 수 있어야하며, 데이터를 자동으로 수집 및 관리할 수 있도록 상수도 통합관리시스템이 구축되어야 한다.

최근 시도되고 있는 유량계 자동검침 중계기를 이용한 상수도 관리시스템은 현재

의 유량계 검침환경에서 자동화된 상수도관리시스템을 구축할 수 있도록 특정 도시 의 모든 유량계를 원격지에서 자동검침하고 이를 통합관리 할 수 있는 유량계 자동 검침 중계기를 이용하는 시스템이다. 유량계가 무선송신기능을 가지더라도 법률적 문제로 최대 1 km 이상(실거리 500 m)은 무선 송신이 불가능하므로, 검침데이터를 바로 상수도사업소로 전송할 수 없다. 또한, 신호가 제대로 도착하더라도 상수도사 업소의 컴퓨터가 동시에 도착할 수도 있는 수 만개의 검침데이터를 동시처리하는 것은 불가능한 일이다. 이러한 문제를 해결하기 위해 중계기가 필요하며, <그림 2-1>과 같이 RF 424 MHz로 실시간 통신하여 중계기에 자료 전송하며 중계기는 유선으로 상수도 관리시스템에 500여개의 유량계로부터 검침자료를 매시간 전송하 는 시스템이 <그림 2-2>와 같이 개발된 바가 있다.

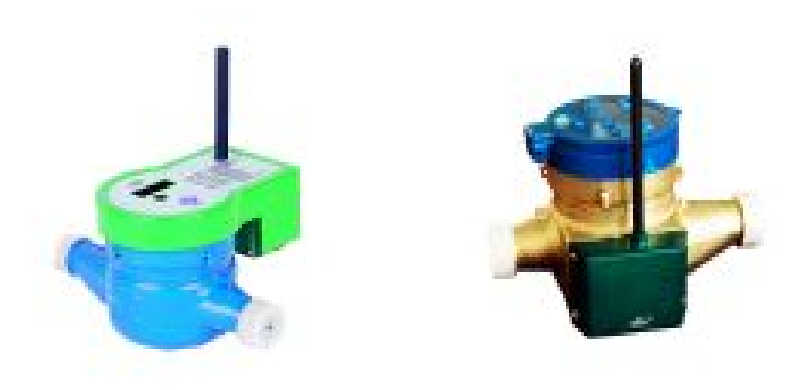

<그림 2-1> 무선송신기능의 유량계

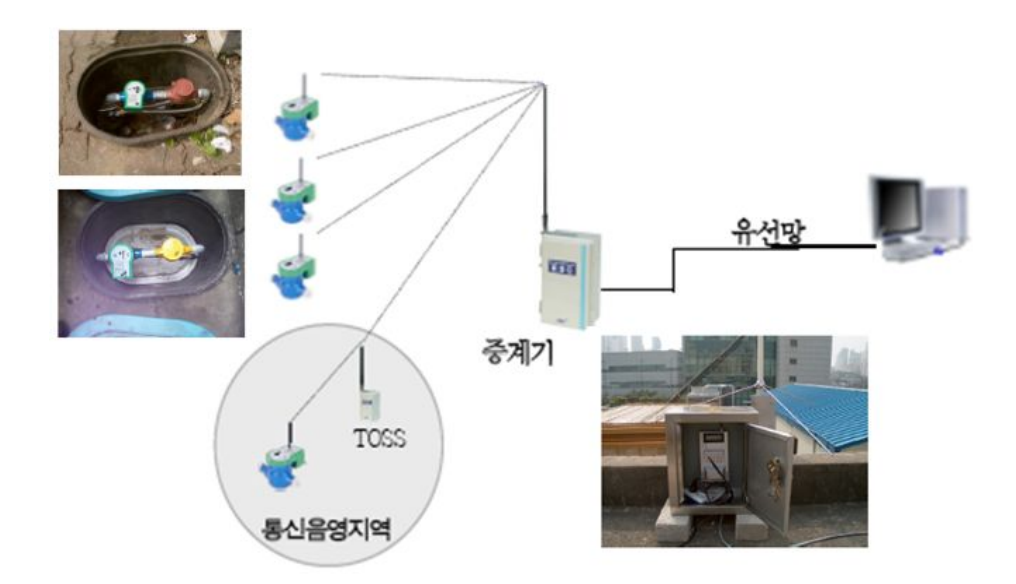

<그림 2-2> 유량계 자동검침 중계기를 이용한 상수도 관리시스템

 용인시에서는 상수도 원격검침 RF 단말기를 개발하여 사용하고 있다. 용인시에서 보급하고 있는 상수도 원격검침은 검침원이 계량기가 설치된 곳까지 가지 않고 수 용가 근처에서 검침용 개인휴대용 정보단말기를 이용하여 50~70m 떨어진 곳에서 도 자동으로 데이터를 수집하는 방식이다. 계량기 옆에 <그림 2-3>과 같은 RF단말 기(송신기)를 부착해서 검침원이 PDA를 통하여 <그림 2-4>와 같이 각 계량기의 관리번호를 입력하면 계량기의 지침수를 읽어 올 수 있다.

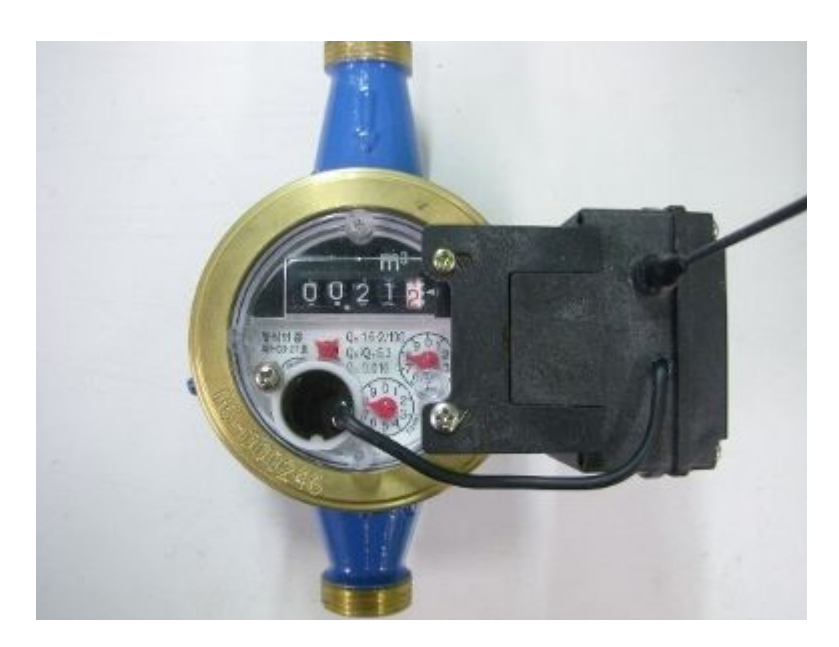

<그림 2-3> 상수도 원격검침 RF 단말기

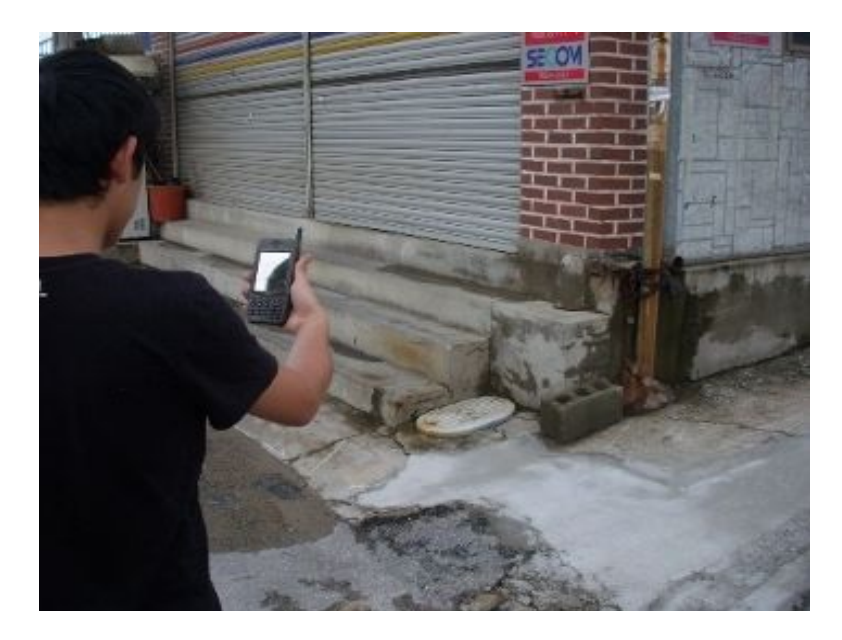

<그림 2-4> 검침용 개인 휴대형 정보 단말기

 최근에는 RF와 CDMA를 활용한 상수도 원격검침시스템이 개발되고 있다. 수도 계량기 측정 데이타를 전기적인 디지털 신호로 출력하는 과정에는 정확성 결여로 인하여 신뢰성을 확보하기 어렵다. 따라서, RF(Radio Frequency) 통신과 CDMA (Code Division Multiple Access)를 활용한 원격검침시스템 구현하고, 디지털 펄스 수도계량기(digital pulse water meter), 검침기(RF-tag), 중계기(repeater), 통합관리 서버 등으로 그림 2-5와 같이 원격검침 시스템을 구성하면, 유선이 아닌 CDMA망 을 이용하여 자료를 서버에 전송할 수 있다. 이 시스템에서 디지털 펄스 수도계량 기(digital pulse water meter)는 본체에 내장된 자석을 이용하여 리드 스위치(reed switch)와 포토커플러(photocoupler) 작동하고, 전기적 펄스를 검침기로 전송한다. 검침기(RF-tag)는 계량기로부터 송신된 펄스 신호를 LCD화면에 표시하고, RF 통 신을 이용하여 중계기로 데이터 송신한다. 중계기는 각 수용가정의 검침기로부터 수신된 자료를 보관 후 지정된 시간에 CDMA망을 이용하여 관제센터로 전송한다. 통합관리 서버는 인터넷을 통하여 관련 정보를 수신하고 관리 및 분석한다.

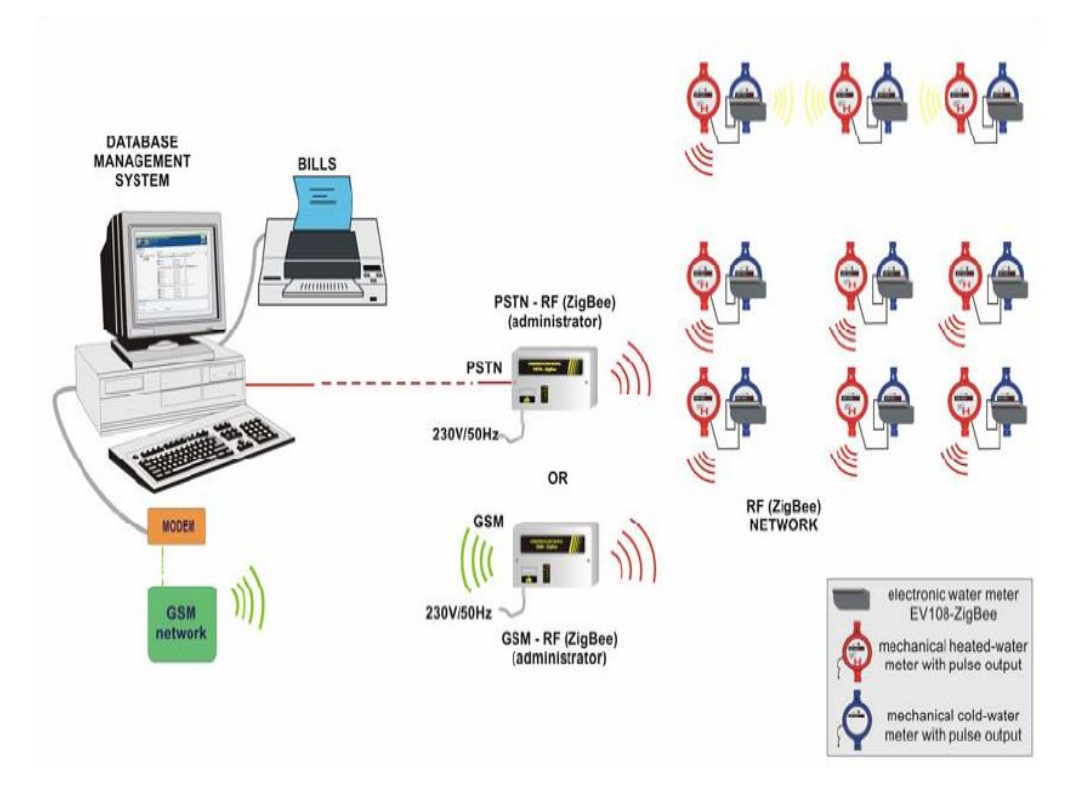

<그림 2-5> RF를 이용한 무선 자동검침시스템

2.1.2 PDA(Personal Digital Assistant)를 이용한 유량측정 관리

가. 개요

 PDA는 정보의 수집, 저장, 작성, 검색, 통신기능이 결합된 휴대용 정보단말기이 다. PDA는 노트북 보다 저렴하며, 경량이고, 저전력이 소요되며, 장시간 사용이 가 능하고, 현장에 도입이 용이하며, 초기부팅과정이 불필요하다는 장점이 있다. 이와 동시에 PDA는 저성능이며, 화면이 작으며, 특정 프로그램만 사용이 가능하며, 인터 넷 등 네트워크 접속을 위해서는 추가 기술이 필요하다는 단점이 있다. 그러나 PDA와 무선인터넷을 결합하면 외부에서도 데스크탑과 같은 일을 할 수 있으며, 외 출지에서 PDA로 무선인터넷을 이용하여 웹 브라우징을 하거나 메일을 전송, 기존 정보시스템에 접속하여 업무 수행이 가능하다. 또한, 기존 정보시스템에서 데이터의 일부를 가져가 현장에서 데이터를 변경한 후 다시 사무실 데이터에 반영이 가능하 므로 PDA를 사용하여 현장에서만 사용할 수 있는 정보를 제공하는 서비스를 사용 하여 작업을 할 수 있다.

 건설현장이나 모니터링 현장에서는 상시적으로 발생하는 각종 자료들을 수집하여 정리하고 이들을 논리적으로 연결시켜 필요한 정보를 제공할 수 있는 관리시스템이 필요하다. 특히, 건설현장에서는 공정의 각 단계에서 발생되는 정보를 체계적으로 수집하여 각 단계에서 적시에 도달할 수 있는 정보를 제공하는 시스템 개발을 목적 으로 IT기술과 통신수단의 접목이 필요하다. 따라서, 인터넷 기반의 PDA를 건설현 장에 도입시 높은 정확도의 신속한 자료 추출 및 이용이 가능하며, 현장에서 기본 적인 업무처리가 가능하므로 업무효율이 증대된다. 또한, 중복작업을 피할 수 있어 작업인력의 절감과 경비절약이 가능하며, 다량의 정보를 신속하게 이용해 이익을 증대시킬 수 있다.

나. 기술개발현황

 수자원 분야에서 PDA는 하천 및 수로의 유량 측정 자료 관리에 이용이 되고 있 다. 최근 개발된 PDA 유량 측정 관리시스템은 유량측정시 측정 수행자의 잦은 교 체 등으로 인한 일관성 있는 조사 불가능, 수행자별 유량 측정 및 측정 방법 상이 함, 장비의 유속검정 등 관리 미흡 및 성능 저하, 유량 측정후 상당시간 경과 후에 유량측정 성과 정리로 오류 수정 곤란, 유량측량 성과의 체계적인 곤리 미흡 등과 같은 문제점을 개선하고 현장에서 유량 측정 신뢰도를 향상시키기 위해 개발된 시 스템이다. 이 시스템을 이용하면 현장의 유량 측정 결과를 PDA를 이용하여 기록 및 저장하고 이를 실시간으로 중앙의 서버로 전송하여 과거 자료와 비교 및 분석을 통하여 측정자료의 신뢰도를 검증할 수 있다. 또한, 과거의 종이야장 작성시 보다 측정 성과의 관리측면에서 매우 유용하며, 현재 한국수자원공사의 유량측정관리에 활용하고 있다.

 <그림 2-6>과 같이 PDA를 이용한 유량측정 관리 시스템은 측정자가 범할 수 있는 오류 및 현장에서 발생할 수 있는 오류를 최소화하여 객관적인 유량측정이 가 능할 수 있도록 도와주는 도구이다. 유량측정업무를 지원하기 위한 인터넷 시스템 이 구축되므로 <그림 1-7>과 같이 계획수립 및 유량측정업무가 표준화되어 효율적 으로 신속하게 진행될 수 있다. 또한, 웹 시스템을 통한 관리로 현장측정자료에 대 한 신뢰성있는 관리가 가능하며, 분석결과 및 오측여부를 실시간으로 판단이 가능 하기 때문에 현장에서의 측정오류를 최소화할 수 있다. 용역팀에 따라 유량측정의 정확도의 편차발생해 왔으나, 이 시스템을 사용하면 을 표준화된 방법 및 표준화 지원체계를 통해 측정 정확도의 편차를 최소화할 수 있다. <그림 1-8>과 같이 오 측된 결과를 현장에서 직접 확인할 수 있고, 신뢰성이 확보되지 않는 경우에는 즉 각적인 재측정을 요청하기 때문에 측정결과의 신뢰성을 향상시킬 수 있다. 전자야 장을 통한 결과물 산출의 표준화를 통해 객관적 자료수집이 용이하며, 유량측정이 완료되는 시점에는 실시간으로 중앙서버내의 데이터베이스에 측정자료가 저장되므 로 효과적으로 유량측정자료를 축적할 수 있다.

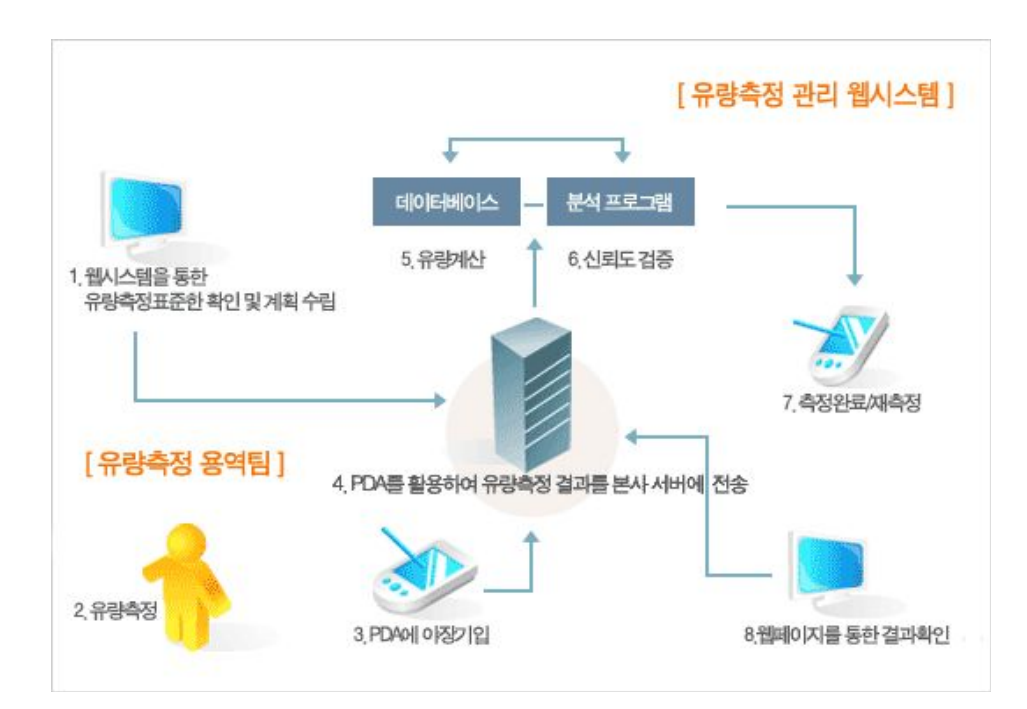

<그림 2-6> PDA 활용 유량 측정 관리 시스템 구성도

| <mark>AT</mark> PDA유량측정-로. ♀ # < 2:21 <b>⊙</b> AT WATER                                                                                                    | <b>♀ # 4€ 9:13 B</b>                                                                                                    | ? # ★ 12:43 △<br><b>AFT</b> WATER                                                                                                    |
|----------------------------------------------------------------------------------------------------|----------------------------------------------------------------------------------------------------|----------------------------------------------------------------------------------------------------|
| -로그인 —<br>아이다<br><b>river</b><br>인증변호<br>123456<br>인증번호받기<br>종료<br>로그인                                                                                                    | '측정 지역 및 방법 선택 –<br>한강수계<br>댐 :<br>۰<br>달천<br>관측소 :<br>۰<br>유속계(도보)<br>측정방법:<br>۰<br>측정일자 :<br>10-07-01 9:12:42<br>맑음<br>날씨:<br>۰<br>유사량측정<br>측정내용:<br>관측소 받기<br>이력조회<br>종료<br>다음                                                 | 측선 수 :<br>측점 수 :<br>3점법<br>15<br>측정시간(sec) :<br>평균유속(m/sec) :<br>120<br>0.812<br>하폭불확실도 :<br>수심불확실도 :<br>0.8<br> 0.5 <br>유속계검정 :<br>◉ 개별 ◉ 그룹/표준<br>사전불확실도계산<br>불확실도-<br>무작위<br>계통<br>총<br>1.22<br>6.36<br>6.25<br>이전<br>다음<br><b>Clear</b>                                                                      |
| $A \sim$                                                                                                    | 가스                                                                                                    | $A \sim$                                                                                                    |
| $974.306$ $07$<br>47 시작<br>r기본정보 설정-<br>사전불확실도 :<br>0.01<br>$\%$<br>현재수위: - 999<br>m<br>현재유량 : 0<br>cms<br>연속수위<br>분<br>(●) 시<br>o<br>I XI 10<br>사작시간 :<br>분<br>r 시작수위 <b>(m)</b><br>TM: 10<br>목촉 : 0<br>미전<br>다음<br>$A \sim$ | $9714:12:50$ $0.67$<br><b>WATER</b><br>촉선<br>누가거리<br>측정수심<br>ls.<br>3<br>$m$ 0.74<br>m<br>측정유속입력.<br>No.<br>0.2h<br>0.8h<br>0.6h<br>0.164<br>0.272<br>1<br>$\overline{c}$<br>3<br>$\overline{4}$<br>5<br>기본설정<br>다음<br>입력완료<br>이전 | <b>♀ # ★ 3:11 @</b><br><b>WATER</b><br>유량측정 결과-<br>종료시간 :<br>유역면적비<br><b>E</b> JAIO<br>11<br>l Ħ<br>종료수위 (m)-<br>TM O<br>목촉 0<br>유적 (m <sup>2</sup> )<br>수면폭 (m)<br>o<br>I٥<br>평균유속 (m/s)<br>실촉유량 (cms)<br>o<br>o<br>참조유량 (cms)<br>변화율 (%)<br>IO.<br>n<br>미상며부<br>사후불확실도<br>lο<br>이전<br>유량계산<br>특이사항<br>와료<br>가스 |

<그림 2-7> 유속 측정 결과의 입력을 위한 PDA 화면

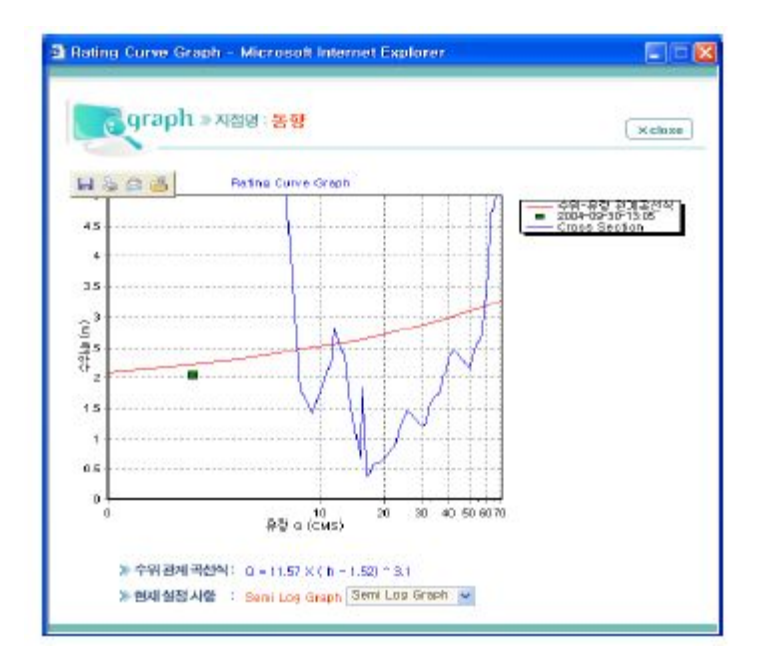

<그림 2-8> 유량 측정 결과의 확인

2.1.3 농업용수로의 수위 및 유량 계측

가. 개요

 유량을 직접 계측하기 위해서는 고가의 계측기기가 필요하기 때문에 일반적으로 수위, 유속 및 통수단면적을 측정하여 수위-유량 관계 곡선을 수립하고 이를 사용 하여 측정된 수위를 유량으로 환산하는 방법을 사용한다. 따라서 주기적으로 수위 와 유속 및 통수단면적을 측정하고 그 결과를 기록하여 넓은 범위의 수위에 해당되 는 유량자료를 획득하고 수위-유량 관계식을 유도한다. 수로의 유량을 측정하기 위 한 계측기기는 상·하류의 영향을 받기 때문에 주변 여건을 고려하여 설치위치를 선 정해야 한다. 위어나 플름은 수로의 흐름을 막아 그 위를 월류하게 하는 구조물이 며, 월류정을 월류하는 흐름에서는 지배단면이 발생하고 한계류가 형성된다. 이와 같은 개수로의 유량계측 구조물은 하류 수위의 영향을 받지 않은 조건을 만들어 월 류 수심과 유량과의 관계로 부터 수위-유량 관계를 수립한다. 따라서 이들은 한계 류가 발생할 수 있도록 동일한 단면 형상을 갖는 수로가 일정한 길이로 연장된 곳 에 설치되어야 한다. 수로의 유량 계측 구조물에는 완전 월류가 발생하도록 적당한 낙차가 필요하며, 수로 경사가 작은 곳에 설치하는 것이 적절하다. 반면에 플름이나 위어와 같은 유량계측 구조물을 설치하면 상류의 수위가 증가하므로 계측 구조물을 설치한 후에 상류에서 제방 월류가 발생하지 않도록 해야 한다. 계측구조물에서 완 전 월류가 발생하는 것을 보장하기 위해 하류 수위 상승에 따라 위어의 잠수가 발 생하지 않도록 해야 한다. 또한, 계측 구조물을 설치한 지점에서 누수가 발생하지 않아야 하며, 설치하기 전에 제방의 안전을 고려해야 하며, 부유물이 자료 수집 및 통수에 영향을 미치지 않도록 해야 한다.

나. 수위 측정

 수위를 측정하는 방법에 따라 수위계는 부자식, 음파식, 리드식, 압력식, 기포식, 초음파식으로 구분될 수 있으며, 측정 지점의 여건을 고려하여 적절한 장치를 선정 한다. 부자식 수위계는 전통적인 방법 중의 하나이며, 측정기구가 단순하고 고장시 수리가 용이하다. 장기적으로 안정적인 기록을 필요로 하는 지점에 효과적이며, 관 측정 및 도수관을 설치해야 한다. 초음파 수위계는 수면과 비접촉식으로 수위의 변 화를 측정하며, 설치가 간단하고, 토사 축적 및 수초의 영향을 받는 측점에 사용이 용이하다. 음파식 수위계는 초음파 수위계와 동일한 원리이며, 대상체에서 파의 반 사와 대상체 움직임의 영향을 덜 받으며, 대상체가 비교적 가까운 거리에 있는 경 우에 효과적이다. 이 수위계는 관측정 및 도수관을 설치할 필요가 없다. 리드식 수 위계는 하상에 H형강을 지주로 사용하므로 설치가 용이하며, T/M용 디지털 자료를

직접 얻을 수 있고 하천의 중 • 하류 수위 관측에 용이하다. 압력식 수위계는 수면 이 결빙되었을 때에도 측정이 가능하며, 수압 변화를 전기적 신호로 변환하여 디지 털 기록이 가능하다. 기포식 수위계는 경사 및 곡선으로 설치가 가능하며, 유지관리 가 간단하고, 결빙시에도 측정이 가능하다. 이들 수위계는 최근 ICT 기술의 발전으 로 인해 연속적으로 측정된 수위자료를 유 • 무선으로 서버에 송신할 수 있으며, 수 집된 자료를 사용하여 수로의 이상 유무와 문제점을 파악하는데 활용될 수 있다.

#### 다. 수로 유속 및 유량 측정

 유량계측 장비들 중에서 현장에 가장 적합한 것을 선정하기 위해서는 정확도, 비 용, 법적제한, 계측할 유량 범위, 수두손실, 현장 조건에 대한 적합성, 변화하는 운 영 조건에 대한 적합성, 계측 항목과 기록 형식, 운영요건, 유사 및 부유물 통과 능 력, 주어진 환경에서 장비의 수명, 유지관리요건, 시공과 설치 조건, 장비 표준화와 보정, 현장검증 및 문제해결과 보수, 새로운 방법에 대한 사용자 숙달도, 파손 가능 성, 주변 환경에 대한 영향 등이 고려되어야 한다. 수로의 유량을 측정하는 기기로 는 ① 수로의 형상 및 기울기와 최대유량의 범위, ② 제품의 가격과 설치비 및 유 지관리비, ③ 기기의 교정 및 조작의 용이성, ④ 기기의 내구성, ⑤ 온도, 습도, 강 우, 태양열에 대한 적응성, ⑥ 이동설치의 용이성, ⑦ 외관의 양호 및 품질보증여부 등을 고려하여 선정해야 한다. 계측하는 목적과 대상에 따라 적용될 수 있는 계측 장비를 분류해 보면, <표 2-1>과 같다. <표 2-1>에 나타낸 것과 같이 광정 위어나 장목 플름은 유량의 측정 범위, 수두 손실, 정확도, 유사 및 부유물의 통과, 수명, 유지 관리 등의 측면에서 수로의 유량 측정에 적합한 것으로 판단된다.

 하천 및 인공수로의 유량은 유속계를 사용하여 특정지점의 유속을 측정하고 유속 -면적 공식을 이용하여 지점유량을 계산한 후, 각 지점유량을 합하여 전체 단면의 유량을 결정한다. 결정된 전체 단면의 유량과 수위 측정 장치에서 측정된 수위를 이용하여 수위-유량 관계식을 수립한다. 유속계의 종류는 프로펠러타입 유속계, 전 자기타입 유속계, 도플러타입 유속계, 광학촬영타입 유속계 등이 있다. 일반적으로 자연 하천이나 인공수로에서는 프로펠러타입 유속계가 많이 이용되며, 전자기타입 유속계도 사용되고 있다. 도플러타입 유속계는 토사나 공기방울과 같은 움직이는 물체로부터 반사되어 오는 빛이나 소리의 주파수 변화를 측정하여 유속을 측정하는 장치이다. 도플러타입 유속계는 레이저를 이용한 레이저 도플러 유속계(Laser Doppler Velocimeter, LDV)와 소리를 이용하는 음향 도플러 유속계(Acoustic Doppler Velocimeter, ADV)로 세분할 수 있다. 이 원리를 이용하여 종단면의 평균 유속을 측정할 수 있는 종단면 음향 도플러 유속계 ADCP(Acoustic Doppler Current Profilers)도 개발되어 있다. 이 ADCP는 저수지, 바다, 대규모 하천 등 수 심이 깊은 곳에 주로 이용된다. 광학촬영타입 유속계는 광학적 방법을 이용하여 표 면유속을 측정한다. 광학촬영타입 유속계는 흐르는 물에 아무것도 적시지 않아도 되며, 매우 빠른 유속도 측정이 가능하다. 또한, 파편이나 잔해와 같은 큰 부유물질 등에 영향을 받지 않으며, 홍수시 다리 위에서도 측정이 가능하다. 그러나 표면유속 밖에 측정이 불가능하며 정확한 유량 측정을 위해서는 적절한 처리가 필요하다. 초 음파 유속계에 의한 유량 측정법은 무인으로 하천이나 수로의 횡단 방향의 유속을 연속적으로 측정하고 동시에 측정된 수위를 이용하여 유량을 산정하는 방법이다. 이 방법은 설치비용이 많이 소요되는 반면에 정확한 유량 측정이 가능하다. 또한, 하천이나 수로의 양안에 초음파 송수파기를 설치한 후 유속을 측정하며, 송수파기 의 설치 대수는 하천의 유량 및 수위 상태, 유속 분포에 따라 좌우되고, 가능한 많 은 수의 송수파기를 설치해야 한다.

| 비교항목         | 예언<br>위어                 | 광정<br>위어                 | 장목<br>플름        | 단목<br>플름                 | 잠수<br>오리피스               | 음향<br>유속계                | 유속계                      | 방사<br>수문                 |
|--------------|--------------------------|--------------------------|-----------------|--------------------------|--------------------------|--------------------------|--------------------------|--------------------------|
| 정확도          | $\overline{O}$           | $\overline{O}$           | $\overline{O}$  | $\overline{O}$           | $\overline{O}$           |                          |                          | $\qquad \qquad -$        |
| 비용           | $\overline{O}$           | $\boldsymbol{+}$         | $\overline{O}$  | $\overline{\phantom{m}}$ | $\overline{O}$           | $\overline{O}$           | $\overline{\phantom{m}}$ | $\! +$                   |
| > 150 cfs 측정 | $\overline{\phantom{0}}$ | $\, +$                   | $\! +$          |                          | $\overline{\phantom{m}}$ | $\overline{O}$           | $\, +$                   | $\Omega$                 |
| < 10 cfs 측정  | $^{+}$                   | $^{+}$                   | $\! +$          | $\overline{O}$           | $+$                      |                          | $\overline{\phantom{m}}$ | $\overline{O}$           |
| 흐름 폭         | $\overline{O}$           | $^{+}$                   | $\! +$          | $\overline{O}$           |                          | $\overline{O}$           | $\overline{\phantom{m}}$ |                          |
| 수두 손실        | $\overline{\phantom{0}}$ | $\overline{O}$           | $\Omega$        |                          |                          | $\! +$                   | $+$                      |                          |
| 라이닝 수로       | $\qquad \qquad -$        | $\boldsymbol{+}$         | $\! +$          | $\overline{\phantom{m}}$ | $\overline{O}$           | $\overline{O}$           | $\overline{O}$           | $+$                      |
| 비라이닝 수로      | $\overline{O}$           | $\overline{O}$           | $\overline{O}$  | $\overline{O}$           | $\overline{O}$           | $\overline{\phantom{0}}$ | $\overline{\phantom{m}}$ | $^{+}$                   |
| 유량 측정        | $+$                      | $^{+}$                   | $+$             | $+$                      | $\! +$                   | $\! +$                   | $+$                      | $+$                      |
| 부피 측정        | $\overline{\phantom{0}}$ | $\overline{\phantom{m}}$ |                 | $\overline{\phantom{m}}$ | $\overline{\phantom{m}}$ | $\overline{O}$           | $\overline{\phantom{m}}$ | $\overline{\phantom{0}}$ |
| 유사 통과        | $\qquad \qquad -$        | $\overline{O}$           | $\overline{O}$  | $\Omega$                 | $\qquad \qquad -$        | $\boldsymbol{+}$         | $\! + \!\!\!\!$          | $\Omega$                 |
| 부유물 통과       | $\overline{\phantom{0}}$ | $\, +$                   | $\! +$          | $\, +$                   | $\overline{\phantom{m}}$ | $+$                      | $+$                      | $\overline{\phantom{0}}$ |
| 유지관리         | $\overline{O}$           | $^{+}$                   | $^{+}$          | $+$                      | $+$                      | $=$                      | $\overline{O}$           | $+$                      |
| 시공           | $\overline{\phantom{0}}$ | $\boldsymbol{+}$         | $\overline{O}$  |                          | $\overline{O}$           | $\boldsymbol{+}$         | $\boldsymbol{+}$         | $\qquad \qquad +$        |
| 표준화          | $\qquad \qquad +$        | $\overline{O}$           | $\overline{O}$  | $\! +$                   | $\overline{O}$           |                          | $\boldsymbol{+}$         |                          |
| 현장검증         | $\overline{O}$           | $\boldsymbol{+}$         | $\! + \!\!\!\!$ | $\overline{\phantom{m}}$ | $\! +$                   |                          | $\overline{O}$           | $\overline{\phantom{0}}$ |

<표 2-1> 유량 측정 장비의 비교(USBR, 2001) (+: 긍정, -: 부정, O: 중간)

 웨어는 흐름을 막아 월류하게 하는 구조물이며, 이곳에서는 지배단면이 발생하므 로 하류의 영향을 받지 않는 유량을 측정할 수 있다. 유량은 웨어의 월류 수심과 유량과의 관계를 이용하여 산정된다. 인공수로는 단면과 유속의 변화가 거의 일정 하기 때문에 유량 측정에 예언 웨어를 사용하는 것이 일반적이며 한계류 플름 (flume)을 사용하여 측정하는 방법이 적용되고 있다. 플름은 웨어와 유사한 유량 측 정 방법으로 수로 아랫부분에 돌기를 설치하거나 수로 폭을 좁게 하여 한계 수심을 발생시키는 방법이다. 플름은 웨어와 비교하여 낙차가 크지 않고 유송토사가 많은 곳에 사용하기 적절하다. 수중 오리피스는 인공수로에 원형이나 직각형 수중 오리 피스를 설치하고 수위차를 측정하여 유량을 산정하는 방법이다. 피토관을 이용하는 방법은 직각으로 구부러진 피토관의 일부를 수중에 잠기게 하면 관내로 물이 들어 와 수위가 상승하는 원리를 이용하는 것이다.

 음향유량계는 기계적인 장치가 아니며 관에 관입하지 않고 유량을 측정하기 때문 에 개수로 및 관수로 모두에서 측정이 가능하다. 또한, 이 유량계를 사용하여 넓은 유속 범위에서 신뢰성이 높은 연속자료를 획득할 수 있다. 일반적으로 음향유속계 는 터빈과 펌프와 같은 수리장치의 시험, 대구경 및 소구경 암거의 유량측정, 수력 발전의 관리, 하수 및 물관리 설비, 다른 유속 측정 장치의 실험실 및 현장 보정 등 에 사용된다. 개수로에서 음향유량계를 이용한 유량 측정은 수로 폭이 넓을 경우, 수두손실이 거의 없을 경우, 높은 정밀도가 요구될 경우, 수위-유량곡선을 구하는 비용과 수위측정비용이 많이 소요되는 경우, 양방향 흐름을 측정하여야 하는 경우, 장기간 연속적인 측정데이터가 필요한 경우 등에 경제적으로 적용될 수 있다. 개수 로에서는 수위변화에 따른 오류나 여러 가지 환경이 음향신호를 희석시키거나 굴절 시킬 수 있기 때문에 설계하는 것이 매우 복잡하다. 또, 밀도변화나 수로 바닥 및 수면으로부터의 반사에 의해 신호 편차가 발생하는 오류도 있다.

제2절 해외 기술개발 현황

2.2.1 무선센서네트워크와 지능형 관개조절기를 통한 용수절약

 오스트레일리아 the University of Melbourne의 J. Langford 교수 연구팀은 STI(Science Technology and Innovation) Project인 Regional and Economic Benefits through Smarter Irrigation을 수행하여 스마트 관개가 용수절약에 효과가 있음을 밝힌 바가 있다. 이 프로젝트를 수행하기 위하여 4.5 백만 달러가 투입되었 으며, the University of Melbourne, NICTA (National Information and Communications Technology Australia Ltd), Goulburn Murray Water 등이 다학제 적 연구를 수행하였다.

 오스트리아에서는 그림 2-9와 같은 보더관개를 통하여 주로 목장의 초지에 관개 용수를 공급하고 있다. 전통적인 관개법에서는 물머리가 포장길이의 2/3 정도에 도 달하면 관개를 종료한다. 이와 같은 방법은 침투량이 증가하며 이로 인하여 water productivity가 낮아지며, 이러한 관개방법의 문제들을 해결하기 위하여 센서를 사 용하는 실시간 피드백 컨트롤 관개시스템 ARTIIC(Automated Real Time Intelligent Irrigation Controller)가 개발되었다. ARTIIC는 그림 2-10에 나타낸 것과 같이 구성이 되어 있으며, WSN 자료를 받는 IIS는 IS(Investigation System)과 AS(Application System)으로 구성된다. 포장 자료는 WSN에 의해 사무실의 SQL 데이터베이스 서버로 전송되며, 수로의 플름 게이트의 상태도 데이터베이스에 저장 되며, 물머리의 도달 상태가 포장에 매설된 센서를 통하여 실시간으로 확인된다. 실 시간으로 전송된 자료들을 통하여 그림 2-11과 같이 관개 파라메터를 추정하며 최 적 관개 중단 시간 추정에 사용된다.

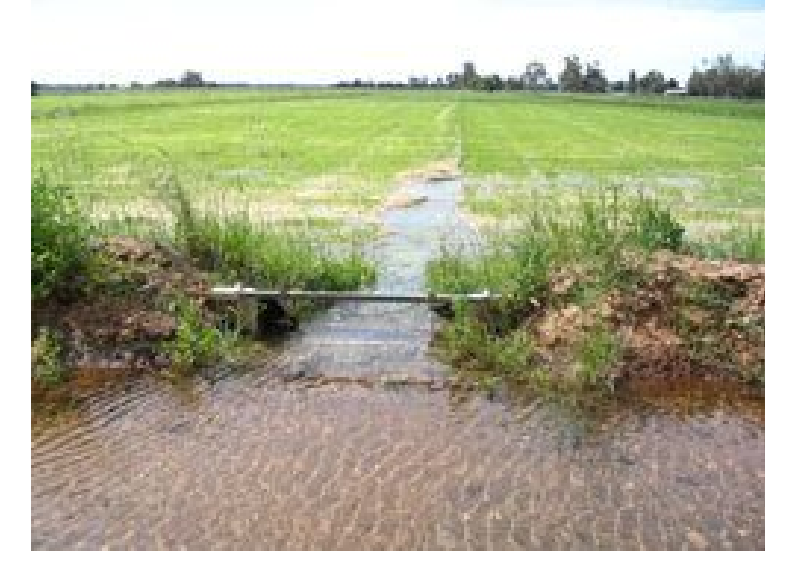

<그림 2-9> 오스티리아에서 일반적으로 적용되는 보더 관개법
ARTIIC에 의한 보더관개법의 효율성 검증은 the University of Melbourne의 Dookie 캠퍼스에서 실시되었다. 시험포장에 인접한 Broken 강에서 펌프로 수로에 취수한 물을 보더관개하여 용수가 공급된다. 그림 2-12와 같이 시험포장의 146m 지점과 220m 지점에는 물머리가 도달하는 시간을 측정하기 위한 센서가 설치되었 다. 해당 포장에서 2007년~2008년에 시행한 관개시험의 결과는 표 1-2와 같으며 IIC에 의해 추정된 관개중단시간이 관행법에 의한 관개중단시간 보다 짧았다. 이에 따라 용수가 최소 33%, 최대 43%가 절약되었으며, 평균 용수절약율은 38%, 표준편 차는 4.7%를 나타냈다. ARTIIC를 사용하여 보더관개를 조절하면 4시간 이상의 노 동력이 절감될 것으로 추정되었다.

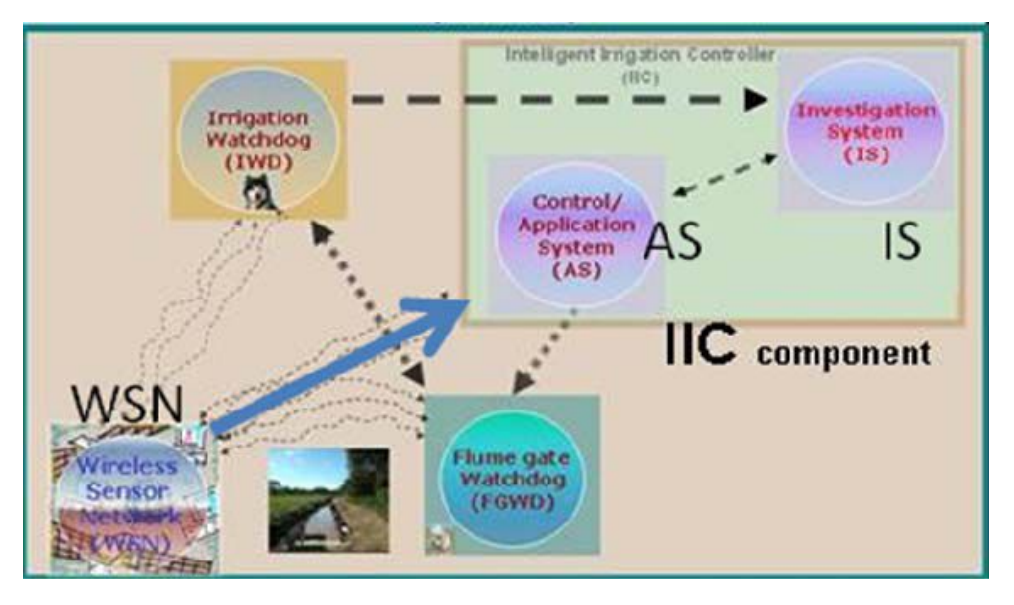

<그림 2-10> ARTIIC 개략도

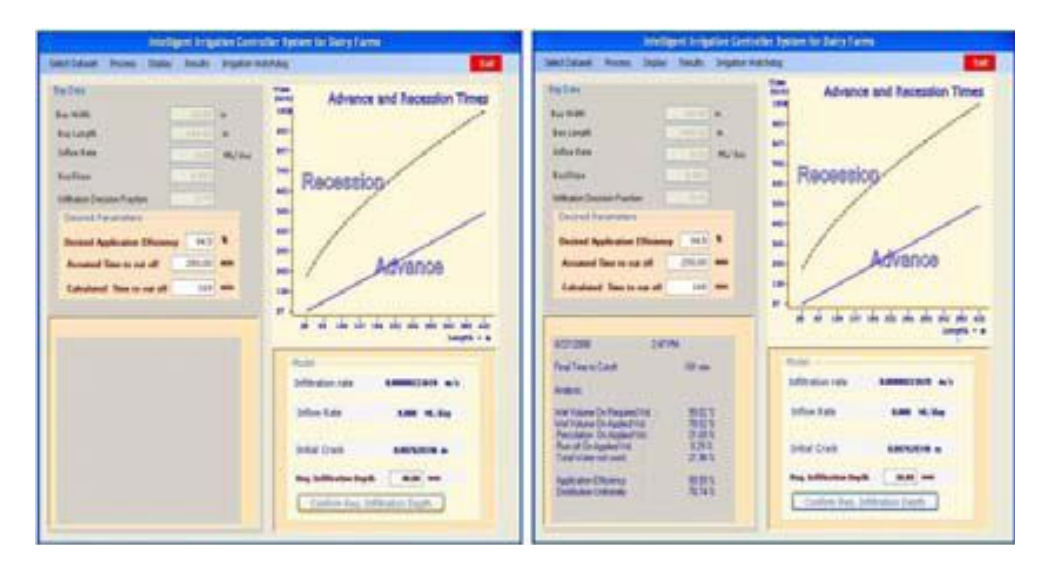

<그림 2-11> 관개 파라메터 추정 및 최적 관개 중단 시간 추정

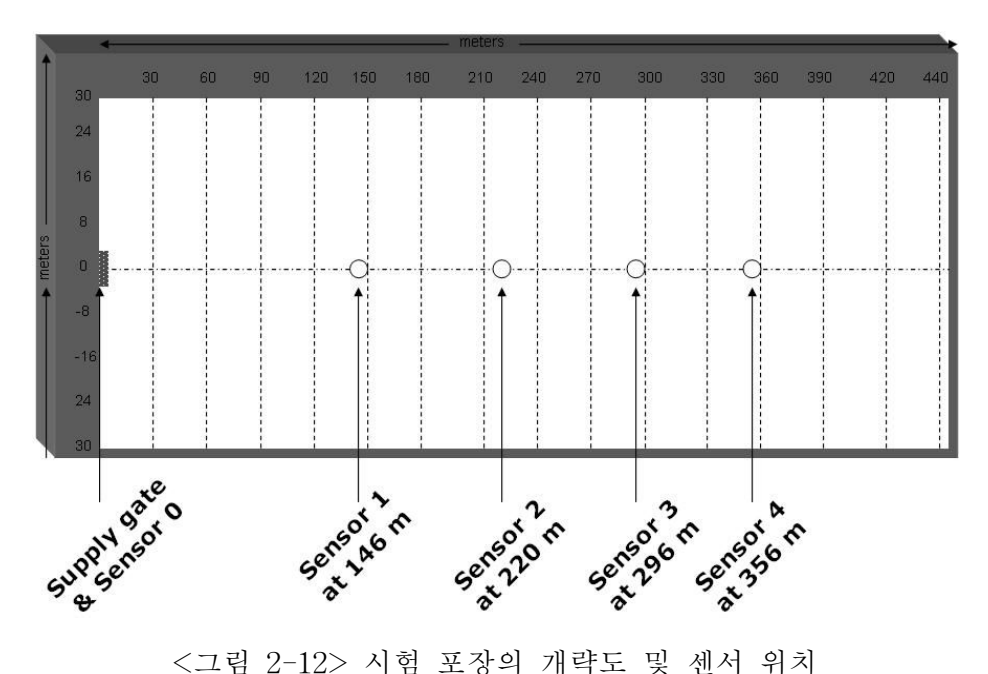

|               | 관개 중단 시간(min) |        |         |  |
|---------------|---------------|--------|---------|--|
| 관개시험일         | 관행법           | IIC 추정 | 용수절약(%) |  |
| Dec. 11, 2007 | 311           | 209    | 33      |  |
| Jan. 31, 2008 | 301           | 180    | 40      |  |
| Feb. 13, 2008 | 357           | 228    | 36      |  |
| Feb. 26, 2008 | 292           | 165    | 43      |  |

<표 2-2> 관행법과 IIC에 의한 관개조절법의 비교

2.2.2 World-Wide-Web의 가상수계를 이용한 수자원 관리

가. 개요

 생 • 공용수 및 농업용수를 공급하는 댐이나 저수지는 필요한 시기에 필요한 수량 을 공급할 수 있어야 하며 용수의 부족과 홍수에 의한 피해를 최소화하고 용수사용 효과를 극대화하는 방향으로 운영되어야한다. 효율적인 물관리를 위해서는 저수지 유입량 및 저수량의 예측, 급수구역에 대한 필요수량의 예측, 합리적인 급수계획의 수립 등이 필요하다. 최근에는 수자원 전문성 확보와 유관기관과의 상호운영체제 및 시간에 따라 변화되는 사항에 대한 정보제공을 위해 컴퓨터 통신기술을 이용한 수자원의 종합관리에 대한 관심이 고조되고 있으며, 종합적인 수자원 관리를 위한

데이터베이스의 구축에 대한 필요성이 대두되고 있고, 미국의 USGS(United States Geological Survey)는 Web site를 이용하여 On-line의 실시간 자료취득이 가능하도 록 데이터베이스를 구축하고 있다.

 WWW(World Wide Web)은 편리한 사용자 환경을 제공할 뿐만 아니라, 별도의 교육이나 훈련이 없이 Internet 망에 접속되어 있고, 적당한 Web browser를 갖추고 있는 컴퓨터만 이용하면 정보를 탐색할 수 있으며, 정보제공자의 입장에서도 다수 의 사용자에게 다양한 정보를 제공할 수 있으며 새로운 정보로의 보완이 용이하다. 국내에서는 물관리정보유통시스템이 개발되어 운영되고 있으며, 이스템은 그림 2-13과 같이 5개 부처 10개 물관련기관의 수자원정보를 on-line으로 공동활용하기 위해 구축한 시스템이다. 이 시스템은 관련기관의 정보교환이 가능하도록 공통유역 도 유역분할 및 코드, 물관리정보 코드, 물관리 업무·자료 및 정보제공, 물관리정보 운영체계에 대한 사항을 물관리정보협회를 통해 심의 ·확정된 물관리정보 표준에 따라 개발되었다. 물관련기관 담당자 외 일반사용자는 국가수자원관리종합정보시스 템(WAMIS), 하천관리지리정보시스템(RIMGIS), 국가지하수정보센터(GiMS), 상하수 도종합정보시스템(푸르누리), 농촌용수종합정보시스템(RAWRIS), 물환경정보시스템 (WIS) 등을 통해 정보 수집이 가능하다.

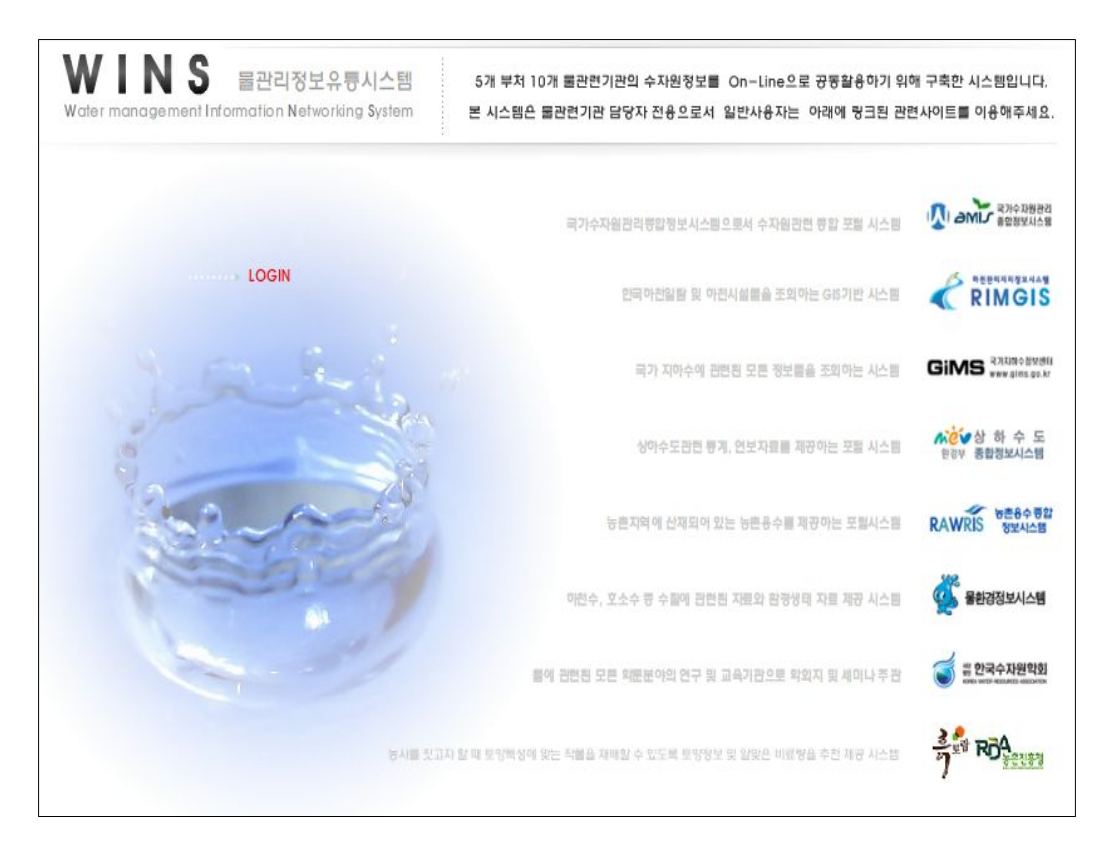

<그림 2-13> 물관리정보유통시스템의 메인 화면

# 나. WWW를 이용한 Sevier 강 수계의 실시간 유량 관리

 미국의 StoneFly Technology, 개척국(USBR), Utah State University(USU), Utah 용수 사용자 그룹 등은 Sevier 강, San Rafael 강, Duchense 강 등에 대해서 인터넷에서 가상수계(Virtual river basin)을 만들어 활동하고 있다. 이러한 활동들 은 컴퓨터 및 자동화 기술, 휴대폰 및 무선통신기술을 포함한 통신네트워크 기술의 발달로 가능해 지고 있다. 이들 수계에 대한 웹사이트 및 자동화 시스템은 실시간 환경 모니터링 시스템, 저비용의 자동화 시스템, 자료의 가시화를 위한 웹사이트 개 발, 웹사이트, 셀폰, PDA 등을 통하여 실시간 접속이 가능한 데이터베이스 개발, 의 사결정지원시스템 등으로 구성된다. 수계 주요 지점의 기상 자료 및 하천과 수로의 수위자료를 측정하기 위하여 <그림 2-14> 및 <그림 2-15>와 같이 모니터링 장비 를 설치하고 운영하고 있으며, 데이터로거와 라디오 원격측정 장치를 사용하여 자 료를 송수신하고 있다. 수계에 있는 수자원 시설물을 자동으로 원격조절하기 위하 여 <그림 2-16>과 같이 엑추에이터 설치하여 저전압이나 태양열을 이용하여 작동 이 되도록하여 시설물을 자동으로 작동하고 있다. 또한, <그림 2-17>과 같이 웹캠 을 이용하여 측정지점의 상황을 실시간으로 감시할 수 있도록 하고 있다. 하천의 주요지점 및 수로의 유량을 실시간으로 제공하기 위하여 <그림 2-18>과 같이 웹사 이트를 운영하고 있으며, <그림 2-19>와 같이 해당수계에 위치한 저수지 상황을 실시간으로 웹사이트를 사용하여 제공한다.

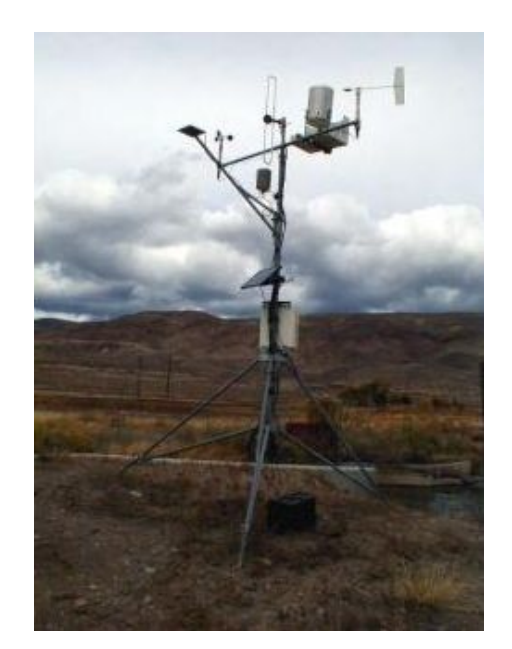

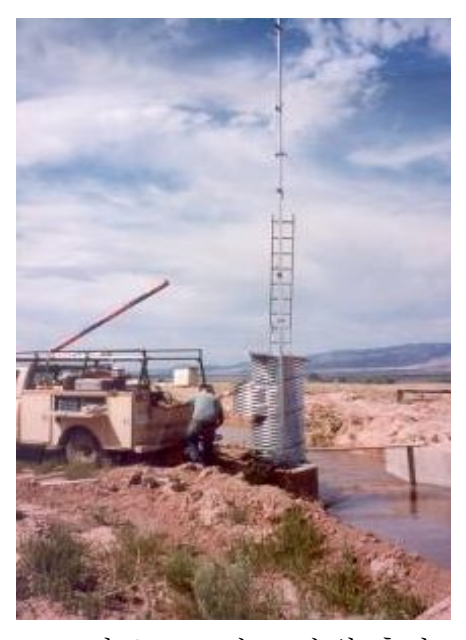

<그림 2-14> 기상자료 측정 <그림 2-15> 수로 수위 측정

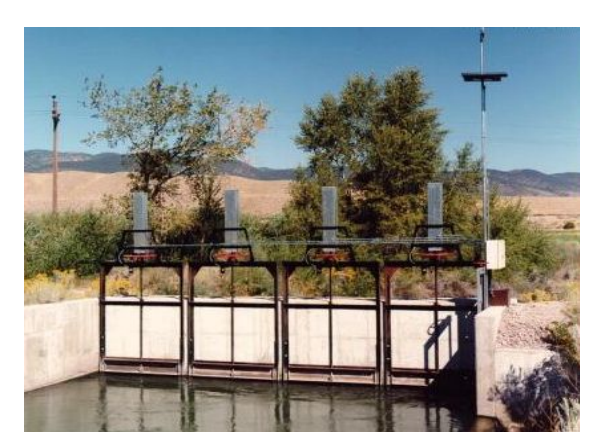

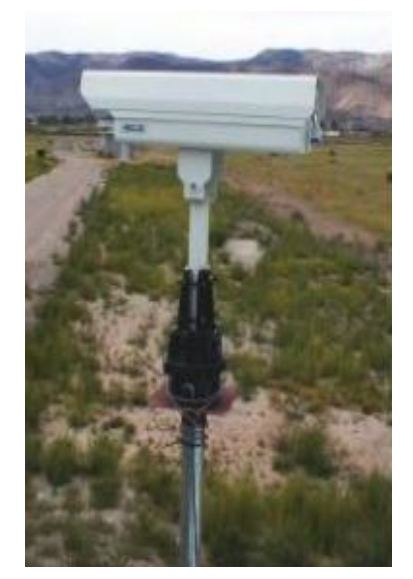

<그림 2-16> 수문의 원격조정 <그림 2-17> 웹캠을 이용한 감시

| Sevier River Water Users Association - Windows Internet Explorer                    |                                                                 |                                            |                                     |                                                                                                    | $\begin{array}{c c c c c c} \hline \multicolumn{3}{c }{\mathbf{I}} & \multicolumn{3}{c }{\mathbf{I}} & \multicolumn{3}{c }{\mathbf{X}} \\ \hline \multicolumn{3}{c }{\mathbf{I}} & \multicolumn{3}{c }{\mathbf{I}} & \multicolumn{3}{c }{\mathbf{I}} & \multicolumn{3}{c }{\mathbf{I}} & \multicolumn{3}{c }{\mathbf{I}} \\ \hline \multicolumn{3}{c }{\mathbf{I}} & \multicolumn{3}{c }{\mathbf{I}} & \multicolumn{3}{c }{\mathbf{I}} & \multicolumn{3}{$ |
|-------------------------------------------------------------------------------------|-----------------------------------------------------------------|--------------------------------------------|-------------------------------------|----------------------------------------------------------------------------------------------------|----------------------------------------------------------------------------------------------------|
| http://www.sevierriver.org/central/<br>$\bullet$                                    |                                                                 |                                            |                                     | $\bullet$ $\bullet$ $\bullet$ $\times$ Google                                                                        | $\Omega$                                                                                                    |
| File Edit View Favorites Tools Help                                                 |                                                                 |                                            |                                     |                                                                                                    |                                                                                                    |
| Google                                                                              | Search + 3 + 4 + 3 Share + 2 +<br>Sidewiki -                    | "> Check + aa Translate + > AutoFill + Aut |                                     |                                                                                                    | $\left\langle \!\! \begin{array}{c} \sim \\ \sim \end{array} \!\! \right\rangle$ Sign In -                                                                                                    |
| <b>2</b> Sevier River Water Users Association<br>58                                 |                                                                 |                                            |                                     | $\bigcap$ $\bullet$ $\bigcap$ $\bullet$ $\bigoplus$ $\bullet$ $\bigoplus$ Page $\bullet$ $\bigoplus$ Tools $\bullet$ |                                                                                                    |
|                                                                                     |                                                                 |                                            |                                     |                                                                                                    |                                                                                                    |
| Sevier River Water Users Association                                                |                                                                 |                                            | <b>Real-Time Water/Weather Data</b> |                                                                                                    | <b>Disclaimer</b>                                                                                                    |
| <b>Rivers/Canals</b><br><b>Reservoirs</b><br>Model<br>Weather<br>Multimedia         | <b>Diagnostics</b><br>About Home                                |                                            |                                     |                                                                                                    | 0.01                                                                                                    |
|                                                                                     |                                                                 |                                            |                                     |                                                                                                    |                                                                                                    |
| Click a number on the map for a graph of that data                                  | Upper   Piute   Central   Gunnison   San Pitch   Scipio   Lower |                                            |                                     |                                                                                                    |                                                                                                    |
| SR above Clear Creek<br>Legend                                                      | Name (Click for more information)                               | <b>Last Reading</b>                        | Value                               |                                                                                                    |                                                                                                    |
| $-7.12$ cfs                                                                         | Sevier River above Clear Creek                                  | 1:00 AM, Dec 21 -7.12 cfs                  |                                     |                                                                                                    |                                                                                                    |
| Clear Creek<br>10.00 cfs                                                            | <b>Clear Creek above Diversions</b>                             | 4:00 AM, Feb 6 10.00 cfs                   |                                     |                                                                                                    |                                                                                                    |
|                                                                                     | Clear Creek Canal                                               | 5:00 AM, Feb 6 4.70 cfs                    |                                     |                                                                                                    |                                                                                                    |
| 4.70 cfs<br>Clear Creek Canal                                                       | Monroe/South Bend Canal                                         | 5:00 AM, Feb 6 0.00 cfs                    |                                     |                                                                                                    |                                                                                                    |
| South Bend Canal<br>Sevier Valley                                                   | Sevier Valley Piute Head                                        | 1:00 PM, Jan 20 0.09 cfs                   |                                     |                                                                                                    |                                                                                                    |
| $0.00$ cfs<br>Piute Head<br>Sevier Valley /                                         | Monroe/South Bend Canal at End                                  | 5:00 AM, Feb 6                             | $2.18$ ft                           |                                                                                                    |                                                                                                    |
| $0.09$ cfs<br>Piute Flume<br>Q2.18 ft                                               | Sevier Valley Piute Flume                                       | 6:00 AM, Feb 6 0.00 cfs                    |                                     |                                                                                                    |                                                                                                    |
| South Bend at End<br>$0.00$ cfs<br>Willow Creek                                     | Joseph Canal at Head                                            | 5:00 AM, Feb 6 0.00 cfs                    |                                     |                                                                                                    |                                                                                                    |
| Joseph<br>Canal<br>Monroe Cana                                                      | Monroe Canal at Head                                            | 5:00 AM, Feb 6 2.96 cfs                    |                                     |                                                                                                    |                                                                                                    |
| 0.00 cfs<br>Flume<br>$2.96$ cfs<br>$0.61$ cfs<br>Flum                               | <b>Piute Canal at Willow Creek</b>                              | 5:00 AM, Feb 6 0.61 cfs                    |                                     |                                                                                                    |                                                                                                    |
| $0.31$ cfs $C$<br>$\bigcirc$ 0.00 cfs<br>Autora<br>6.72 cfs<br><b>Brooklyn Cana</b> | Joseph Canal at Flume                                           | 5:00 AM, Feb 6 0.31 cfs                    |                                     |                                                                                                    |                                                                                                    |
| <b>Iarion</b><br>0.00 cfs<br>Elsinore Canal                                         | Monroe Canal at Flume                                           | 3:00 PM, Feb 5 0.00 cfs                    |                                     |                                                                                                    |                                                                                                    |
| 8.17 cfs<br>0.00 cfs                                                                | Piute Canal/Aurora                                              | 2:00 PM, Dec 20 6.72 cfs                   |                                     |                                                                                                    |                                                                                                    |
| Head<br>0.02 cfs<br>0.51 cfs                                                        | Brooklyn Canal at Head                                          | 3:00 PM, Feb 5 0.00 cfs                    |                                     |                                                                                                    |                                                                                                    |
| Stage 2<br>at Eng<br>SR near Esinore<br>0.74 ft Stage 3<br>11.15 cfsk               | <b>Piute Canal/Clarion</b>                                      | 8:00 PM, Feb 5 8.17 cfs                    |                                     |                                                                                                    |                                                                                                    |
| <b>Idifat</b> Caral<br>$01.52$ ft<br>Annabella Canal                                | <b>Elsinore Canal at Head</b>                                   | 5:00 AM, Feb 6 0.00 cfs                    |                                     |                                                                                                    |                                                                                                    |
| 0.90 cfs<br>Vermillion<br>Canal                                                     | <b>Piute Canal at End</b>                                       | 4:00 AM, Feb 6 0.02 cfs                    |                                     |                                                                                                    |                                                                                                    |
| $Q1.03$ cfs<br>at Shaw Weir                                                         | Richfield Canal at Head                                         | 5:00 AM, Feb 6 0.51 cfs                    |                                     |                                                                                                    |                                                                                                    |
| 0.00 cfs<br>SR at Vermillion Dam (50.16 cfs)                                        | Richfield Canal Stage 2                                         | 5:00 AM, Feb 6                             | $0.74$ ft                           |                                                                                                    |                                                                                                    |
| (6:23 an Sat. Feb 6, 2010)<br>Generated at:                                         | Sevier River near Elsinore                                      | 5:00 AM, Feb 6 11.15 cfs                   |                                     |                                                                                                    |                                                                                                    |
|                                                                                     |                                                                 |                                            |                                     |                                                                                                    |                                                                                                    |

<그림 2-18> Sevier 강 수계의 Central 지역 주요지점의 실시간 유량 자료

| Sevier River Water Users Association                                                                                                    |                                                                                                    |                 | <b>Real-Time Water/Weather Data</b> |          | <b>Disclaimer</b> |
|----------------------------------------------------------------------------------------------------|----------------------------------------------------------------------------------------------------|-----------------|-------------------------------------|----------|-------------------|
| Rivers/Canals<br>Model<br>Weather<br><b>Reservoirs</b>                                                                                    | <b>Diagnostics</b><br>Multimedia                                                                                                    | About Home      |                                     |          | 0.07              |
| Click a number on the map for a graph of that data                                                                                        |                                                                                                    |                 |                                     |          |                   |
| Legend                                                                                                    | Name (dick for zoomed in map) Time of Last Reading Stored Water Reservoir Elevation                                                                                                    |                 |                                     |          |                   |
|                                                                                                    | Panguitch                                                                                                    | 4:00 AM, Feb 6  | 11,608 AF                           | 13.60 ft |                   |
| Panguitch                                                                                                    | Otter Creek                                                                                                    | 4:00 AM, Feb 6  | 20,779 AF                           | 22.77 ft |                   |
| 11,608/23,730 AF<br>49% Full                                                                                                    | <b>Piute</b>                                                                                                    | 5:00 AM, Feb 6  | 30,362 AF                           | 57.80 ft |                   |
|                                                                                                    | <b>Rocky Ford</b>                                                                                                    | 5:00 AM, Feb 6  | 293 AF                              |          |                   |
| OOtter Creek                                                                                                    | Yuba                                                                                                    | 4:00 AM, Feb 6  | 91.916 AF                           | 59.76 ft |                   |
| 20,779/52,700 AF<br>39% Full                                                                                                    | <b>DMAD</b>                                                                                                    | 5:00 AM, Feb 6  | 3,697 AF                            | 58.20 ft |                   |
| OPiute                                                                                                    | <b>Gunnison Bend</b>                                                                                                    | 7:00 PM, Jan 31 | 1,547 AF                            | 7.53 ft  |                   |
| Rocky Ford<br>293/1,800 AF<br>16% Full<br>OYuba<br>91,916/236,145 AF<br>39% Full<br>ODMAD<br>3,697/10,990 AF<br>34% Full<br>Gunnison Bend | The staff gauge readings refer to the staff gauge installed on the face of the Piute Reservoir Dam near the outlet tunnel as part<br>of the Piute Dam Rehabilitation Project completed in 2005 (referred to in this narrative as the .new staff gauge.).<br>The 76.0 foot contour for Piute Reservoir equates to a staff gauge elevation reading of 76.8 feet on the new staff gauge. The<br>76.0 foot contour, which corresponds to the 76.8 feet mark on the new staff gauge, equates to a 1929 Vertical Datum Mean<br>Sea Level Elevation (MSL) of 5976.8 feet. |                 |                                     |          |                   |

<그림 2-19> Sevier 강 수계의 저수지들의 실시간 저수위 자료

농촌수자원 관리효율화를 위한 검측기술 개발

# 제3장 연구 개발수행 내용 및 결과

●  $\bullet$  $\bullet$ 

제1절 단말 및 현장장치 개발 제2절 수리시설 점검 및 운영관리 점검 가이드라인 제3절 수리시설 관리를 위한 검측장비 현황 적용

# 제3장 연구 개발수행 내용 및 결과

제1절 단말 및 현장장치 개발

3.1.1 현장검측 시스템 개발

 최근 지구 온난화 및 기후변화로 인하여 국지적 집중호우에 의한 농지 침수 및 유실 피해가 점차 증가 추세에 있으며 가뭄에 의한 물 부족 현상도 심화되고 있다. 이와 같은 홍수 및 가뭄 피해에 대비하기 위하여 농업용 저수지와 수문 그리고 농 수로와 같은 농업수리시설물이 신축 운영되고 있으나 이들 시설물은 비교적 규모가 작은 대신에 그 수가 매우 많고 또한 지역적으로 널리 산재해 있기 때문에 관리자 가 이들을 효율적으로 운영하고 관리하는데 한계가 있다는 특징이 있다. 더욱이 이 들 시설물은 물과 항상 접하는 철근 콘크리트 구조물로 이루어져 있어서 시간이 경 과함에 따라 균열발생과 철근부식과 같은 노후화 현상이 뚜렷하게 진전되어 정기적 안전점검이 필요한 실정이다.

 이에 따라 농업수리시설을 보다 체계적으로 관리하고 농업용수를 보다 효율적으 로 확보 운영하기 위하여 물관리 자동화 사업이 추진되어 많은 개선이 이루어졌으 나 아직까지 현장업무가 관리자의 수작업에 의존하고 있으며 농촌 용수의 정확한 정보가 제때에 제공되지 못하는 등 농업수리시설에 대한 다양한 요구를 충족시키지 못하고 있다.

 따라서 농업수리시설의 수위 및 유량 정보를 원격으로 모니터링 하고 노후도 상 태정보를 관리자가 단말에 입력한 후 이를 관리기관 서버에 전송할 수 있는 휴대형 단말장치의 개발이 필요하게 되었다.

가. 농촌수리시설물 인식방법

 시설물을 인식하는 방식으로는 RFID(Radio Frequency Identification), QR Code (Quick Response Code), 그리고 NFC(Near Field Communication) 등과 같은 기술 이 활용될 수 있다.

### 1) RFID(Radio Frequency Identification)

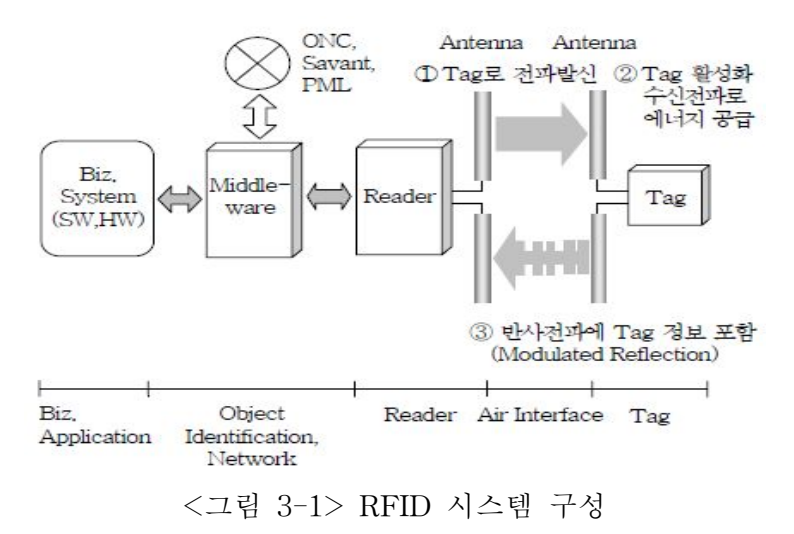

 RFID는 전파를 이용하여 정보를 인식하는 기술로 RFID 태그와 RFID 판독기가 필요하다. RFID 태그는 안테나와 집적 회로로 이루어지며, 집적 회로 안에 정보를 기록하고 안테나를 통해 판독기에 정보를 송신한다. 단말기의 형태에 따라 고정형, 휴대형, 모바일 RFID 기술로 분류된다. RFID 기술은 태그의 기능에 따라 수동형과 능동형으로 구분된다. 수동형 RFID는 리더가 태그의 내용을 단순히 읽기만 하지만, 능동형 RFID의 태그는 자체적으로 송신 기능을 포함한다. <그림 3-1>은 RFID 시 스템의 구성도를 보인다. 현장의 수리시설물(수원공, 수로, 수문 등)에 RFID 태그를 설치하고 RFID 리더기를 포함한 이동 단말은 이 리더기를 통해서 시설물의 고유 정보를 읽어 그 정보를 기반으로 해당 수리시설물의 관리에 필요한 정보를 이동 단 말에 표시하게 된다.

# 2) QR 코드(Quick Response Code)

 QR 코드는 흑백 격자무늬 패턴으로 특정 정보(URL, 텍스트, 이미지, 동영상 등) 를 정사각형 모양으로 코드화하여 이동 단말의 카메라를 이용하여 해당 정보를 입 수하여 화면에 표시해주는 데 활용된다. 1차원적인 정보가 담긴 바코드와 달리 7,089개의 문자 데이터를 저장할 수 있는 2차원 코드로 기록할 수 있는, 정보의 양 이 대폭 확대된 코드이다. QR코드는 다양한 리더기로부터 그 데이터를 인식할 수 있지만 카메라가 내장된 스마트폰과 위치 인식 기술 등을 접목하여 최근 폭발적으 로 그 쓰임새가 확대되고 있다. QR Code에 시설물 이름 및 위치 등과 같은 정보를 저장하면 이동 단말은 이들 정보를 바탕으로 종합적인 농촌수리시설물 관리를 할 수 있게 된다. <그림 3-2>는 QR코드 사용 예를 보인다.

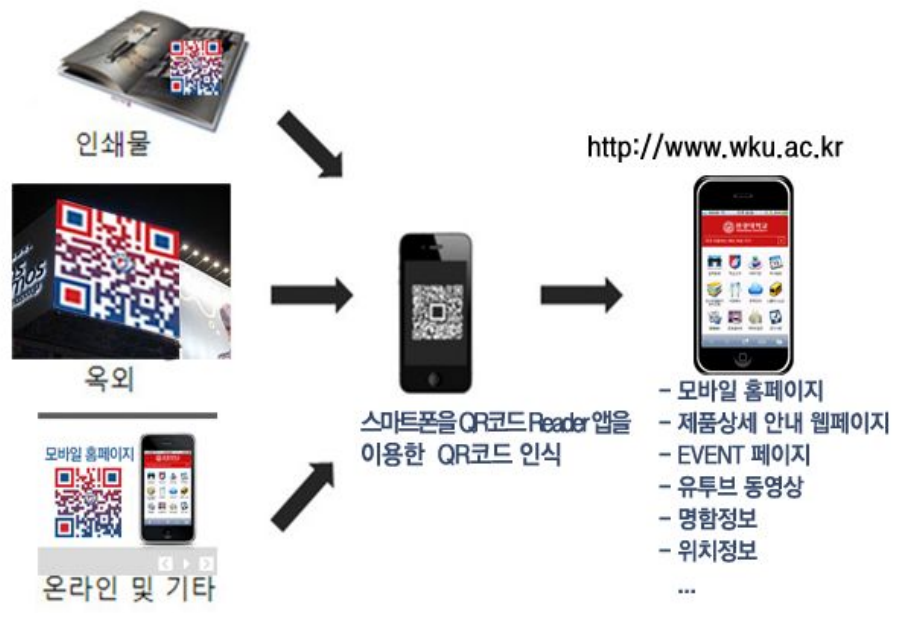

<그림 3-2> QR코드 사용 예

3) NFC(Near Field Communication)

 비교적 최근에 소개된 NFC는 초단거리 무선통신 기술로서 약 10cm 이내의 기기 간에 통신을 가능하게 한다. RFID 리더가 태그의 정보를 읽을 수만 있는 반면에, NFC는 태그의 정보를 읽거나 쓰기가 가능한 장점을 갖는다. 그리고 단말과 단말 간에 통신이 가능하여 데이터 교환이 매우 용이하다. 주로 휴대 전화에 사용할 목 적으로 개발되었으며, 향후 다양한 응용에 활용될 것으로 기대가 된다. <그림 3-3> 은 NFC 시스템의 구성도를 보인다.

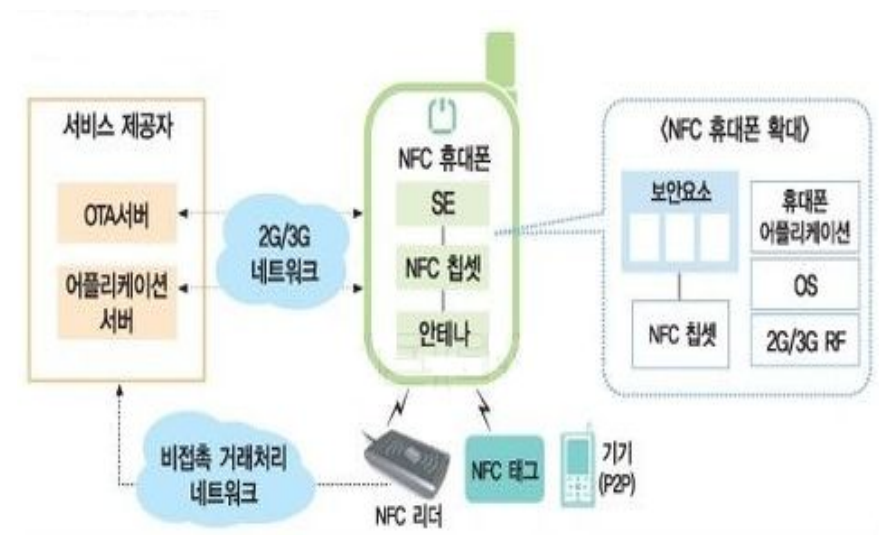

<그림 3-3> NFC 시스템 구성도

#### 4) Active Tag

 Active Tag는 바코드나 RFID Tag가 갖는 낮은 인식률 문제를 해결할 수 있고, QR 코드가 갖고 있는 카메라 포커싱에 의한 인식불가 문제와 함께 카메라 성능과 QR코드의 크기에 따른 인식거리 문제를 해결할 수 있다. Active Tag에는 지그비 (ZigBee) 유심(USIM) 카드를 이용하는 지그비(ZigBee) Tag 형태와 Wi-Fi 무선통 신을 이용하는 Wi-Fi Tag 형태가 있다.

#### 나. 시설물 관리 정보 입수

 시설물이 관리하고 있는 대상에 관한 정보는 이동 단말 또는 정보수집용 게이트 웨이로 입력된다. 농수로에 설치된 수위계(센서), 유량계(센서) 등으로 부터 농수로 수위, 유량 측정 데이터 등을 정보수집용 게이트웨이로 전달하도록 한다. 이를 위해 서 별도의 통신망(센서네트워크 등)이 요구된다. 한국농어촌공사에서 현재 운영 중 인 농업기반시설관리시스템의 지구별 현장시설 관리정보를 검측장비로 업로드하거 나 다운로드 함으로써 현장시설의 상태 정보를 획득, 업데이트, 저장하고 전송하게 된다.

다. 통신망 구성

 시설물 정보 및 시설물이 관리하고 있는 데이터를 입수한 검침용 이동 단말은 그 정보를 농촌수리시설물 관리시스템에 수시 또는 정기적으로 전달해야 한다. 상용 통신망인 3G/4G 무선 통신망을 사용하거나 별도의 통신망을 구축하여 관련 정보를 전달할 수 있도록 해야 한다. 또한 검측 단말의 기능과 관리시스템 간의 통신용 프 로토콜이 제공되어야 한다.

1) 이동 단말 비교

 본 절에서는 농촌수리시설물 관리를 위한 검침 및 관리용 이동 단말의 후보들을 기술적인 측면과 경제적인 측면에서 살펴보고, 가장 적합한 대상이 무엇인지 알아 보도록 한다.긏340179r

가) 산업용 PDA

 산업용 PDA는 산업시장에서 요구되는 휴대성, 컴퓨팅 성능, 높은 확장성 및 견고 성을 지녀 일반 PDA 및 스마트폰과는 구별되는 PDA이다. 방진 및 방수, 낙하 충 격에 대응하는 견고함과 바코드 스캐너, 내장 프린터, RFID 리더, 마그네틱카드 리 더, GPS 등의 기능을 내장 또는 외장형으로 결합하여 다양한 업무 용도로 활용할 수 있다. 산업용 PDA를 활용하여 생산/물류 관리 기능을 제공하기 위한 구성도를 그림 3-4에서 보인다.

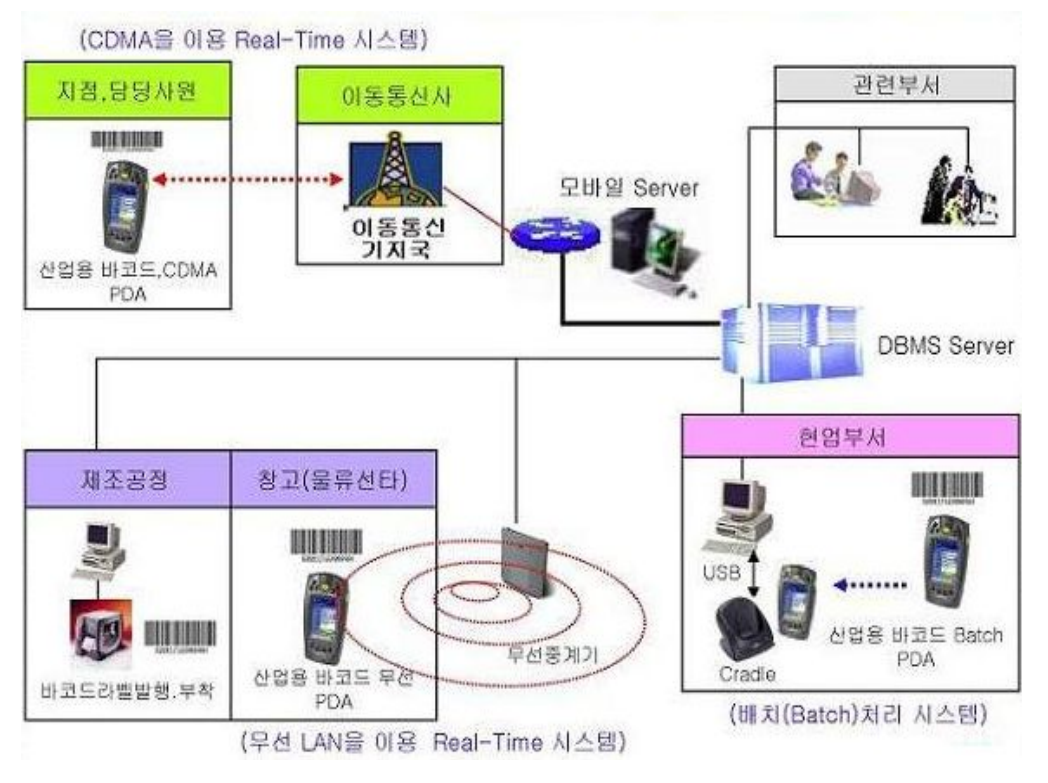

<그림 3-4> PDA를 활용한 생산/물류 관리 기능 제공 구성도

 산업용 PDA를 이용하여 농촌수리시설물 관리를 위한 단말로 사용하기 위해서 고 려해야할 사항은 다음과 같다. 기존 특화 개발된 특정 업체의 산업용 PDA를 활용 할 경우 해당 업체가 개발도구(SDK: Software Development Kit)를 제공하기 않으 면 사용 목적에 맞는 응용 소프트웨어를 특정 업체에 의뢰하여 개발하여야 하므로 개발 비용이 과대 소요된다. 또는 상용화시 특정 업체에 기술 종속될 우려가 있으 며, 단말 기능의 유지 보수 및 업그레이드 시 과다 비용이 발생할 여지가 있다. 또 한 해당 업체의 상황에 따라 제공받을 수 있는 서비스의 시간도 달라질 수 있다. 기능적인 측면에서 살펴보면 RFID 리더, ZigBee, GPS, CDMA, 그리고 카메라 기 능 각각을 외장형으로 구현하는 경우 단위 기능 시험 시에는 문제가 발생하지 않더 라도 통합 형태로 구성할 때 전자파 간섭이 발생하거나 상호 모듈 간의 동작이 최 적화되기 어려울 수도 있다. 그리고 불필요한 기능의 탑재 등으로 인한 단말 가격 이 과다하여 개발 이후 보급형으로 사용하기가 어렵게 된다. 따라서 산업용 PDA를 농촌수리시설물 관리용으로 활용할 경우 AS, 경제성, 기능 구현 등의 관점에서 볼 때 여러 한계점을 보이고 있다.

#### 나) 넷북/UMPC

 넷북(Netbook) 또는 UMPC(Ultia Moible Personal Computer)는 노트북과 PDA 중간 정도의 성능, 기능, 가격을 갖는 이동형 컴퓨터 기기이다. 윈도우, 리눅스 등과 같은 운영체제를 이용한 범용의 컴퓨터 기능을 제공하여, 낮은 가격과 높은 이동성 의 장점을 갖는다. 이동성이 높다고는 하지만 이는 기존의 노트북에 견준 것이지 PDA, 휴대 전화 등과 비교하면 배터리 소모가 크고, 무게도 무거워 휴대하기가 상 대적으로 불편하다. 그리고 산업용 PDA와 같은 특화된 기능을 제공하지 않으며, 또 제공하기도 용이하지 않다. 따라서 농촌수리시설물 관리를 위한 검침용으로서의 단 말로는 활용성이나 휴대성 측면에서 적합하지는 않다.

#### 다) 스마트폰

 스마트폰(SmartPhone)은 음성 통화 기능 외에 다양한 멀티미디어 응용 서비스 및 데이터 서비스가 가능한 이동 단말이다. 특히 소형 컴퓨터 수준의 하드웨어와 운영체제를 갖춰 PDA의 기능은 물론 PC에서 수행하던 업무도 처리할 수 있도록 진화하고 있다. 스마트폰은 운영 체제 플랫폼에 따라서 구글의 안드로이드 계열, 애 플의 iOS 계열, 마이크로소프트사의 윈도우 계열 등으로 구분할 수 있다. 하드웨어 측면에서 보면 카메라, DMB, GPS 등의 내장하고 있어, 위치 기반 서비스, QR Code 인식을 통한 데이터 수집 기능 등을 제공할 수 있다. 특히 안드로이드 플랫폼 은 구글의 개방화 전략에 따라 OS가 공개되어 있어 추가 기능을 개발하기가 용이 하다.

 그림 3-5에서 보듯이 현재 국내 스마트폰 시장이 2011년 10월 말 기준으로 2천만 명 규모가 되었다. 전체 인구의 40%이며, 경제 활동 인구의 80%가 스마트폰을 사 용하는 셈이다. 그리고 증가추이가 지속적으로 유지되고 있다.

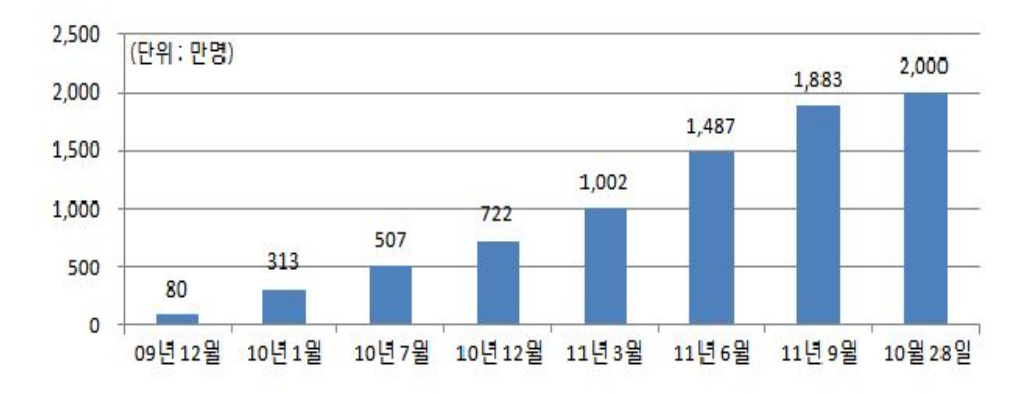

<그림 3-5> 국내 스마트폰 가입자 증가 추이

라) 태블릿 PC(Tablet Personal Computer)

 태블릿PC는 노트북PC/넷북PC 보다 높은 휴대성과 스타일러스 등을 활용한 다양 한 입력 기능을 가지고 있어 오랜 동안 차세대 휴대용 컴퓨터로 주목을 받아왔지 만, 높은 가격과 활용성이 낮아 그다지 높은 사용자층을 확보하지는 못했다. 그러다 가 최근에 애플의 아이패드의 등장으로 태블릿PC에 대해서 새로운 인식이 만들어 졌다. 태블릿PC는 스마트폰에 비해서 넓은 화면과 고성능, 그리고 배터리 지속시간 이 우수하다. 무선키보드 등을 활용하여 컴퓨터에서 사용하던 문서 작업이 가능하 여 높은 활용도를 자랑한다.

 농촌수리시설물 검침 및 관리용 이동단말로서의 태블릿PC의 적합도를 살펴보면, 먼저 카메라를 통해서 시설물의 정보 확인이 가능하다. 그리고 GPS와 지도정보를 이용하여 사용자 및 시설물의 위치 파악이 가능하다. 검측 및 관리 기능을 '앱'형태 로 구현이 용이하다. 태블릿PC는 7~10인치의 다양한 크기가 있어 단말에 따라서 휴대성과 활용성에는 차이가 있다.

#### 마) 검침용 특화 단말

 마지막으로 농촌수리시설물 관리용 특화 검침용 단말을 별도로 개발하는 경우를 살펴본다. 검측용 이동 단말을 자체적으로 개발하는 경우 상용화를 위한 기술 이전 시 특화된 농촌용수 검측 장비 브랜드화가 가능하여 특정 제품에 종속되지 않고 이 미 공개되어 있는 응용 소프트웨어를 사용할 수 있으므로 경제적인 장점이 있다. 또한 RFID 리더, GPS, ZigBee 등 기능별 단위 테스트가 가능하고 통합 시험 이후 장비의 업그레이드 및 유지보수도 유리한 측면이 있다. 하지만, 소규모로 특화된 영 역에서만 활용되는 경우 규모의 경제를 실현할 수 없어 전체 개발 및 도입 비용이 과다해질 수 있다. 또한 농촌수리시설물 관리 용도 외에는 활용할 수가 없어 관리 자의 활용성이 떨어지는 단점이 있다.

#### 바) 이동 단말 비교

 앞서 살펴본 바와 같이 스마트폰 사용자의 폭발적인 증가와 그 성능이 대폭 향상 됨에 따라 산업용 PDA나 넷북 등을 활용하거나 별도의 검침 단말을 개발하는 것보다 스마트폰을 활용하여 시설물 관리 기능을 개발하는 것이 경제성과 개발의 용이성에 서 우수성을 보이는 것으로 판단된다. 표 3-1은 이동 단말들의 기능을 농촌수리시 설물 관리 기능의 측면에서 비교한 표이다. 스마트폰이 여타의 이동 단말에 비해서 모든 면에서 높은 우수성을 나타낸다. 특히 높은 사용자 보급률과 확장 가능성은 스마트폰을 검측 및 관리용 이동 단말로 선택하는데 있어 높은 점수를 주고 있다.

<표 3-1> 이동 단말의 기능별 비교

| 제공 기능           | PDA.     | <b>UMPC</b> | 스마트폰 | 태블릿PC       | 전용단말 |
|-----------------|----------|-------------|------|-------------|------|
| 현장시설물 정보 취득     |          | X           |      | Δ           |      |
| 현장시설물 위치정보 조회   |          | X           |      |             |      |
| 시설물 관리 정보 입력    |          |             |      |             |      |
| 서버 정보 전송        |          |             |      |             |      |
| 사용자 편의성(UI/UX)  | $\wedge$ | $\wedge$    |      |             |      |
| 기능 개선의 용이성      | X        | X           |      |             |      |
| 인터넷 사용/외부 정보 이용 | ∧        |             |      |             | X    |
| 휴대성             |          | $\wedge$    |      | $\triangle$ |      |
| 보급률             | X        | Χ           |      | ∧           | Χ    |

 농촌수리시설물 검측 및 관리를 위해서 사용이 가능한 다양한 이동단말을 분석한 결과 다음과 같은 결론을 얻을 수 있다.

 첫째, 기능, 경제성, 활용성 측면에서 스마트폰이 가장 우수하다. 현재 스마트폰은 HW와 SW가 지속적인 성능향상이 되고 있어 향후에서 고성능, 고사양의 단말을 활용하기가 용이하다. 스마트폰 가입자가 현재 2천만명을 넘고 있어 관리용 이동단 말을 위해서 별도의 단말 도입이 불필요하다. 그리고 수리시설물의 검측 및 관리용 소프트웨어를 앱 형태로 개발하기가 용이하다.

 둘째, OS 점유율 측면에서 안드로이드 플랫폼 기반의 스마트폰이 가장 우수하다. <그림 3-6>에 따르면 2011년 말 현재 스마트폰용 OS 중에서 안드로이드가 70% 를 차지하고 있어 시장점유율이 가장 높으며, 또한 그 추이가 증가하고 있다. 즉, 사용가능한 단말 라인업이 널어 단말 수급이 용이하다. 그리고 오픈소스 기반이므 로 라이선스 문제도 없다는 장점이 있다.

 셋째, 스마트폰 외에도 안드로이드 플랫폼 기반의 태블릿PC도 활용이 가능하다. 태블릿PC는 스마트폰과 유사한 기능과 경제성 및 활용도를 나타낸다. 가독성 측면 에서는 대화면을 채택한 태블릿PC가 스마트폰에 비해서 더 우수하다. 하지만 단말 기의 크기에 따라서 휴대성을 일부 떨어진다.

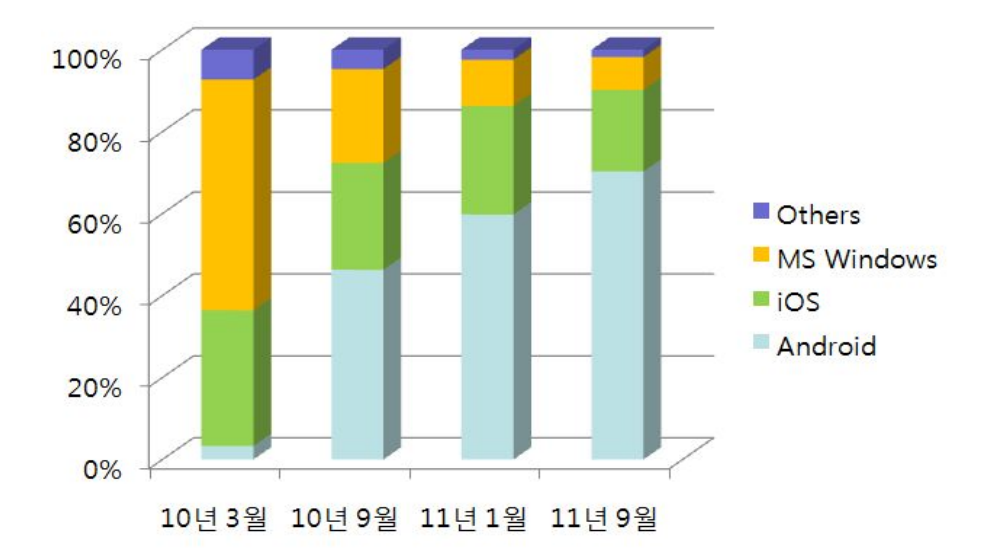

<그림 3-6> 스마트폰의 운영체제별 시장 점유율 및 전망

#### 라. 농촌수리시설물 검측용 이동단말

 상용 스마트폰을 활용하여 농촌수리시설물 관리용 이동단말로 사용하려면 다음과 같은 기능이 제공되어야 한다.

1) 농촌수리시설물 인식 및 위치 정보 획득 기능

 이동 단말은 농촌수리시설물을 식별하고 그 위치 정보를 수집할 수 있어야 한다. 시설물의 식별은 보다 다양한 데이터 정보를 제공할 수 있는 QR 코드를 활용하는 방안이 검토된다. QR 코드에 시설물의 이름, 위치 정보, 사진 정보, 관리 이력 등을 관리하고 있는 URL(Uniform Resource Locator) 정보를 담게 된다면 농촌수리시설 물 관리시스템에서 다양하게 그 정보를 관리 및 활용할 수 있을 것이다. QR 코드 를 이용하는 경우 스마트폰에 기본적으로 카메라가 내장되어 있으므로 별도의 하드 웨어 장치가 필요하지 않은 장점을 보이며, QR 코드 인식기는 이미 다양한 앱 (application)으로 개발이 되어있어 개발이 용이한 장점이 있다.

# 2) 검측 데이터 수동/자동 수신 입력 기능

 농촌수리시설물이 관리하는 농수로 수위, 유량 등의 정보를 수동 또는 자동으로 이동 단말에 입력하는 기능이 제공되어 한다. 관리 데이터를 수동으로 이동 단말에 입력하는 경우는 스마트폰에 관리 앱을 개발하여 대상 시설물, 입력 날짜 및 시각, 농수로 수위, 및 유량 등의 정보를 관리하도록 한다. 관리 데이터를 자동으로 이동 단말에 입력하기 위해서는 먼저 수리시설물의 관리 대상에 측정 센서가 구비되어 그 정보를 관리하고 있어야 한다. 수리시설물과 이동 단말 사이에는 Zigbee나 NFC 등과 같은 무선 통신 수단을 구비해야 하며, 이동 단말로 해당 정보가 자동으로 전 달되도록 해야 한다. Zigbee를 이용할 경우 스마트폰에 별도의 하드웨어 장치가 필 요하며 외장형의 소형 단말기 형태로 개발할 수 있다.

#### 3) 관리시스템과의 통신

 이동 단말은 농촌수리시설물로부터 입수한 데이터를 관리시스템에 제공하기 위한 통신 인터페이스를 제공해야 한다. 통신망은 상용 3G/4G 이동통신망을 활용하도록 한다.

#### 4) 관리 및 확장성

 농촌수리시설물 관리용 스마트폰은 위에서 언급한 요구사항들을 제공하기 위해서 관리 앱을 제공해야 한다. 앱은 농촌수리시설물의 이름, 위치, 관리자, 관리구역 등 과 같은 시설물 정보 관리, 시설물 관리 대상이 제공하는 정보 현황 및 이력 관리 등과 같은 기능을 제공해야 한다. 수집한 정보를 관리시스템에 보고하기 위한 정보 보고 기능을 제공해야 한다. 이 외에도 추후 스마트폰의 OS 업그레이드, 다양한 OS 플랫폼에 이식성 등을 고려한 확장성을 제공해야 한다. 또한 관리자의 사용 편 의성을 위한 UI/UX를 제공해야 하며, 추후 부가 기능을 제공하기에 용이하도록 확 장성을 제공해야 한다.

# 마. 안드로이드 플랫폼 기반의 이동 단말

 안드로이드는 구글이 모바일 관련 업체들이 참여한 OHA(Open Hanset Alliance) 라는 모임을 열고 2007년에 발표한 모바일 소프트웨어 플랫폼이다. 안드로이드는 운영체제, 미들웨어, 그리고 자바 언어로 개발되는 애플리케이션을 포함하고 있다. 관련 소스는 개방되어 있으며 사용 권한에 제한없이 안드로이드 기반의 모바일 기 기를 제작할 수 있다.

 안드로이드는 리눅스 커널 기반으로 시스템 서비스를 제공하고, 커널 위에 라이 브러리들과 안드로이드 런타임(runtime)을 포함한다. 그리고 라이브러리 상위 계층 에 애플리케이션 프레임워크와 모바일 애플리케이션들을 제공한다. 안드로이드의 전체 구조는 구글 및 OHA의 주도로 이루어지지만, 플랫폼에 포함되어 있는 라이브 러러들은 지속적으로 업그레이드 되어, 2011년 10월 현재 버전 4.0 아이스크림 샌드 위치가 최신 버전이다. 안드로이드의 버전별 특징은 <표 3-2?와 같다

<표 3-2> 안드로이드 버전별 기능

| 버전                                                 | 이름                                   | 리눅스커널  | 주요 기능                                                                               |
|----------------------------------------------------|--------------------------------------|--------|-------------------------------------------------------------------------------------|
| 1.0 API Level 1                                    |                                      |        | 2008년 9월 발표                                                                         |
| 2.0<br>API Level $5\degree 6$                      | 이클레어<br>(Eclair)                     | 2.6.29 | 2009년 10월 발표<br>하드웨어 속도 최적화<br>HTML5, 블루투스 2.1 등 지원                                 |
| $2.2 \ (2.2.1^{\sim}2.2.2)$<br>API Level 8         | 프로요<br>(Froyo)                       | 2.6.32 | 2010년 5월 발표<br>OS 속도, 메모리, 성능 최적화<br>테더링, 와이파이 핫스팟 기능 지원                            |
| $2.3(2.3.2^{\sim}2.3.7)$<br>API Level $9^{\sim}10$ | 진저브레드<br>(Gingerbread)               | 2.6.35 | 2010년 12월 발표<br>향상된 전원, 애플리케이션 관리<br>게임을 위한 성능 향상<br>다양한 센서 추가 지원<br>인터넷 전화, NFC 지원 |
| $3.0^{\sim}3.2$<br>API Level $11^{\sim}13$         | 허니콤<br>(Honey Comb)                  | 2.6.36 | 2011년 2월 발표<br>태블릿PC 지원(최적 UI 지원)<br>마이크로 SD 사용 가능<br>외장 키보드 지원                     |
| 4.0<br>API Level 14                                | 아이스크림<br>샌드위치(Icecre<br>am Sandwich) |        | 2011년 10월 발표<br>진저브레드와 허니컴을 통합                                                      |

1) 안드로이드의 구성 및 특징

 안드로이드의 구성 및 특징은 다음과 같다. 먼저 통신 기능으로 GSM/EDGE, CDMA, EV-DO, UMTS, 블루투스, 와이파이 등 다양한 상용 통신망을 사용할 수 있는 기능을 제공하여 이동 단말이 시설물로부터 입수한 데이터를 제 3의 장소에 위치한 관리시스템에 전송할 수 있다. 그리고 카메라, 터치스크린, GSP, 가속도 센 서, 나침반 센서, 3D 그래픽 가속 기능을 활용할 수 있어 농촌수리시설물을 인식하 고 그 위치를 확인할 수 있다. 그 외에도 다양한 오디오/비디오/이미지 포맷을 지원 하며, 멀티터치 기능, 메시징 기능, 웹 브라우저 등이 제공된다. 개발 환경으로는 기 기 에뮬레이터, 디버깅 도구, 메모리와 성능 프로파일링을 포함하는 툴을 제공하고 있어 다양한 응용 서비스를 개발할 수 있다.

가) 유량, 상태 검측을 위한 단말장비 개발

1) 개요

 농촌수자원의 효율적 관리를 위하여 농업수리시설 가운데 하나인 농수로의 수위 및 유량 정보를 측정한 후 농업수리시설물의 상태 정보를 입력하고 관리할 수 있는 휴대형 단말장치 및 그 시스템을 개발하였다. 휴대형 단말장치로서 안드로이드 플 랫폼 기반의 스마트폰을 활용하였으며 여기에는 시설물 고유정보가 포함된 QR 코 드를 읽을 수 있는 카메라 및 위성위치확인시스템(GPS)이 구비되어 있다. 또한 시 설물의 상태정보를 원격에 있는 서버 컴퓨터로 전송할 수 있는 원거리 무선통신 모 듈이 구비되어 있다. 특히, 이 휴대형 단말장치에는 농업수리시설물 관리 어플리케 이션 프로그램이 탑재되어 있어 현장관리자가 기존에 수기방식으로 시설물을 관리 해 오던 것을 휴대단말 상에서 보다 효율적으로 관리를 함으로써 시설물 유지관리 업무의 효율성을 향상시키는 특징이 있다.

2) 주요 개발 내용

 시설물 유지관리에 있어서 시설현황 및 운영 자료의 갱신은 가장 중요한 업무 프 로세스이다. 농촌수리시설물의 경우 종래에는 수로감시원이 종이 조사표를 들고 점 검을 한 후, 이를 다시 컴퓨터에 입력하는 과정을 거치기 때문에 업무의 비효율성 이 크고, 타이핑 과정에서 오타가 날 가능성도 있는 등 신뢰성을 확보하기가 쉽지 않다는 문제점이 있었다.

 따라서 본 연구에서는 <그림 3-7>에 제시된 바와 같이 종래의 프로세스(시설물 현장점검 출동 - 수기방식에 의한 현장점검일지 작성 - 사무실 복귀 후 데이터 PC 입력 - 점검일지 결재 요청 - 결재 확인)를 첨단 IT를 활용하여 원스톱으로 해결하 며 이렇게 함으로써 시설물 점검 효율성을 극대화할 수 있도록 하였다.

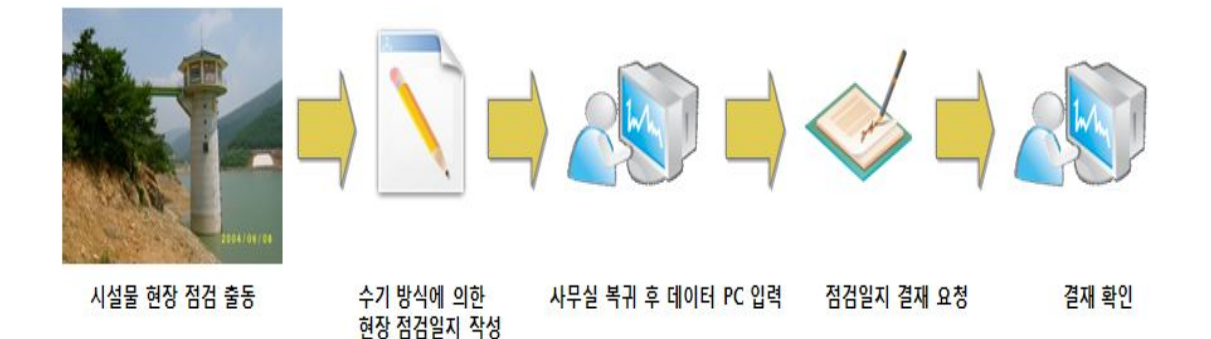

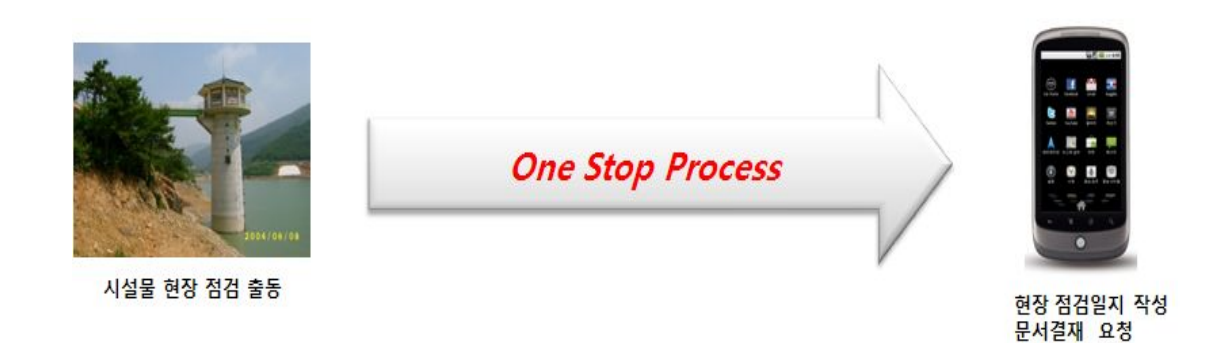

<그림 3-7> 점검 프로세스 개선

확인

3) 주요 기술

 농촌수리시설물의 효율적 관리를 위하여 시설물 정보를 기록, 인식할 수 있는 QR 코드를 사용하였다. <그림 3-8>은 카메라에 의해 농촌수리시설물에 부착된 QR 코드를 인식하는 휴대단말을 나타내는 것으로 휴대단말에 내장되어 있는 카메 라로 QR 코드를 촬영하면 이미지 처리 프로그램에 의해 인식한 이미지가 디코딩되 어 코드화된 규격의 데이터로 변환된 후 시설물 정보가 자동적으로 휴대단말에 표 시되도록 하는 기능을 구현하였다.

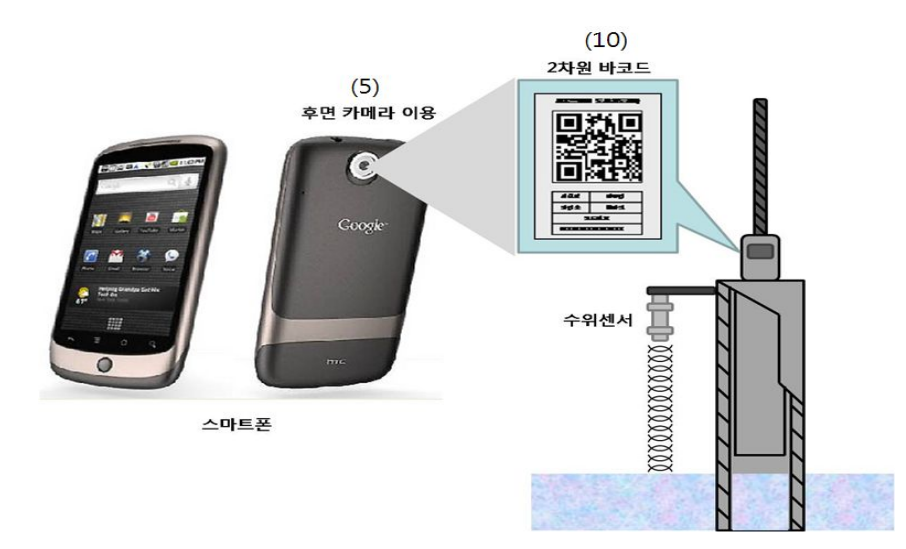

<그림 3-8> QR 코드에 의한 농촌수리시설물 관리

 또한, 농촌수리시설물의 효율적 관리를 위하여 지리정보시스템을 활용하였다. 즉, 관리자가 해당 지역에 가서 스마트폰의 지도를 띄우면 주변 농촌수리시설물이 검색 이 되어 쉽게 농촌수리시설물의 상태정보를 입력할 수 있도록 하였다. 한편, 농수로 위치를 검색하고 그 위치가 변경되었을 경우 이를 수치지도 상에 정확하게 표시할 수 있는 기능도 구현하였다.

# 4) 시스템 구성

 <그림 3-9>는 모바일 농촌수리시설물 관리시스템의 구성도를 나타내는 것으로 휴대단말을 통하여 획득한 실시간 현장점검 결과는 무선통신에 의해 게이트웨이를 경유하여 네트워크에 전달된다. 네트워크는 모바일 서버, 중계/관리/어플리케이션 서버, 시설물 데이터베이스로 구성되어 있으며 점검결과는 인증을 받은 일반 사용 자 및 관리자가 접속할 수 있도록 하였다.

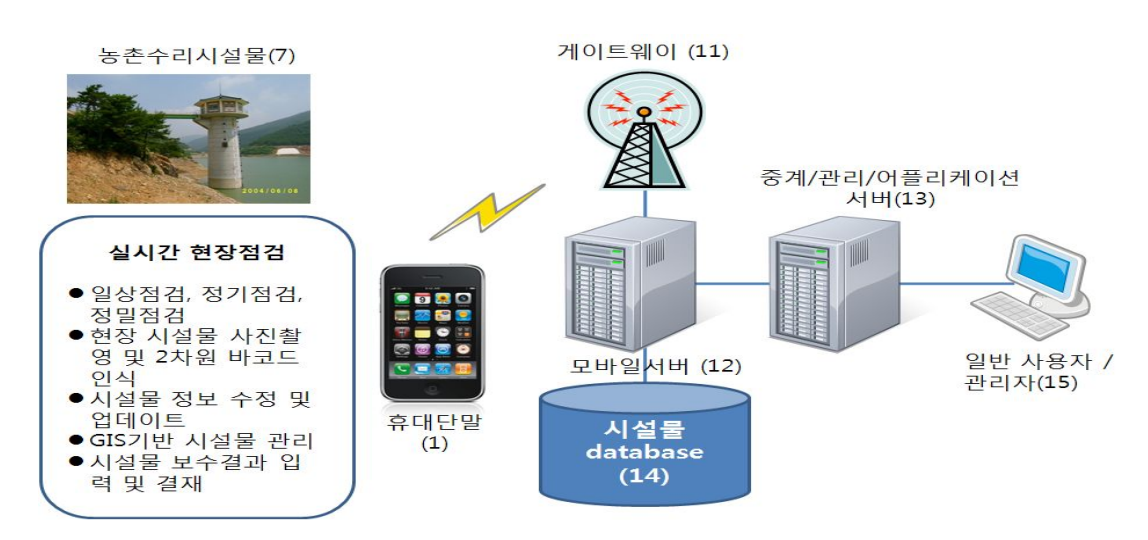

<그림 3-9> 시스템 구성도

 <그림 3-10>은 모바일 농촌수리시설물 관리시스템의 Software Architecture를 나타내는 것으로 휴대단말의 Framework와 모바일 서버의 Framework 구조를 보여 주고 있다. 특히 모바일 서버에서 QR 프린터 기능을 제외하고 Web 기반으로 개발 하여 제공함으로써 인증된 관리자는 언제 어디에서든지 웹을 통하여 접속하여 점검 내역을 확인 할 수 있도록 하였다.

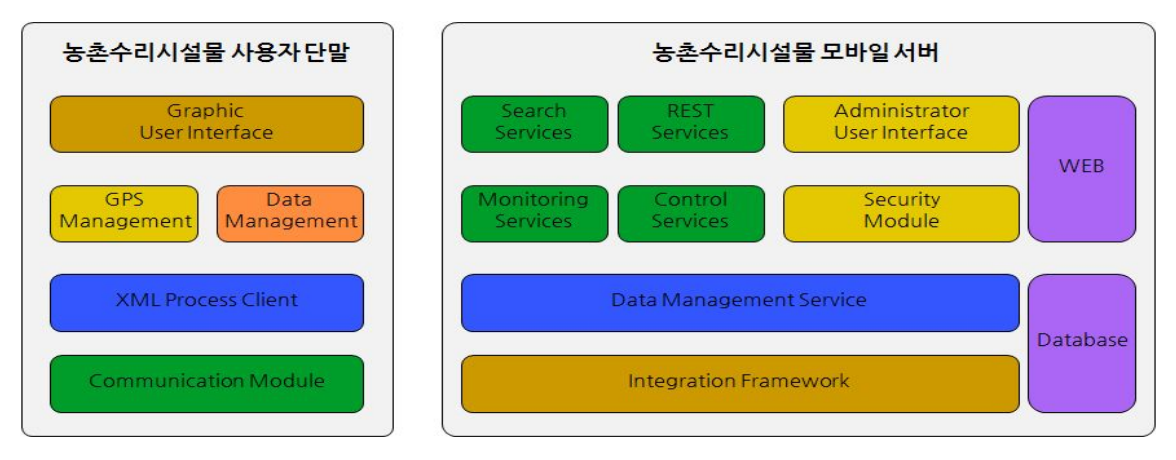

<그림 3-10> 시스템 아키텍처

5) 시스템 적용 방법

 개발 시스템의 현장 활용을 위하여 다음과 같은 장비 활용과정을 설정하고 개발 및 현장시험에 적용하였다.

① 현장 작업자 인증

 현장 작업자가 휴대단말을 가지고 현장 시설물의 상태를 조사하기에 앞서 아이 디 및 패스워드를 입력하여 시설물 담당자의 인증을 요청한다.

② 시설물 관리정보 추출

 현장 시설물 상태 점검을 위한 관리정보를 추출하는 기능으로서 휴대단말로 시 설물에 부착되어 있는 QR 코드를 촬영하면 시설물 데이터베이스 서버에 저장되 어 있는 시설물 고유정보가 추출되어 휴대단말 화면에 표시된다. 이를 위하여 시설물의 고유정보를 데이터베이스화하여 이를 모바일 서버에 미리 저장해두는 것으로 구현하였다.

- ③ 시설물 상태정보 입력 현장관리자가 현장에 가서 시설물의 건전성 및 결함 여부 등을 조사하고 필요 시 휴대단말에 내장되어 있는 카메라를 사용하여 사진을 촬영하며 그 결과를 휴 대단말의 관리메뉴를 클릭하여 화면에 입력한다. 이때 사진정보는 휴대단말에 저장하지 않고 원격에 있는 모바일 서버로 전송한다.
- ④ 시설물 상태정보 전송 현장관리자가 입력한 상태정보(텍스트 및 사진 이미지)를 무선을 사용하여 원격 에 있는 시설물 관리 모바일 서버로 전송한다.
- ⑤ 시설물 관리정보 조회 및 업데이트

 시설물 현행 정보를 원격에 있는 모바일 서버로부터 내려 받은 후 조회하고 만 일 현장 조사결과를 추가 또는 수정할 필요가 있으면 이를 업데이트한다. 조회 는 시설물 데이터베이스로부터 현장관리자가 원하는 시설물을 검색하거나 조회 할 수 있다.

⑥ 시설물 위치정보 표시 및 입력

 현장 시설물을 휴대단말의 지리정보시스템에 표시하고 현장관리자가 현장시설물 아이콘을 클릭하였을 때 시설물 상세정보가 화면에 제공되며 이 창에서 직접 시 설물 상태정보를 입력한다.

⑦ 시설물 관리정보 다운로드 및 인쇄

 시설물 현황자료를 보고서 형식으로 다운로드 받고 싶을 때 해당 시설물을 검색 하여 조회한 후 다운로드 버튼을 누르면 보고서 양식으로 다운로드 된다.

6) 하드웨어 및 소프트웨어

 하드웨어는 크게 모바일단말과 모바일서버 그리고 바코드 프린터 및 소프트웨어 로 구성된다.

(1) 하드웨어

◦모바일 단말

모바일단말은 구글 넥서스원, 삼성 갤럭시S, 갤럭시S2와 같은 안드로이 드 기반(Froyo, Gingerbread) 스마트폰과 테블릿PC인 아이덴더티탭 및 겔럭시탭에 대해 개발 및 설치 운용한다.

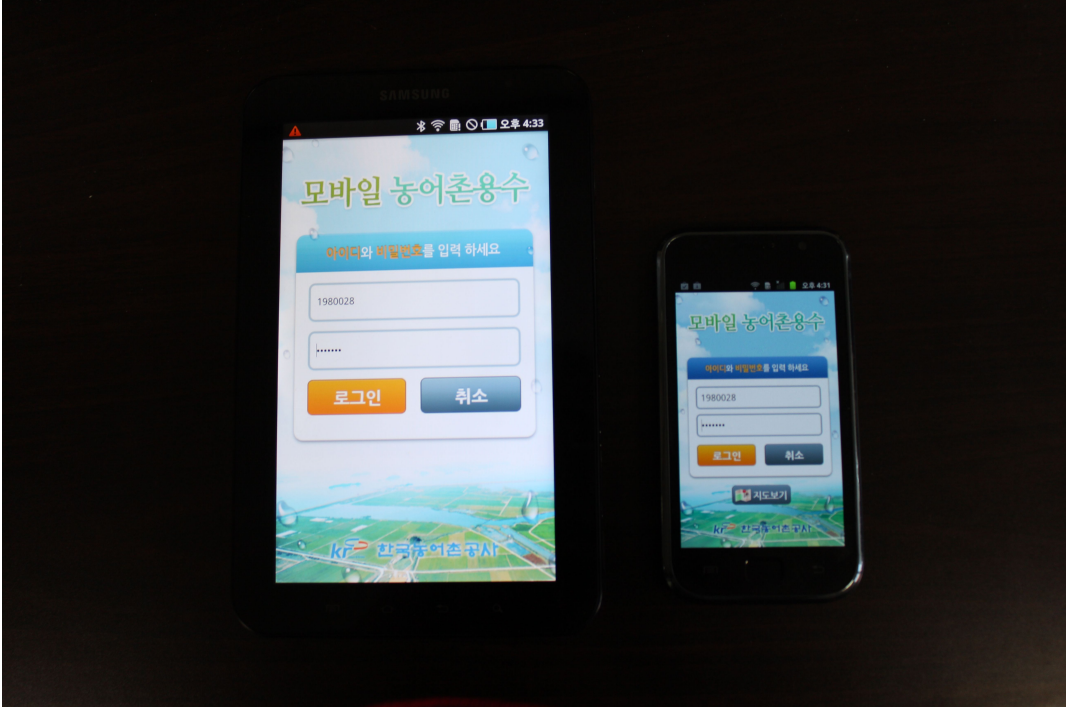

<그림 3-11> 태블릿 & 스마트폰단말기

◦모바일 서버

Mobile Server (HP DL360 G7 E5506 Entry AP Svr)

- 4 GB (2 x 2 GB) PC3-10600R (DDR3-1333) Registered DIMMs
- HP DL360G6 12.7mm SATA DVD Kit
- HP 146GB 10K 6G 2.5 SAS DP HDD
- HP 460W Power Supply Kit
- HP 512MB P-Series BBWC Upgrade
- HP Keyboard, HP Mouse, HP Monitor

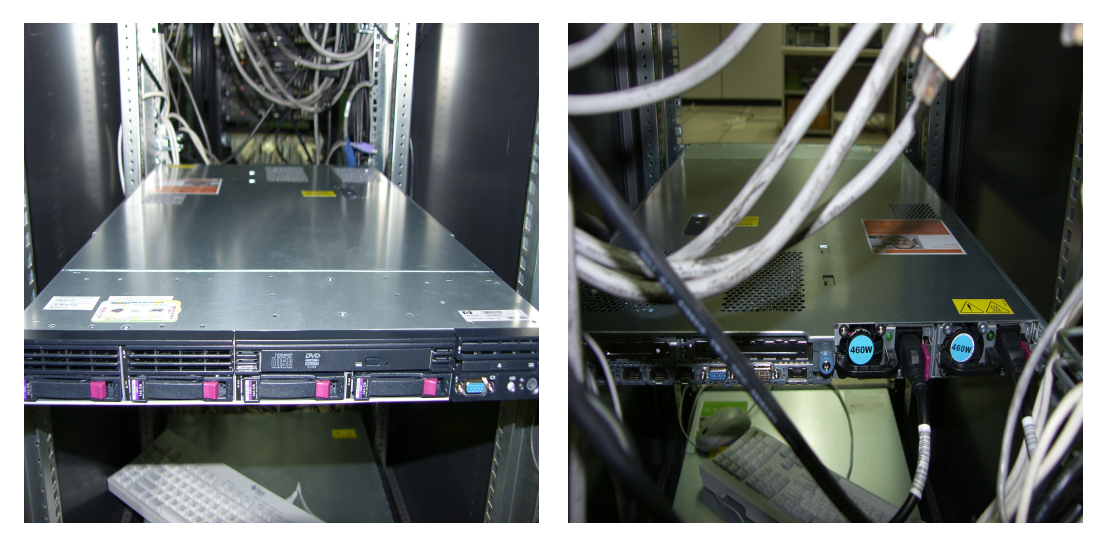

<그림 3-12> 모바일 서버구축

# ◦바코드 프린터

- TOSHIBA BA시리즈, 레진리본(약 1,500매 출력가능), 라벨 2천매

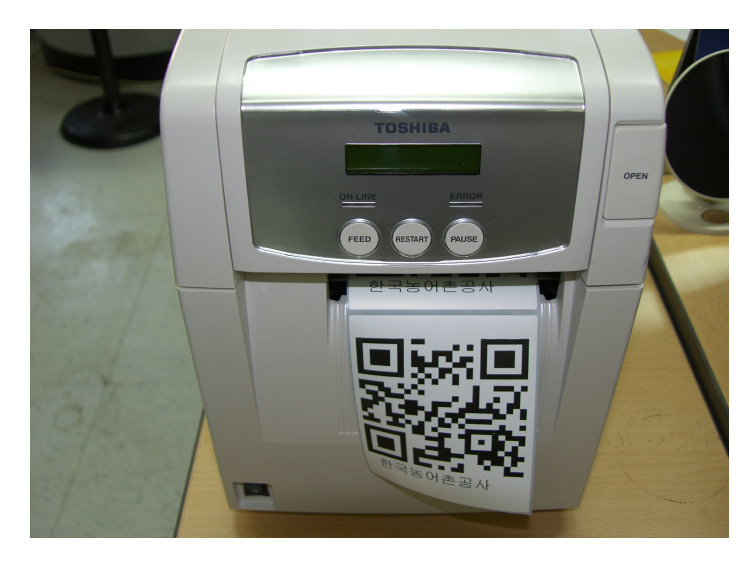

<그림3-13> QR 코드 프린터

# (2) S/W

- Web Server: Apache Tomcat 5.5
- OS: Windows Svr Std 2008 R2 x64 (한)
- Database: Oracle Database Standard Edition ONE
- 백신: V3Net Server 7.0
- 기타: 2D Barcode Module, 안드로이드용 리딩모듈, 바코드프린터 S/W 커스터마이징 포함

|                | ☆ 출겨찾기   ☆ ◎ 추천 사이트 ▼ 2   참 조각 갤러리 ▼ |      |             |             |                                                        |      |    |                       |
|----------------|--------------------------------------|------|-------------|-------------|--------------------------------------------------------|------|----|-----------------------|
| Admin List     |                                      |      |             |             | ☆ ▼ 同 ▼ □ 扁 ▼ 페이지(P)▼ 안전(S)▼ 도구(O)▼ ◎▼ <sup>&gt;</sup> |      |    |                       |
|                | 농어촌수리시설물 점검내역조회                      |      |             |             |                                                        |      |    | RIOCE BORD STOR RANGE |
| 시설문 전건용이       | 화원검리                                 |      |             |             |                                                        |      |    |                       |
| 관리자 목록         |                                      |      |             |             |                                                        |      |    | 吕尾                    |
| 世皇             | $N \triangleq N$ ID                  | 이든   | <b>HARC</b> | 부서역         | 导向状后长                                                  | 산제여부 | 수정 | 砂川                    |
| $\sim$         | 1780256                              | 입들호  | 3113100     | 결력지사        | 관리자아날                                                  | 삭제안들 | 수정 | 삭제                    |
| $\hat{z}$      | 1800092                              | 감사장  | 3111100     | 경기지역분부      | 관리자아날                                                  | 公別公長 | 수정 | 석재                    |
| 3              | 1900285                              | 이용교  | 3112100     | 여주,이천지사     | 관리자아날                                                  | 삭제안들 | 수정 | 28                    |
| $\frac{d}{dt}$ | 1930051                              | 282  | 3162300     | 무안 신안지사     | 관리자아날                                                  | 삭제안을 | 수정 | 석재                    |
| 5              | 1980028                              | 신규법  | 3113200     | 안설지사        | 관리자아날                                                  | 삭제안을 | 수정 | 석재                    |
| 6              | admin                                | asp  |             |             | asp.                                                   | 상제안을 | 수정 | 석재                    |
| $\tau$         | meater                               | 日目の  |             |             | as n                                                   | 公別書  | ☆전 | 2019                  |
| 8              | root                                 | asp  |             |             | asp                                                    | 台別書  | 수정 | [ 付用]                 |
| $\theta$       | test                                 | BI스트 |             |             | <b>곱리자아날</b>                                           | 삭제들  | 수정 | 석재                    |
| 10             | webmaster                            | 공리자  |             |             | as p                                                   | 삭제들  | 수정 | 2日                    |
|                |                                      |      |             | KK < 1 > >> |                                                        |      |    |                       |

<그림3-14> Web 관리자 화면

7) 시스템 설계도

 모바일 농촌수리시설물 관리시스템을 위한 시스템 설계도를 <그림 3-15>에 제시 하였다.

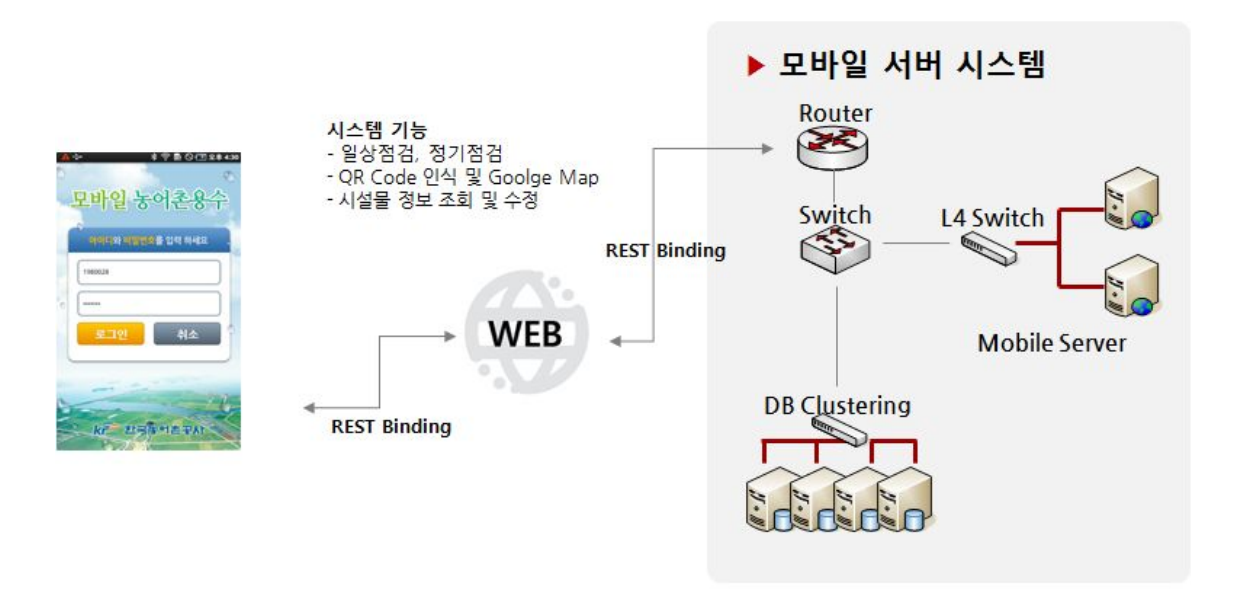

<그림 3-15> 시스템 설계도

<그림 3-15>에서 보는 바와 같이 모바일 농촌수리시설물 관리시스템은 스마트폰

에서 시설물 정보를 조회하고 점검 결과를 모바일 서버와 통신하여 정보를 조회하 고 저장하는 시스템이다.

 초기에는 스마트폰에서 1)단순객체접근 프로토콜 방식의 프로토콜을 통해 모바일 서버 웹서비스 모듈에 전송하고 모바일 서버는 이를 분석하여 RIMS와의 통신을 통 해 보관하고 있는 데이터를 스마트폰에서 서비스하는 형태로 재구성하여 단순객체 접근 프로토콜을 통해 스마트폰으로 전송했었다. 그러나 SOAP 기반의 통신 방식을 활용함으로 인해 속도 저하가 야기되어 보다 간단한 프로토콜인 2)REST Binding을 통해서 스마트폰과 모바일 서버의 통신을 처리하였다. REST 방식을 사용하는 경 우, XML의 오버헤드를 제거함으로써 스마트폰과 통신하는 용량을 줄일 수 있으며 단말과 서버에서 데이터를 파싱하는 시간도 단축할 수 있다. 다만, 웹 기반의 관리 자 기능에서는 속도에 대한 이슈보다는 안정성이 중요하므로 기존의 SOAP 기반의 프로토콜 방식을 활용하였다.

 통신 방법으로는 스마트폰에서 사용자 인터페이스를 입력 받아 모바일 서버로 전 송할 프로토콜을 생성한 후 통신을 무선망을 통해 모바일 서버로 데이터를 전송하 며 모바일 서버에서 처리된 결과를 받아 사용자에게 정보를 제공한다. 모바일 서버 에서는 스마트폰에서 무선망을 이용해 전송된 프로토콜을 받아 해당 내용을 분석하 여 사용자가 요구한 데이터를 조회 및 구성한다. 요청받은 데이터를 스마트폰 서비 스에 맞는 형태로 가공하고 스마트폰과 동일한 프로토콜을 적용하여 스마트폰으로 전송한다.

 모바일 농촌수리시설물 관리시스템에 적용한 단순객체접근 프로토콜에 있어서 웹 서비스는 간혹 XML 웹서비스라고 불리기도 하며 인터넷 너머로 어떤 형식의 서비 스를 제공하는 소프트웨어 컴포넌트이며 단순객체접근 프로토콜은 XML의 일종이 다. 웹서비스의 하부구조는 HTTP, XML, SOAP, 3)웹서비스 기술언어와 같은 공개 인터넷 규준들을 표현한다. 이것들은 어떤 클라이언트나 인터넷 기능 장치를 접근 및 사용할 수 있게 해주는 기능을 한다.

<sup>1)</sup> SOAP (Simple Object Access Protocol): 확장성 생성 언어(XML)와 하이퍼텍스트 전송 규약(HTTP) 등을 기반으로 하여 다른 컴퓨터에 있는 데이터나 서비스를 호출하기 위한 통신 규약.

<sup>2)</sup> RESTful 웹서비스는 리소스 중심의 표현, 전달, 접근 방식의 특성으로 인해 리소스 기반 아키텍처(ROA)라고 하며 RESTful 웹서비스는 리소스 URI를 알면 웹서버와 웹클라이언트의 종류에 상관없이 HTTP 프로토콜만 으로 접근 가능한 서비스임.

<sup>3)</sup> WSDL (Web Services Description Language): 비즈니스 서비스를 기술하여 비즈니스들끼리 전자적으로 서 로 접근하는 방법을 제공하기 위해 사용되는 확장성 생성 언어(XML) 기반의 언어

8) 현장시설물 인식을 위한 QR 코드

(1) 개요

 본 연구에서 농촌수리시설물의 빠른 조회를 위하여 스마트폰의 카메라를 이용한 QR 코드를 사용하였다. QR 코드는 일본의 Denso Wave에 의해서 개발된 2차원 구 조의 기호이며 대중적인 사용을 위해 특허권을 행사하지 않겠다고 선언하고 1994년 에 배포 되었다. QR은 Quick Response의 약자이고 특징으로는 빠른 디코딩이 가능 하고 기존 사용되는 바코드에 비해 대용량, 많은 기록, 고밀도, 오류정정 기능 등이 있다. 일본에서는 책의 커버에 책에 대한 정보를 찾아 볼 수 있도록 기록되기도 하 고, 회전 초밥집의 접시에 붙여져 있거나 거리에서도 쉽게 찾아 볼 수 있고 생활전 반에 필요한 정보인 즉 명함, 전화번호, 문자, 홈페이지 URL등 활용할 수 있다.

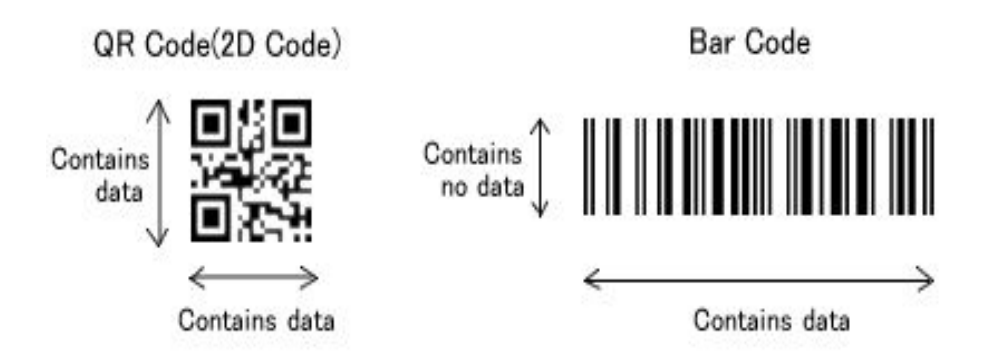

<그림3-16> QR코드 및 바코드

 QR 코드는 수직 및 수평 방향에서 바코드 정보를 포함하는 반면 바코드는 한 방 향으로만 데이터가 포함되어 있어 QR 코드가 바코드 보다 상당히 큰 용량을 보유 하고 있다. 2차원 코드에는 QR 코드 외에도 여러 가지가 있으며 <표 3-3>에 정리 하였다.

<표 3-3> 각종 QR코드 비교

| 구분          | QR 코드                                            | <b>PDF417</b>                             | DataMatrix                                | MaxiCode                                  |
|-------------|--------------------------------------------------|-------------------------------------------|-------------------------------------------|-------------------------------------------|
| 형상          |                                                  |                                           |                                           |                                           |
| 개발처<br>(국가) | 덴소웨이브(일)                                         | Symbol $\wedge$ [ $\Box$ ])               | CI Matrix $\wedge$ [ $\Box$ ])            | UPS $\wedge$ [ $\pi$ ])                   |
| 방식          | 매트릭스                                             | 스쿳쿠도 바코드                                  | 매트릭스                                      | 매트릭스                                      |
| 번호          | 7,089                                            | 2,710                                     | 3,116                                     | 138                                       |
| 숫자          | 4,296                                            | 1,850                                     | 2,355                                     | 93                                        |
| 이진          | 2,953                                            | 1,018                                     | 1,556                                     |                                           |
| 한자          | 1,817                                            | 554                                       | 778                                       |                                           |
| 주요기능        | 대용량 공간<br>절약형 고속읽기                               | 대용량                                       | 공간 절약형                                    | 고속읽기                                      |
| 주요 용도       | 전체 분야                                            | <b>OA</b>                                 | FA                                        | 물류                                        |
| 규격화         | AIM<br>International<br><b>JIS</b><br><b>ISO</b> | <b>AIM</b><br>International<br><b>ISO</b> | <b>AIM</b><br>International<br><b>ISO</b> | <b>AIM</b><br>International<br><b>ISO</b> |

(2) QR 코드의 특징

QR 코드는 기존의 바코드와 비교하여 다음과 같은 특징이 있다.

① 대용량 데이터 스토리지

기존 일차원 바코드는 겨우 20자리 정도의 정보량만을 담지 못하지만 QR 코드 는 수십 배에서 수백 배의 정보량을 담을 수 있다. 또한, QR 코드는 숫자, 문 자, 한글, 기호, 바이너리, 제어 코드 등 모든 데이터를 처리하는 것이 가능하 다. 데이터 크기는 7,089 문자(숫자)를 1개의 코드로 표현할 수 있다.

<표 3-4> QR코드 수납용량

|         | OR 코드의 수납 가능 문자 |
|---------|-----------------|
| 숫자만     | 최대 7,089자       |
| 숫자      | 최대 4,296자       |
| 이진(8비트) | 최대 2,953바이트     |
| 한자, 한글  | 최대 1,817자       |

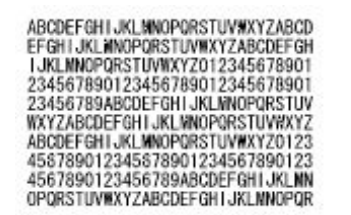

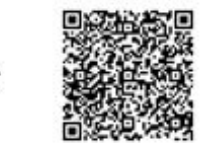

<그림 3-17> QR코드 수납 개념도

기존 일차원 바코드는 겨우 20자리 정도의 정보량만을 담지 못하지만 QR 코드 는 수십 배에서 수백 배의 정보량을 담을 수 있다. 또한, QR 코드는 숫자, 문 자, 한글, 기호, 바이너리, 제어 코드 등 모든 데이터를 처리하는 것이 가능하 다. 데이터 크기는 7,089 문자(숫자)를 1개의 코드로 표현할 수 있다.

② 작은 공간에 인쇄

QR 코드는 가로와 세로 양방향으로 데이터를 표현하고 있기 때문에 바코드와 같은 정보량을 10분의 1정도의 크기로 표시할 수 있다.

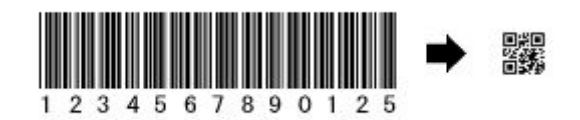

<그림 3-18> QR코드 특징 개념도

③ 한글의 효율적 표현

국산 QR 코드는 "JIS 첫째 둘째 수준의 한자"를 문자 집합으로 코드 표준을 정의하고 있다. 한글 표현은 다른 2차원 코드에 비해 20% 이상 많은 정보를 담을 수 있다.

④ 훼손에 강하다

QR 코드는 오류 정정 기능을 가지고 있기 때문에 코드의 일부가 더럽거나 손 상되어도 데이터 복원이 가능하다. 데이터 복원은 코드워드 단위 1에서 최대 약 30%가 복구가능하다.

⑤ 360도 어느 방향에서나 읽을 수 있다

QR 코드는 360도 어느 방향에서나 고속 읽기가 가능하다. 즉, QR 코드 3곳 (Position detection pattems)의 네모기호 배경 무늬의 영향을 받지 않고 안정적 인 고속 읽기가 가능하다.

(3) QR 코드의 적용

 QR 코드는 <표 3-5>와 같이 표준화가 되어있으며 해외에서도 이용이 확대될 것 으로 예상된다.

<표 3-5> QR코드 표준화

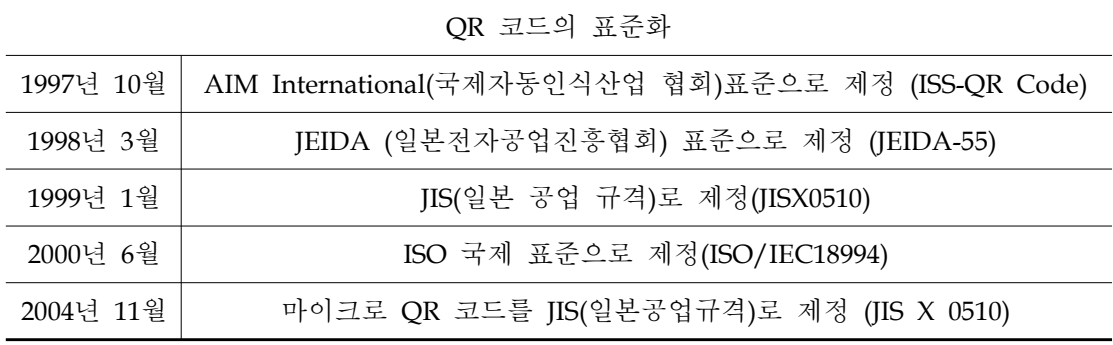

(4) 구현 방법

 스마트폰에서 QR 코드를 인식하는 방법은 카메라를 이용하여 QR 코드 이미지를 입력 받아 이미지 프로세싱을 적용하여 QR 코드를 추출하고 QR 코드 디코딩을 진 행하여 QR 코드 내에 기록된 정보를 표현한다. 본 연구에서는 촬영된 QR 코드 이 미지에서 정보를 추출하기 위하여 스마트폰 바코드 인식기 오픈소스인 Zxing 라이 브러리를 기본으로 하였으며 빠른 인식을 위하여 이미지 프로세싱을 추가적으로 적 용하였다. Zxing 라이브러리에서 지원하는 바코드 종류는 UPC-A, UPC-E, EAN-8, EAN-3, Code 39, Code 128, QR Code, Data Matrix, PDF 417, ITF 이 다.

 오픈으로 제공되는 Zxing 라이브러리는 이미지를 넘겨주면 QR 코드 디코더를 적 용하여 코드 내 정보를 반환한다. 그러나 라이브러리로 제공하는 이미지 상태에서 는 코드를 디코딩하지 못하고 반환한다. 본 연구에서와 같이 현장에서 QR 코드 인 식작업이 진행될 때 카메라에서 제공되는 이미지 상태는 현장상황에 따라 매우 달 라질 수 있기 때문에 상황에 맞는 이미지 처리가 필요하다. 기본적인 프로세스는 ① 카메라 촬영, ② 이미지 프로세싱, ③ QR 코드 디코딩, ④ 정보출력으로 이루어 지며 모든 바코드를 인식하는 이미지 프로세싱의 기본은 이미지를 디지털화 하기위 해 흑백 영상으로 전환하는 과정으로 시작된다.

 카메라로 촬영된 이미지는 카메라 특성상 영상 외곽의 왜곡이 존재하므로 영상 중앙에 가이드를 출력하여 왜곡을 줄이고 필요 영상을 추출한다. 그 다음에 추출된 영상을 영상처리 이진화를 통해 흑백 영상으로 변환하는데 이때 영상의 이진화는 이미지의 명암을 이용하여 특정 레벨의 명암 값을 유효한 값으로 인식하고 나머지 값들은 버리는 방식으로 영상을 이진화 한다. QR 코드의 인식은 QR 코드 내 동일 한 모양의 사각형 3개의 위치 포인트를 찾는 것을 가장 기본으로 하므로 3개의 위 치를 빨리 찾을 수 있도록 이미지 전처리가 필요하다. 본 연구에서 사용하는 이미 지 전처리로는 영상의 밝기 정보를 보정하는 화이트 밸런스, 이진화 영상에서 노이 즈를 제거하는 노이즈 필터링 방법을 적용하였다. <그림 3-19>는 이진화를 설명하 는 사진이다.

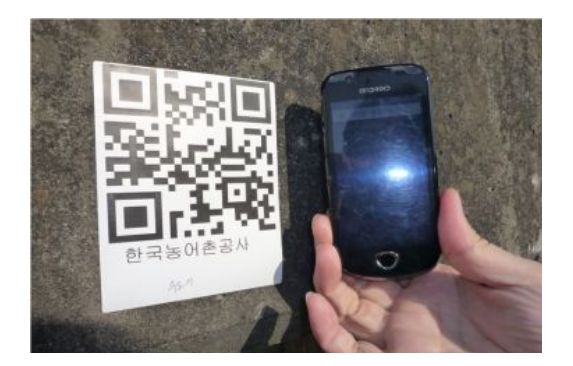

원본이미지 보정이미지

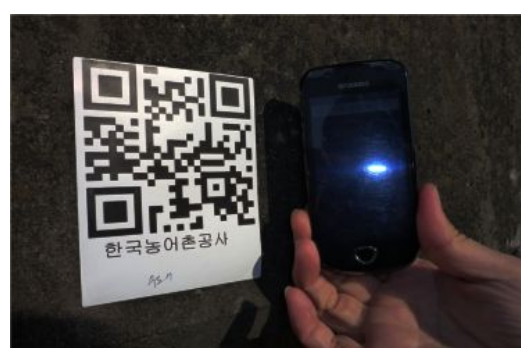

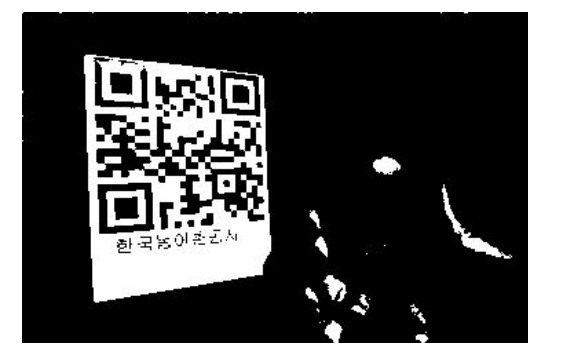

이진화 이진화

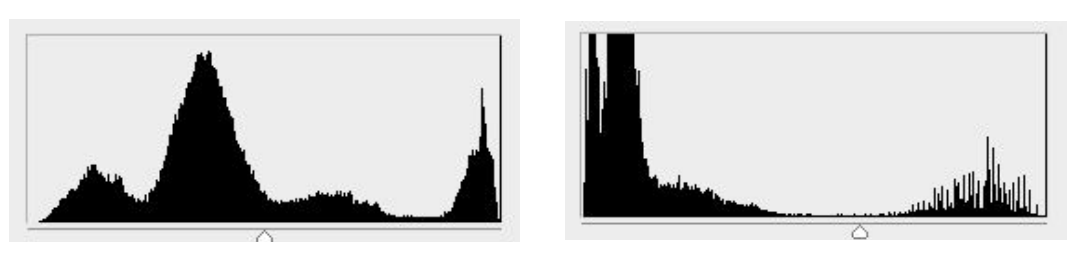

<그림 3-19> 이진화 예제영상

 이진화 이미지를 이용하여 QR 코드를 디코딩하므로 이진화 상태의 QR 코드 이 미지가 선명할수록 코드분석 속도가 달라진다. QR 코드를 디코딩하면 시설물코드 10자리가 추출되고 해당 시설물 코드를 이용하여 모바일 서버 내에서 시설물 정보 를 가져오게 된다.

나. 단말을 통한 시설위치 상태정보

1) 개요

 검측장비의 메뉴 구성은 점검관리 (정기점검, 일상점검), 현장관리 (신규시설물, 수위관측), 자료송수신, 환경메뉴 (점검항목 엑셀변환, 신규항목 엑셀변환)로 구성 된다. 점검관리에서는 분기별로 점검하는 정기점검, 수시로 점검하는 일상점검으 로 구분하여 각 점검항목을 분류하였다. 현장관리에서는 신규시설물을 등록하는 경우와 수위표로부터 수위를 관측/입력하는 경우로 분류하였다.

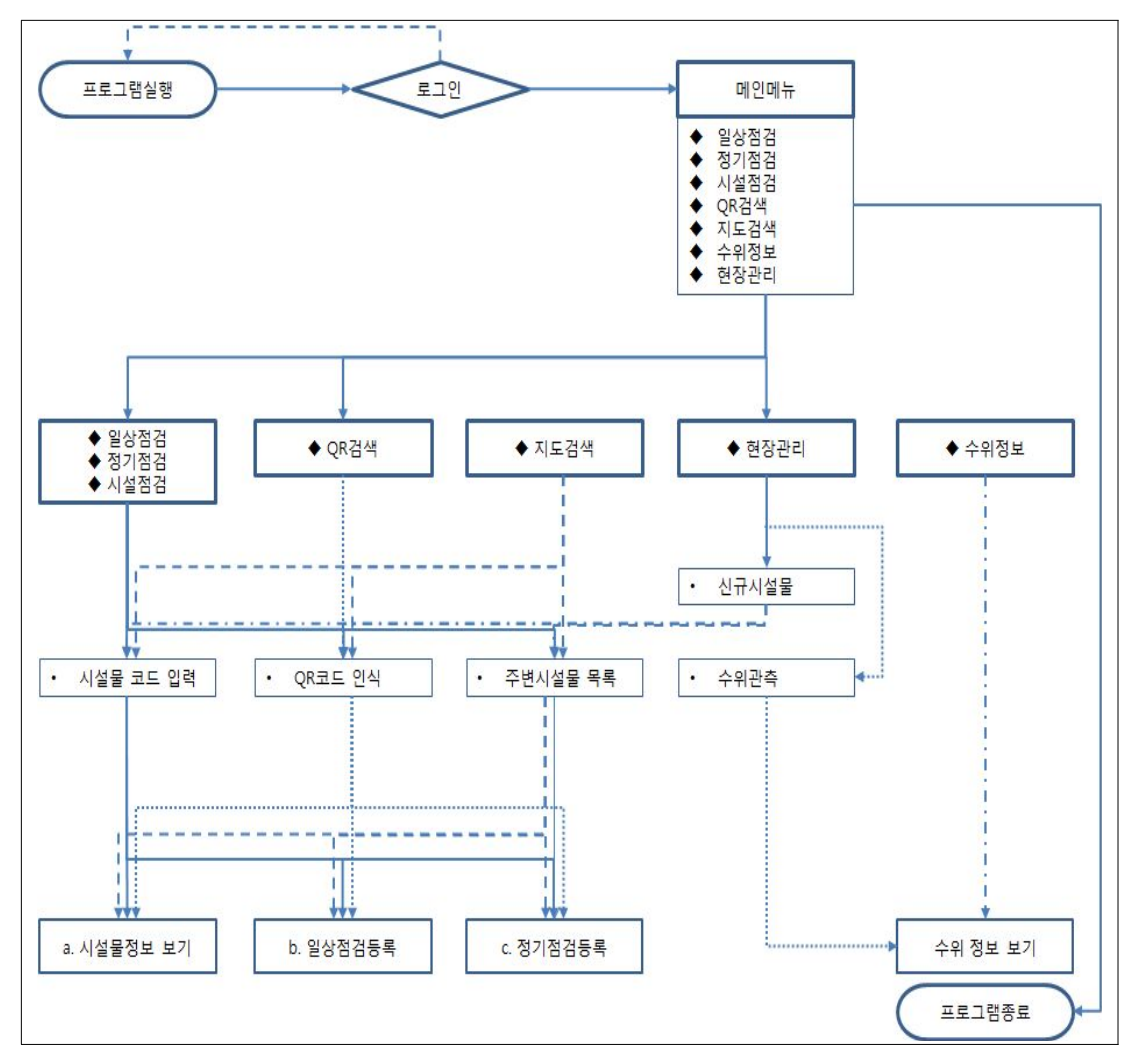

<그림 3-20> 검측단말장치 메뉴 구성도

 안드로이드용 농촌수리시설물 관리시스템은 안드로이드 버전 2.1 버전 이상에서 사용가능 하며 와이파이 (또는 3G) 통신환경에서 작동된다. 본 시스템은 GPS 모듈 과 QR 코드를 읽을 수 있는 카메라가 장착된 단말에서 사용가능하다. 모바일 점검 프로그램은 와이파이 또는 3G를 사용하여 데이터베이스와 실시간 통신하게 되며 3G 환경에서 이미지 및 동영상을 업로드할 때 촬영된 이미지를 송신하기 위한 대 기시간이 필요하며 데이터 요금이 부가될 수 있다.

 모바일 농촌수리시설물 관리시스템을 구동시키기 위하여 모바일 점검 아이콘을 선택하고 로그인 버튼을 클릭한다. 사용자 아이디와 비밀번호가 정확할 경우 <그림 3-21>과 같이 정상적으로 로그인 되고 로그인된 사용자 명을 확인할 수 있다.

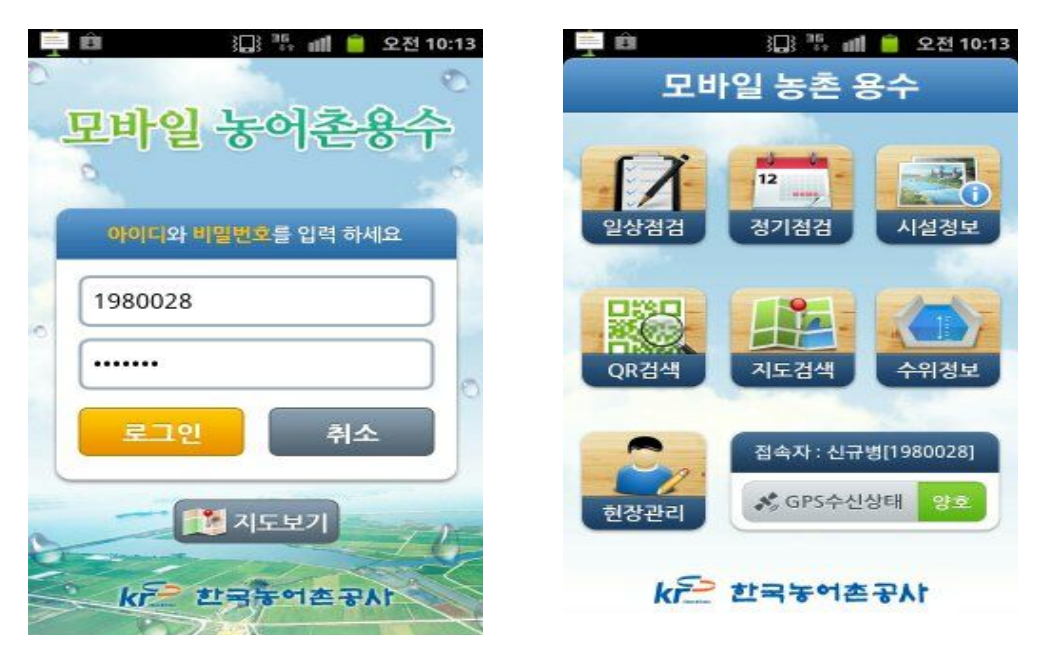

<그림 3-21> 로그인 및 메인 화면

 사용자는 본 프로그램으로 수로시설물/저수지/양수장에 대한 일상점검과 정기점 검을 할 수 있으며 별도의 절차 없이 사진과 동영상으로 촬영하여 서버로 전송시키 는 점검을 수행할 수 있다. 일상점검/정기점검/시설정보 조회를 하기 위해서는 해당 메뉴 버튼을 클릭하여 수행할 수 있으며 또한 QR 코드 검색이나 지도검색을 통해 서도 점검 및 조회 기능을 실행시킬 수 있다. 모바일 농촌수리시설물 관리시스템의 메인화면은 그림과 같다.

① 일상점검

 일상점검을 수행하기 위해서는 메인 화면의 일상점검 버튼을 선택 한다. 일상점 검을 하기 위해서는 일상점검을 수행할 시설물을 선택해야 하는데 본 프로그램은 3 가지 방법으로 시설물을 찾을 수 있는 기능을 제공하고 있다. 시설물을 찾는 방법 은 일상점검/정기점검/시설정보에서 공통으로 제공되는 기능이다.

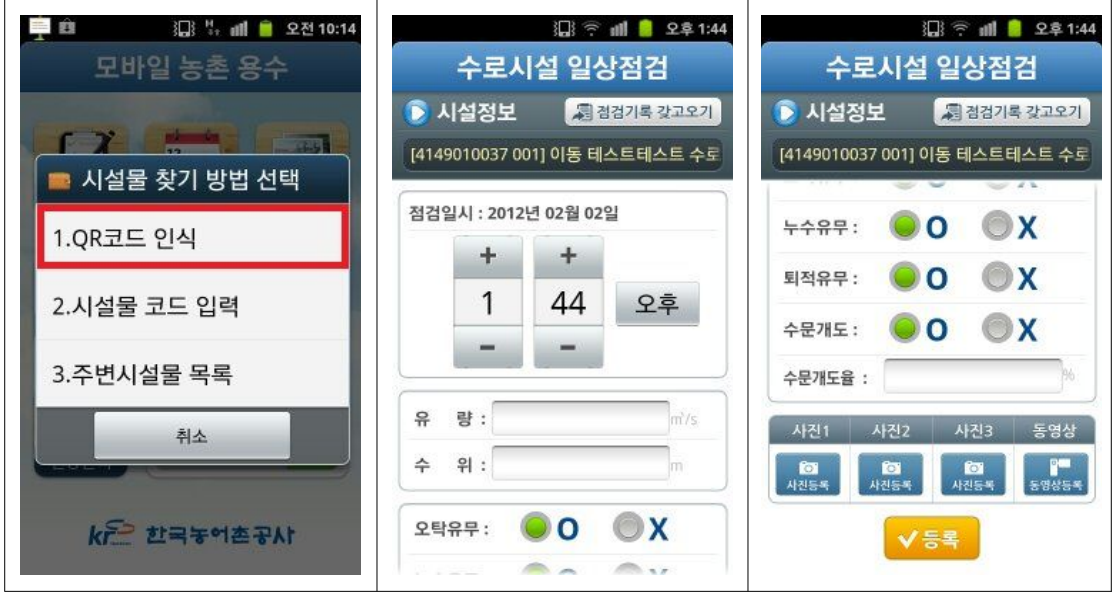

<그림 3-22> 일상점검 화면

 <그림 3-22>는 모바일 농촌수리시설물 관리시스템에 구현된 수로에 대한 일상점 검 화면을 나타낸 것이다. 수로에 대한 일상점검 항목은 서울대학교에서 제시한 점 검항목에 따라 현장관리자가 수로의 상태를 입력하기 쉽도록 O, X 항목으로 화면 을 구성하였다. 한편, 수로의 상태를 최대 3장까지 사진촬영을 할 수 있으며 동영상 촬영도 가능하도록 하였다. 특히 입력 항목이 많은 경우, 한 화면에 표출함으로써 사용자 입력에 오류가 발생할 가능성이 있으므로 단계별로 나누어서 입력하도록 구 성하였다.

② 정기점검

 모바일 농촌수리시설물 관리시스템에 의한 정기점검을 시설물 코드 입력에 의한 방법으로 수행할 수 있는데 <그림3-23>에 제시된 바와 같이 '시설물 찾기 방법 선 택' 화면에서 수로 시설물의 코드 또는 명칭 검색이 모두 가능하며 시범지구인 진 위 용수간선을 선택하기 위하여 '진위' 낱말을 입력 후 조회 버튼을 클릭한다.

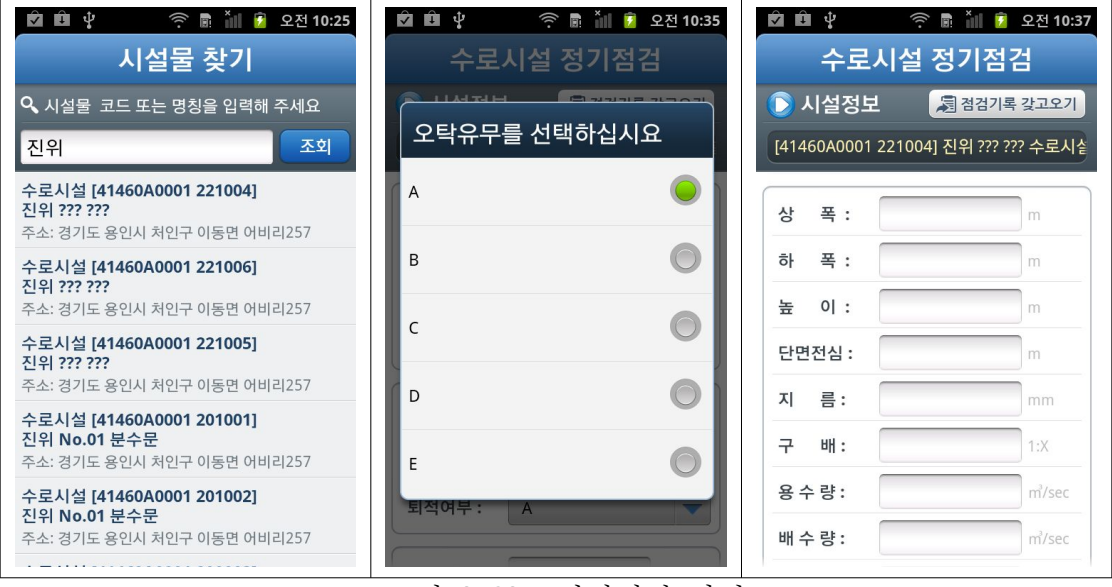

<그림 3-23> 정기점검 화면

 서버와의 통신이 정상적이라면 그림에 제시된 바와 같이 진위란 낱말로 검색된 모든 결과가 표시되며 정기점검 할 대상 시설물을 선택하면 수로 시설물 정기점검 화면으로 이동하게 된다. 검색된 결과를 위로 드래그하면 이동지구 시설물들이 화 면에 표시되며 이때 해당 시설물을 선택하면 된다.

 오탁유무를 선택할 경우 A등급부터 E등급까지를 선택할 수 있는 화면이 나타나 고 점검결과를 선택하며 나머지 항목은 숫자로 점검결과를 입력한다. 한편, 저수지 의 경우 일상점검과 정기점검의 점검항목은 동일하며 앞에서 설명한 수로의 경우와 같이 해당 항목을 입력할 수 있도록 되어 있다. 다만, 저수지와 양수장의 경우 RIMS내 기 점검 데이터가 존재하므로 이전 결과를 가져와 비교 점검을 통한 빠른 점검기능을 수행할 수 있도록 하였다. 즉, 메인 화면 상단에 표시되어 있는 "점검기 록 갖고 오기" 버튼을 클릭하면 그동안 점검했던 데이터를 불러올 수가 있으며 가 장 최근에 수행했던 점검 데이터와 비교하여 달라진 상태정보만을 갱신하면 손쉽게 점검을 완료할 수 있다는 장점이 있다.
③ 시설정보

 시설정보는 야외에서 시설물 정보를 간략하게 보기 위한 메뉴로서 '주변시설물 목록'으로 검색할 수 있다. '주변시설물 목록'은 메인화면에 GPS 수신상태가 양호하 다고 표시될 때만 사용할 수 있는 메뉴이다. 초기 주변 시설물 목록은 점검자 위치 를 기준으로 대략 1km 근방의 시설물 목록을 표시하게 된다. 현재 위치를 파악하기 위해서 GPS, 3G Network, WiFi 순으로 위치를 검색함으로써 GPS만으로 찾을 경 우, 발생할 수 있는 음영 지역을 최소화하도록 하였다.

 안드로이드의 메뉴 버튼을 클릭하면 거리별로 보기와 지도에서 보기 메뉴가 나타 난다. 이 메뉴 중 지도에서 보기는 현재 검색된 시설물들을 MAP에 표시하여 볼 수 있도록 하며 MAP의 기본 중심점은 점검자가 위치하고 있는 곳으로 자동 지정이 된다.

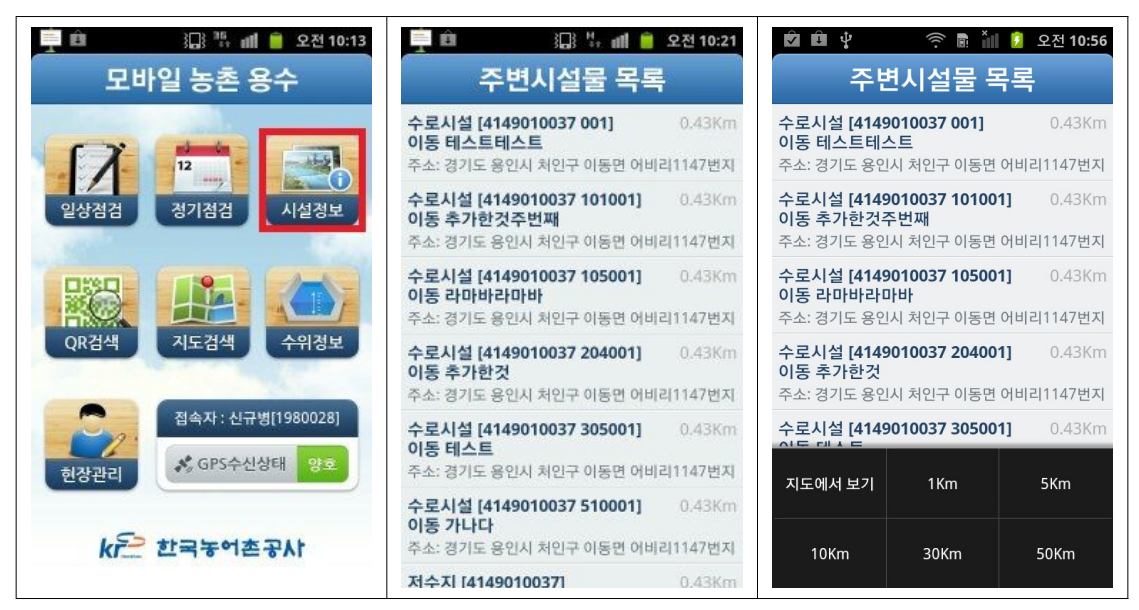

<그림 3-24> 주변 시설물 목록 검색 화면

④ QR검색

 QR검색 메뉴는 점검자가 QR 코드를 발견하고 QR 코드를 인식시키는 메뉴이다. 이를 위하여 QR검색 버튼을 선택하며 QR 코드에 카메라를 대고 촬영을 실시한다. 정상적으로 QR 코드가 인식되었다면 이후의 작업메뉴를 선택할 수 있다.

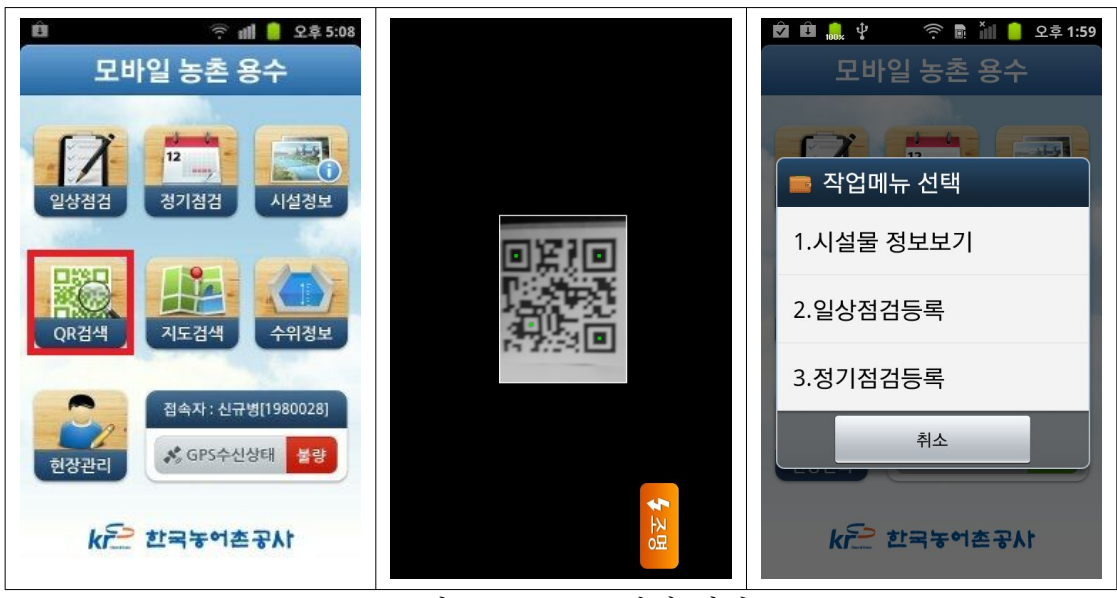

<그림 3-25> QR 검색 화면

<그림 3-20,21>에 수로 및 저수지에 대한 QR 코드 예를 나타내었다.

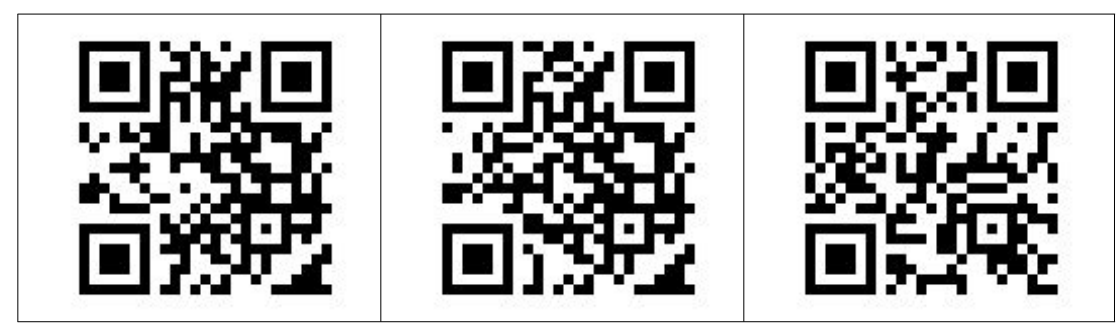

<그림 3-26> 진위 용수간선 수로 QR 코드 (예)

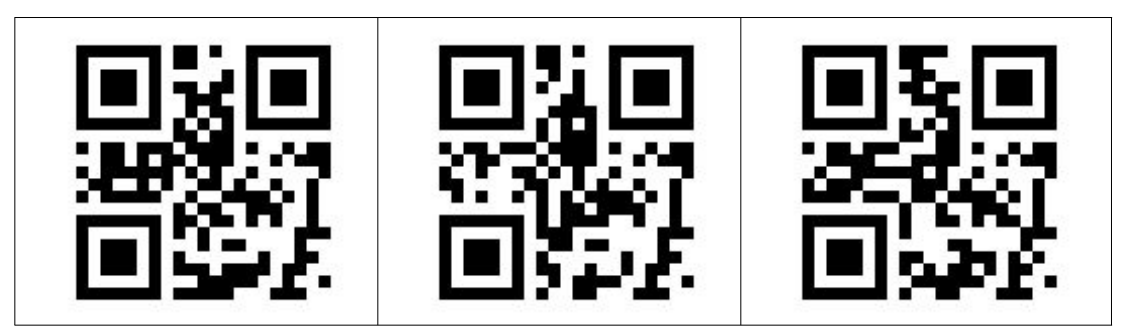

<그림 3-27> 이동저수지 QR 코드 (예)

⑤ 수위정보

 수위정보는 RAWRIS 시스템에서 수위 데이터를 전달받아 구축된 것으로 현재는 과거 데이터를 이관 받아 기능 구현을 시도한 것으로써 실시간 연동은 되지 않는 다. 현재 수위정보 화면은 평택을 기준으로 가까운 곳에서 먼 곳 순으로 화면에 표 시되도록 하였다. 출력되는 정보는 최근 수신일에 대한 정보이며 항목을 클릭할 때 상세한 이전 기록까지 조회 할 수 있다. 조회기간은 스마트폰의 특성상 30일로 제 한을 두었다.

 <그림 3-28>은 한 예로서 이동저수지에 대한 과거 기록이며 선택한 저수지 화면 에서 스마트폰의 메뉴버튼을 클릭하면 추가적인 기능을 선택 할 수 있다. 그림은 이동저수지에 대한 과거 한달 간에 대한 일간수위 및 일간 저수율이 표시되어 수위 의 변동 사항을 확인 할 수 있다.

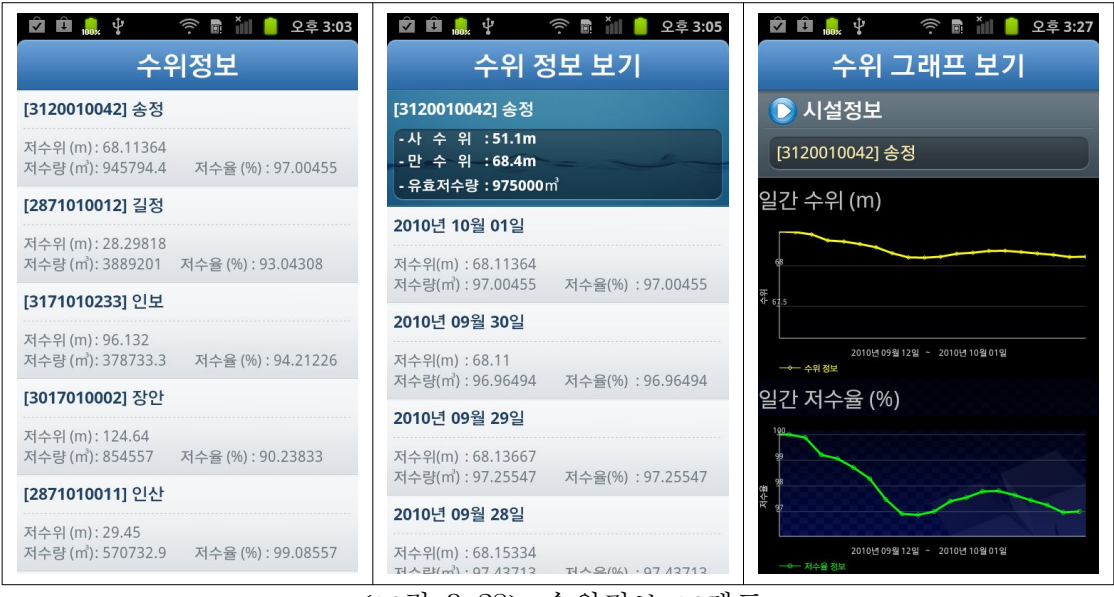

<그림 3-28> 수위정보 그래프

 또한, '시설물 위치 확인' 메뉴를 선택하여 수위 변동내역을 그래프로 확인할 수 있는데 <그림 3-29>는 이동저수지의 위치를 GIS 상에서 확인할 수 있으며 GIS 상 에 간략한 최근 수위가 표시된다.

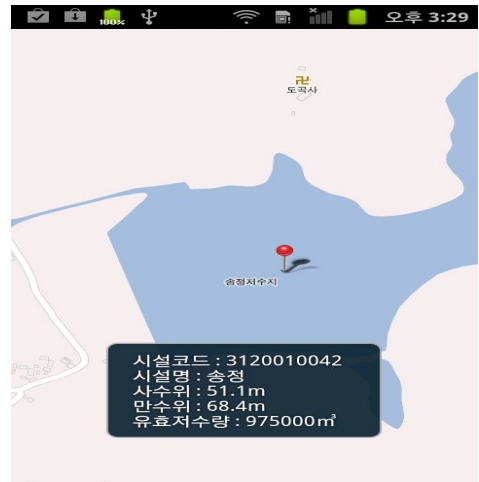

Google

<그림 3-29> 시설물 위치확인 화면

⑥ 현장관리

 현장관리 메뉴는 MAP을 근거로 지도를 검색하며 기존에 사용하던 도형 DB를 이용하여 수로 및 각종 시설을 오버레이 하여 확인할 수 있는 메뉴이다. 이 메뉴 안에는 신규시설물 등록메뉴가 있으며 수로 시설물을 등록하고자 할 때 수로 시설 물이 어떤 간선에 있는지를 먼저 선택한 후 등록하는 절차를 갖는다. 이 메뉴는 GPS 수신 상태가 양호할 때에만 작동하며 메인화면 하단부에 GPS 수신 상태가 양 호해야만 신규시설물을 등록할 수 있다.

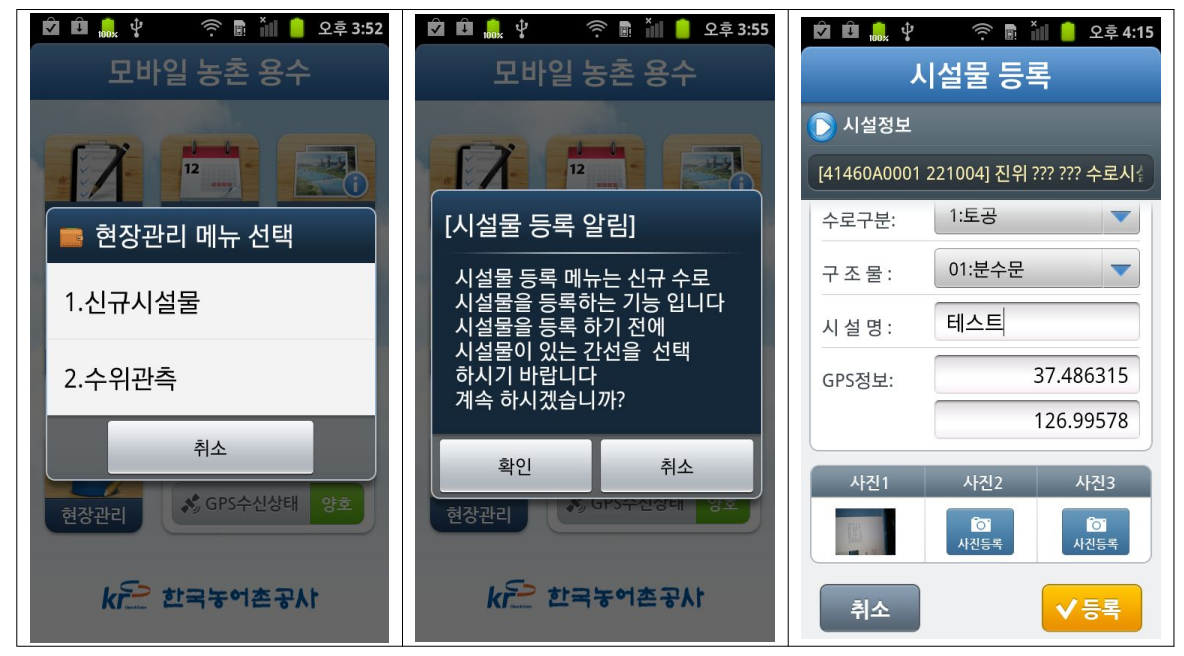

<그림 3-30> 시설물 등록화면

⑦ 수위관측

 본 메뉴는 향후 사용될 기능으로 RAWRIS에서 수신되는 수위 이외의 수위정보 를 기록하고자 할 때 사용한다. 이를 위하여 메인화면에서 현장관리를 선택한 후 '현장관리 메뉴 선택' 다이얼로그에서 '수위관측'을 클릭한다. 수위관측도 신규시설물 등록과 같이 수로시설물 조회가 필요하며 앞서 언급한 다양한 시설물 찾기 방법을 통해 수로시설물을 찾는다.

 수위를 입력하는 방법은 점검과정과 유사한데 즉, 다음과 같은 메뉴가 뜨게 되고 수위를 입력한 후 등록버튼을 누른다. 사진1, 사진2, 및 사진3을 이용하여 사진을 촬영할 수도 있고 촬영된 사진은 서버에 저장되므로 향후에 활용할 수 있다. <그림 3-31>은 수위를 8m로 입력하고 등록버튼을 눌러 등록시키는 화면을 나타내고 있 다. 저장에 성공하면 화면에 저장 메시지가 표시되며 메인 화면으로 복귀한다.

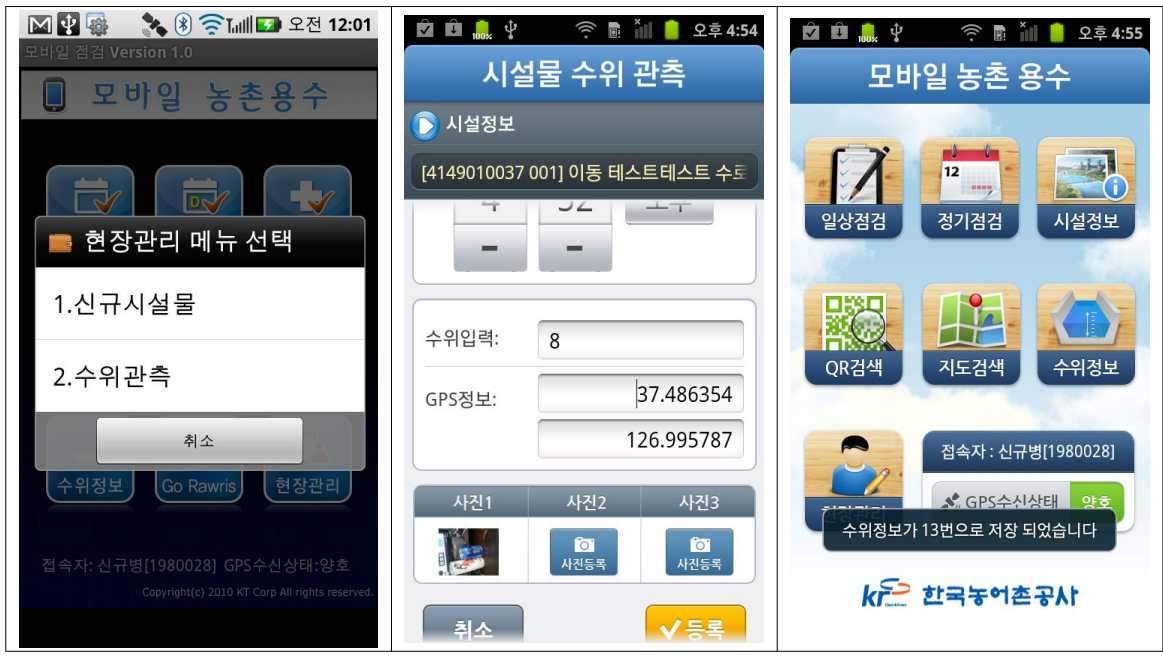

<그림 3-31> 수위 입력 화면

2) 검측서버 프로그램 개발

모바일 서버와 소프트웨어로 구성되어 있다.

◦모바일 서버(HP DL360 G7 E5506 Entry AP Svr)

- 4 GB (2 x 2 GB) PC3-10600R (DDR3-1333) Registered DIMMs
- HP DL360G6 12.7mm SATA DVD Kit
- HP 146GB 10K 6G 2.5 SAS DP HDD
- HP 460W Power Supply Kit
- HP 512MB P-Series BBWC Upgrade
- HP Keyboard, HP Mouse, HP Monitor

◦S/W

- Web Server: Apache Tomcat 5.5
- OS: Windows Svr Std 2008 R2 x64 (한)
- Database: Oracle Database Standard Edition ONE
- 백신: V3Net Server 7.0
- 기타: 2D Barcode Module, 안드로이드용 리딩모듈, 바코드프린터 S/W 커스 터마이징 포함

① 점검내역관리 조회

 모바일에서 점검한 내역을 사무실 내부에서 조회할 수 있는 기능이며 아래와 같 이 시작한다. 바탕화면에서 모바일점검을 클릭한 후 나타나는 창에서 점검내역관리 버튼을 클릭한다.

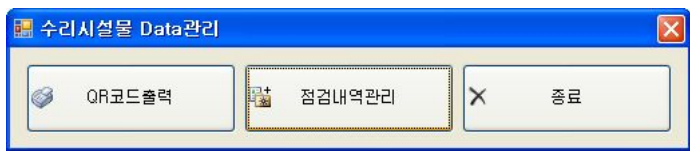

<그림 3-32> 점검내역관리 창 화면

 점검내역 관리를 클릭하면 웹사이트로 이동하여 웹을 통해서 점검내역을 살펴 볼 수 있다. 아래와 같이 로그인을 통해서 지정된 사용자만이 점검내역을 확인할 수 있다.

- 관리자 계정과 테스트 계정은 다음과 같다.
- 관리자 아이디: admin
- 관리자 비밀번호: admin!pass
- 사용자 아이디: 1930051
- 사용자 비밀번호: 0114

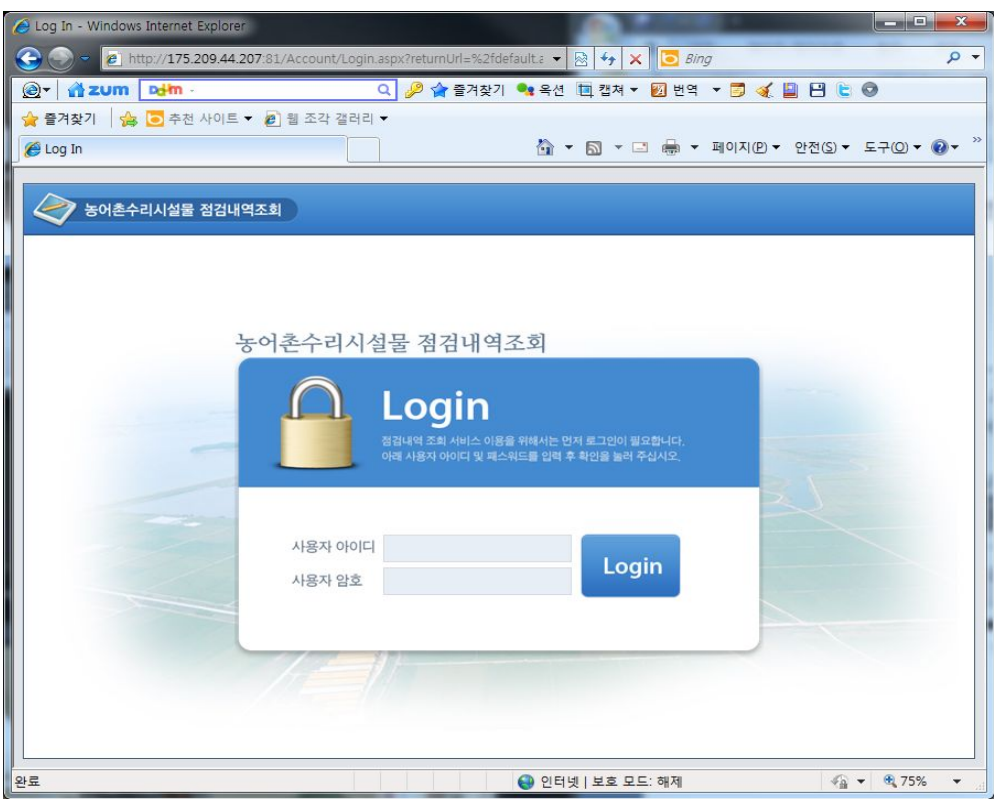

<그림 3-33> 시설물 점검 사이트 로그인 화면

 관리자 계정으로 로그인하면 시설물 점검 확인과 사용자 등록, 수정, 삭제와 같은 회원 관리를 수행할 수 있다.

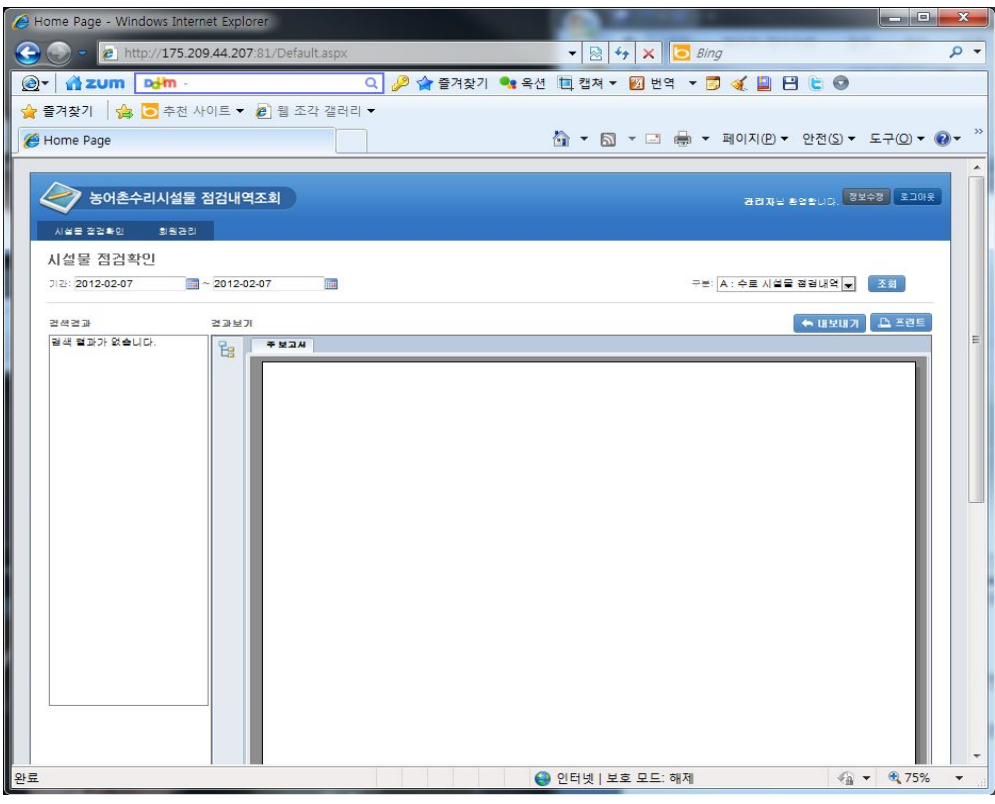

<그림 3-34> 관리자 메인 화면

| 音zum dim-            | e http://175.209.44.207:81/Account/AdminList.aspx |     |             | Q 2 습결겨찾기 • 옥션 미 캡쳐 ▼ 2 번역 ▼ 3 < 图 日 년 ● |                                         | $\bullet$ $\bullet$ $\times$ $\bullet$ Bing |    |                       |
|----------------------|---------------------------------------------------|-----|-------------|------------------------------------------|-----------------------------------------|---------------------------------------------|----|-----------------------|
| Admin List           | ☆ 출겨찾기   ☆ ○ 추천 사이트 ▼ @ 웹 조각 갤러리 ▼                |     |             |                                          | △ ▼ △ ▼ □ ● ▼ 페이지(P)▼ 안전(S)▼ 도구(O)▼ ◎ ▼ |                                             |    |                       |
|                      |                                                   |     |             |                                          |                                         |                                             |    |                       |
| 시설문 전건확인             | 농어촌수리시설물 점검내역조회<br>회원관리                           |     |             |                                          |                                         |                                             |    | BRAW BRENCH 3443 2008 |
| 관리자 목록               |                                                   |     |             |                                          |                                         |                                             |    | 旨局                    |
| 出来                   | 사용자ID                                             | 이름  | <b>HARL</b> | 부서명                                      | 관리자여부                                   | 삭제여부                                        | 수절 | 삭제                    |
| $\mathbb{R}$         | 1780256                                           | 입들호 | 3113100     | 결택지사                                     | 금리자아님                                   | 삭제안들                                        | 수정 | 삭제                    |
| $\hat{z}$            | 1800092                                           | 감사진 | 3111100     | 결기지역본부                                   | 관리자아날                                   | 삭제안들                                        | 수정 | 삭제                    |
| $\overline{3}$       | 1900285                                           | 이문교 | 3112100     | 여주.이천지사                                  | 관리자아님                                   | 삭제안들                                        | 수정 | <b>公用</b>             |
| $\overrightarrow{A}$ | 1930051                                           | 空幕型 | 3162300     | 무안 신안지사                                  | 금리자아님                                   | 삭제안들                                        | 수정 | 삭제                    |
| 5                    | 1980028                                           | 신규범 | 3113200     | 卧面天从                                     | 관리자아님                                   | 삭제안들                                        | 수정 | 付用                    |
| 6                    | admin                                             | 관리자 |             |                                          | 관리자                                     | 삭제안들                                        | 수정 | 付用                    |
| $\overline{7}$       | master                                            | 관리자 |             |                                          | 관리자                                     | 公別書                                         | 수정 | 식재                    |
| 8                    | root                                              | 관리자 |             |                                          | 관리자                                     | 삭제물                                         | 수정 | 村理                    |
| $\Theta$             | test                                              | 테스트 |             |                                          | 관리자아님                                   | 삭제될                                         | 수정 | 图片                    |
| 10                   | webmaster                                         | 관리자 |             |                                          | 관리자                                     | 삭제를                                         | 수정 | 改建                    |
|                      |                                                   |     |             | << < 1 > 22                              |                                         |                                             |    |                       |
|                      |                                                   |     |             |                                          |                                         |                                             |    |                       |

<그림 3-35> 관리자 회원 관리 화면

 시설물 점검 내역을 확인하기 위해서 아래와 같이 조회하고자 하는 기간, 구분을 선택한 후 [조회]를 클릭하면 점검 데이터가 좌측에 나타난다.

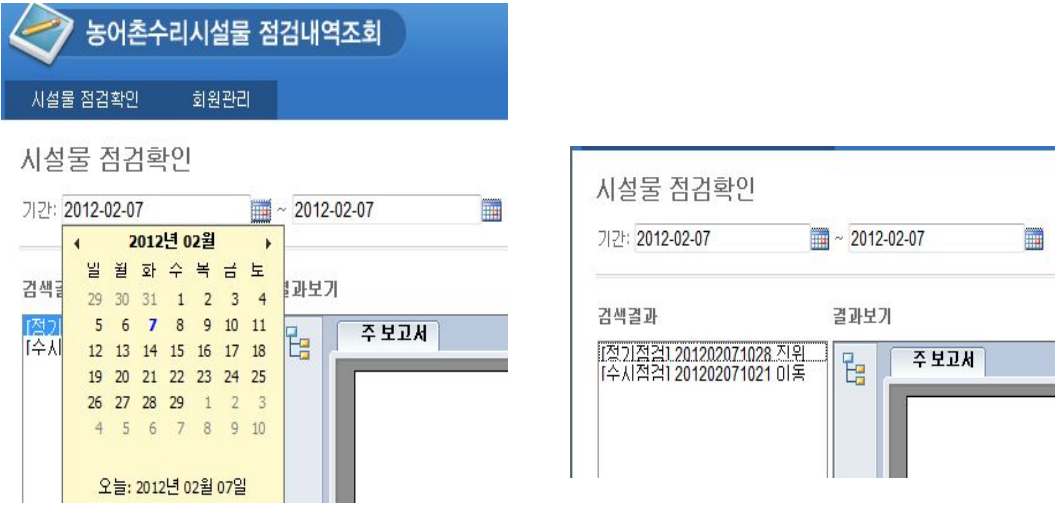

<그림 3-36> 점검내역 조회 화면

 조회 및 검색결과 부분에 나타나는 결과 항목을 마우스로 클릭하게 되면 우측의 결과 보기에 해당 점검내역이 표시가 된다.

|                                                                     |                               | Home Page - Windows Internet Explorer |                                                              |                                     | $\begin{array}{c c c c c c} \hline \multicolumn{3}{c }{\mathbb{D}} & \multicolumn{3}{c }{\mathbb{E}} & \multicolumn{3}{c }{\mathbb{E}} \\ \hline \multicolumn{3}{c }{\mathbb{D}} & \multicolumn{3}{c }{\mathbb{E}} & \multicolumn{3}{c }{\mathbb{E}} & \multicolumn{3}{c }{\mathbb{E}} \\ \hline \multicolumn{3}{c }{\mathbb{D}} & \multicolumn{3}{c }{\mathbb{E}} & \multicolumn{3}{c }{\mathbb{E}} & \multicolumn{3}{c }{\mathbb{E}} \\ \hline \multicolumn$ |
|---------------------------------------------------------------------|-------------------------------|---------------------------------------|--------------------------------------------------------------|-------------------------------------|----------------------------------------------------------------------------------------------------|
| $\bigodot$ $\bullet$ <b>e</b> http://175.209.44.207.81/Default.aspx |                               |                                       | $\cdot$ 8 $\cdot$ $\times$ $8$ $\cdot$ $\cdot$ Feeling Lucky |                                     | $\alpha$ +                                                                                                    |
| ☆ 출겨찾기  ☆ # # 주전 사이트 ▼ # 웹 조각 갤러리 ▼                                 |                               |                                       |                                                              |                                     |                                                                                                    |
| Home Page                                                           |                               |                                       | ☆ ▼ 5 ▼ □ ● ▼ 페이지(P)▼ 안전(S)▼ 도구(O)▼ ◎▼ <sup>&gt;&gt;</sup>   |                                     |                                                                                                    |
| ◇ 농어촌수리시설물 점검내역조회<br>시설을 점검확인<br>회원관리                               |                               |                                       |                                                              | 관리자님 환영합니다. 정보수정 로그야웃               |                                                                                                    |
| 시설물 점검확인                                                            |                               |                                       |                                                              |                                     |                                                                                                    |
| 기간: 2012-02-07                                                      | $\frac{1}{2012}$ ~ 2012-02-08 | m                                     |                                                              | 구분: A : 수로 시설물 점검내역 -<br>조화         |                                                                                                    |
| 검색결과                                                                | 결과보기                          |                                       |                                                              | ← инил Д дее                        |                                                                                                    |
| [정기점검] 201202071028 진위<br>[수시점검] 201202071021 이동                    | 먾                             | 주보고서                                  |                                                              |                                     |                                                                                                    |
|                                                                     |                               | 점검시설 : 진위 용수간선<br>점검구분 : 수로시설 정기점검    | 모바일 점검 기록 확인 (수로정기점검)<br>점검일시 : 2012-02-07 10:28             |                                     |                                                                                                    |
|                                                                     |                               | 점검자: 1980028                          |                                                              |                                     |                                                                                                    |
|                                                                     |                               | 접검향목                                  | 결과값                                                          | 단위                                  |                                                                                                    |
|                                                                     |                               | 오탁유무                                  | A                                                            |                                     |                                                                                                    |
|                                                                     |                               | 누수며부                                  | $\boldsymbol{k}$                                             |                                     |                                                                                                    |
|                                                                     |                               | 퇴적여부                                  | $\boldsymbol{k}$                                             |                                     |                                                                                                    |
|                                                                     |                               | 상폭                                    | $\mathbf{1}$                                                 | m                                   |                                                                                                    |
|                                                                     |                               | 하쪽                                    | $\mathbf{1}$                                                 | m                                   |                                                                                                    |
|                                                                     |                               | 높이                                    | $\mathbf{1}$                                                 | m                                   |                                                                                                    |
|                                                                     |                               | 단면전심                                  | $\mathbf{1}$                                                 | m                                   |                                                                                                    |
|                                                                     |                               | 지름                                    | $\mathbf{1}$                                                 | mm                                  |                                                                                                    |
|                                                                     |                               | 구배                                    | $\mathbf{1}$                                                 | 13s                                 |                                                                                                    |
|                                                                     |                               | 용수량                                   | $\mathbf{1}$                                                 | m3/sec                              |                                                                                                    |
|                                                                     |                               | 배수량                                   | $\mathbf{1}$                                                 | m3/sec                              |                                                                                                    |
|                                                                     |                               | 단면내측 기울기                              | $\mathbf{1}$                                                 | degree                              |                                                                                                    |
|                                                                     |                               | 단면외측 기울기                              | $\mathbf{1}$                                                 | degree                              |                                                                                                    |
| $\leftarrow$                                                        |                               |                                       | III                                                          |                                     |                                                                                                    |
| 완료                                                                  |                               |                                       | ● 인터넷   보호 모드: 설정                                            | $\frac{1}{2}$ + $\frac{100\%}{4}$ + |                                                                                                    |

<그림 3-37> 수로 점검내역 화면

마우스로 점검기록을 하단부로 드래그 하면 점검 시 촬영한 사진도 확인할 수 있다.

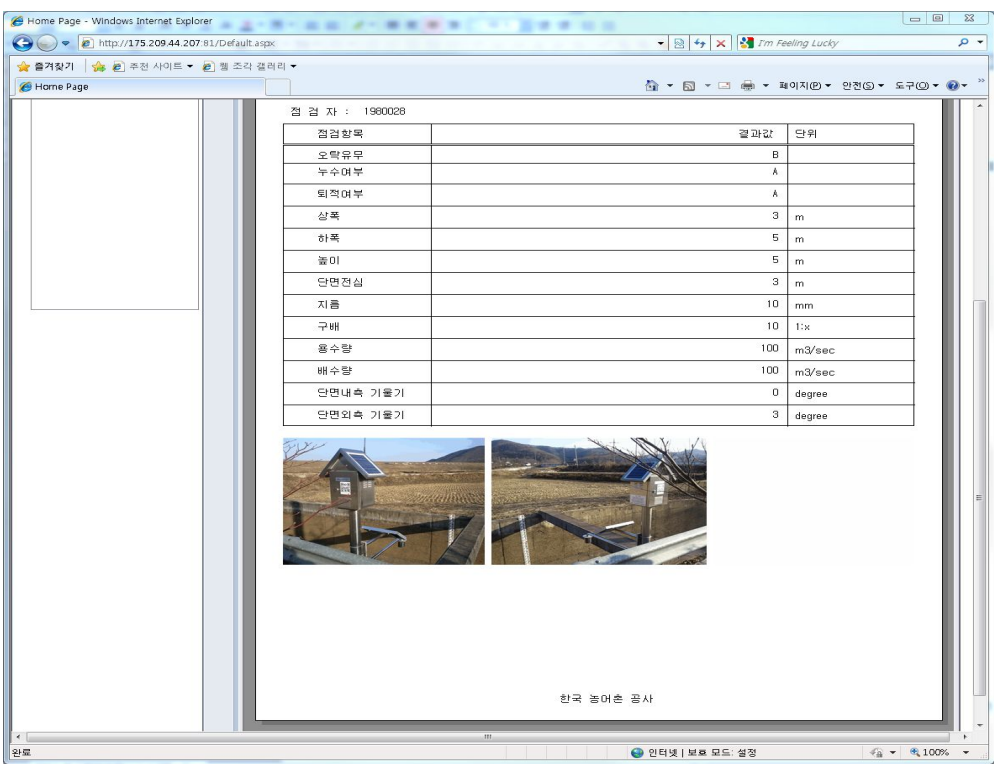

<그림 3-38> 수로 점검내역 화면

저수지 점검내역을 확인하기 위하여 점검구분을 저수지 점검내역으로 선택한 후 조 회 버튼을 클릭하면 <그림 3-33>에 제시된 바와 같이 점검한 내용을 조회해 볼 수 있다.

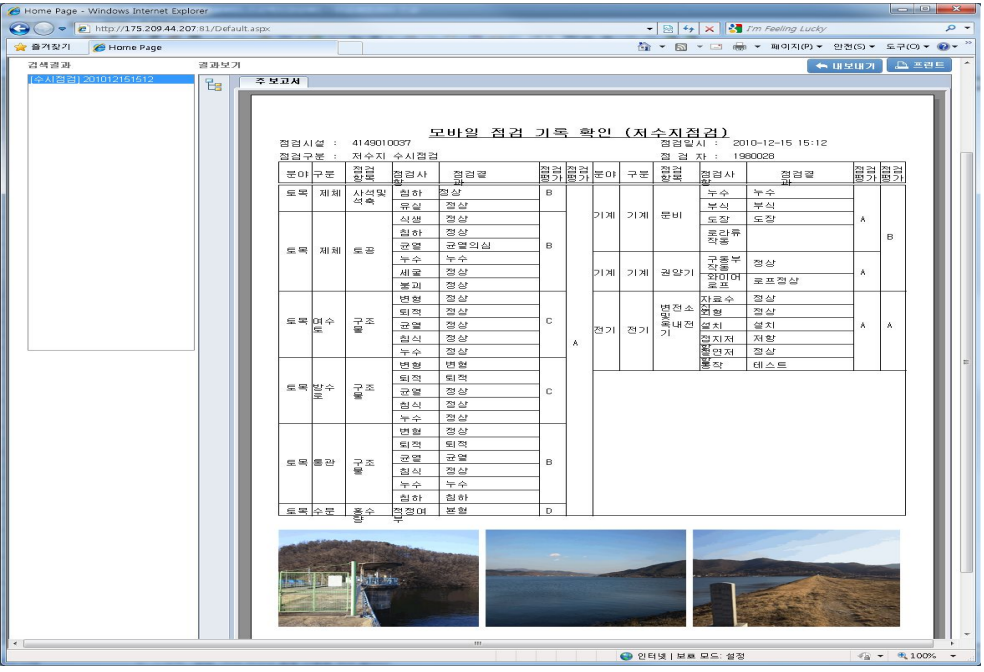

<그림 3-39> 저수지 점검내역 화면

 만약 점검내역중 동영상이 촬영된 경우에는 동영상 보기 버튼이 활성화 되어 해 당 버튼을 누르게 되면 동영상이 플레이 된다. 동영상을 보기 위해서는 해당 PC에 설치된 윈도우 미디어 플레이어를 통해서 플레이 된다.

 또한 우측 상단의 내보내기 버튼을 클릭해 점검 내역을 PDF, 엑셀, 워드, CSV, RTF, XML 형태로 다운로드 할 수 있다.

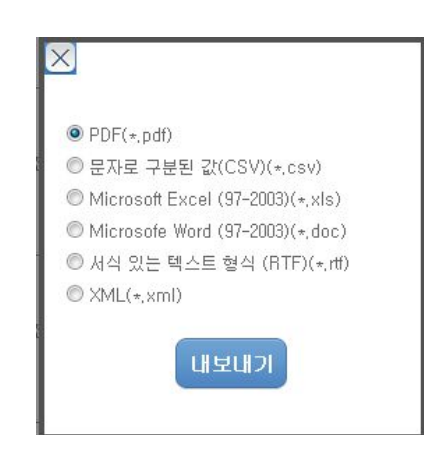

<그림 3-40> 내보내기 설정

다. 기존 농촌 용수시스템 및 수치지도 정보와 연계모듈 기술개발

1) 개요

 모바일 농촌수리시설물 관리시스템에는 지리정보시스템을 이용한 시설물 조회 및 검색기능이 구현되어 있으며 이를 위하여 기존 농촌 용수시스템의 수치지도 정보와 MAP을 연동하였다. 즉, 기존 농촌 용수시스템의 농촌수리시설물의 수치지도 정보 를 DB화하였으며 GIS Open API를 활용하여 시설물 관리 어플리케이션을 개발하 였다. 기존 농촌용수시스템의 농촌수리시설물의 수치지도는 확대의 경우 축척이 1:5,000, 1:2,000, ... 1:100, 그리고 축소의 경우 1:100, 1:200, ..., 1:20,000 까지 가능하다.

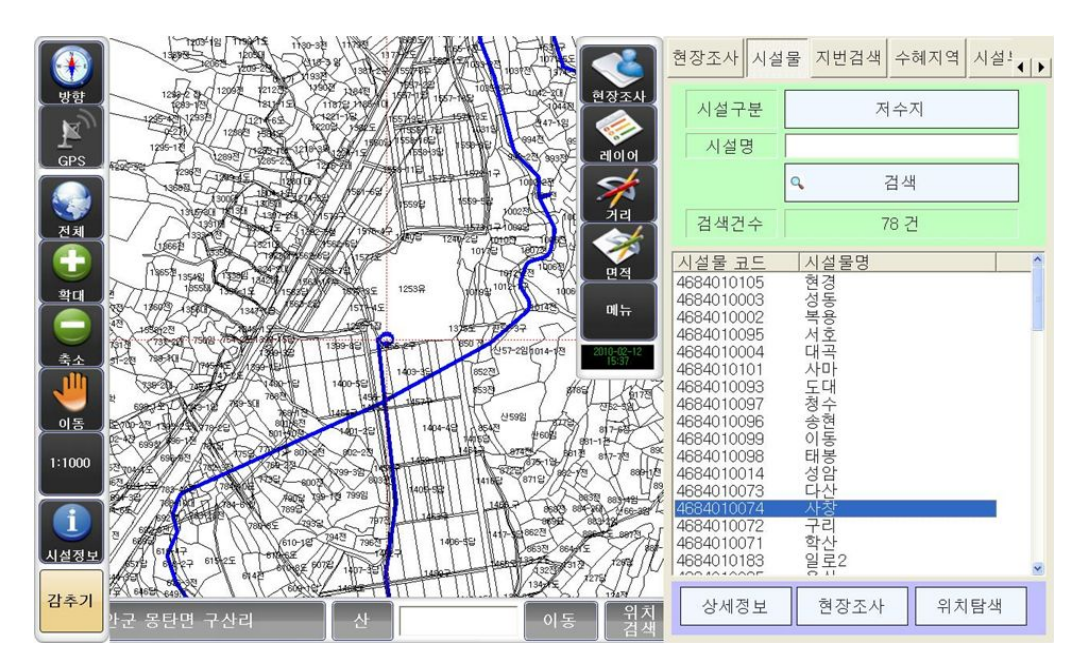

<그림 3-41> 농촌용수시스템의 농촌수리시설물 수치지도

 한편, Google MAP은 기본지도로서 항공 영상 및 실사 3D 및 지번 DB를 포함하 고 있다. 부가 DB로서 도보 DB, 네트워크 DB, 경사영상, 실내 DB, 대중교통 DB를 가지고 있으며 POI 정보로는 Master DB, 광고 POI, 상권분석 DB를, 그리고 교통 관련정보로서 실시간 소통정보, BIS정보, 날씨정보, 유가정보를 가지고 있다. Google MAP은 기본적으로 Web과 더불어 스마트폰 어플리케이션 개발 시 사용할 수 있는 라이브러리를 전세계적으로 배포하고 있으며 속도와 안정성 측면에서 가장 높은 평가를 받고 있다. Google Map은 안드로이드에 최적화 되어 개발되었으며 배 포 한 안드로이드 SDK (라이브러리)를 기준으로 봤을 때 GIS를 드로잉 할 수 있 는 기본 함수들을 제공하고 있다. 본 연구에서는 도형 이미지를 추출하기 위하여 현재 농어촌공사에서 사용 중인 태블릿 PC 자료를 참조하였다.

2) 구현방법

 태블릿 PC의 GIS DB와 점검 시설물의 좌표 정보 등을 스마트폰에서 쉽게 읽을 수 있는 형태인 텍스트 데이터로 구성하였다. 사용자가 맵과 함께 보고자하는 GIS 종류를 선택 시 텍스트 데이터에서 해당 GIS 정보를 찾은 후 찾은 GIS 데이터가 Point 계열인지, Line 또는 Arc 계열, PolyLine 계열인지를 판단한 후 MAP GIS에 서 제공하는 OpenAPI 중 Polyline, Point, Circle 함수를 호출하여 그렸다. 위의 작 업 중 좌표체계가 달라 문제가 발생하게 되지만 MAP의 OpenAPI에서 제공하는 Cord Conversion 기능을 사용하여 MAP에서 인식할 수 있는 좌표로 변환한 후 변 환된 좌표를 사용하여 드로잉 하였다.

 Line 및 시설물 정보를 드로잉한 후 사용자가 시설물을 클릭했을 때 반응하기 위 하여 GIS 정보를 드로잉 시 메모리 일부분에 드로잉한 정보를 별도로 갖고 있은 후 맵에서 터치가 발생했을 때 사용자가 터치한 위치의 좌표를 근거로 메모리에 저 장한 드로잉한 시설물 중 사용자가 선택한 좌표에 있는 것을 찾아 서브메뉴를 실행 시킨다.

 상세 구현방법으로서 현재 농어촌연구소에서 GIS 측정용으로 사용 중인 태블릿 PC내에서 관정, 방조제, 배수간선, 배수장, 배수지거, 양배수장, 양수장, 용수간선, 용수지선, 저수지, 집수암거, 집수정, 취입보 등의 GIS파일을 근거로 GIS기본정보를 변환한다. 관정을 예를 들면 관정에 관련한 GIS 정보는 관정.dbf, 관정.shp, 관 정.shx 로 구성된다.

 SHP 포맷은 위와 같이 shp, shx, dbf로 구성되며 ESRI Arcview의 Native Format으로서 최근에 2차원 벡터 데이터의 교환을 위한 사실상의 표준으로 사용될 만큼 광범위하게 사용하고 있다. SHP 포맷은 Point, Arc, Polygon, Multipoint 등의 2차원 feature를 지원하며 현재는 3차원 feature까지 지원할 수 있도록 개선되었다.

.shp: 파일은 도형정보를 담고 있는 파일

 .shx: 일종의 인덱스 파일로서 shx를 이용하여 shp의 정보를 빠르게 탐색할 수 있다.

 .dbf: PC에서 주로 사용되는 데이터베이스 포맷으로 .shp에 저장된 도형정보에 대한 속성이 들어 있다.

공개된 툴 및 자체 툴 등을 이용하여 .shp 파일을 텍스트화 하면 아래와 같이 변환 된다.

Shape:7 (Polygon) nVertices=31, nParts=1

- Bounds:(211454.990000,390917.520000, 0, 0)
	- to (211629.550000,391137.940000, 0, 0)
	- (211550.63000000,390920.76000000, 0, 0) Ring
	- (211543.20000000,390917.52000000, 0, 0)
	- (211536.70000000,390925.87000000, 0, 0)
	- (211475.42000000,390985.27000000, 0, 0)
	- (211459.63000000,390999.65000000, 0, 0)
	- (211454.99000000,391005.68000000, 0, 0)
	- (211457.31000000,391016.36000000, 0, 0)
	- (211466.13000000,391030.28000000, 0, 0)
	- (211468.45000000,391030.74000000, 0, 0)
	- (211472.63000000,391031.21000000, 0, 0)
	- (211480.99000000,391030.74000000, 0, 0)
	- (211489.81000000,391031.21000000, 0, 0)
	- (211500.49000000,391038.63000000, 0, 0)
	- (211546.91000000,391092.46000000, 0, 0)
	- (211561.77000000,391117.98000000, 0, 0)
	- (211578.94000000,391133.76000000, 0, 0)
	- (211584.98000000,391137.47000000, 0, 0)
	- (211593.34000000,391137.94000000, 0, 0)
	- (211610.51000000,391134.69000000, 0, 0)
	- (211628.15000000,391126.34000000, 0, 0)
	- (211629.55000000,391122.16000000, 0, 0)
	- (211620.26000000,391092.46000000, 0, 0)
	- (211611.91000000,391055.80000000, 0, 0)
	- (211606.33000000,391039.10000000, 0, 0)
	- (211604.48000000,391025.64000000, 0, 0)
	- (211590.09000000,390990.83000000, 0, 0)
	- (211580.34000000,390959.74000000, 0, 0)
	- (211576.62000000,390948.14000000, 0, 0)
	- (211569.66000000,390936.54000000, 0, 0)
	- (211560.37000000,390927.72000000, 0, 0)
	- (211550.63000000,390920.76000000, 0, 0)

 위의 예는 실제 사용 중인 GIS수집용 태블릿 PC의 저수지.shp를 텍스트화 한 것 으로 polygon형태로 구성되었으며 각각의 연결점은 31개로 구성되어 있고 포인트별 좌표는 위와 같이 31개의 좌표로 구성된다.

 위 31개의 좌표는 모두 EPSG:2097로 구성되었으나 MAP 에서는 UTMK형 좌표 를 사용하고 있다.

ConvertMAPToUTMK = CoordConversionFactory.createCoordConversion("EPSG:2097", "UTMK"); private Coord MapToUTMK(Double posLong, Double posLat) {

```
 try
   {
         TempPoint.x = posLong;
         TempPoint.y = posLat;
  DPoint dstPoint = ConvertMAPToUTMK, Conv(TempPoint);
  return(new Coord((float)dstPoint.x, (float)dstPoint.y));
  }
  catch (Exception e)
   {
         //return (new Coord((Float)posLong, (Float)posLat));
         return null;
  {
}
```
<그림3-42> MAP의 UTMK형 좌표 (예)

 MAP의 Open API를 통해서 드로잉 하기 위해서는 좌표체계의 변환이 필요하며 표준적으로 사용하는 변환방법을 Map에서 제공하여 아래와 같은 방법으로 좌표를 변환한다. 변환된 좌표는 Open API의 호출 방법으로 화면에 드로잉 하게 된다.

 터치가 민감한 일부 스마트폰에서는 시설물을 선택하기 위하여 터치를 했지만 드 래그로 인식을 하여 터치가 나타나지 않는 점이 현재 발생하고 있다. 따라서 농촌 수리시설물 관리시스템을 확대 개발하는 경우 DGPS 등을 통하여 입력된 정보를 자동으로 변환하여 모바일 서버에서 업데이트 즉시 사용할 수 있는 컨버전 서버 구 축이 필요하다.

3) 기본기능

 <그림 3-43>에 제시된 바와 같이 지도검색 메뉴는 지도를 검색하며 기존에 사용 하던 도형 DB를 이용하여 수로 및 각종 시설을 오버레이하여 확인할 수 있는 메뉴 이다. 지도검색 메뉴는 메인화면 하단부위에 GPS 수신 상태가 양호한 경우에만 모 든 기능을 사용할 수 있으며 GPS 수신 상태가 불량할 경우 내 위치로 가기 / 시설 물 위치를 현재 내위치로 변경 등 GPS를 활용한 기능은 사용할 수 없다.

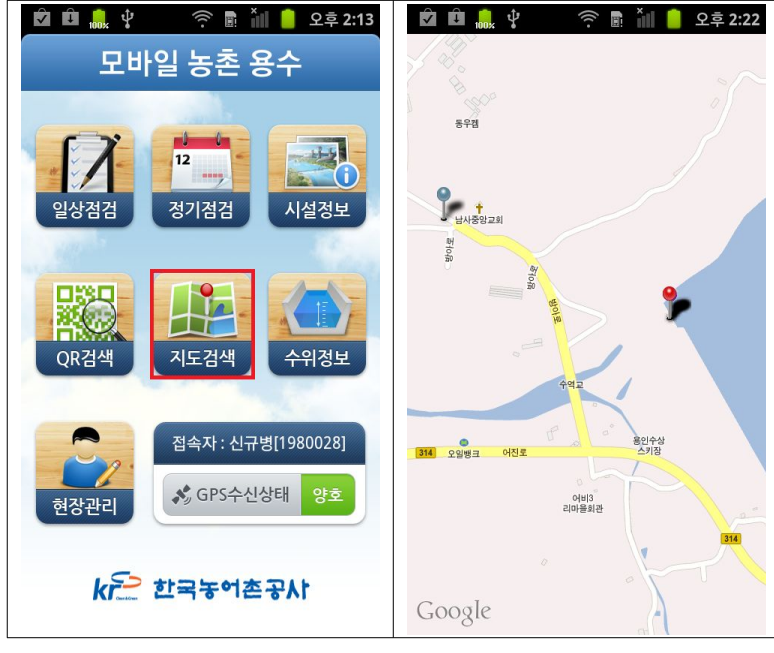

<그림 3-43> 지도검색 메뉴 및 구글맵 서비스화면

 지도 검색버튼을 실행하면 지연 시간 없이 현재 위치부터 관리대상 시설물 정보 가 위와 같이 MAP에 표시된다. 지도 멀티 터치기능을 통해서 확대 또는 축소 동작 을 수행할 수 있으며 관리 대상에 따라 핀의 색깔을 다르게 해서 표출하고 있다. 지도의 설정을 변경하고자 하는 경우, 안드로이드의 메뉴 버튼을 선택하면 확대, 축 소 뿐만 아니라 위성지도와 일반지도로 변경이 가능하다.

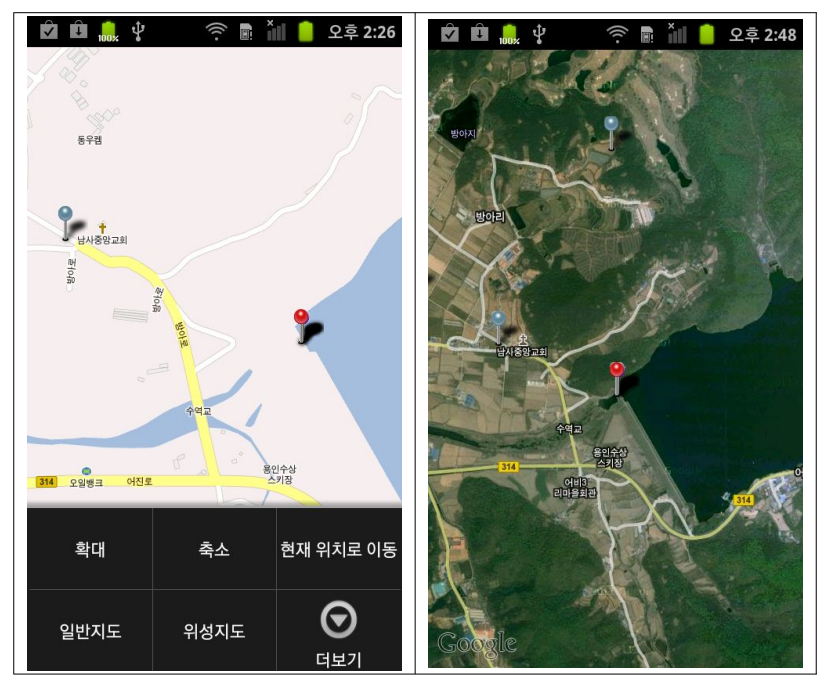

<그림 3-44> 농촌수리시설물 위치 및 항공사진 화면

 또한, 메뉴를 눌러 항공사진을 선택할 경우 그림 에 제시된 바와 같이 지도가 항 공사진으로 나타나게 되어 농촌수리시설물의 위치확인이 더욱 용이하게 된다.

 기존 태블릿 PC에 있는 농촌 용수시스템의 농촌수리시설물의 수치지도 정보를 DB화하였으며 도형정보 DB를 이용하여 해당 내용을 오버레이 시켜주도록 구현하 였다. 이를 위하여 태블릿 PC의 도형정보를 안드로이드에서 인식할 수 있는 형태로 변환하여 탑재하였다.

 현재 도형정보는 많은 데이터로 구성되어 스마트폰의 사양에 따라 1~2가지만 선 택하여 보는 것이 권장된다.(참고사항: 구글 넥서스 원에서 테스트 시 모든 도형 DB를 선택하여 오버레이 테스트를 완료 하였으나 원활한 동작을 위해서는 필요한 부분 1~2개만 선택하는 것을 권장함)

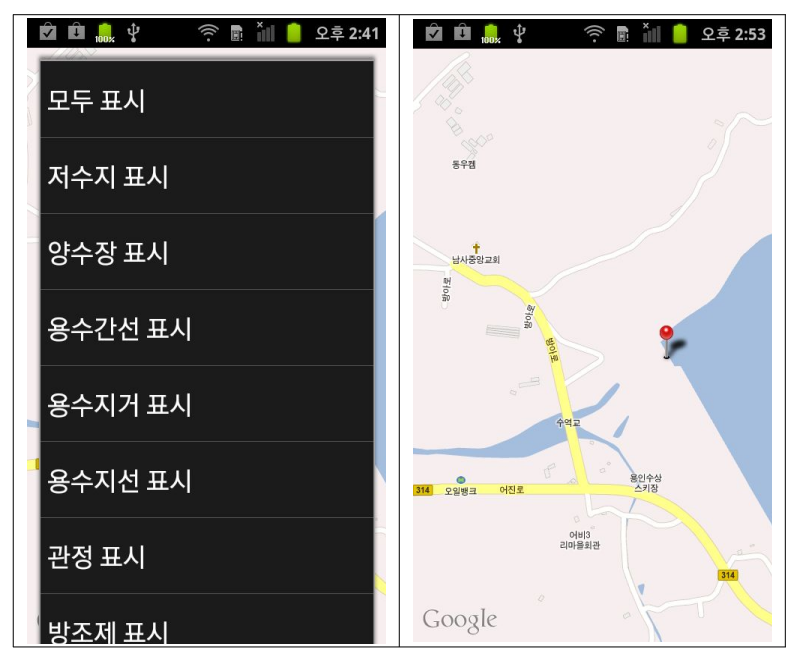

<그림 3-45> 저수지 표시 화면

위 그림은 메뉴에서 저수지를 선택하였을 때의 지도 화면을 나타낸 것이다.

4) 현장 테스트

 모바일 농촌수리시설물 관리시스템에 대한 현장적용성을 검증하기 위하여 이동저 수지에서 현장 테스트를 실시하였다. 현장 테스트 항목은 다음과 같다.

- ① 스마트폰의 프로그램을 실행한다. 프로그램이 실행되고 이전에 로그인정보가 없다면 로그인화면으로 전환되어야 한다.
- ② 3G 상태를 확인한 후 로그인을 시도한다. 로그인 되어야 한다.
- ③ QR 코드 인식방법에 의하여 수로 일상점검을 실시한다.

현장 테스트 결과 모든 항목이 정상 작동함을 확인하였다.

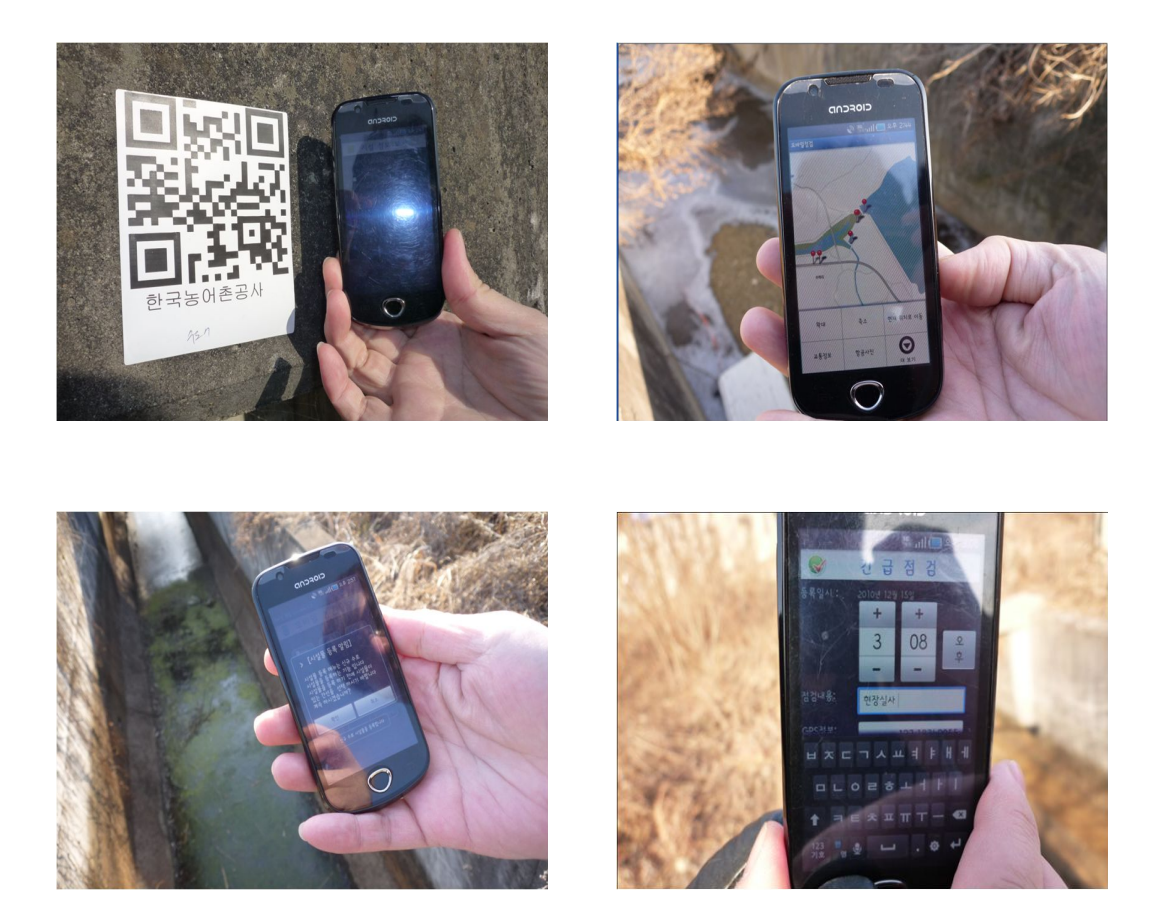

<그림3-46> 현장테스트 전경

3.1.2 현장 유량 및 상태검측 기술 개발

가. RFID기반 수위표 제작

 900MHz 대역 RFID 태그를 수위표 상단에 부착하여 현장운용자가 운용단말을 통 해 시설물을 자동으로 식별 하도록 하여 시설물의 상태정보를 입력할 수 있도록 한 다. 운용단말에 장착된 RFID 리더는 시설물에 인식이 가능한 경우에 적용하고 거 리가 떨어져 있는 시설물은 RF모듈을 통해 시설물을 식별하도록 구성하였다. 태그 는 수위표 상부에 부착하고 외부에는 식별 표식을 하여 운용단말이 식별한 내용과 일치하는지 직관적으로 확인할 수 있도록 하였다.

- 1) RFID Tag 및 수위표 사양
- ① RFID Tag

 RFID 태그는 대상시설물이 야외에 설치된 농수로임을 고려하여 운용온도 및 재질을 결정하였다. 프로콜은 일반적으로 사용되고 있는 EPCGlobal Class1 Gen2 ISO 18000-6C가 적용된 900M 대역의 태그를 사용하였다.

- 형 식 : Class 1 Generation 2 passive UHF RFID transponder
- 프로토콜 : EPCGlobal Class1 Gen2 ISO 18000-6C
- 동작주파수: 902 ~ 928MHz
- 적 용 칩 : NXP UCODE G2XM
- EPC 메모리 : up to 240 bit
- EPC 메모리 내용 : Unique number encoded as a default
- 확장 메모리 : 512 bit
- 인식 거리 : up to 6-7 m, reader power 2W ERP
- 적용재질 : Metal surfaces
- 재 질 : Dark grey thermoplastic elastomer
- 무 게 : 22 g
- 적용표준 : SAE AS5678
- 사용온도 : -40°C to +85°C

51.5 x 47.5 x 10.0 mm / 2.03 x 1.87 x 0.39 in

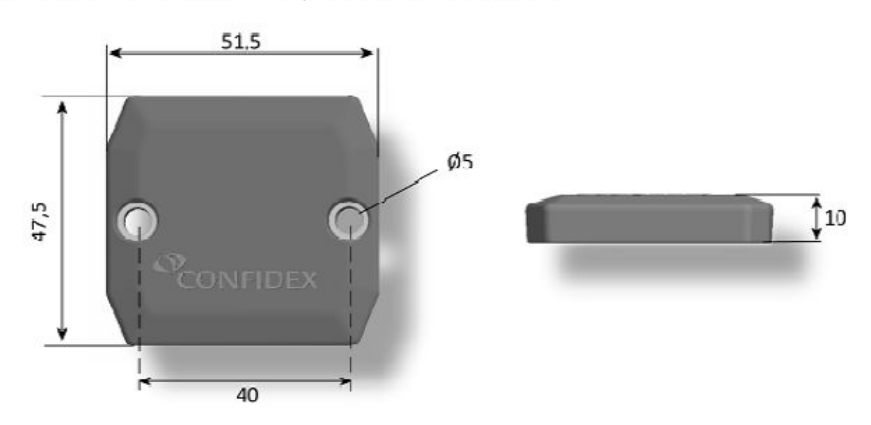

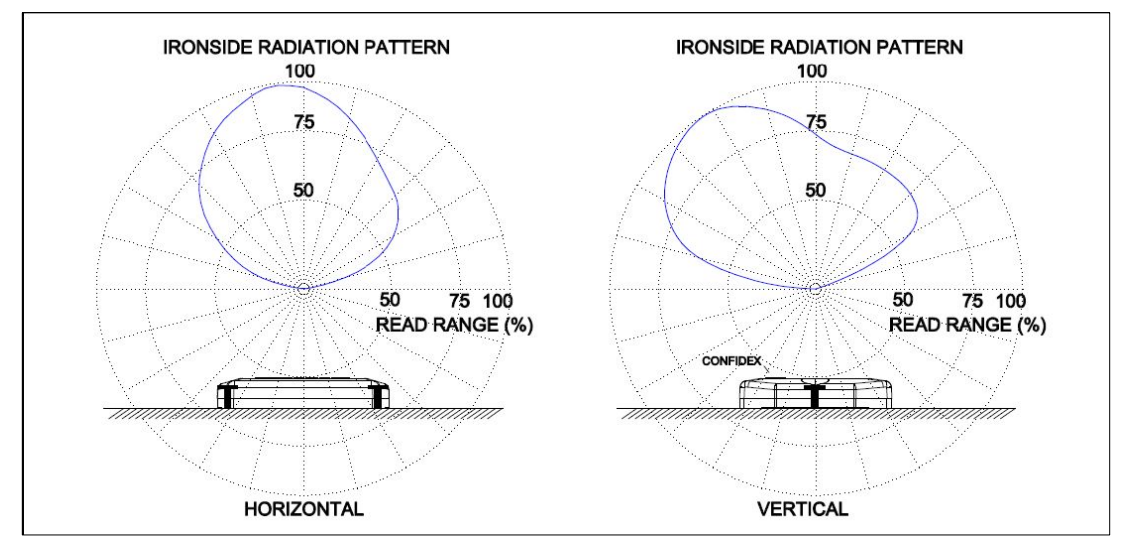

<그림 3-47> RFID Tag 외형 및 방사패턴

② 수위표

 수로의 수위를 측정하기 위해 사용되는 일반적인 시설물로서 1cm 간격으로 눈 금이 매겨져 있으며 10cm 간격으로 숫자가 표시되어 있다. 수로의 특성상 얼룩이 나 부식에 강한 법랑(세라믹 안료) 재질로 도포 되어있는 제품을 적용하였다.

- 규 격 : 150 x 1000mm
- 두 께 : 1.6t
- 색 상 : 백색바탕, 흑, 적색선
- 재 질 : SPP
- 착 색 : 세라믹 안료

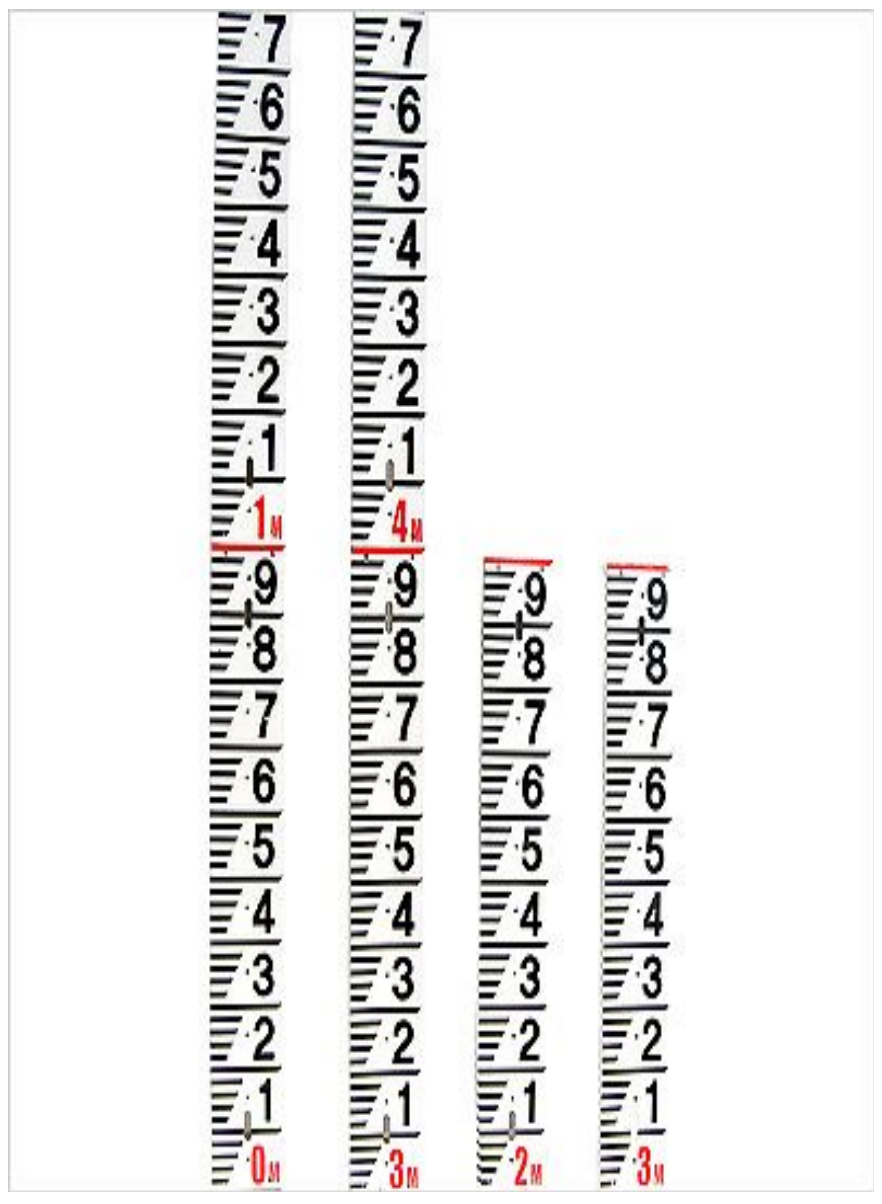

<그림 3-48> 수위표

③ 태그 부착을 위한 표식

 수로의 시설물에 태그를 직접 부착하기 어려운 시설에 대해서는 태그 부착 표 식을 제작하여 태그 및 QR코드를 부착하여 시설물 근처에 설치하였다. 설치된 시설물에 대한 식별을 위하여 휴대용 태그 리더를 이용하여 현장에서 시험을 실 시하였으며 이를 통해 대부분의 경우에 문제가 없었으나 인식거리가 멀거나 또는 장애물이 있는 경우에 인식에 영향을 받는 것을 확인하였다. 태그 부착용 표식은 부식을 고려하여 알루미늄 재질을 사용하였다.

- 재 질 : 알루미늄

- 크 기 : 200 x 650mm

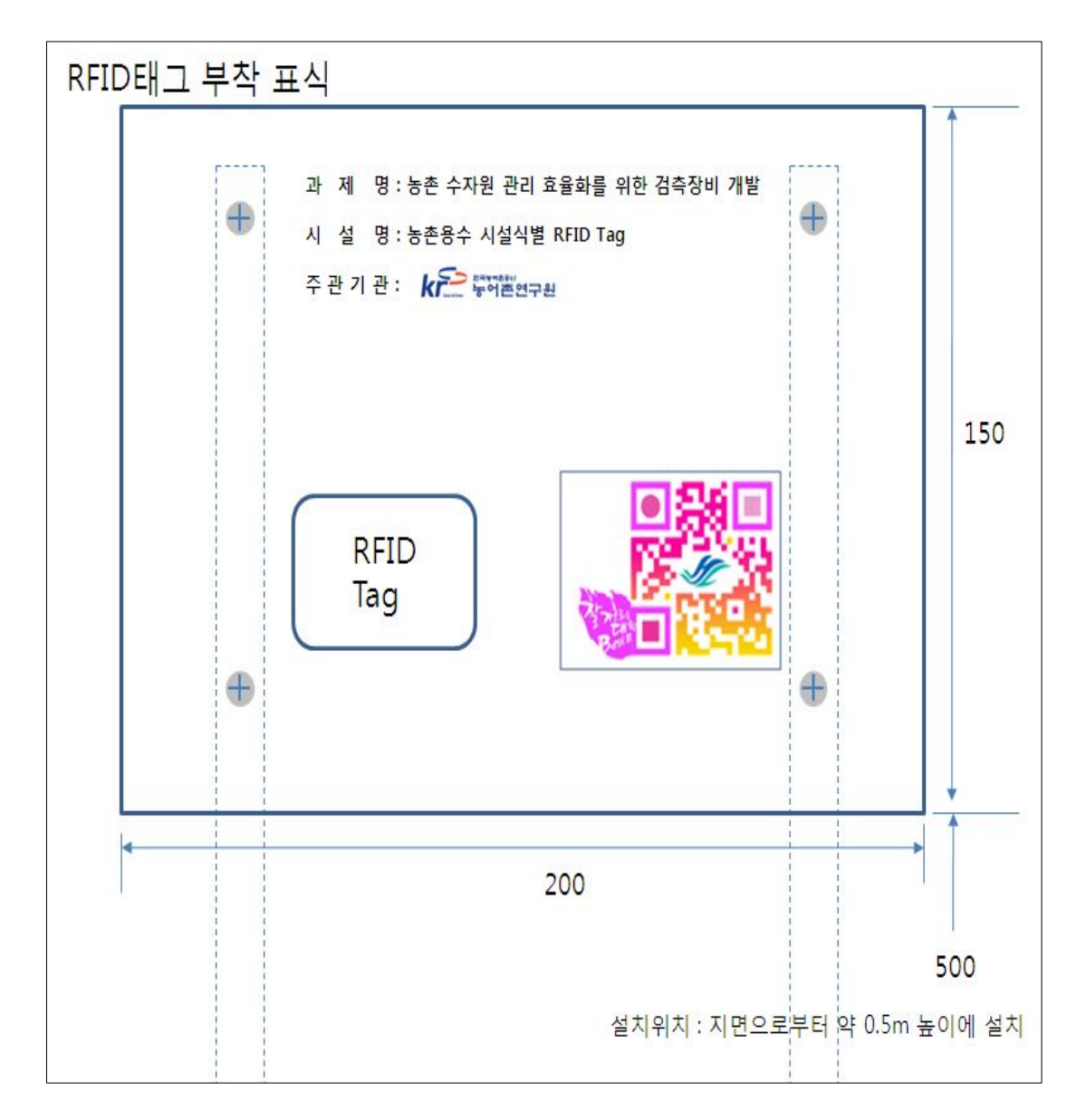

<그림 3-49> 태그부착을 위한 표식

2) 현장적용 및 시험

 농촌수자원 관리의 효율화를 위하여 수리시설물에 RFID 태그와 QR코드를 부착 하여 시설물에 대한 구분 및 식별시험을 시행하였다. 현장시험은 경기도 용인 이동 지역에 위치한 39개 시설물을 대상으로 하였으며 시설물별로 태그 및 QR코드의 효 과적인 부착위치를 정의하였다. 이렇게 부착된 태그를 휴대용 단말을 이용하여 식 별하고 시설물을 점검한 내역을 단말에 기록하였다. 시설물 식별을 위한 코드는 농 업기반시설관리 표준코드 10자리와 확장된 수리시설물 코드 6자리를 결합한 총 16 자리의 숫자로 구성되어 있다. 코드는 태그 기록기를 이용하여 태그에 기록하고 이 를 시설물에 직접 부착하거나 표식에 부착하여 시설물 부근에 설치하였다.

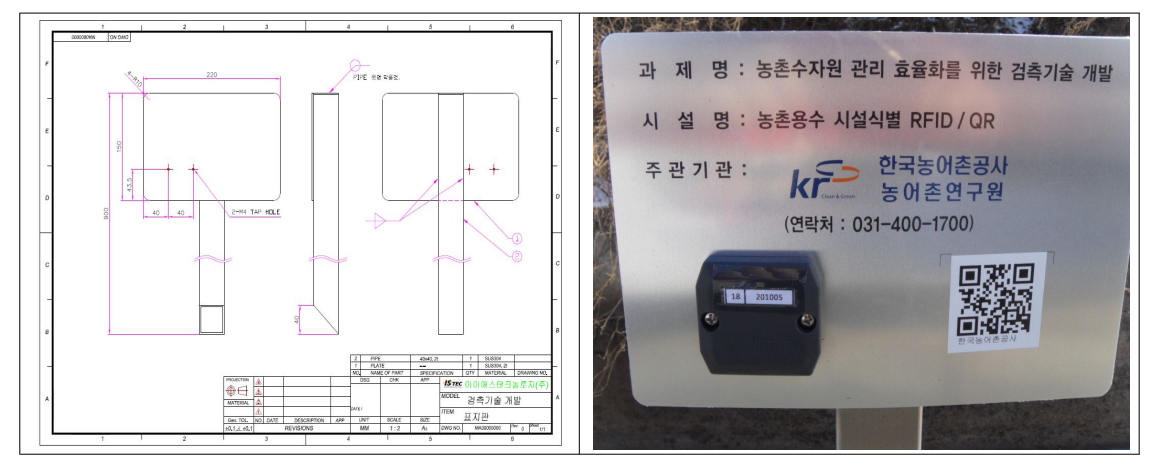

<그림 3-50> 태그부착을 위한 표지판 설계 및 제작

| 버호             | 위치이름         | 시점부 | 시설물 표시이름     | 부착위치       | 농업기반시설관리시스템 표준코드      | 수리시설물 코드 | 수로종류         |
|----------------|--------------|-----|--------------|------------|-----------------------|----------|--------------|
| $\mathbf{1}$   | 시점부          | 수위계 | 시점부 수위계      | 수위계 본체 상단  | 41460A0001 (이동저수지 코드) | 221001   | 개거           |
| $\overline{2}$ | 시점부          | 수위표 | 시점부 수위표      | 수위표 상단     | 41460A0001            | 220001   | 개거           |
| $\overline{3}$ | 시점부          | 수로  | 시점부 수로       | 수로벽면 상단    | 41460A0001            | 200001   | 개거           |
| $\overline{4}$ | <b>TMTC</b>  | 방수문 | TMTC 방수문     | 길가까운 벽면    | 41460A0001            | 203001   | 개거           |
| 5              | <b>TMTC</b>  | 제수문 | TMTC 제수문     | 수로건너편 벽면   | 41460A0001            | 202001   | 개거           |
| 6              | <b>TMTC</b>  | 수위표 | TMTC 수위표     | 수로건너편 수위표위 | 41460A0001            | 220002   | 개거           |
| $\overline{7}$ | 시골집          | 수위계 | 시골집 수위계      | 수위계 본체 상단  | 41460A0001            | 221002   | 개거           |
| 8              | 시골집          | 수위표 | 시골집 수위표      | 수위표 상단     | 41460A0001            | 220003   | 개거           |
| 9              | 시골집          | 수로  | 시골집 수로       | 수로벽면 상단    | 41460A0001            | 200002   | 개거           |
| 10             | No.01        | 부수문 | No.01 부수문    | 평야쪽        | 41460A0001            | 201001   | 개거           |
| 11             | No.01        | 분수문 | No.01 부수문    | 도로쪽        | 41460A0001            | 201002   | 개거           |
| 12             | No.01        | 수로  | No.01 수로     | 수로벽면 상단    | 41460A0001            | 200003   | 개거           |
| 13             | <b>No.02</b> | 잠관  | No.02 잠관     | 잠관 끝 상단    | 41460A0001            | 400001   | 잠관           |
| 14             | <b>No.02</b> | 수로  | No.02 수로     | 수로 앞쪽 상단   | 41460A0001            | 200004   | 개거           |
| 15             | No.03        | 분수문 | No.03 분수문    | 평야쪽        | 41460A0001            | 201003   | 개거           |
| 16             | No.03        | 분수문 | No.03 부수문    | 도로쪽        | 41460A0001            | 201004   | 개거           |
| 17             | No.03        | 수로  | No.03 수로     | 수로벽면 상단    | 41460A0001            | 200005   | 개거           |
| 18             | No.04        | 부수문 | No.04 부수문    | 평야쪽        | 41460A0001            | 201005   | 개거           |
| 19             | <b>No.04</b> | 분수문 | No.04 분수문    | 도로쪽        | 41460A0001            | 201006   | 개거           |
| 20             | <b>No.04</b> | 수로  | No.04 수로     | 수로벽면 상단    | 41460A0001            | 200006   | 개거           |
| 21             | $No.04 + 20$ | 분수문 | No.04+20 분수문 | 평야쪽        | 41460A0001            | 201007   | 개거           |
| 22             | $No.04 + 20$ | 분수문 | No.04+20 부수문 | 도로쪽        | 41460A0001            | 201008   | 개거           |
| 23             | $No.04 + 20$ | 수로  | No.04+20 수로  | 수로벽면 상단    | 41460A0001            | 200007   | 개거           |
| 24             | <b>No.05</b> | 분수문 | No.05 부수문    | 평야쪽        | 41460A0001            | 201009   | 개거           |
| 25             | <b>No.05</b> | 분수문 | No.05 분수문    | 도로쪽        | 41460A0001            | 201010   | 개거           |
| 26             | <b>No.05</b> | 수로  | No.05 수로     | 수로벽면 상단    | 41460A0001            | 200008   | 개거           |
| 27             | $No.05 + 20$ | 분수문 | No.05+20 분수문 | 평야쪽        | 41460A0001            | 201011   | 개거           |
| 28             | $No.05 + 20$ | 분수문 | No.05+20 부수문 | 도로쪽        | 41460A0001            | 201012   | 개거           |
| 29             | $No.05 + 20$ | 수로  | No.05+20 수로  | 수로벽면 상단    | 41460A0001            | 200009   | 개거           |
| 30             | $No.05 + 30$ | 분수문 | No.05+30 분수문 | 평야쪽        | 41460A0001            | 201013   | 개거           |
| 31             | $No.05 + 30$ | 분수문 | No.05+30 분수문 | 도로쪽        | 41460A0001            | 201014   | 개거           |
| 32             | $No.05 + 30$ | 수로  | No.05+30 수로  | 수로벽면 상단    | 41460A0001            | 200010   | 개거           |
| 33             | No.06        | 부수문 | No.06 부수문    | 평야쪽        | 41460A0001            | 201015   | 개거           |
| 34             | <b>No.06</b> | 분수문 | No.06 분수문    | 도로쪽        | 41460A0001            | 201016   | 개거           |
| 35             | <b>No.06</b> | 수로  | No.06 수로     | 수로벽면 상단    | 41460A0001            | 200011   | 개거           |
| 36             | 원암양수장        | 출입문 | 원암양수장 출입문    | 왼쪽 벽면      | 41460A0001            | 211001   | 개거           |
| 37             | 원암양수장        | 수로  | 원암양수장 수로     | 수로 앞쪽 상단   | 41460A0001            | 200012   | 개거           |
| 38             | 원암양수장        | 수위계 | 원암양수장 수위계    | 수위계 본체 상단  | 41460A0001            | 221003   | 개거           |
| 39             | 의아야스자        | 스의표 | 의아야스자 스의표    | 스의표 사다     | 4146040001            | 220004   | <b>7H 7H</b> |

<그림 3-51> Tab 부착 시설물별 코드

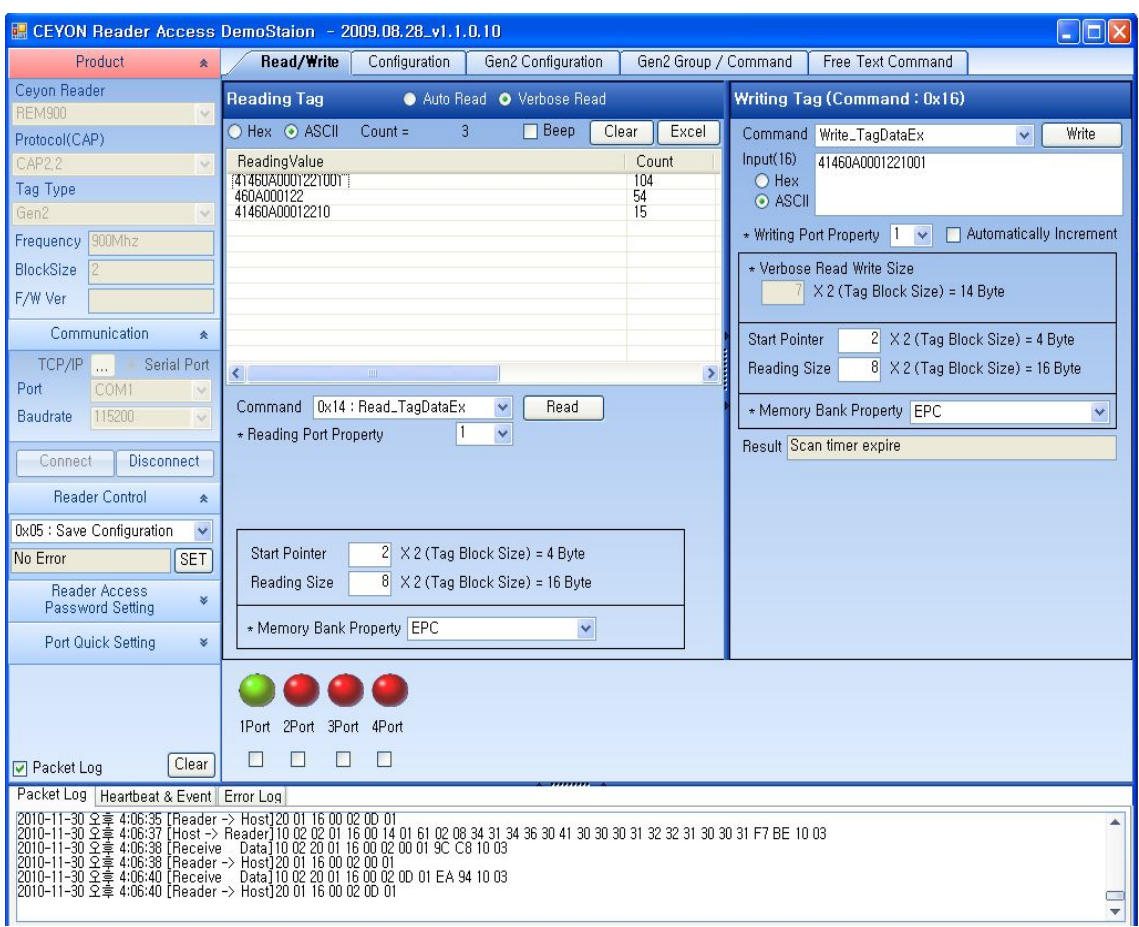

## <그림 3-52> 태그기록 프로그램

 태그부착 수리시설물은 위치는 그림과 같으며 설치된 시설물에 대한 사진은 그림 에 도시하였다.

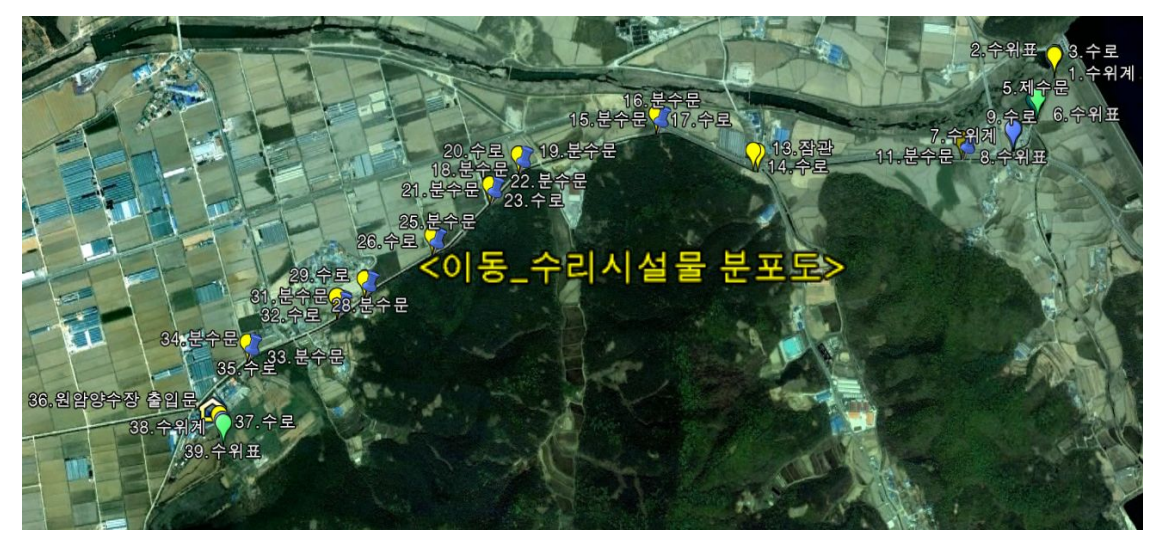

<그림 3-53> 태그부착 수리시설물 위치도

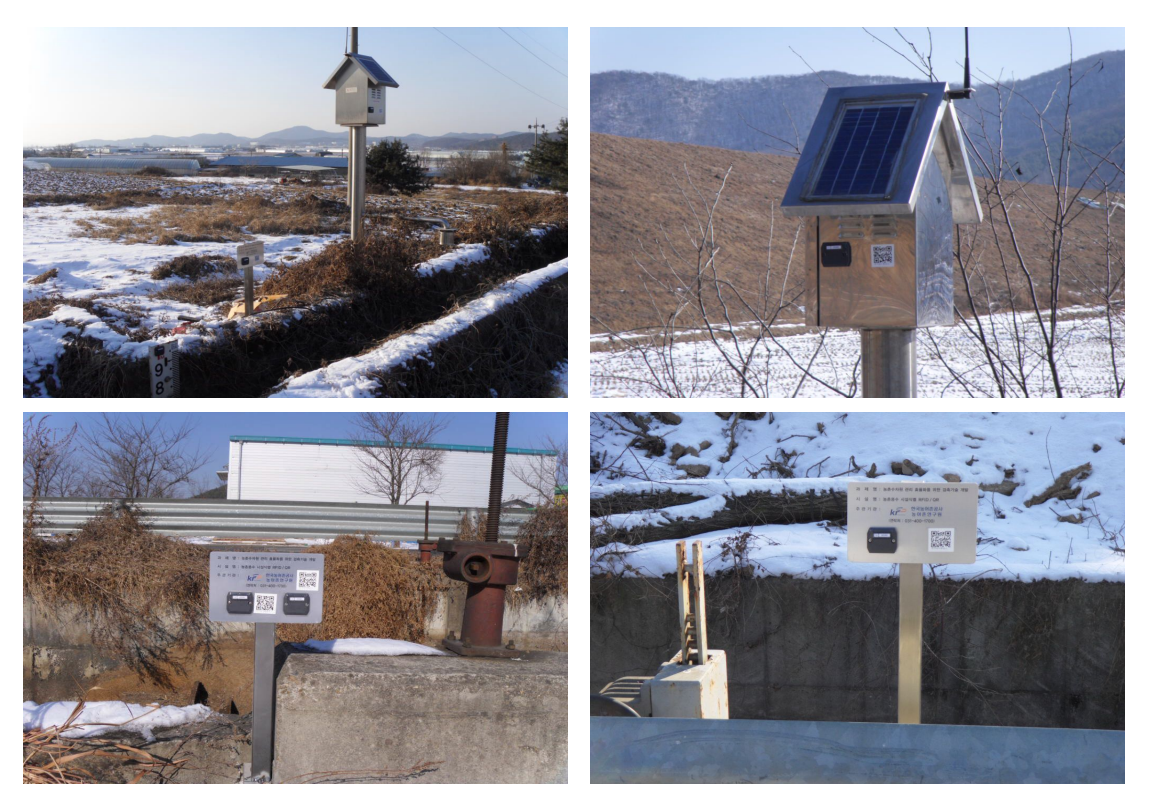

<그림 3-54> 태그 부착 수리시설물

나. 수로 유량계 시제 제작

 수로유량계는 수로의 유속을 측정하기 위한 프로펠러 유속센서, 수위측정을 위한 초음파 수위센서, 운용단말과 무선통신을 위한 RF통신 모듈과 이를 제어하기 위한 컨트롤러로 구성된다. 아울러 시설물 식별을 위한 RFID 태그가 부착된 수위표를 통 해 운용단말에 장치식별 정보를 제공하도록 구성한다. 운용자는 운용단말의 RFID 리더 단말을 이용하여 시설물을 식별하고 시설물의 상태를 운용단말에 입력한다.

 현장의 수로 유량 측정을 위하여 초음파 수위측정기와 프로펠러식 유량계를 복합 화하여 무선(지그비)으로 전송하는 복합형 유량계를 제작 하였다. 복합형 수로 유량 계는 현장의 독립전원을 통한 운용을 할 수 있도록 태양광 전원을 기반으로 운용할 수 있도록 구성하였다.

1) 유량계 사양

① 프로펠라 유량계

 관수로 내에서의 유량을 측정하기 위해서는 관수로 유량계를 설치하여 측정하는 것이 효과적이다. 관수로 유량측정 센서는 전자식, 초음파식, 프로펠러식등의 센서 를 적용할 수 있지만 농수로의 특성을 고려할 때 프로펠러식 유량계가 가장 적합하 다. 프로펠러식 유량계는 다른 방식의 유량계에 비해 일정수준이상의 수질에 대해 서는 안정적으로 측정할 수 있는 장점을 가지고 있다. 측정된 유량은 아나로그 인 터페이스를 통해서 컨트롤러로 전달하도록 구성한다.

- 형 식 : 프로펠라식

- 튜브재질 : SS400. EPOXY COATING

- Accuracy : ±2% OF rate

- 디지탈지시계(순간유량, 적산유량)

- 출 력 : 산업표준 4 ~ 20mA

- 전 원 : battery C3.6V 리튬(수명 5년)

- OVER LENGTH : 710mm

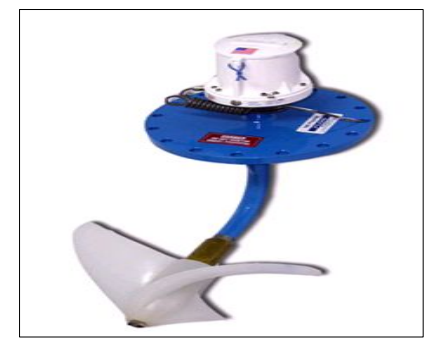

<그림 3-55> 프로펠러식 유량 센서

② 컨트롤러

 유량계 컨트롤러는 아나로그 인터페이스를 통해 측정된 유량데이타를 수집하여 저장하고, 저장된 데이터는 주기적으로(1시간에 1회) CDMA 네트웍을 통해 원격으 로 전송한다. 현장에 설치된 장치는 SMS를 이용하여 원격에서 관리할 수 있도록 구성되어져 있다. 전원은 설치환경을 고려하여 태양전지 및 뱃터리를 이용하여 구 동할 수 있다.

- 입 력 : 산업표준 4 ~ 20mA
- 로 깅 : 10분간격 저장시 3개월치 이상 저장
- 전 원 : 태양광 12V, 12W
- 통 신 : CDMA, Zigbee

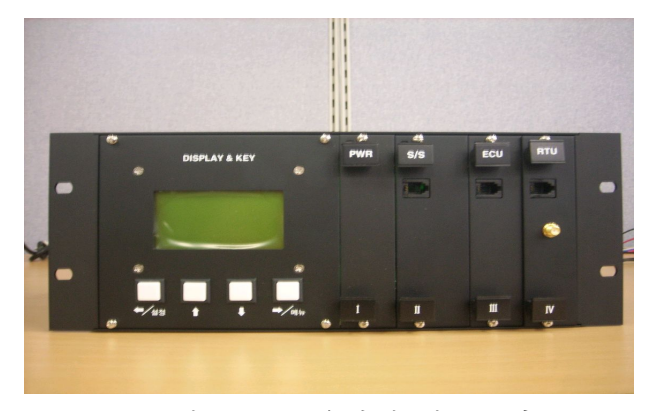

<그림 3-56> 유량계 컨트롤러

③ 현장외함 및 전원

외함은 옥외설치가 가능하도록 구성하고 태양전지판넬 및 뱃터리 장착을 고려하여 구성하였다.

- 형 식 : 옥외 자립형
- 전 원 : 뱃터리 34Ah
- 태양전지 : 12V, 12W
- 재 질 : SUS 304 1.5T
- 크 기 : 500\*600\*300\*1600L

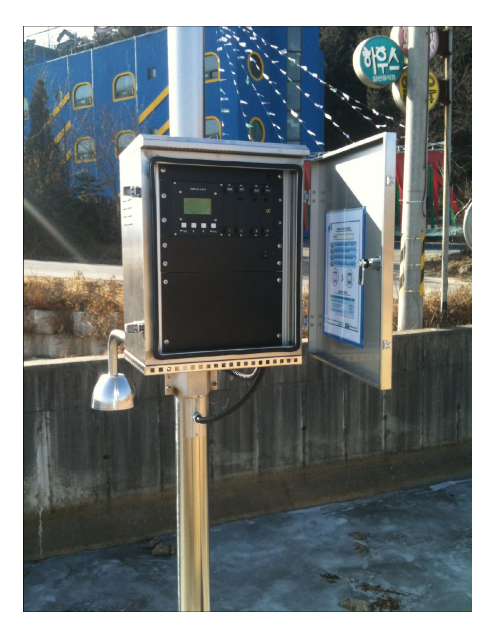

<그림 3-57> 유량계 컨트롤러

2) 수로 유량계 구성도

 수로유량계는 수로의 유속을 측정하기 위한 프로펠러 유속센서, 수위측정을 위한 초음파 수위센서, 운용단말과 무선통신을 위한 RF통신 모듈과 이를 제어하기 위한 컨트롤러로 구성된다. 아울러 시설물 식별을 위한 RFID 태그를 함체 외부에 부착 하여 운용단말에 장치식별 정보를 제공하도록 구성한다.

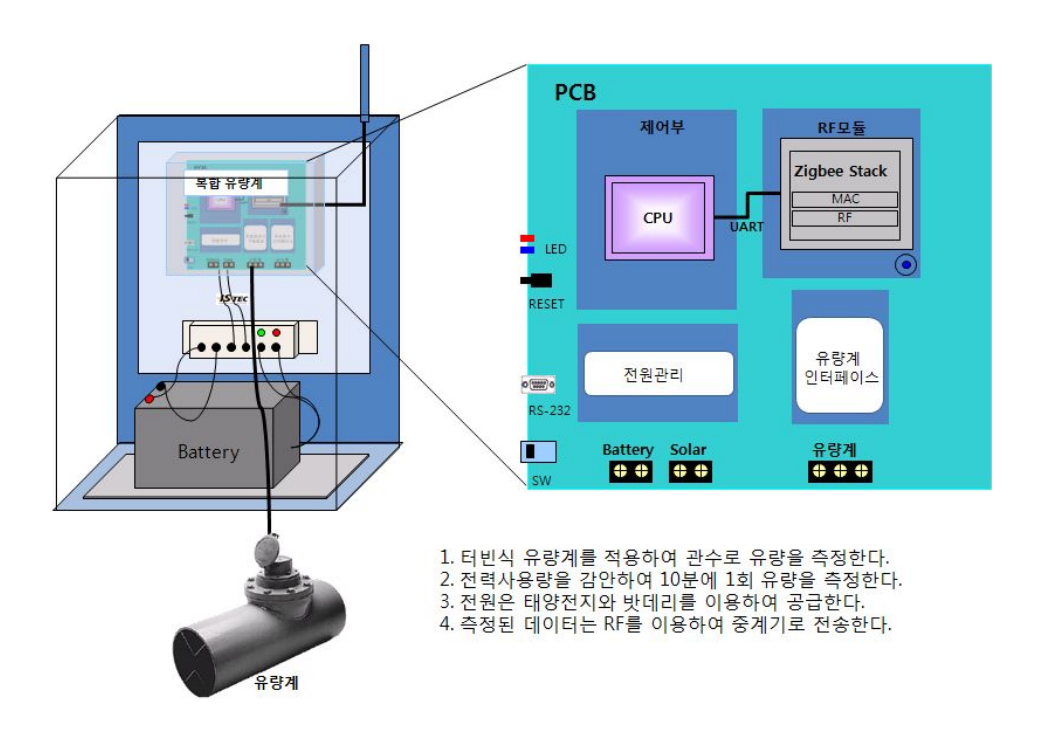

<그림 3-58> 수로유량계 구성도

3) 관수로 유량계 설치도

 매립된 농수로의 유량을 측정하기 위해서는 그림과 같이 지하에 유량계를 설치하 고 지시부는 연장하여 지상에 위치하도록 설치한다. 지시부에서 출력되는 아나로그 유량정보는 디지털로 변환하여 유량으로 환산하고 이를 CDMA망을 통해 송신할 수 있도록 전원 및 통신 모듈을 장착한 컨트롤러를 구성하여 설치한다.

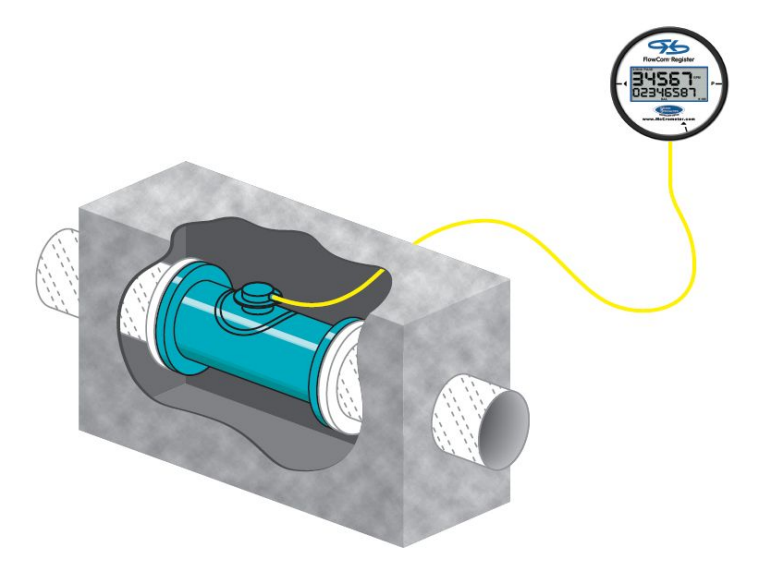

<그림 3-59> 설치 개념도

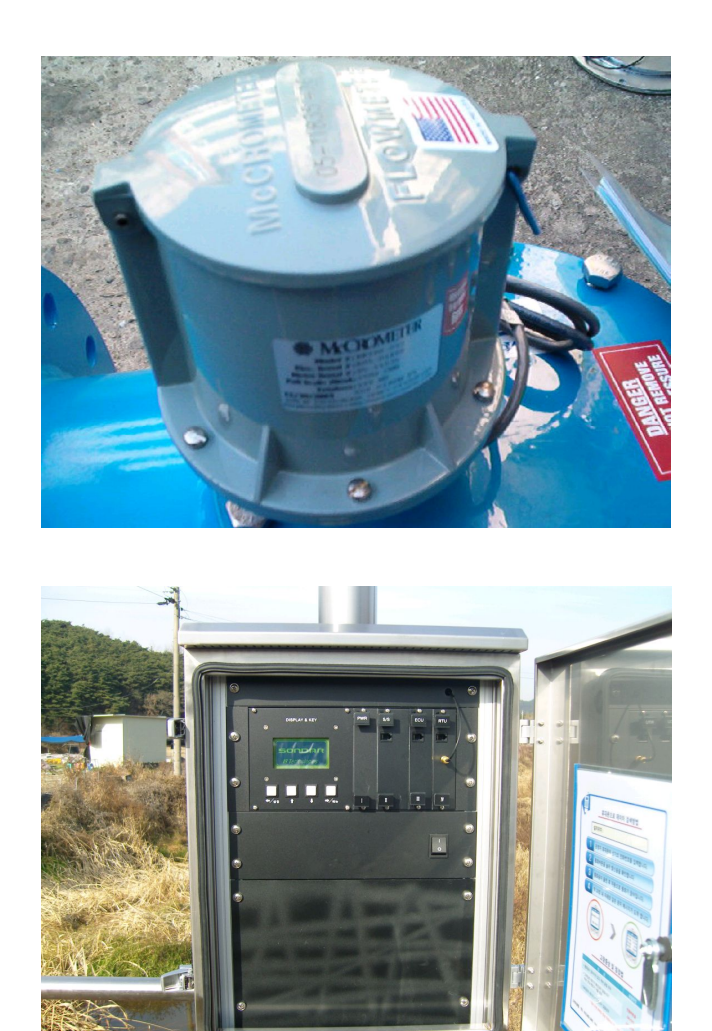

<그림 3-60> 유량계 함체 현장 설치

다. 수문 개폐 및 상태 파악을 위한 RFID/USN 기술개발

 농수로에 설치된 수문은 수량을 조절하기 위한 주요한 수리시설중 하나이다. 이 를 효율적으로 관리하기 위해서는 수문의 개도율을 관리하여야 한다. 이를 위해서 는 개도계를 수문에 부착하여 개도율을 측정하고 이를 컨트롤러를 통해 원격으로 전송하여 관리한다. 측정된 데이터는 USN을 통해 CDMA 망과 연결된 장치로 데이 터를 전송하도록 구성하여 개도율을 통해 용수공급현황을 관리할 수 있다. 수문의 크기 및 형태에 따라 개도율을 측정하는 방식이 달라지게 되는데 무동력의 소형 수 문은 기어식 레벨을 이용하여 개도율을 측정할 수 있으며, 대형의 동력 수문은 이 미 개도율이 측정되고 있으며 이를 아날로그 형태로 출력되도록 구성되어 있는 경 우가 많다. 따라서 소형수문의 경우에는 개도센서를 부착하여 개도율을 주기적으로 측정하여 전송하고, 대형수문의 경우에는 아날로그 인터페이스를 통해서 개도율을 받아서 서버로 전송하도록 구성한다.

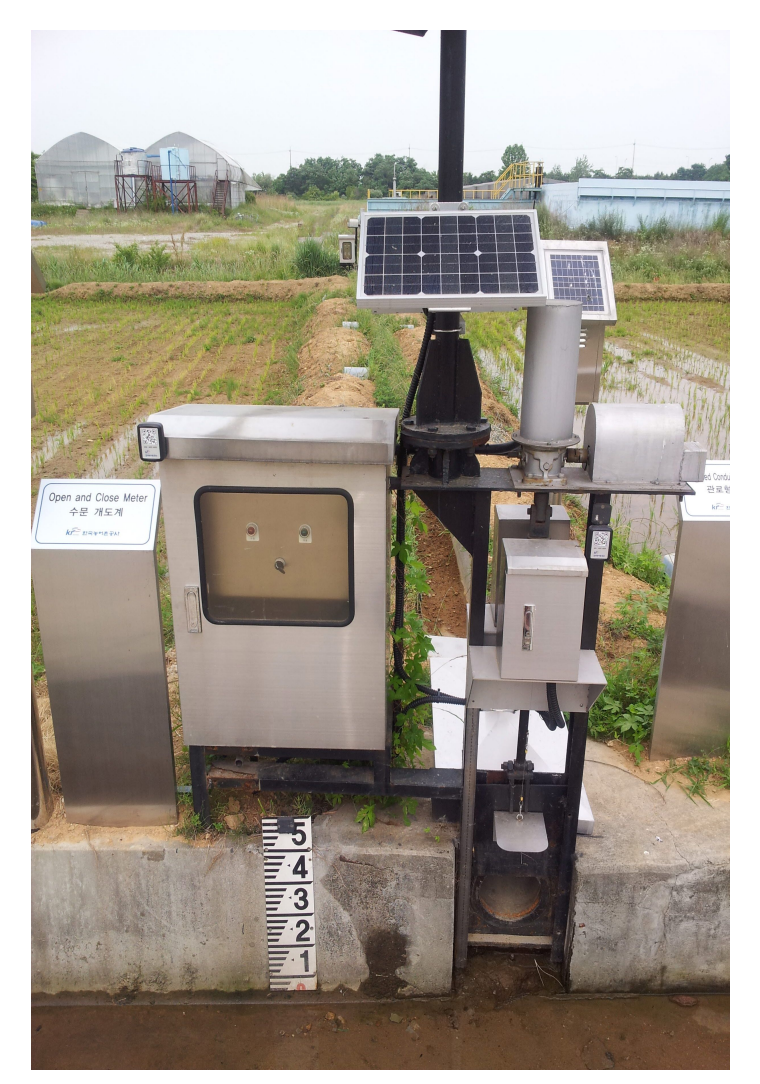

<그림 3-61> 개도계 현장 설치

## 라. 유량계 현장시험

 전자식 유속계와 프로펠러식 유량계를 현장에 설치하여 수로의 유속 및 유량을 측정하였다. 전자식 유속계는 수로의 측면에 2개와 바닥면에 1개를 설치하였으며, 설치된 수로의 폭은 2.5m이고 수심은 1.7m 내외였으며 이때 유속은 최대 0.7m/s 임을 확인하였다. 측정은 관개기 동안 수행되었으며 측정된 데이터는 지그비 네트 웍을 통해 CDMA 인터페이스가 장착되어 있는 장비로 전송하여 주기적으로(1시간1 회) 서버에 전송하였다. 측정한 시험 데이터는 도시한 그림과 같다.

 프로펠러 유량계는 연구원내 시험 수로에 설치하여 관수로 유량을 측정하였다. 설치된 관수로의 직경은 30cm였으며, 이러한 설치환경에서 안정적으로 유량이 측정 되는 것을 확인하였다. 따라서 제한된 시험조건이긴 하지만 관타입의 농수로에서의 유량측정에 적합함을 실험적으로 확인하였다.

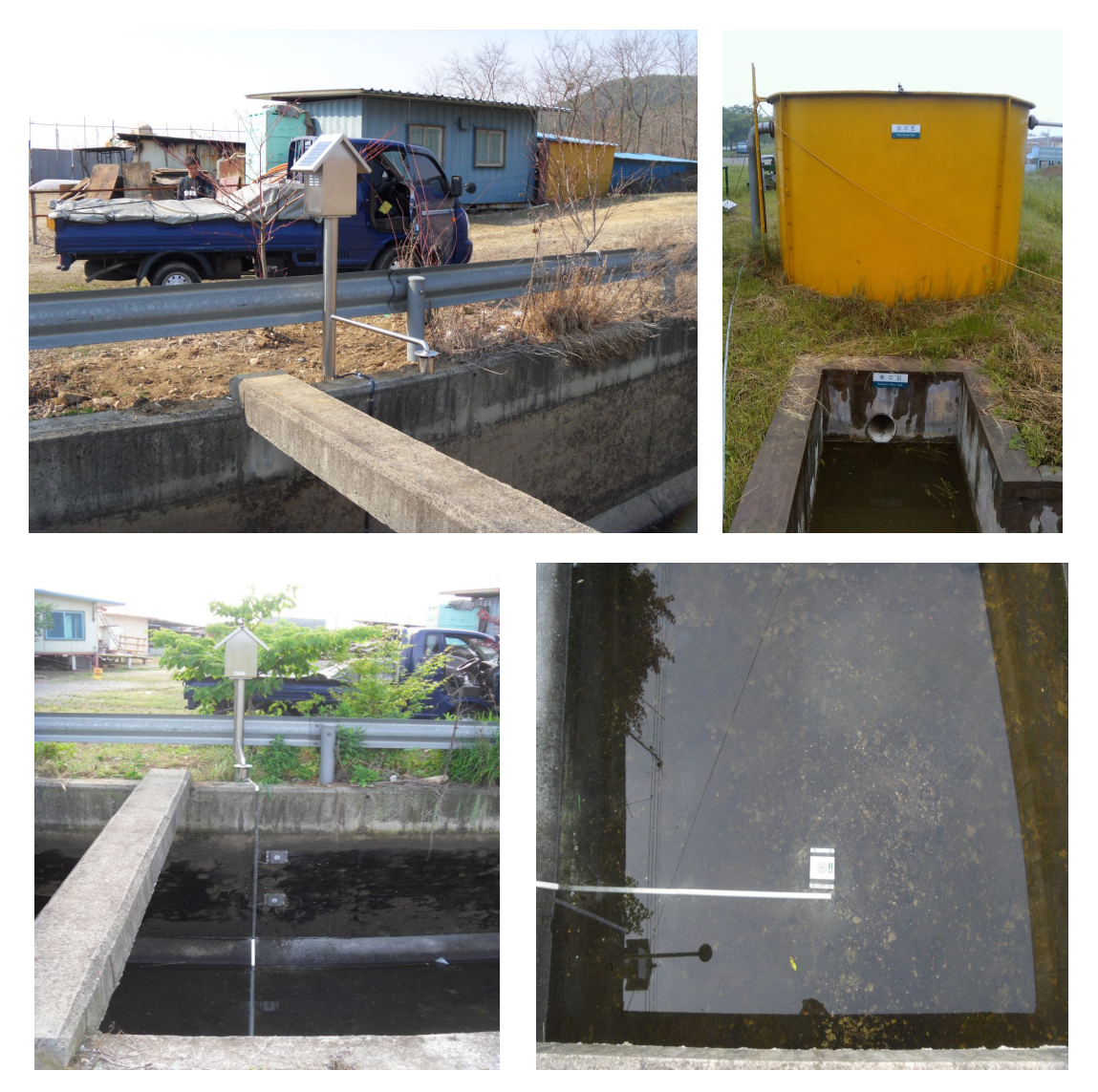

<그림 3-62> 복합 유량계 현장 설치 시험

1) 수로 유속 측정

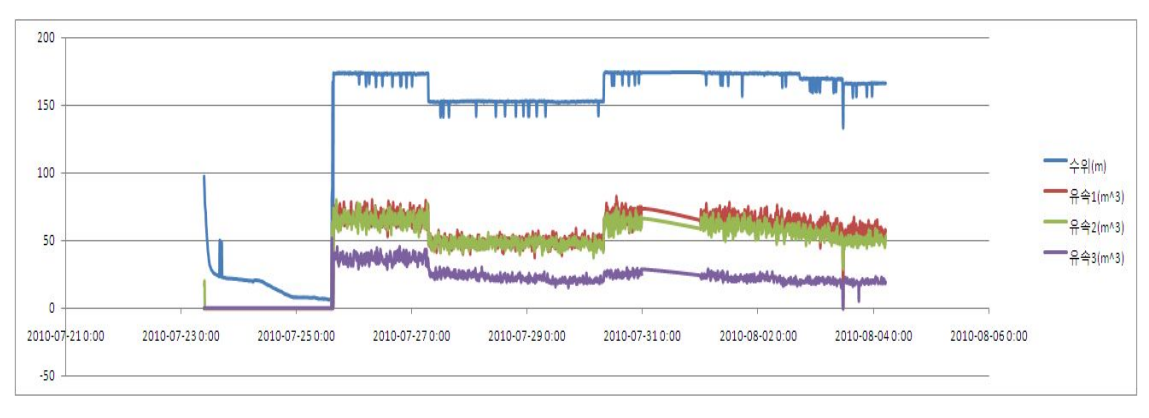

<그림 3-63> 유속측정 데이타

2) 관수로 유량측정

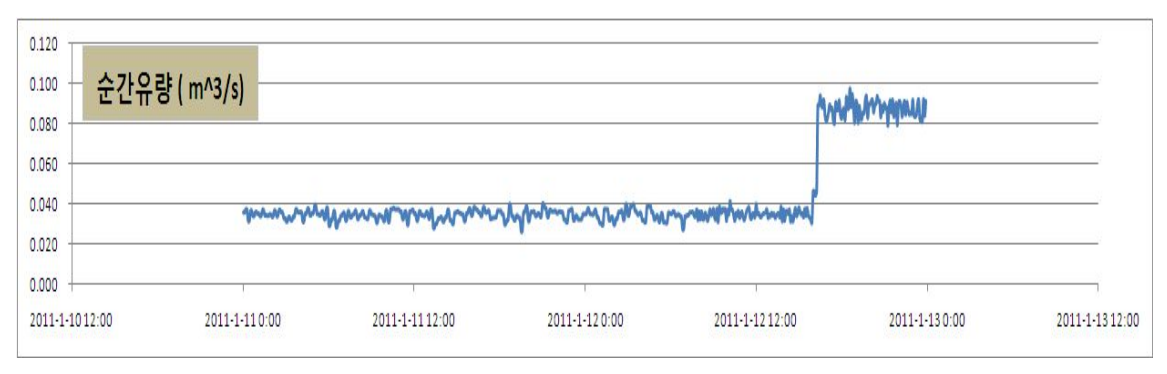

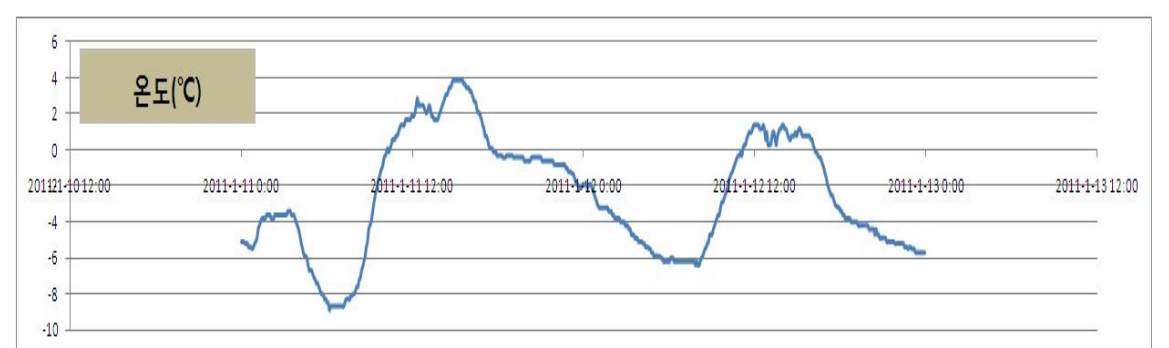

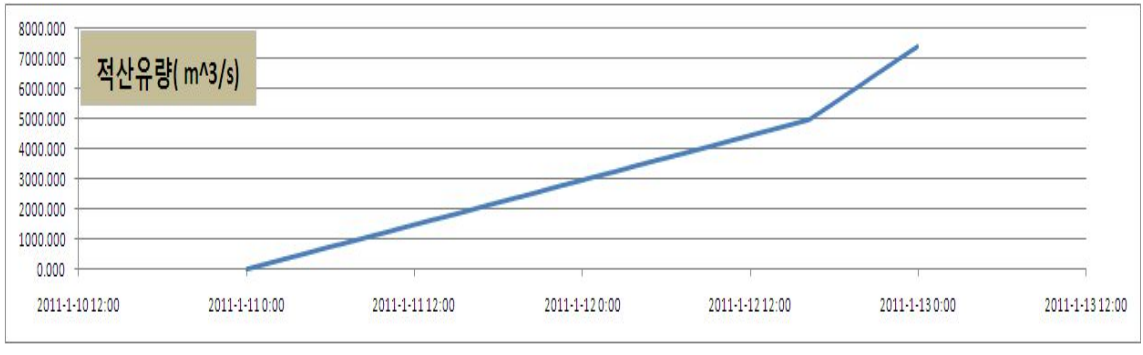

<sup>&</sup>lt;그림 3-64> 유량 측정 데이타

제2절 수리시설 점검 및 운영관리 점검 가이드라인

3.2.1 농업기반시설관리시스템(RIMS)

 한국농어촌공사에서 관리하고 있는 13,000여개 수원공 및 88,000 km 용 • 배수로 에 대한 유지관리 및 종합정보를 구축하기 위하여 2001년부터 시스템 구축사업을 시작하여 현재 '농업기반시설관리시스템 (RIMS)'을 구축하여 운영하고 있다. 이 시 스템을 통하여 시설준공정보 및 안전, 개보수이력, 저수율관리 등 시설의 체계적 이 력 관리 및 용수관리로 유지관리의 효율성을 제고할 것으로 기대한다.

 농업기반시설관리시스템의 구성에 대해서 살펴보면 <그림 3-65>와 같이 도시화 할 수 있다. 시스템은 농업기반시설의 등록부터 시작하여 안전관리, 운영관리와 같 은 농업기반시설의 기본적인 관리업무 뿐만 아니라, 개보수 관리, 재해관리, 목적외 사용 등 시설 상세 관리와 통계연보 작성이라는 정보 수집 업무 역시 병행하고 있 다. 이러한 업무를 수행하기 위하여, 시설물에 관한 각종 정보를 시설제원, 개보수 이력, 저수율, 수질정보 등 3,000 여개 항목으로 분류하여 문자 DB로 관리하고 있으 며, 농업기반시설위치 등 총 42종의 주제도로 구성된 도형 DB도 같이 구축하여 정 보를 제공하고 있다.

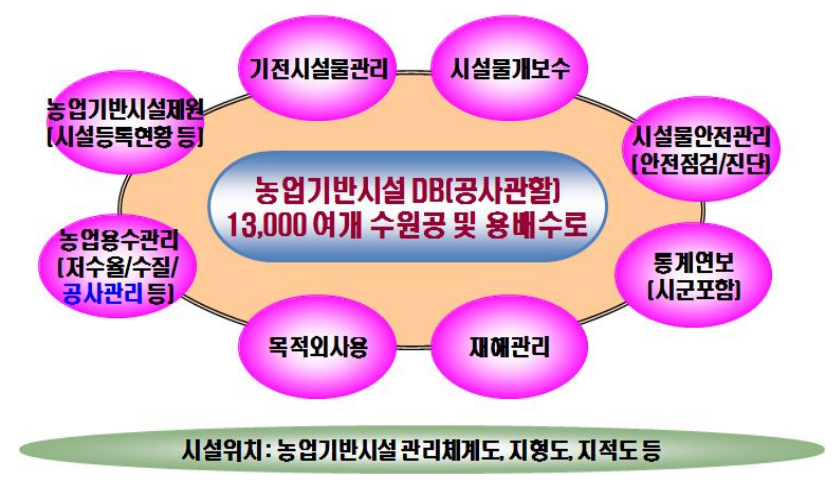

<그림 3-65> 농업기반시설관리시스템 구성도

 현재 시스템에 구축되어 제공되고 있는 문자 DB 현황은 <표 3-4>로 정리하였 다. 시스템 구축 이전에는 주로 시설물의 제원과 정밀안전진단에 대해서 주로 관리 되었기 때문에 다른 항목에 비해서 항목수가 많을 것을 확인할 수 있다. 시스템이 구축된 이후 산발적으로 정리되어 있던 안전점검표와 개보수 이력, 재해복구 자료 등을 표준화하여 통합함으로써 현재의 DB를 구축하게 되었다. 또한 최근 들어 수 자원의 오염에 관한 관심이 커지면서 농업용수에 양적 항목 외에 수질과 같은 질적 인 항목들이 추가되었다.

| 항 목     | 용<br>내                              |
|---------|-------------------------------------|
| 시설일반제원  | 농업기반시설 인허가, 등록현황 및 관리규정 등 450 여개 항목 |
| 안전점검    | 분기별 일상점검 및 긴급, 정기점검 등 50여개 항목       |
| 정밀안전진단  | 공종별 안전진단현황,주요결함유형,보수보강방안 등 290여개 항목 |
| 개보수이력   | 공사기간,담당자,공종별개보수내역,사진 등 150여개 항목     |
| 재해 항구복구 | 공사기간, 담당자, 재원, 진도관리 등 100여개 항목      |
| 농업용수    | 저수지 저수위, 저수율 및 COD 등 14개 항목 수질정보    |

<표 3-6> 농업기반시설관리시스템의 주요 자료 구축 현황

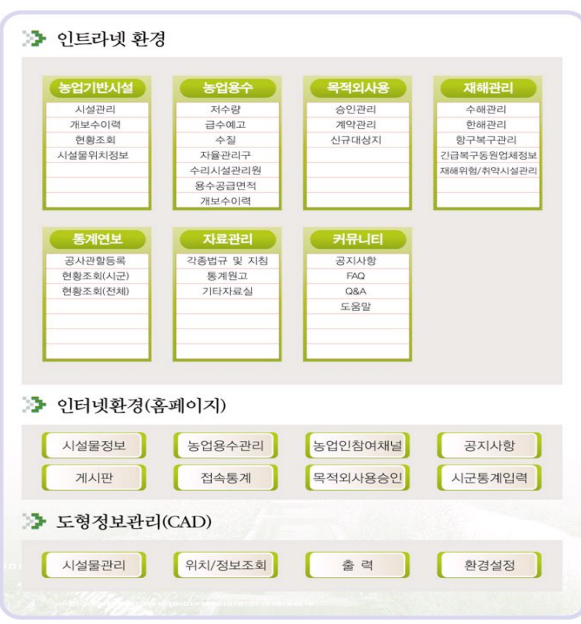

<그림 3-66> 농업기반시설 관리시스템 사이트 맵

 농업기반시설관리시스템의 세부 업무를 살펴보기 위하여 <그림 3-66>과 같이 시 스템 사이트맵을 도시하였다. 구축된 시스템은 모든 정보를 외부에 공개하지 않고, 일부 용수관리 정보와 시군통계정보, 목적외사용승인 등 공익성이 크고, 일반인이 관심을 가지는 항목을 선정하여 웹으로 공개하고 있다. 전체정보는 인트라넷을 통 해 공사 직원에게 제공되고 있으며, 조회 업무 뿐만 아니라 자료 갱신, 자료 분석, 업무 승인 등의 시설관리의 전반적인 업무를 두루 지원하고 있다.

 이러한 농업기반시설관리시스템의 활용계획을 살펴보면, <그림 3-67>과 같이 정 리할 수 있다. 현재 유관기관, 농민에게 농업기반시설, 농업용수, 재해관리, 통계연 보 등 기본적인 정보를 제공하고 있는 대국민 서비스 이외에 대내외 관련 시스템 연계와 물관리 및 농촌 재난관련 시스템을 추가함으로써 ERP 연동, 시군통합정보 구축, 국가 정책 지원시스템으로 활용 계획을 세우고 있다. 이와 더불어 최첨단 유 지관리 기술과 접목하여 모니터링 항목의 신뢰성 향상을 도모하고, 구축된 자료를 바탕으로 현장 시설 운용에 활용할 계획이다.

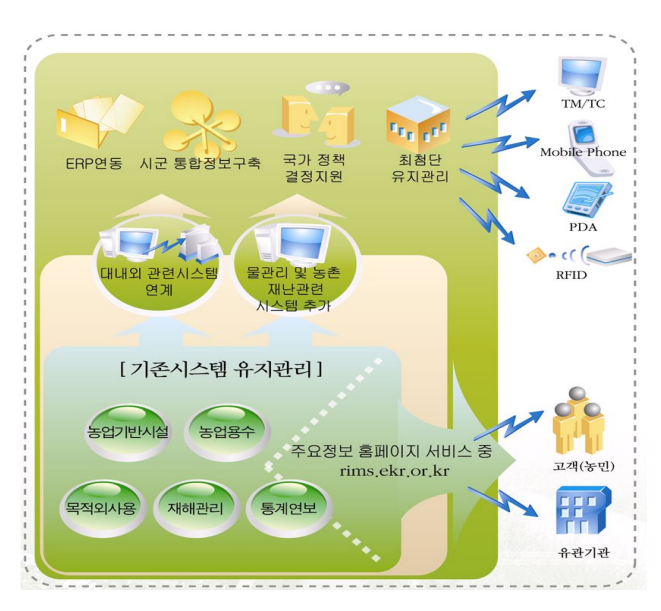

<그림 3-67> 농업기반시설관리시스템 활용계획

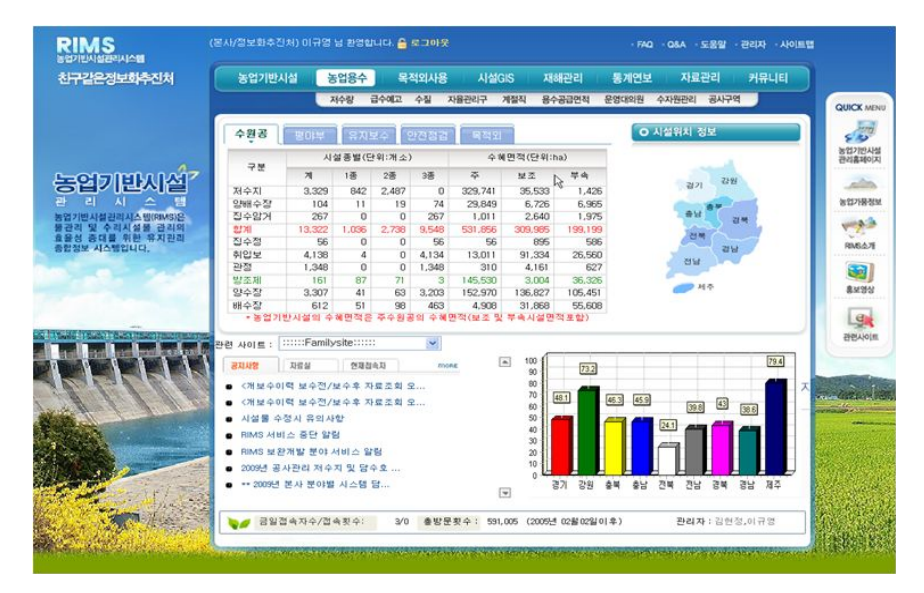

<그림 3-68> 농업기반시설관리시스템 웹페이지

 <그림 3-68>은 농업기반시설관리시스템의 실제 운용화면을 보여주고 있다. 메인 화면은 공사에서 관리하고 있는 기반시설의 통계와 더불어 도별 저수율 현황을 도 시하여 농업기반시설의 현황을 한 눈에 파악할 수 있도록 대시보드형태로 구성하였
다. 메인화면에 표시되는 통계치는 대부분 현장 검측을 통해 얻어진 데이터를 지사 에서 담당관이 직접 웹에 입력함으로써 자료를 갱신하고 있다.

 현황 및 운영 자료의 갱신은 농업기반시설을 관리하는 주 업무 프로세스이나, 워 낙 방대한 양의 시설을 관리하고 있기 때문에 저수지, 양수장과 같은 수원공 시설 을 제외하고는 대부분의 평야부 시설이 수로감시원이라는 컴퓨터 환경에 익숙하지 않은 고령자를 채용하고 있다. 이들은 종이 조사표를 들고 점검을 한 후, 이를 다시 컴퓨터에 입력하는 과정을 거치기 때문에 업무의 비효율성이 크고, 승인/검수 과정 을 거치기는 하지만 타이핑 과정의 오타 등 신뢰성을 확보하기가 쉽지 않다.

 첨단 유지 관리 방안의 일환으로 TM/TC 기법이 적용되기도 하였으나, 설치비 및 운영비가 비싸고, 제체나 주요 게이트 등 주요 시설물에는 설치가능하나 평야부 의 수많은 시설물에 대해서는 기술 적용이 비용적으로 불가능하다는 결과를 얻었 다. 이후에도 상대적으로 저비용의 자동 모니터링 장비들에 관한 연구들이 진행되 어 왔다. 하지만 평야부 수리구조물은 지구 2바퀴를 넘는 거리인 88,000km의 용배 수로 곳곳에 산재하고 있어서 모두를 자동화하여 모니터링 한다는 것이 현재로서는 불가능하다. 그리고 수위나 개폐 여부와 같이 정량적으로 측정가능한 항목들은 기 술적으로 자동화가 가능한 측면이 있으나, 시설의 상태와 같이 육안으로 관찰하고 판단해야 하는 경우에는 아직은 기술적으로 극복하기 힘든 형편이다. 따라서 농업 기반시설, 특히 평야부 시설물에 관해서는 수로감시원의 육안 검측 방법 이외에 대 안을 찾기 힘든 상황이기 때문에, 이를 보다 효율적으로 할 수 있는 방안에 대한 연구가 필요하다고 판단된다.

 본 연구에서 제안하는 방안으로 기존의 수로감시원이 작성하는 종이조사표의 비 효율성을 해결하고, 더 나아가 현장 업무 효율을 높일 수 있는 방법으로 모바일 검 측장비를 제안하였다. 조사표를 디지털화함으로써 시설의 명칭이나 기초 제원 등 중복 기술해야 하는 많은 정보를 생략할 수 있고, 육안검측 시 기준이 될 수 있는 가이드라인을 검측장비 내에 포함시킴으로써 조사원의 주관적 판단 기준을 객관화/ 표준화할 수 있을 것으로 기대된다. 현장에서 시설물은 운용하는 데 있어서 개인 PC가 아닌 현장에서 검측장비를 통하여 관련 정보에 접근 가능해짐으로써 축적된 자료의 활용성과 현장 업무 효율성이 높아질 것으로 사료된다. 이와 같이 검측장비 를 통한 시설물 검측은 업무 효율 향상으로 기해 시스템 내의 시설물 정보가 질적 이나 양적으로 풍부해질 것으로 판단되며, 기 구축된 농업기반시설관리시스템과 본 연구의 목표 산출물인 검측장비를 연계함으로써 시너지 효과를 기대할 수 있다.

3.2.2 수리시설물 코드 설계

 농업용 수리시설물은 한국농어촌공사와 지자체에서 주로 관리하고 있으며, 시설 관리, 목적외사용, 재해관리, 유지관리 등 다양한 업무별로 시설을 달리 구분하고 있다. 이와 같은 관행은 자료의 중첩 및 누락, 자료의 활용도 저하, 중첩 업무에 따 른 비효율성 등 많은 문제를 야기하기 때문에 시설물을 체계적으로 분류하여 표준 화된 코드로 관리할 필요가 있다. 한국농어촌공사에서는 RIMS를 구축하여 시설물 의 유지관리 및 물관리를 통한 재해예방업무를 지원하면서, 이전에 관리되고 있던 코드를 정리하여 표준화한 코드를 사용하고 있다. 연구에서 '농업기반시설관리시스 템'의 자료와 연계가 필요할 것이라고 판단되는 바, 농업기반시설관리시스템에서 사 용하는 코드를 연계하도록 하였다. 하지만 검측 단말장치를 이용하기 위해서는 보 다 세분화된 코드가 필요하기 때문에 기존 코드 체계를 확장하여 수로시설물을 관 리할 수 있는 확장코드를 제시하였다. 이를 통해 기존 시스템의 자료를 이용할 수 있을 것이며, 연구를 통해 구축되는 데이터가 농업기반시설관리시스템과 통합 운영 이 가능할 수 있을 것으로 판단된다.

가. 농업기반시설관리시스템 표준코드

 농업기반시설관리시스템에서 제시하고 있는 표준시설코드는 신규 시설물을 등록 할 경우 부여되는 코드로서 시도구분, 시군구구분, 시설물구분 및 일련번호로 구성 되어 있는 코드체계이다.

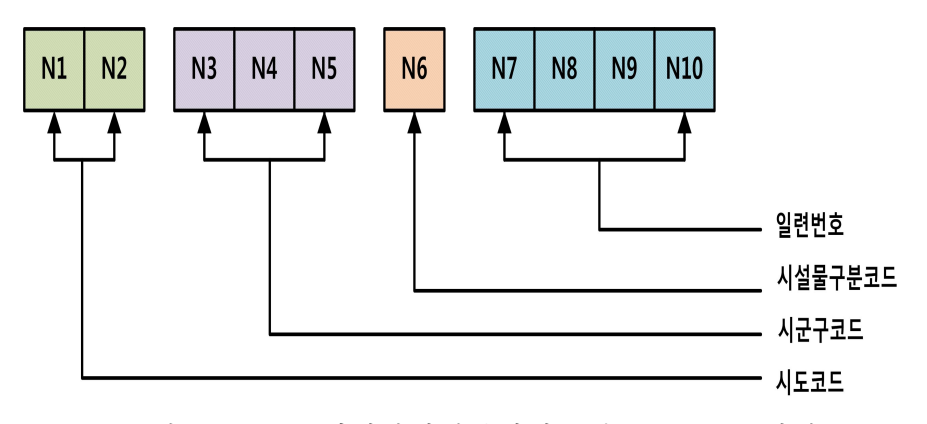

<그림 3-69> 농업기반시설관리시스템 표준코드 체계

 <그림 3-69>에 도시된 바와 같이 10자리의 코드로 구성되며, 코드를 구성하는 각 요소에 대해 좀 더 자세히 살펴보면, 시도코드와 시군구 코드는 각각 2자리, 3자 리 코드로서 행정분류 코드에 따라 정의하고 있으며 예로 시도코드는 <표 3-7>과 같이 정의한다.

| 구분코드 (2자리) | 시도 구분 |
|------------|-------|
| 11         | 서울특별시 |
| 26         | 부산광역시 |
| 27         | 대구광역시 |
| 28         | 인천광역시 |
| 29         | 광주광역시 |
| 30         | 대전광역시 |
| 31         | 울산광역시 |
| 41         | 경기도   |
| 42         | 강원도   |
| 43         | 충청북도  |
| 44         | 충청남도  |
| 45         | 전라북도  |
| 46         | 전라남도  |
| 47         | 경상북도  |
| 48         | 경상남도  |
| 49         | 제주도   |

<표 3-7> 표준시설코드의 시도코드

 그리고 N6의 한자리 코드인 시설물구분코드는 <표 3-8>과 같으며, 숫자 이외에 A~F의 문자열을 사용하고 있다는 점에 주의해야 한다. 시설물구분코드에서 숫자 는 수원공에 해당하며, 문자열을 평야부 시설을 의미하고 있다.

<표 3-8> 표준시설코드의 시설물구분코드

| 구분코드 (1자리) | 시설물 종류 | 구분코드 (1자리) | 시설물 종류 |
|------------|--------|------------|--------|
|            | 저수지    | А          | 용수간선   |
| 2          | 양수장    | B          | 용수지선   |
| 3          | 양배수장   | C          | 배수간선   |
| 4          | 배수장    | D          | 배수지선   |
| 5          | 취입보    | Ε          | 용수지거   |
| 6          | 집수암거   | F          | 배수지거   |
|            | 관정     |            |        |
| 8          | 집수정    |            |        |
| 9          | 방조제    |            |        |

 N7~N10의 4자리 숫자는 일련번호로서 시설물이 추가될 때마다 차례대로 증가되 면서 부여되는 코드이다. 이상의 코드 구성은 일련번호를 통해 시설물의 중복없이

유일하게 정의할 수 있음을 보장하고 있으며, 시설의 위치가 거의 변하지 않는다는 점에 착안하여 5자리 (2자리 시군 + 3자리 시군구)로 구성된 지역코드를 줌으로써 시설물의 소재 정보를 일부 코드에 담아내고 있었다. 또한 구분코드 1자리를 통해 코드를 간소화하면서도 수리시설물을 구분할 수 있도록 하고 있다는 점을 확인할 수 있었다.

 <그림 3-70>은 표준코드를 사용한 예시로서 '경기도 여주군'에 저수지를 신규로 추가하는 경우를 도시하고 있다. 경기도 여주군에 소재하고 있으면서 시스템에 등 록되어 있는 저수지가 29개라면, 신규 저수지는 일련번호 30번을 가지게 되어 '4173010030'의 코드를 부여받게 된다.

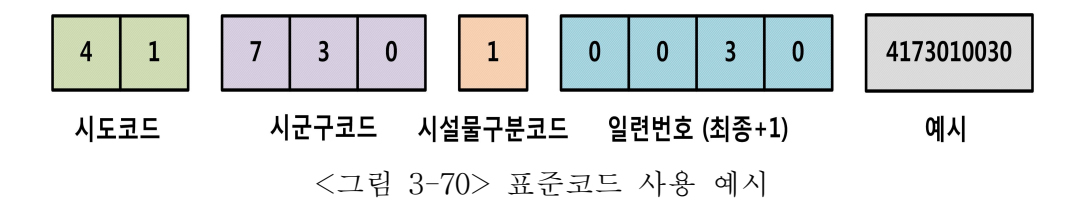

나. 확장코드의 설계

 기존 표준코드는 위치정보를 갖기 위해서 시도코드와 시군구코드를 채택하고 있 는데, 시설물 관리 측면에서는 시설물이 어디에 위치하느냐보다는 어느 지사에서 관할하는 지가 더 중요하다. 그리고 표준코드는 수원공 위주로 코드가 설계되어 있 어, 1년차 연구에서 중점적으로 살펴보고자 하는 수로시설물에 대해 정의하기가 어 렵다. 이에 본 연구에서는 기존 표준코드 뒤에 코드를 덧붙이는 방식으로 확장된 코드를 제안하고자 한다. 제안하는 확장코드는 관리 주체를 알 수 있으며, 수원공 외에 다양하고 세분화된 시설 모두 중복 없이 정의 가능하도록 하는 데 목표를 두 었다. 이를 위해서 <그림 3-71>과 같이 9자리의 코드를 추가하여 설계하였다. 3자 리의 지사코드를 두고, 나머지 6자리는 3자리의 시설물 상세 구분코드와 3자리의 일련번호로 구성하였다.

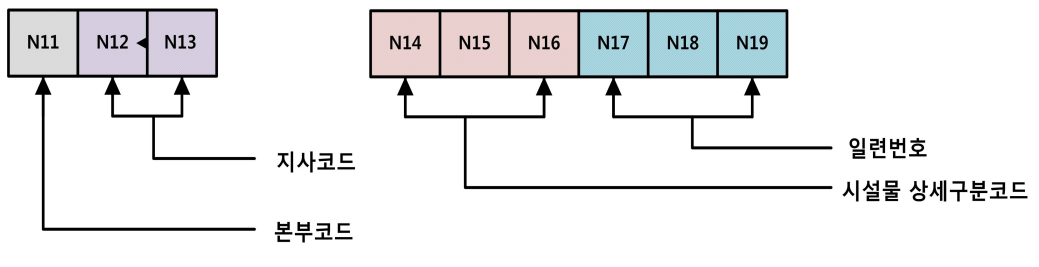

<그림 3-71> 확장된 표준코드 체계

 N11~N13의 코드는 본부와 지사를 나타내는 구분코드로서, <표 3-9>와 같이 정의한다. N14~N16의 시설물 상세 구분코드는 해당 시설별로 달리 설계가능토록 하였으며, N17~N19의 일련번호는 표준코드의 일련번호로 유일하게 정의할 수 없 는 시설물을 세분화하여 지정 가능토록 하는 역할을 수행한다.

| 구분코드 (1자리) | 본사 및 본부 |
|------------|---------|
| 0          | 본사      |
|            | 경기지역본부  |
| 2          | 강원지역본부  |
| 3          | 충북지역본부  |
| 4          | 충남지역본부  |
| 5          | 전북지역본부  |
| 6          | 전남지역본부  |
| 7          | 경북지역본부  |
| 8          | 경남지역본부  |
| 9          | 제주지역본부  |

<표 3-9> 본부 구분코드

다. 수로시설물 코드

 수로시설물은 확장코드 규약에 맞추어 <그림 3-72>와 같이 설계하였으며, 상세 구분코드를 구조물분류 1자리 코드와 수로구조물종류 2자리 코드로 구성하였다. 상 세 구분코드에 해당하는 수로 분류와 수로구조물 종류의 기준은 <표 3-8>과 같이 정의하였다. 수로시설물은 여타 수리시설물이 지점 자료 (point)인데 비해, 길이를 갖는 선형 자료 (line)로 기본 구성되고, 여기에 각 수로구조물이 배치되는 형태이기 때문에 수로상태와 수로구조물을 함께 표시토록 설계하였다. 다만 수로 자체의 특 성을 나타내기 위해서는 수로구조물종류 2자리 코드에 '00'을 설정하여 수로 (간선/ 지선/지거) 자체를 지칭하도록 설계하였다.

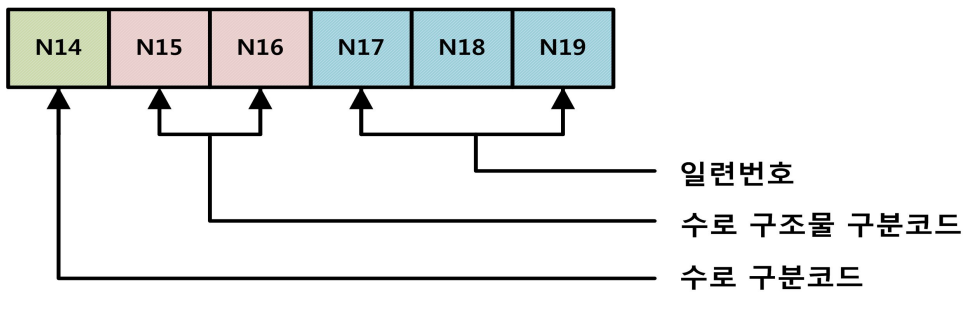

<sup>&</sup>lt;그림 3-72> 수로시설물 코드

| 구분코드 (1자리)     | 수로 분류 | 구분코드 (2자리)     | 수로구조물 분류 |
|----------------|-------|----------------|----------|
|                | 토공    |                | 분수문      |
| $\overline{2}$ | 개거    | $\overline{2}$ | 제수문      |
| 3              | 암거    | 3              | 방수문      |
| 4              | 잠관    | 4              | 배수문      |
| 5              | 수로교   | 5              | 유입공      |
| 6              | 터널    | 6              | 낙차공      |
| 7              | 관수로   | 7              | 제수문부낙차공  |
| 8              | 급류공   | 8              | 유말공      |
|                |       | 9              | 교량       |
|                |       | 10             | 횡단       |
|                |       | 11             | 기타       |
|                |       | 00             | 수로 자체 지칭 |

<표 3-10> 수로 및 수로구조물의 구분코드

3.2.3 수리시설물 점검 항목 설계

 본 절에서는 문헌 조사와 수기로 작성되고 있는 조사표를 바탕으로 새로이 검측 장비에 적합한 점검항목을 설계하였다.

 농업용 수리시설물의 점검은 크게 관개기와 비관개기로 나누어 생각해 볼 수 있 다. 농업용수를 이용하는 시기인 관개기의 경우에는 수리시설물이 제 기능을 수행 하고 있는 지를 점검하는 것이 중요하다. 반면, 비관개기인 겨울철에는 시설물의 운 용보다는 균열이나 훼손상태 등의 시설 상태 점검이 더 중요하다.

 또한 검측 장비는 데스크탑 컴퓨터와 달리 들고 다닐 수 있도록 가볍고 크기가 작게 개발될 것이다. 따라서 키보드나 마우스를 이용하기 힘들고, 검측 장비의 화면 이 PC 모니터에 비해 상대적으로 작기 때문에 이를 고려하여 점검항목을 간소화하 고, 서술형 항목을 간결하게 하도록 하였다.

가. 시설물 점검항목 설계 기준

 수리시설물 관리 지침들을 살펴보면 명칭의 차이는 있지만, 크게 4가지로 구분할 수 있다. 수시로 점검하는 일상점검, 일반적으로 분기별로 점검하는 정기점검, 홍수, 태풍 등 천재지변으로 인해 점검의 필요가 느낄 때 수행하는 특별점검, 그리고 시 설물의 안전상에 문제가 있다고 판단될 때 정밀안전진단으로 구분된다. 그리고 기 존의 점검항목은 운용현황과 상태현황 모두 검측하도록 제시하고 있으나, 대체로 시설물의 상태현황을 위한 항목으로 구성되어 있어서 운용 측면의 점검항목이 매우 미흡한 것으로 조사되었다.

 점검 종류별로 특징 및 검측 장비를 활용할 경우 이용 가능한 방안에 대해 <표 3-9>와 같이 정리하였다. 일상점검은 시설관리자가 수시로 측정하는 항목이기 때문 에 검측장비를 활용한 검측방법의 효용이 클 것으로 판단된다. 수시로 점검하기 때 문에 최대한 간결하게 입력 가능하도록 O/X 위주의 항목으로 구성토록 하였다. 정 기점검은 주로 농업기반시설관리시스템에서 주로 관리하는 데이터로서 분기별로 조 사가 이루어지기 때문에 다양한 항목이 조사되어야 한다. 따라서 일상점검과 달리 3점 척도 내지 5점 척도로 검측가능토록 항목을 설계하되, 측정의 개인차를 최소화 하기 위해 사진 및 설명 등 검측 가이드라인을 제시하도록 하였다. 특별점검은 정 기점검과 유사하나 천재지변이 발생하여 시설 점검이 필요하다고 판단되는 상황의 점검이기 때문에 사진 촬영 등 조사해 온 자료를 전문가가 분석 가능하도록 최대한 많은 정보를 모을 수 있는 항목으로 설계하였다. 다만 정밀안전진단은 검측 담당자 가 전문가이며, 간략히 조사되는 항목들이 아니기 때문에 본 연구의 검측장비를 통 해 이루고자 하는 편의성과는 거리가 먼 측면이 있기 때문에 본 연구 범위에서 제 외토록 하였다.

| 구분         | 점검 구분 | 점검 주기   | 측정 척도                 | 담당자 | 검측장비 활용방안               |
|------------|-------|---------|-----------------------|-----|-------------------------|
| 일상점검       | 운용현황  | 수시 /    |                       | 시설  | 육안 식별 가능한 항목에           |
| (수시점검)     | 상태현황  | 매일      | $\bigcirc$ / $\times$ | 관리자 | 대해 간단히 표기               |
|            | 운용현황  |         | 3점 척도/                | 시설  | 점검기준 (사진 및 설명)과         |
| 정기점검       | 상태현황  | M/3M/6M | 5점 척도/<br>100점 척도     | 관리자 | 점검표를 제공                 |
| 특별점검       | 운용현황  | 홍수/태풍   |                       | 시설  | 사진촬영 및 시설정보제공,          |
| (임시점검)     | 상태현황  | /지진     |                       | 관리자 | 상태 입력 X<br>(서술형에 부적합)   |
| 정밀안전<br>진단 | 상태현황  |         |                       | 전문가 | 정밀안전진단표 설계<br>(체계화 요구됨) |

<표 3-11> 점검 종류별 특징과 검측장비 활용방안

나. 수리시설물 점검항목

 기존 연구를 통해 수리시설물을 관리하는 데 필요한 점검항목을 정리하여 <표 3-12>와 같이 정리하였다. 수리시설물별로 세부 점검 부분을 두고, 이에 대한 조사 항목을 제시하고 있다. 조사항목을 살펴보면, 대체적으로 측정 가능한 수치보다는 육안으로 판단해야 하는 항목이 많다.

 하지만 조사 항목을 판단하는 기준이 모호하고, 조사자의 주관적 판단에 따라 조 사되어지기 때문에 조사 자료의 표준화가 쉽지 않은 한계를 가지고 있다. 조사 항 목의 목적이 시설물은 안전 상태에 대한 항목이 대부분이어서, 운영의 적합성이나 효율을 판단하기 어렵고 시설 가동 여부만을 판단할 수 있는 항목 위주로 구성되어 있었다. 따라서 본 연구에서는 안전진단 점검에 대한 항목에 대해서는 기존 연구사 례를 참고하되, 관개기의 운영 효율을 판단할 수 있는 항목에 대해서 추가하도록 연구를 진행하였다.

<표 3-10> 수리시설물 점검항목

| 시설물      | 세부 분류          | 조사내용                              |
|----------|----------------|-----------------------------------|
|          | 전체             | 수문 개도율, 저수위, 저수량, 취수유량            |
|          | 상류사면           | 여수토의 접속상태 양안부접속, 함몰, 표면균열, 풍화, 줄데 |
|          | 하류사면           | 누수, 하부의 세굴, 양안부의 접속, 토사유실, 함몰     |
|          | 제체             | 누수, 여유고, 상 · 하류사면, 마루표면, 침하, 토사유실 |
|          | 여·방수로          | 바닥, 언체, 옹벽, 측벽, 접근수로, 슈트로, 터널수로   |
| 저수지      | 취수시설           | 복통, 취수탑(사통), 문비상태                 |
|          | 기타시설           | 연락교, 기계, 전기                       |
|          | 홍수배제능력         | 설계기준홍수량, 여수토 홍수배제율                |
|          | 내한능력           | 필요용수량, 용수 과부족량, 물 부족 면적           |
|          | 문화재            | 제체반경 5km내 문화재 (국보, 사적 등) 현황       |
|          | 전체             | 흡입수조 수위, 토출유량, 제수변 개도, 배전관계       |
| 양수장      | 양수시설           | 건물, 흡입수조, 토출수조상태                  |
| (배수장)    | 기계시설           | 펌프, 흡·토출관로, 기중기                   |
|          | 전기시설           | 모터, 계기/장치                         |
|          | 기타시설           | 예비부품, 안전장치, 수질오염, 위험요소            |
|          | 언체             | 변위, 변형, 누수, 균열, 손상                |
|          | 에이프린           | 변위, 변형, 균열, 손상, 바닥 보호공 상태         |
| 취입보      | 취수시설           | 취수문, 배사문, 방수문                     |
|          | 기타시설           | 스크린, 어도, 침사지                      |
|          | 양수시설           | 관체, 양수장                           |
| 집수<br>암거 | 기계시설           | 펌프, 송수관로                          |
|          | 전기시설           | 모터, 계기/장치                         |
|          | 정호             | 케이싱, 양수장, 송·급수관로, 습수조             |
| 관정       | 기계시설           | 수중펌프, 일반펌프                        |
|          | 전기시설           | 원동기, 배전함, 내부전기설비                  |
|          | 토공             | 누수, 여유고, 내·외제사면, 구조물 접속부, 절·성토부   |
| 용수로      | 방수공            | 간선 수위, 방수문부 개도율                   |
|          | 분수공            | 수위, 제수문의 개도, 분수문의 개도              |
|          | 지거 및 종단<br>농수로 | 수위, 농경지 용수 유입현황                   |
|          | 종단구조물          | 변위, 변형, 열화(누수, 균열, 손상)            |
|          | 횡단구조물          | 변위, 변형, 열화(누수, 균열, 손상)            |

1) 농업수리시설의 체계적인 관리를 위한 적정 정보통신방안 정립 연구 (2007), 84-96.

2) 시설물 유지관리 개선방안 연구 (2000), 28-29.

3) 용수수급의 안정성 제고 연구 및 종합시험지구 운영 (2002), 126. 발췌 재정리함.

다. 수로시설물 점검항목

 수로시설물에 대한 일상점검에 대한 점검항목 설계는 <표 3-13>과 같이 정리하 였다. 기본항목 중 코드를 검측장비를 통해 자동으로 입력하게 되면, 시설명, 위치, 사진 등 이미 조사되어 데이터베이스화 되어 있는 정보를 표시해주도록 항목을 설 계하였다. 이를 통해 조사자는 검측하고자 하는 시설의 현황 및 위치 등의 정보를 제공받음으로써 시설물 인지에 실수가 없도록 하였다. 실제로 조사자가 입력해야하 는 점검항목은 시기별로 나누어 설계하였는데 관개기에는 수로를 따라 흐르는 관개 량을 조사할 수 있도록 항목을 두었으며, 관개량은 수위를 관측하여 입력할 경우 이미 입력되어 있는 '수위-유량 곡선'을 통해 유량을 계산해 보여주도록 설계하였 다. 공통적인 점검항목으로 오탁유무, 누수유무, 퇴적유무 등은 O/X로 간단하게 입 력가능토록 하였으며, 그 정도가 심할 경우는 사진 등을 통해 보고 가능토록 하였 다.

<표 3-13> 일상점검 시 수로시설물 시기별 점검항목

| 기본항목 (DB)                                                         | 점검항목 (관개기)                                              | 점검항목 (비관개기)                                  | 입력 항목 (단위)                                       |
|-------------------------------------------------------------------|---------------------------------------------------------|----------------------------------------------|--------------------------------------------------|
| 코드<br>시설명<br>구분<br>위치(측점)<br>길이<br>기울기<br>구조<br>단면<br>통수가능량<br>사진 | 일시<br>유량<br>수위<br>오탁유무<br>누수여부<br>퇴적여부<br>사진<br>수문의 개도율 | 일시<br>오탁유무<br>누수여부<br>퇴적여부<br>사진<br>수문의 개도여부 | $m^3/s$<br>m<br>O/X<br>O/X<br>O/X<br>$\%$<br>O/X |

 정기점검의 경우에는 점검항목을 <표 3-14>와 같이 설계하였다. 일상점검에 비 해 상세히 기술 가능토록 5점 척도로 입력항목을 세분화하였으며, 특히 비관개기에 는 기존에 조사되어 있던 자료의 보정을 위하여 다양한 시설 정보에 대해 조사할 수 있도록 설계하였다. 비관개기에는 다소 항목이 많지만, 검측장비에서 기존 정보 를 같이 도시함으로써 변경된 정보만 손쉽게 입력 가능하도록 구현하여 입력의 불 편함을 최소화될 것이다.

| 기본항목<br>(DB)                                                       | 점검항목<br>(관개기)                    | 점검항목<br>(비관개기)                                                                                                    | 입력 항목<br>(단위)                                                                                                    |
|--------------------------------------------------------------------|----------------------------------|----------------------------------------------------------------------------------------------------|----------------------------------------------------------------------------------------------------|
| 코드<br>시설명<br>구분<br>위치 (측점)<br>길이<br>기울기<br>구조<br>단면<br>통수가능량<br>사진 | 일시<br>오탁유무<br>누수여부<br>퇴적여부<br>사진 | 일시<br>오탁유무<br>누수여부<br>퇴적여부<br>사진<br>상폭 (문비폭)<br>하폭 (문비높이)<br>높이 (문비년수)<br>단면전심<br>지름<br>구배<br>용수량<br>배수량<br>단면내측기울기<br>단면외측기울기 | A/B/C/D/E<br>A/B/C/D/E<br>A/B/C/D/E<br>m<br>m<br>m<br>m<br>mm<br>1: X<br>$m^3$ /sec<br>$m^3$ /sec<br>degree<br>degree |

<표 3-14> 정기점검 시 수로시설물 시기별 점검항목

라. 스키마 설계

 검측장비용 점검항목 DB를 설계하는 데 있어서 향후 농업기반시설관리시스템과 의 연계를 고려하여 주 키 (Primary key)를 2개의 필드로 나누어 10자리 표준코드 와 9자리 확장코드로 정의하였다. 수리시설물 종류별로 점검항목이 상이하기 때문 에 코드는 표준화하되 각 시설물별 상세 점검항목은 따로 설계하였으며, 휴대용 검 측장비라는 점을 고려하여 조사항목의 데이터타입을 텍스트 형태는 최대한 배제하 고, 선택형 타입과 사진과 같은 멀티미디어 타입으로 스키마를 설계하였다.

| 필드명    | 타입           | 설명   | 비고                 |
|--------|--------------|------|--------------------|
| std_id | char(10)     | 표준코드 | Primary Key (P.K.) |
| ext_id | char(9)      | 확장코드 | P.K.               |
| name   | varchar(200) | 시설명  |                    |
| lat    | double       | 위도   |                    |
| lon    | double       | 경도   |                    |

<표 3-15> 시설물 기본 스키마

 <표 3-15>는 수리시설물의 기본적인 자료를 저장하는 스키마로서 시설명과 위치 정보를 저장할 수 있는 필드를 정의하고 있으며, 표준코드를 이용하여 RIMS 자료 를 조인하여 이용할 수 있도록 설계하였다. 시설명은 RIMS에서 정의하고 있지만,

정의되어 있지 않은 평야부 시설들에 대한 상세한 명칭 부여가 필요할 것으로 판단 하여 추가하였으며, 위경도 정보 역시 GIS shape 정보와 조인하지 않고도 단말장치 에서 손쉽게 파악할 수 있도록 추가 설계하였다. 이 기본 테이블을 이용하여 검측 장비를 통해 관리되는 시설 개수를 파악할 수 있다.

| 필드명      | 타입       | 설명   | 비고             |
|----------|----------|------|----------------|
| std id   | char(10) | 표주코드 | P.K.           |
| ext id   | char(9)  | 확장코드 | P.K.           |
| date     | date     | 조사일시 | P.K.           |
| inv_type | enum     | 조사타입 | 일상, 정기, 특별, 안전 |
| inv id   | char(50) | 조사자  |                |

<표 3-16> 시설점검 기록 스키마

 <표 3-16>과 같이 설계한 시설점검 기록 스키마는 시설을 분류할 수 있는 코드 와 조사일시를 기준으로 키를 설정하였다. 시설점검 기록 스키마는 검측장비를 통 해 점검한 일정을 쉽게 쿼리하여 이용할 수 있도록 설계하였으며, 검측장비를 이용 한 검측 목표가 정확한 항목조사보다는 주기적이고 빈번하게 검측하는 것을 목표로 하는 데에 중점을 두어 조사 기간의 해상도를 일정하게 유지할 수 있을 것을 기대 된다.

<표 3-17> 수로 일상점검 스키마

| 필드명          | 타입          | 설명   | 비고   |
|--------------|-------------|------|------|
| std_id       | char(10)    | 표준코드 | P.K. |
| ext_id       | char(9)     | 확장코드 | P.K. |
| date         | date        | 조사일시 | P.K. |
| height       | double      | 수위   | null |
| flux         | double      | 유량   | null |
| filth        | enum        | 오탁유무 | O, X |
| leak         | enum        | 누수유무 | O, X |
| sediment     | enum        | 퇴적유무 | O, X |
| opening_rate | double      | 개도율  | null |
| opening      | enum        | 개폐여부 | O, X |
| image1       | <b>BLOB</b> | 사진   |      |
| image2       | <b>BLOB</b> | 사진   |      |
| image3       | <b>BLOB</b> | 사진   |      |
| memo         | text        | 비고   |      |

 수로시설물에 대한 일상점검을 수행하여 검측된 자료를 저장하기 위한 스키마로 <표 3-17>과 같이 수로 일상점검 스키마를 설계하였다. 일상점검에서는 자료 하나 하나의 정확도보다는 시간이 흐름에 따라 변화되는 상태양상을 파악하는 것이 중요 하기 때문에 enum 타입을 이용하여 O, X 타입으로 데이터를 입력하도록 하였다. 그리고 관개기와 비관개기에 입력되는 데이터의 종류가 다르기 때문에 null 값을 허 용하는 필드를 설정하였다. 시기별로 테이블를 따로 설계하지 않은 이유는 검측현 장에서는 시기별로 차이가 중요하지만, 검측된 자료를 분석하는 데 있어서는 데이 터의 연속성을 가지고 있는 것이 데이터 처리에 유리하기 때문에 하나의 테이블로 설계하였다. 또한 점검타입을 포함하지 않게 설계한 이유는 분석 시에 중요한 정보 가 아닐 뿐만 아니라, 시설점검 기록 스키마와 조인하여 점검타입을 파악할 수 있 기 때문이다. 이는 특별점검 시 정기점검을 특별점검으로 갈음하는 바와 같이 같은 시기에 다른 종류의 점검을 동시에 진행하지 않기 때문에 이와 같이 설계하였다.

3.2.4 검측시스템 적정 정보통신 네트워크 구축

가. 검측시스템 네트워크 구축개요

 농업용수의 체계적인 통합관리에 필요한 적정 네트워크 구축 전략 방안을 기존 문헌(정원국, "농업수리시설의 체계적인 관리를 위한 적정 정보통신방안 정립," 농 어촌과 환경, No.97, 2007)에 제시된 내용을 토대로 검토하였다. 현재 정보통신기술 은 수리시설에 관한 데이터를 종합적으로 수집하고 이를 분석하며 상황에 맞는 최 적의 안을 도출하기 위하여 다양하게 적용되고 있으며 농업분야의 적용 사례는 <표 3-18>에 제시되어 있다.

| 기관          | 사업명                              | 주요내용                                                                                                    | 비고                                                    |
|-------------|----------------------------------|----------------------------------------------------------------------------------------------------|-------------------------------------------------------|
|             | 물관리 자동화 시스템<br>(TM/TC)           | - 중앙제어실에서 일괄 제어계측 및 감시를<br>위한 용수관리 자동화<br>- 운영 프로그램을 통해 용수로 내 수리현상<br>을 단시간 내에 정상화<br>- 농업 용수 수송효율 개선과 경지 내 적용<br>효율 개선 | VHF대역의 SCADA 방식<br>인 무선통신 사용                          |
| 한국농어<br>촌공사 | 농업 저수지 자동수위<br>관측시스템 (2002~2004) | - 농업용 저수지의 저수위 및 저수량 정보의<br>실시간 획득을 통한 홍수 및 가뭄에 신속 대<br>처<br>- 저전력 수위계측 센서 및 제어기, 친환경<br>태양전원, 무선통신 시설                  | 수집된 자료는 CDMA를<br>통해 중앙관리소 및 사용<br>자 PDA나 휴대폰으로 전<br>송 |
|             | 자율항법 무인 탐사선<br>(2007)            | - 자율항법 무인탐사선을 이용한 저수지 저<br>수위 측량<br>- 저수지 지형정보의 데이터베이스 구축 및<br>저수지 기초자료 획득<br>- 심도 측정을 위한 초음파센서 및 GPS 위<br>성을 통한 자동항법   | 무선랜을 이용한 선박의<br>제어와 데이터의 실시간<br>전송                    |

<표 3-18> 농업분야 정보통신기술 적용사례 조사

나. 적정 정보통신 네트워크 조사

1) 정보통신기술 수요조사 및 분석

 정보통신기술을 농업수리시설 관리에 적용하기 위해 수요 조사 및 분석을 실시하 였다. 수리시설 관리를 위한 기초 측정 항목 및 관리 항목을 각 주요지점별로 나열 해 보면 저수지 및 담수호의 경우 강우량, 저수위, 수질, 퇴사량, 수문조작 등을 측 정하여 저수율과 저수량 및 공급량, 방류량을 관리하며 양수장은 전력량, 펌핑량, 가동시간, 취입보는 수위(내외), 수문조작, 월류수심 등을 측정하여 용수공급량을 조 절하도록 되어 있다. 또한 용수로의 경우 수위, 분수문, 유량조절장치 조작상황 등 을 측정하여 통수량을 조절하고 있는 것으로 파악되었다.

 정보통신기술 적용을 위해 각각의 시설에 따라 계측, 감시·제어, 필요 계측기 등 의 항목으로 조사를 실시하였으며 이 결과를 토대로 수리시설 관리에 필요한 데이 터 및 환경 분석을 통하여 수요분석을 실시하였고 데이터 전송에 필요한 근거리·원 거리 통신 환경(통신도달 거리, 전송속도, 소비전력 등)을 도출하였다. 도출 결과는 <표 3-19~21>에 제시되어 있다.

| 수리시설           | 계측데이터        | 감시                        | 계측기        | 비고                                       |  |
|----------------|--------------|---------------------------|------------|------------------------------------------|--|
|                | 취수유량         | 취수탑, 사통수문 수위              | 초음파 수위계    |                                          |  |
| 저수지            | 사통수문 개도      | 전개, 전폐, 정지, 이상            | 수문 개도계     |                                          |  |
|                | 제수문 수위       | 수문 내외 수위                  | 초음파 수위계    |                                          |  |
|                | 흡입, 토출 수조 수위 | 흡입, 토출 수조 수위              | 수위계        |                                          |  |
|                | 밸브 개도        | open, stop, close, 개도, 이상 | 수위계        | 중요<br>지점의<br>경우 CCTV를<br>이용한<br>현장<br>확인 |  |
| 양·배수장          | 양수 펌프 상태     | 흡입 및 토출부 압력, 베이링<br>온도    | 압력센서, 온도센서 |                                          |  |
|                | 배전상태         | 전압, 전류, 전력량, 역률           | 전기계통 측정장치  |                                          |  |
|                | 방수문 개도       | 전개, 전폐, 정지, 이상            | 수문 개도계     |                                          |  |
| 방수문            | 수위           | 방수문 상류 수위                 | 초음파 수위계    |                                          |  |
|                | 제수문 개도       | 전개, 전폐, 정지, 이상            | 수문 개도계     |                                          |  |
| 분수문            | 분수문 개도       | 전개, 전폐, 정지, 이상            | 수문 개도계     |                                          |  |
|                | 수위           | 수문 상·하류 수위                | 초음파 수위계    |                                          |  |
|                | 농수로 수위       | 주요 지점 농수로 수위              | 초음파 수위계    |                                          |  |
| 농수로 및<br>재배 환경 | 재배환경         | 온도/토양온도/습도/수위 등<br>재배환경   | 환경감지 센서    |                                          |  |
|                | 기온, 습도       | 지점 기온, 습도                 | 기온계, 습도계   |                                          |  |
|                | 강우량          | 지역 강우량                    | 강우계        |                                          |  |
| 기상관측시설         | 일조량          | 지역 일조량                    | 광센서        |                                          |  |
|                | 풍향, 풍속       | 지역 풍향, 풍속                 | 풍향계, 풍속계   |                                          |  |

<표 3-19> 농업수리시설별 정보통신기술 수요조사

2) 수리시설관리 정보통신기술 분석

 수리시설 관리를 위한 수요분석 및 수리시설 구축을 위한 통신환경 상세 분석을 기초로 근거리 및 원거리 지역 수로조직 관리에 필요한 정보통신기술을 선정하여 각각의 필요항목에 대한 도달거리, 최대전송속도, 소비전력, 망구조, 가격 등을 기준 으로 다양한 통신방식의 적용·적합성 검토를 실시하였다.

<표 3-20> 근거리 통신기술 수요분석 및 통신환경

| 구분   | 항목                   | 요구사항                                     |                             |  |  |  |  |
|------|----------------------|------------------------------------------|-----------------------------|--|--|--|--|
|      | 지거 수위 모니터링           | 지거 수위 정보 모니터링                            |                             |  |  |  |  |
|      | 농작물 화경 모니터링          | 온도/토양온도/습도/수위 등 재배환경 모니터링 정보 전송          |                             |  |  |  |  |
| 적용분야 | 수리시설 계측센서 데<br>이터 수집 | RS-232, RS-485 등 기존 유선통신 대체              |                             |  |  |  |  |
|      | 농업용 기상관측             | 국지적 기온/습도/강우량/일조량/풍속 등의 기상 관측용 데이터 전송 지워 |                             |  |  |  |  |
|      | 통신도달거리               | >100m                                    | 농지 크기 및 수리시설 - 계측센서 간 거리 고려 |  |  |  |  |
|      | 전송속도                 | $>100$ Kbps                              | 최빈 데이터 수집 주기 1분 기준          |  |  |  |  |
|      | 송신 소비전력              | $< 50$ mW                                |                             |  |  |  |  |
|      | 수신 소비전력              | $< 40$ mW                                | 저가 시스템 구성을 위하여 저전력 요구       |  |  |  |  |
|      | 대기 소비전력              | $< 1$ mW                                 | 송수신이 발생하지 않을 시              |  |  |  |  |
| 통신환경 | 전송 오류율(BER)          | $< 10^{-3}$                              | 신뢰성 제공이 중요                  |  |  |  |  |
|      | 지워 망 크기              | $>256$ 노드                                | 최대 150ha를 동일 망으로 구축         |  |  |  |  |
|      | 망 구조                 | Ad-hoc mesh topology                     |                             |  |  |  |  |
|      | 데이터 보안               | 데이터 암호화 지원                               |                             |  |  |  |  |
|      | 비용                   | 저가 통신 모듈이 요구되며 통신료 무료 통신망 구성             |                             |  |  |  |  |

<표 3-21> 원거리 통신기술 수요분석 및 통신환경

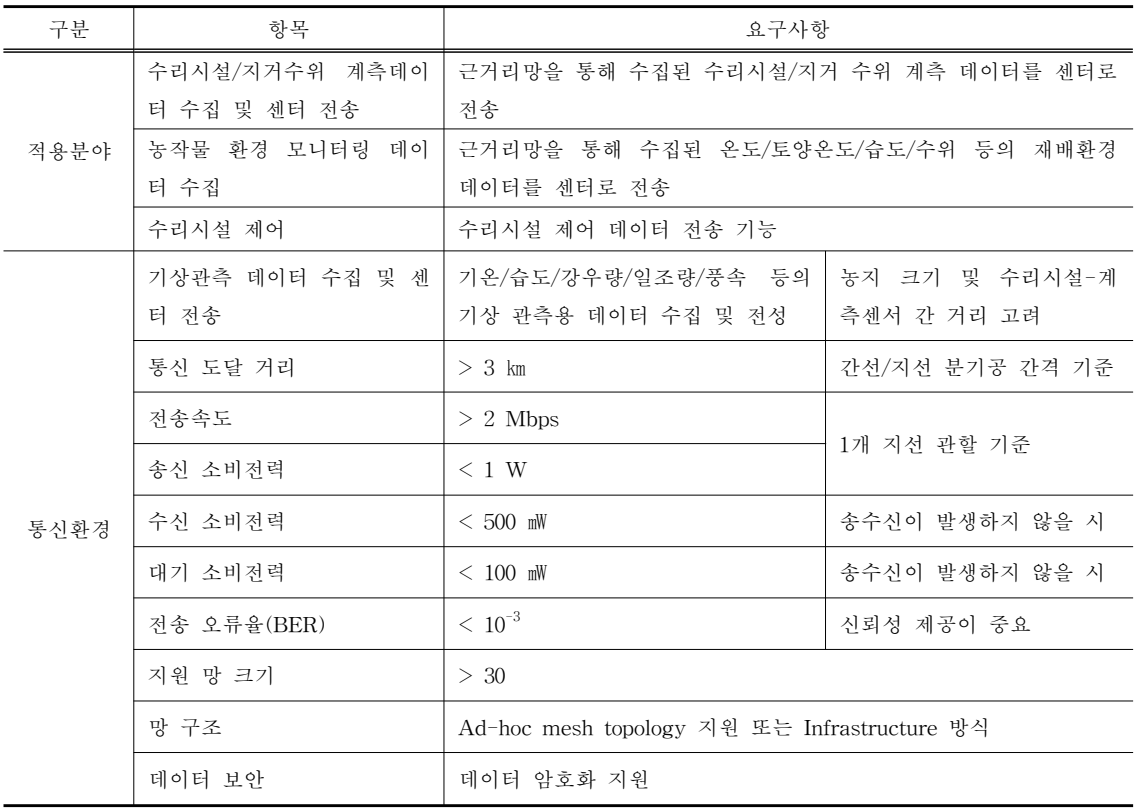

다. 농촌용수 검측시스템 적정 정보통신 네트워크 구축

1) 네트워크 구축 개요

 현장 관리자의 수기방식에 의한 농촌수리시설물 관리체계 개선을 위해 스마트폰 과 첨단 IT기술을 융합한 농촌수리시설물 관리시스템 시범 구축하였다. 현재 prototype 시스템은 KT 연구센터에 설치되어 있으며 향후 농어촌공사에 설치하는 경우에는 <그림 3-73>에 제시한 바와 같이 네트워크를 구성한다. 그림에서 보는 바와 같이 외부망과 농어촌공사 내부망 사이에는 DMZ를 구축하며 DMZ 내부에 방 화벽, 스위치, 모바일 서버 및 RAWRIS 서버를 둔다. 스마트폰을 이용하여 점검한 데이터 및 수위정보는 무선통신에 의해 농어촌공사의 내부망으로 전송되며 농촌수 리시설물 관리시스템이 설치되어 있는 모바일 서버와 RAWRIS 서버, 그리고 RIMS 및 농어촌공사 업무서버가 상호 연동될 수 있도록 네트워크를 구축한다.

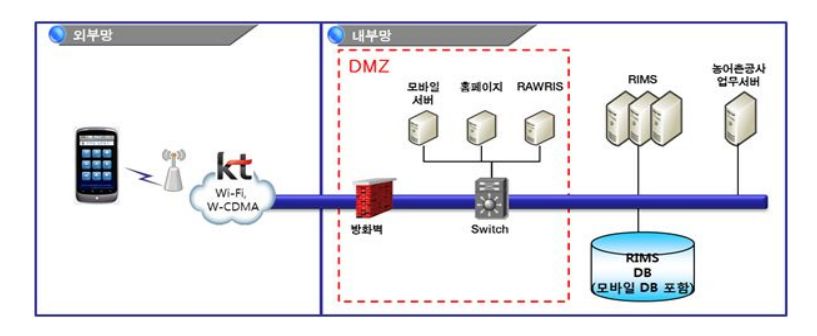

<그림 3-73> 네트워크 개요도

2) 구축 방안

 현장 관리자의 점검 내용을 스마트폰으로 농어촌공사 내 모바일 서버로 전송하 고, 모바일 서버는 전송받은 데이터를 RIMS에 등록한다. 현장 관리자의 정보 요청 사항을 모바일 서버가 받으면 이를 RIMS에서 검색하여 다시 현장 관리자의 스마트 폰으로 전송한다. 또한 모바일 서버는 수위정보를 서비스 하고 있는 RAWRIS 서버 로부터 수위정보 데이터를 전달 받아 실시간 수위정보를 스마트폰으로 전송한다. 이때 보안을 위하여 RIMS의 관리 권한과 동일한 조건으로 업무 접근을 허용하고 스마트폰 업무 특성상 별도의 DB를 구축할 수 있다. 이밖에 추가 보안을 위해 <그 림 3-74>에 제시된 바와 같이 SSL VPN 으로 데이터를 암호화하여 모바일 서버와 통신을 적용하여 원천적 데이터 유출 방지를 구성 할 수 있다.

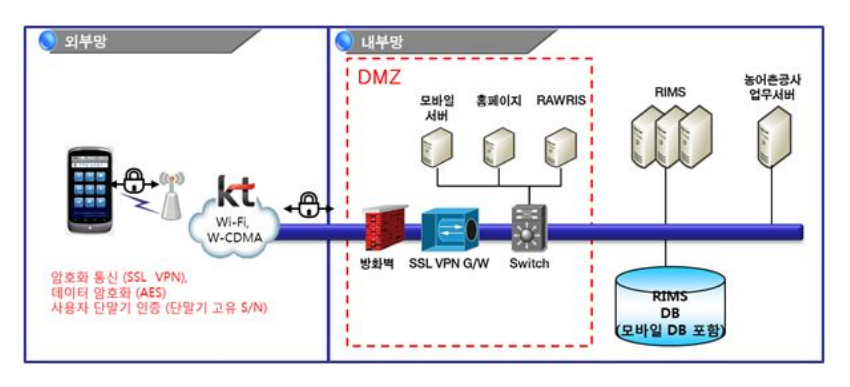

<그림 3-74> 네트워크 구축 방안

3) 시스템 안정화 방안

 시스템 장애로 인한 서비스 중단을 방지하기 위하여 모바일 서버 및 기타 업무 시스템을 이중화한다. 평상시 2대의 동일한 서버를 운영하고, 시스템 장애 발생 시 스위치 포트(Switch port)를 통해 정상 서비스 중인 서버로 서비스를 일원화 하여 서비스 중단을 방지한다. 장애 발생은 시스템 점검 후 정상 서비스 중인 서버와 동 기화 하여 다시 이원 서비스를 구현한다. 서비스에 관여된 모든 시스템들을 이중화 하여 각각 시스템 장애 발생 시 동일하게 처리 할 수 있도록 구현한다. 시스템 안 정화 방안에 대한 개념도를 <그림 3-75>에 제시하였다.

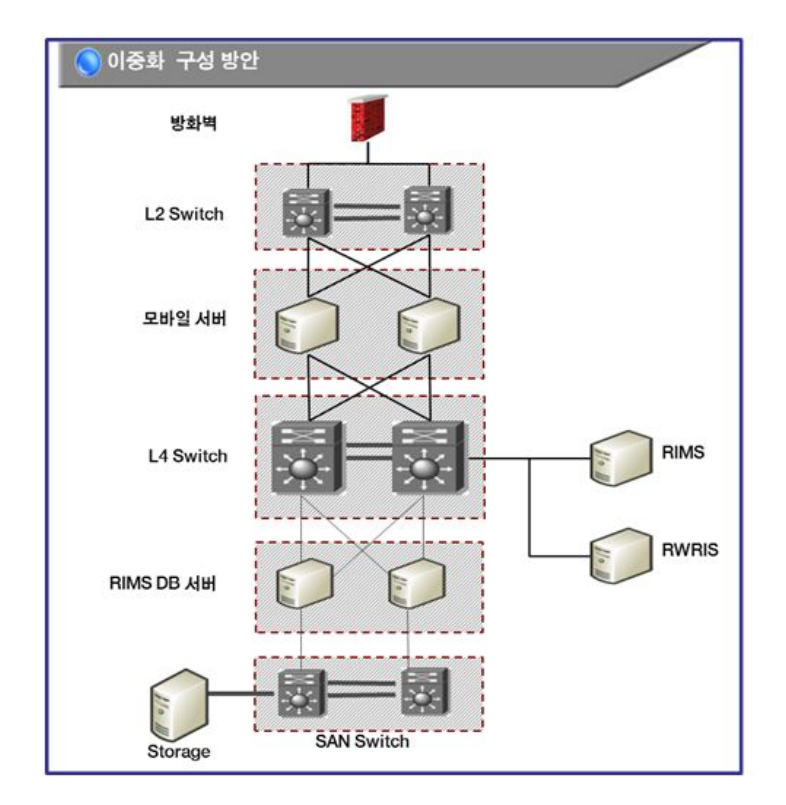

<그림 3-75> 이중화 구성방안

## 4) 스마트폰 보안수준 검토

 한국농어촌공사와 같은 국가기관에서 스마트폰을 활용한 어플리케이션 서비스 시 스템을 구축하기 위해서는 국가 공공기관 업무용 스마트폰 보안규격 (국가사이버안 전센터, 2010. 5)을 준수하여야 한다. 스마트폰 보안수준은 표에서 보는 바와 같이 4 단계로 분류되며 스마트폰을 도입하는 국가 및 공공기관의 네트워크 구성과 스마트 폰이 접근하는 업무자료의 중요도에 따라 보안 요구수준이 달라진다.

<표 3-22> 스마트폰 보안수준 (Security Level)

| 4)DMZ 영역 |          | 업무망    |        |  |  |
|----------|----------|--------|--------|--|--|
| 공개서버     | 비공개서버    | 미분리기관  | 밍분리기관  |  |  |
| $SI -1$  | $SI - 2$ | $SL-3$ | $SL-4$ |  |  |

- DMZ 영역: 인터넷을 통해 직접 접근을 할 수 있는 네트워크

- 업무망: 물리적 혹은 논리적으로 인터넷망과 분리되어 외부에서 직접 접근할 수 없는 네트워크

- 공개서버: 일반 사용자의 접근을 허용하며, 외부에 공개하기위한 자료만 저장 된 서버 (홈페이지 서버 등)

- 비공개서버: 일반적으로 일반 사용자의 접근을 허용하지 않으며, 외부에 공개 되지 않는 자료가 저장된 서버 (메일 서버, 메신저 서버 등)

 <표 3-22>와 <그림 3-76>에서 분류된 보안수준은 DMZ 영역에서의 데이터 보 호수준에 따라 공개용 데이터는 SL-1, 이메일과 메신저와 같은 비공개 데이터는 SL-2로 분류한다. 업무망에서 네트워크 망분리 여부에 따라 미분리 기관에서의 업 무수행은 SL-3, 망분리기관에서 스마트폰으로 접속하여 전자결재 서비스 등의 중요 업무를 수행하는 경우 SL-4를 만족하는 보안수준으로 분류한다.

<sup>4)</sup> demilitarized zone (비무장 지대): 인터넷상에 공개하는 서버에 대한 부정 접속을 방지하기 위한 침입 차단 (firewall) 기능. 인터넷 측과 사내 통신망 측 사이에 비무장 지대를 설치해서 침입 차단으로 여과 처리하면 월드 와이드 웹(WWW) 등의 공개 서버에 대한 부정 접속을 방지할 수 있다.

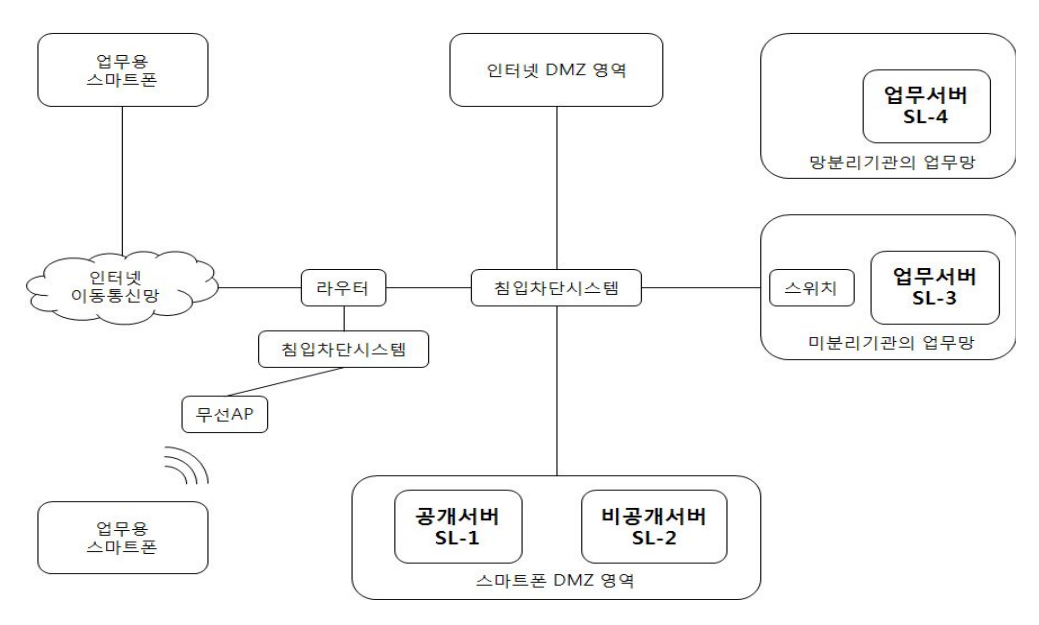

<그림 3-76> 보안수준 적용범위

 <표 3-23>은 국가 및 공공기관에서 도입하고자 하는 서비스별로 필요한 보안수 준의 예를 보여준다.

<표 3-23> 서비스별 보안수준 요구사항

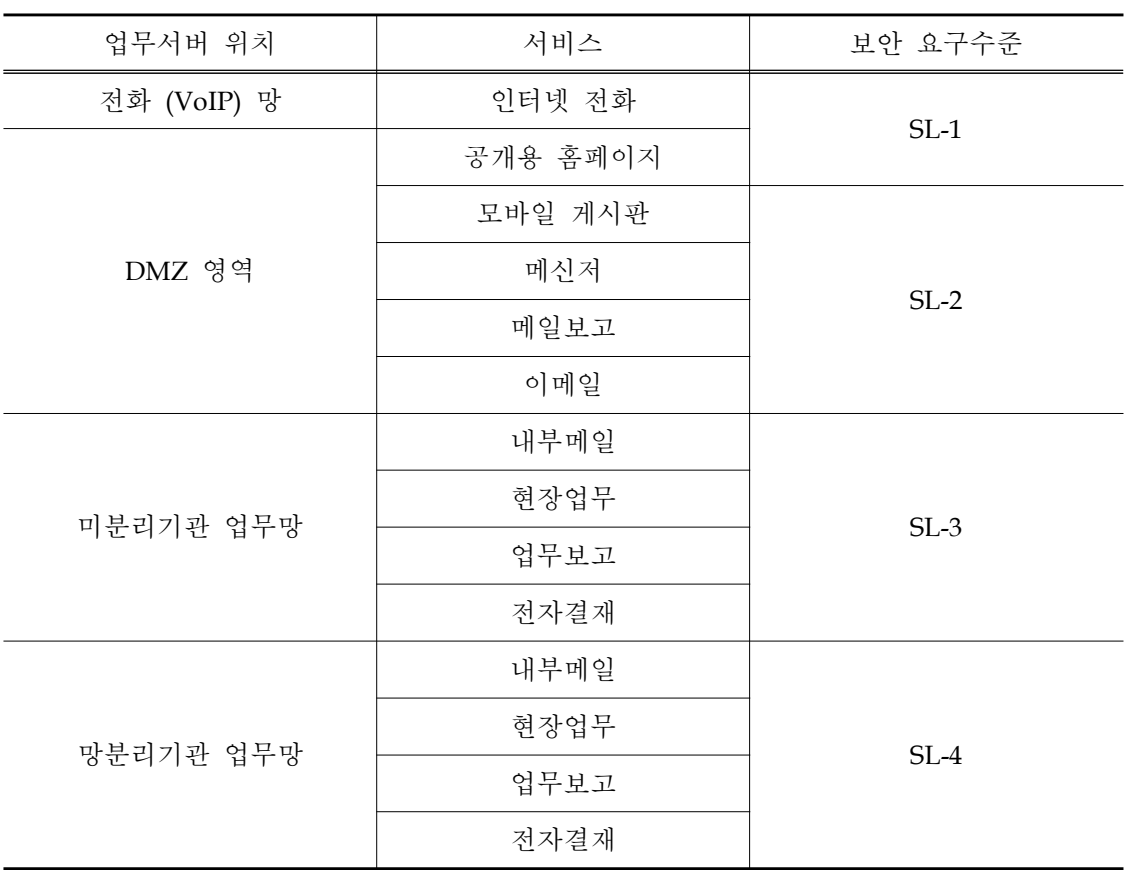

5) 스마트폰 보안수준별 네트워크

 앞서 기술한 스마트폰 보안수준이 적용되는 네트워크 구성요소를 <표 3-24>에 제 시하였다.

<표 3-24> 스마트폰 보안수준별 네트워크 구성요소

| 보안수준<br>항목    | $SL-1$ | $SL-2$ | $SL-3$ | $SL-4$ |
|---------------|--------|--------|--------|--------|
| 5) VPN        | -      |        |        |        |
| 6)스마트폰 DMZ 영역 |        |        |        | 별도협의   |

(1) 보안수준 1 (SL-1)

SL-1에 대한 네트워크 구성은 그림 에 제시되어 있으며 구성요소는 다음과 같다.

- 업무용 스마트폰 단말기: 기관의 스마트폰 DMZ 영역 내 공개서버의 업무자료 에 접근하기 위한 스마트폰
- 스마트폰 공개서버: 기관에서 공개 가능한 업무자료를 저장한 서버

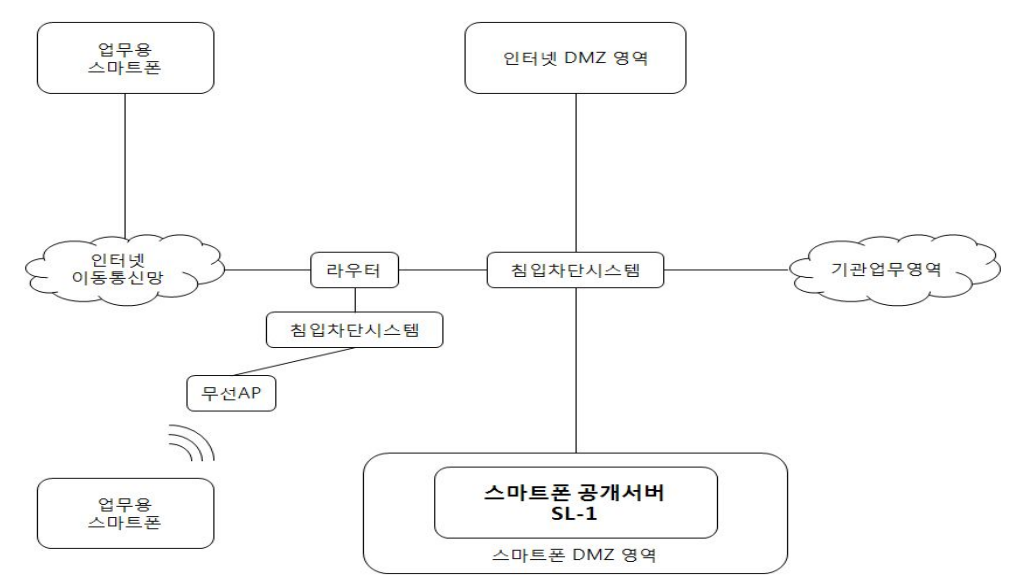

<그림 3-77> SL-1 네트워크 구성

 네트워크의 흐름은 업무용 스마트폰에서 스마트폰 DMZ 영역 내에 있는 스마트폰 공개 서버로 향하며 사용자는 업무용 스마트폰으로 스마트폰 DMZ 영역의 공개서버에 접근하여 업무를 수행한다. SL-1용 스마트폰으로 업무망의 접근은 허용되지 않는다.

<sup>5)</sup> Virtual Private Network (가상 사설 통신망): 공중망 상에 사설망을 구축하여 마치 사설 구내망 또는 전용망 같이 이용하는 통신망.

<sup>6)</sup> 스마트폰 DMZ 영역: 업무용 스마트폰이 기관에 접속하는 영역으로 스마트폰용 공개서버(SL-1), 비공개서버 (SL-2), 기관 업무 영역에 접근하기 위한 스마트폰 접속서버(SL-3)가 존재

(2) 보안수준 2 (SL-2)

SL-2에 대한 네트워크 구성은 그림 에 제시되어 있으며 구성요소는 다음과 같다.

- 업무용 스마트폰 단말기: 기관의 스마트폰 DMZ 영역 내 비공개서버의 업무자 료에 접근하기 위한 스마트폰
- 비공개서버: 기관의 비공개 자료를 저장하는 서버
- 스마트폰 공개서버: 분실된 스마트폰에 대해 원격 삭제 등 관리용 목적 서버

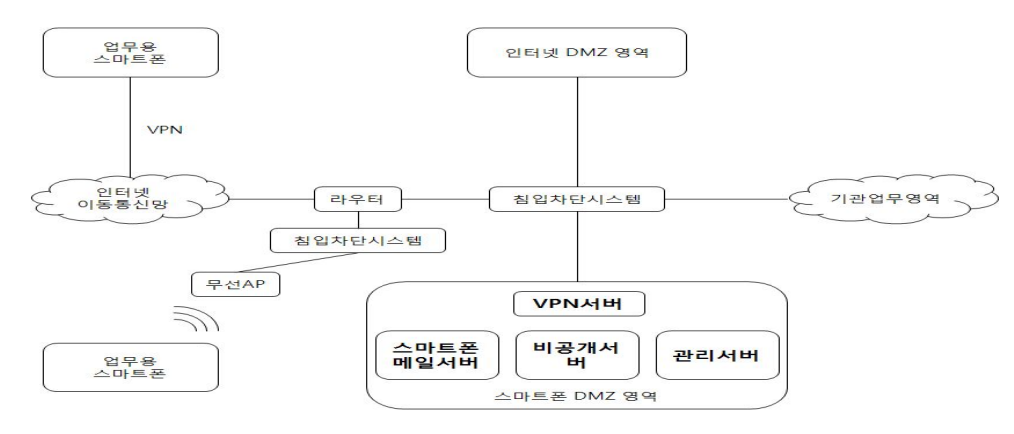

<그림 3-78> SL-2 네트워크 구성

 네트워크의 흐름은 업무용 스마트폰에서 스마트폰 DMZ 영역 내에 있는 비공개 서버로 향하며 사용자는 업무용 스마트폰으로 스마트폰 DMZ 영역의 비공개서버에 접근하여 업무를 수행한다. 동 구간은 통신 암호화를 위해 VPN 통신을 수행한다. SL-2용 스마트폰으로 업무망의 접근은 허용되지 않는다.

(3) 보안수준 3 (SL-3)

SL-3에 대한 네트워크 구성은 그림 에 제시되어 있으며 구성요소는 다음과 같다.

- 업무용 스마트폰 단말기: 기관의 업무영역에 존재하는 업무자료에 접근하기 위 한 스마트폰
- 스마트폰 접속서버: 스마트폰 서비스를 위해 구축하는 모바일용 업무서버. 접 속서버는 스마트폰에서 업무요청을 수신하면 자료 요청의 정당성 여부와 적법 한 사용자로부터의 요청인지 등을 판단.
- 중계서버: 기관 업무영역에 접근하는 것은 중계서버를 통해서만 가능. 스마트 폰 접속 서버의 업무자료 요청을 DB 서버로 전달하며 중계서버에는 자료를 저 장하지 않음.
- DB 서버: 스마트폰 업무서비스를 위한 자료가 저장된 서버
- 스마트폰 관리서버: 분실된 스마트폰에 대해 원격 삭제 등 관리용 목적 서버

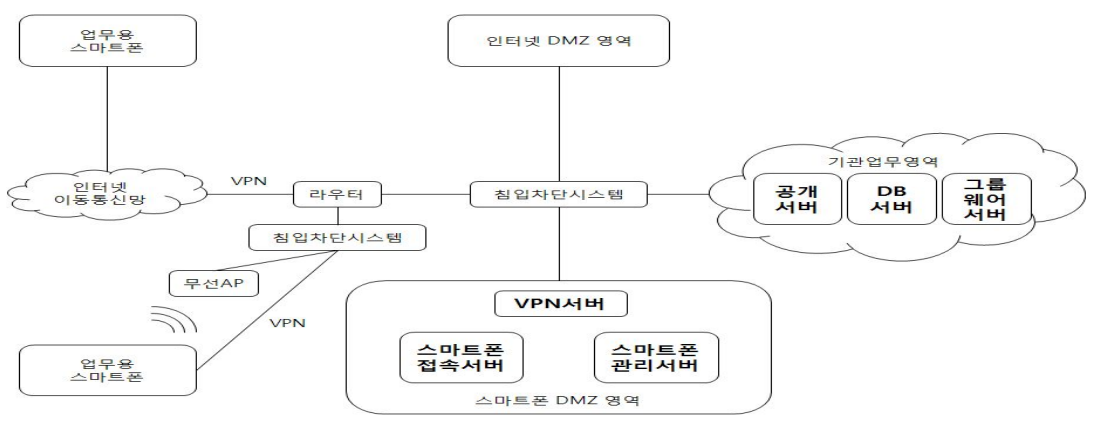

<그림 3-79> SL-3 네트워크 구성

 네트워크의 전체 흐름은 <그림 3-79>에 제시된 바와 같이 업무용 스마트폰에서 스마트폰 DMZ 영역 내의 스마트폰 접속서버로, 그리고 이후 기관 업무영역 내에 있는 중계서버 및 DB서버로 향하는 것으로 되어 있다.

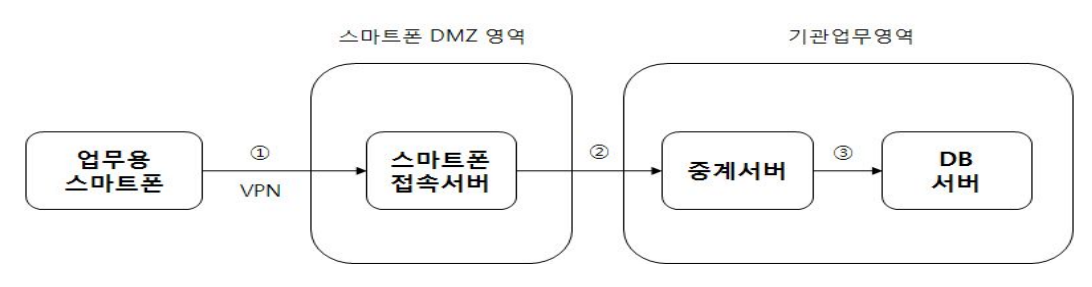

<그림 3-80> 네트워크 흐름

 업무용 스마트폰에서 스마트폰 DMZ 영역 사이의 흐름에 있어서 사용자는 업무 용 스마트폰으로 스마트폰 DMZ 영역의 스마트폰 접속서버에 접근하여 업무를 수 행한다. 본 구간은 통신 암호화를 위해 VPN 통신을 수행한다 <그림 3-80> ①. 스 마트폰 DMZ 영역과 업무망 영역 사이에 있어서 스마트폰 접속 서버는 업무용 스 마트폰에서 전송한 업무요청을 처리한다. 업무요청을 처리하는 과정에서 업데이트 되는 데이터는 중계서버를 통해 DB서버로 전송한다 <그림 3-80> ②. 중계서버는 스마트폰 접속서버에서 전달한 업무데이터를 DB서버로 전송한다. DB서버는 수신한 업무데이터를 저장한다 <그림 3-80> ③.

(4) 보안수준 4 (SL-4)

네트워크 구성과 망분리 영역 간 자료전달 방법은 국가정보원과 별도의 협의를 거쳐 시행하여야 한다.

제3절 수리시설 관리를 위한 검측장비 현장 적용

3.3.1 검측장비의 기능 설계

## 가. 검측장비의 목표와 활용범위

 농업용 수리시설물은 개소수가 많고, 넓은 지역에 분포하고 있으며, 농업용 수로 는 연장이 길고, 소규모인 경우가 많아서 시설물을 관리하는 데 시간이 많이 걸리 고, 시설당 관리 예산이 적어 관리 효율이 낮다. 이러한 상황에 비추어 투입 비용을 최소화하면서, 관리 효율을 높일 수 있는 방안이 필요한데, 본 연구에서는 모바일 검측장비를 통하여 관리 시간을 단축하고, 현장에서 시설 관리인이 시설 운영 정보 를 손쉽게 이용하도록 함으로써 효과적인 시설 운영이 가능하도록 한다. 개발한 검 측장비를 통하여 이루고자 하는 목표 및 활용 범위는 아래와 같이 정리하였다.

1) 시설물 운영관리

 농업용 수리시설물 중 취수탑은 관개계획에 따라 취수 운영을 하고 있으나, 평야 부 시설인 취입보, 분수공, 관정 등은 현장에서 필요에 따라 운영되는 경우가 많다. 전체적인 운영계획은 사무실에서 사전에 수립할 수 있으나, 실제 운영에 있어서는 계획과 달리 현장 상황에 맞추어 운영되는 경우가 많기 때문에 현장에서 시설물 운 영상황을 파악하는 것이 중요하다. 따라서 검측장비는 현장에서 상위 시설물의 운 영 계획 및 상황을 조회할 수 있어야 하며, 현재 위치의 시설물의 운영 이력을 검 색할 수 있어야 하고, 시설물 조작에 따른 하부 시설들의 영향을 파악할 수 있어야 한다. 당해연도에는 현 시설물의 운영 이력 및 상위 시설물인 저수지의 수위정보를 파악할 수 있도록 개발하였다.

2) 시설물 유지관리

 농업용 수리시설물은 타 수리시설물과 달리 연중 사용되는 것이 아니라, 관개기 간동안만 이용되는 특징을 갖는다. 봄부터 가을 사이에는 시설물이 활발히 이용되 기 때문에 시설물의 운영에 대한 관리가 중요한 반면, 겨울철에는 시설물이 이용되 지 않고 방치되기 때문에 겨울철 동해나 파손, 토사 유실 등 시설물 기능 저하 요 인에 대한 관리가 중요하다. 현행 농어촌공사 관리 치침에 따르면, 연중 4회에 걸쳐 정기점검을 수행하도록 명시하고 있으나, 주요시설물에 한정하여 관리하고 있으며 주요 파손에 대해서만 관리되고 있다. 이에 본 연구에서는 일상적인 점검활동에 있 어서 시설물 현황 정보를 손쉽게 수집하고, 수집된 정보를 바탕으로 시설물의 유지 관리 방안을 수립할 수 있도록 평가지침을 제안하고자 한다. 당해연도 연구에서는 현장에서 시설물의 상태를 파악하고, 이를 수집할 수 있는 입력 기능을 구현하였다.

3) 시설물 등록관리

 2000년대 이후 전산화/정보화가 활발히 이루어짐에 따라 농업용 수리시설물에 대 한 정보가 정보 시스템으로 구축되어 있는 상황이다. 하지만 그 양이 워낙 방대하 고, 구축된 시기가 다르며, 지속적으로 시설 정보를 반영해주어야 한다는 측면에서 정보 시스템이 효과적으로 관리되고 있지 못하고 있다. 검측장비를 활용하여 현장 에서 시설물의 등록정보를 확인하고, 변경되거나 누락된 시설물 정보에 대해 현장 에서 정보를 수집하여 정보 시스템에 반영할 수 있기를 기대한다. 이를 위해서 현 장에서 시설물의 정보를 확인하고, 기 데이터와 현장 시설물 현황과의 변동사항을 기술하고, 누락된 데이터에 대해서는 신규 입력을 통하여 자료를 수집할 수 있도록 하였다.

나. 검측장비의 개발

1) 수리시설물 식별

 현장에서 검측장비를 이용하여 수리시설물을 검측하기 위해서 가장 선행되어야 하는 작업이 농업용 수리시설물에 대한 식별 기능이다. 본 연구에서는 검측하고자 하는 시설물을 찾기 위해서 4가지 기능을 검토하였다. RFID 검색, GPS 검색, QR 검색, 명칭 검색으로 상세 검토내역은 다음과 같다.

 RFID는 근거리 통신 기술로서 1~2m 이내에 설치되어 있는 RFID 태그를 인식 할 수 있다. 물류 분야에서 널리 이용되고 있으며, 농업용 수리 시설물에 직접 RFID 태그를 부착하여 시설물을 식별할 수 있다. RFID는 무선 기술이어서 설치위 치에서 일정 거리 내에서는 방향과 관계없이 식별가능하다는 장점이 있어서 시설물 근처에 가면 자동적으로 식별할 수 있다는 장점을 가지고 있다. 현재 개당 1,000원 정도인 설치비용이 단점으로 작용하고 있으나, 향후 대량으로 설치할 경우에는 설 치 단가를 낮출 수 있을 것으로 기대된다.

 GPS 기능을 이용한 검색 기술은 검측장비에 탑재되어 있는 GPS칩을 이용하여 현재 위치를 파악하고, 현 위치를 바탕으로 주변에 설치되어 있는 시설물을 검색하 는 기능이다. 평야지역에서는 GPS 음영 지역이 적고, 위치 오차가 적으므로 시설물 을 찾는데 유용한 기능으로 평가된다. 현장 테스트를 통해서 기능 검토를 해본 결 과, 평지에서는 오차가 50m 정도로 나타났으며, 오차 범위 내에 존재하는 시설물은 3~4개 정도로서 식별 기능으로 타당한 것으로 판단된다. 하지만 농업용 수리시설 물 중 상당수가 산지형 지역에 분포하는 데, 산지에서는 수목 등에 의한 GPS 음영 지역이 넓고, 오차가 크게 발생하는 단점을 가지고 있어서 주 식별 기능으로서 활 용하기에는 부적합하다고 생각된다. 따라서 보조적 식별 기능으로서 활용하여 조사 자가 손쉽게 시설물을 식별하는 데 도움을 주도록 한다.

 세 번째로 QR코드를 이용하여 농업용 수리시설물을 식별하였다. QR코드는 2차원 바코드로서 1차원 바코드에 비해 입력할 수 있는 정보량이 많고, 에러 보정 기능으 로 인하여 QR코드 중 일부가 훼손되더라도 정보를 읽을 수 있는 장점을 가지고 있 다. 또한 저렴한 설치비용으로 인하여 최근 들어 많은 분야에서 활용되고 있다. QR 코드를 이용하여 시설물을 식별하는 경우에 검측장비에 필요한 장비가 카메라 모듈 로서, 스마트폰과 같이 기존 모바일 기기들을 이용할 수 있는 장점이 있다. 하지만 QR코드를 인식하기 위해서는 QR코드를 정면에서 촬영할 수 있어야 하고, QR코드 의 크기에 비례하여 인식 거리가 차이가 나는데, 3cm \* 3cm의 크기로 QR코드를 설치했을 경우 인식 거리가 0.5 m 전후로 나타났다. 또한 일부 훼손에 있어서는 자 료 보정이 가능하나, 현장에 인쇄물 형태의 정보가 쉽게 훼손되는 측면에서 앞으로 보완해야할 부분이 많을 것으로 생각된다.

 마지막으로 앞서 언급한 식별 기능 외에 기본적인 정보 검색 기능인 명칭 검색 기능을 이용한 식별기능을 포함하였다. 명칭 검색은 시설물에 대해서 정확히 검색 할 수 있지만, 물리적인 키보드가 존재하지 않거나, 불편한 모바일 검측장비에서 명 칭을 입력하는 것은 대단히 수고로운 작업이다. 또한 시설물의 명칭이 모호하거나 유사 명칭이 존재하는 경우에도 시설물 관리자의 경험이나 판단이 요구된다. 현장 검측에 있어서 단점이 많은 식별 기능임에도 불구하고, 확실한 식별 기능이므로, 보 조적인 식별 기능으로서 검측 장비에 포함되어야 할 것으로 판단하였다. 이상에서 검토한 식별 기능을 바탕으로 검측장비를 개발하였으며, 개발된 검측장비를 이용하 여 현장 실험을 수행하였다. 현장 실험을 통해 사용성에 대해 검토하고, 최종 산출 물에서는 편리하고 정확하게 시설물을 식별할 수 있도록 검측장비를 개발하였다.

## 2) 수리시설물 운영 및 상태정보 입력

 현재 농어촌공사에서 관리하고 있는 농업용 수리시설물의 현황을 표 1과 같이 정 리하였다. 시설명, 표준코드, 착공연도, 준공연도, 시설관리자, 소재지, 시설구분, 수 원공구분 등 기본정보 8가지는 공통으로 구축되어 있으며, 수원시설인 8개 시설 (배 수장 제외)에 대해서는 관개 대상인 수혜지역에 대한 면적 정보가 구축되어 있었다. 관정만 배후 유역면적항목이 없는 것으로 조사되었다. 관정, 집수정, 집수암거와 같 은 지하시설은 매설심도, 매설깊이, 매설관경 등의 항목을 공통적으로 가지고 있었 으며, 양수장, 배수장, 양배수장은 양수펌프와 전동기 속성정보가 조사되어 있다. 각 시설물의 위치정보는 포인트 (point)로 수치지도화되어 구축되어있으나 면적과 하천 혹은 유역, 관개지구와의 연계정보 등은 공개되어 있지 않으며, 위치정보 중 z-value (elevation) 정보는 빠져 있는 것으로 조사되었다.

 조사된 수리시설물 정보를 바탕으로 관리 항목을 검토해 보자면, 수리시설물의 유지관리를 위한 상태 정보가 주를 이루고 있으며, 운영정보에 대해서는 인벤토리 가 부족한 것을 확인할 수 있다. 수리시설물의 상태정보는 기 구축되어 있는 정보 인벤토리에 맞추어 항목을 개발하였으며, 운영 정보에 대해서는 수위 자료를 중심 으로 검측 항목을 개발하였다. 특히 운영 정보는 농업용 수리시설물의 중추시설인 저수지 수위 정보를 실시간으로 제공함으로써 하류부 현장에서 운영 현황을 가늠할 수 있도록 하였으며, 추가적으로 상위/하위 수로에 대한 수위 정보를 확인하거나, 현 위치의 수위 변화를 그래프와 표를 이용하여 확인할 수 있도록 설계하였다.

 현장에서 입력하는 항목은 현장 상황을 고려하여, 손쉽게 입력할 수 있도록, O/X 또는 상/중/하, A/B/C/D/E 등 선택지 위주로 항목을 구축하였으며, 숫자를 입력할 경우 사용자 경험 (UX)을 고려하여 편리하게 입력 가능하도록 검측장비 개발에 중 점을 두었다. 그리고 메모가 필요한 경우에도 음성 메모나 사진촬영 등의 다양한 방법을 고려하였다.

<표 3-25> 수원공의 종류 및 속성항목

| 구분                      |                       | 양수장        | 배수장        | 양배수장       | 방조제        | 저수지        | 互          | 집수정        | 집수<br>암거   | 관정         |
|-------------------------|-----------------------|------------|------------|------------|------------|------------|------------|------------|------------|------------|
| 시설명                     |                       | $\bigcirc$ | $\bigcirc$ | $\bigcirc$ | $\bigcirc$ | $\bigcirc$ | $\bigcirc$ | $\bigcirc$ | $\bigcirc$ | $\bigcirc$ |
| 표준코드                    |                       | $\bigcirc$ | $\bigcirc$ | $\bigcirc$ | $\bigcirc$ | $\bigcirc$ | $\bigcirc$ | $\bigcirc$ | $\bigcirc$ | $\bigcirc$ |
|                         | 착공연도                  | $\bigcirc$ | $\bigcirc$ | $\bigcirc$ | $\bigcirc$ | $\bigcirc$ | $\bigcirc$ | $\bigcirc$ | $\bigcirc$ | $\bigcirc$ |
|                         | 준공연도                  | $\bigcirc$ | $\bigcirc$ | $\bigcirc$ | $\bigcirc$ | $\bigcirc$ | $\bigcirc$ | $\bigcirc$ | $\bigcirc$ | $\bigcirc$ |
|                         | 시설관리자                 | $\bigcirc$ | $\bigcirc$ | $\bigcirc$ | $\bigcirc$ | $\bigcirc$ | $\bigcirc$ | $\bigcirc$ | $\bigcirc$ | $\bigcirc$ |
|                         | 소재지                   | $\bigcirc$ | $\bigcirc$ | $\bigcirc$ | $\bigcirc$ | $\bigcirc$ | $\bigcirc$ | $\bigcirc$ | $\bigcirc$ | $\bigcirc$ |
|                         | 시설구분                  | $\bigcirc$ | $\bigcirc$ | $\bigcirc$ | $\bigcirc$ | $\bigcirc$ | $\bigcirc$ | $\bigcirc$ | $\bigcirc$ | $\bigcirc$ |
|                         | 수원공구분                 | $\bigcirc$ | $\bigcirc$ | $\bigcirc$ | $\bigcirc$ | $\bigcirc$ | $\bigcirc$ | $\bigcirc$ | $\bigcirc$ | $\bigcirc$ |
|                         | <b>폭</b> (m)          | $\bigcirc$ | $\bigcirc$ | $\bigcirc$ | $\bigcirc$ | $\bigcirc$ | $\bigcirc$ | $\times$   | $\times$   | $\times$   |
|                         | 길이 (m)                | $\times$   | $\times$   | $\times$   | $\bigcirc$ | $\bigcirc$ | $\bigcirc$ | $\times$   | $\times$   | $\times$   |
| 구조물<br>규모               | 높이<br>(m)             | $\bigcirc$ | $\bigcirc$ | $\bigcirc$ | $\bigcirc$ | $\bigcirc$ | $\bigcirc$ | $\times$   | $\times$   | $\times$   |
|                         | 넓이 (m2)               | $\bigcirc$ | $\bigcirc$ | $\bigcirc$ | $\times$   | $\times$   | $\times$   | $\times$   | $\times$   | $\times$   |
|                         | 체적 ( m <sup>3</sup> ) | $\times$   | $\times$   | $\times$   | $\times$   | $\bigcirc$ | $\times$   | $\times$   | $\times$   | $\times$   |
|                         | 건물구조                  | $\bigcirc$ | $\bigcirc$ | $\bigcirc$ | $\bigcirc$ | $\bigcirc$ | $\bigcirc$ | $\times$   | $\times$   | $\bigcirc$ |
|                         | 한발빈도                  | $\bigcirc$ | $\bigcirc$ | $\bigcirc$ | $\times$   | $\bigcirc$ | $\bigcirc$ | $\bigcirc$ | $\bigcirc$ | $\bigcirc$ |
|                         | 홍수빈도                  | $\bigcirc$ | $\bigcirc$ | $\bigcirc$ | $\times$   | $\bigcirc$ | $\bigcirc$ | $\times$   | $\times$   | $\times$   |
|                         | 유역면적 (ha)             | $\bigcirc$ | $\bigcirc$ | $\bigcirc$ | $\bigcirc$ | $\bigcirc$ | $\bigcirc$ | $\bigcirc$ | $\bigcirc$ | $\times$   |
|                         | 수혜면적 (ha)             | $\bigcirc$ | $\times$   | $\bigcirc$ | $\bigcirc$ | $\bigcirc$ | $\bigcirc$ | $\bigcirc$ | $\bigcirc$ | $\bigcirc$ |
|                         | 최대양수량 ( m3/sec)       | $\bigcirc$ | $\times$   | $\bigcirc$ | $\times$   | $\times$   | $\times$   | $\times$   | $\times$   | $\bigcirc$ |
|                         | 최대배수량 ( m3/sec)       | $\times$   | $\bigcirc$ | $\bigcirc$ | $\times$   | $\times$   | $\times$   | $\times$   | $\times$   | $\times$   |
| 총저수량 ( m <sup>3</sup> ) |                       | $\times$   | $\times$   | $\times$   | $\times$   | $\bigcirc$ | $\times$   | $\times$   | $\times$   | $\times$   |
|                         | 유효저수량 (m3)            | $\times$   | $\times$   | $\times$   | $\times$   | $\bigcirc$ | $\times$   | $\times$   | $\times$   | $\times$   |
| 포용저수량 (m3)              |                       | $\times$   | $\times$   | $\times$   | $\bigcirc$ | $\times$   | $\times$   | $\times$   | $\times$   | $\times$   |
|                         | 사수량 ( m')             | $\times$   | $\times$   | $\times$   | $\bigcirc$ | $\bigcirc$ | $\times$   | $\times$   | $\times$   | $\times$   |
|                         | 만조위 (m)               | $\times$   | $\times$   | $\times$   | О          | $\times$   | $\times$   | $\times$   | $\times$   | $\times$   |
|                         | 대안거리 (km)             | $\times$   | $\times$   | $\times$   | $\bigcirc$ | $\times$   | $\times$   | $\times$   | $\times$   | $\times$   |
|                         | 취수형식                  | $\times$   | $\times$   | ×          | $\times$   | $\bigcirc$ | $\times$   | $\times$   | $\times$   | $\times$   |
|                         | 만수면적 (ha)             | $\times$   | $\times$   | $\times$   | $\times$   | $\bigcirc$ | $\times$   | $\times$   | $\times$   | $\times$   |
|                         | 홍수면적(ha)              | ×          | $\times$   | $\times$   | $\times$   | $\bigcirc$ | $\times$   | $\times$   | $\times$   | $\bigcirc$ |
|                         | 관경 (mm)               | $\times$   | $\times$   | $\times$   | $\times$   | $\times$   | $\times$   | $\bigcirc$ | $\bigcirc$ | $\bigcirc$ |
| 매설심도 (m)                |                       | $\times$   | $\times$   | $\times$   | $\times$   | $\times$   | $\times$   | $\bigcirc$ | $\bigcirc$ | $\bigcirc$ |
| 매설길이 (m)                |                       | $\times$   | $\times$   | $\times$   | $\times$   | $\times$   | $\times$   | $\bigcirc$ | $\bigcirc$ | $\times$   |
| 자연수위 (m)                |                       | ×          | $\times$   | $\times$   | $\times$   | $\times$   | $\times$   | $\bigcirc$ | $\bigcirc$ | $\times$   |
| 전동기현황                   |                       | O          | $\bigcirc$ | $\bigcirc$ | $\times$   | $\times$   | $\times$   | $\times$   | $\times$   | $\times$   |
| 펌프현황                    |                       | $\bigcirc$ | $\bigcirc$ | $\bigcirc$ | $\times$   | $\times$   | $\times$   | $\times$   | $\times$   | $\bigcirc$ |

3) 수리시설물 정보 검색 및 보완

 앞서 기술하였듯이 농업용 수리시설물에 대한 다양한 정보들이 정보 시스템을 통 하여 관리되고 있다. 하지만 검측 단말기 여건 상 화면이 작아 다양한 정보를 한꺼 번에 보여주기 힘들고, 데스크탑에 비해서 인터렉티브한 정보, 지형정보와 같이 무 거운 프로그램을 이용해야 하는 정보 등을 보여주기 힘든 점이 있다. 따라서 기존 정보를 표시하기 위해서 정보를 계층화하여, 검측 장비에서 효과적으로 정보를 열 람할 수 있도록 해야 한다. 본 연구에서는 작은 화면을 고려하여 시설물 정보 열람 창을 설계하였으며, 개발한 단말기 외에 향후, 스마트폰, 타블렛 PC 등과 같은 빠른 속도로 발전하고 있는 신규 단말 장치에 대해서도 검토하였다.

다. 검측장비의 현장 적용

1) 시범지구 현황

 RFID를 활용한 검측장비의 현장 적용을 위해서 경기도 안성 이동지구 진위용수 간선 (이동저수지 시점부부터 원암양수장 구간) 지역을 시범지구로 선정하였다. 이 동저수지는 경기지역본부의 평택지사에서 관리하고 있는 관개지구로서 타 지구에 비해 모니터링 장비가 많이 설치되어 있어 본 연구의 시범지구로 적합하였다. 이동 지구의 시점부는 저수지에서 관개용수를 공급하는 2.5 m × 1.5 m 콘크리트 개거로 이루어져 있으며, 시점부에는 수위표 및 무선수로수위측정기가 설치되어 있다. 간선 을 따라 원암양수장 구간의 평야부 수리시설물의 경우, 명칭을 부여하기가 어려웠 으며 정확한 위치를 파악할 수 없기 때문에 주변 시설 등을 통해 상대적 위치를 서 술하였다.

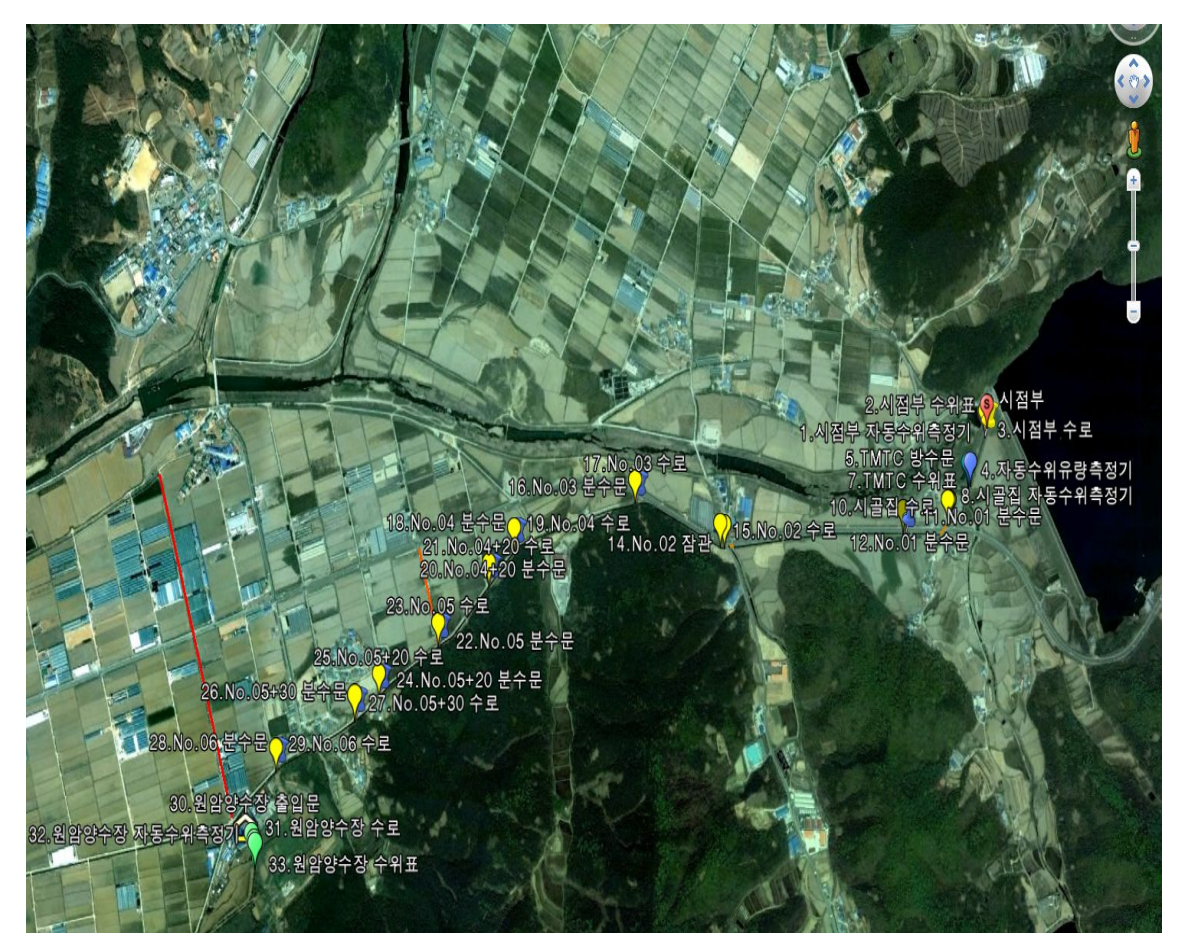

<그림 3-81> 시범지구 (이동지구 시점부 ~ 원암양수장 구간)

2) 설계항목에 대한 현장 적용

 1차 현장조사 결과 이동저수지 시점부부터 원암양수장 구간의 수로, 수위표, 수위 계, 분수문 등 평야부 시설물의 개수는 총 33개로 1차년도에 설계한 수리시설물 표 준코드를 부여하였다. <표 3-24>같이 21개의 수리시설물에 RFID 태그를 부착하였 으며, 부착방법은 안내판에 설치하는 방법과 수리시설물에 직접 부착하는 2가지 방 법을 적용하였다. 다음 그림은 부착현황을 나타낸 것이다.

<표 3-26> 이동지구 수리시설물

| 시설물 표시이름      | 농업기반시설관리시<br>스템 표준코드 | 수리시설물<br>코드 | RFID 태그 부착위치 |
|---------------|----------------------|-------------|--------------|
| 시점부 무선수로수위측정기 | 41460A0001           | 221001      | 직접 부착        |
| 시점부 수위표       | 41460A0001           | 220001      | 직접 부착        |
| 시점부 수로        | 41460A0001           | 200001      | 신규안내판에 설치    |
| TMTC 방수문      | 41460A0001           | 203001      | 신규안내판에 설치    |
| TMTC 제수문      | 41460A0001           | 202001      | 신규안내판에 설치    |
| TMTC 수위표      | 41460A0001           | 220002      | 신규안내판에 설치    |
| 시골집 자동수위측정기   | 41460A0001           | 221002      | 직접 부착        |
| 시골집 수위표       | 41460A0001           | 220003      | 직접 부착        |
| 시골집 수로        | 41460A0001           | 200002      |              |
| No.01 분수문     | 41460A0001           | 201001      | 신규안내판에 설치    |
| No.01 분수문     | 41460A0001           | 201002      | 신규안내판에 설치    |
| No.01 수로      | 41460A0001           | 200003      |              |
| No.02 잠관      | 41460A0001           | 400001      |              |
| No.02 수로      | 41460A0001           | 200004      |              |
| No.03 분수문     | 41460A0001           | 201003      | 신규안내판에 설치    |
| No.03 수로      | 41460A0001           | 200005      |              |
| No.04 분수문     | 41460A0001           | 201005      | 신규안내판에 설치    |
| No.04 수로      | 41460A0001           | 200006      |              |
| No.04+20 분수문  | 41460A0001           | 201007      | 신규안내판에 설치    |
| No.04+20 수로   | 41460A0001           | 200007      |              |
| No.05 분수문     | 41460A0001           | 201009      | 신규안내판에 설치    |
| No.05 수로      | 41460A0001           | 200008      |              |
| No.05+20 분수문  | 41460A0001           | 201011      | 신규안내판에 설치    |
| No.05+20 수로   | 41460A0001           | 200009      |              |
| No.05+30 분수문  | 41460A0001           | 201013      | 신규안내판에 설치    |
| No.05+30 수로   | 41460A0001           | 200010      |              |
| No.06 분수문     | 41460A0001           | 201015      | 신규안내판에 설치    |
| No.06 수로      | 41460A0001           | 200011      |              |
| 원암양수장 출입문     | 41460A0001           | 211001      | 직접 부착        |
| 원암양수장 수로      | 41460A0001           | 200012      | 직접 부착        |
| 원암양수장 자동수위측정기 | 41460A0001           | 221003      | 직접 부착        |
| 원암양수장 수위표     | 41460A0001           | 220004      | 직접 부착        |

1. 시점부 무선수로수위측정기 2. 시점부 수위표

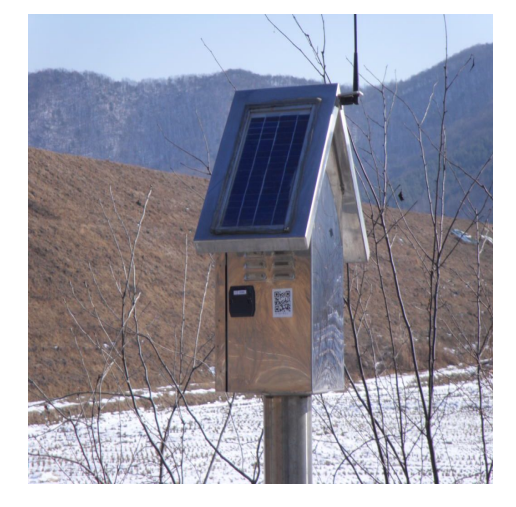

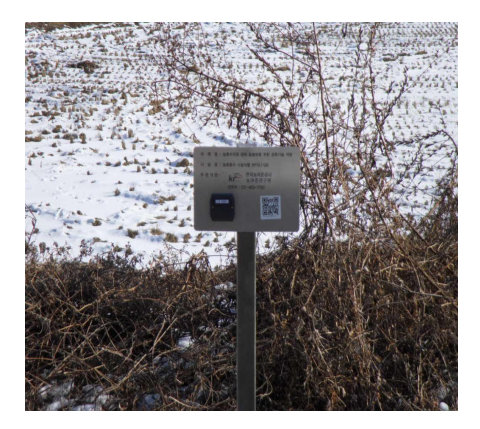

3. 시점부 수로 4-6. TM/TC 방수문, 제수문, 수위표

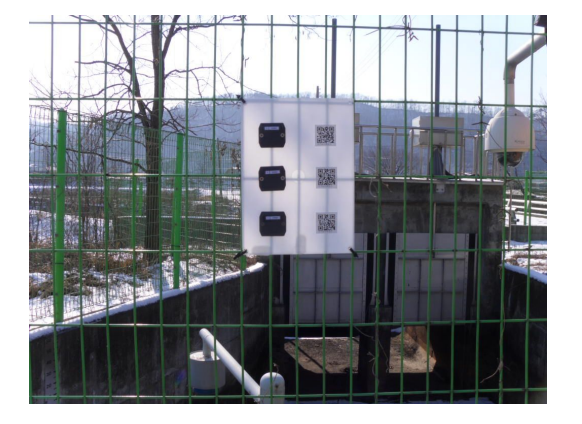

7. 시골집 자동수위측정기 (2008) 8. 시골집 수위표

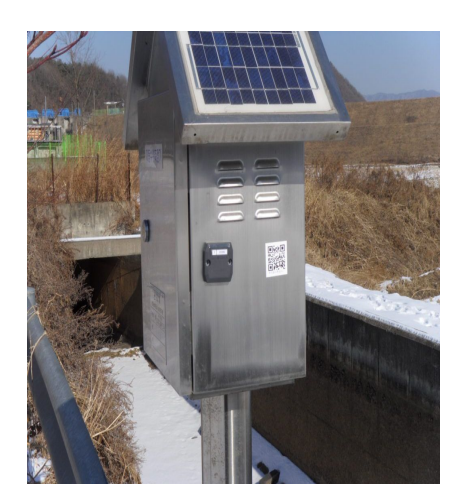

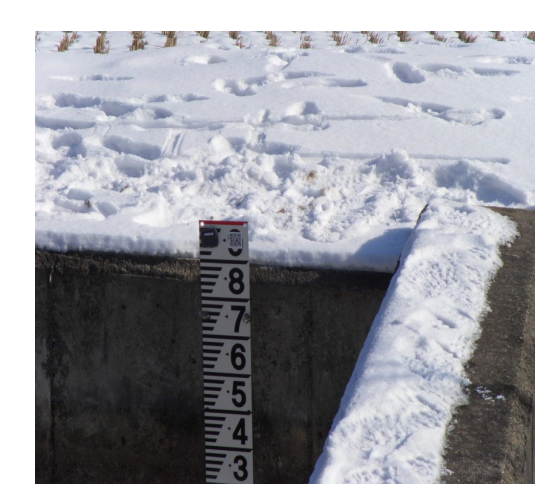

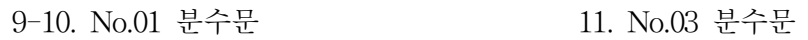

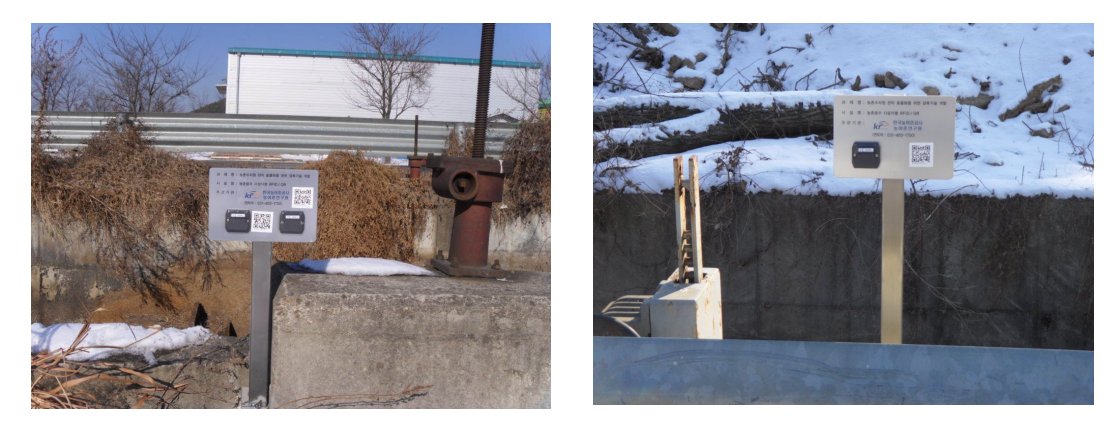

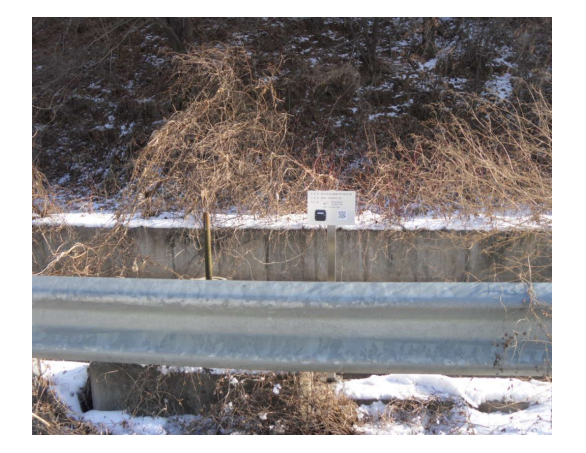

12. No.04 분수문 13. No.04+20 분수문

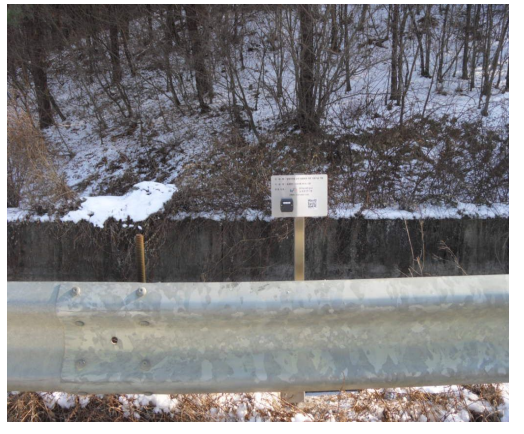

14. No.05 분수문 15. No.05+20 분수문

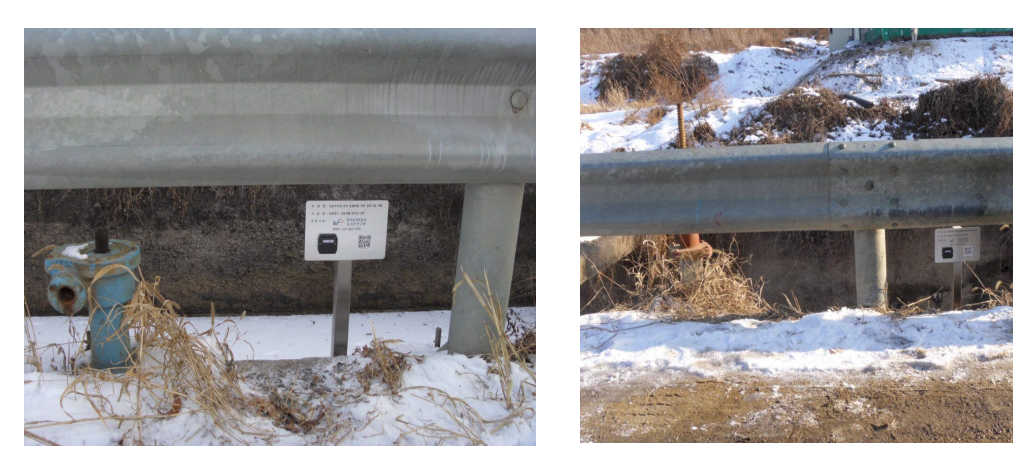

원암

18. 원암양수장 출입문 19. 원암양수장 수로

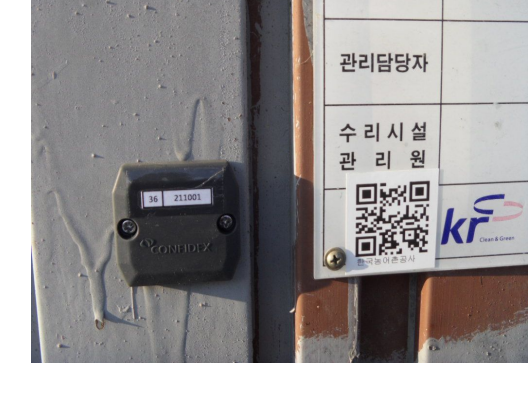

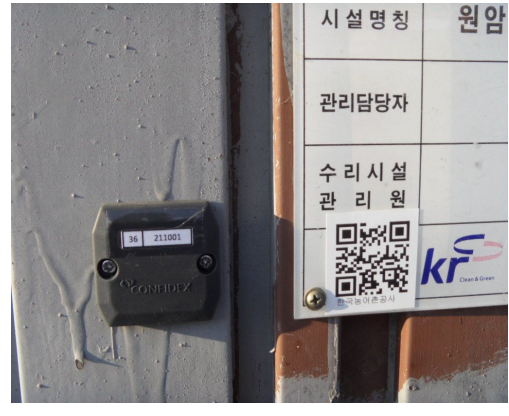

ö

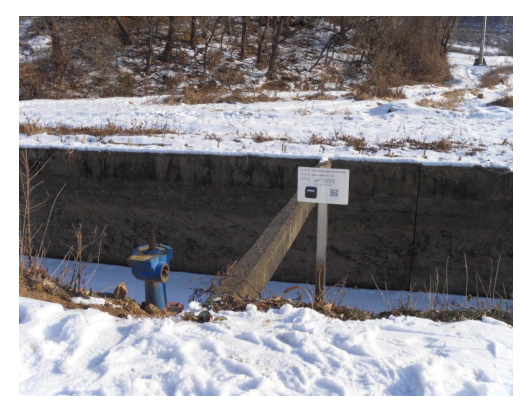

16. No.05+30 분수문 17. No.06 분수문

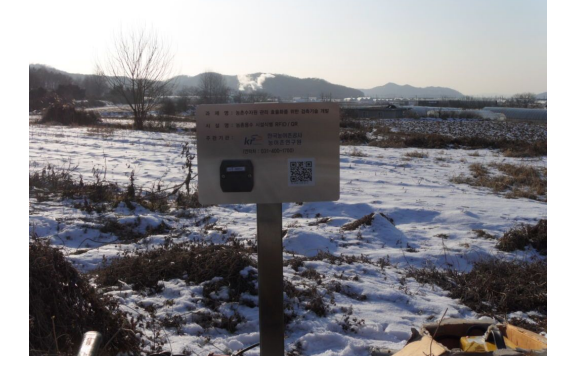

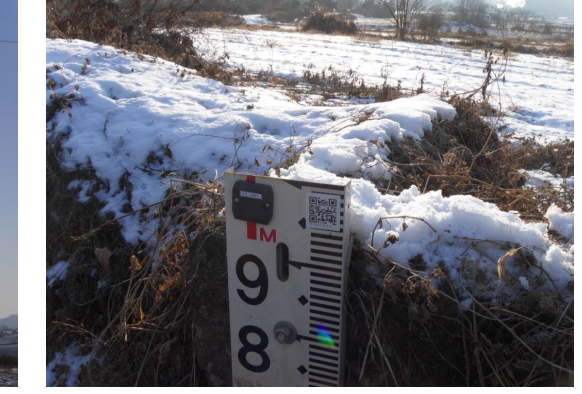

20. 원암양수장 자동수위측정기 21. 원암양수장 수위표

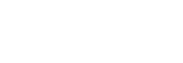

- 126 -

3.3.2 수리시설 운영관리를 위한 점검지침 보완

가. 운영 관리 항목의 현장 적용

 기 설계된 운영 관리 항목을 이용하여, 농업용 수리시설물의 운영하는 데 있어서 필요한 항목을 검측장비로 개발하여 현장에 적용하였다. 현장 테스트와 관련 분야 종사자의 인터뷰를 통하여 운영 관리와 관련한 항목의 적절성과 실효성, 보완사항 에 대해 연구를 진행하였다.

 현재 농업용 수리시설물의 관리지침은 시설물의 상태 점검 위주의 항목으로 구성 되어 있고, 운영에 관한 정보는 저수지나 양·배수장의 운영일지 정도가 전부인 실정 이다. 또한 시설물을 담당하는 관리인과의 인터뷰에 따르면, 시설물의 상태관리는 정기점검을 통하여 연간 4회를 시행하고 있지만, 시설물의 운영정보는 시설물 운영 계획에 따라 비주기적으로 일지를 작성하고 있다고 하였다. 따라서 운영 관리를 위 한 항목은 기존 지침을 그대로 전산화하는 데 그치지 않고, 운영 계획을 현장에서 확인하고, 운영 행위 자체를 손쉽게 기록할 수 있는 형태로 항목이 개발되어야 한 다.

 본 연구에서는 수로 시설물의 수위 정보와 운영을 위한 기초적인 시설 상태 정보 를 항목으로 설정하였다. 개발된 검측장비를 이용하여 운영 관리를 위한 점검을 수 행해 본 결과, 현장의 운영 상태를 손쉽게 입력가능하고, 입력한 데이터를 현장에서 확인할 수 있다는 점은 유익하다고 생각된다. 하지만 시설물의 운영계획을 확인하 기 위한 관련 정보 제공이 다소 미흡한 것으로 판단된다.

 더불어 현장 적용과 현장 관리인의 인터뷰를 통하여 몇 가지 추가 기능을 도출하 였다. 점검자가 현 위치의 시설물을 운용하는 데 있어서, 상류부 시설물의 운영 계 획 및 운영 상태를 제공받으면 시설의 운영 효율이 높아질 것으로 기대하였다. 또 한 농업용 수리시설물의 운영에 따른 효과, 즉 수혜지역에 대한 정보가 제공되면 시설 운용자가 적극적인 시설물 운영이 가능하다고 하였다. 이에 따라 운영관리를 위한 항목은 현재 설계된 현재 운영 상태를 관찰하는 것은 물론이거니와 운영 계 획, 운영 효과 등을 현장에서 확인할 수 있도록 보완하도록 하였다.

나. 설문조사

 한국농어촌공사 농어촌연구원에서는 농림기술개발사업 기획과제인 "농촌수자원관 리 효율화를 위한 검측기술 개발" 연구를 2009년부터 실시하고 있으며 본 연구는 농촌용수 관리기관의 효율적인 물관리와 수리시설물의 안전한 관리를 위하여 농촌 용수 및 시설관리 방식을 수작업방식에서 과학적이고 전산화된 관리방식으로 바꾸 고 농업인에게 현장의 농촌용수 정보를 효과적으로 제공하기 위하여 추진되고 있다.

 본 연구에서는 PDA, GPS, RFID/USN의 정보통신기술과 웹기반 및 전산화 물관 리 기술을 개발하고 이들을 통합운영할 수 있는 시스템을 개발하고자 하며 본 연구 를 통하여 농촌용수 및 수리시설 관리용 현장단말장치 및 통합시스템이 개발되면 국내의 수많은 수리시설물 관리에 활용이 가능하며, 수자원 절약과 재해예방 효과 뿐만 아니고 농업인과 지역민에 대하여 제공하는 용수정보 서비스의 질을 향상시키 는데 기여하는 효과가 클 것으로 예상된다. 또한, 개발기술은 지자체와 한국농어촌 공사를 통하여 실용화할 수 있으며, 농업여건이 유사한 동남아시아 등에 수출이 가 능할 것으로 기대된다.

1) 설문 조사 안내문

 한국농어촌공사 농어촌연구원에서는 농림기술개발사업 기획과제인 "농촌수자원관 리 효율화를 위한 검측기술 개발" 연구를 2009년부터 실시하고 있습니다. 본 연구는 농촌용수 관리기관의 효율적인 물관리와 수리시설물의 안전한 관리를 위하여 농촌 용수 및 시설관리 방식을 수작업방식에서 과학적이고 전산화된 관리방식으로 바꾸 고 농업인에게 현장의 농촌용수 정보를 효과적으로 제공하기 위하여 추진되고 있습 니다.

 본 연구에서는 첨단의 정보통신기술(PDA, GPS, RFID/USN 등)과 웹기반 및 전 산화 물관리 기술을 개발하고 이들을 통합운영할 수 있는 시스템을 개발하고자 합 니다. 본 연구를 통하여 농촌용수 및 수리시설 관리용 현장단말장치 및 통합시스템 이 개발되면 국내의 수많은 수리시설물 관리에 활용이 가능하며, 수자원 절약과 재 해예방 효과뿐만 아니고 농업인과 지역민에 대하여 제공하는 용수정보 서비스의 질 을 향상시키는데 기여하는 효과가 클 것으로 예상됩니다.

 본 설문조사는 현장에서 실용적으로 사용할 수 있는 관련 기술들을 개발하는데 참고 및 활용키 위해 현장 물관리자 및 농업인들의 의견을 조사하기 위하여 실시하 는 것이오니 바쁘시더라도 잠시 시간을 내어 설문에 응해 주시면 감사하겠습니다.
2) 설문 조사 결과

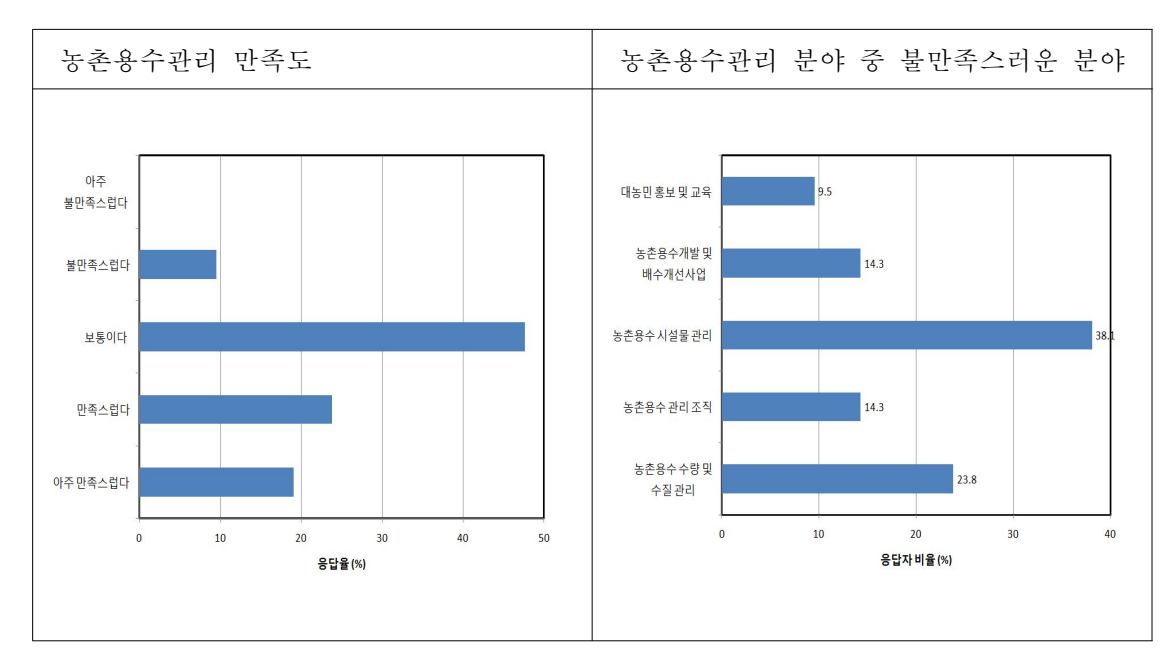

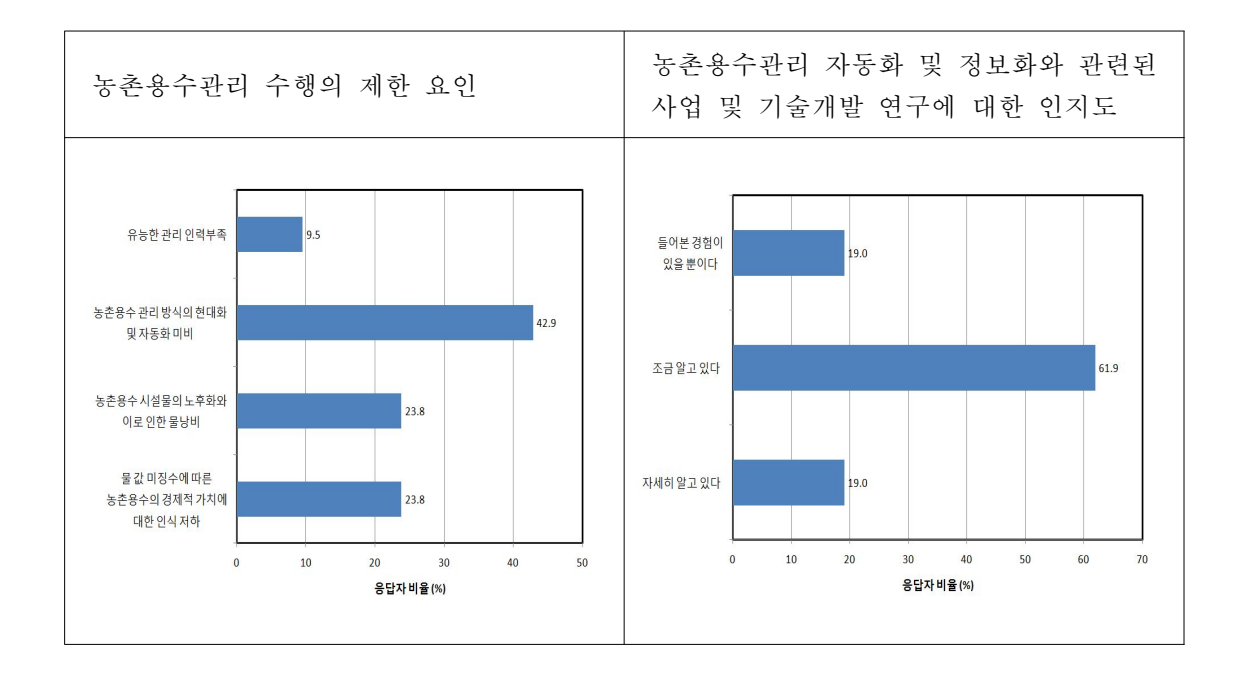

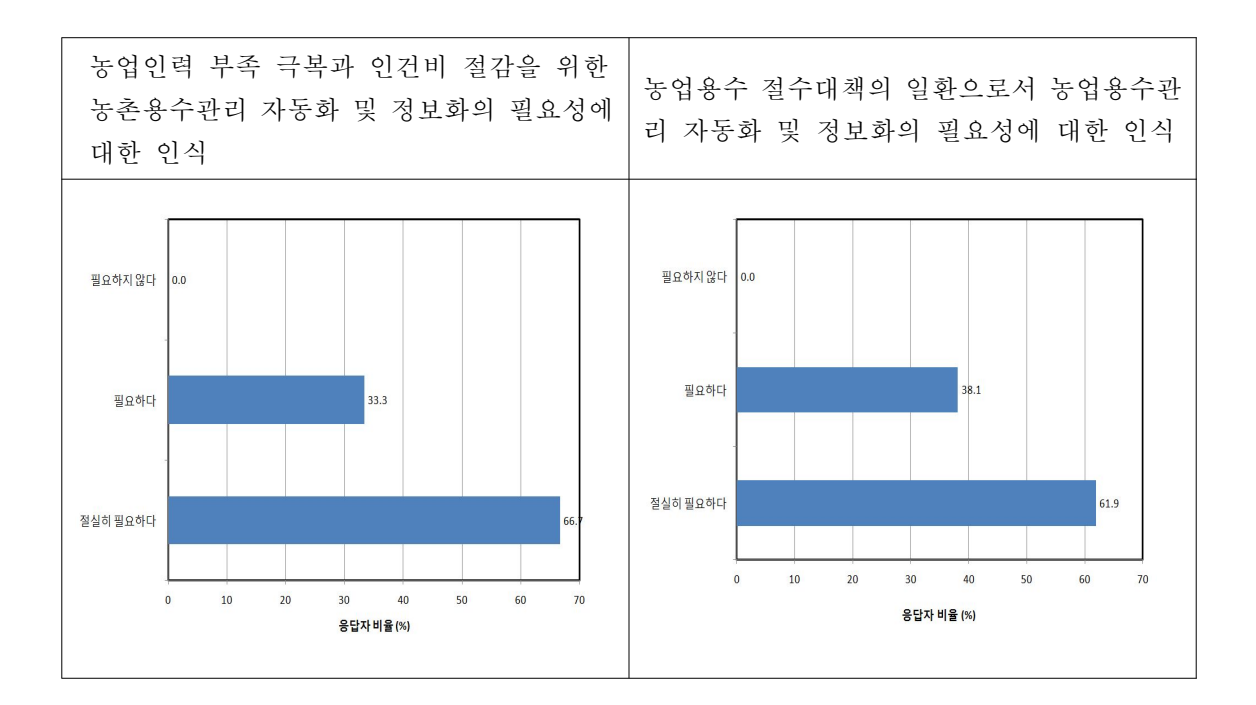

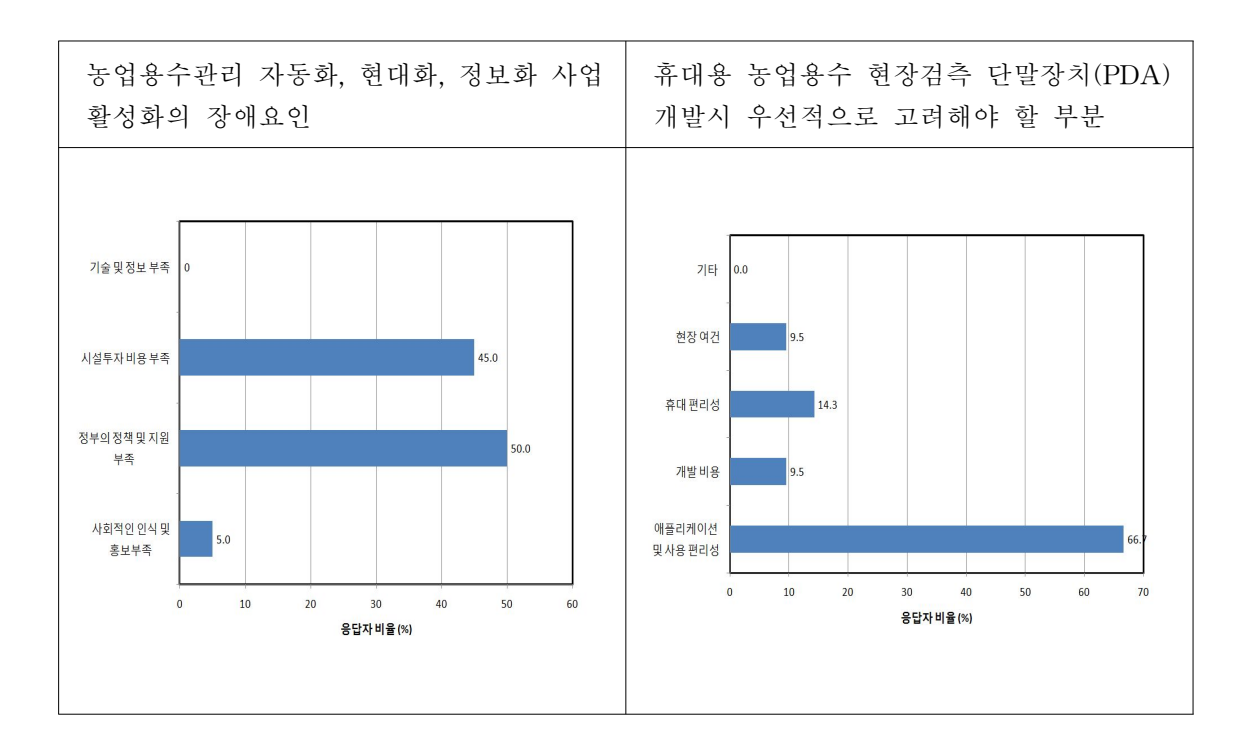

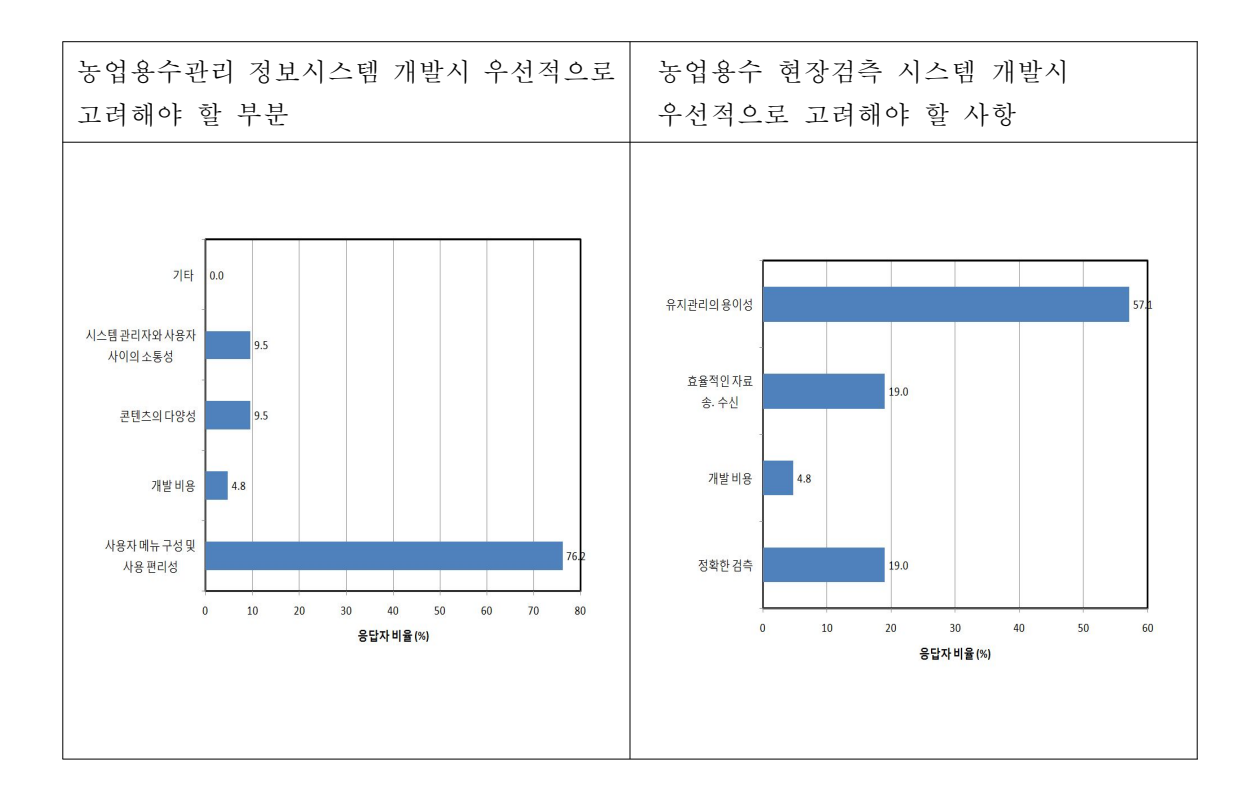

농촌수자원 관리효율화를 위한 검측기술 개발

# 제4장 목표달성도 및 관련분야에의 기여도

●  $\bullet$  $\bullet$ 

제1절 목표달성도 및 관련분야에의 기여도

.........................

# 제4장 목표달성도 및 관련분야에의 기여도

### 제1절 목표달성도 및 관련분야에의 기여도

○ 연구결과 목표달성도

- 현장 유량 및 상태 검측을 위한 현장관리용 단말장치(스마트폰, PDA) 프로그램 을 개발하고, 현장 유량측정을 위한 RF모듈의 수위표/유량계 및 수문개폐 및 상태 파악을 위한 수문 개량 및 RFID/USN 기술을 개발함
- 스마트폰, PDA, GPS 등을 통한 현장시설(수원공, 수로, 수문 등) 위치, 상태정 보 추출 기술 개발과 현장 용수계통(체계도면, 체계정보) 자동 작성 및 자료구 축 기술, 기존 수치지도 및 수로정보와 연계 모듈 개발
- 농촌용수 현장자료 계량, 상태 분석 및 자료 구축 기술 및 지자체, 대농업인 및 지역주민 현장 물정보 제공 프로그램 개발과 농촌용수 검측시스템 적정 정보통 신 네트워크 구축, 관리 기술 개발
- 시험지구 선정, 시작품 시험설치 운영 및 효과 분석 및 시스템 사용자 지침서 작성 및 실용화사업 방안 제시
- 관련분야에의 기여도
- 1) 농수로의 효율적인 관리를 위한 기반기술 발전에 기여
	- 농업용수의 효율적인 관리를 위해서는 수로의 수위와 그에 따른 유량자료를 정확히 측정하는 것이 필수적으로 선행되어야 하며 수로 자동 유량관측시스 템 개발을 통하여 수로 수위, 유량관측 기술 발전에 기여
	- 농업용수의 수문량에 대한 측정기술과 더불어 각종 수문자료의 신뢰성있고 체계적인 자료관리를 통해서 농업용 수로 관련 물관리, 조작운영 및 수문자료 의 정량화 기술발전에 크게 기여
- 2) 농업용수 물관리 및 물부족시대에 대비한 물절약 기술발전에 기여
	- 신뢰성있고 체계적인 수로 유량관측자료의 구축과 제공을 통해서 농경지 급 • 배수 물수지 분석, 수로 적정 운영 등의 최신 관리, 운영기술 개발과 농 업 수자원 및 물관리 정책을 위한 기초자료 제공이 가능함으로써 이 분야의 발전 계기를 제공
	- 수로 자동 유량관측시스템을 통해서 정기적으로 실시간의 농업용수 급 배수 상황을 계측, 분석함으로써 물부족시대에 대비한 물절약 기술 발전에 기여
- 3) 관련산업 활성화 및 수입대체 효과
	- 개발 보급에 따른 경제적인 효과를 농업수로 10km당 1개소에 수위계를 설 치할 경우에 대해서 산정해 보면 개소당 현재의 가격인 500만원일 경우 총 560억원이 소요되며 본 연구를 통한 개발후 보급 예상가격인 250만원으로 산정하면 총 280억원이 소요되어 약 300억원의 절감효과가 기대된다. 또한, 양수장과 배수장의 유입, 유출 수조의 수위계측에도 적용가능 하므로 일선 양 • 배수장 수조의 수위계측에 적용할 경우 상당한 경제적인 효과가 기대
- 4) 에너지 사용량 절감 효과

 관측기의 전원으로써 태양전원 혹은 건전지를 사용하며 저전력 관측시스템 이므로 초기 전기인입 공사비용 및 운용에 드는 비용을 절감할 수 있을 뿐 아니라 건설에 따른 주변 환경파괴의 영향도 없으며 별도의 에너지가 필요 하지 않으므로 자연친화적 에너지로써의 효과가 클 것으로 기대

 5) 신뢰성 있고 체계적인 농수로 급 • 배수 관리를 통한 용수이용 효율 향상 효 과

 관행의 인력에 의한 농수로 급 • 배수관리에서 정밀계측기에 의한 신뢰성 있 는 수로관리를 통해서 예견되는 농촌지역의 물부족에 대처하고 농촌지역의 수자원 이용 효율을 개선하는 효과가 클 것으로 기대

6) 농촌의 수로관리 및 물관리 노동력 절감 효과

 기존의 수로관리자가 육안으로 관측하는 방식에서 정밀계측기에 의한 자동 관측이므로 현장관리자의 노동력을 줄일 수 있으며 수로의 적정 관리가 가 능하게 되므로 농업용수의 절약효과가 클 것으로 기대소요되는 인권비 절감 과 시간의 절약을 통하여 내용적 측정 소요 예산 절감

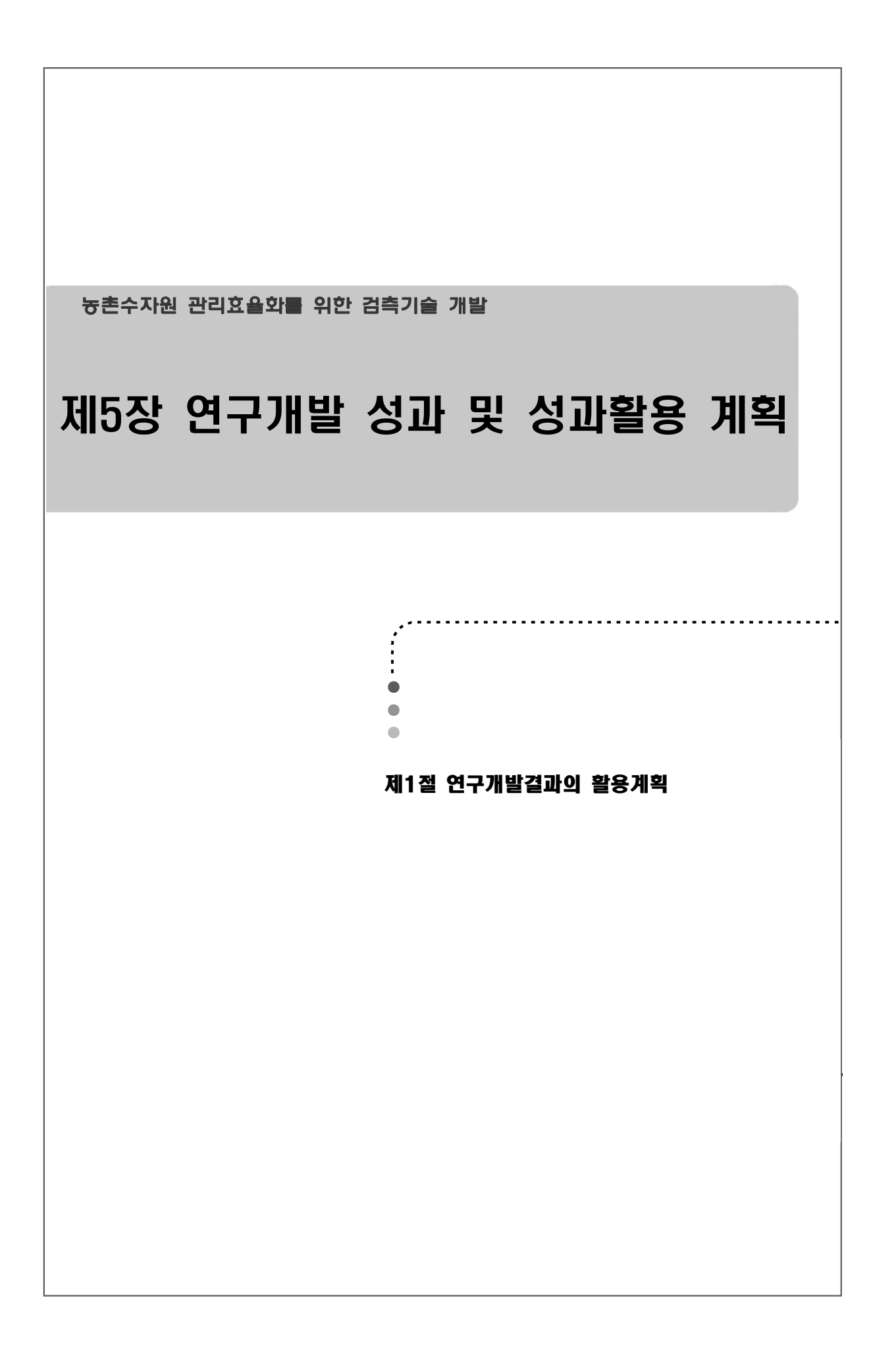

# 제5장 연구개발 성과 및 성과활용 계획

### 제1절 연구개발결과의 활용계획

○ 연구성과 활용실적 및 계획

- 현장유량 및 상태검측을 위한 현장관리 프로그램을 최초로 개발하고 연구성 과를 특허출원(국내4건/국외1건), 특허등록(3건), 프로그램등록(8건)을 완료하 였으며 연구성과의 실용화를 위한 국내외 전시박람회(국내 4건, 국외 2건) 출 품과 현장설명회(6회)를 실시하였음.
- 본 연구를 통해 개발한 현장유량 및 상태검측을 위한 현장관리 프로그램 기 술의 실요화를 위하여 정책반영과 시범사업을 추진하고 있으며 본 기술은 한 국농어촌공사에 제공하여 일선 유지관리사업 계획수립 등에 활용하고 있음.
- 현장 검측을 위한 모바일 장비인 스마트폰 탭에서 유속과 유량을 자동선정 하는 기술을 개발하고, RFID/QR/WiFi Tag가 부착된 현장수리시설에서 정보 를 취득 수로수위, 수문개폐도를 측정 관리하여 수로 수위 현장자료를 체계적 으로 확보하고 물관리에 활용함으로써 효율적인 물관리 뿐만아니라 가뭄, 홍 수 같은 재해에 대비할 수 있음.
- 또한,
	- 전국 농수로에 설치하여 효율적인 농업용수 급 배수 관리 실현
	- 개발 후 주관연구기관인 농업기반공사가 관리하고있는 전국 주요 농수로에 실용화 되도록 하고 이후 전국적으로 개발제품 및 기술이 확대 적용되도록 하여 농수로의 원활한 용수공급 및 수리시설물 보호를 위해 활용
	- 농업용수 급 배수 유량 및 운영 현황자료의 제공 농수로 자동 유량관측시스템의 운영으로 수로관리자, 농업인 및 농촌지역 주 민이 필요에 따라서 실시간으로 저수지 현황자료를 인터넷 등을 이용해서 정 보제공에 활용
	- 개발 수위관측기 개발기술을 농촌하천 및 양 배수장 수위관측에 활용 저가의 저전력소모 수위관측기 개발 기술을 관련 분야인 농촌지역 하천 수위 계측 및 양 • 배수장 유 • 출입수조의 수위계측에 활용

농촌수자원 관리효율화를 위한 검측기술 개발

# 제6장 연구개발과정에서 수집한 해외과학기술정보

●  $\bullet$  $\bullet$ 

제1절 수자원 검측 기술 및

Smart 물관리 자료조사

# 제6장 연구개발과정에서 수집한 해외과학기술정보

제1절 수자원 검측 기술 및 Smart 물관리 자료조사

가. IBM의 Smarter City Sustainability Model

 IBM은 2009년 9월 17일 미국의 아이오아주의 Dubuque시와 Smarter Sustainable City Partnership을 발표하였으며, 이 계획의 목표는 스마트 워터 미터를 이용하여 측정한 자료를 사용하여 물소비의 기준을 수립하고 시민들에게 물보존을 교육시켜 전체 물사용량을 저감하는 것이다. IBM은 <그림 6-1>과 같이 IBM Smarter City Sustainability Model에 기초하여 웹기반 포털 솔루션을 구축하였다. 이 모델은 <그 림 6-2>과 같이 클라우드 컴퓨팅 서비스를 통하여 실시간 모니터링과 자료간의 상 호 연동이 가능하며, 센서를 통하여 수집된 자료를 통합관리하고 시관리자와 수요 자에게 제공한다. 이 솔루션은 <그림 6-3>과 같은 프로세스를 이용하여 축적된 과 거 물소비 자료, 날씨 자료, 공간자료 등을 분석하여 소비자행동의 트랜드를 제공하 고 미래의 수요를 예측할 수 있다.

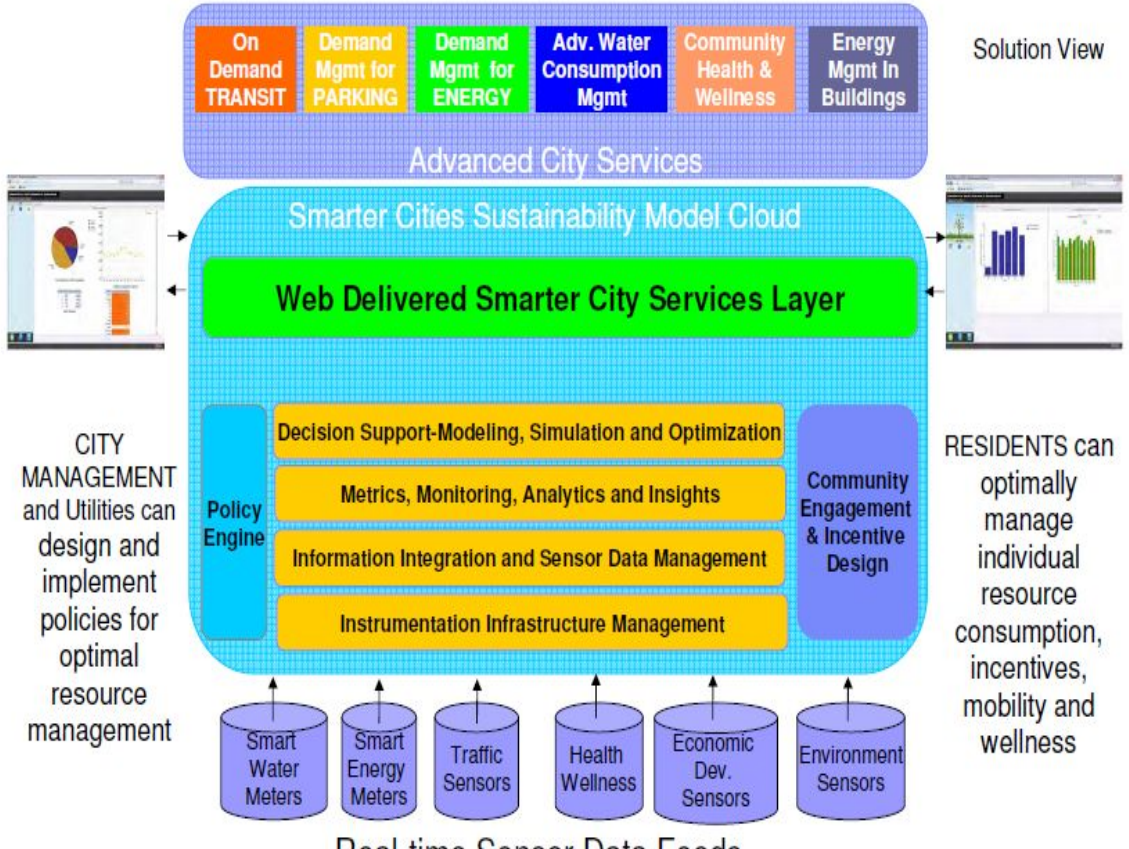

Real-time Sensor Data Feeds

<그림 6-1> Dubuque시에 적용된 IBM Smarter City Sustainability Model

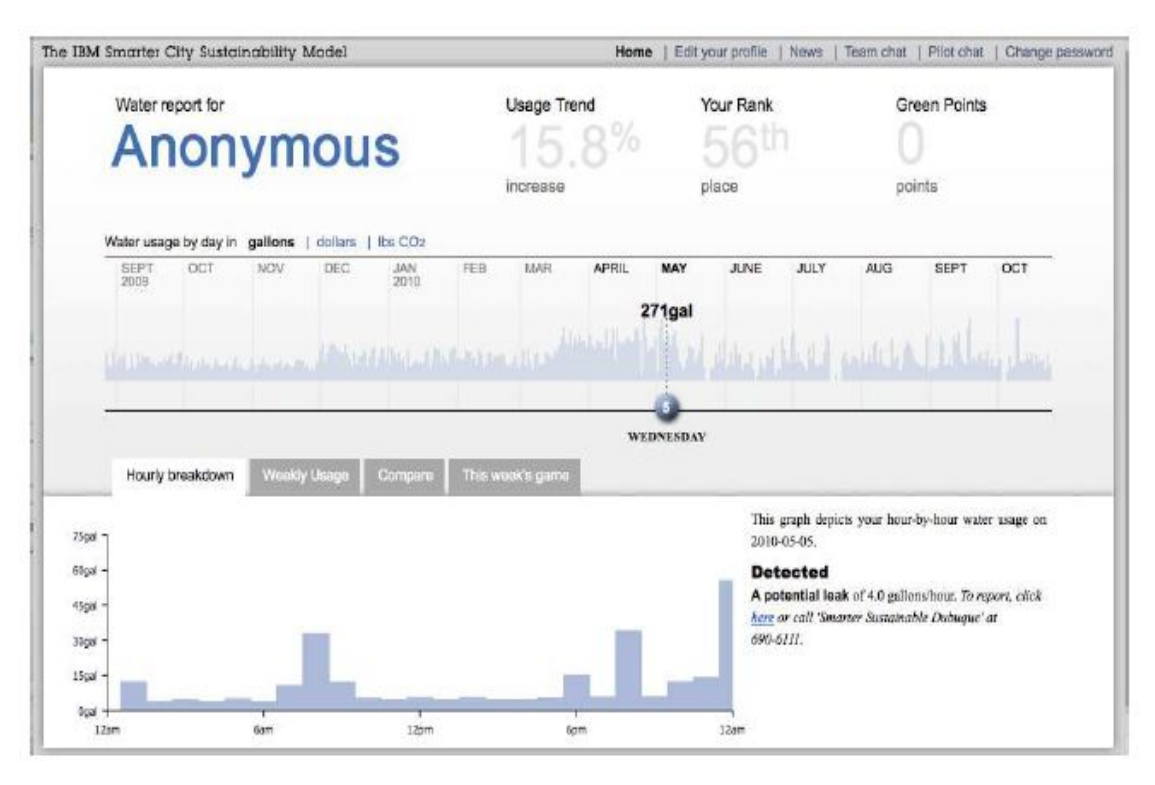

<그림 6-2> IBM Smarter City Sustainability Model에 의한 누수탐지

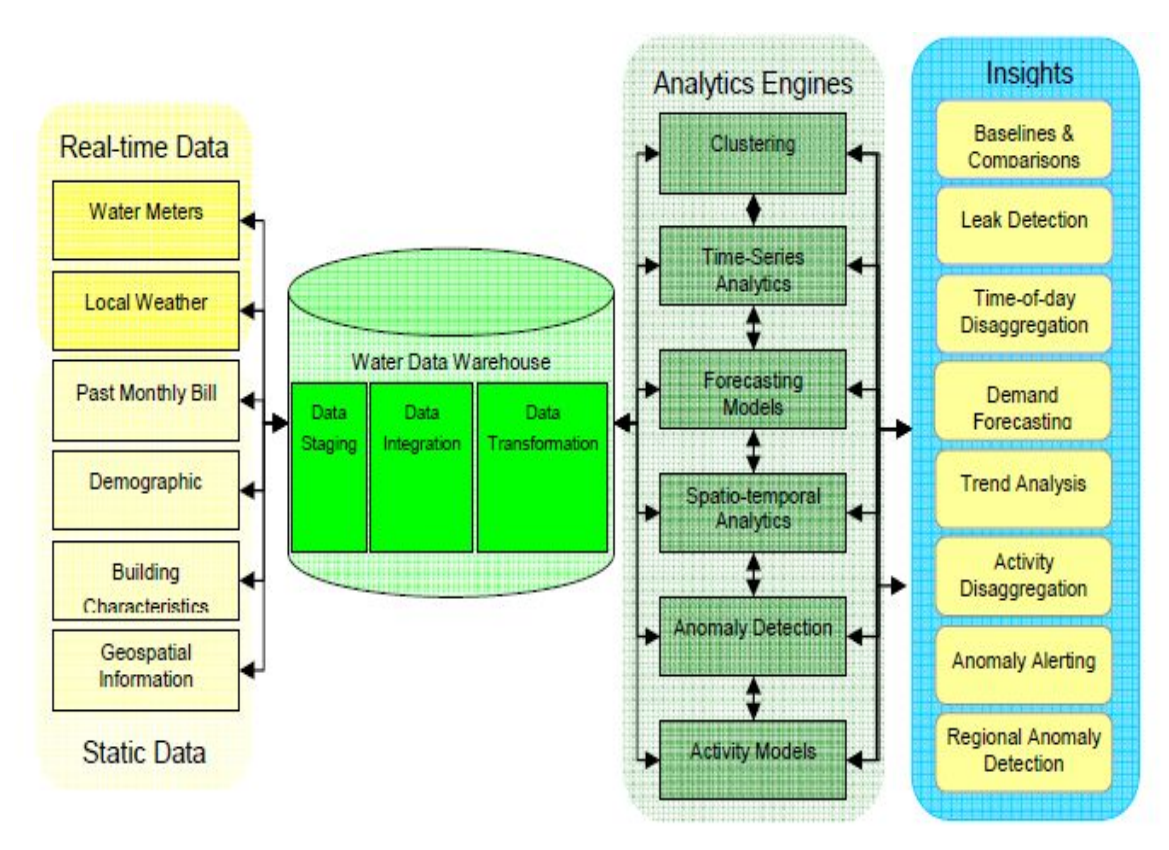

<그림 6-3> IBM Smarter City Sustainability Model의 분석 및 예측 능력

### 나. TaKaDu의 상수도 네트워크 모니터링 시스템

 이스라엘에 소재한 TaKaDu는 물 관리 기반시설 감시 시스템 및 소프트웨어 전 문업체이며, 이 회사를 중심으로 이스라엘의 스마트 워터그리드 사업이 추진되고 있다. TaKaDu는 <그림 6-4>와 같이 센서 데이터, 기상자료, 음향자료, GIS자료 등 을 활용하여 상수네트워크를 모니터링하고 분석결과를 SMS나 Email를 통하여 실 시간으로 전파하고, 인터넷과 모마일 기기를 통하여 확인할 수 있는 시스템을 개발 하였다. 최근에는 IBM과 Thames Water 등의 회사와 협력하여 관련 기술을 보급 하고 있다. 이 시스템은 <그림 6-5>와 같이 전체 상수네트워크를 감시하며, <그림 6-6>과 같이 관망에 누수와 같은 문제가 발생하면 경보를 알린다. 이 시스템은 누 수, 파열, 네트워크 이상 등의 감지, 계량기 오작동 확인, 수질 감시, 네트워크 문제 에 의한 피해 저감 등에 활용되며, 계절별, 주별 상수 이용 트랜드 분석, 최신자료 를 통한 유지 및 네트워크 관리에 대한 우선순위 수립, 수질 및 수량 규제에 대한 제한적 순웅 확인 등을 통하여 향후 발생할 문제를 사전에 예측하여 예방하는 능력 을 확보하고 있다.

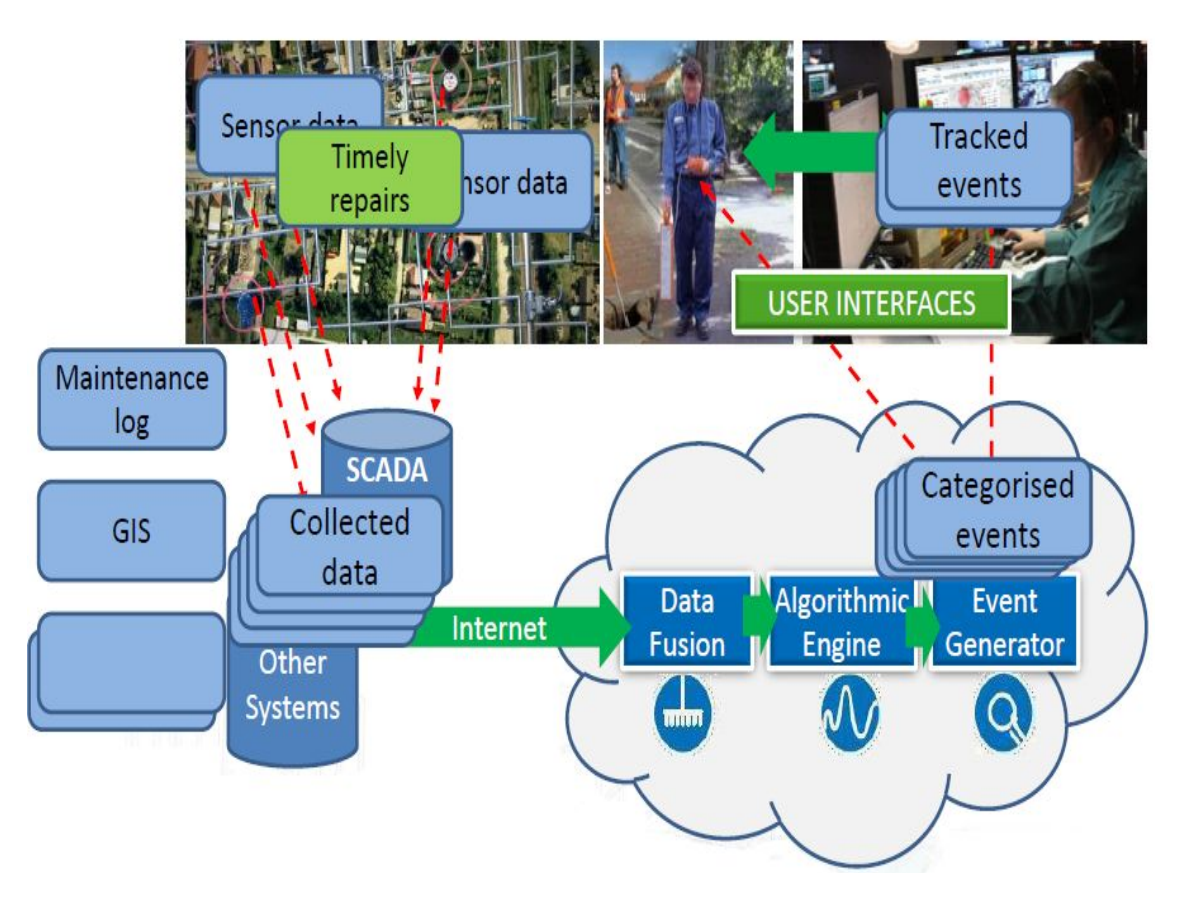

<그림 6-4> TaKaDu 상수도 네트워크 모니터링 시스템의 접근 방법

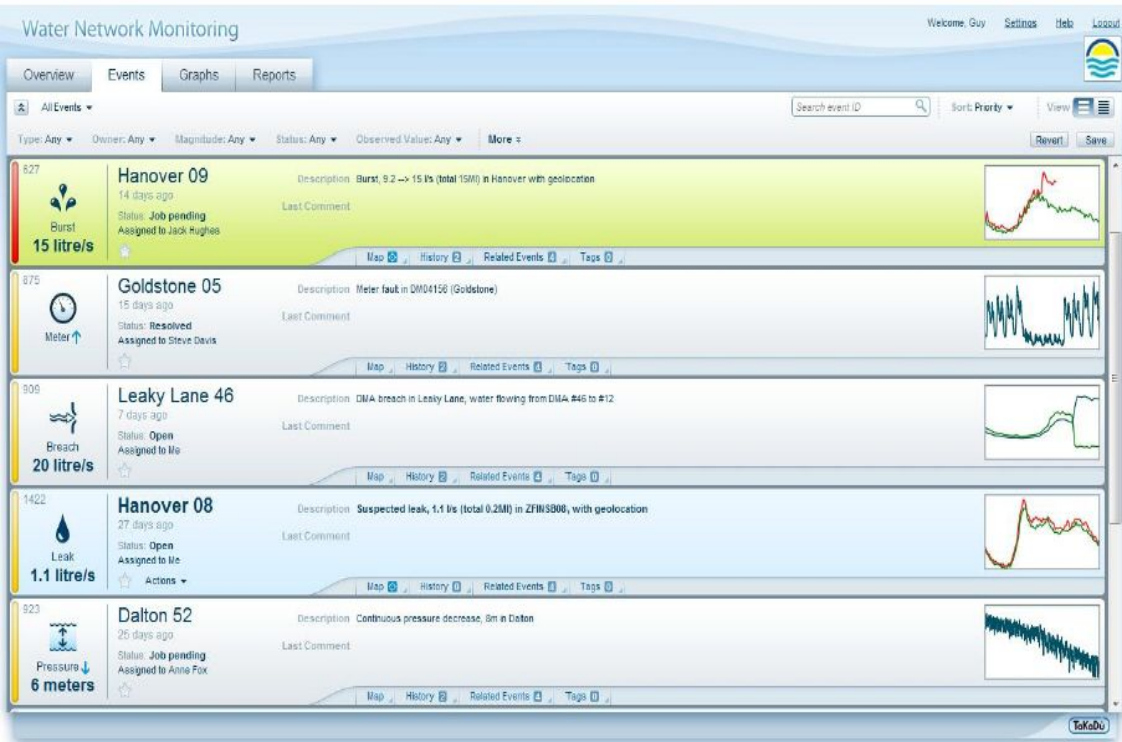

<그림 6-5> TaKaDu 시스템의 적용예(Handover 09)

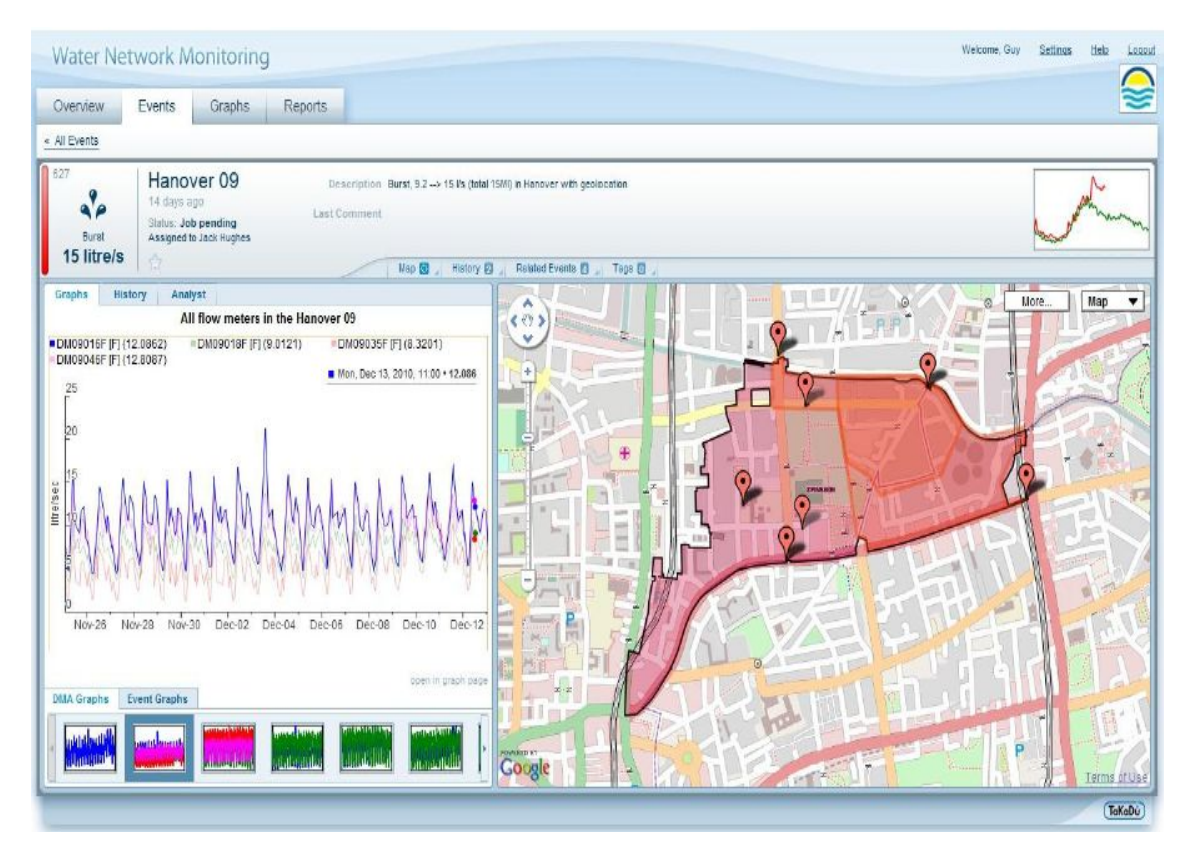

<그림 6-6> TaKaDu 시스템의 운영: 누수경보

다. 미국의 Pecan Street Project

 미국에서 추진되고 있는 스마트 워터 그리드와 관련된 사업 중에는 Pecan Street Project가 있다. 대상지구인 Pecan Street는 텍사스 오스틴에 위치하고 있으며 스마 트 전력그리드의 실증단지에 스마트 워트그리드의 기술이 같이 포함되어 적용될 예 정이다. 이 프로젝트에는 Austin Energy, University of Texas, Environmental Defence Fund, Greater Austin Chamber, City of Austin, Technology advisory committee, 전력회사들이 참여하며, 2011년에 스마트 워터 메터 설치 완료, 2013년 스마트 기기 설치 완료를 목표로 진행 중에 있다. 이 프로젝트에서는 그림 2-7과 같이 태양광 패널로 생산된 상업용 전력을 수용가들로 구성된 마이크로 그리드에 공급하면 이 그리드에 포함된 수용가들과 공급자는 인터넷으로 양방향 통신하여 관 련 정보를 공유한다. 그림 2-8과 같이 수요자의 가정에서 마이크로 그리드에 의해 전력을 공급받고 관련 정보를 스마트 메터를 통해서 모니터링하며, 가옥의 지붕에 설치된 태양광 패널을 통해서 사용전력의 일부를 생산하며, 스마트 가정용 기기와 전기자동차를 사용하고 스마트 워터 그리드를 통해서 용수관리를 한다. 이 프로젝 트에는 AMI와 하수 재이용 기술 및 조경을 위한 지능형 관개기술이 적용된다.

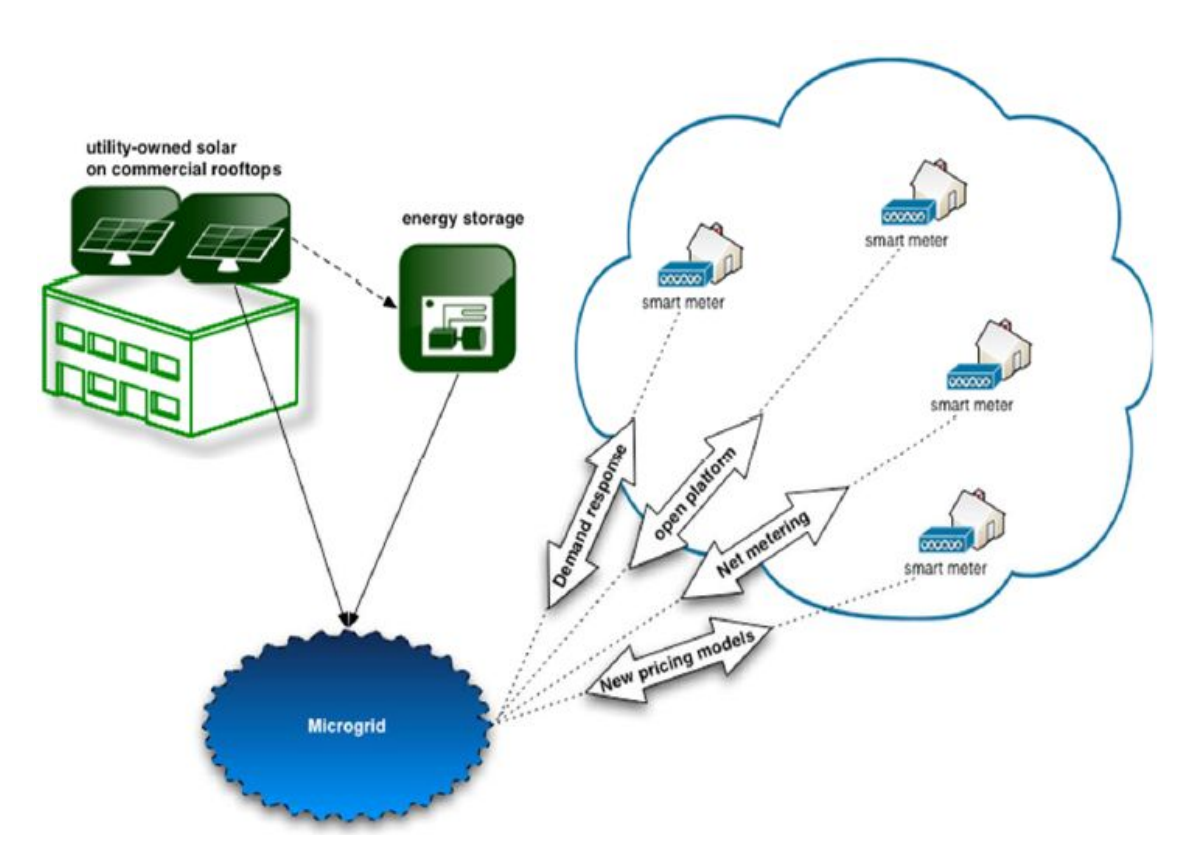

<그림 6-7> Pecan Street Project의 스마트 전력 그리드 개념

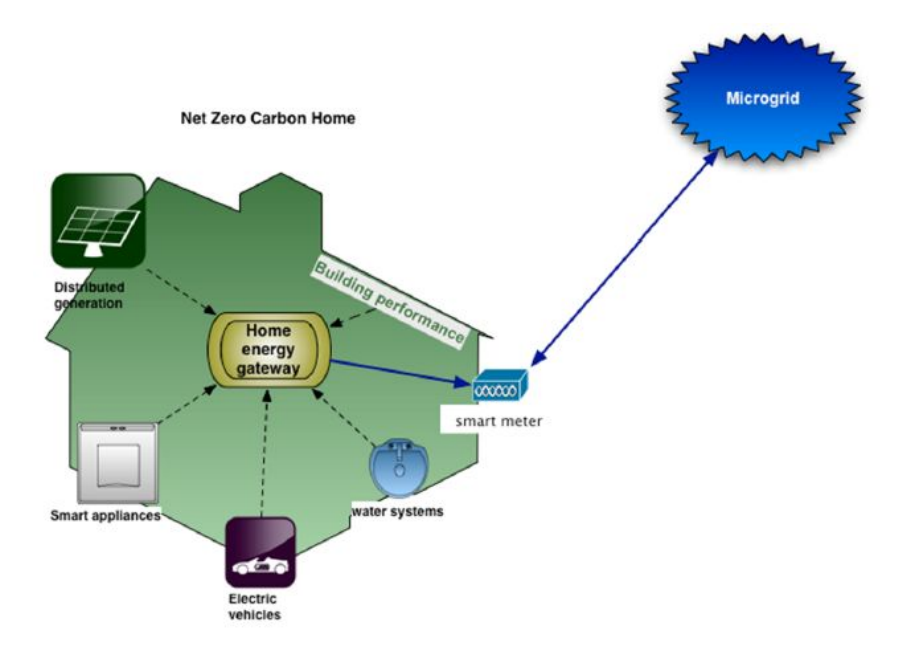

<그림 6-8> Pecan Street Project의 수용가 스마트 전력 그리드 개념

라. 포도원 환경자료의 실시간 모니터링 및 포도원관리

 뉴질랜드의 Auckland University of Technology의 Geoinformatics Research Centre에서는 포도원 환경을 실시간으로 모니터링할 수 있는 WSN 시스템을 개발 하였다. 개발된 WSN 시스템은 모트 레이어(Mote layer), 서버 레이어(Server layer), 어플리케이션 레이어(Application Layer)와 같은 3개의 레이어로 구성되어 있다. 모트 레이어는 무선 센서와 기지국으로 구성되며, 각 노드(node)는 트렌스미 터, 전원, 마이크로 컨트롤러 등으로 구성된 하드웨어에 연결된 센서를 하나 이상씩 갖는다. 서버 레이어는 인터넷을 통하여 기지국으로부터 자료를 받아 저장 및 가공 하며, 어플리케이션 서버에서는 WSN 자료를 사용자에게 제공하고, 사용자는 웹 브라우져를 통해서 실시간으로 자료를 확인할 수 있다. 특히, 모트 레이어에 포함된 센서들은 그림 2-13과 같이 온도, 습도, 압력, 엽수분, 태양, 토양수분을 측정하며 이들은 라우터를 통하여 데이터 서버에 연결된다. 이 시스템은 센서를 통하여 실시 간으로 수집된 자료들을 농작물 관리 지원 프로그램을 사용하여 분석하고 결과를 그래픽으로 처리하여 관리자에게 제공하며, 정확한 농작물 관리 의사결정이 이뤄질 수 있도록 지원한다. 또한, 자료관리 시스템과 관련 해석 모형들은 농장관리자가 서 리피해를 방지하기 위한 적절한 대책(스모그 발생, 방상선 운영, 스프링쿨링, 난방) 의 수립과 이의 시행시기를 결정하는 의사결정에 활용한다. 이 시스템은 현재, 칠 레, 우르과이, 아르젠티나, 일본, 뉴질랜드 등과 같은 5개국의 15개 포도원에서 성공 적으로 적용되고 있다.

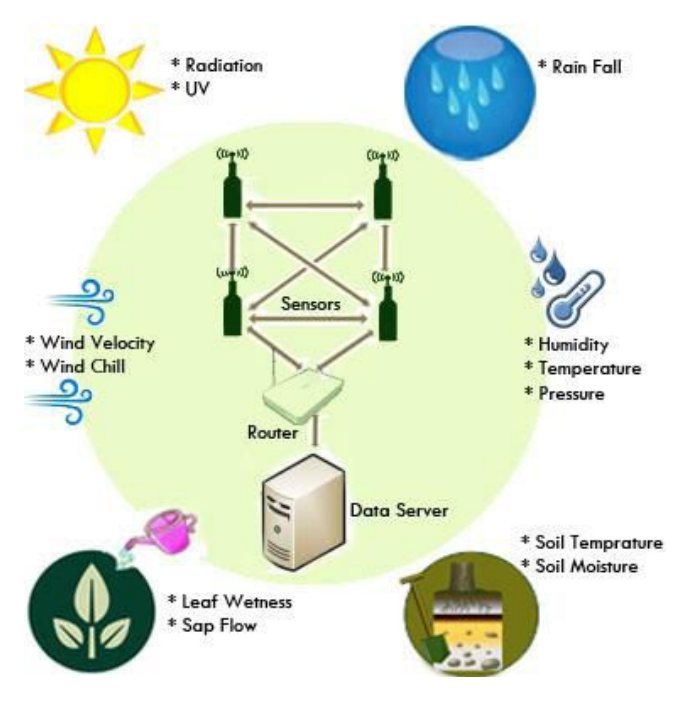

<그림 6-9> WSN 시스템의 센서

마. WNS를 이용한 정밀원예작물 관리

 Lopez 등(2009)은 WNS을 정밀원예에 적용하였다. 포장의 토양특성을 파악하기 위하여 GAIA Soil-Mote 센서 노드를 개발하였으며, GAIA Soil-Mote에 여러 개의 센서를 연결하여 토양특성을 측정하고 수집된 자료를 무선으로 베이스스테이션에 전송한다. 개발된 시스템은 소수의 센서 노드들을 이용하여 실험실에서 성능이 평 가되었으며, 실제 포장에 센서를 매설하고 센서노드, 게이트웨이, 베이스스테이션 등을 설치하여 개발된 시스템을 실제 운영하였다.

 <그림 6-10>은 실험실에서 성능시험을 위하여 설치된 시스템의 구성도를 나타낸 것이며, 토양 매개변수 추적을 위한 센서와 센서 노드, 작물 주변의 온도 및 습도를 측정하기 위한 환경센서, 이들로부터 수집된 자료들을 수신하고 베이스스테이션을 송신하는 게이트웨이, 현장자료를 수집, 저장, 관리하는 베이스스테이션 등으로 구 성되었다. <그림 6-11>는 GAIA-Soil-Mote를 나타낸 것이며, 토양센서를 통하여 온도, 토양수분, 염도, 전기전도도 등을 측정하고 이를 게이트웨이에 송신한다. 이들 의 훼손을 방지하기 위하여 작물속에 숨겼으며, 이 때문에 태양광 판넬을 사용하지 않는다. <그림 6-12>와 <그림 6-13>은 각각 환경센서와 게이트웨이를 나타낸 것 이며, 이들은 배터리를 사용하며, 특히 게이트웨이는 태양광 판넬를 사용하여 재충 전이 가능하도록 하였다. <그림 6-14>은 작물에 공급되는 용수의 수질을 모니터링 하기 위하여 EC250센서를 사용한 Water-Mote를 나타낸다.

 포장 실험은 <그림 6-15>와 같이 시스템을 구성하여 실행되었다. 각각 4ha의 두 개의 포장에 브르쿨리를 재배하였으며, 각 포장들은 농장사무실에서 각각 5.2km와 8.7km 떨어져 있다. 각 포장에는 GAIA Soil Mote, Environmental-Mote, Data-Sink/Gateway가 배치되어 있으며 용수의 수질을 모니터링하기 위한 Water-Mote가 농장사무실에서 약 5.5km 떨어진 곳에 설치되었다. 이들은 센서로부 터 측정된 자료를 실시간으로 농장 사무실에 위치한 Base Station으로 전송하며, 수 신된 자료들을 처리하여 인터넷을 통하여 제공된다.

 이 시스템이 설치되어 운영되기 전에는 농장 작업부가 직접 작물상태와 용수상태 를 측정하였으나, 시스템 운영이후에는 작물환경을 실시간으로 확인할 수 있으며, 브로콜리 생육에 최적조건(2-4 mmhos/cm의 염도, 10 C~24 C의 온도, 60~90%의 상대습도)을 유지하기 위하여 실시간으로 포장상태를 점검할 수 있다.

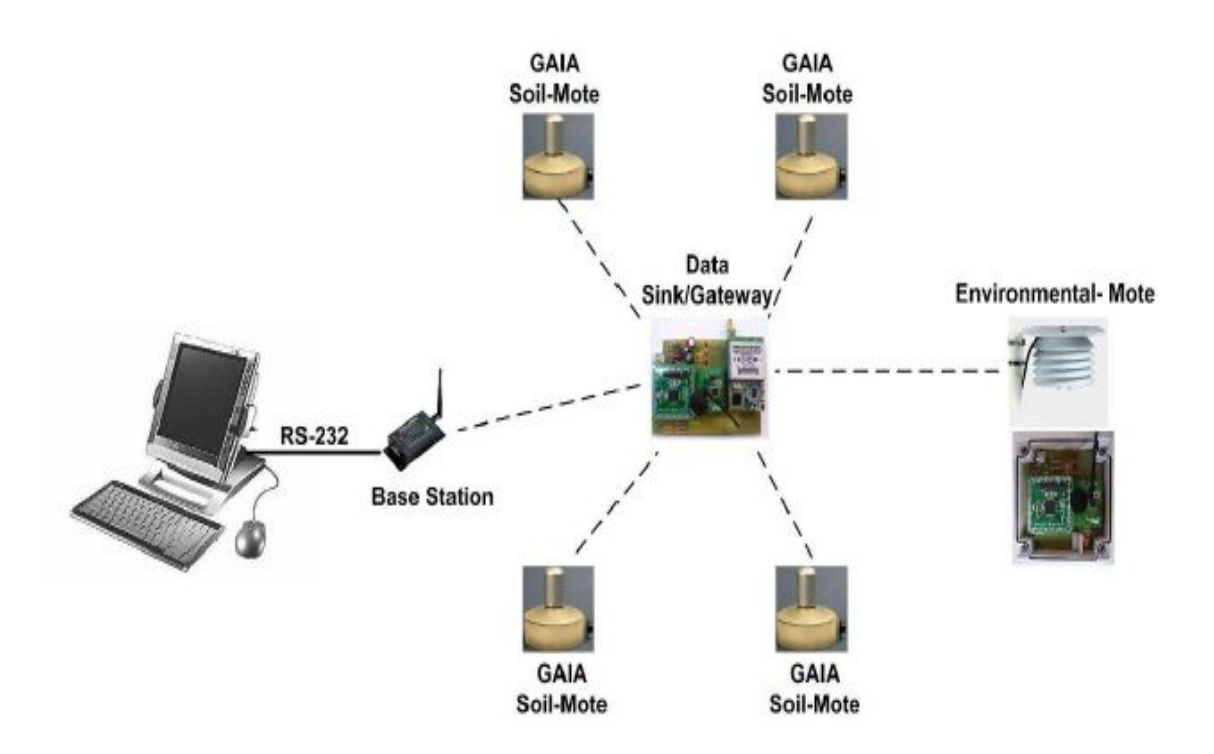

<그림 6-10> 실험실 시험에 사용된 시스템의 구성(Lopez 등, 2009)

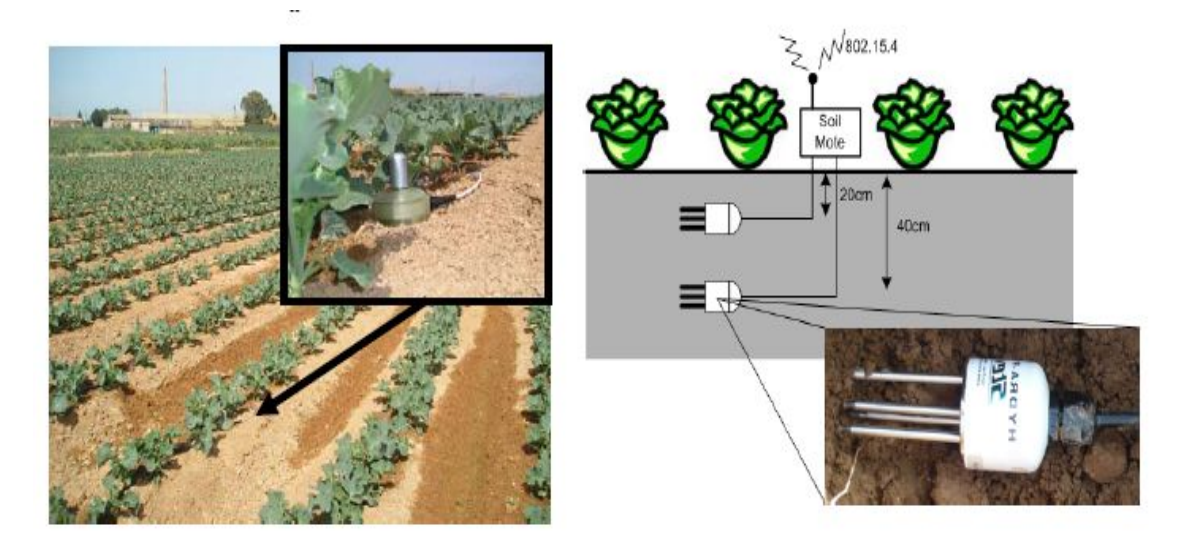

<그림 6-11> 포장특성 측정 센서와 포장에 매설된 GAIA-Soil-Mote(Lopez 등, 2009)

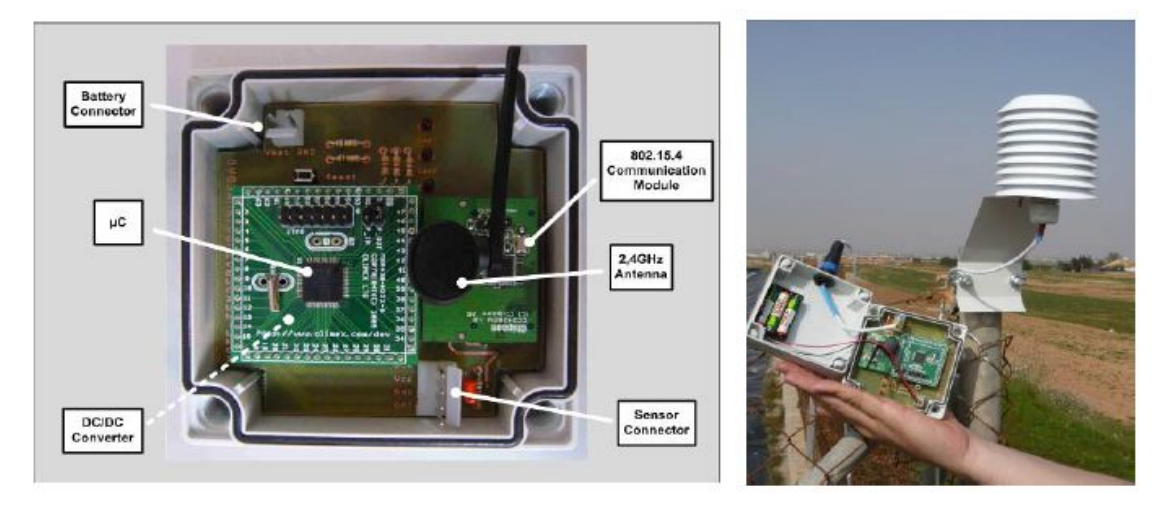

<그림 6-12> 작물주변 환경 측정을 위한 Environmental-Mote(Lopez 등, 2009)

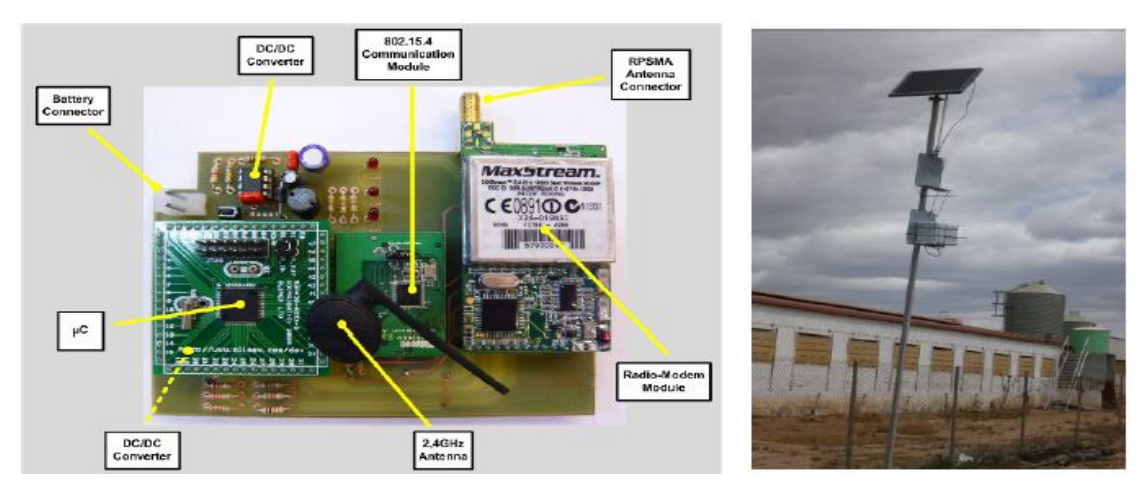

<그림 6-13> 자료 수신 및 전송을 위한 Data-Sink/Gateway(Lopez 등, 2009)

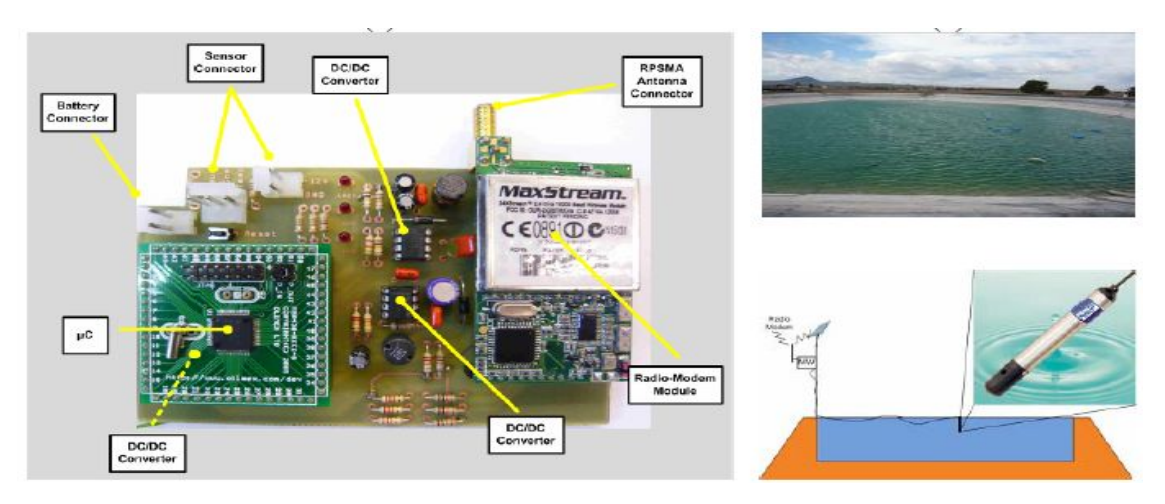

<그림 6-14> 용수 상태를 모니터링하기 위한 Water-Mote(Lopez 등, 2009)

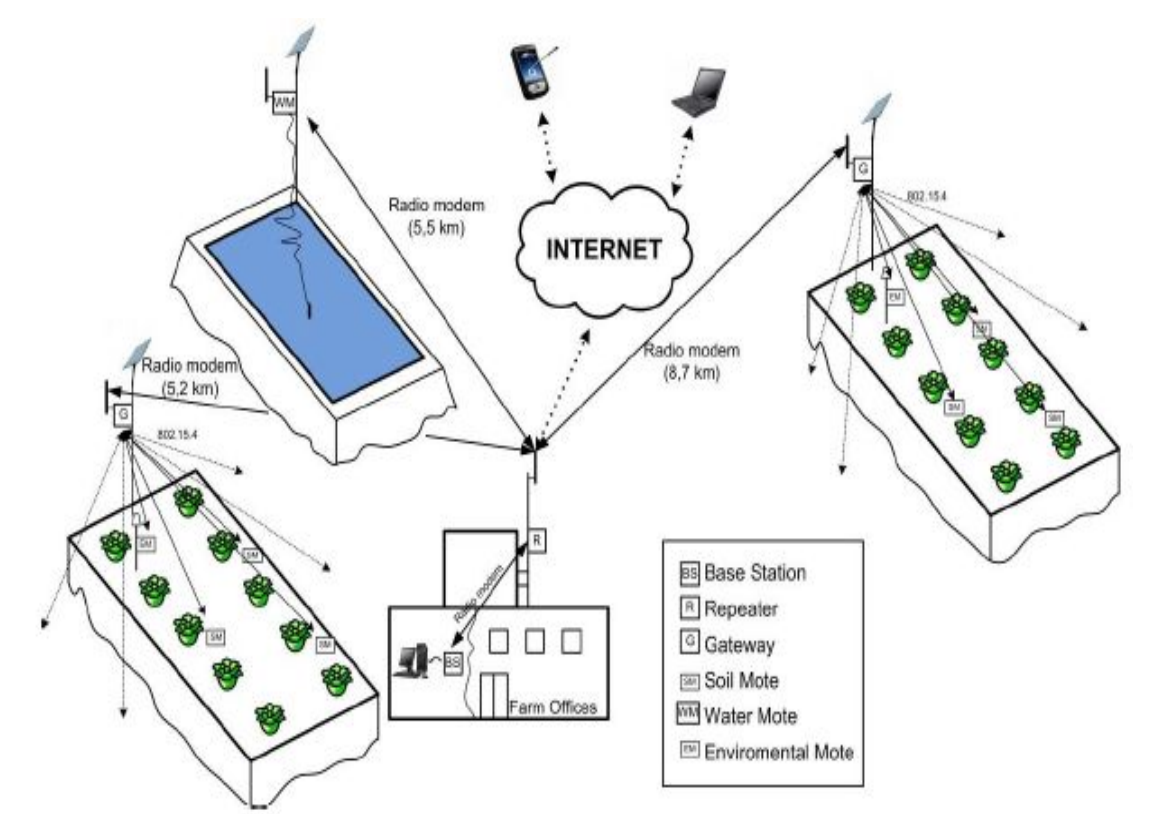

<그림 6-15> 포장에 설치된 시스템 모식도(Lopez 등, 2009)

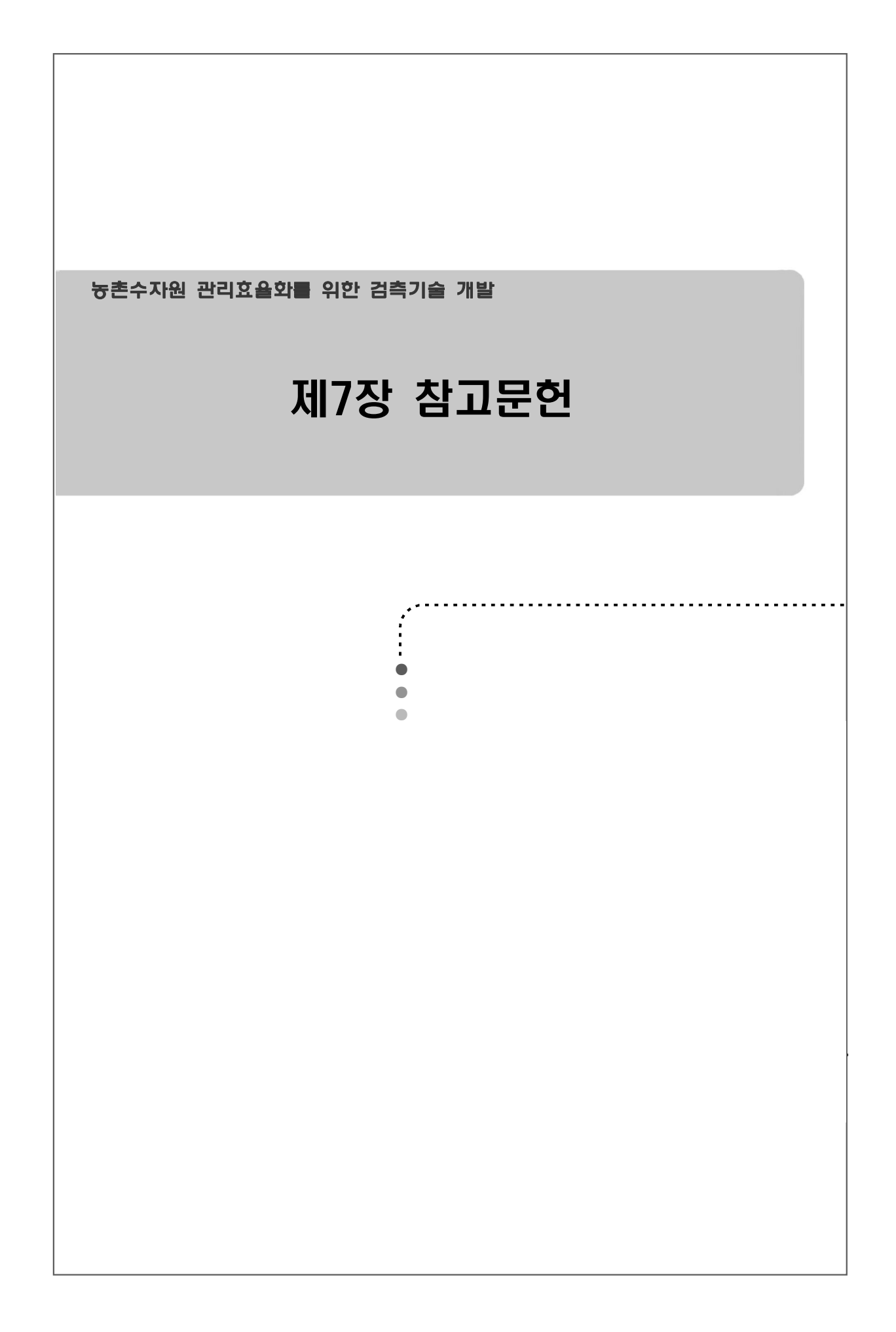

### 제7장 참고문헌

- 강민구, 박승우, 강문성, 김상민, 2000, 관개용 저수지 운영을 위한 Web 기반 정보시스템 개발. 2000년도 한국농촌계획학회 학술발표회 논문집.
- 강민구, 박승우, 임상준, 1999. 관개용 저수지의 일별 사용량 조사 분석, 1999년 한국농공학회 학술발표회 논문집.
- 건설교통부, 2006. 수자원장기종합계획(2006~2020).
- 건설교통부 수자원국, 2004. 수문관측매뉴얼.
- 고흥석, 2005. 전문가시스템과 GIS를 이용한 저수지 수질 정보시스템 개발. 한국지형공간 정보학회논문집, 제13권(1), pp.71-80
- 국립기상연구소, 2009. 기후변화 이해하기 Ⅱ-한반도 기후변화 : 현재와 미래.
- 김도형 외, 스마트폰용 모바일 소프트웨어 플랫폼 동향, 전자통신동향분석, 제25권 제3호, 2010년 6월
- 김원, 이찬주, 김치영, 김동구, 2009. 시험하천을 통한 새로운 수문 관측 기술의 비교 분석, 수문관측 국제심포지엄-수문관측의 현재와 미래.
- 김준하, 2011. 호주와 싱가포르의 사례에서 본 국내 스마트 워터 그리드 발전 방향, 한국수자원학회지, 제44권, 제8호. pp.19-24.
- 김형수, 2011. 미래 지능형 스마트 워터 그리드, 한국수자원학회지, 제44권, 제8호, pp.10-13.
- 김태철, 1996. 담수호의 침전량과 분포 예측에 관한 연구, 한국농공학회논문집, 제38권(2), pp.97-107.
- 농림부, 1999. 농업용수 관리 자동화 기술의 실용화.
- 농업기반공사, 농어촌연구원, 2003. 농업용 자동급수장치 실용화연구.
- 농림부, 한국농촌공사, 2006. 물부족 시대에 대비한 농업수로 적정 관리기법 연구.
- 박성제, 류시생, 2011. 지능형 물관리(Smart Water Grid)의 제도적 한계와 개선방향, 한국수자원학회 2011년도 학술발표회 논문집, p.110.
- 박승우, 강민구, 2007. 수자원 분야의 여건 변화를 고려한 수자원 계획 및 운영 을 위한 적응형 관리에 관한 연구, 한국건설기술연구원.
- 배덕효, 정일원, 2007. 기후변화에 따른 유역 수자원의 민감도 분석, 2007년 한국기후변화협의체 전문가 워크숍.
- 삼성경제연구소, 2010. 시장중심적 먹는 물 관리 방안, SERI 경제 포커스.
- 삼성경제연구소, 2009. SOC 투자의 신조류, 스마트 SOC, CEO Information.
- 서정훈, 서동주, 이종출, 2002. GPS와 음향측심기의 조합에 의한 저수용량

산정, 한국지형공간정보학회논문집, 제10권(1), pp. 27-35.

- 서창갑, 박영재, 2009. 상수도 자도 검침 시스템 구축에 관한 연구: 부산 기장 군과 김해시 사례를 중심으로, 디지털정책연구, 제7권, 제3호, pp. 103-111.
- 성도현, 2009. 신도시개발에 있어서 U-city 적용에 관한 연구-화성동탄 신도시 사례를 중심으로, 경원대학교 대학원, 지역개발학과 석사학위논문
- 이강윤, 2011. 미래 지능형 물관리 시스템 '스마트 워터 그리드', 워터저널 제79 호(2011년 2월호)
- 이상호, 2011. 스마트 워터 그리드와 스마트 전력 그리드의 비교, 한국수자원 학회지, 제44권, 제8호, pp. 25-30.
- 유일근, 최신 경제성공학(개정2판), 형설출판사, 2010.
- $\bigcirc$  장융남, 사례중심의 경제성공학, 두남, 2006.
- 최길영 외, RFID 기술 및 표준화 동향, 전자통신동향분석, 제22권 제3호, 2007.06.
- KT, 농촌수리시설물 검측시스템의 통신네트워크 구축방안, 2012.
- 한국화경정책평가연구원, 2009. 기후변화대응을 위한 미래지향적 물관리체계 구축방안 연구
- 한국환경정책평가연구원, 2007. 기후변화 영향평가 및 적응 시스템 구축.
- 한형진, 오현제, 2010. U-Eco City에서의 U-물순환 시스템 구축기술 개발사업, 대한토목학회지, 제58권, 제12호, pp. 33-37.
- 홍승관, 2011. 미래 능동형 수자원 확보 기술, 한국수자원학회지, 제44권, 제8 호, pp. 14-18.
- 홍요훈, 송승준, 고경록, 2010. 지능형 홈 스마트 워터 그리드 서비스 기술, 한 국수자원학회지, 제43권, 제12호, pp. 79-91.
- $\circ$  Bos M. G., 1989. Discharge measurement structures, International Institute for Land Reclamation and Improvement(ILRI)
- $\circlearrowright$  Lopez, J. A., Soto, F., Sanchez, P., Iborra, A., Suardiaz, J., and Vera, J. A., 2009. Development of a sensor node for precision horiculture, Sensors, Vol. 9, pp. 3240-3255.
- Texas Water Development Board(TWDB), 2008. http://www.twdb.state.tx.us/home/index.asp
- U. S. Army Corps of Engineers(USACE), 2002. Engineering and design-hydrographic surveying: Chapter 20. Reservoir sedimentation surveys.
- O U. S. Department of the Interior, Bureau of Reclamation(USBR), 2006a. Reconnaissance technique for reservoir surveys.
- O U. S. Department of the Interior, Bureau of Reclamation(USBR), 2006b. Erosion and sedimentation manual.
- O U. S. Department of the Interior, Bureau of Reclamation(USBR), 1997. Water measurement manual.

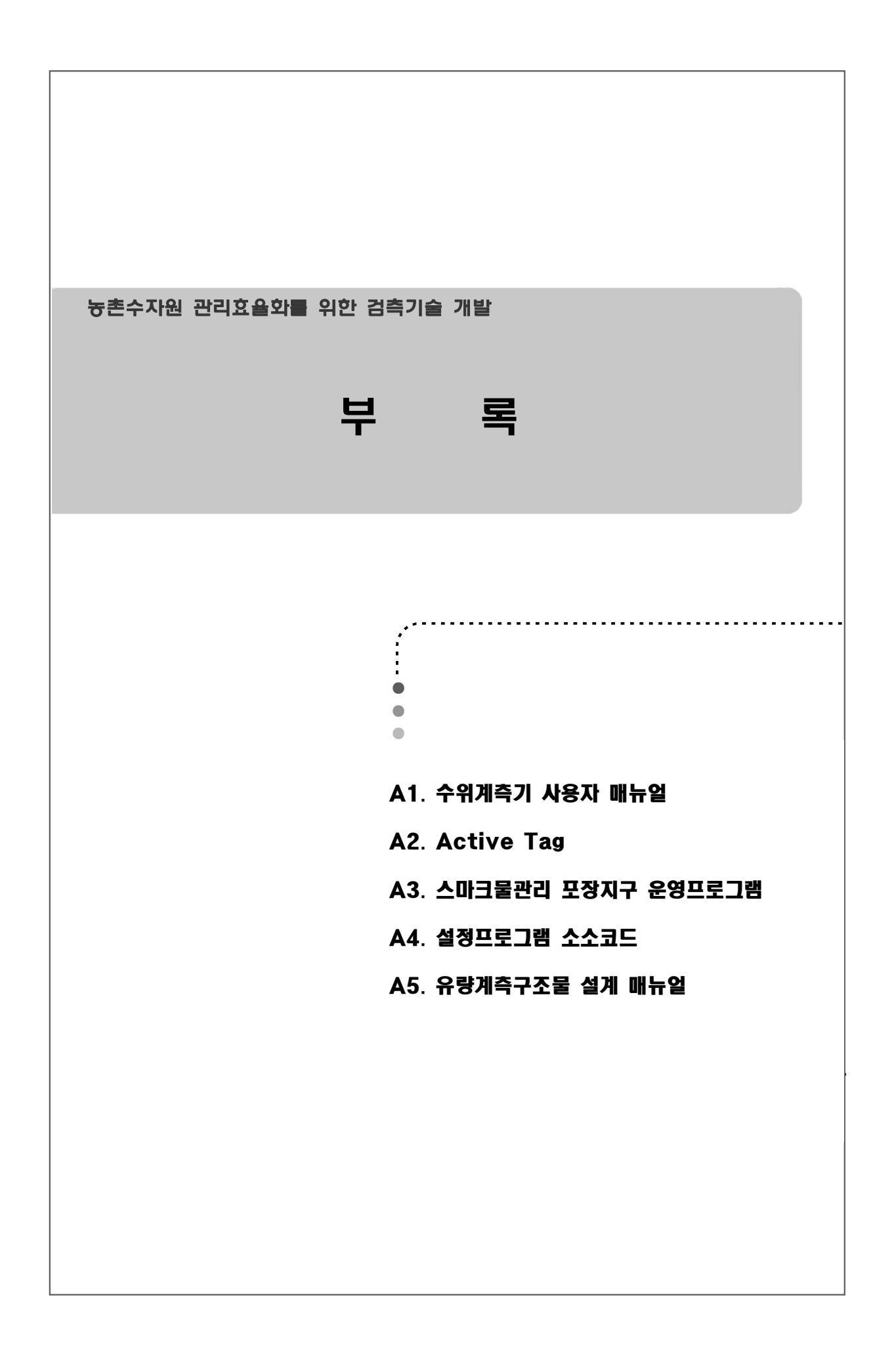

# A1. 수위계측기 사용자 매뉴얼

#### 1. 버전 내역

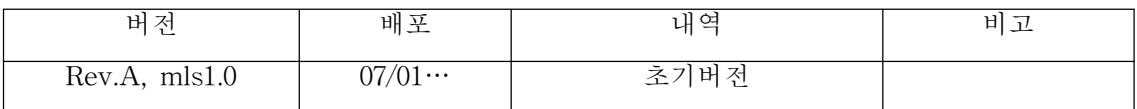

2. 기본 기능

2.1 POWER ON

POWER ON 후 UART를 활성화 시킨 후 ZIGBEE 모듈과 통신을 하여 코디네이터에 JOIN을 시도하며 RS‐232 연결을 통해 디버그 메시지 확인 할 수 있다

2.2 수로 수위 측정 & 데이터 로깅

수로 수위계 셋팅 프로그램을 사용하여 설정된 측정 주기로 장비가 설치된 수로의 수위를 측정하여 측정한 시간(년,월,일,시,분,초)과 수위값, 온도값을 로깅한다 측정 주기의 초기 값은 10분이며 10분에 1회 측정하여 로깅한 경우 GATEWAY와 통신이 이루어지지 않았을 시 30일간의 데이터를 저장한다

2.3 ZIGBEE 통신

 코디네이터와 망구성이 성공적으로 이루어진 상태에서 수로 수위계는 수로 수위계 셋팅 프로그램으로 설정된 전송 주기로 ZIGBEE 통신을 통해 코디네이터에게 로깅된 데이터를 전송한다

전송 주기의 초기 값은 10분이며 전송 시도 실패 시 다음 전송 시간에 코디네이터와의 망 구성을 다시 시도한다

#### 2.4 저전력 기능

 대기 시 기본동작 이외는 불필요하게 회로에 공급되는 전원을 차단하여 소비전력을 최소화 함으로 써 배터리 및 태양전지 판넬로부터의 공급되는 전력소모를 최소화하여 배터리의 수명을 연장 시킨다

#### 2.5 RS‐ 232 연결

 장비의 동작 상태를 보기 위해서는 데이터 케이블을 연결하고(PC 의 RS‐232), Windows 2000, Windows XP 의 터미널(하이퍼 터미널 : 시작‐>프로그램‐>보조프로그램‐>통신) 프로그램을 실행한다. 설정 사항은 아래 표와 같다.

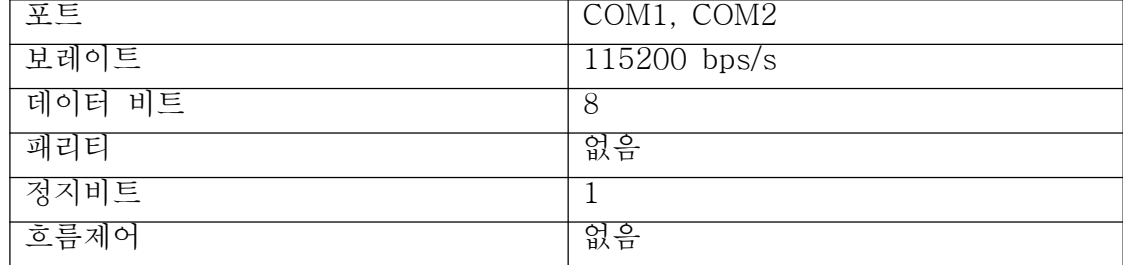

# 3. 사양

## 3.1 일반사양

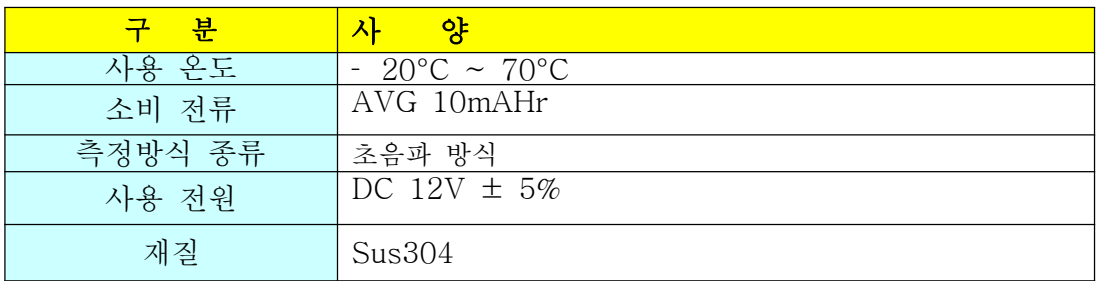

### 3.2 POWER BOARD 사양

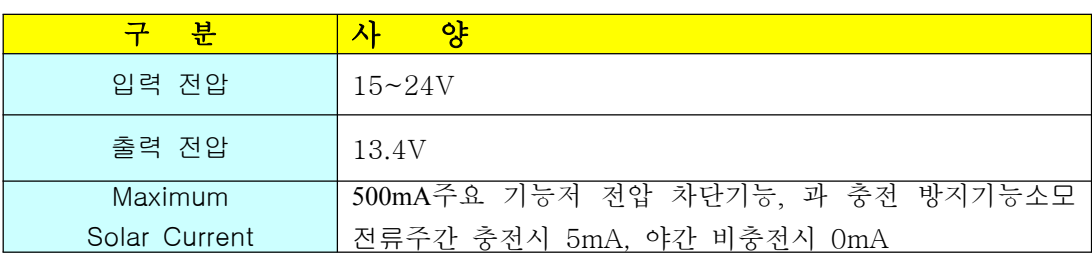

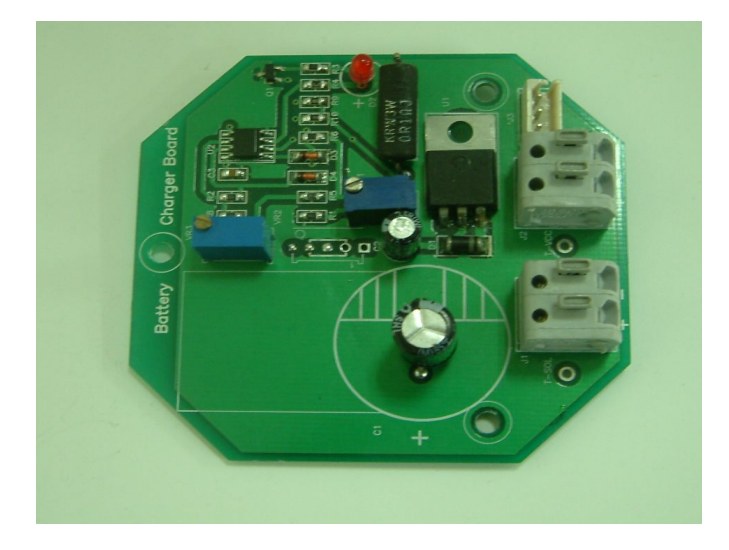

### 3.3 MAIN BOARD 사양

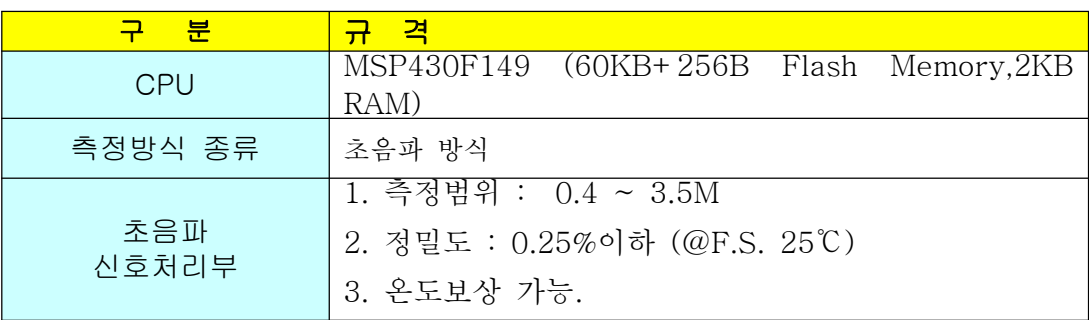
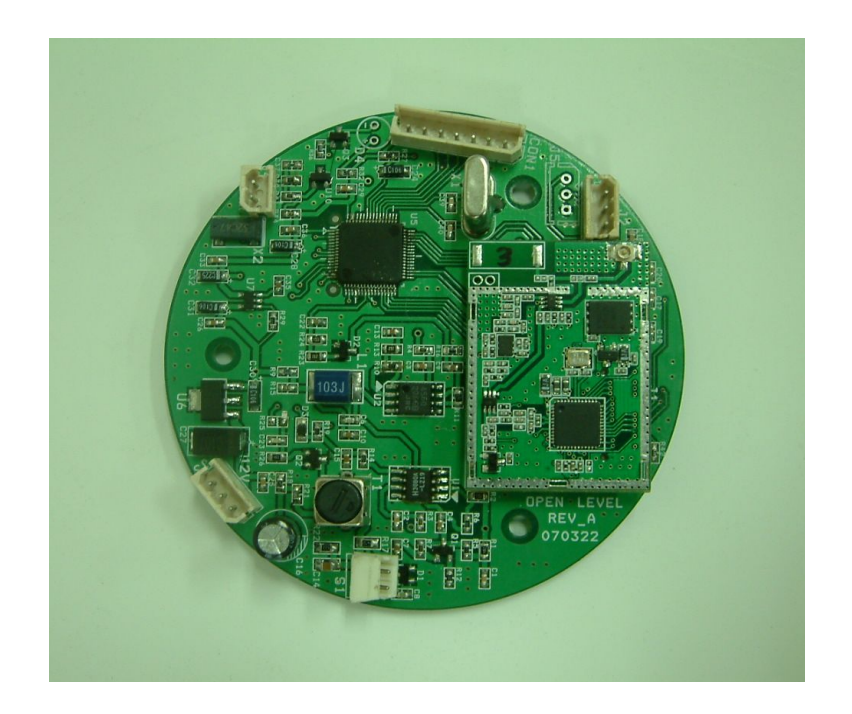

# 3.4 기타 부품 사양

## Ultrasonic Transducer

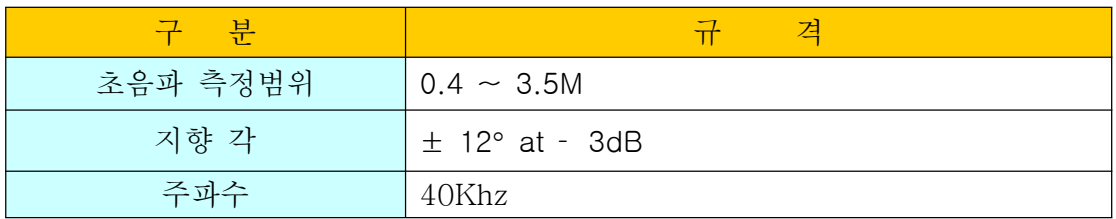

## Battery

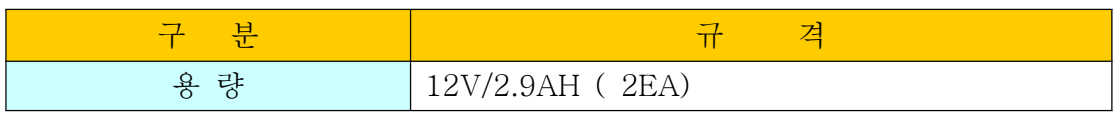

## Solar Panel

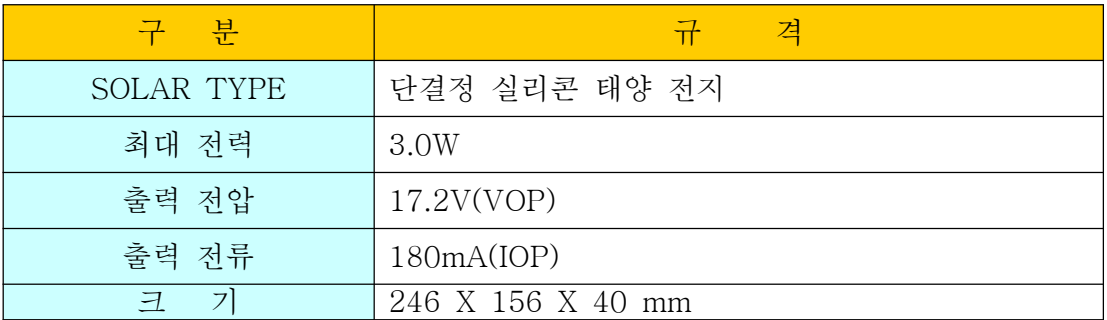

Zigbee

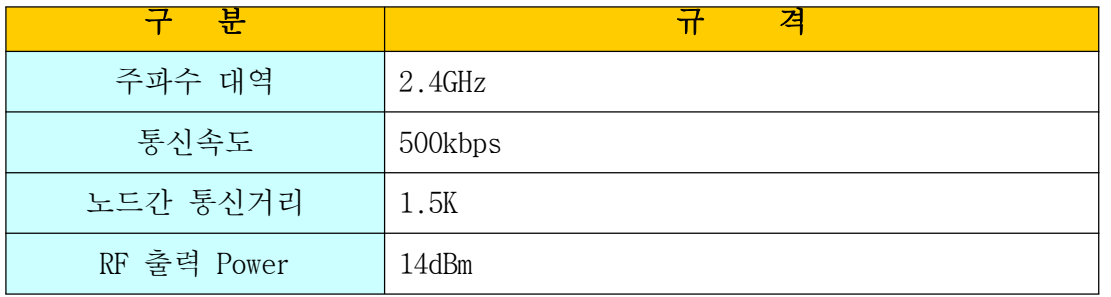

## 4. 설정 및 확인 방법

 장비의 동작과 관련한 메뉴 설정 및 확인은 WaterWaySetting.exe(수로수위계 셋팅 프로그램)으로만 가능하다

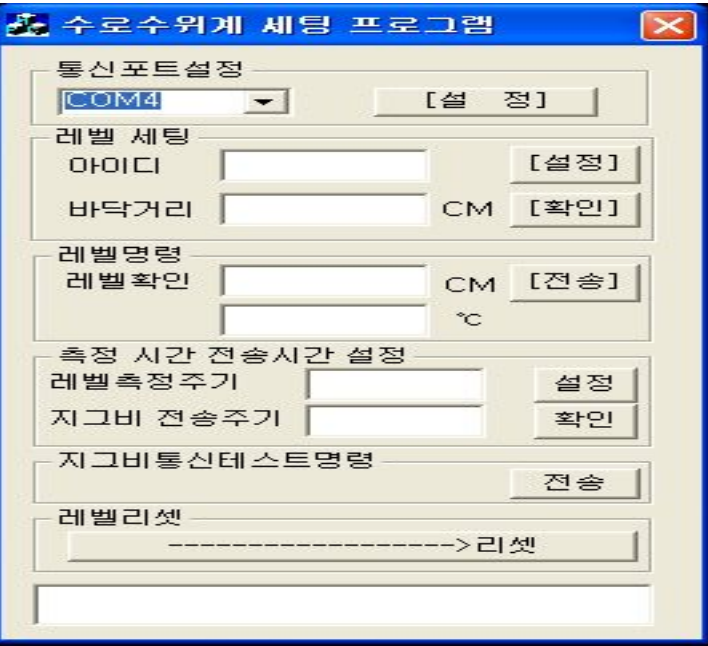

4.1 통신포트 설정

장비와 연결하고자 하는 PC에서 사용하는 시리얼 포트를 설정 해주는 기능을 한다

4.2 레벨세팅

장비의 ID와 장비가 설치될 수위의 바닥거리를 설정하고 확인 한다

1) 설정

 아이디, 바닥거리 메시지 박스에 값을 입력하고 [설정] 버튼을 클릭한 후 설정이 완료되기까지 최대 3초의 시간이 소요되며, 설정이 완료 되었을 경우 "응답 수신"이라는 메시지가, 실패 하였을 경우 "세팅값 명령어 시간 초과됨"이라는 메시지가 하측의 메시지 박스에 표시 된다

2) 확인

 [확인] 버튼을 클릭한 후 해당하는 값이 표시되기 까지 최대 3초의 시간이 소요되며 값 확인 완료 후 아이디와 바닥거리에 장비에 설정된 값이 표시되며 하측의 메시지 박스에 "세팅값 수신"이라는 메시지가 표시 된다

 실패 하였을 경우 "세팅값 명령어 시간 초과됨"이라는 메시지가 하측의 메시지 박스에표시된다

4.3 레벨명령

[전송] 버튼을 클릭하면 1회 측정하여 측정된 수위 값과 온도 값을 표시 한다

 [전송] 버튼을 클릭한 후 측정이 완료 되기까지 최대 3초의 시간이 소요되며, 측정이 완료 되었을 경우 레벨확인 메시지 박스에 레벨값과 온도가 표시되며, 하측 메시지 박스에 "응답 수신" 이라는 메시지가 표시된다. 실패 하였을 경우 "레벨 명령어 시간 초과됨" 이라는 메시지가 하측의 메시지 박스에 표시된다

4.4 측정 시간 전송 시간 설정

장비의 레벨측정 주기와 데이터 전송 주기를 설정하고 확인한다

1) 설정

 레벨측정주기, 지그비 전송주기 메시지 박스에 값을 입력하고 [설정] 버튼을 클릭한 후 설정이 완료되기까지 최대 3초의 시간이 소요되며, 설정이 완료 되었을 경우 "응답 수신"이라는 메시지가, 실패 하였을 경우 "측정 시간 및 전송 주기 세팅 실패"이라는 메시지가 하측의 메시지 박스에 표시된다

2) 확인

 [확인] 버튼을 클릭한 후 해당하는 값이 표시되기 까지 최대 3초의 시간이 소요되며 값 확인 완료 후 레벨측정주기와 지그비 전송주기에 장비에 설정된 값이 표시되며 하측의메시지 박스에 "세팅값 수신"이라는 메시지가 표시 된다

실패 하였을 경우 "측정 시간 및 전송 주기 확인 실패"이라는 메시지가 하측의 메시지 박스에 표시된다

#### 4.5 지그비 통신 테스트 명령

지그비 통신을 테스트 한다

 [전송]버튼을 클릭한 후 테스트 완료 까지 최대 25가 소요되며 통신 테스트가 완료 되었을 경우 "지그비 통신 테스트 성공" 이라는 메시지가, 실패 하였을 경우 "지그비 접속 실패" 라는 메시지가 하측의 메시지 박스에 표시 된다

4.6 레벨리셋

장비를 리셋 한다

[‐‐>리셋] 버튼을 클릭 한 후 장비 리셋이 완료되면 "리셋 성공" 이라는 메시지가 실패하면 "리셋 실패"라는 메시지가 하측 메시지 박스에 표시 된다

5. 외형도

5.1 1차 수로 수위계 외형도

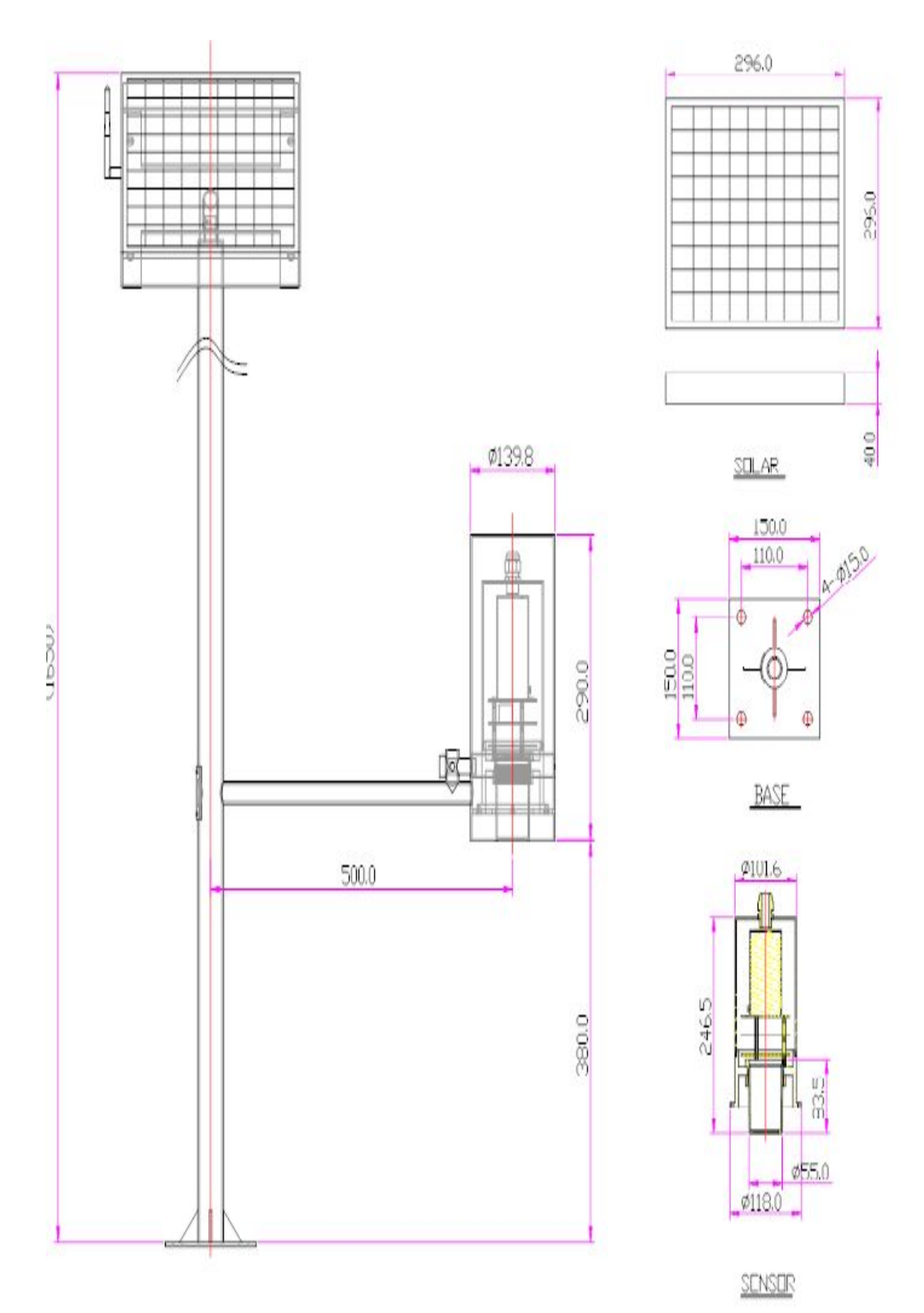

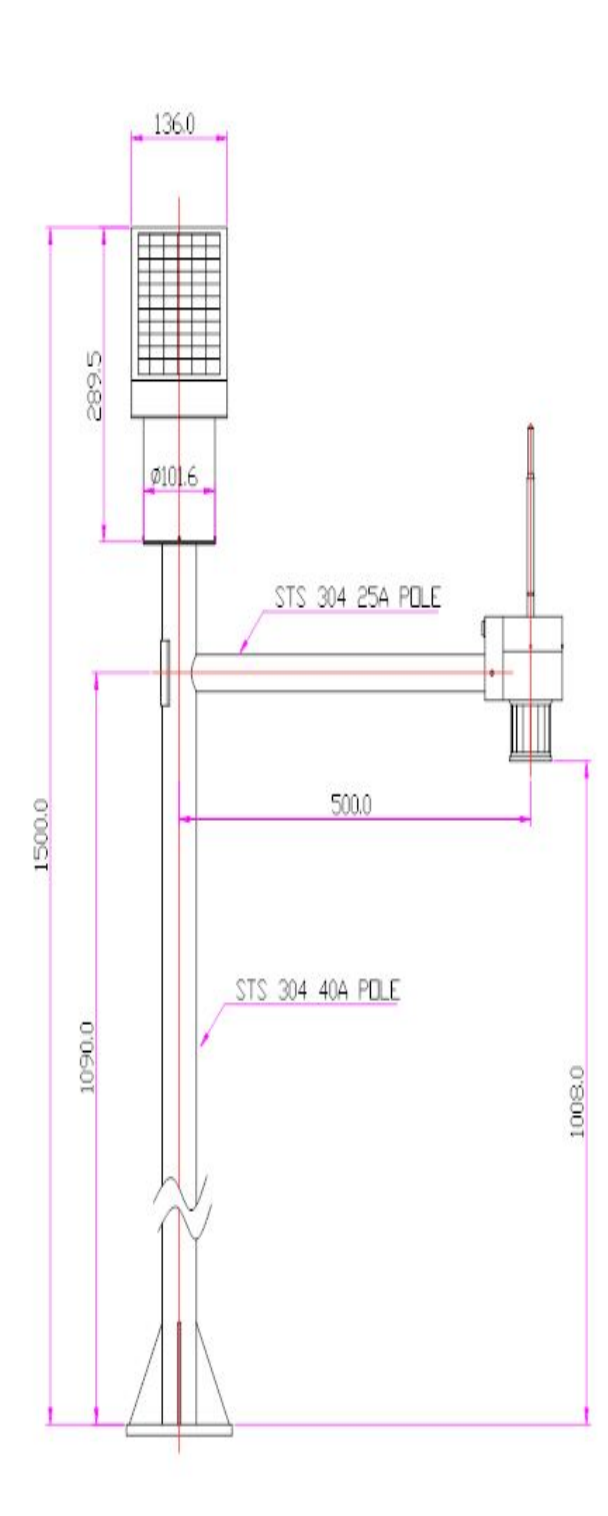

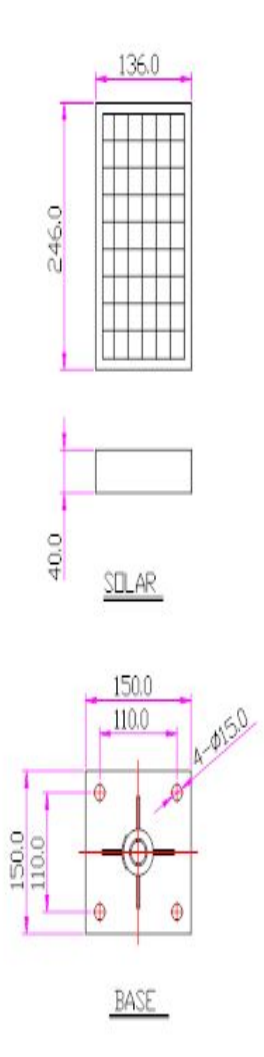

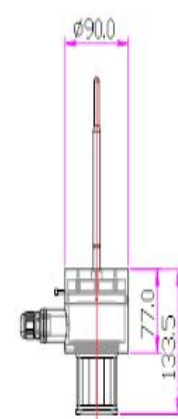

SENSOR

# A2. Active Tag

- 1. 수리시설물 관리용 코드(Code) 송수신장치 개발
	- 1.1 Wi-Fi Active Tag

가. 사양

- 3.6VDC 배터리 전원 사용(리튬 3.6V배터리)
- 전체 전원 제어
- 배터리 모니터링
- WI-FI 무선통신 : WIZFI210
- MCU :MG2455
- Exciter Reciver(125KHz) : AS3931
- 전원 ON/OFF스위치(내부)
- App\_BTN(내부), App\_LED
- Wake up 버튼(외부)
- USB to Serial : CP2102

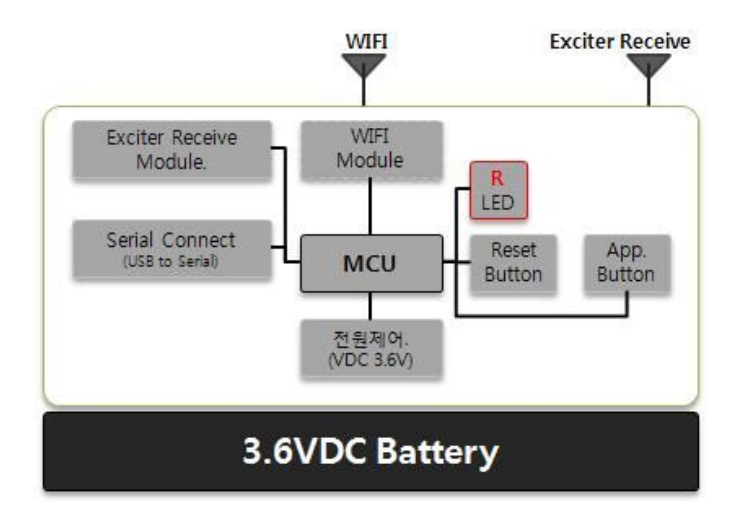

<그림 1-1>Wi-Fi Tag Block Diagram

나. 회로구현

1) 전원부

 3.6VDC가 입력되는 요구사항에 맞춰, 전체 보드 전원제어 회로를 적용 하였고, 배터리의 3.6V 전원을 받아 MCU 및 기타 Controller 등에 공급하여 주도록 한다. 다음은 전원제어 사양과 전원단의 구현 회로도 이다.

<표 1-1> Wi-Fi Tag FDC6324L로드 스위치의 사양

| Input Voltage Range  | $3 - 20V$   |
|----------------------|-------------|
| ON/OFF Voltage Range | $1.5V - 8V$ |
| Load Current         | 1500mA      |

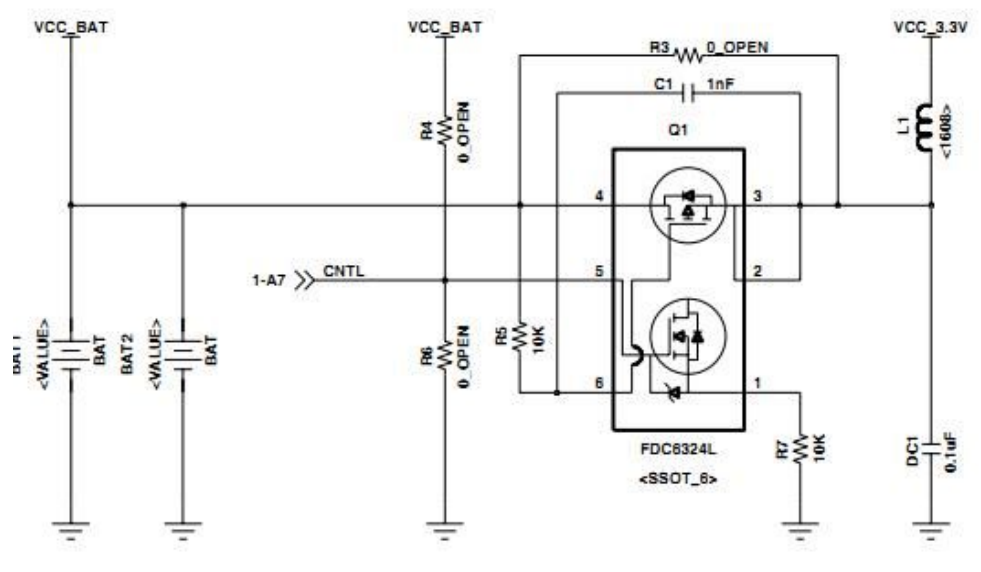

<그림 1-2> Wi-Fi Tag 전원 설계 회로

#### 2) MCU

 MCU는 Exciter 리시버와 기타 인터페이스 기기를 제어하기 위해 2.4GHz RF TRANS MCU MG2455(On-Chip)를 사용하였다.

다음은 MG2455의 사양과 구현 회로도 이다.

<표 1-2> Wi-Fi Tag MG2455의 사양

| Features            | 8 Bit Microcontroller         |  |  |
|---------------------|-------------------------------|--|--|
| Operating Voltages  | $2 - 3.6V$                    |  |  |
| Program Memory      | 256k byte                     |  |  |
| <b>UART</b>         | 2개의 외부 UART                   |  |  |
|                     | 2.4GHz, IEEE 802.15.4 Systems |  |  |
| <b>APPLICATIONS</b> | ZigBee Systems (256-KB Flash) |  |  |

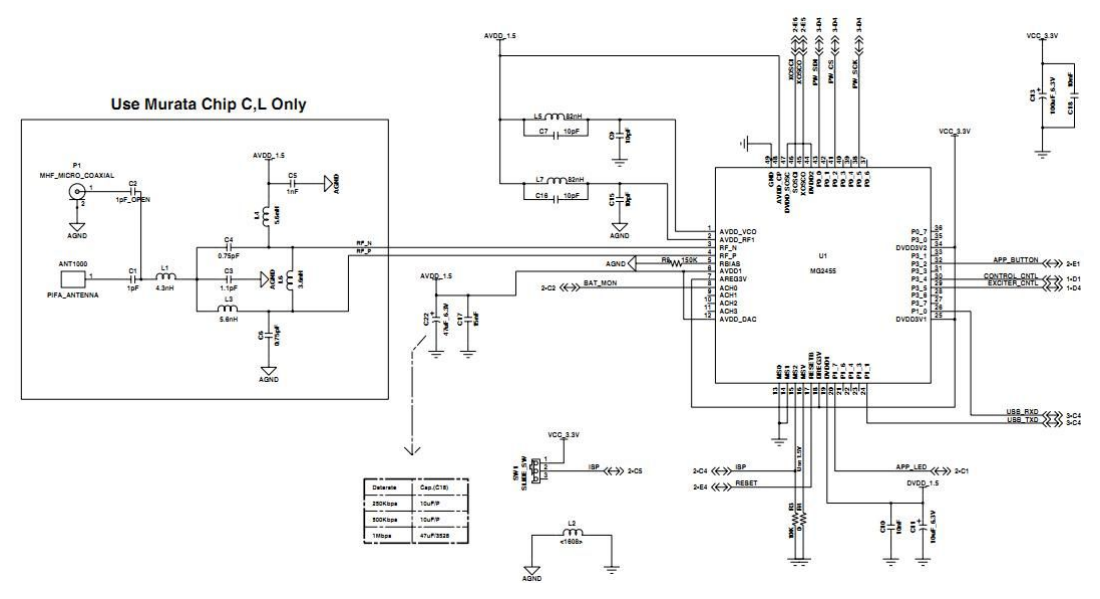

<그림 1-3>Wi-Fi Tag MG2455 설계 회로

3) Exciter(125KHz) Receiver 통신

 MG2455(On-Chip)의 동작상태가 Sleep Mode일 경우 MCU를 동작 가능하도록 신호를 주기위해 AS3931 Chip을 이용하여 Exciter Receiver를 설계 하였다. 다음은 AS3931의 사양과 구현 회로도 그림이다.

<표 1-3> Wi-Fi Tag AS3931의 사양

| Data<br>rate            | $2.731\text{Kb/s}$ |
|-------------------------|--------------------|
| Dynamic<br>range        | 60dB               |
| RF<br>Frequency Range   | 19~150 kHz         |
| Wake<br>up Sensitivity  | 350uVpp            |
| Standby<br>mode current | 6.6 <sub>u</sub> A |
| <b>RSSI</b><br>step     | 290mV              |

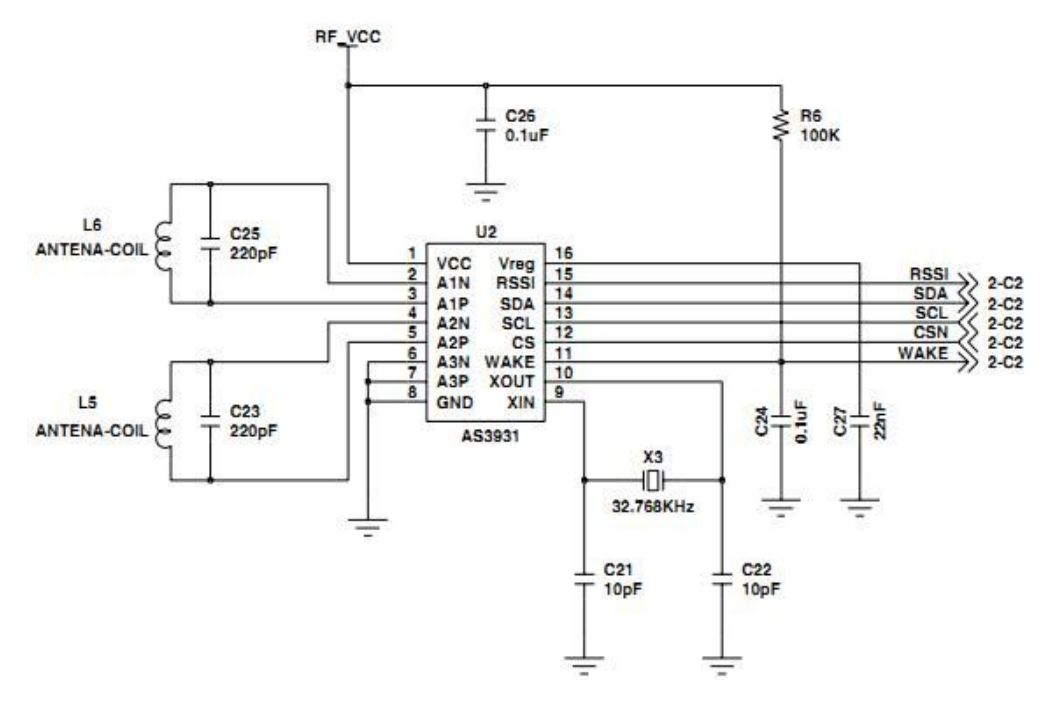

<그림 1-4> Wi-Fi Tag AS3931 설계 회로

4) USB to Serial 통신

USB to Serial 통신은 CP2102 Single-Chip 을 사용하여 구현 하였다. USB to Serial 통신 Bridge를 이용하여, MCU와 UART통신을 실행 하며, MCU의 UART 포트를 이용하여 통신 한다. 다음은 CP2102의 사양과 구현 회로도 그림이다

<표 1-4> Wi-Fi Tag CP2102의 사양

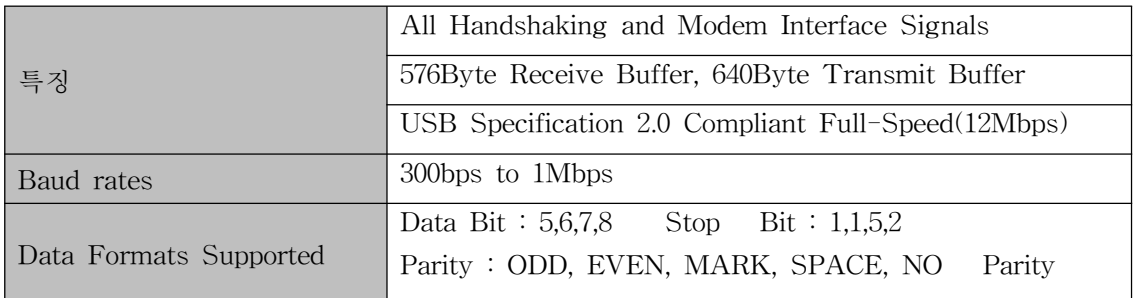

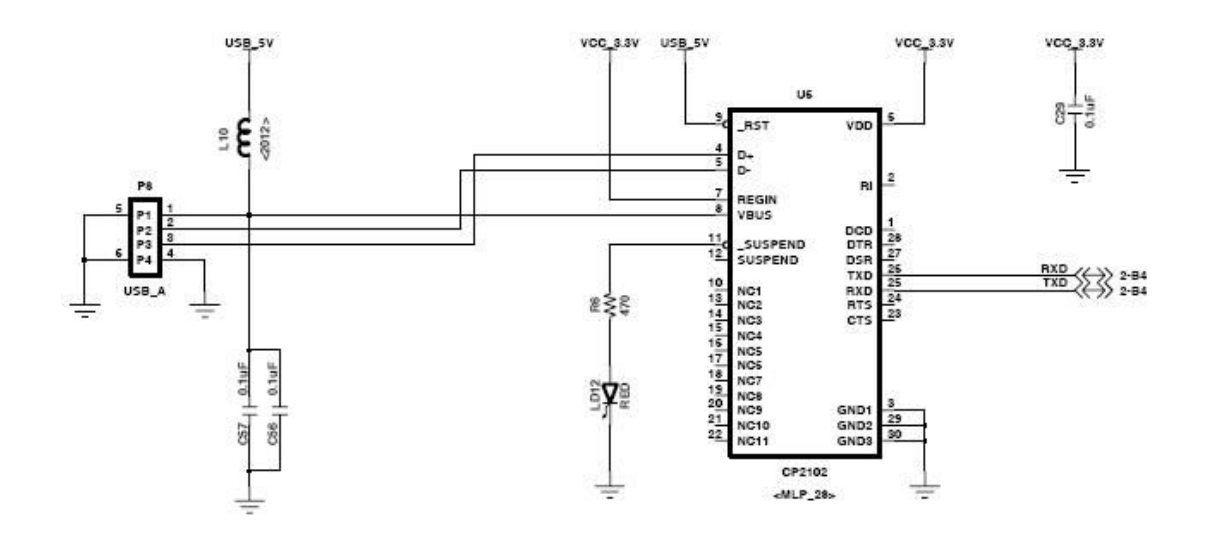

<그림 1-5> Wi-Fi Tag CP2102 설계 회로

5) Wi-Fi 통신

 Wi-Fi 무선통신의 요구사항에 따라 WIZNET의 WIZFI210모듈을 스택 할 수 있 도록 하였다. 다음은 WIZFI210의 사양과 구현 회로도 그림이다.

<표 1-5> Wi-Fi Tag WIZFI210의 사양

| Wireless              | IEEE802.11b/g/n              |
|-----------------------|------------------------------|
| <b>DATA</b><br>Rates  | 11,5.5,2,1Mbps(IEEE 802.11b) |
| RF<br>Frequency Range | $2.4 - 2.497 \text{GHz}$     |
| Output<br>Power       | $802.11b/g/n:8dbm$           |
| Consumption<br>Power  | Standby = $34uA$             |
|                       | Receive = $125uA$            |
|                       | Transmit = $135uA$           |

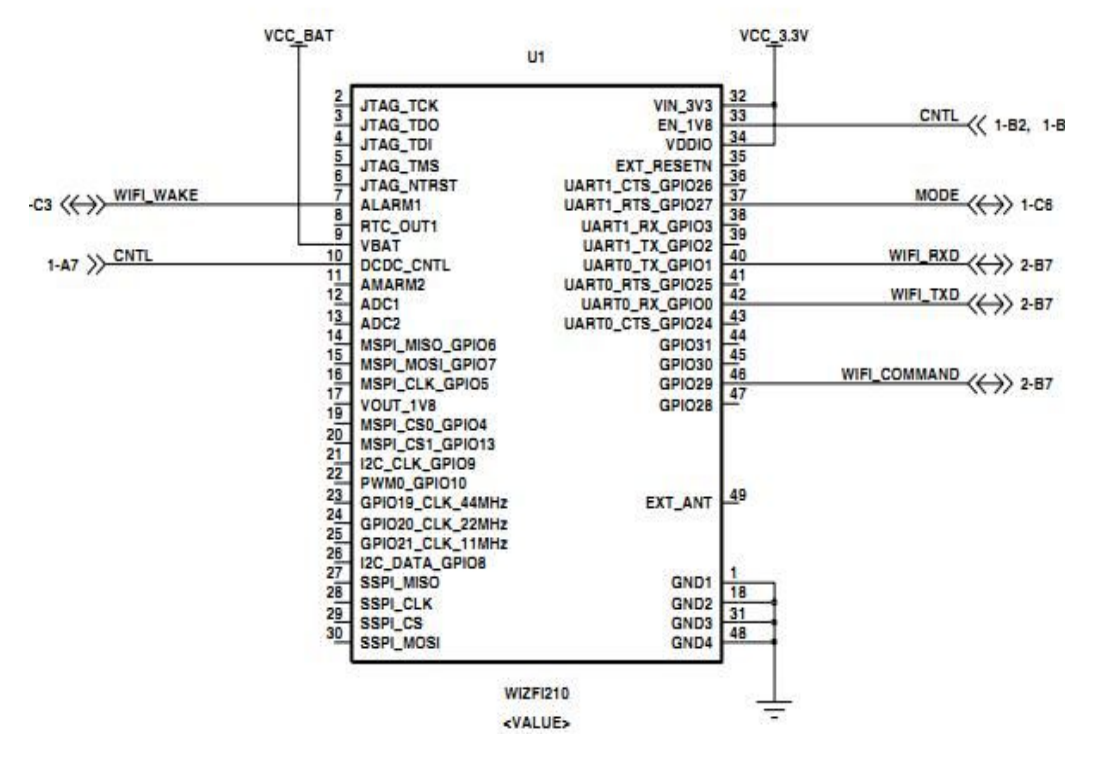

<그림 1-6> Wi-Fi Tag 모듈 설계 회로

- 다. 구성도
- 1) PCB 배치도

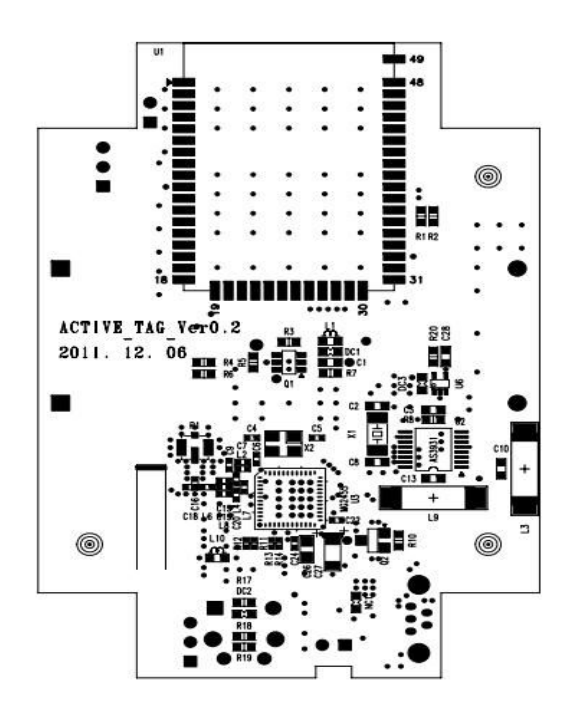

<그림 1-7> Wi-Fi Active Tag배치도

## 1.2 ZigBee Active Tag

- 가. ZigBee Active Tag 스펙
	- 3.6VDC 배터리 전원 사용(리튬 3.6V배터리)
	- 전체 전원 제어
	- 배터리 모니터링
	- MCU :MG2455
	- Exciter Reciver(125KHz) : AS3931
	- 전원 ON/OFF스위치(내부)
	- App\_BTN(내부), App\_LED
	- Wake up 버튼(외부)
	- USB to Serial : CP2102

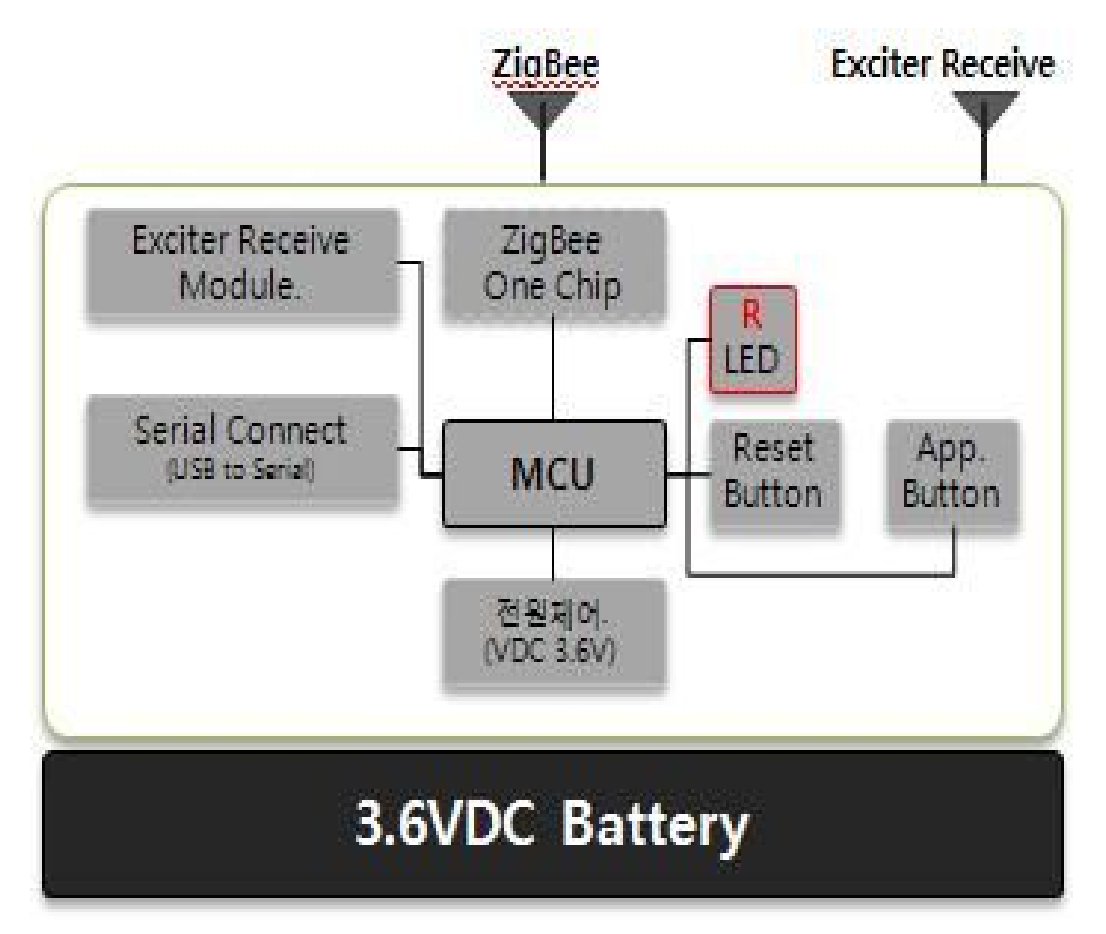

<그림 1-8> ZigBee Tag Block Diagram

나. 회로구현

1) 전원부

 3.6VDC가 입력되는 요구사항에 맞춰, 전체 보드 전원제어 회로를 적용 하였고, 배터리의 3.6V 전원을 받아 MCU 및 기타 Controller 등에 공급하여 주도록 한다. 다음은 전원제어 사양과 전원단의 구현 회로도 이다.

<표 1-6> ZigBee Tag FDC6324L로드 스위치의 사양

| Input Voltage Range  | $3 - 20V$   |
|----------------------|-------------|
| ON/OFF Voltage Range | $1.5V - 8V$ |
| Load Current         | 1500mA      |

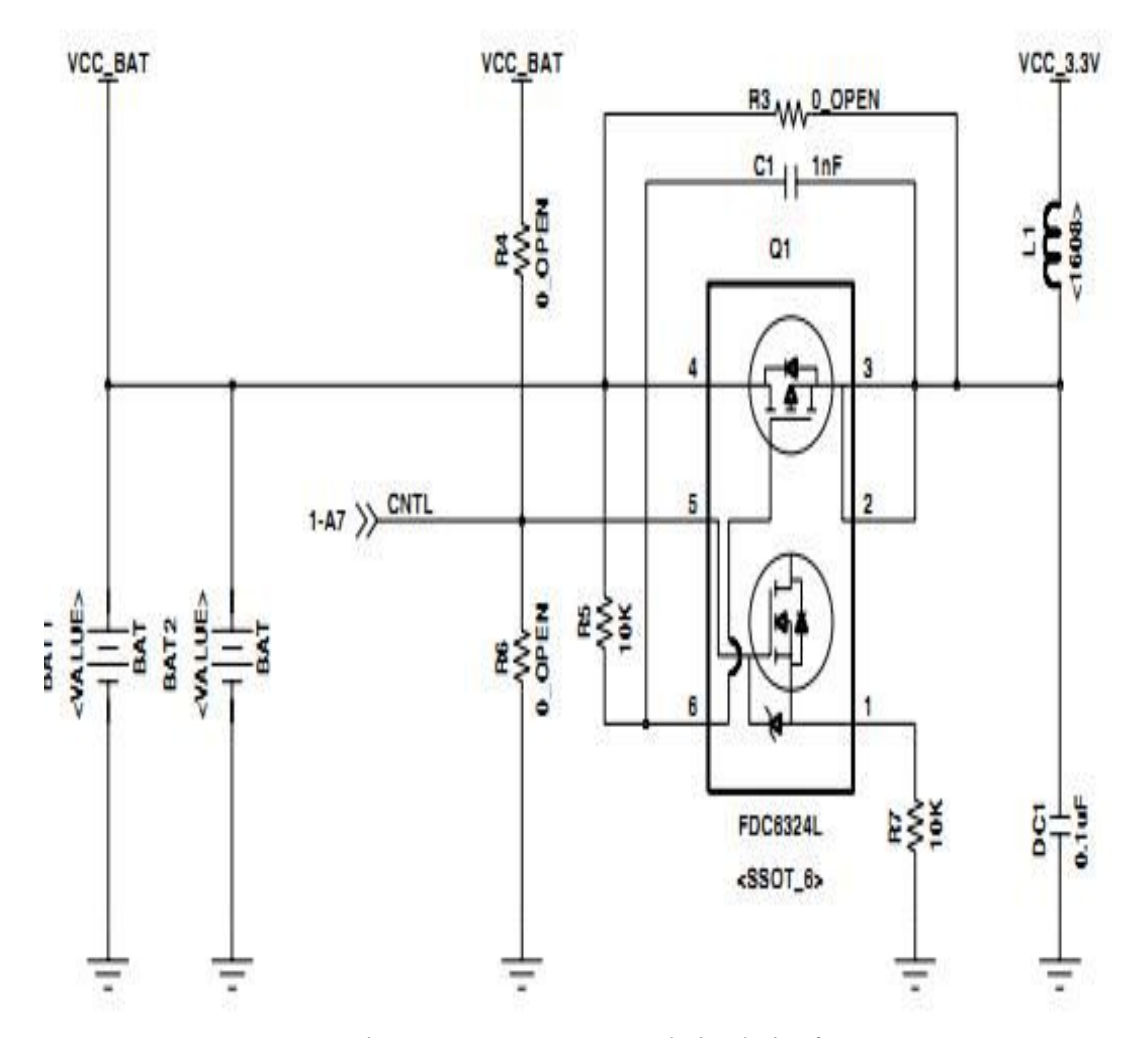

<그림 1-9> ZigBee Tag 전원 설계 회로

#### 2) ZigBee 통신 및 MCU

 ZigBee 무선통신의 요구사항에 따라 Radio pulse의 MG2455 One Chip을 사용 할 수 있도록 하였다. MCU는 Exciter 리시버와 기타 인터페이스 기기를 제어하기 위 해 2.4GHz RF TRANS MCU MG2455(On-Chip)을 사용하였다. 다음은 MG2455의 사양과 구현 회로도 이다.

<표 1-7> ZigBee RF통신 및 MG2455의 사양

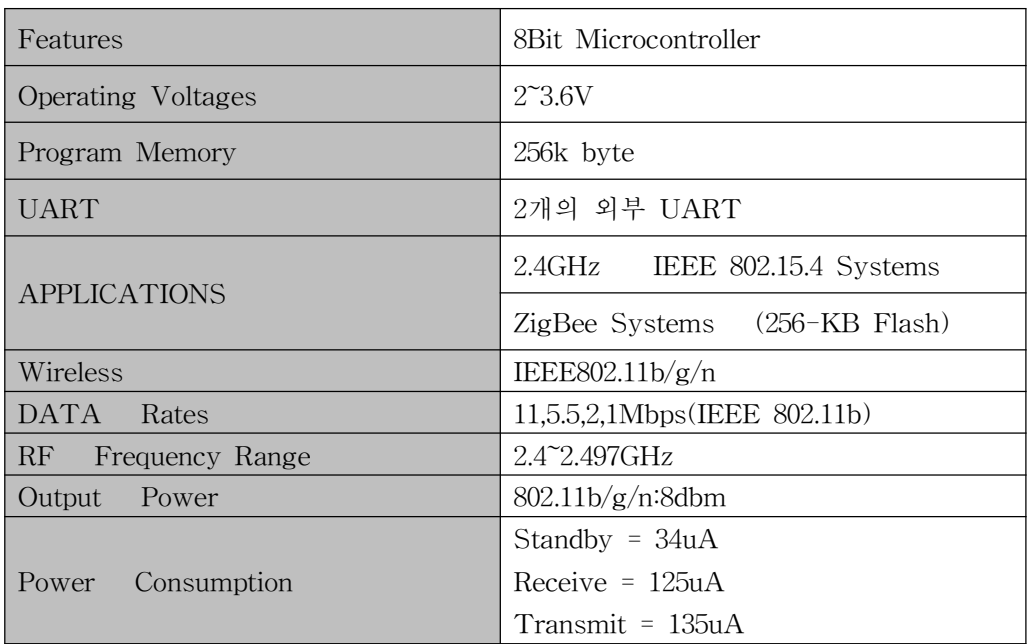

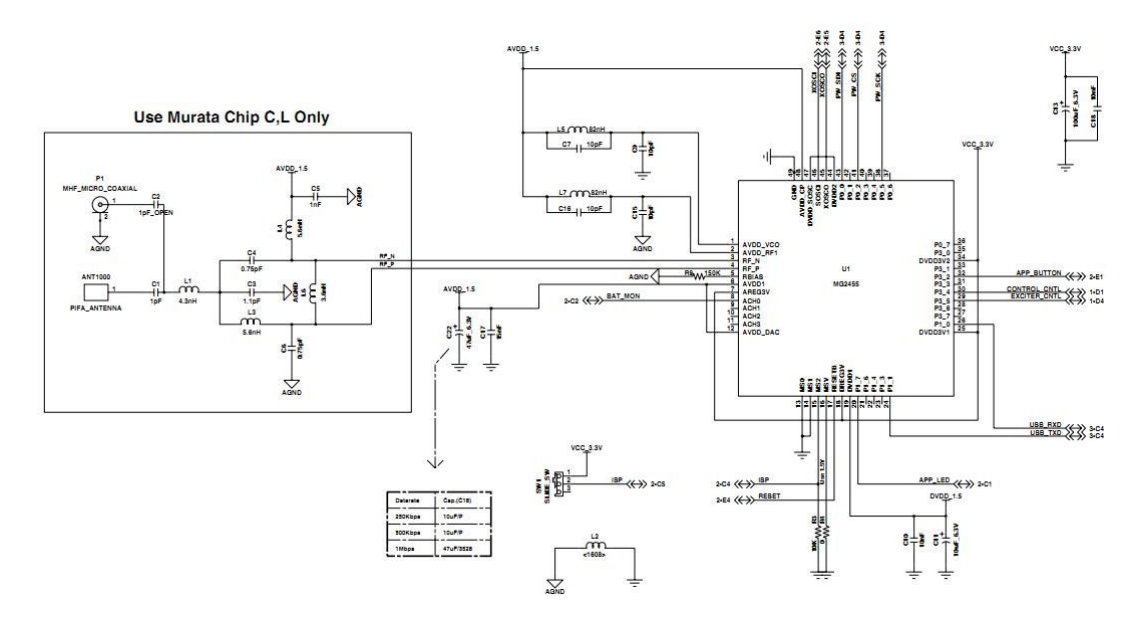

<그림 1-10> ZigBee Tag MG2455 설계 회로

## 3) Exciter(125KHz) Receiver 통신

 Exciter Receiver를 제어 하고 USB to Serial 통신 및 IO포트를 사용하여 기타 버튼 및 LED를 제어한다. MG2455(On-Chip)의 동작상태가 SLEEP mode일 경우 MCU를 동작 가능하도록 신호를 주기위해 설계 하였다. 다음은 AS3931의 사양과 구현 회로도 그림이다.

#### <표 1-8> ZigBee Tag AS3931의 사양

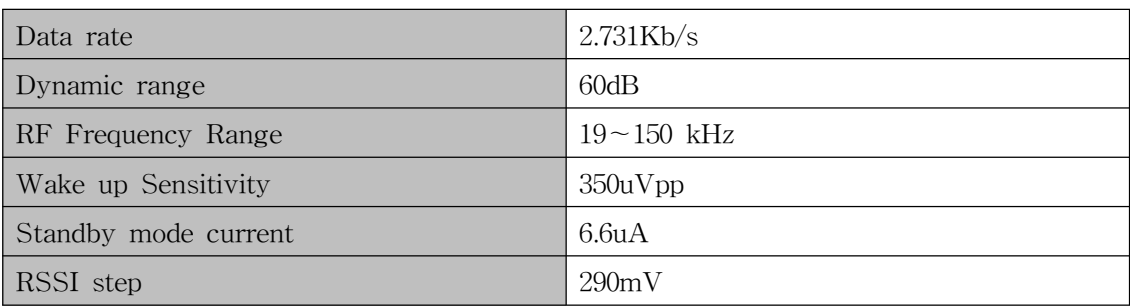

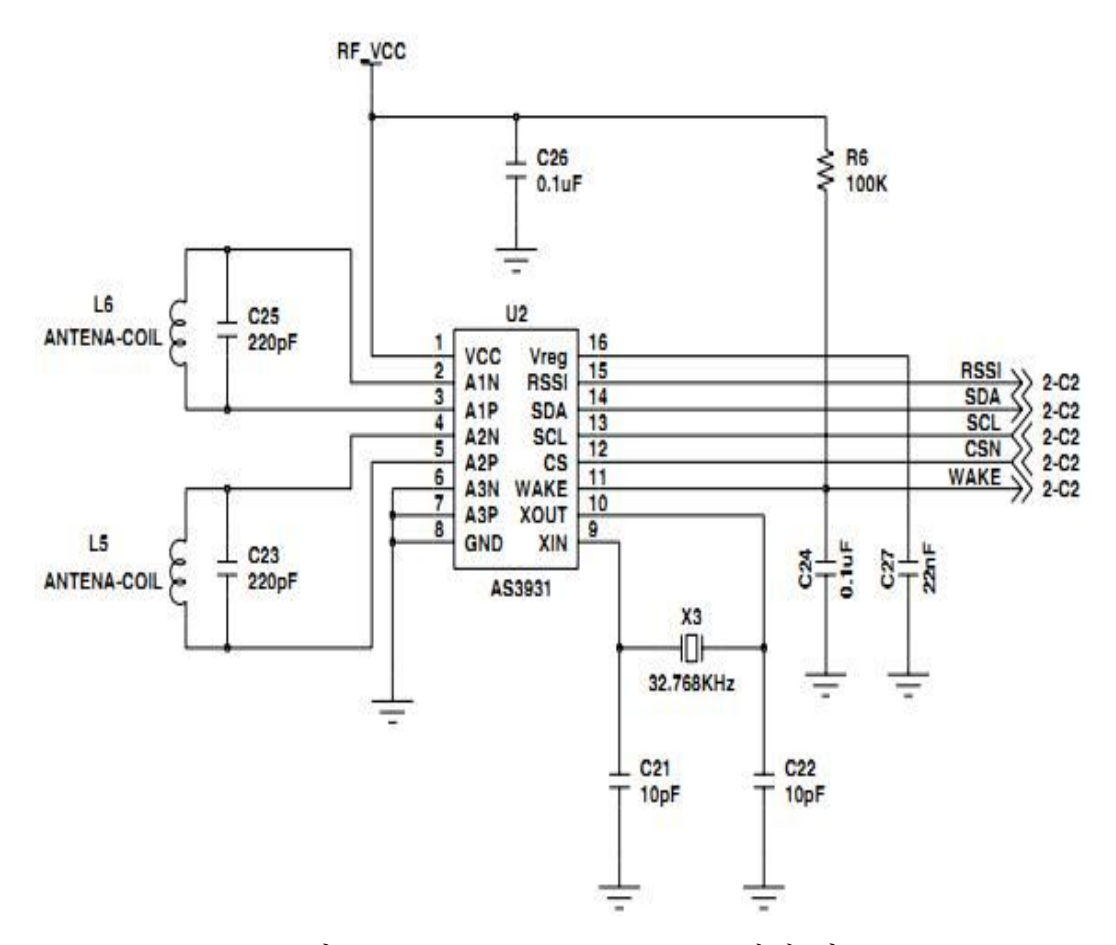

<그림 1-11> ZigBee Tag AS3931 설계 회로

#### 4) USB to Serial 통신

USB to Serial 통신은 CP2102 Single-Chip 을 사용하여 구현 하였다. USB to Serial 통신 Bridge를 이용하여, MCU와 UART통신을 실행 하며, MCU의 UART 포트를 이용하여 통신 한다. 다음은 CP2102의 사양과 구현 회로도 그림이다.

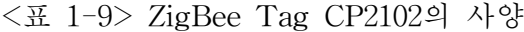

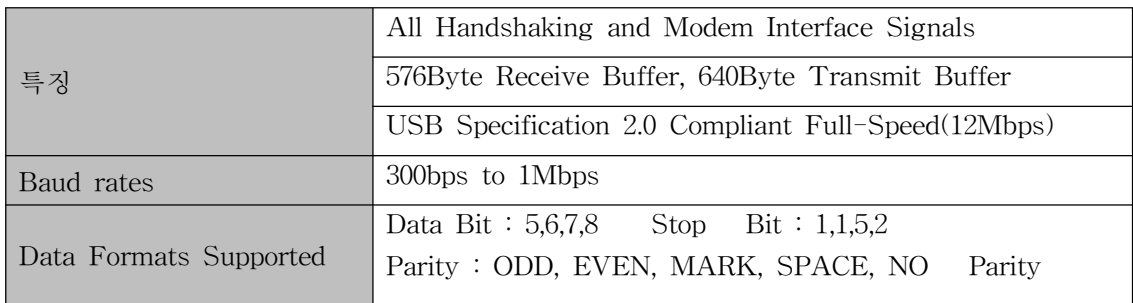

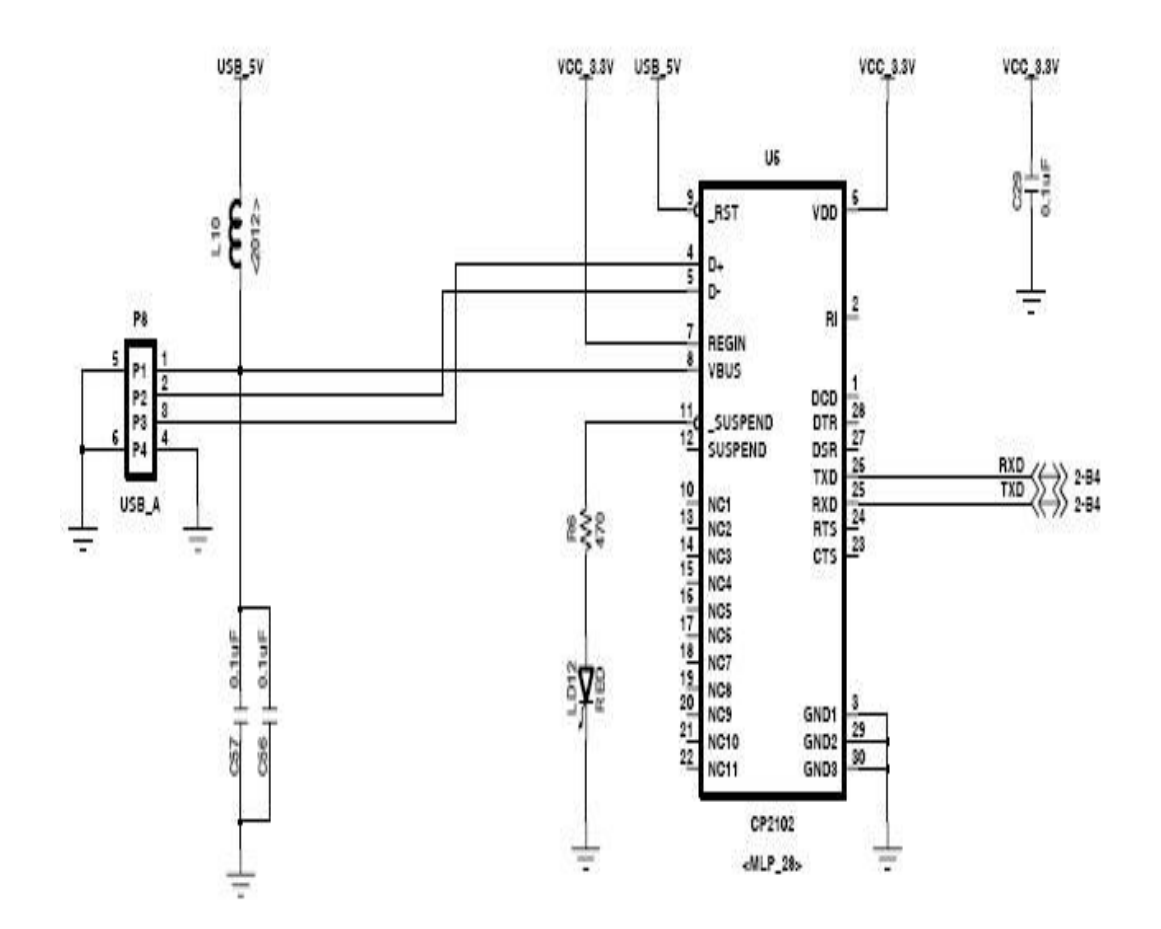

<그림 1-12> ZigBee Tag CP2102 설계 회로

다. 구성도

1) PCB 배치도

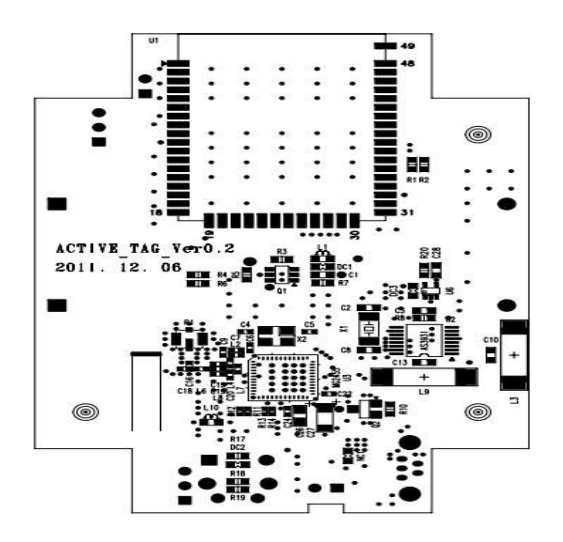

<그림 1-13> ZigBee Tag A배치도

1.3 Exciter 신호발생기 및 Tag 관리장비 연동 구축

가. Exciter 신호발생기 스펙

- 9VDC 배터리 전원 사용(듀라셀 9V배터리)
- 배터리 모니터링
- Exciter trans : ATTINY13V
- 전원 ON/OFF스위치(외부)
- 9VDC전원 Molex5268 2p 커넥터(내부)
- App\_BTN(외부) & App\_LED
- MCU : MG2455 On-Chip
- USB to Serial : CP2102

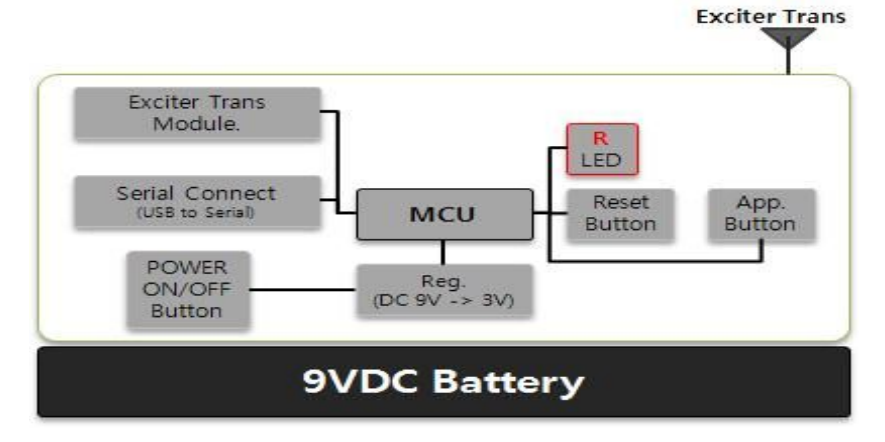

<그림 1-14> Exciter신호발생기 Block Diagram

나. 회로구현

1) 전원부

 9VDC가 입력되는 요구사항에 맞춰, 스텝다운 레귤레이터 회로를 적용 하였고, 레귤레이터의 5V 및 3.3V 전원을 받아 MCU 및 기타 Controller 등에 공급하여 주 도록 한다. 다음은 레귤레이터의 사양과 전원단의 구현 회로도 이다.

<표 1-10> HT73XX레귤레이터의 사양

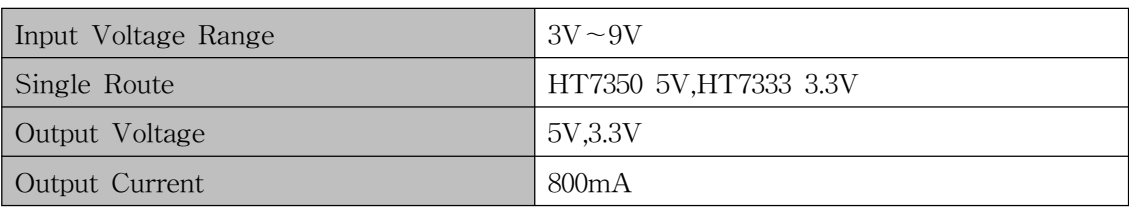

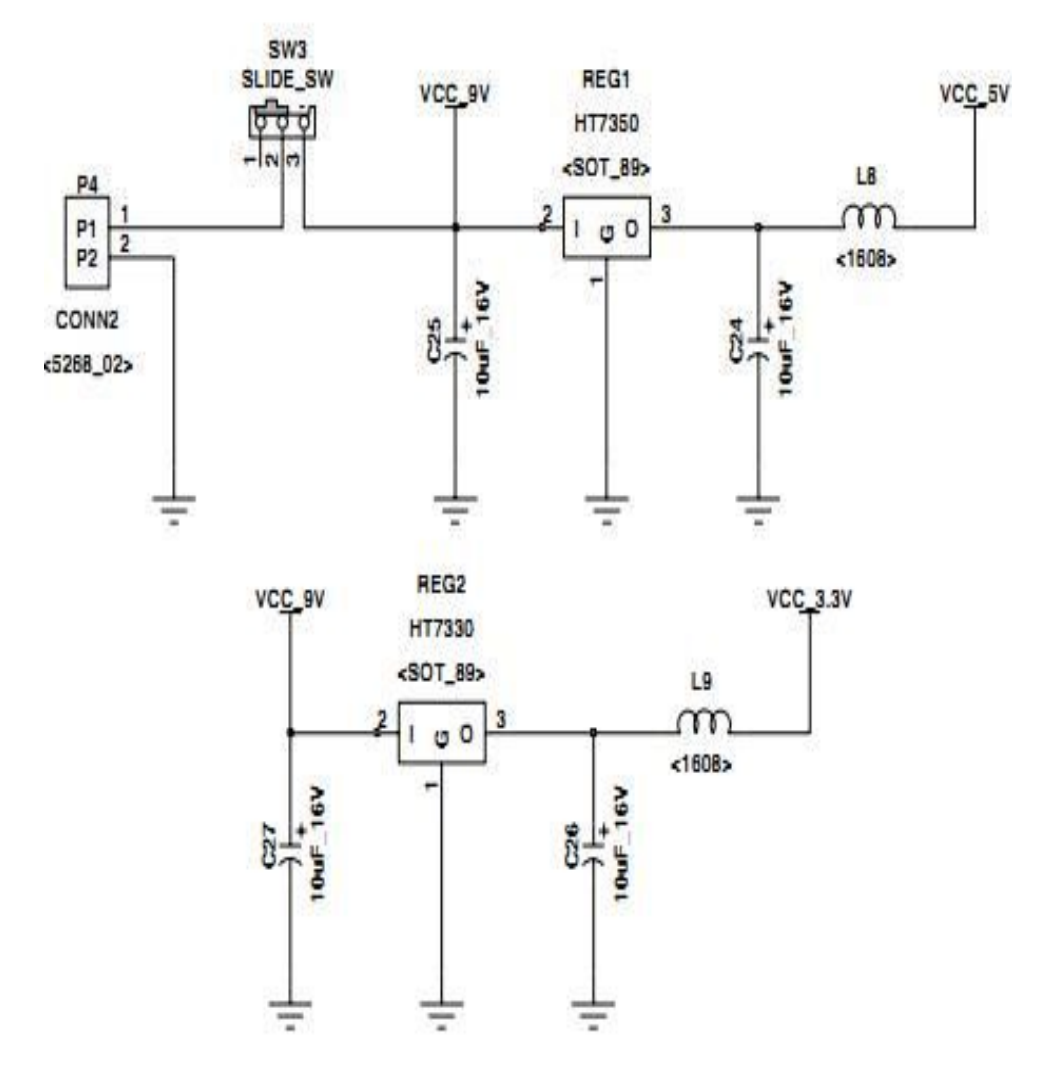

<그림 1-15> Exciter신호발생기 전원 설계 회로

#### 2) Exciter 신호발생기 ZigBee 통신 & MCU

 MCU는 Exciter 트랜스미터와 기타 인터페이스 기기를 제어하기 위해 2.4GHz RF TRANS MCU MG2455(On-Chip)를 사용하였다. ZigBee 무선통신의 요구사항 에 따라 Radio pulse의 MG2455 One Chip을 사용 할 수 있도록 하였다. 다음은 MG2455의 사양과 구현 회로도 이다.

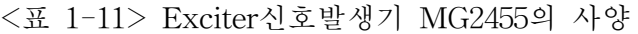

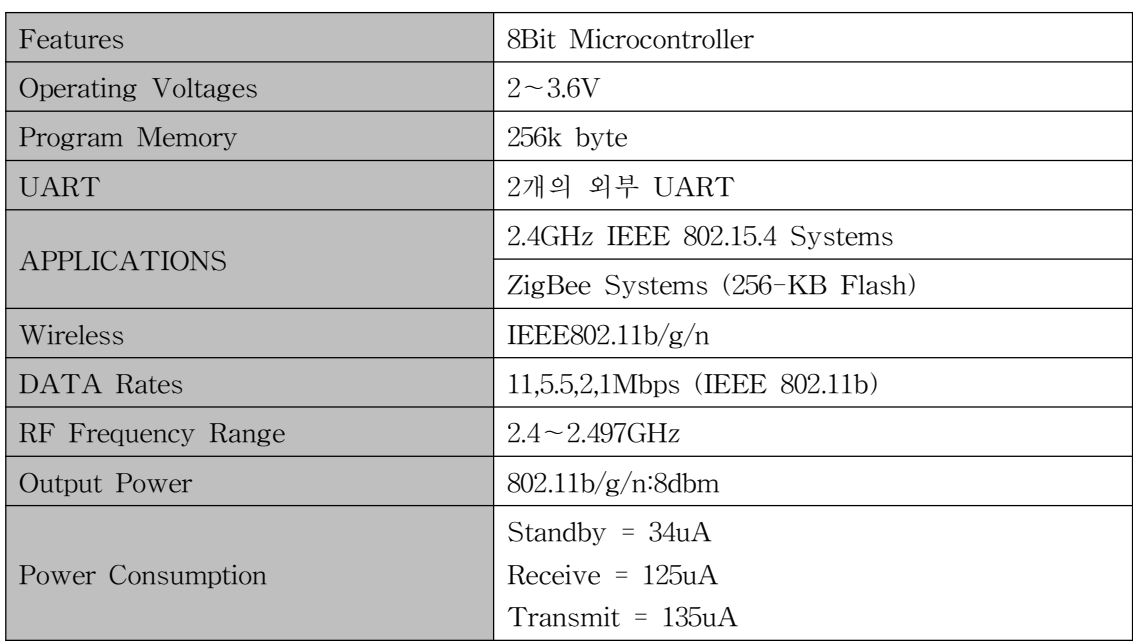

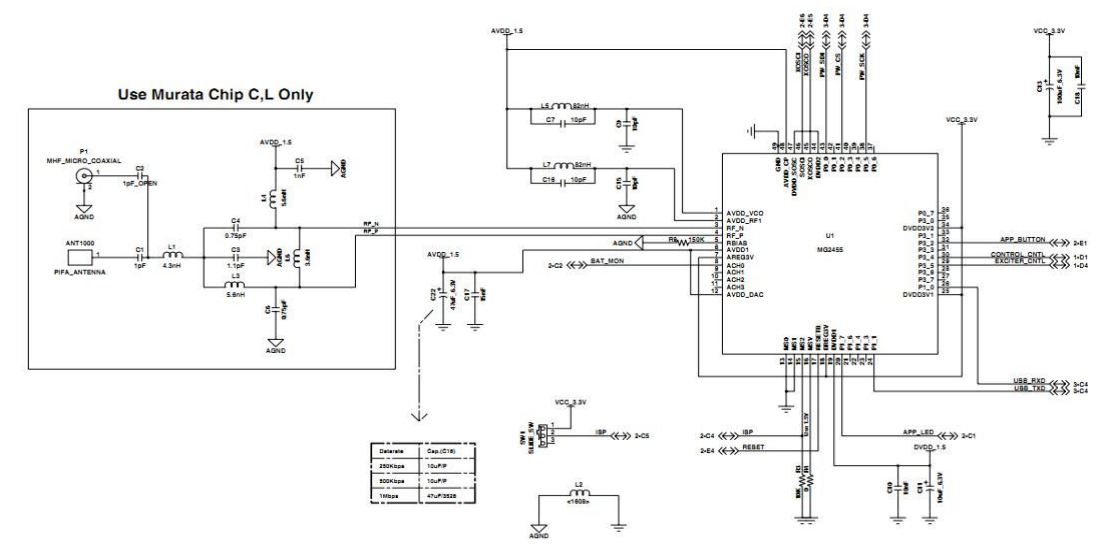

<그림 1-16> Exciter신호발생기 MG2455 설계 회로

 Exciter Transmitter를 제어하고 USB to Serial 통신 및 IO포트를 사용하여 기타 버튼 및 LED를 제어한다.

## 3) Exciter(125KHz) Receiver 통신

 MG2455(One Chip)의 동작상태가 SLEEP mode일 경우 MCU를 동작 가능하도록 신호를 주기 위해 설계 하였다. 다음은 AS3931의 사양과 구현 회로도 그림이다. <표 1-12> Exciter신호발생기 AS3931의 사양

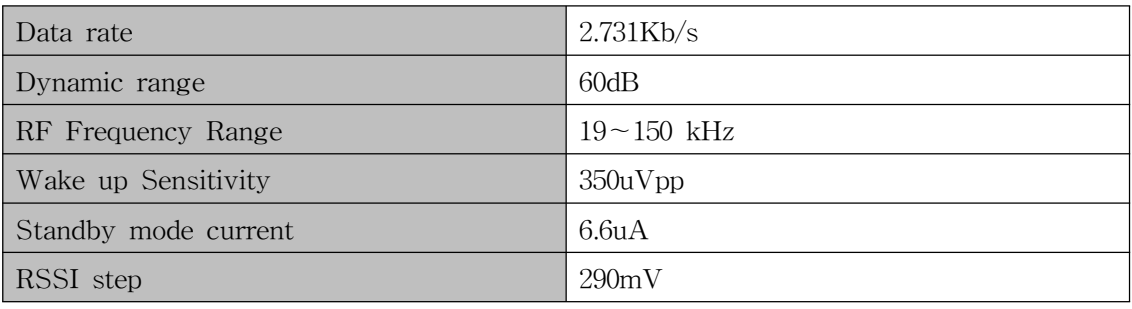

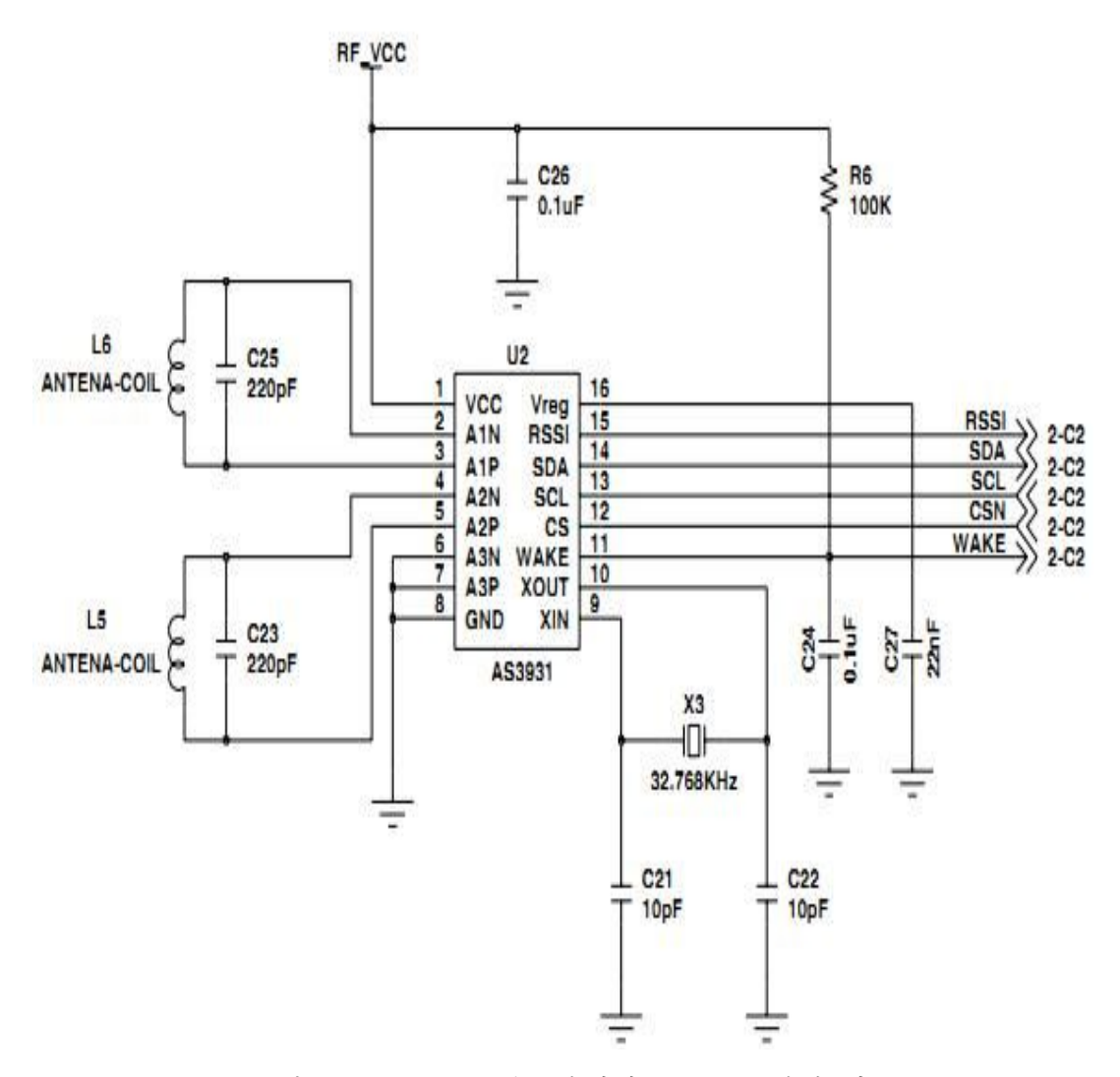

<그림 1-17>Exciter신호발생기 AS3931 설계 회로

#### 4) USB to Serial 통신

 USB to Serial 통신은 CP2102 Single-Chip을 사용하여 구현 하였다. 다음은 CP2102의 사양과 구현 회로도 그림이다.

<표 1-13> Exciter신호발생기 CP2102의 사양

|                        | All Handshaking and Modem Interface Signals                                          |  |  |
|------------------------|--------------------------------------------------------------------------------------|--|--|
| 특징                     | 576Byte Receive Buffer, 640Byte Transmit Buffer                                      |  |  |
|                        | USB Specification 2.0 Compliant Full-Speed(12Mbps)                                   |  |  |
| Baud rates             | 300bps to 1Mbps                                                                      |  |  |
| Data Formats Supported | Data Bit: $5,6,7,8$ Stop Bit: $1,1,5,2$<br>Parity: ODD, EVEN, MARK, SPACE, NO Parity |  |  |

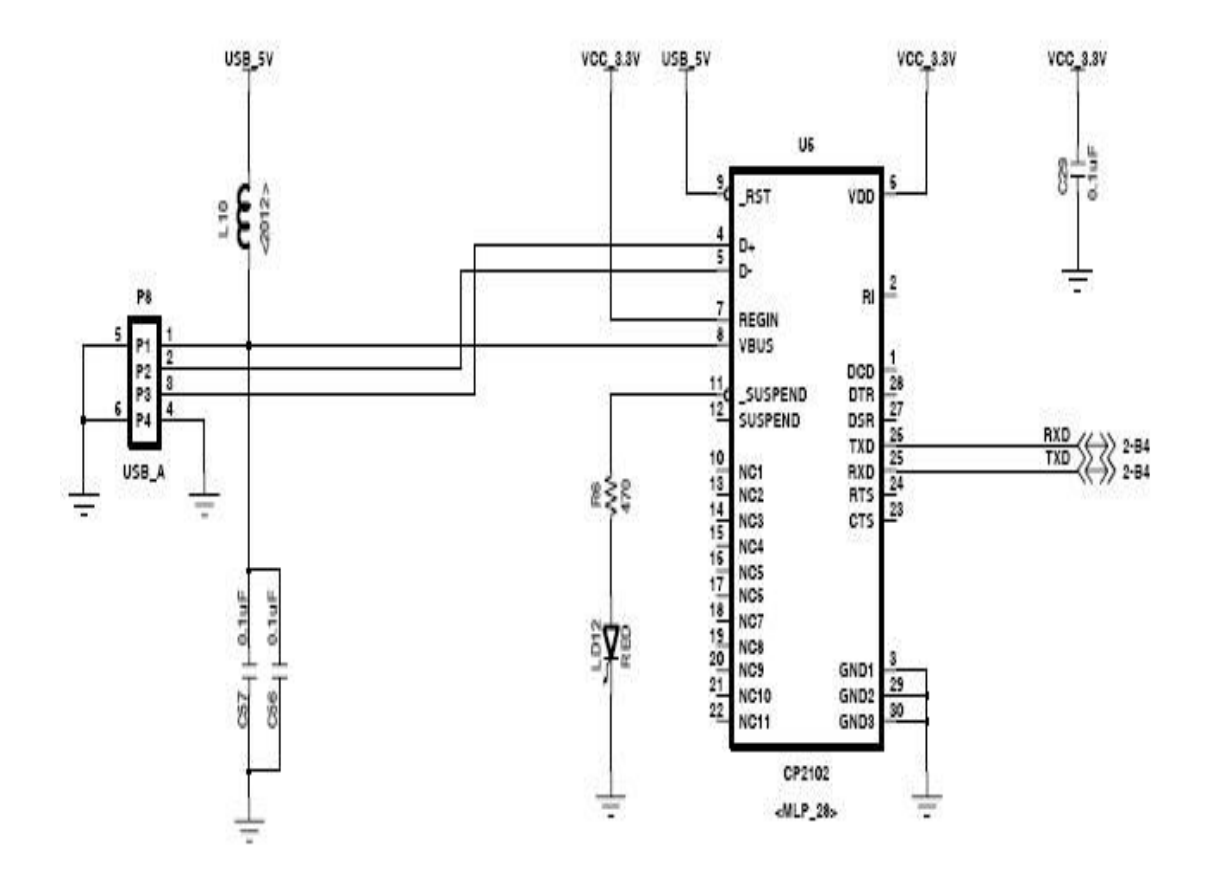

<그림 1-18> Exciter신호발생기 CP2102 설계 회로

 USB to Serial 통신 Bridge를 이용하여, MCU와 UART통신을 실행 하며, MCU 의UART 포트를 이용하여 통신 한다.

다. 구성도

1) PCB 배치도

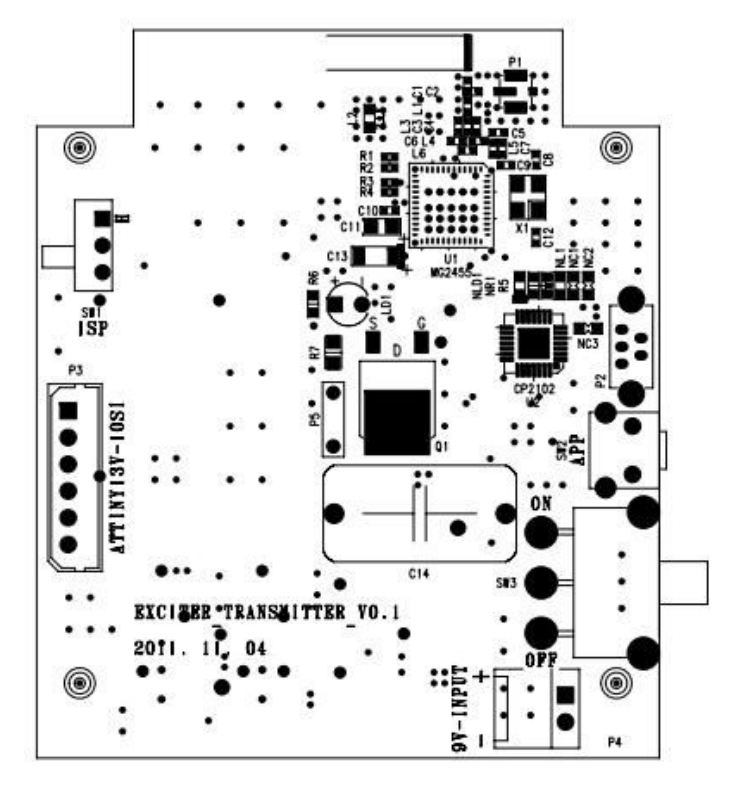

<그림 1-19> Exciter신호발생기 배치도

- 2. 수리시설물 관리용 장비 연동 프로그램 개발
	- 2.1 Wi-Fi Active Tag 시스템

가. 시스템 구성

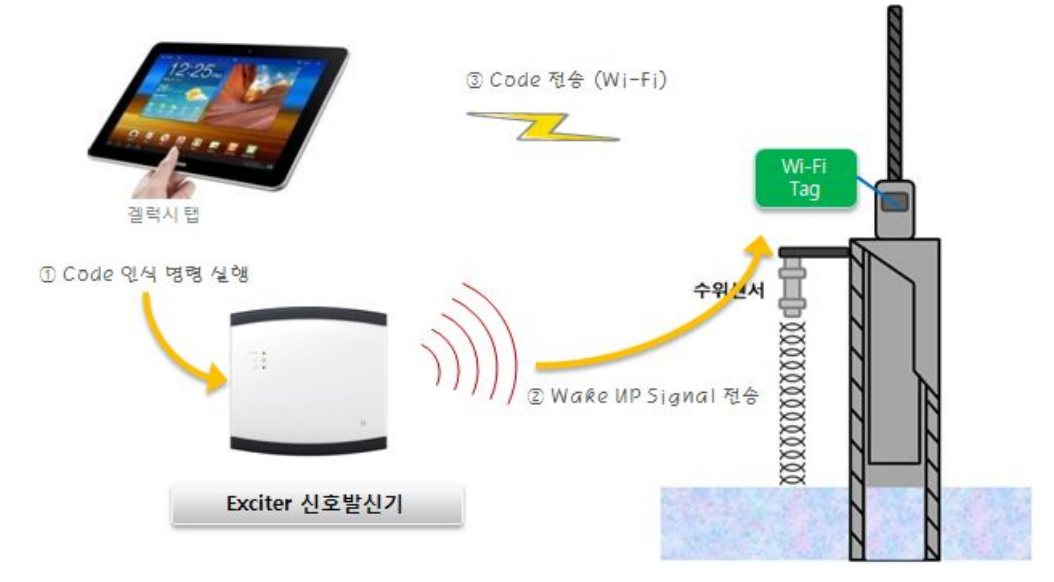

<그림 2-1>Wi-Fi Active Tag 시스템 구성

- ∙ Wi-Fi 무선통신을 이용한 Active Tag 시스템은 그림2-1과 같이 구성된다.
- Wi-Fi Active Tag
- Exciter 신호발생기
- 갤럭시탭(관리 앱)

나. 시나리오

- A. 갤럭시탭을 현장의 AP를 검색하여 네트워크(로컬과 인터넷)에 연결한다.
- B. Active Tag 관리 앱을 실행한다.
- C. Exciter 신호발생기의 125khz의 신호를 사용하여 Sleep 상태를 유지하고 있 는 Wi-Fi Active Tag를 Wake-up 시킨다.
- D. Wake-up된 Wi-Fi Active Tag는 약속된 AP를 검색하여 갤럭시탭과 같은 LAN 네트워크(로컬)에 연결하고 자신의 고유 장치ID를 네트워크에 방송(로 컬 UDP방송, Wi-Fi)한다.
- E. 갤럭시탭의 관리 앱을 통해 수신한 고유 장치ID에 대응되는 수리시설물 정보 를 서버(인터넷)로부터 조회하여 사용자에게 보여준다.

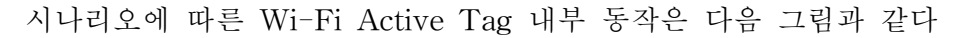

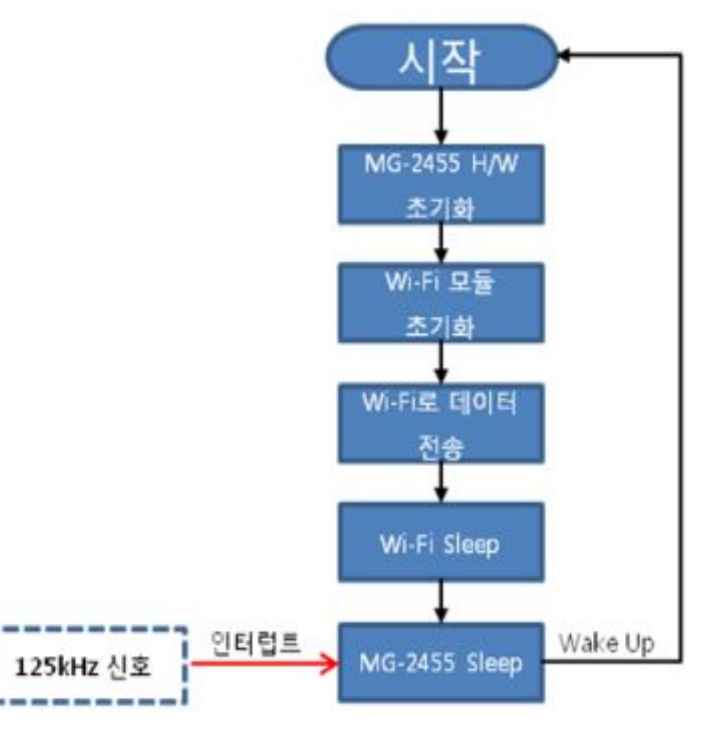

<그림 2-2> Wi-Fi Active Tag 순서도

시나리오에 따른 Exciter 신호발생기 내부 동작은 다음 그림과 같다

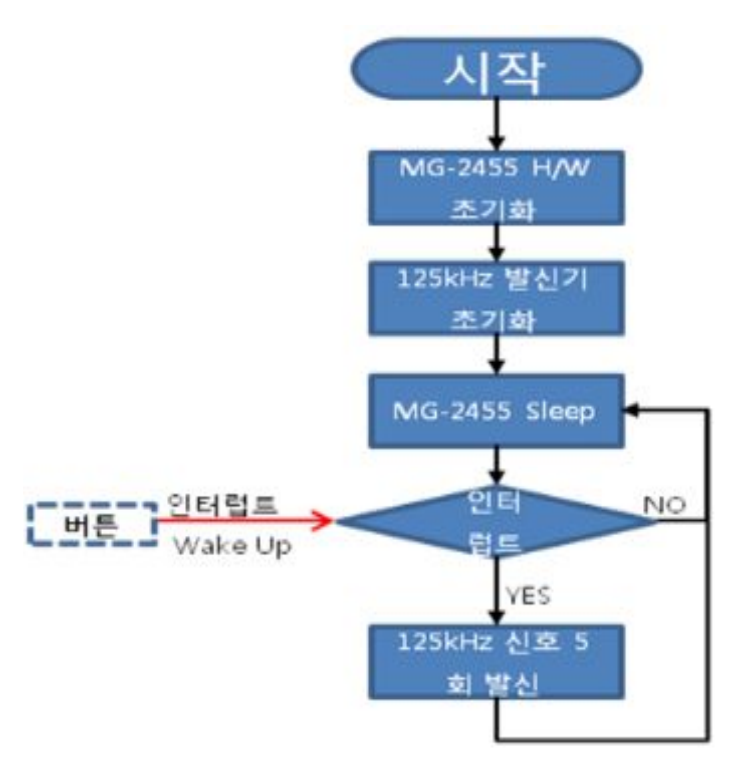

<그림 2-3> Exciter 신호발생기 순서도

다. 통신 인터페이스 및 데이터 포맷

 UDP 방식으로 로컬 방송 주소(브로드캐스트)를 목적지로 하여 보낸다. 관리 앱에 서 수신되는 UDP Payload에 담기는 데이터는 ASCII 포맷을 사용한다. Wi-Fi Active Tag 고유 장치ID 범위 : A031A000(HEX) ~ A031A032(HEX)

라. 관리 앱 설계(갤럭시탭)

1) 화면 설계

안드로이드로 개발한 관리 앱의 화면은 아래의 그림과 같이 구성되었다.

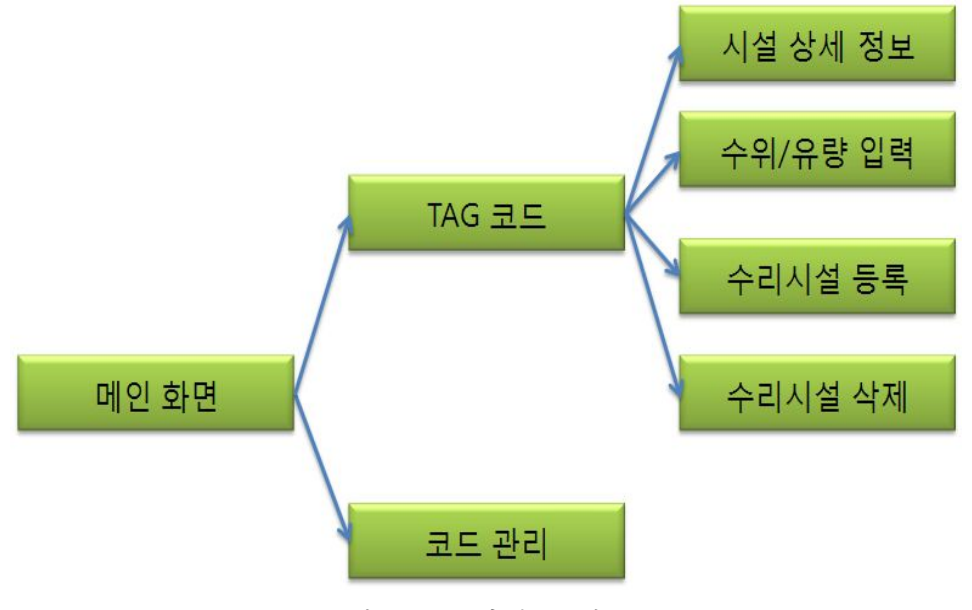

<그림 2-4> 화면 구성도

① 메인 화면

 메인화면에서는 Tag 코드 기능과 코드 관리 기능 실행을 선택하는 버튼이 있다.

② Tag 코드 화면

 Tag 코드 화면에서는 Tag가 송신하는 Tag ID를 수신고, 수신된 Tag ID로 서버에 Tag 정보를 요청한 후, 화면에 표시한다. Tag 정보가 화면에 표시 되면, 선택된 시설의 상세 정보, 수위/유량 입력, 수리시설 등록 또는 수정 할 수 있다.

③ 코드 관리 화면

 코드 관리 화면에서는 등록된 Tag ID 및 시설물 정보를 관리 할 수 있다. 시설물을 등록, 수정, 삭제 할 수 있으며, 시설물의 상세 정보를 제공한다.

④ 시설 상세 정보 화면

 시설 상세 정보 페이지에서는 Tag의 위치가 표시된 맵을 보여주고, 맵에서 Tag 위치를 클릭하면 시설의 상세 정보를 제공한다.

⑤ 수위/유량 입력 화면

선택된 Tag의 수위 또는 유량을 입력 할 수 있다.

⑥ 수리 시설 등록 / 수리 시설 수정

 수신된 Tag 정보에서 Tag에 수리 시설물 관련 정보가 없는 경우에는 등록 화면으로 이동할 수 있으며, 수리 시설물 정보가 있는 경우에는 시설물 정 보를 수정 할 수 있는 화면으로 이동한다.

- 2) 기능 설계
- ① Tag 정보 수신

Tag의 ID를 수신하여 화면에 Tag 정보를 표시하는 기능

② Sequence Diagram

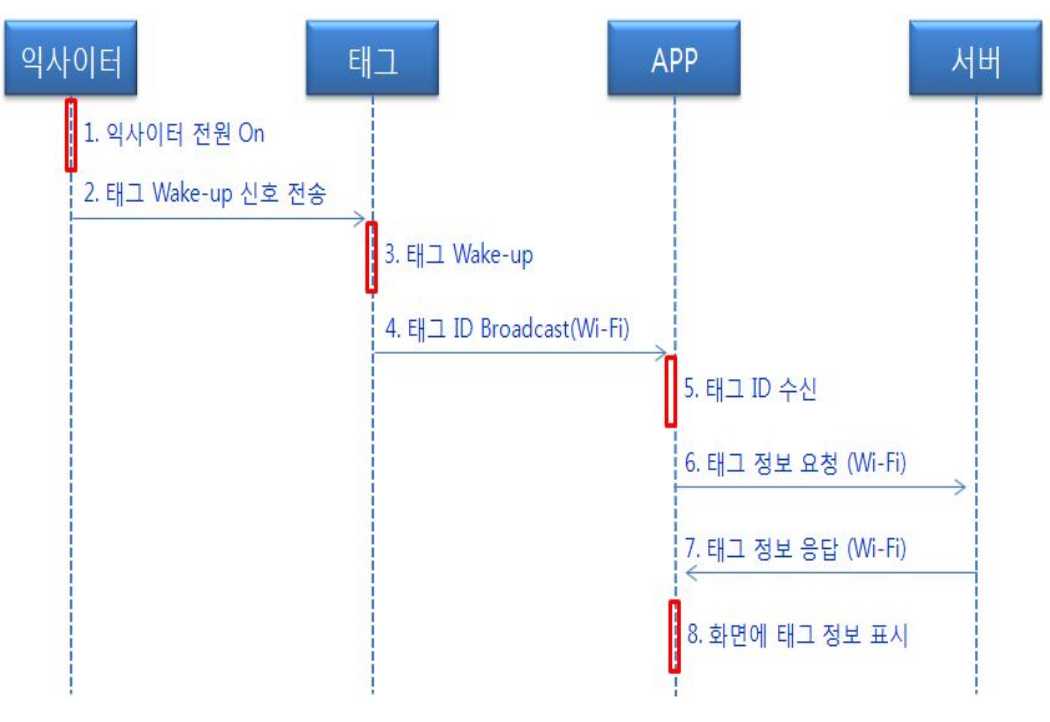

<그림 2-5> Tag 정보 표시 절차

#### ③ 순서도

 Tag 정보를 화면에 표시하는 절차는 아래의 그림과 같다. Tag 수신 화면이 실행되면, UDP를 초기화하며 UDP로 수신되는 데이터를 기다린다. UDP에 Tag ID가 수신되면, Tag ID 값을 서버로 전송하여 서버에서 Tag 정보를 수신하고 화면에 표시한다.

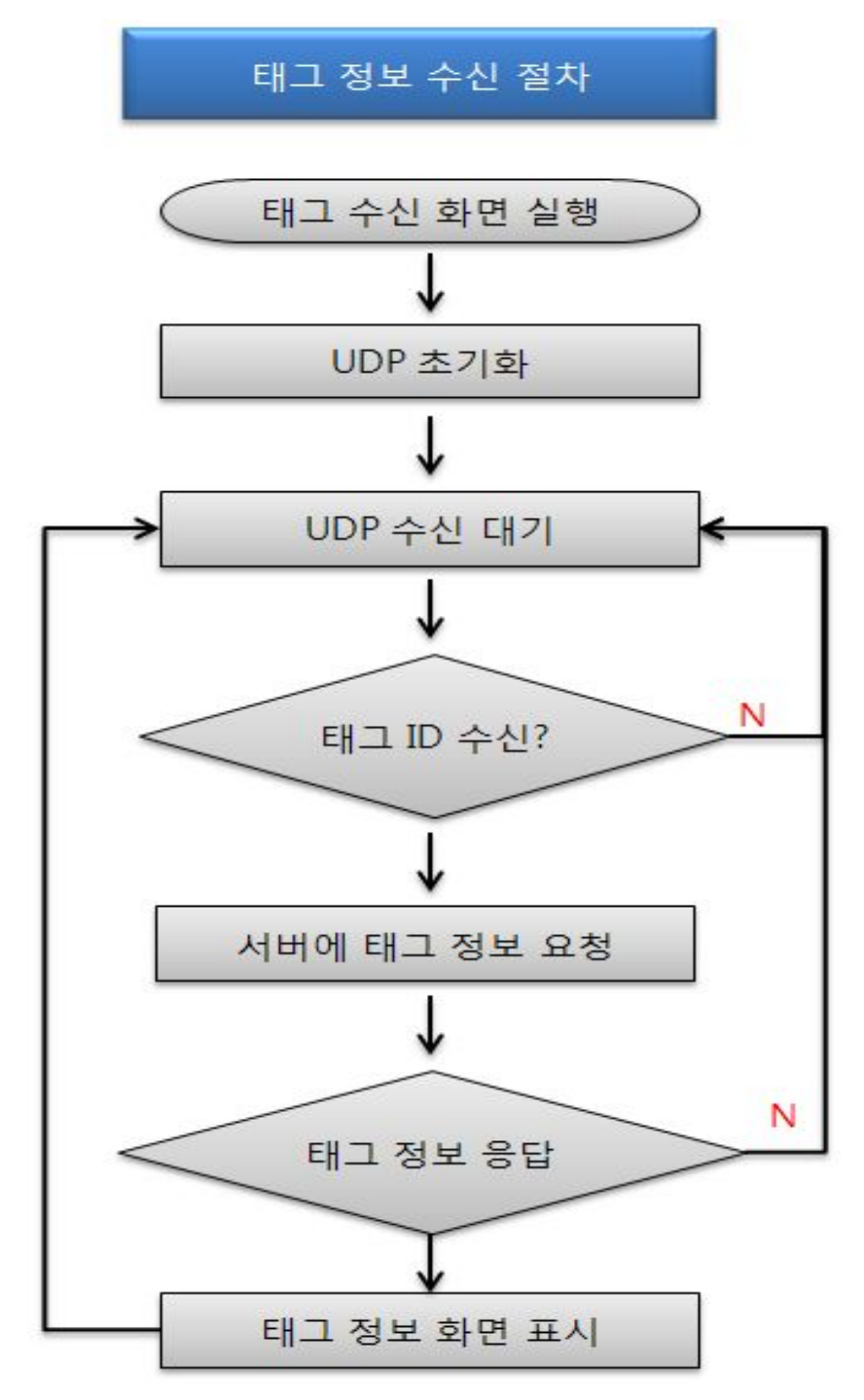

<그림 2-6> Active Tag 정보 순서도

- 마. 관리 앱 구현
- 1) 화면 구성
- ① 메인 화면 구성

메인 화면에는 두 개의 버튼과 농어촌연구원 로고가 사용되었다.

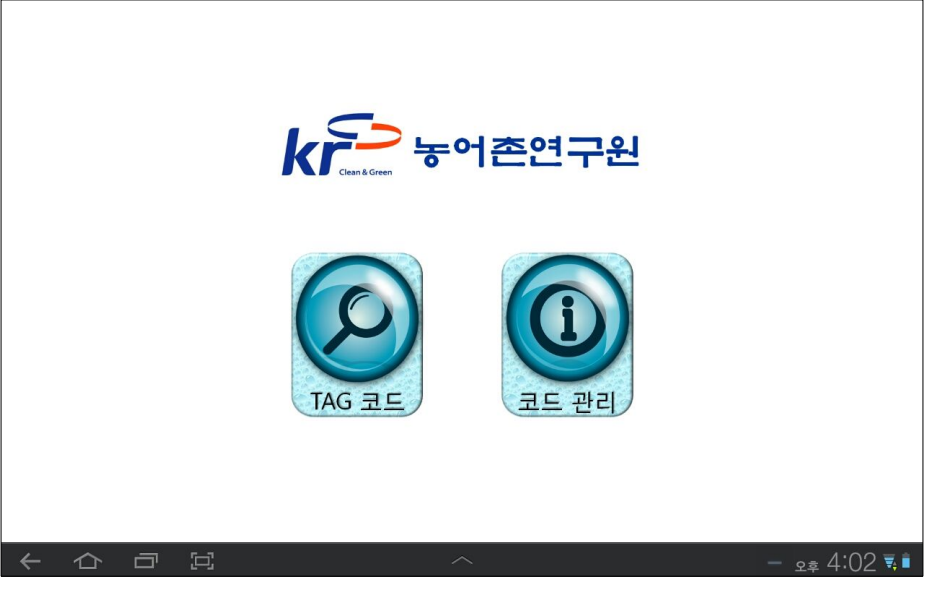

<그림 2-7> 메인 화면 구성

② Tag 코드 화면 구성

 Tag의 ID를 수신하는 화면에는 2개의 이미지, 4개의 버튼, List View가 사 용되었다.

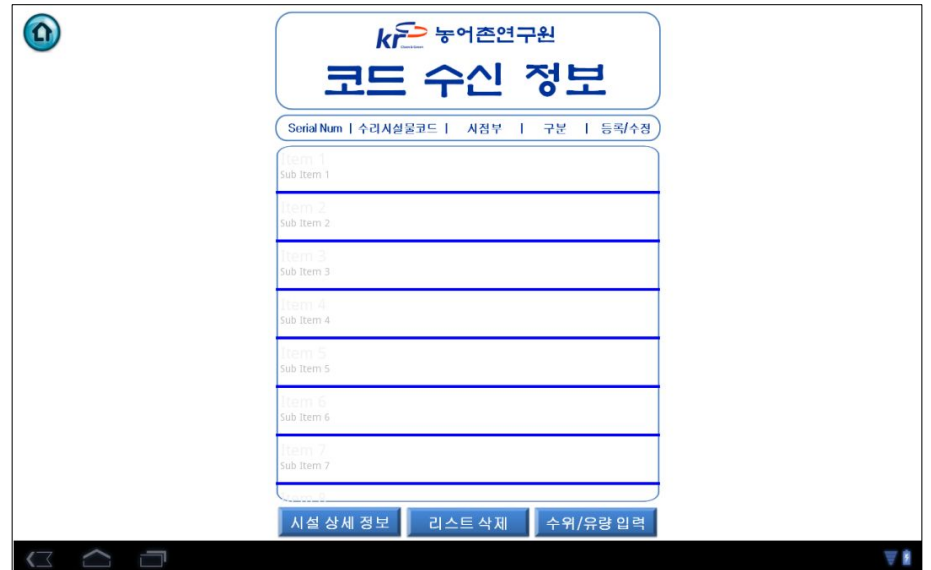

<그림 2-8> Tag 코드 화면 구성

#### ③ 웹 화면

 코드 관리 및 시설물 등록, 수정, 시설 상세 정보, 수위/유량 입력 등은 웹에 서 처리된다. 웹 화면에서는 웹을 보여주는 Web View와 3개의 버튼이 사 용되었다.

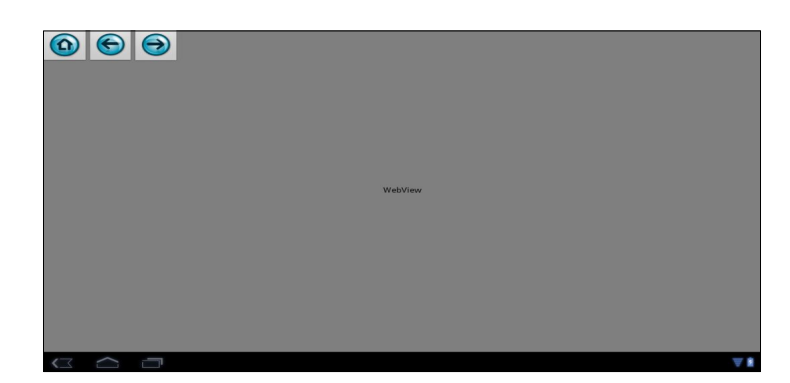

<그림 2-9> 웹 화면 구성

2) Manifest 설정

 안드로이드의 Manifest 설정 파일에서는 앱의 이름, 아이콘 UI, 장치 접근 권한, 기본 화면 속성 등을 설정 할 수 있다.

① 장치 접근 권한 설정

 본 앱에서는 웹 접속을 위한 인터넷 및 UDP 브로드 캐스팅을 위한 Wi-Fi 접근 및 설정 권한을 가져야 하며, 아래와 같이 설정하였다.

 <uses-permission android:name="android.permission.INTERNET" /> <uses-permission android:name="android.permission.ACCESS\_WIFI\_STATE" /> <uses-permission android:name="android.permission.CHANGE\_WIFI\_STATE" />

② 기본 화면 속성 설정

 본 앱에서는 화면이 가로형으로 고정되어 있으며 설정은 아래와 같다. 세로 형으로 변경하려면 "portrait"를 "Landscape"로 변경하면 되며, screenOrientation에 아무값도 넣지 않으면 화면에 대한 사용자 설정에 따라 변하게 된다.

android:screenOrientation="portrait"

3) 프로그램 소스

- ① 메인 화면 \_ 버튼 이벤트 처리 메인 화면에는 있는 버튼의 동작을 아래와 같이 구현하였다. startActivity() 를 실행하면 새로운 인텐트를 생성하고 그 화면으로 전환이 된다. 그리고 코드 관리 웹 화면 연결에서는 serverIP를 SharedPreferences에 저장된 serverIP를 읽어오며, 만약 저장이 되지 않은 경우, "서버 아이피를 등록해 주세요"라는 메시지를 띄우며 웹 화면으로 전환되지 않는다.
- ② Tag 코드 수신 화면 \_ List Adapter 생성 Tag 코드 수신 화면에 Tag 정보를 보여주는 리스트뷰의 Adapter를 생성한
	- 것이다. R.layout.tag\_code\_receive\_list\_view1는 라디오 버튼과 이미지 버튼 2개, 텍스트뷰 4개로 구성되었으며, 리스트뷰의 한 라인에 표시된다.
- ③ Tag 코드 수신 화면 \_ JSON 파서

 앱에서 Tag에 대한 정보를 서버에 요청하면 서버는 그 결과를 JSON으로 전송해 준다. 앱에서는 JSON으로 수신된 데이터를 아래의 파서를 이용하여 리스트뷰에 표시한다.

- ④ Tag 코드 수신 화면 \_ UDP 설정 UDP 설정은 아래의 함수를 실행하면 된다. UDP 포트는 5000번이며, Tag 데이터가 수신 될 때마다 mHandler.sendMessage(mHandler.obtainMessage ())로 수신 데이터를 처리한다. 핸들러에서는 수신된 Tag ID를 문자열에 저 장하는 역할을 한다.
- ⑤ Tag 코드 수신 화면 \_ 주기적인 Tag 정보 요청

 threadCheckTagID 클래스는 2초마다 수신된 Tag 정보를 확인하여, 화면에 표시된 Tag ID와 수신한 Tag ID를 비교하고, 화면에 없는 Tag ID를 찾으 면 getDataSet()를 호출한다. getDataSet()는 서버로 해당 Tag ID 정보 전 송을 요청한다.

 ⑥ Tag 코드 수신 화면 \_ 리스트뷰 설정 TagInfoAdapter 클래스는 리스트뷰에 데이터를 추가하며, 이미지 버튼 및 라디오 버튼의 리스너를 구현하였다.

 ⑦ Tag 코드 수신 화면 \_ 서버 접속 아래의 함수는 HTTP로 서버에 데이터를 요청하는 함수이다. 데이터 수신 이 정상적으로 이루어 지면, 수신 받은 데이터를 JSON 파서 paserJSON File()을 호출하여 수신 데이터를 처리한다.

⑧ 웹 화면 \_ 웹 화면 고정

 mWebView.setWebViewClient(new WebViewClient())를 설정하면 웹 화면 에서 페이지를 이동하더라도 현재의 화면에 표시된다. mWebView.setWeb ViewClient(new WebViewClient())를 설정하지 않은 경우에는 웹 화면에서 페이지 이동시에 인터넷 창이 뜨게 된다.

바. 웹 서버 구현

 웹 서버구성은 PHP를 사용하였으며 개발 효율을 높이기 위해 Codeigniter Framework를 상용 하였다. 농어촌 연구원 스마트 패드 Application 은 hybrid app 으로 일반 native app과 웹 의 결합으로 이루어 졌다. 농어촌 연구원 App에서의 웹 서버가 담당한 페이지 및 기능은 아래와 같다.

① Tag 코드 화면 구성 JSON 데이타

 Tag 수신시 스마트 패드는 Tag 정보를 웹서버에 요청하며 웹 서버는 그에 해당하는 수리 시설물 정보를 JSON 데이터 형식으로 송신한다.

② 코드 관리 화면

 코드 관리 화면에서는 등록된 Tag ID 및 시설물 정보를 관리 할 수 있다. 시설물을 등록, 수정, 삭제 할 수 있으며, 시설물의 상세 정보를 제공한다.

③ 수리 시설 등록 / 수리 시설 수정

 수신된 Tag 정보에서 Tag에 수리 시설물 관련 정보가 없는 경우에는 등록 화면으로 이동할 수 있으며, 수리 시설물 정보가 있는 경우에는 시설물 정 보를 수정 할 수 있는 화면으로 이동한다.

④ 시설 상세 정보 화면

 시설 상세 정보 페이지에서는 Tag의 위치가 표시된 맵을 보여주고, 맵에서 Tag 위치를 클릭하면 시설의 상세 정보를 제공한다.

 ⑤ 수위/유량 입력 화면 선택된 Tag의 수위 또는 유량을 입력 할 수 있다.

1) 등록 운영 구현

- ① Tag 코드 화면 구성 JSON 데이터
	- 스마트 패드는 WI-Fi를 통해 수신 된 Tag는 받는 즉시 웹 서버에 Tag의 정보를 전송 한다.
	- 전송 된 Tag 정보는 DB안의 정보와 비교 후 매핑 되는 수리 시설물 코드 와 그 외의 정보는 JSON 데이터로 스마트 패드에 전송한다.
	- 수신된 Tag의 시리얼 넘버를 DB와 비교 후 DB에 매핑 된 정보가 있으면

정보를 보여주며, 매핑된 정보가 없을 시 등록이라는 문구를 JSON 으로 보 여준다.

② 코드 관리 화면

 농어촌 연구원에 등록된 Tag와 수리시설물 정보를 관리 할 수 있는 게시판 형식의 웹 페이지로 Tag와 수리시설물을 매핑할 수 있으며, 등록 및 삭제 등 전반적인 Tag와 수리시설물 간의 관계를 관리 할 수 있는 기능을 제공 한다.

| <b>Mapping List</b> | kr 능어촌연구원<br><b>Active Tag 22 MH</b>  |                         |       |       |                           |  |
|---------------------|---------------------------------------|-------------------------|-------|-------|---------------------------|--|
| <b>Number</b>       | <b>Serial Number</b>                  | 수리시설물 코드                | 시점부   | 구분    | $\mathbb{R}$              |  |
|                     | A031A001                              | 220001                  | 수위표1  | 수로구조물 | и                         |  |
| $\mathbf 2$         | A031A002                              | 220002                  | 수위표2  | 수로구조물 | 耳                         |  |
| 3                   | A031A003                              | 220003                  | 수위표3  | 수로구조물 | π                         |  |
| $\overline{4}$      | A031A004                              | 220004                  | 수위표4  | 수로구조물 | 耳                         |  |
| 5                   | A031A005                              | 220005                  | 수위표5  | 수로구조물 | $\mathbb{H}$              |  |
| $\sqrt{6}$          | A031A006                              | 220006                  | 수위표6  | 수로구조물 | 耳                         |  |
| $\overline{7}$      | A031A007                              | 220007                  | 수위표7  | 수로구조물 | m                         |  |
| $\,$ 8              | A031A008                              | 220008                  | 수위표8  | 수로구조물 | 耳                         |  |
| $\overline{9}$      | A031A009                              | 220009                  | 수위표9  | 수로구조물 | ш                         |  |
| 10                  | A031A00A                              | 220010                  | 수위표10 | 수로구조물 | 耳                         |  |
| 卣                   | $\begin{array}{c} \hline \end{array}$ | $\widehat{\phantom{1}}$ |       |       | $25.06$ $\overline{5.06}$ |  |

<그림 2-10> 코드 관리 화면

③ 수리 시설 등록 / 수리 시설 수정

 Tag의 시리얼 넘버와 매핑이 되지 않은 수리시설물 혹은 Tag의 위치가 바 뀌어서 수리 시설물 정보를 변경해줘야 하는 경우에 사용 할 수 있다. 등록 /수정 기능은 코드관리 Mapping List에서도 할 수 있으며 Tag 정보 수신 시에도 등록/수정이 가능하다.

• 등록 / 수정 화면

등록된 Tag를 클릭하면 입력된 정보를 보여주며, 수정, 입력이 가능하다.

 ※ Tag Serial Number에 등록된 수리시설물 코드 및 시점부 등 정보가 입 력이 되지 않은 경우에는 등록이라는 메시지를 보여주며 클릭 후 입력하 면 입력된다.

| <b>Number</b>           | <b>Serial Number</b> | 수리시설물 코드             | 시점부      | 구분    | ×                       |       |
|-------------------------|----------------------|----------------------|----------|-------|-------------------------|-------|
|                         | A031A001             | 220001               | 수위표1     | 수로구조물 |                         |       |
| $\mathbf{2}$            | A031A002             | 22 Click             | 수위표2     | 수로구조물 |                         |       |
| $\overline{\mathbf{3}}$ | A031A003             | 220003               | 수위표3     | 수로구조물 |                         |       |
| $\frac{1}{2}$           | A031A004             | 220004               | 수위표4     | 수로구조물 | $\mathbb{R}$            |       |
| $\sf S$                 | A031A005             | 220005               | 수위표5     | 수로구조물 |                         |       |
| $\sqrt{6}$              | A031A006             | 220006               | 수위표6     | 수로구조물 | $\alpha$                |       |
| $\overline{7}$          | A031A007             | 220007               | 수위표7     | 수로구조물 | ×                       |       |
| $\overline{8}$          | A031A008             | 220008               | 수위표8     | 수로구조물 | ×                       |       |
| $\overline{9}$          | A031A009             | 220009               | 수위표9     | 수로구조물 | ×                       |       |
|                         |                      | 입력 / 수정              |          |       | <b>Active Tag 24 AM</b> |       |
|                         |                      | 센서정보 입력              |          |       |                         |       |
|                         |                      | <b>Serial Number</b> | A031A002 |       |                         |       |
|                         |                      | 수리시설물 Code           | 220002   |       |                         |       |
|                         |                      | 시절부                  | 수위표2     |       |                         |       |
|                         |                      | 구분                   | 수로구조물    |       |                         |       |
|                         |                      |                      |          |       |                         | 수정 취소 |
|                         |                      |                      |          |       |                         |       |

<그림 2-11> Mapping List에서 등록 / 수정 화면

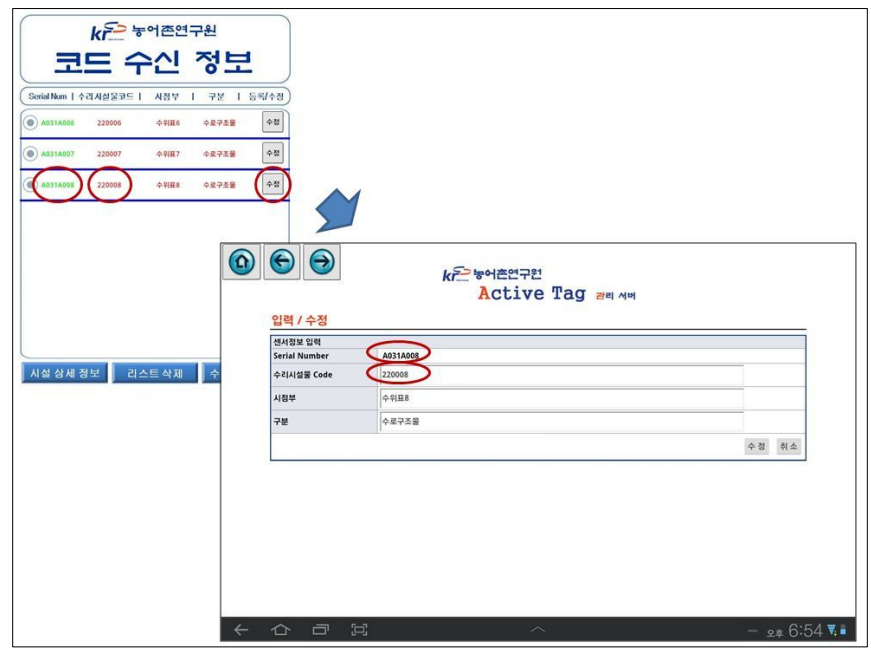

<그림 2-12> Tag 수신 시 등록 수정 화면

④ 시설 상세 정보 화면

 시설 상세 정보 화면은 농어촌 연구원 안의 곳곳에 설치된 Tag는 스마트 패드에 수신된 후 웹서버에 수신된 Tag 정보를 송신하면 웹 서버는 농어촌 연구원내의 Tag 설치위치 지도에 수신 된 Tag를 표시하여 보여준다.
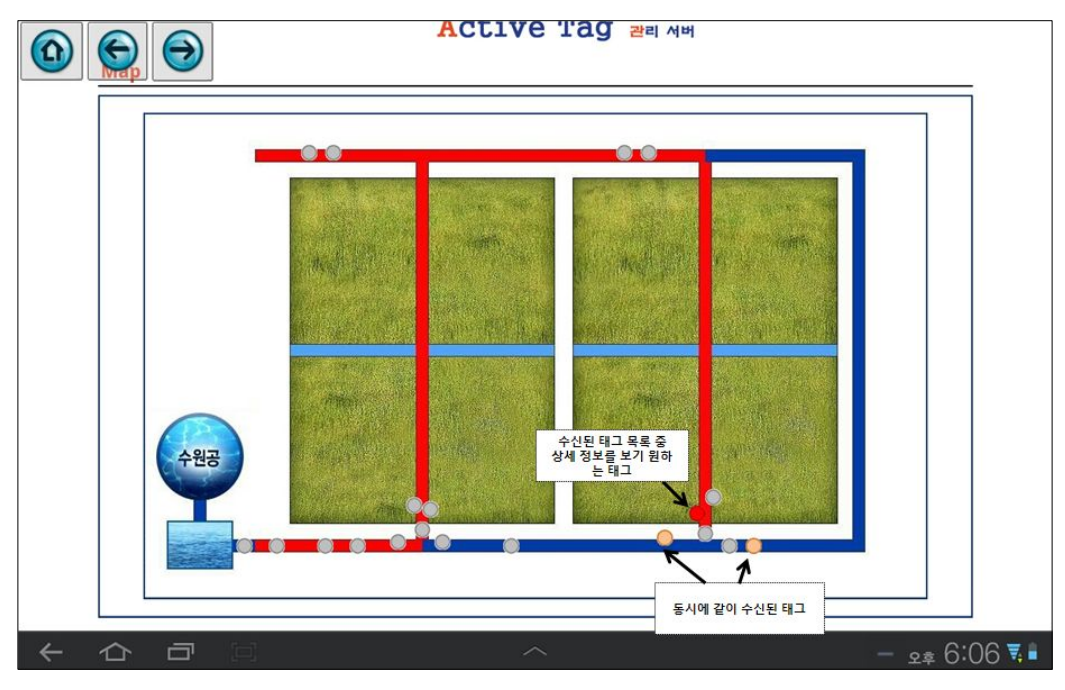

• 표시된 Tag를 클릭하면 선택한 Tag의 상세 정보를 보여준다.

<그림 2-13> Active Tag 설치 지도

- 상세정보
- ※ 지도에서 선택한 빨간 표시의 Tag를 클릭하면 상세 정보를 보여준다. 상세 정보를 확인 시 수위 유속 유량 등 을 바로 입력 할 수 있는 입력 form이 하단에 위치하며 입력 시 바로 화면에 입력 유량이 반영된다.

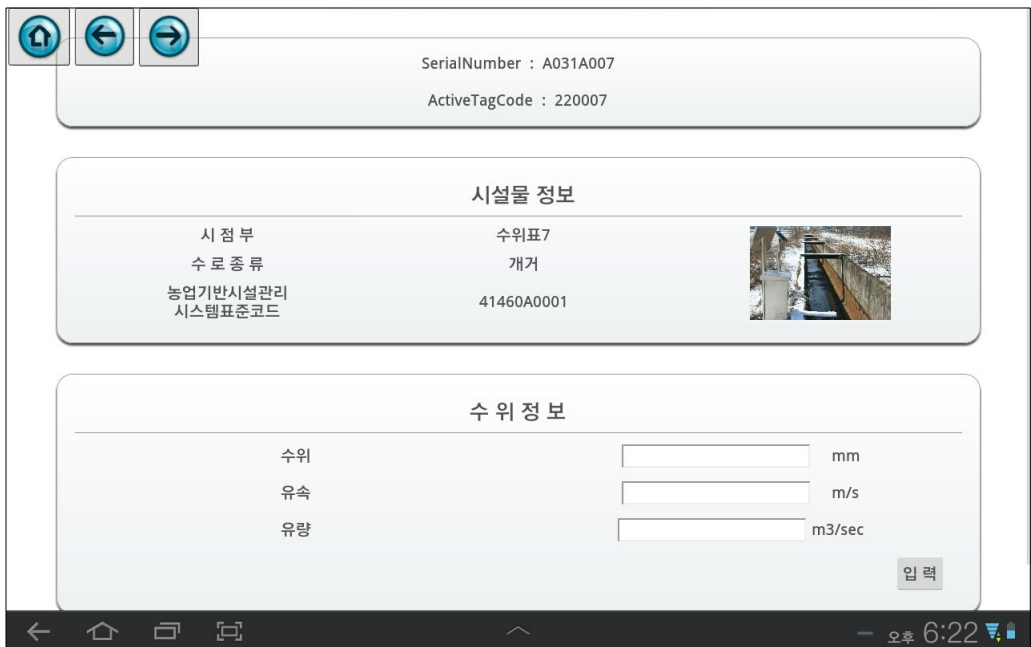

<그림 2-14> 시설물정보 등록 화면

⑤ 수위/유량 입력

수신 된 Tag를 선택 하고 수위/유량 입력 버튼을 누른 후 접속 할 수 있다.

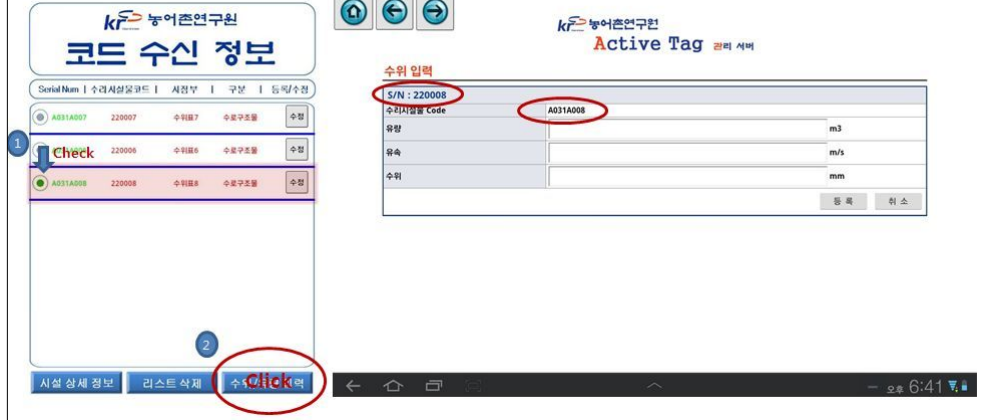

※ 입력한 유량은 시설 상세 보기에 반영된다.

#### <그림 2-15> 수위/유량 입력 화면

2.2 ZigBee Active Tag 시스템

가. 시스템 구성

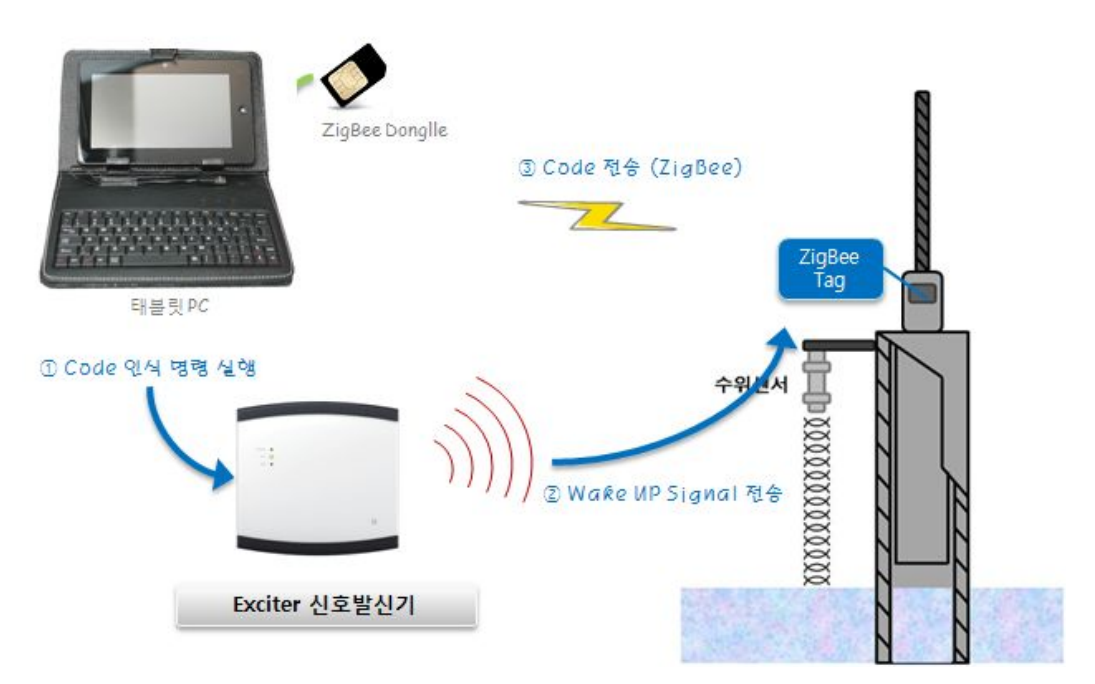

<그림 2-16> ZigBee Active Tag 구성도

- ∙ Wi-Fi 무선통신을 이용한 Active Tag 시스템은 그림 2-17과 같이 구성된다.
	- ZigBee Active Tag
	- Exciter 신호발생기
	- 태블릿PC(관리 프로그램)

나. 시나리오

- A. 태블릿PC를 현장의 AP를 검색하여 인터넷에 연결한다.
- B. 태블릿PC에 ZigBee 동글(USB)을 연결한다.
- C. Active Tag 관리 프로그램을 실행한다.
- D. Exciter 신호발생기의 125khz의 신호를 사용하여 Sleep 상태를 유지하고 있 는 ZigBee Active Tag를 Wake-up 시킨다.
- E. Wake-up된 ZigBee Active Tag는 약속된 ZigBee PANID를 이용해 ZigBee 동글과 같은 ZigBee 네트워크 연결하고 자신의 고유 장치ID를 ZigBee 네트 워크에 방송한다.
- F. ZigBee 동글과 관리 프로그램을 통해 수신한 고유 장치ID에 대응되는 수리시 설물 정보를 서버(인터넷)로부터 조회하여 사용자에게 보여준다.
- ∙ 시나리오에 따른 Wi-Fi Active Tag 내부 동작은 다음 그림과 같다

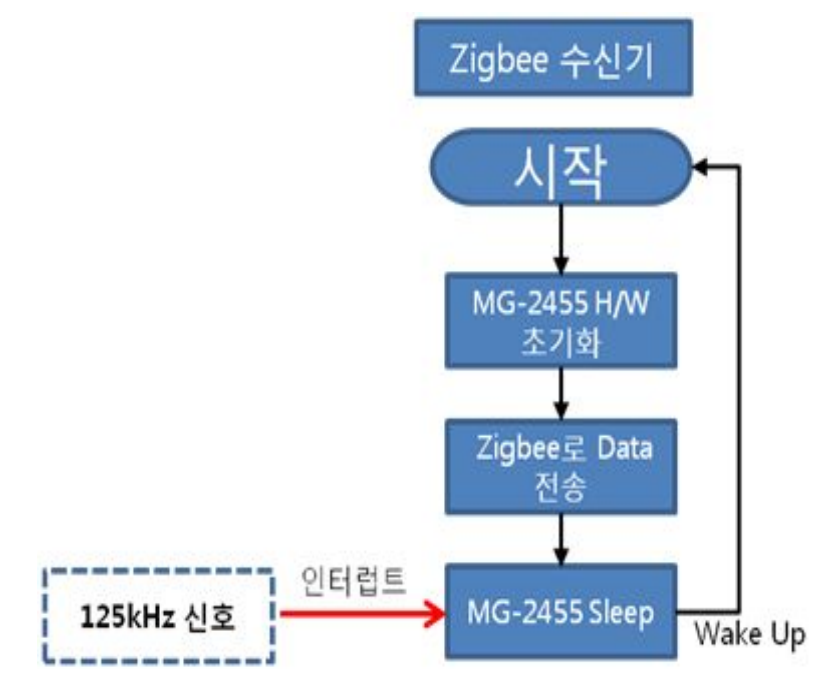

<그림 2-17> Wi-Fi Active Tag 순서도

∙ 시나리오에 따른 Exciter 신호발생기 내부 동작은 다음 그림과 같다

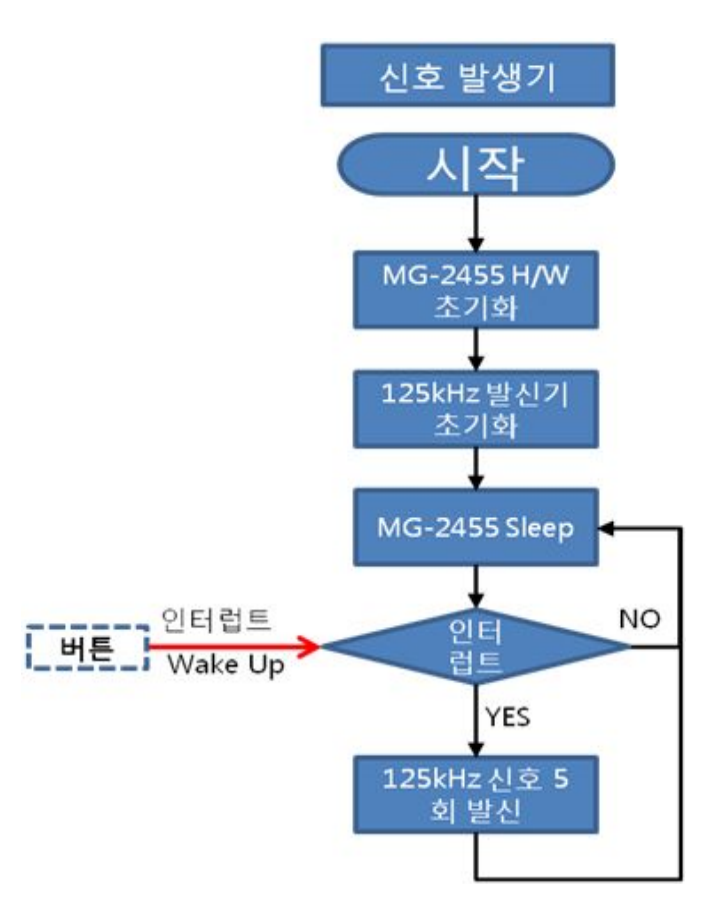

<그림 2-18> Exciter 신호발생기 순서도

다. 통신 인터페이스 및 데이터 포맷

 ZigBee 동글이 수신한 데이터는 RS232 시리얼 통신을 사용한다. 관리 프로그램 에서 수신되는 시리얼 데이터는 ASCII 포맷을 사용하고 STX(start of text)와 ETX(end of text) 안에 고유 장치ID 데이터가 담긴다. ZigBee Active Tag 고유 장 치ID 범위 : A031A033(HEX) ~ A031A064(HEX)

라. 관리 프로그램 설계(태블릿PC)

 태블릿 PC에서 실행되는 Active Tag 관리 프로그램은 사용자에게 Active Tag를 관리하는 기능을 제공한다. 특히 현장에서 ZigBee 동글을 이용하여 Active Tag가 전송하는 고유 장치ID를 수신하여 서버로부터 장치ID에 대응되는 수리시설물 코드 및 시설정보를 보여준다. 장치ID 획득 후의 동작은 Wi-Fi Active Tag 시스템의 관 리 앱과 유사하며 웹서버는 동일하다. ZigBee Active Tag 관리 프로그램은 이후 설명의 편의를 위해 관리UI로 칭한다.

1) 화면 및 기능설계

 관리UI는 크게 코드관리 화면과 ZigBee Active Tag 목록 화면으로 설계 되었다. 각 화면에서 가능한 기능은 다음과 같다.

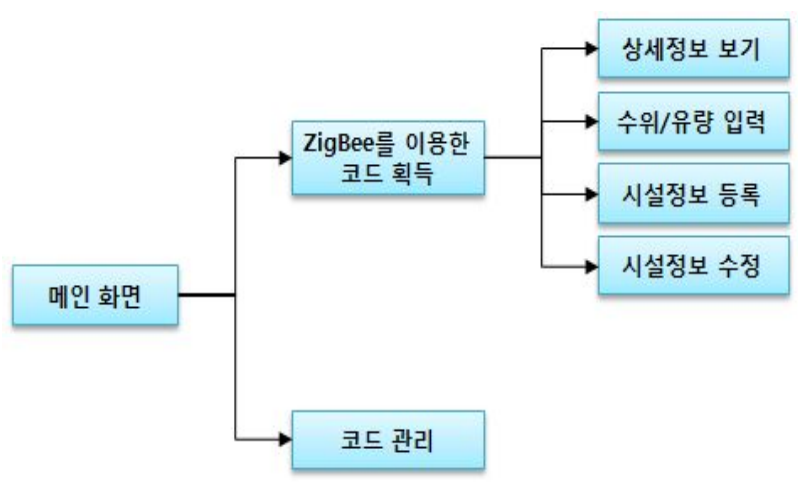

<그림 2-19> 기능 관계

① 메인화면

 메인화면에서는 ZigBee를 이용한 코드 획득 기능과 일반적인 코드 관리 기 능 선택한다. 코드 획득 기능을 선택할 경우 ZigBee Dongle과의 시리얼 연 결 설정 정보를 입력해야 한다.

② 코드 관리

 ZigBee Dongle 연결없이 사용 가능하며 전체 수리시설물의 코드를 관리한 다. 시설물을 등록, 수정, 삭제 할 수 있으며, 시설물의 상세 정보를 제공한 다.

③ ZigBee를 이용한 코드 획득

 ZigBee를 이용하여 시설물 코드를 획득하기 위해서는 ZigBee Active Tag 가 설치된 현장에서 신호발생기를 이용하여 ZigBee Active Tag를 Wake-up 시켜야 한다. Wake-up된 ZigBee Active Tag가 방송하는 고유 장치ID를 이용해 이에 대응되는 시설물정보를 표시한다.

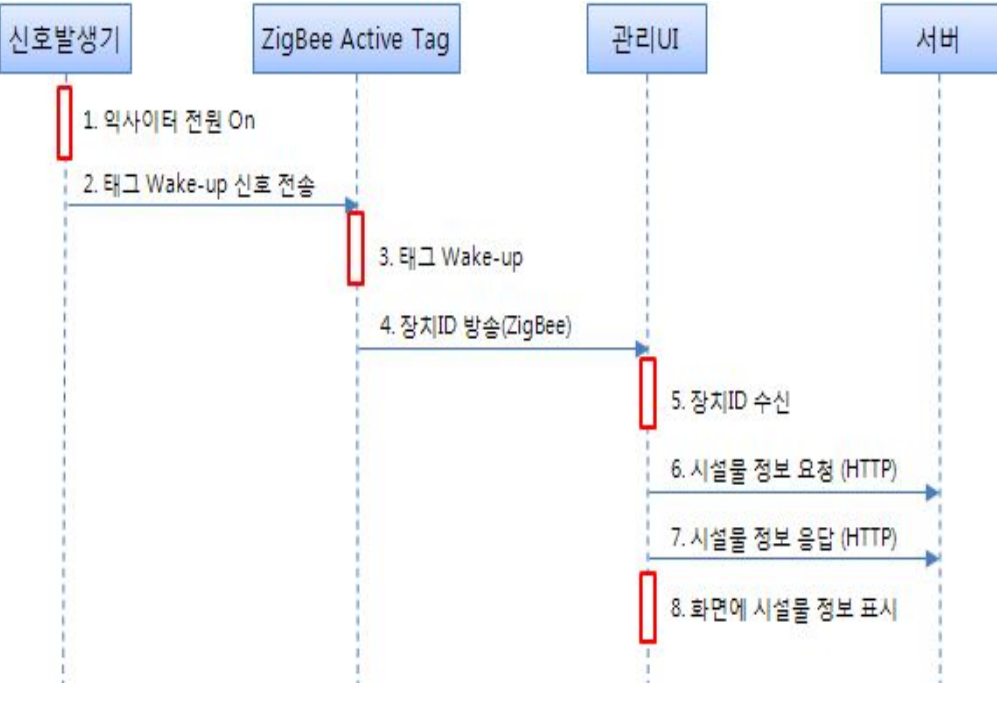

<그림 2-20> 시설물 정보 획득 절차

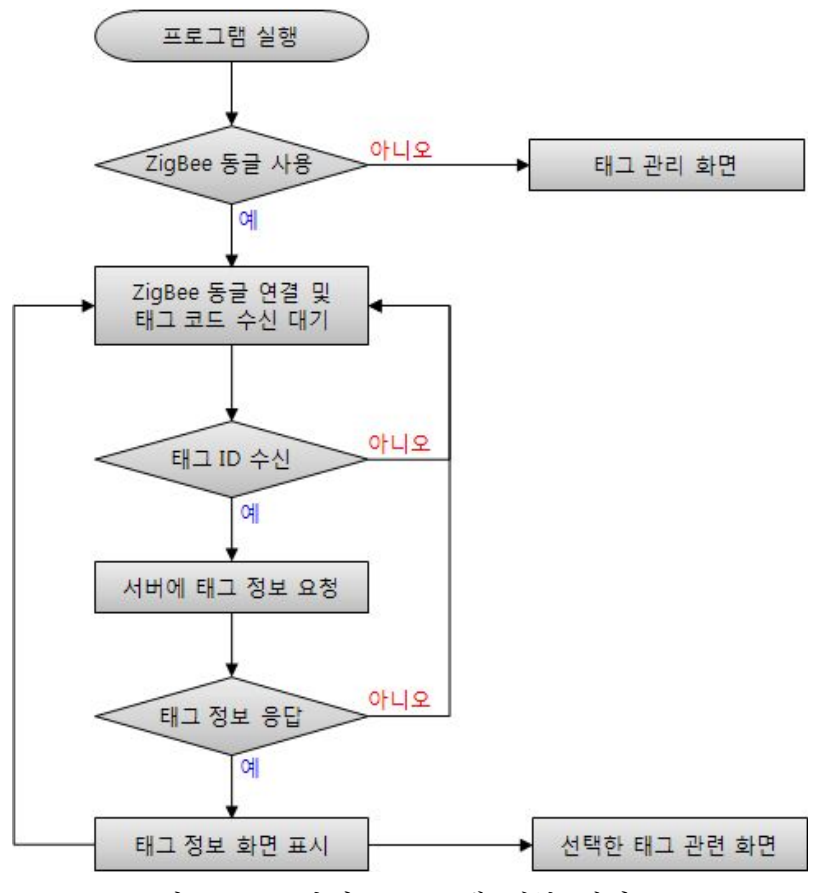

<그림 2-21> 관리 프로그램 내부 절차

마. 관리 프로그램 구현

1) 프로그램 설치

① 첨부된 CD의 Software\ATMC\_Setup.exe를 실행한다.

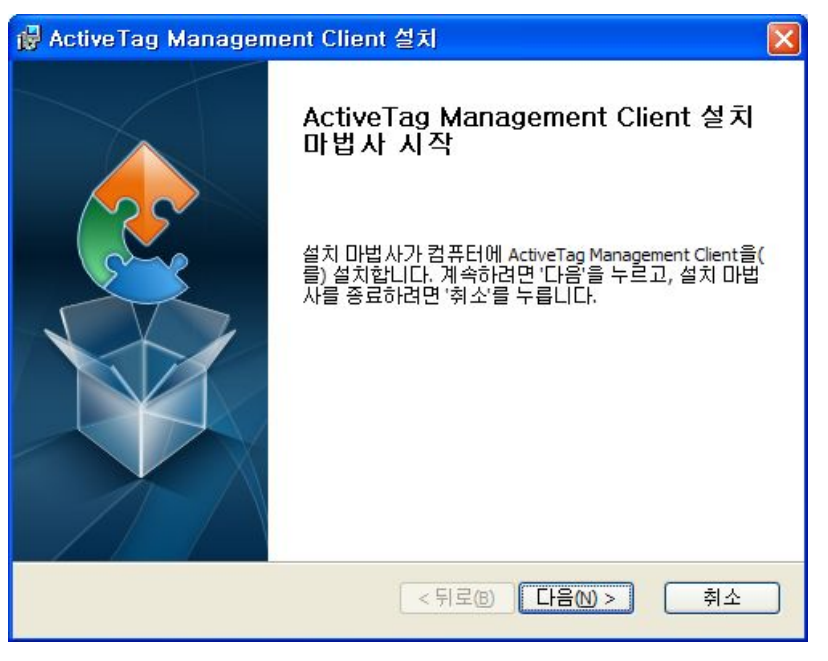

<그림 2-22> 관리UI 설치 1

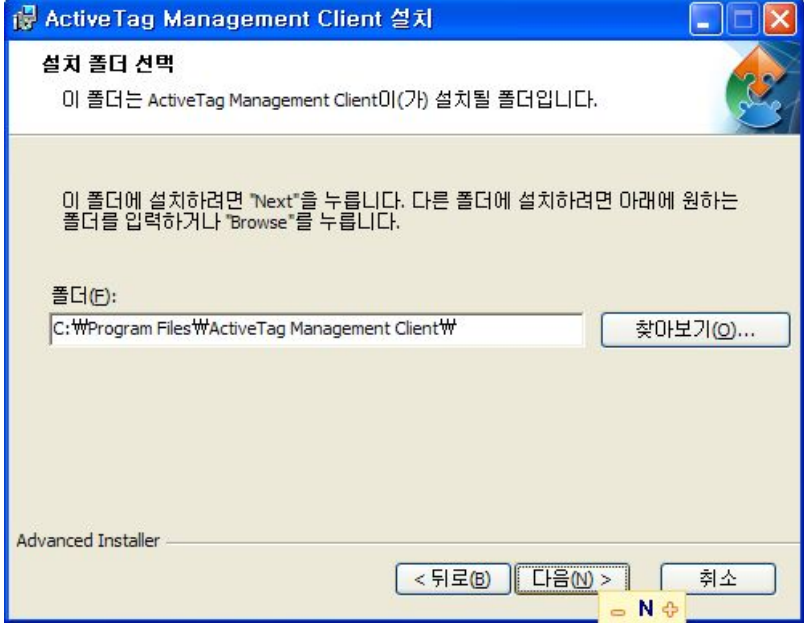

<그림 2-23> 관리UI 설치 2

② 설치마법사의 안내에 따라 프로그램 설치를 완료한다.

③ 설치가 완료되면 바탕화면 및 시작프로그램에 바로가기가 생성된다.

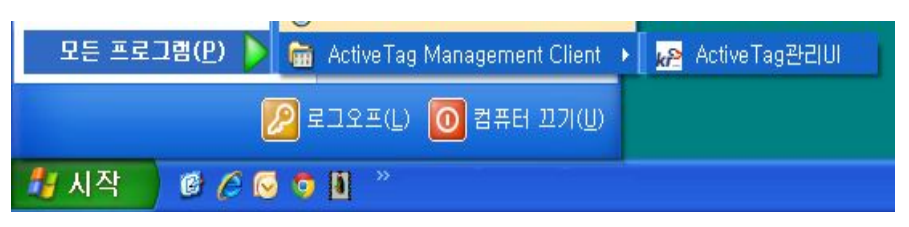

<그림 2-24> 설치된 'ActvieTag관리UI' 바로가기 확인

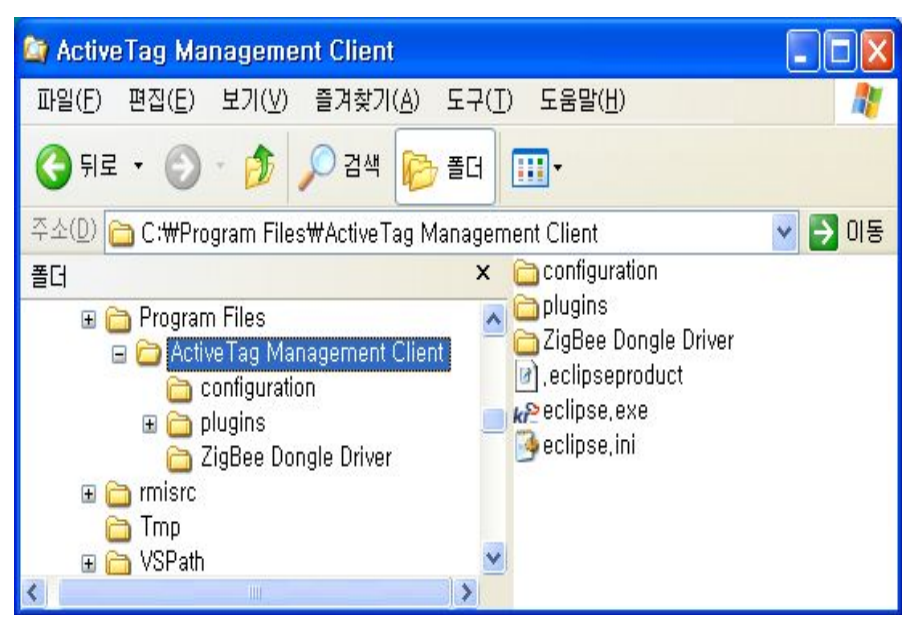

<그림 2-25> 설치된 파일구조

<표 2-1> 설치된 파일 설명

| 하목                   | 설명                                             |
|----------------------|------------------------------------------------|
| eclipse.exe          | 프로그램 실행파일, 바탕화면과 시작프로그램에<br> 등록된 바로가기가 가리키는 파일 |
| ZigBee Dongle Driver | ZigBee 동글 하드웨어 드라이버 폴더                         |

2) ZigBee 동글 하드웨어 드라이버 설치

 ZigBee 동글을 태블릿PC와 연결하여 사용하기 위해서 태블릿PC 운영체제에 하 드웨어 드라이버를 설치해야 한다. 하드웨어 드라이버는 장치를 PC에 최초 연결 시 한번만 설치하면 되는데 하드웨어 연결 시 자동으로 '하드웨어 검색 마법사'가 실행 되며 마법사에 따라 설치를 진행하면 된다.

① ZigBee 동글을 태블릿PC의 USB포트에 연결한다.

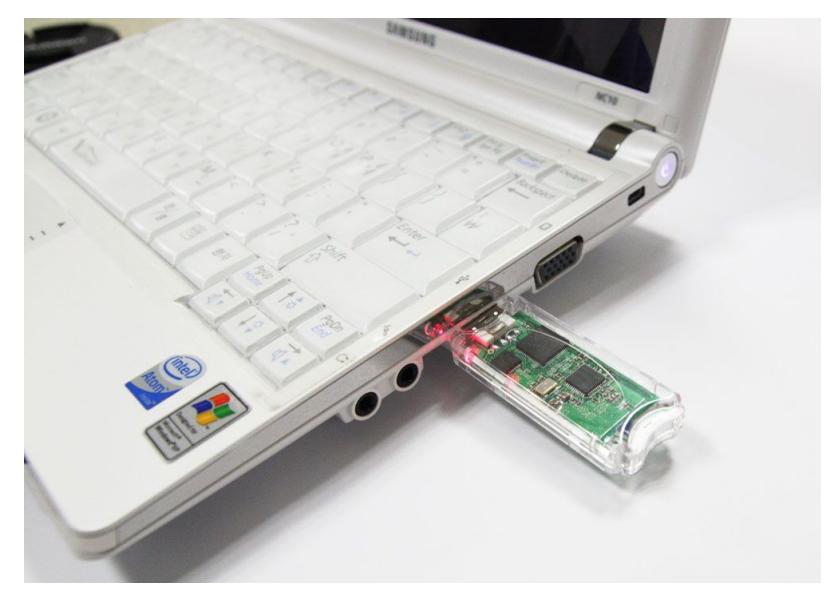

<그림 2-26> ZigBee 동글과 태블릿PC 연결

 ② ZigBee 동글과 PC가 연결되면 Windows의 새 하드웨어 검색 마법사가 자동으로 실행된다. (최초 연결 시에만 실행)

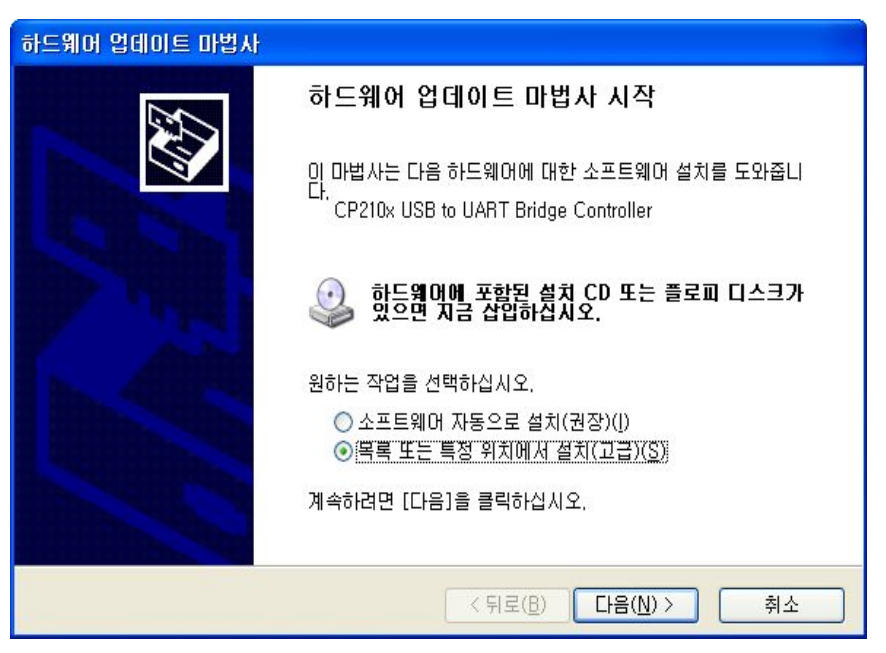

<그림 2-27> ZigBee 동글 드라이버 설치 1

 ③ 하드웨어에 맞는 드라이버(소프트웨어)를 설치해야 하는데, 그림46 화면에서 '목록 또는 특정 위치에서 설치'를 선택한다.

 ④ '이 위치에서 가장 적합한 드라이버 검색 → 검색할 때 다음 위치 포함'을 선택하고 앞에서 설치한 프로그램 폴더를 선택하고 설치를 완료한다.

(C:\Program Files\ActiveTag Management Client\XigBee Dongle Driver )

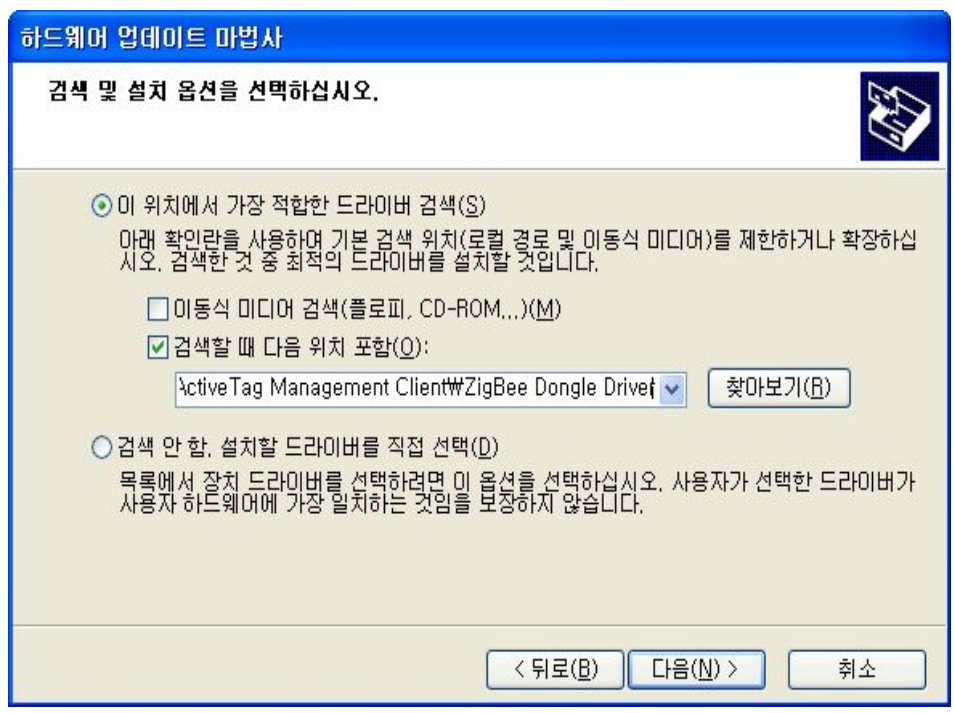

<그림 2-28> ZigBee 동글 드라이버 설치 2

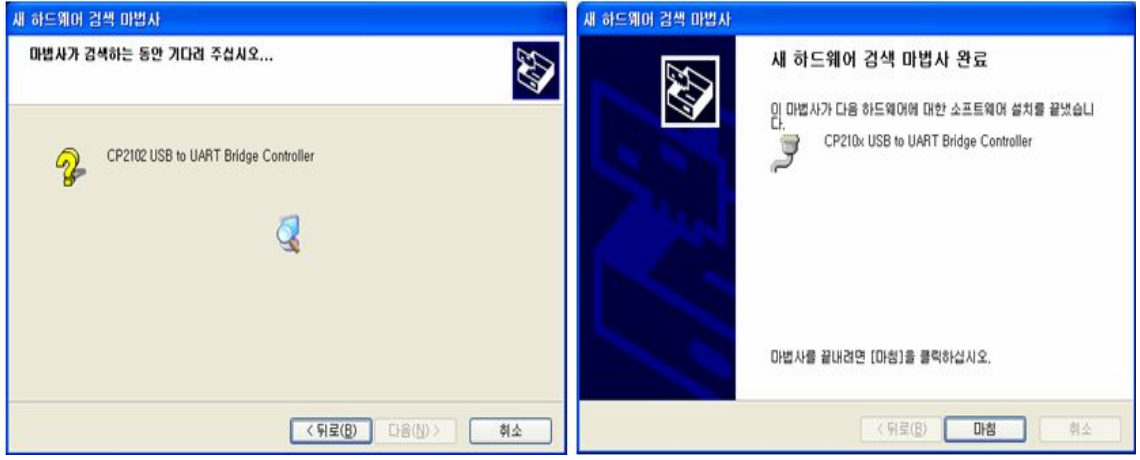

<그림 2-29> ZigBee 동글 드라이버 설치 3

 ⑤ 2개의 드라이버를 설치해야 하며 같은 방법으로 설치한다. 설치가 완료되면 '윈도우→제어판→시스템→하드웨어→장치관리자'를 열어 <그림 2-30>처럼 ZigBee 동글에 할당된 포트 번호를 확인한다.

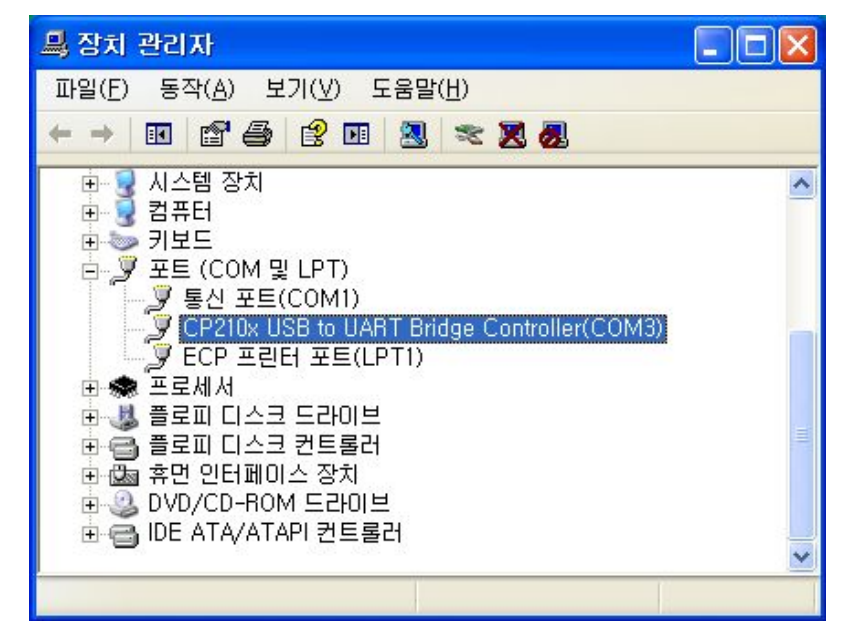

<그림 2-30> Windows XP 장치 관리자에서 할당된 포트 번호 확인

Windows 7의 경우 시작 → 프로그램 및 파일 검색창에 "장치관리자"로 검색

**Kym** ActiveTag<br>관리비

2) 프로그램 실행

설치된 프로그램을 실행한다.

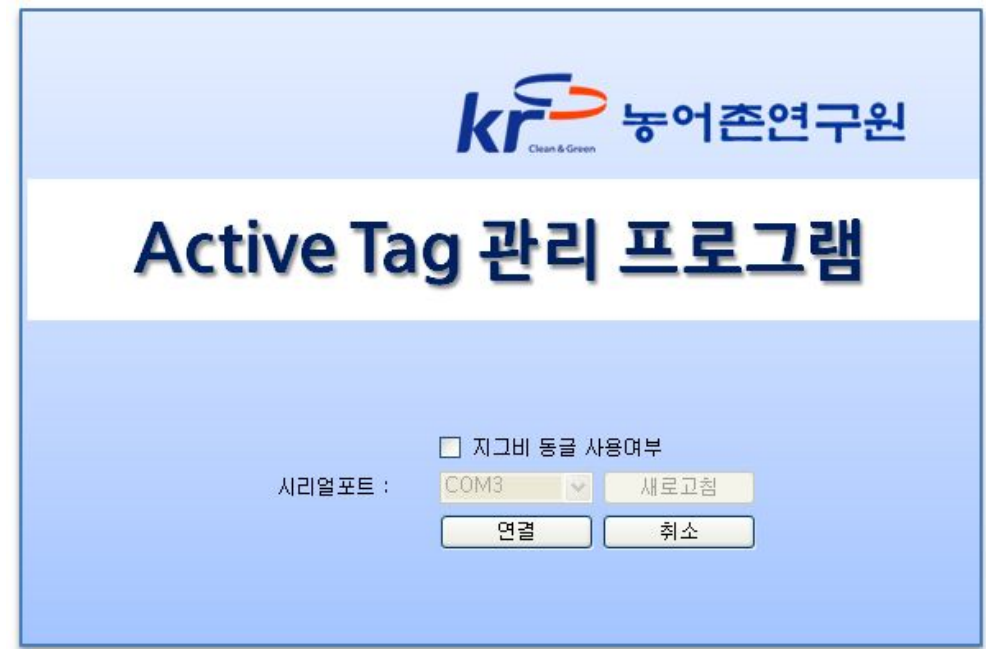

<그림 2-31> 메인화면

<표 2-2> 메인화면 설명

| 항목                | 설명                                                                                                    |
|-------------------|----------------------------------------------------------------------------------------------------|
|                   | 지그비 동글을 사용할 것인지를 선택한다.<br>선택에 따라 프로그램의 동작이 달라진다.                                                             |
| 지그비 동글 사용여부 체크 버튼 | ▽ 지그비 동굴 사용여부<br>COM3<br>시리얼포트 :<br>새로고침<br>$\checkmark$<br>연결<br>취소                                         |
| 시리얼포트 선택 콤보       | 태블릿PC에 열려있는 시리얼포트 목록이 표시된<br>다. ZigBee Dongle이 연결된 포트를 선택해야 한<br>다.                                          |
| 새로고침 버튼           | 태블릿PC에 열려있는 시리얼포트 목록을 갱신한<br>다. 프로그램 실행 후 ZigBee Dongle을 연결하였<br>거나 연결을 해제한 경우 '새로고침' 버튼을 이용<br>하여 목록을 갱신한다. |
| 연결 버튼             | 프로그램을 시작한다.                                                                                                  |
| 취소 버튼             | 프로그램을 종료한다.                                                                                                  |

□ 지그비 통글 사용여부 를 선택하지 않고 '연결'버튼을 누르면 전체 시설물 코드를 관리하는 페이지로 연결된다. 목록을 등록/수정/삭제 할 수 있다.

| $\blacktriangle$                           |
|--------------------------------------------|
|                                            |
| $\mathbb{R}^2$                             |
| $\mathcal{L}$                              |
| $\Box$                                     |
| $\Box$                                     |
| $\Box$                                     |
| $\Box$                                     |
| $\overline{\phantom{a}}$                   |
| $\Box$                                     |
| $\Box$                                     |
| $\Box$                                     |
| B                                          |
| $\Box$                                     |
| $\overline{\phantom{a}}$<br>$\blacksquare$ |
|                                            |

<그림 2-32> 코드관리 화면

**[기]지그비 통글 사용여부** 를 선택하면 그림처럼 시리얼포트 선택부분이 활성된다. 태블릿PC가 ZigBee 동글에게 할당한 시리얼포트를 선택하고 '연결'버튼을 누르면 '연결확인' 메시지창이 표시되고 '예'를 선택하면 프로그램이 시작된다.

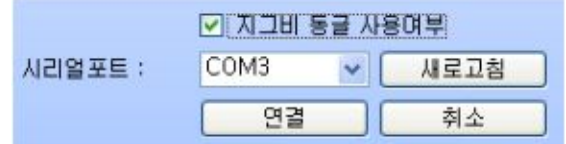

<그림 2-33> 시리얼설정 화면

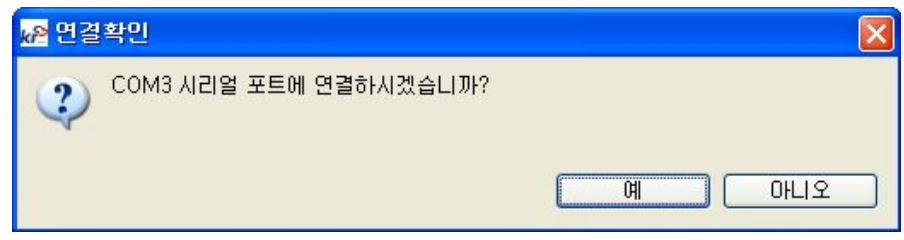

<그림 2-34> 시리얼연결 메시지창

 ZigBee 동글이 태블릿PC에 정상적으로 연결되지 않으면 각 상황에 따른 '연결 오류' 메시지창이 표시된다.

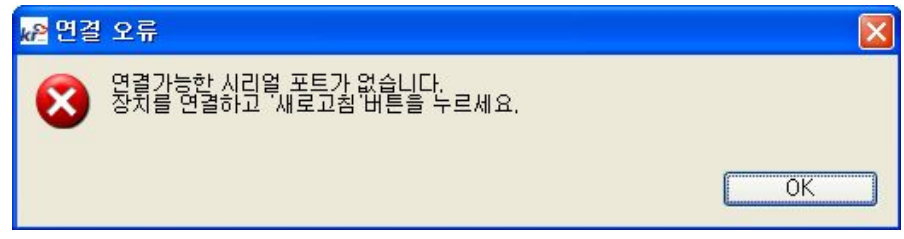

<그림 2-35> 연결오류 메시지창

정상적으로 프로그램이 시작되면 다음과 같은 화면이 표시된다.

| ☆ Active Tag 관리 프로그램 |                  |     | ×     |
|----------------------|------------------|-----|-------|
| 시리얼번호                | 수리시설물코드          | 시점부 | 구분    |
|                      |                  |     |       |
|                      |                  |     |       |
|                      |                  |     |       |
|                      |                  |     |       |
|                      |                  |     |       |
|                      |                  |     |       |
|                      |                  |     |       |
|                      |                  |     |       |
|                      |                  |     |       |
|                      |                  |     |       |
| 리스트삭제                | 상세정보 보기 수위/유량 입력 |     | 관리페이지 |

<그림 2-36> 태그 목록 화면

<표 2-3> 태그 목록 화면 설명

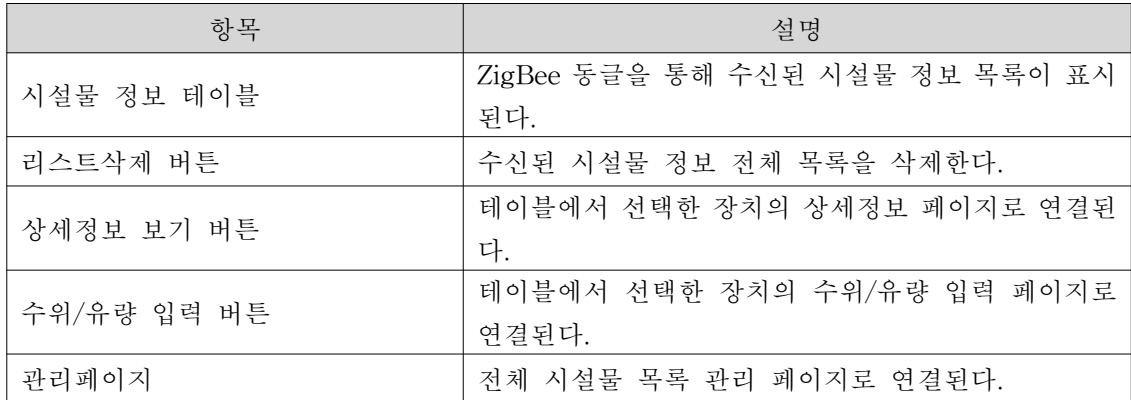

프로그램 동작 중 ZigBee 동글의 연결이 해제되면 아래 메시지창이 표시된다.

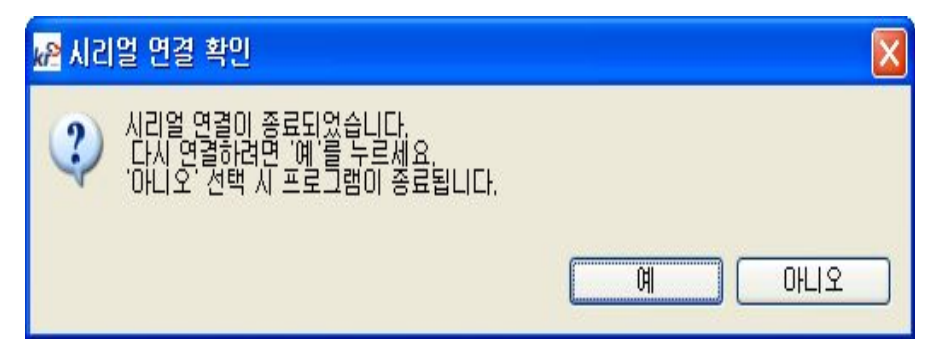

<그림 2-37> 시리얼 연결 종료 시 메시지창

다시 연결하는 경우 시리얼연결창이 표시된다. (기능은 메인화면과 동일)

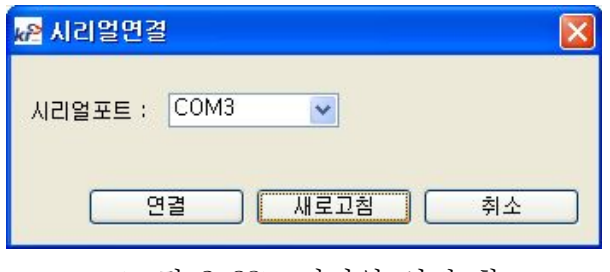

<그림 2-38> 시리얼 연결 창

 프로그램 동작 중 ZigBee 동글을 통해 시설물 정보가 획득될 때마다 테이블에 추가된다.

| 시리얼번호         | 수리시설물코드 | 시점부  | 구분    |
|---------------|---------|------|-------|
| A031A007      | 220007  | 수위표7 | 수로구조물 |
| A031A008<br>ō | 220008  | 수위표8 | 수로구조물 |
| A031A009      | 220009  | 수위표9 | 수로구조물 |
| A031A04E      | 미등록     | 미등록  | 미등록   |

<그림 2-39> 획득한 태그 목록

 <그림 2-39>와 같이 수리시설물과 매핑(등록)된 ZigBee Active Tag와 등록되지 않은 경우 다른 아이콘으로 표시된다.

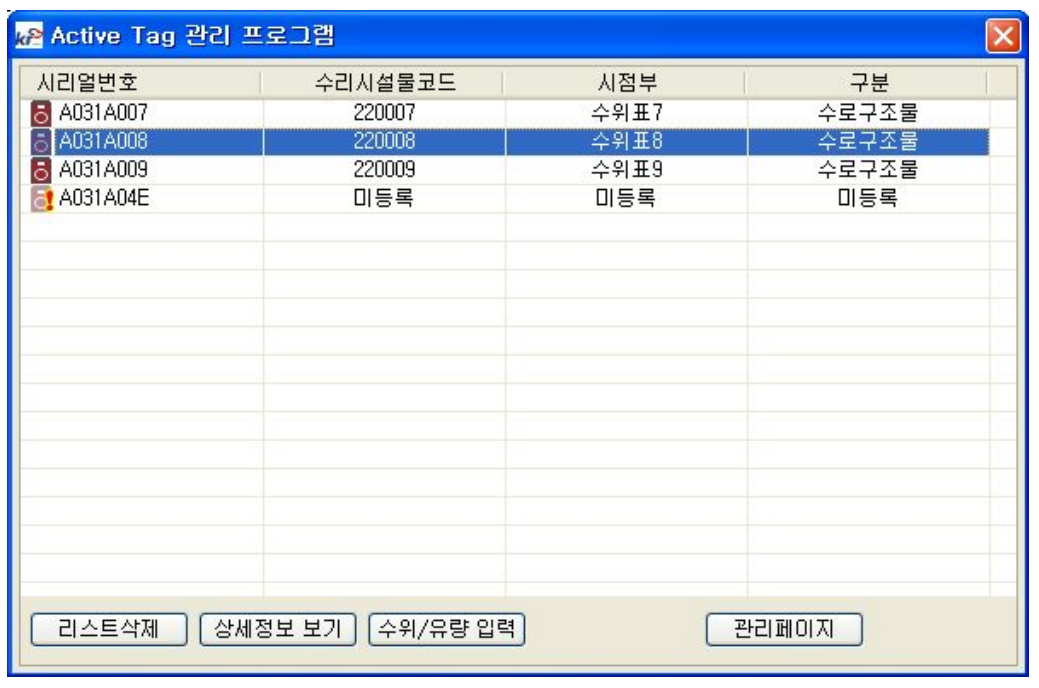

목록에서 태그를 선택할 때마다 사용할 수 있는 메뉴버튼이 활성/비활성 된다.

<그림 2-40> 태그 선택에 따른 메뉴 활성/비활성

 등록된 태그를 선택한 후 더블클릭하거나 '상세정보 보기' 버튼을 선택하면 <그 림2-41>처럼 위치화면으로 연결된다.

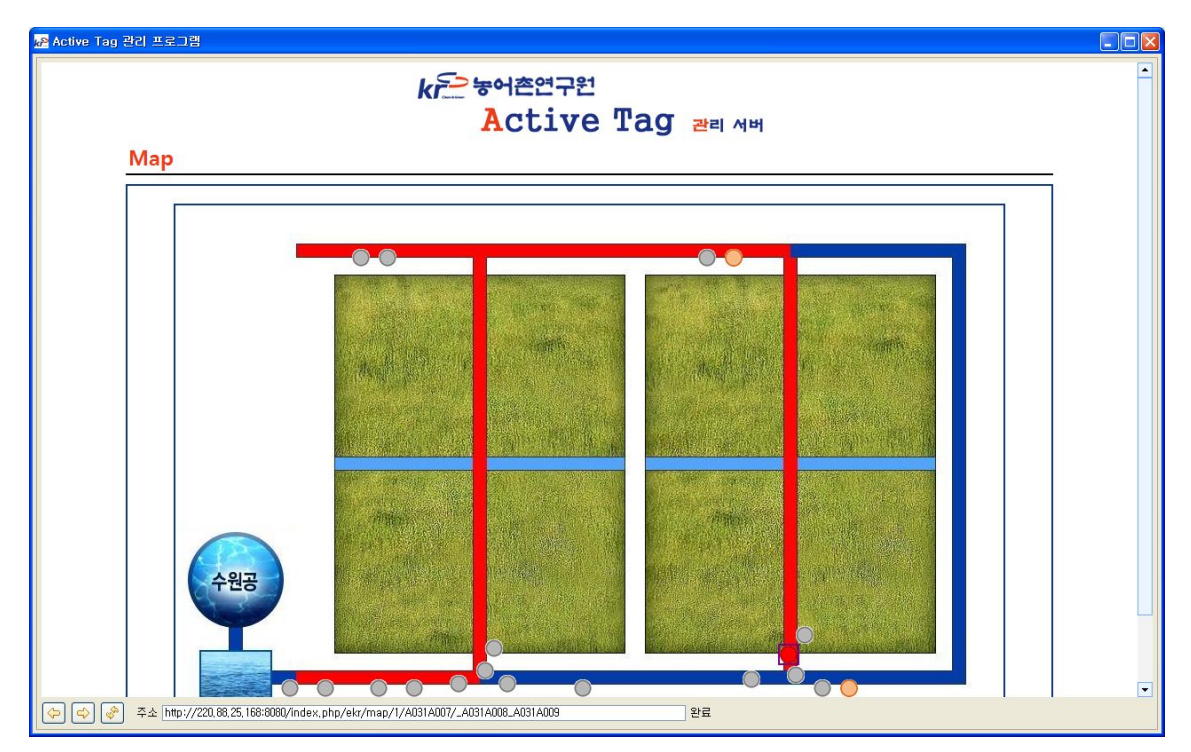

<그림 2-41> 상세정보 보기 화면 1

 등록된 태그를 선택한 후 오른쪽 마우스를 클릭하면 컨텍스트 메뉴 '수정'이 나타 나고 선택하면 정보수정 페이지로 연결된다.

| 시리얼번호    | 수리시설물코드        | 시점부  | 구부    |
|----------|----------------|------|-------|
|          |                | 수위표1 | 로구조물  |
| A031A008 | ΞB<br>수정<br>등록 | 미등록  | 미등록   |
| A031A009 | 220009         | 수위표9 | 수로구조물 |

<sup>&</sup>lt;그림 2-42> 등록된 태그의 정보 수정 1

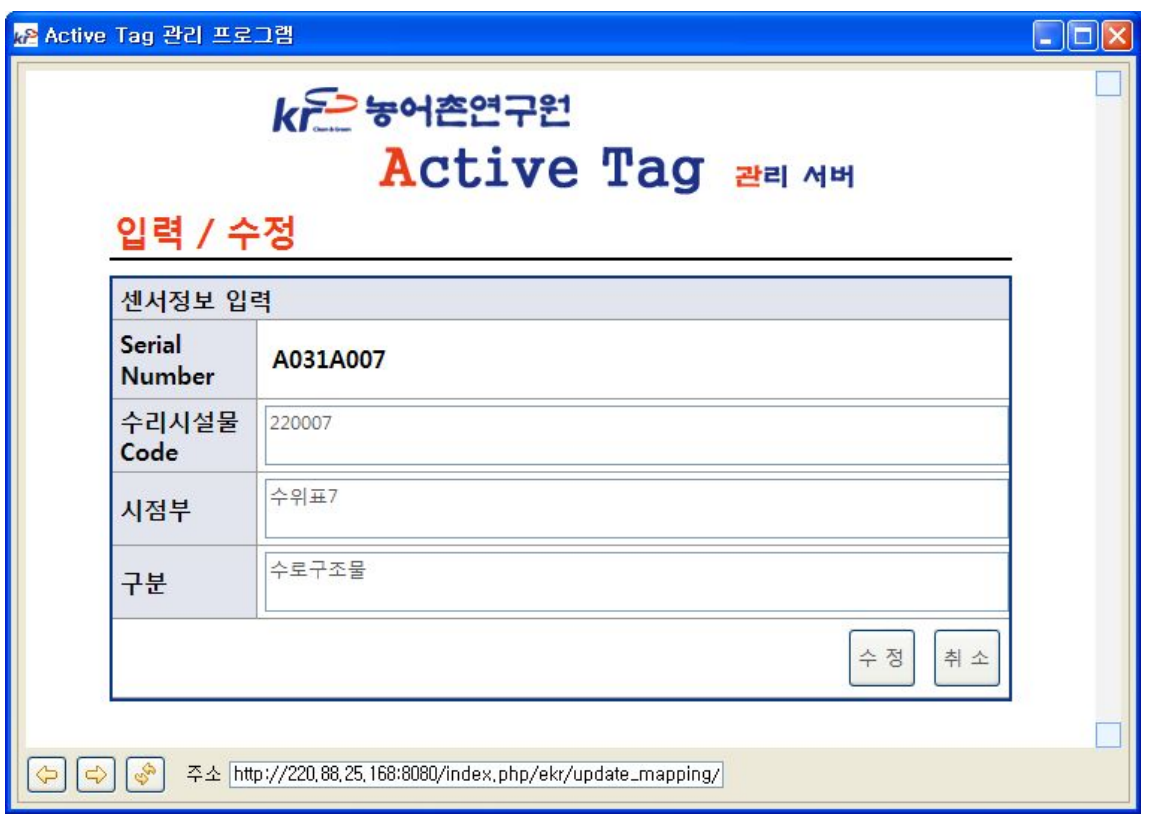

<그림 2-43> 등록된 태그의 정보 수정 2

 등록되지 않은 태그를 선택한 후 오른쪽 마우스를 클릭하면 컨텍스트 메뉴 '등록' 이 나타나고 선택하면 정보등록 페이지로 연결된다.

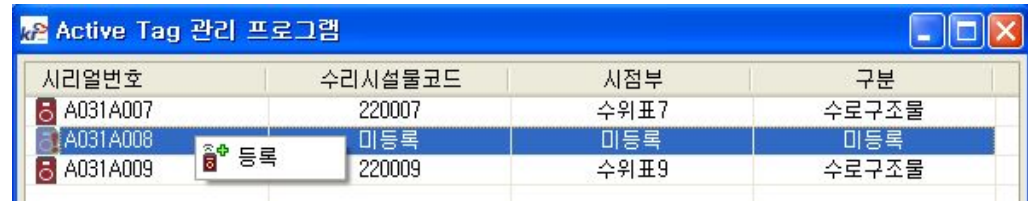

<그림 2-44> 미등록된 태그의 정보 등록 1

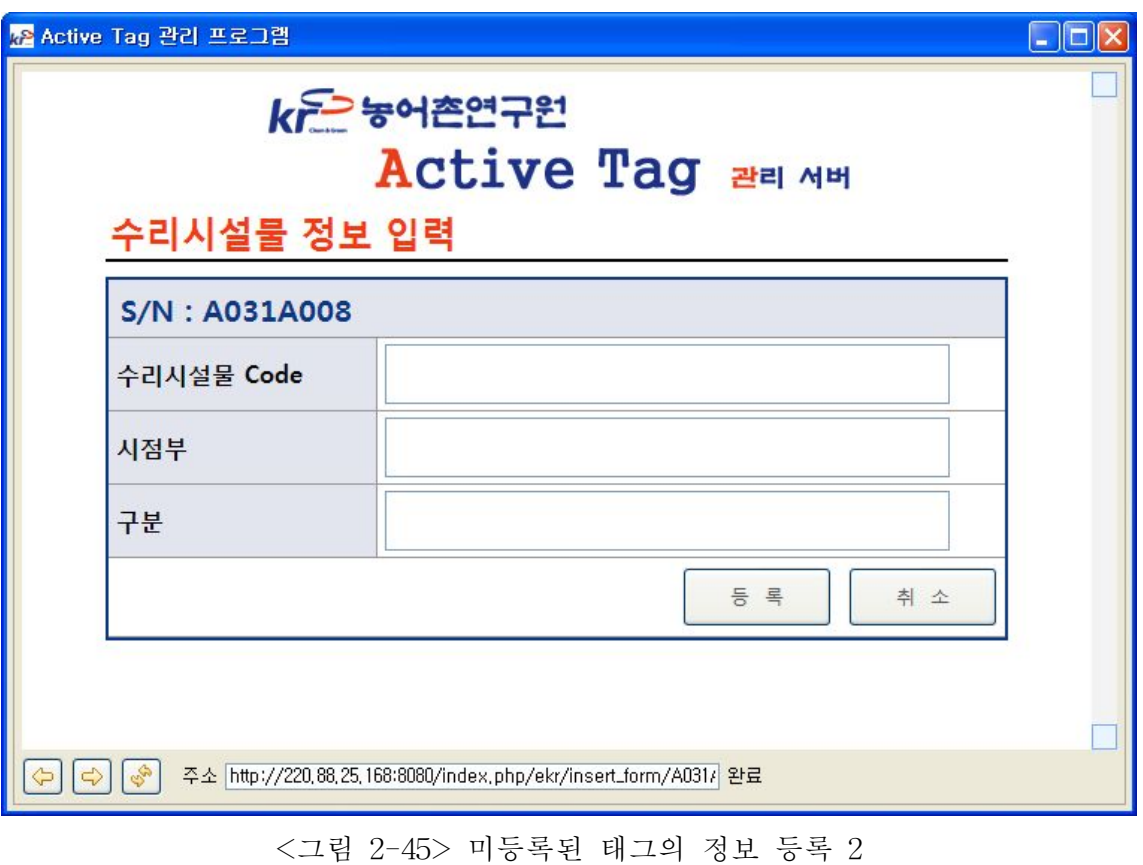

# A3. 스마크물관리 포장지구 운영프로그램

### 1. 개 요

- 서버 수집 프로그램과 연동 기능
- 수위 측정 데이터 실시간 모니터링 기능
	- 서버 수집 프로그램에서 수집한 데이터를 오라클 DB 에 접속하여 실시간으 로 수위,유량,강우량 등을 모니터링 할 수 있다.
- 누적 데이터에 대한 정보분석
	- 오라클 DB 에 접속 하여 누적데이터에 대한 정보 분석을 그래프와 표로 분 석할 수 있음
- 장비에 대한 정보 조회 및 설정
	- 각 장비에 대해서 정보를 조회 할 수 있으며 유량계 값을 계산할 수 있는 계산식 값을 설정 할 수 있음
- 사용자 조회 및 설정
	- 로그인 할 수 있는 사용자의 정보를 조회 할 수 있으며 사용자를 설정 할수 있는 기능

## 2 주요 기능

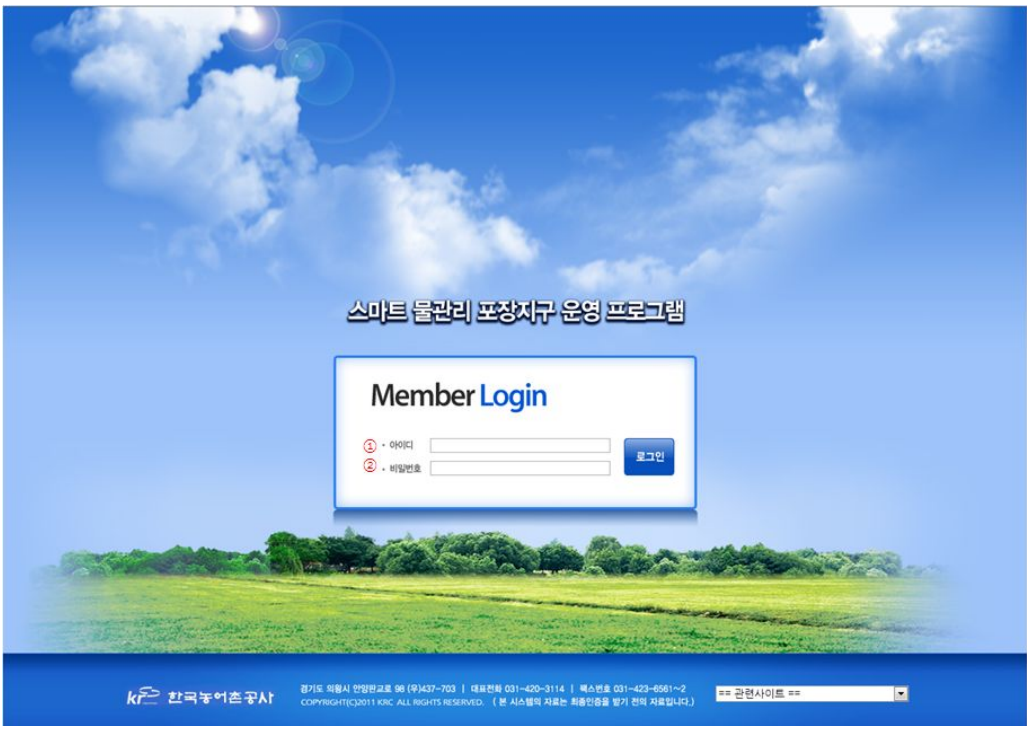

<그림 2-1> 로그인 화면

- 웹브라우저에서 http://220.88.25.168:1005/으로 접속 하면 <그림 2-1> 과 같은 화면을 볼 수 있다.
- ① 번 아이디 에 사용자 ID를 입력한다.
- ② 번 비밀번호 에 사용자 비밀번호를 입력한다.

### 3. 실시간 정보 모니터링

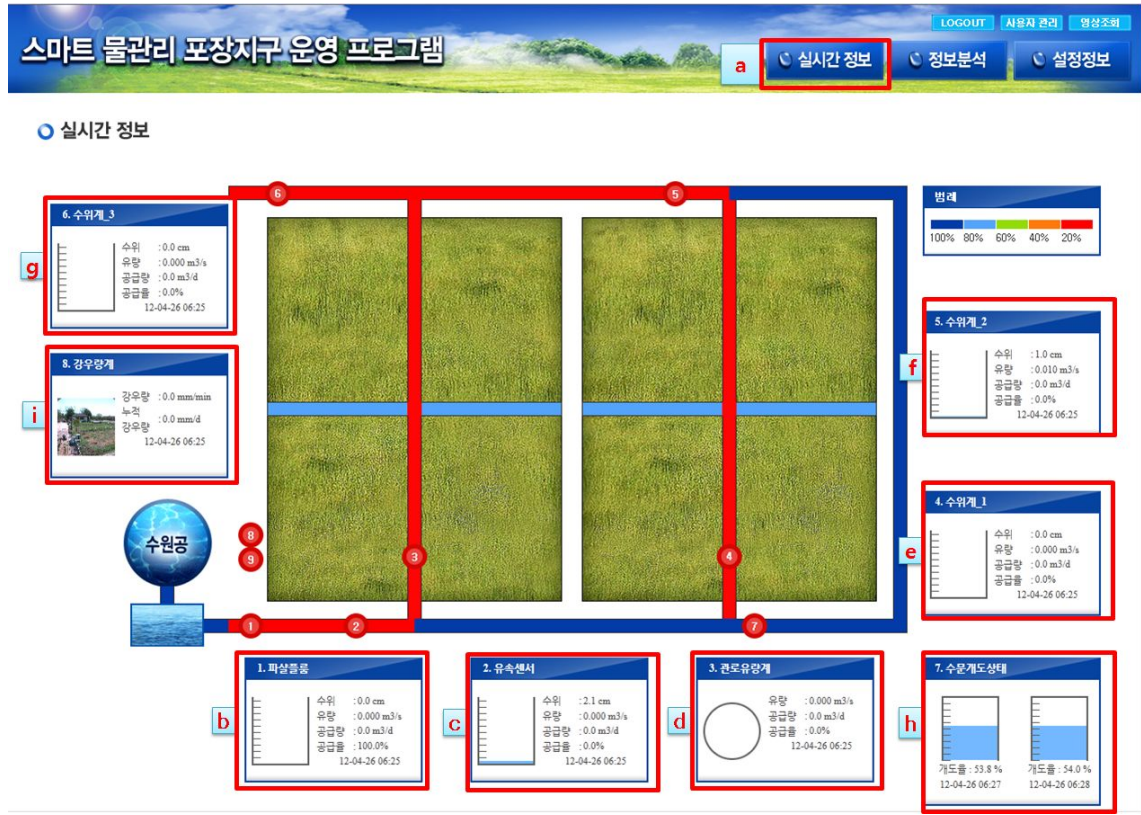

<그림 3-1> 실시간 정보 모니터링 화면

- 로그인후 <그림 3-1>과 같은 초기 화면 실시간 정보를 모니터링 할 수 있는 화면을 확인 할 수 있음 그림에서 a의 실시간 정보 아이콘을 클릭해도 같은 화면을 볼 수 있음
- b 파샬플럼 1번 장비인 파샬플럼의 수위, 유량, 공급량, 공급율의 정보를 실시간으로 확인할 수 있음
- c 유속센서 2번 장비인 유속센서 의 수위, 유량, 공급량, 공급율의 정보를 실시간으로 확인할 수 있음
- d 관로유량계 3번 장비인 관료유량계 의 수위, 유량, 공급량, 공급 율의 정보를 실시간으로 확인할 수 있음
- e 수위계\_1 4번 장비인 수위계\_1 의 수위, 유량, 공급량, 공급율의 정보를 실시간으로 확인할 수 있음
- f 수위계 2 5번 장비인 수위계 2 의 수위, 유량, 공급량, 공급율의 정보를 실시간으로 확인할 수 있음
- $O$  g 수위계 $3$  6번 장비인 수위계 $3$  의 수위, 유량, 공급량, 공급율의 정보를 실시간으로 확인할 수 있음
- h 수문개도 7번 장비인 수문개도 측정계의 수문개도 상태를 확인 할 수 있음
- i 강우량계 8번 장비인 강우량계 측정계의 강우량, 누적 강우량 및 현장 사진을 확인할 수 있음

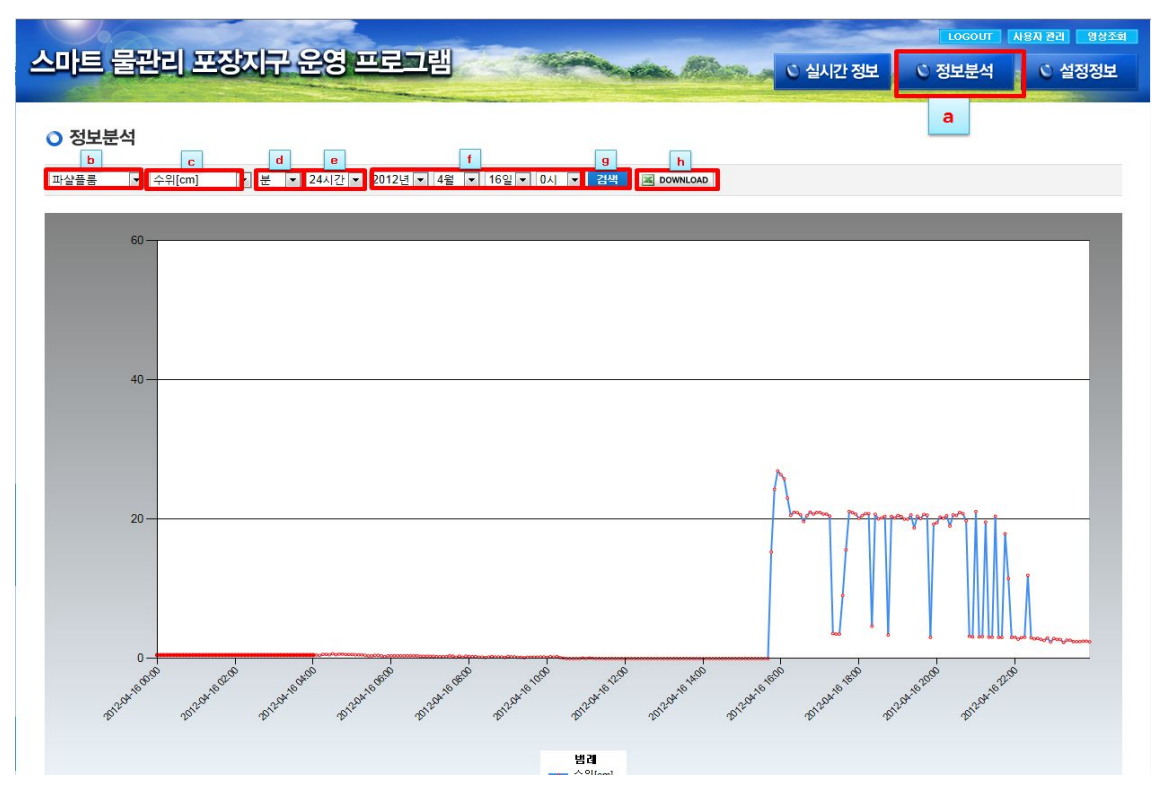

<그림 4-1> 실시간 정보 모니터링 화면

- a 정보분석 버튼을 클릭시 [그림 3.1] 과 같은 정보 분석 그래프 와 조 회 할 항목 들을 볼 수 있음
- b 장비 항목 드롭 다운 리스트로 설치 된 장비를 설정 한 후 클릭하면 각 해당하는 장비의 정보를 분석 할 수 있음
- c 데이터 항목 드롭 다운 리스트로 설정 된 장비를 항목 (수위, 유속, 순간유량, 누적유량)을 설정 하여 설정된 항목의 정보를 분석 할 수 있음
- d 분석 항목의 세부 기간 별(분,시간,일간,월간) 별로 설정 하여 정보 분석을 할수 있음
- e 분석 항목의 시간 별(2시간, 6시간, 12시간 ,24시간) 로 설정 하여 정 보 분석을 할 수 있음
- f 년, 월, 일, 시 별로 기간을 설정 하여 정보 분석을 할 수 있음
- g 검색 버튼으로 해당 버튼을 클릭하면 정보 분석을 실행
- h 엑셀 다운로드 버튼으로 설정 된 정보를 엑셀 파일로 저장 할 수 있음

#### 5. 설정 정보

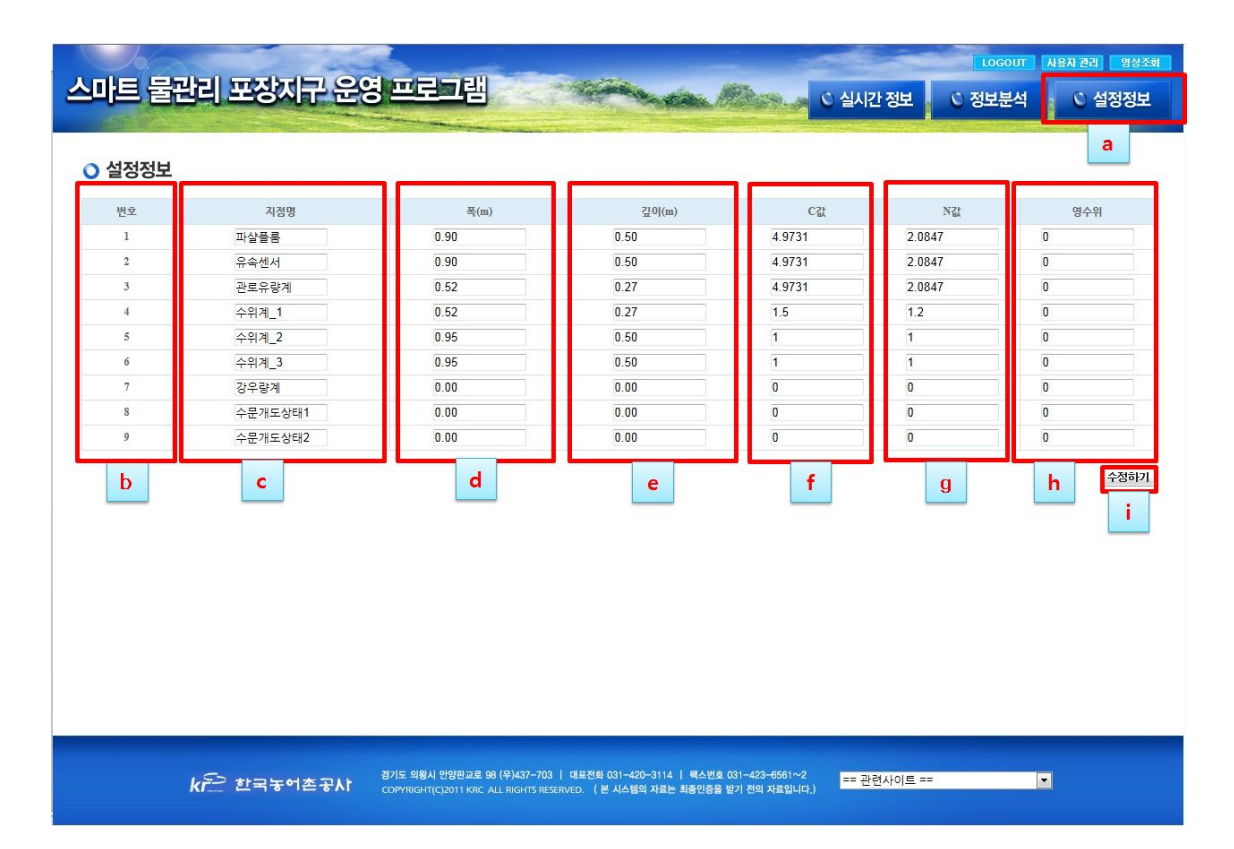

<그림 5-1> 설정 정보 화면

- a 버튼 클릭시 각 장비의 설정 정보를 할수 있는 웹 페이지로서 각 장비 및 수로의 세부정보를 설정 할 수 있음
- b 장비의 번호를 리스트로 확인 할 수 있음
- c 지점명으로 각 장비의 장비명 및 지점명을 확인 할수 있음
- d 각 수로의 폭(m) 값을 설정 할 수 있음
- e 각 수로의 깊이(m) 값을 설정 할 수 있음
- f 각 수로의 유량값 계산을 위한 C 값을 설정 할 수 있음
- g 각 수로의 유량값 계산을 위한 N 값을 설정 할 수 있음
- h 각 수로의 유량값 계산을 위한 영수위 값을 설정 할 수 있음
- I 수정하기 버튼으로 버튼 클릭시 설정된 정보 값을 저장 할 수 있음

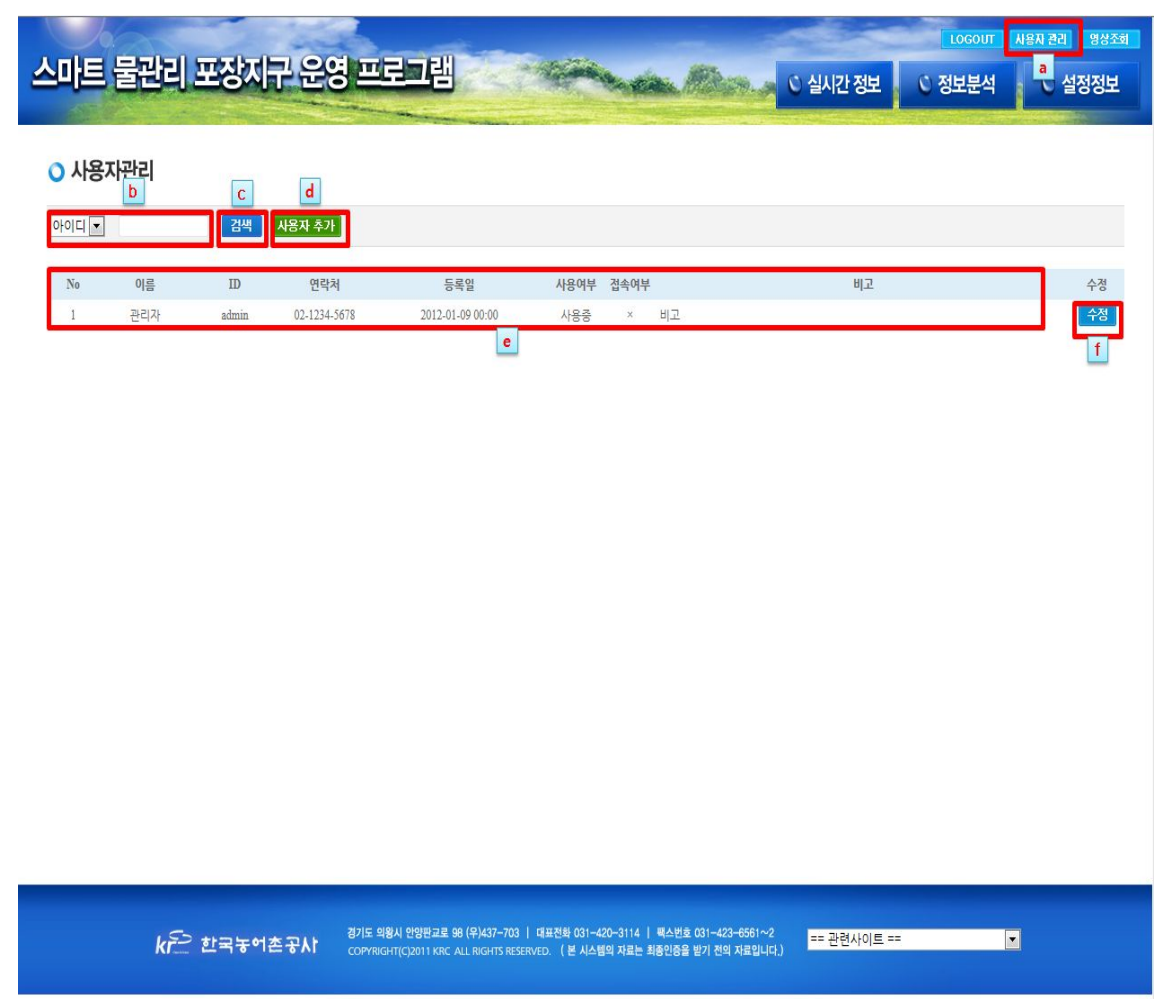

<그림 6-1> 사용자 관리 화면

- $\bigcirc$  a 버튼 클릭시 사용자 관리 화면으로 전환되며 [그림 6.1] 과 같은 페 이지를 볼 수 있음
- b 사용자를 찾기위해 아이디 및 이름으로 드롭다운 리스트로 설정 할 수 있음
- c 검색 버튼으로 아이디 및 이름으로 사용자를 검색할 수 있음
- d 사용자 추가 버튼으로 해당 버튼 클릭시 사용자 추가를 할수 있음
- e 사용자들의 정보(번호, 이름, ID, 연락처, 등록일, 사용여부, 접속 여부, 비고)등의 정보를 확인 할 수 있는 리스트
- 수정 버튼으로 좌측 리스트의 사용자 정보를 수정 할 수 있음

## 6-2. 사용자 추가 및 수정

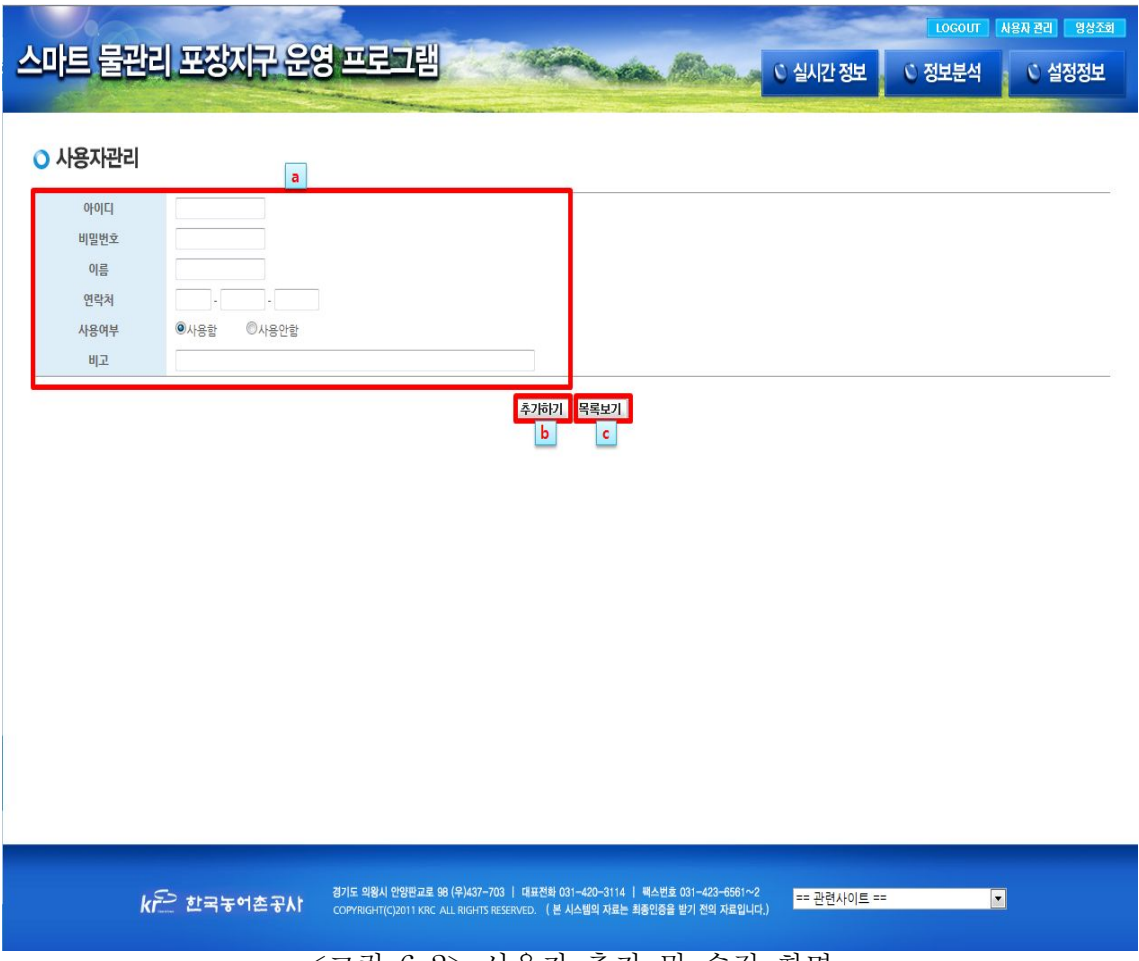

<그림 6-2> 사용자 추가 및 수정 화면

- 사용자 추가 및 수정 화면을 <그림 6-2> 화면에서 확인 할 수 있음
- $\bigcirc$  a 사용자의 정보(아이디, 비밀번호, 이름, 연락처, 사용여부, 비고)를 입력할 수 있는 텍스트 박스입니다.
- b 추가하기 버튼으로 사용자의 정보를 입력한 후 버튼 클릭시 사용자 정보가 저장 됩니다.
- c 목록보기 버튼으로 사용자의 목록 화면으로 전환 됩니다.

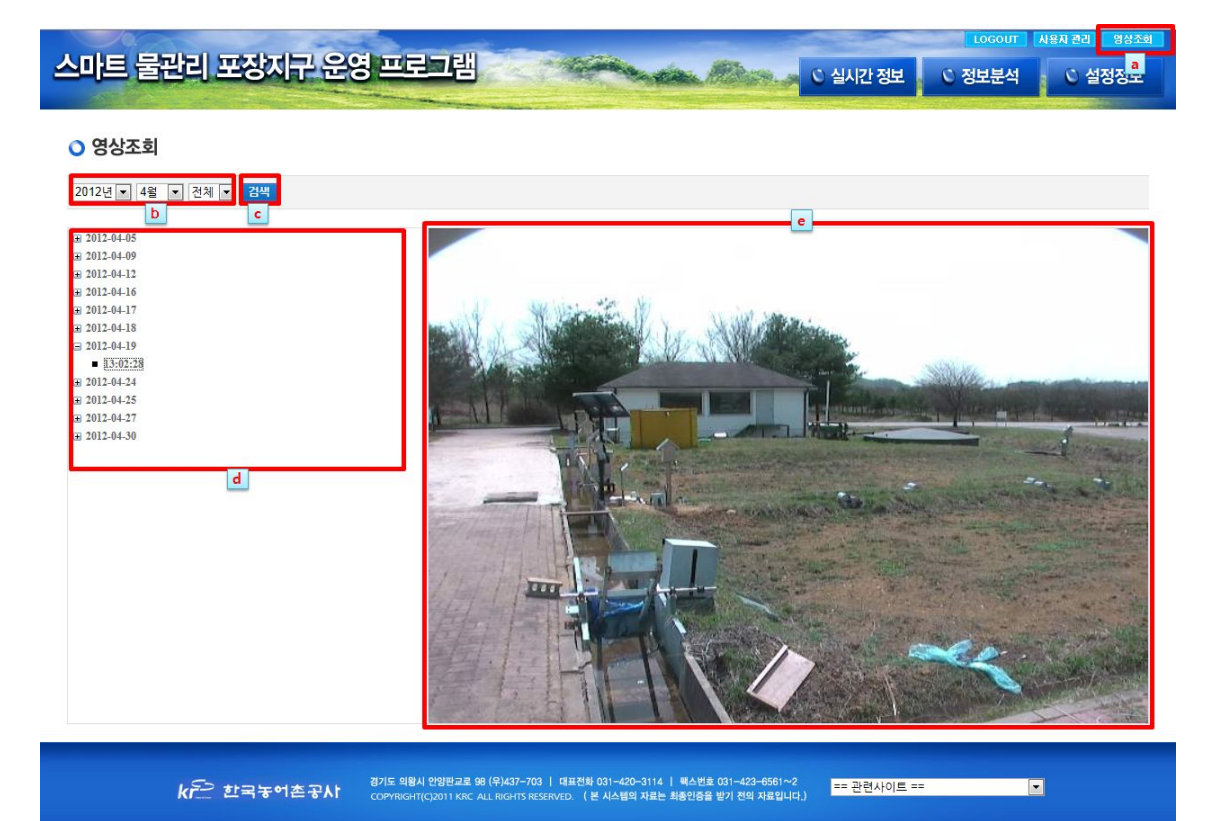

<그림 7-1> 사용자 추가 및 수정 화면

- a 버튼을 클릭시 <그림 7-1> 과 같은 영상 조회 페이지를 볼수 있음
- b 조회 기간을 년,월,일 별로 설정 할 수 있음
- c 검색 버튼으로 설정된 조회 기간에서 영상을 조회 할수 있음
- d 날짜 별로 트리로 날짜를 클릭하면 해당 날짜의 시간별로 시간을 선택시 영상을 조회 할 수 있음
- e 조회 된 영상 화면으로 영상 화면을 볼 수 있음

## 8. 로그아웃

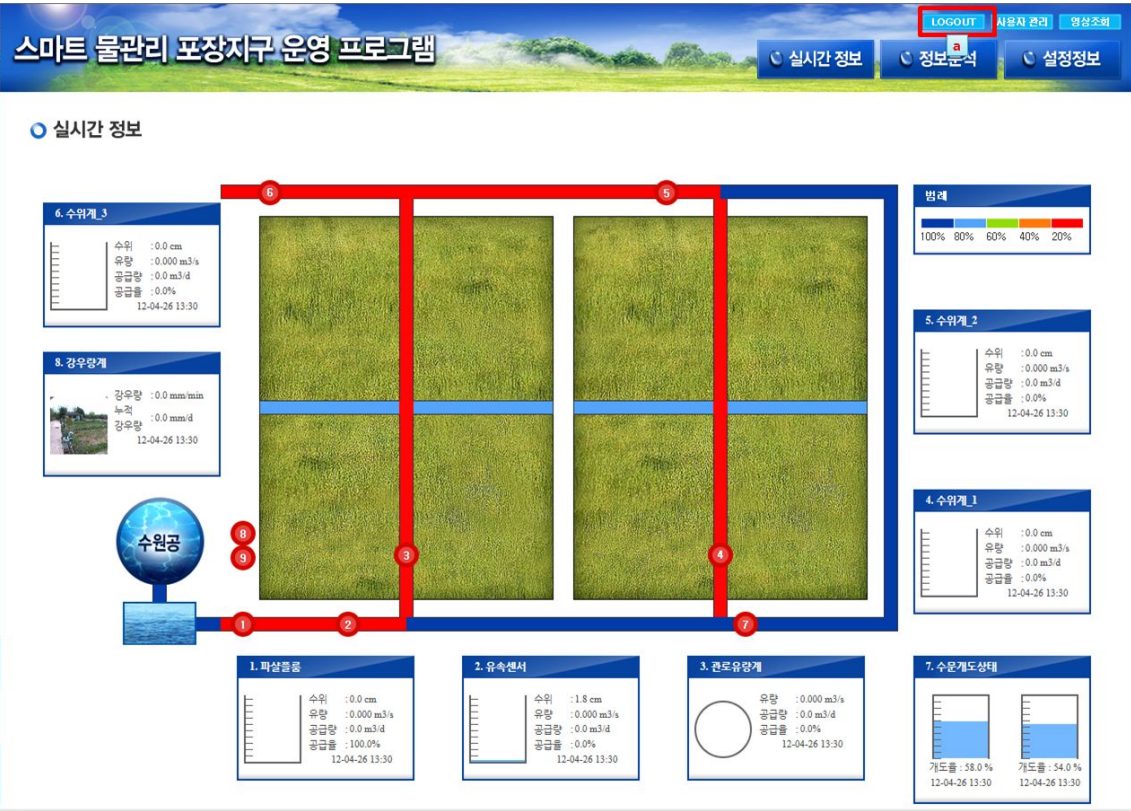

<그림 8-1> 사용자 추가 및 수정 화면

○ a 로그인 했던 사용자는 로그 아웃되서 초기 로그인 화면으로 페이 지가 바뀜

# A4. 설정프로그램 소소코드

#### **1.** 메인 함수 구현 Comm.cpp PC와 통신하기 위한 초기화 및 셋팅 값 // Comm.cpp : implementation file // #include "stdafx.h" #include "WaterWaySetting.h" #include "Comm.h" #ifdef \_DEBUG #define new DEBUG\_NEW #undef THIS\_FILE static char THIS\_FILE $[$ ] = FILE ; #endif ///////////////////////////////////////////////////////////////////////////// // CComm CComm::CComm() { m\_bConnected=false; Serial\_Count=0; } CComm::~CComm() { } BEGIN\_MESSAGE\_MAP(CComm, CWnd) //{{AFX\_MSG\_MAP(CComm) // NOTE ‐ the ClassWizard will add and remove mapping macros here. //}}AFX\_MSG\_MAP END\_MESSAGE\_MAP() ///////////////////////////////////////////////////////////////////////////// // CComm message handlers ///////////////////////////////////////////////////////////////////////////// // CComm message handlers BOOL CComm: OpenPort(CString sPort, DWORD dwBaud) { COMMTIMEOUTS timeouts;<br>DCB F PortDCB; m\_osRead.Offset = 0;  $m$ \_osRead.OffsetHigh = 0; if (! (m\_osRead.hEvent = CreateEvent(NULL, TRUE, FALSE, NULL))) return FALSE; m\_osWrite.Offset = 0; m\_osWrite.OffsetHigh = 0; if (! (m\_osWrite.hEvent = CreateEvent(NULL, TRUE, FALSE, NULL))) return FALSE; // 포트 열기 m\_sPortName = sPort; m\_hComm = CreateFile((const char \*)m\_sPortName,GENERIC\_READ | GENERIC\_WRITE, NULL, OPEN\_EXISTING, FILE\_ATTRIBUTE\_NORMAL |FILE\_FLAG\_OVERLAPPED,NULL); if (m\_hComm==INVALID\_HANDLE\_VALUE) { CString ErrorStr; ErrorStr.Format("%s %s",m\_sPortName,"PORT OPEN ERROR!"); AfxMessageBox(ErrorStr); m\_bConnected=FALSE; return FALSE;

} m\_bConnected=TRUE; SetCommMask( m\_hComm, EV\_RXCHAR); SetupComm( m\_hComm, 4096,4096); PurgeComm( m\_hComm, PURGE\_TXABORT | PURGE\_TXCLEAR | PURGE\_RXABORT | PURGE\_RXCLEAR); // timeout 설정. timeouts.ReadIntervalTimeout = 0xFFFFFFFF; timeouts.ReadTotalTimeoutMultiplier =500; timeouts.ReadTotalTimeoutConstant = 500; timeouts.WriteTotalTimeoutMultiplier = 2\*dwBaud / dwBaud; timeouts.WriteTotalTimeoutConstant = 500; SetCommTimeouts( m\_hComm, &timeouts); // dcb 설정 PortDCB.BaudRate = dwBaud; // Current baud<br>PortDCB.fBinary = TRUE; // Binary mode; no  $//$  Binary mode; no EOF check PortDCB.ByteSize=8; PortDCB.fParity = FALSE; // Enable parity checking PortDCB.fOutxCtsFlow=FALSE; PortDCB.fOutxDsrFlow=FALSE; PortDCB.fDtrControl=TRUE; PortDCB.fDsrSensitivity=FALSE; PortDCB.fTXContinueOnXoff=FALSE; PortDCB.fOutX =FALSE;<br>PortDCB.fInX =FALSE; // No XON/XOFF in flow control PortDCB.fErrorChar=FALSE; PortDCB.fNull=FALSE; PortDCB.fRtsControl=TRUE; PortDCB.fAbortOnError=FALSE; PortDCB.fDummy2=FALSE; PortDCB.wReserved=FALSE; PortDCB.XonLim=100; PortDCB.XoffLim=100; PortDCB.ByteSize=8; PortDCB.Parity=0; PortDCB.StopBits=ONESTOPBIT; PortDCB.XonChar=FALSE; PortDCB.XoffChar=FALSE; PortDCB.EofChar=0; PortDCB.EvtChar=0; PortDCB.wReserved1=0; if (! SetCommState( m\_hComm, &PortDCB)) return FALSE; return TRUE; } void CComm::ClosePort() { m\_bConnected=0; CloseHandle(m\_hComm); } void CComm::SetWindow(CWnd \*pWnd) { m\_pWnd=pWnd; }

# **2.** 설정 및 확인 메뉴 화면 구성**,** 기능 함수

#### WaterWaySettingDlg.cpp

// WaterWaySettingDlg.cpp : implementation file //

#include "stdafx.h" #include "WaterWaySetting.h" #include "WaterWaySettingDlg.h"

#ifdef \_DEBUG #define new DEBUG\_NEW #undef THIS\_FILE static char THIS\_FILE $[$ ] = FILE ; #endif ///////////////////////////////////////////////////////////////////////////// // CAboutDlg dialog used for App About

class CAboutDlg : public CDialog

#### { public:

CAboutDlg();

// Dialog Data

//{{AFX\_DATA(CAboutDlg)  $\overline{I}$  ( $\overline{I}$  IDD =  $\overline{I}$  IDD\_ABOUTBOX  $\overline{I}$ ); //}}AFX\_DATA

// ClassWizard generated virtual function overrides //{{AFX\_VIRTUAL(CAboutDlg) protected: virtual void DoDataExchange(CDataExchange\* pDX); // DDX/DDV support

//}}AFX\_VIRTUAL

// Implementation protected:

//{{AFX\_MSG(CAboutDlg) //}}AFX\_MSG DECLARE\_MESSAGE\_MAP()

};

}

{

}

CAboutDlg::CAboutDlg() : CDialog(CAboutDlg::IDD) {

//{{AFX\_DATA\_INIT(CAboutDlg) //}}AFX\_DATA\_INIT

void CAboutDlg::DoDataExchange(CDataExchange\* pDX)

CDialog::DoDataExchange(pDX); //{{AFX\_DATA\_MAP(CAboutDlg) //}}AFX\_DATA\_MAP

BEGIN\_MESSAGE\_MAP(CAboutDlg, CDialog) //{{AFX\_MSG\_MAP(CAboutDlg) // No message handlers //}}AFX\_MSG\_MAP END\_MESSAGE\_MAP()

///////////////////////////////////////////////////////////////////////////// // CWaterWaySettingDlg dialog

CWaterWaySettingDlg::CWaterWaySettingDlg(CWnd\* pParent /\*=NULL\*/) : CDialog(CWaterWaySettingDlg::IDD, pParent)

{ //{{AFX\_DATA\_INIT(CWaterWaySettingDlg) //}}AFX\_DATA\_INIT // Note that LoadIcon does not require a subsequent DestroyIcon in Win32 m\_hIcon = AfxGetApp()‐>LoadIcon(IDR\_MAINFRAME); } void CWaterWaySettingDlg::DoDataExchange(CDataExchange\* pDX) { CDialog::DoDataExchange(pDX); //{{AFX\_DATA\_MAP(CWaterWaySettingDlg) //}}AFX\_DATA\_MAP } BEGIN\_MESSAGE\_MAP(CWaterWaySettingDlg, CDialog) //{{AFX\_MSG\_MAP(CWaterWaySettingDlg) ON\_WM\_SYSCOMMAND() ON\_WM\_PAINT() ON\_WM\_QUERYDRAGICON() ON\_BN\_CLICKED(IDC\_SETPORT, OnSetport) ON\_BN\_CLICKED(IDC\_ID\_SET, OnIdSet) ON\_BN\_CLICKED(IDC\_LEVEL\_MODIFY, OnLevelModify) ON\_BN\_CLICKED(IDC\_COMMAND\_LEVEL, OnCommandLevel) ON\_BN\_CLICKED(IDC\_COMMAND\_ZIGBEETEST, OnCommandZigbeetest) ON\_BN\_CLICKED(IDC\_RESET, OnReset) ON\_BN\_CLICKED(IDC\_COMMAND\_MEASURE, OnCommandMeasure)  $\overline{ON}$  BN  $_{\sim}$  C L I C K E D (I D C  $_{\sim}$  C O M M A N D  $_{\sim}$  M E A S U R E M O D I F Y , OnCommandMeasuremodify) ON\_EN\_CHANGE(IDC\_EDIT\_COMMAND, OnChangeEditCommand) //}}AFX\_MSG\_MAP END\_MESSAGE\_MAP() ///////////////////////////////////////////////////////////////////////////// // CWaterWaySettingDlg message handlers BOOL CWaterWaySettingDlg::OnInitDialog() { CDialog::OnInitDialog(); // Add "About..." menu item to system menu. // IDM\_ABOUTBOX must be in the system command range. ASSERT((IDM\_ABOUTBOX & 0xFFF0) == IDM\_ABOUTBOX); ASSERT(IDM\_ABOUTBOX < 0xF000); CMenu\* pSysMenu = GetSystemMenu(FALSE); if (pSysMenu != NULL) { CString strAboutMenu; strAboutMenu.LoadString(IDS\_ABOUTBOX); if (!strAboutMenu.IsEmpty()) { pSysMenu‐>AppendMenu(MF\_SEPARATOR); pSysMenu‐>AppendMenu(MF\_STRING,IDM\_ABOUTBOX, strAboutMenu); } } // Set the icon for this dialog. The framework does this automatically // when the application's main window is not a dialog<br>SetIcon(m\_hIcon, TRUE); // Set big icon SetIcon(m\_hIcon, TRUE); // Set big icon SetIcon(m\_hIcon, FALSE); // Set small icon SetWindowText("수로수위계 세팅 프로그램");
```
InitValue();
       // TODO: Add extra initialization here
       return TRUE; // return TRUE unless you set the focus to a control
}
void CWaterWaySettingDlg::OnSysCommand(UINT nID, LPARAM lParam)
{
       if ((nID \& OxFFFO) == IDMABOUTBOX){
               CAboutDlg dlgAbout;
               dlgAbout.DoModal();
        }
       else
        {
               CDialog::OnSysCommand(nID, lParam);
        }
}
// If you add a minimize button to your dialog, you will need the code below
// to draw the icon. For MFC applications using the document/view model,
// this is automatically done for you by the framework.
void CWaterWaySettingDlg::OnPaint() 
{
       if (IsIconic())
        {
               CPaintDC dc(this); // device context for painting
               SendMessage(WM_ICONERASEBKGND, (WPARAM) dc.GetSafeHdc(), 
0);
               // Center icon in client rectangle
               int cxIcon = GetSystemMetrics(SM_CXICON);
               int cyIcon = GetSystemMetrics(SM_CYICON);
               CRect rect;
               GetClientRect(&rect);
               int x = (rect.Width() - exloon + 1) / 2;int y = (rect.Height() - cyclcon + 1) / 2;// Draw the icon
               dc.DrawIcon(x, y, m_hIcon);
        }
        else
        {
               CDialog::OnPaint();
        }
}
// The system calls this to obtain the cursor to display while the user drags
// the minimized window.
HCURSOR CWaterWaySettingDlg::OnQueryDragIcon()
{
        return (HCURSOR) m_hIcon;
}
#define SNDSIZE sizeof(DATA)*2 
#define SNDDATA (sizeof(RECVFORMAT)+ sizeof(DATA)-4)*2
void CWaterWaySettingDlg::DoubleBytesStr(RECVFORMAT m_SndData, int iDataNum)
{
        unsigned char cSend[SNDDATA];
        unsigned char *ptr=(unsigned char *)&m_SndData;
```

```
- 237 -
```

```
for(int i=0;i<3;i++)//헤더 복사
       \left\{ \right.sprintf((char \ast)cSend+i\ast2,"%02x",ptr[i]);
       }
       for(i=0;i<iDataNum;i++)//데이터 복사 
       {
               sprintf((char *)cSend+6+i*2,"%02x",m_SndData.Data[i]);
        }
       for(i=0;i<2;i++)//check 와 테일 복사 
        {
               sprintf((char *)cSend+46+i*2,"%02x",ptr[i+7]);
        }
       int a=sizeof(RECVFORMAT)+sizeof(DATA)‐4;
}
void CWaterWaySettingDlg::InitValue()
{
       bZigbeeFlag=false;
       bLevelResetflag=false;
       bLevelZigbeeMeasureFlag=false;
       CComboBox *Combo1=(CComboBox*)GetDlgItem(IDC_COMBO1);
       Combo1‐>SetCurSel(3);
       memset(Serial_Rec,'0',200);
}
void CWaterWaySettingDlg::OnSetport() 
{
       // TODO: Add your control notification handler code here
       if(C_Comm.m_bConnected==0)
       {
               int nIndex;
               BOOL bPort;
               CComboBox *Combo1=(CComboBox*)GetDlgItem(IDC_COMBO1);
               nIndex=Combo1‐>GetCurSel();
               Combo1‐>GetLBText(nIndex,CStrGpsPort);
               bPort=C_Comm.OpenPort(CStrGpsPort,115200);
H_Serial=CreateThread(NULL,0,(LPTHREAD_START_ROUTINE)SerialThread,this,0,&I
D
                               _Serial);
               if(bPort)
               {
                       Combo1=(CComboBox*)GetDlgItem(IDC_COMBO1);
                       Combo1‐>EnableWindow(false);
               }
               else
               {
                       Combo1=(CComboBox*)GetDlgItem(IDC_COMBO1);
                       Combo1‐>EnableWindow(true);
               }
       }
       else
       {
               C_Comm.ClosePort();
               TerminateThread(H_Serial,ID_Serial);
               CComboBox *Combo1=(CComboBox*)GetDlgItem(IDC_COMBO1);
               Combo1‐>EnableWindow(true);
       }
}
UINT SerialThread(CWaterWaySettingDlg *pdlg)
```

```
{
       PurgeComm(pdlg‐>C_Comm.m_hComm,PURGE_TXABORT | PURGE_TXCLEAR 
|
                      PURGE_RXABORT | PURGE_RXCLEAR);
       SetCommMask(pdlg‐>C_Comm.m_hComm,EV_RXCHAR);
       while(pdlg‐>C_Comm.m_bConnected)
       {
               DWORD dwEvent;
               WaitCommEvent( pdlg‐>C_Comm.m_hComm, &dwEvent, NULL);
               if(dwEvent==EV_RXCHAR)
               {
                      pdlg‐>ReadSerialComm();
               }
               Sleep(2);
       }
       return true;
}
void CWaterWaySettingDlg::ReadSerialComm()
{
       unsigned char *buffer;
       buffer=NULL;
       DWORD dwRead,dwErrorFlags,dwWrite1;
       dwRead=0;
       ClearCommError(C_Comm.m_hComm, &dwErrorFlags,&(C_Comm.comstat));
       dwRead=C_Comm.comstat.cbInQue;
       if(dwRead>0)
       {
               buffer=new unsigned char[dwRead];
ReadFile(C_Comm.m_hComm,(LPVOID)buffer,dwRead,&dwWrite1,&(C_Comm.m_osRead
));
               AddSerialBuffer(buffer,dwRead);
               delete[] buffer;
       }
}
void CWaterWaySettingDlg::AddSerialBuffer(unsigned char *buffer, DWORD dwRead)
{
       memcpy(Serial_Rec+C_Comm.Serial_Count,buffer,dwRead);
       C_Comm.Serial_Count+=dwRead;
       if(C_Comm.Serial_Count>100)
       \left\{ \right.C_Comm.Serial_Count=0;
               memset(Serial_Rec,'0',200);
       }
}
int CWaterWaySettingDlg::OnIdSet() 
{
       // TODO: Add your control notification handler code here
       ClearSerialBuffer();
       unsigned cId;
       float fBottom;
       CString strBottom;
       cId=(char)GetDlgItemInt(IDC_EDIT_ID);
       GetDlgItemText(IDC_EDIT_BOTTOM,strBottom);
       fBottom=atof((LPSTR)(LPCTSTR)strBottom);
       m_RECVFORMAT.cHeader='[';
```

```
- 239 -
```

```
m_RECVFORMAT.cCommand=1;
       m_RECVFORMAT.cDataNum=5;
       m_RECVFORMAT.cCheck=6;
       m_RECVFORMAT.cTail=']';
       m_SETTING.cId=cId;
       m_SETTING.fBottom=fBottom;
       DWORD dwWrite;
WriteFile(C_Comm.m_hComm,&m_RECVFORMAT,3,&dwWrite,&(C_Comm.m_osWrite));
WriteFile(C_Comm.m_hComm,&m_SETTING,sizeof(m_SETTING),&dwWrite,&(C_Comm.
                      m_osWrite));
WriteFile(C_Comm.m_hComm,&m_RECVFORMAT.cCheck,1,&dwWrite,&(C_Comm.m_os
                      Write));
       WriteFile(C_Comm.m_hComm,&m_RECVFORMAT.cTail,1,&dwWrite,&
                      (C_Comm.m_osWrite));
       unsigned long nitime;
       nitime=GetTickCount(); //millsecond단위 
       while(CommandTimeOut(nitime,3000)) //최대 3초간 기다린다..
       {
              if(C_Comm.Serial_Count>0)
               {
                      int ireturn;
                      ireturn=SerialCommChk('[',']');
                      if(ireturn==1)
                      {
                             return ireturn;
                      }
              }
       }
       AfxMessageBox("설정 명령어 시간 초과됨");
       ClearSerialBuffer();
       return 0;
}
int CWaterWaySettingDlg::SerialCommChk(unsigned char cHeader,unsigned char 
cTail)
{
         unsigned char *pData;
         char *cHeaderChk;
         pData=Serial_Rec;
         cHeaderChk=strchr((char *)pData,cHeader);
         if(cHeaderChk!=NULL)
         {
                             int iDataNum;
                             iDataNum=*(cHeaderChk+2); //데이터 갯수 추출<br>if(cTail==*(cHeaderChk+2+iDataNum+2)) //포매
                             if(cTail==*(cHeaderChk+2+iDataNum+2))맞는지 검사.
                             {
                                     switch(unsigned char(*(cHeaderChk+1)))
                                     {
                                            case 0x02: 
                                            Setting OK ((unsigned
                                     char*)cHeaderChk);
                                            break;
```

```
case 0x03:
                                               L e v e l O K ( ( u n s i g n e d 
                                       char*)cHeaderChk);
                                              break;
                                               case 0x07: 
                                              L e v e l T i m e S e t O k ( ( u n s i g n e d 
                               char*)cHeaderChk);
                                               break;
                                               case 0xfa: ResOK();
                                               break;
                                       }
                                              return 1;
                               } 
         }
         return 0;
}
void CWaterWaySettingDlg::ResOK()
{
       if(bZigbeeFlag)
       {
               SetDlgItemText(IDC_EDIT_COMMAND,"지그비 통신 테스트 성공");
               bZigbeeFlag=false;
       }
       if(bLevelResetflag)
       {
               SetDlgItemText(IDC_EDIT_COMMAND,"리셋 성공");
               bLevelResetflag=false;
       }
       if(bLevelZigbeeMeasureFlag)
       {
               SetDlgItemText(IDC_EDIT_COMMAND,"측정 주기 전송 시간 세팅 
완료");
               bLevelZigbeeMeasureFlag=false;
       }
       else
       \left\{ \right.SetDlgItemText(IDC_EDIT_COMMAND,"응답 수신");
               ClearSerialBuffer();
       }
}
void CWaterWaySettingDlg::SettingOK(unsigned char *pData)
{
               CString strId,strBottom;
               strId.Format("%s"," ");
               strBottom.Format("%s"," ");
         SetDlgItemText(IDC_EDIT_ID,strId);
               SetDlgItemText(IDC_EDIT_BOTTOM,strBottom);
               float fBottom;
               strId.Format("%d",pData[3]);
               memcpy(&fBottom,pData+4,4);
               trBottom.Format("%0.2f",fBottom);
```
SetDlgItemText(IDC\_EDIT\_ID,strId); SetDlgItemText(IDC\_EDIT\_BOTTOM,strBottom); SetDlgItemText(IDC\_EDIT\_COMMAND,"세팅값 수신"); ClearSerialBuffer(); } void CWaterWaySettingDlg::LevelOK(unsigned char \*pData) { CString strLevel,strTemp,strtime; strLevel.Format("%s"," "); strTemp.Format("%s"," "); SetDlgItemText(IDC\_EDIT\_LEVEL,strLevel); SetDlgItemText(IDC\_EDIT\_TEMP,strTemp); float fBottom,fTemp; char cmonth,cday,chour,cmin,csec; short int iyear; memcpy(&iyear,pData+4,2); memcpy( $&$ cmonth,pData+ $6,1$ ); memcpy(&cday,pData+7,1); memcpy(&chour, pData+8,1); memcpy( $&$ cmin,pData+9,1); memcpy(&csec,pData+10,1); memcpy(&fTemp,pData+11,4); memcpy $(\&fBottom, pData+15,4);$ strLevel.Format("%0.2f",fBottom); strTemp.Format("%0.2f",fTemp); s t r t i m e . F o r m a t ( " % d ‐ % d ‐ % d %d:%d:%d",iyear,cmonth,cday,chour,cmin,csec); SetDlgItemText(IDC\_EDIT\_LEVEL,strLevel); SetDlgItemText(IDC\_EDIT\_TEMP,strTemp); SetDlgItemText(IDC\_EDIT\_COMMAND,strtime); //SetDlgItemText(IDC\_EDIT\_COMMAND,"레벨 값수신"); ClearSerialBuffer(); } void CWaterWaySettingDlg::ClearSerialBuffer() { C\_Comm.Serial\_Count=0; //버퍼 지우기 memset(Serial\_Rec,'0',200); } int CWaterWaySettingDlg::OnLevelModify() { // TODO: Add your control notification handler code here ClearSerialBuffer(); m\_RECVFORMAT.cHeader='['; m\_RECVFORMAT.cCommand=2; m\_RECVFORMAT.cDataNum=1; unsigned char cData=0x02; m\_RECVFORMAT.cCheck=3; m\_RECVFORMAT.cTail=']';

DWORD dwWrite;

WriteFile(C\_Comm.m\_hComm,&m\_RECVFORMAT,3,&dwWrite,&(C\_Comm.m\_osWrite)); WriteFile(C\_Comm.m\_hComm,&cData,1,&dwWrite,&(C\_Comm.m\_osWrite));

WriteFile(C\_Comm.m\_hComm,&m\_RECVFORMAT.cCheck,1,&dwWrite,&(C\_Comm.m\_os Write));

WriteFile(C\_Comm.m\_hComm,&m\_RECVFORMAT.cTail,1,&dwWrite,&(C\_Comm.m\_osWr ite));

```
unsigned long nitime;<br>nitime=GetTickCount();
nitime=GetTickCount(); //millsecond단위 
while(CommandTimeOut(nitime,3000)) //최대 3초간 기다린다..
{
        if(C_Comm.Serial_Count>0)
        {
                int ireturn;
                ireturn=SerialCommChk('[',']');
                if(ireturn==1)
                {
                        return ireturn;
                }
        }
}
AfxMessageBox("세팅값 명령어 시간 초과됨");
ClearSerialBuffer();
return 0;
```
}

{

int CWaterWaySettingDlg::OnCommandLevel()

// TODO: Add your control notification handler code here ClearSerialBuffer(); m\_RECVFORMAT.cHeader='['; m\_RECVFORMAT.cCommand=3; m\_RECVFORMAT.cDataNum=1; unsigned char cData=0x03; m\_RECVFORMAT.cCheck=4; m\_RECVFORMAT.cTail=']';

DWORD dwWrite;

WriteFile(C\_Comm.m\_hComm,&m\_RECVFORMAT,3,&dwWrite,&(C\_Comm.m\_osWrite)); WriteFile(C\_Comm.m\_hComm,&cData,1,&dwWrite,&(C\_Comm.m\_osWrite));

WriteFile(C\_Comm.m\_hComm,&m\_RECVFORMAT.cCheck,1,&dwWrite,&(C\_Comm.m\_os Write));

```
unsigned long nitime;
nitime=GetTickCount();                                     //millsecond단위<br>while(CommandTimeOut(nitime.9000))           //최대 3초간 기다린다..
while (CommandTimeOut(nitime.9000)){
           if(C_Comm.Serial_Count>0)
           {
                      int ireturn;
                      ireturn=SerialCommChk('[',']');
```

```
if(ireturn==1)
               {
                       return ireturn;
               }
       }
}
AfxMessageBox("레벨 명령어 시간 초과됨");
ClearSerialBuffer();
return 0;
```

```
}
```
int CWaterWaySettingDlg::CommandTimeOut(unsigned long nitime, unsigned long lovertime) {

```
if(lovertime<(GetTickCount()‐nitime)) return 0; 
         else return 1;
}
int CWaterWaySettingDlg::OnReset() 
{
       // TODO: Add your control notification handler code here
       ClearSerialBuffer();
       bLevelResetflag=true;
       m_RECVFORMAT.cHeader='[';
       m_RECVFORMAT.cCommand=4;
       m_RECVFORMAT.cDataNum=1;
       unsigned char cData=0x04;
       m_RECVFORMAT.cCheck=5;
       m_RECVFORMAT.cTail=']';
       DWORD dwWrite;
```
WriteFile(C\_Comm.m\_hComm,&m\_RECVFORMAT,3,&dwWrite,&(C\_Comm.m\_osWrite)); WriteFile(C\_Comm.m\_hComm,&cData,1,&dwWrite,&(C\_Comm.m\_osWrite));

WriteFile(C\_Comm.m\_hComm,&m\_RECVFORMAT.cCheck,1,&dwWrite,&(C\_Comm.m\_os Write));

```
unsigned long nitime;
nitime=GetTickCount();               //millsecond단위<br>while(CommandTimeOut(nitime,3000))     //최대 3초간 기다린다..
while(CommandTimeOut(nitime,3000))
{
         if(C_Comm.Serial_Count>0)
         {
                  int ireturn;
                  ireturn=SerialCommChk('[',']');
                  if(ireturn==1)
                  {
                           return ireturn;
                  }
         }
}
bLevelResetflag=false;
AfxMessageBox("리셋 실패");
```

```
ClearSerialBuffer();
return 0;
```
}

}

{

```
int CWaterWaySettingDlg::OnCommandZigbeetest() //지그비 접속 테스트 명령 
{
```
// TODO: Add your control notification handler code here ClearSerialBuffer(); AfxMessageBox("최대 25초간 기다려야 합니다."); bZigbeeFlag=true;

```
SetDlgItemText(IDC_ZIGBEE_STATIC,"지그비 통신 테스트 수신 대기중...");
```
m\_RECVFORMAT.cHeader='['; m\_RECVFORMAT.cCommand=5; m\_RECVFORMAT.cDataNum=1; unsigned char cData=0x05; m\_RECVFORMAT.cCheck=6; m\_RECVFORMAT.cTail=']';

DWORD dwWrite;

WriteFile(C\_Comm.m\_hComm,&m\_RECVFORMAT,3,&dwWrite,&(C\_Comm.m\_osWrite)); WriteFile(C\_Comm.m\_hComm,&cData,1,&dwWrite,&(C\_Comm.m\_osWrite));

WriteFile(C\_Comm.m\_hComm,&m\_RECVFORMAT.cCheck,1,&dwWrite,&(C\_Comm.m\_os Write));

```
unsigned long nitime;
       nitime=GetTickCount(); //millsecond단위 
       whileCommandTimeOut(nitime,25000))
       {
              if(C_Comm.Serial_Count>0)
               {
                      int ireturn;
                      ireturn=SerialCommChk('[',']');
                      if(ireturn==1)
                      {
                             return ireturn;
                      }
              }
       }
       bZigbeeFlag=false;
       AfxMessageBox("지그비 접속 실패");
       ClearSerialBuffer();
       return 0;
int CWaterWaySettingDlg::OnCommandMeasure() 
       // TODO: Add your control notification handler code here
       ClearSerialBuffer();
       unsigned int short iMeasureTime,iZigbeeTime;
       iMeasureTime=GetDlgItemInt(IDC_EDIT_LEVELMEASURETIME);
       iZigbeeTime=GetDlgItemInt(IDC_EDIT_ZIGBEESENDTIME);
       bLevelZigbeeMeasureFlag=true;
```

```
m_RECVFORMAT.cHeader='[';
```
m\_RECVFORMAT.cCommand=6; m\_RECVFORMAT.cDataNum=4; m\_RECVFORMAT.cCheck=0x0a; m\_RECVFORMAT.cTail=']';

DWORD dwWrite;

WriteFile(C\_Comm.m\_hComm,&m\_RECVFORMAT,3,&dwWrite,&(C\_Comm.m\_osWrite));

WriteFile(C\_Comm.m\_hComm,&iMeasureTime,2,&dwWrite,&(C\_Comm.m\_osWrite));

WriteFile(C\_Comm.m\_hComm,&iZigbeeTime,2.&dwWrite,&(C\_Comm.m\_osWrite));

WriteFile(C\_Comm.m\_hComm,&m\_RECVFORMAT.cCheck,1,&dwWrite,&(C\_Comm.m\_os Write));

WriteFile(C\_Comm.m\_hComm,&m\_RECVFORMAT.cTail,1,&dwWrite,&(C\_Comm.m\_osWr ite));

```
unsigned long nitime;
        nitime=GetTickCount(); //millsecond단위<br>while(CommandTimeOut(nitime,3000)) //최대 3초간 기다린다..
        while(CommandTimeOut(nitime,3000))
        {
                if(C_Comm.Serial_Count>0)
                {
                        int ireturn;
                        ireturn=SerialCommChk('[',']');
                        if(ireturn==1)
                        {
                                return ireturn;
                        }
                }
        }
        bLevelZigbeeMeasureFlag=false;
        AfxMessageBox("측정 시간 및 전송 주기 세팅 실패");
        ClearSerialBuffer();
        return 0;
int CWaterWaySettingDlg::OnCommandMeasuremodify() 
        // TODO: Add your control notification handler code here
        ClearSerialBuffer();
        m_RECVFORMAT.cHeader='[';
```
m\_RECVFORMAT.cCommand=7; m\_RECVFORMAT.cDataNum=0x01; unsigned char cData=0x07; m\_RECVFORMAT.cCheck=0x08; m\_RECVFORMAT.cTail=']';

```
DWORD dwWrite;
```
}

{

WriteFile(C\_Comm.m\_hComm,&m\_RECVFORMAT,3,&dwWrite,&(C\_Comm.m\_osWrite)); WriteFile(C\_Comm.m\_hComm,&cData,1,&dwWrite,&(C\_Comm.m\_osWrite));

WriteFile(C\_Comm.m\_hComm,&m\_RECVFORMAT.cCheck,1,&dwWrite,&(C\_Comm.m\_os Write));

```
unsigned long nitime;
       nitime=GetTickCount(); //millsecond단위 
       while(CommandTimeOut(nitime,3000)) //최대 3초간 기다린다..
       {
              if(C_Comm.Serial_Count>0)
              {
                     int ireturn;
                     ireturn=SerialCommChk('[',']');
                     if(ireturn==1)
                      {
                             return ireturn;
                     }
              }
       }
       AfxMessageBox("측정 시간 및 전송 주기 확인 실패");
       ClearSerialBuffer();
       return 0;
void CWaterWaySettingDlg::LevelTimeSetOk(unsigned char *cHeaderChk)
              CString strMeasuretime,strZigbeeSendtime;
              strMeasuretime.Format("%s"," ");
              strZigbeeSendtime.Format("%s"," ");
        SetDlgItemText(IDC_EDIT_LEVELMEASURETIME,strMeasuretime);
              SetDlgItemText(IDC_EDIT_ZIGBEESENDTIME,strZigbeeSendtime);
              int iMeasuretime,iZigbeeSendtime;
              iMeasuretime=cHeaderChk[3]+cHeaderChk[4]*256;
              iZigbeeSendtime=cHeaderChk[5]+cHeaderChk[6]*256;
              strMeasuretime.Format("%d초",iMeasuretime);
              strZigbeeSendtime.Format("%d초",iZigbeeSendtime);
              SetDlgItemText(IDC_EDIT_LEVELMEASURETIME,strMeasuretime);
              SetDlgItemText(IDC_EDIT_ZIGBEESENDTIME,strZigbeeSendtime);
              SetDlgItemText(IDC_EDIT_COMMAND,"측정주기값 세팅값 수신");
              ClearSerialBuffer();
void CWaterWaySettingDlg::OnChangeEditCommand() 
       // TODO: If this is a RICHEDIT control, the control will not
       // send this notification unless you override the CDialog::OnInitDialog()
       // function and call CRichEditCtrl().SetEventMask()
       // with the ENM_CHANGE flag ORed into the mask.
       // TODO: Add your control notification handler code here
```
}

}

{

}

{

# A5. 유량계측구조물 설계 매뉴얼

# A5-1. 플름 설계 지침

# 가. 장목 플름(Long-throated flume)의 장점

장목 플름은 다양하게 적용할 수 있는 유량 측정기기이며, 이것의 장점은 다음과 같다.

∙ 다각형의 지배단면과 인공적인 형태의 접근 수로의 조합에 의해 계산된 유량 내에 2 % 이내의 오차를 내포한 수위-유량 테이블 제공

∙ 목은 흐름에 직각 방향으로 다양한 형상을 가질 수 있으며, 유량의 전 범위를 높은 정확도로 측정가능하게 함

∙ 플름을 통과할 때 소요되는 손실수두를 최소화함

∙ 장목 플름은 부분 잠수 상태에서 측정이 가능하고(하류의 수위가 바닥 표고 위에 있음), 잠수 한계 및 관련된 수두손실 필요량은 WinFlume 프로그램을 이용하 여 결정됨

∙ 적절하게 구조물화된 점진적으로 수렴하는 천이영역으로 부유물이 통과하는 것은 사실상 아무런 문제가 없음

∙ 상류 흐름이 나타나는 수로에서 운송되는 유사가 통과할 수 있도록 설계가능함 ∙ 목이 흐름에 평행한 방향으로 수평인 경우에는 정확한 수위-유량 테이블을 계 산할 수 있음

∙ 설치하기 경제적임

∙ 기존 수로에 장착하기에 매우 적합함

#### 나. 장목 플름의 요소

장목 플름은 주로 5가지 주요소로 구성된다.

∙ 균등하고 대칭적인 흐름 조건을 조성하고 정확하게 측정되는 안정적인 수표면 을 만들기 위해서 접근 수로가 필요함: 접근 수로는 라이닝이 되거나 순수 토공수 로가 가능함

∙ 상류 흐름이 불연속 흐름이나 흐름 분리가 없이 목으로 향해서 부드럽게 가속 되는 수렴 천이영역은 평평한 표면으로 구성되고나 둥근 형태가 될 수 있음

∙ 흐름이 한계수심으로 통과하는 목이나 지배단면은 흐름 방향으로 수평이어야 함: 흐름에 대하여 수직 방향으로는 어떠한 형상도 사용이 가능함

∙ 목 단면에 존재하는 사류의 속도가 감소하고 에너지가 분산되거나 부분적으로 복원되는 발산 천이영역: 에너지 복원이 필요하지 않다면 단절된 천이영역이 사용 가능함

∙ 수면고가 수로 운영, 유량, 하류 수로나 구조물의 수리학적 특성의 함수인 방 수로: 수면고는 플름을 통과하는 한계흐름 조건을 유지하기 위해 필요한 지배단면 의 표고와 규모를 결정하기 때문에 수로의 수면고 범위는 기본적으로 구조물설계에 중요함

5가지 주요한 구성 요소이외에도 접근 수로에는 계측시설이 필요하다. 계측시설에 의해 접근 수위와 목단면의 월류정 사이에 표고 차가 측정된다. 플름을 통해 흐르 는 유량은 상류의 웨어 기준 수두의 함수로 계산된다.

1) 정지 월류정으로 구성된 플름

정지 월류정을 갖는 플름들은 흐름 방향에 수평이고 표고가 고정된 물마루 단면 을 갖는다. 이러한 구조물은 단지 흐름 측정 장치의 역할을 한다. 정지 월류정을 갖 는 플름의 전형적인 제원은 아래 그림과 같다.

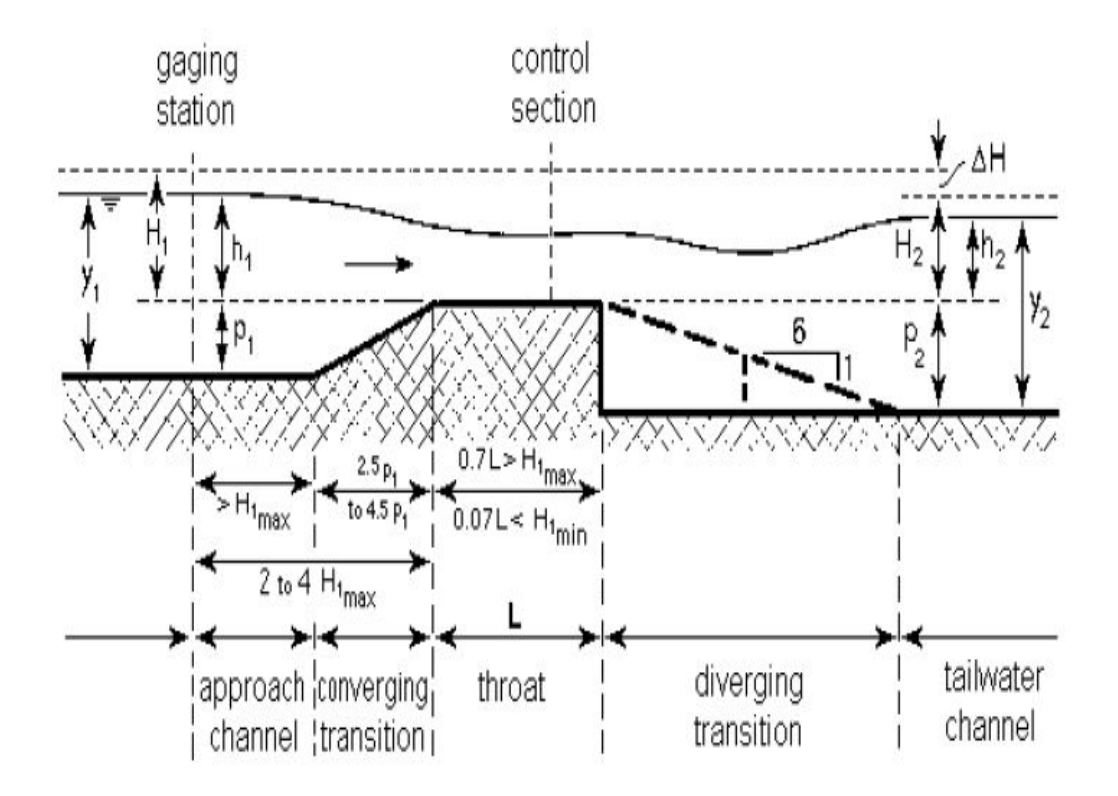

그림 1. 정지 월류정으로 구성된 플름의 구조

2) 이동 물마루를 갖는 플름

이동 월류정을 갖는 플름은 흐름 측정과 수위 조절 구조물의 조합이다. 유량은 일 정한 상류 수위를 유지하기 위하여 요구되는 월류정의 높이를 측정하여 결정된다. 이동 월류정 플름의 공통적인 제원은 아래 그림과 같다.

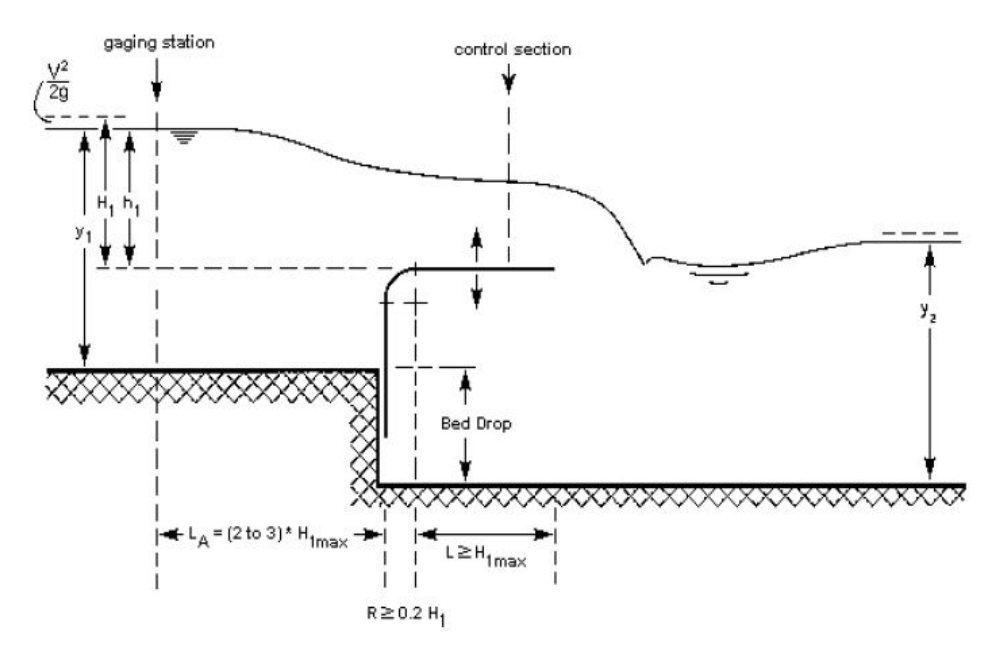

그림 2. 이동 월류정으로 구성된 플름의 구조

# 다. 제안된 플름의 제원

1) 웨어 높이 (p1)

분석을 위한 설계 대안들을 개발할 때, 사용자가 지정한 설계조건을 만족시키기 위하여 WinFlume은 주로 축소부를 증가시킨다. WinFlume은 축소부를 감소시킬 수 있더라도(FLUME 3.0 프로그램은 불가능함) WinFlume이 축소부를 증가시키기는 것이 더 용이하다. 설계자는 필요한 웨어 높이이나 추천되는 측면 축소에 대한 정 보를 항상 가지고 있는 것이 아니기 때문에, 초기 구조물에서는 축소를 최소로 하 거나 없게 지정한다(웨어 높이는 상류 수심 y1의 15 % 이내로 제한).

2) 접근 수로의 길이 (플름의 계측 장치)

계측 및 수두측정 장치는 수표면 하강 영역을 피하기 위하여 구조물로부터 상류

로 충분히 떨어진 곳에 위치해야 하며, 계측 장치와 구조물 사이의 에너지 손실이 무시될 정도로 충분히 근접해야 한다. 이러한 요구조건을 만족시키기 위해서 계측 장치는 웨어 바닥의 맨 앞부분으로부터 H1max의 2~3배 정도 떨어진 곳이나 수렴 천 이영역의 시작 부분으로 부터 H1max 정도 떨어진 곳 중 더 큰 쪽에 위치해야 한다.

#### 3) 수렴 천이영역의 길이

수렴 천이영역의 기능은 목의 시작부분에서 불연속 흐름이나 흐름 분리가 없게하 여 흐름을 부드럽게 가속시키기 위한 것이다. 정지된 구조물의 천이영역은 일반적 으로 평평한 표면이다. 수렴 천이영역은 2.5:1 보다 더 평평해야 한다(수평: 수직). 구조물을 평면적으로 볼 때, 최소 및 최대 흐름 조건에서 수렴 천이영역의 측벽과 수면이 이루는 교선을 나타내는 선의 각도는 2.5:1(세로: 가로) 보다 작거나 같은 경 사여야 한다. 이동식 웨어에서 천이영역은 주로 반경(r)이 0.2H<sub>1max</sub>인 둥근형이다.

4) 지배 단면의 길이

정확한 흐름 측정을 위해서 목의 길이는 목길이 L에 대한 웨어를 기준으로 한 에 너지 수두,  $H_1$  비율이 아래의 범위 안에 있도록 선정되어야 한다.

## $0.070 \leq H_1/L \leq 0.70$

이러한 범위로 WinFlume은 2 %내의 오차로 수위-유량 테이블을 산정한다. 이 범위 밖에서는 오차가 더디게 증가하며,  $H_1/L = 1.0$ 인 경우에는 오차가 4 %에 이르 른다.  $Q_{\rm max}/Q_{\rm min}$ 가 높은 구조물을 설계하려면  $H_{\rm l}/L$ 의 전범위가 사용되어야 한다.

5) 하류 확장부의 경사

하류 수위 y2가 충분히 낮으면, 목과 하류 수로 사이의 점진적 천이영역이 필요가 없고, 급확장이 적용가능하다. 구조물에서 수두 손실이 하류 수두 h2가 목의 한계수 심보다 더 높아질 정도까지로 제한되어 있다면, 6:1 경사를 갖는 점진적 천이역이 잠재 에너지를 다시 얻기 위해서 추가될 수 있다. 다시 얻어질 수 있는 잠재 에너 지량은 주로 천이영역의 확장정도에 의존한다. 목을 빠져나가는 높은 속도의 제트 류는 천이영역의 경계를 따라서 흐르기 위해서 갑자기 방향을 변경할 수 없기 때문 에 1:1이나 2:1 정도의 급확장은 에너지 보존에 크게 효과적이지 않다. 따라서 1:1, 2:1, 3:1의 확장율의 사용이 추천되지 않는다.

#### 라. 플름 장소의 선정

1) 상류 수로 고려

적절하게 균등한 접근 흐름 조건과 정확하게 측정될 수 있는 안정적인 상류 수위 를 확보하기 위해서, 흐름 측정 구조물로부터 상류에 있는 수로는 최대설계 흐름에 서 평가된 다음의 필요사항을 만족해야 한다.

• 계측지점으로부터 상류에  $H_{Imax}$ 의 30배에 해당하는 거리나 계측지점에서 Froude 수는 0.5를 초과해서는 않된다. 가능하다면 Froude 수가 0.2 이하로 제한되 면 더 양호한 측정이 얻어질 수 있다. 높은 농도의 유사가 포함된 수로에서 Froude 수는 상대적으로 높아야 한다.

• 상류 수로는 직선이고 최소  $H_{\text{Imax}}$ 의 30배에 해당하는 거리의 상류에서는 일정 해야 한다.

・ 계측지점으로부터 상류로  $H_{lmax}$ 의 30배에 해당하는 거리에 있는 수로로 매우 거친 흐름 (예를 들어 하사식 게이트, 낙차공, 도수)이 없어야 한다.

∙ 구조물에 근접한 ( $H_{lmax}$ 의 30배 보다 근접해서) 곳에 만곡부가 있다면, 구조물 양측의 수위가 다르다. 상류 직선 수로의 길이가 최소 Hlmax의 6배에 해당한다면 합리적으로 정확한 측정(약 3 % 오차 추가)이 될 수 있다. 이러한 경우에 수위는 만곡수로의 내측에서 측정되어야 한다.

• 정확한 수두 측정을 보장하기 위해서는 계측장치로 부터 상류로  $H_{lmax}$  이내에 서 측벽선에 갑작스러운 변화나 분지가 없어야 한다. 분지는 h<sub>1</sub>의 측정에 영향을 미 치는 지역적 흐름 분리를 초래한다.

위에서 설명한 요구조건을 항상 완벽하게 만족시키기는 어렵다. 상류 수위가 불안 정하거나 접근 흐름이 심각하게 부등류 흐름인 경우에 조절장치나 파억제장치가 이 러한 상황을 개선하기 위해서 사용될 수 있다. 조절장치가 사용된다면, 조절장치로 부터 계측장치까지의 거리는 최소  $H_{lmav}$ 의 10배 정도이여야 한다.

위에서 요약된 상류 수로의 길이와 관련된 요구 조건들은 앞선 설계 지침에서 제 공된 추천들과는다소 다르다. 소위 효율적인 단면(예를 들어 폭의 절반에 해당하는 수심의 직사각형 수로)을 갖는 수로에서는 "H<sub>1max</sub>의 30배"라는 요구조건은 "평균 수 로 폭의 10배"라는 앞선 추천과 같이 유사한 접근 길이 요구조건을 만든다. 효율적 인 단면 가정으로부터 유의하게 벗어난 수로에서  $H_{lmax}$ 에 기반한 접근 길이는 수로 폭에 기반한 것 보다 더 적절한 추천을 제공한다.

2) 상류 구조물

계획된 웨어나 플름의 상류에서 정확한 수위를 측정하기 위해서 웨어나 플름은 매우 거친 용수를 방류하는 구조물로부터 하류로 충분히 떨어져 있어야 한다. 실제 로 이것은 플름이 거친 흐름을 방류하는 구조물로부터 하류로  $H_{lmax}$ 의 30배 이상 떨어진 진 곳에 설치되어야 한다라는 것을 의미한다.

통제단면에서 한계흐름을 위해 요구되는 수두손실을 충당하기 위하여 수로바닥에 낙차가 가용하지 않다면, 플름은 상류 수위에 상승을 초래할 것이다. 이러한 상승은 상류 구조물에 의한 수두손실을 결과적으로 감소시킬 것이다. 사용자는 수위 상승 이 상류 구조물의 방류 용량을 예기치 않게 저감시키지 않는 가를 확인해야 한다.

3) 여유고

관개용 수로에서 플름 상류의 여유고 F1은 설계 흐름에서 웨어를 기준으로 한 수 두 h1의 20 % 이상이어야 한다. 설치된 수로 수심 d1의 항으로 나타내면 다음과 같다.

 $d_1 = 1.2 \times h_1 + p_1$ 

자연하천과 배수로에서 예상되는 최대 유량  $Q_{max}$ 에 의해 증가되는 잠수를 피할 수 있는 위치가 선정되어야 한다. 이러한 정황에서 수로의 수위-유량 관계 곡선과 비교해 보면, 플름의 수위-유량 관계는 오차가 2 % 이내로 매우 정확한 것으로 알 려져 있다라는 점을 유의해야 한다. 일반적으로 수위-유량 관계의 불확실성 때문에 수로의 여유고의 안전 한계내에서 추가적으로 필요한 수두가 저하된다. 이 프로그 램은 최대유량에서 최소 여유고를 선정하도록 한다.

4) 방수위

접근수로의 웨어를 기준으로 한 수두와 유량 사이에 유일한 관계를 얻기 위해서 상류 수위는 방수위 보다 충분히 높아야 한다. 따라서 구조물을 설계하기 위해서 방수위 y2는 측정될 유량 범위 이상이 알려져야 한다(즉 최소 및 최대 유량).

WinFlume은 5가지 방법으로  $Q$ 와  $v_2$  곡선을 결정한다.

계획된 플름이나 웨어의 하류 수위는 항상 구조물이 계획되는 수로의 특성이나 측정되는 유량에 좌우되는 것은 아니다. 예를 들어서, 방수위는 하류 구조물, 규모 가 큰 수로의 흐름 조건, 하류 수문의 운영 등에 의해 결정된다. 방수위에 대한 이 러한 조건들의 영향이 파악되어야 한다.

5) 유사 운송

송수 기능이외에 거의 모든 자연하천이나 배수로는 유사를 운송한다. 플름이나 웨 어의 상류구간에 있는 하천에서 유사 퇴적을 방지하기 위한 가장 적합한 방법은 수 리학적 경사의 감소를 피하는 것이다. 이를 달성하기 위해서 구조물은 접근수로 바 닥에 대하여 배수위 영향을 만들지 않는 방법으로 설계되어야 한다. 이는 통제단면 의 (h1+p1)에 대한 유량 곡선이 상류 수로의 수위-유량 곡선과 일치해야 한다라는 것을 의미한다. 비슷한 일치가 하상유사를 운송할 수 있는 흐름에서 발생해야 한다. 이와 같은 설계 법칙은 모듈화된 흐름을 보장하기 위해 충분한 낙차공을 요구한다. 다음과 관련된 자료가 필요하다.

- ∙ 상류 수로의 형상과 차원
- ∙ 선정된 지점의 수로 바닥에 가용한 낙차공
- 고려되는 유량에 허용가능한 수심 y1

6) 설치 안정성

웨어나 플름을 설치할 때, 설계자는 지역적으로 가용한 건설 재료를 선정해야 한 다. 설계는 침투성과 토층의 지지력을 조화시켜야 한다. 토양의 지지력이 낮을 경우 에는 널말뚝으로 구성되어 있는 구조물이나 금속 지배 단면이 사용가능하다. 웨어 나 플름의 하류에서 침식을 방지하기 위해서 토공 방수로는 다음과 같은 길이 제한 을 고려한 사석보호공이 필요하다.

- ∙ 방수로 내에서 발생하는 최대 수위의 4배 이상
- ∙ 구조물과 수로 사이의 토공 천이영역보다 짧지 않게 함
- ∙ 1.5 m (5 ft) 이상

극단적인 기후(서리/열, 습윤/건조 순환) 조건아래에서 구조물과 수위 측정 장치 의 안정을 위해서 특별한 주의가 필요하다. 구조물과 수위 측정 장치의 상대적인 표고의 변화는 시스템적인 수두 측정 장치의 오차를 초래한다.

## 마. 플름 설계 모듈 사용

WinFlume 설계 모듈은 설계 대안들을 평가하고 특정한 거동 특성을 갖는 설계를 찾기 위해 사용되는 단일 형식으로 구성된다. 설계 모듈에 의해 이용되는 알고리듬 의 자세한 사항은 분리된 도움말 페이지에 제공되어 있다. 설계 모듈을 사용하기 위해서

∙ 플름과 수로의 기초적 기하학적 및 수리학적 특성을 플름 마법사의 도움으로 규정하여 시작함

∙ 사용자가 설계를 일단 시작하면 설계 메뉴의 "대안설계 평가"를 선택하여 설 계 모듈을 호출함

∙ 지배 단면 축소량을 조정하는 방법을 선택하고 지배단면의 축소를 증가 및 감 소시키기 위해서 제원 변화의 증분을 선정함

∙ "가능한 설계 고찰"이라고 쓰여진 탭으로 분석결과를 검토함

WinFlume은 초기 설계에 기반한 가상적 플름을 만들며, 4개의 주 설계기준과 2 개의 부차적인 설계 기준으로 설계를 평가한다. 4개의 주 기준은 아래와 같다.

- ∙ 상류의 Froude 수가 0.5 이하
- ∙ 사용자의 요구를 만족시키는 여유고는 최대 유량의 상류 여유고
- ∙ 최소 흐름에서 허용되는 수위 이하의 방수위
- ∙ 최대 흐름에서 허용되는 수위 이하의 방수위

부수적인 설계 기준은 아래와 같다.

- ∙ 최소 흐름에서 정확성 만족
- ∙ 최대 흐름에서 정확성 만족

최소한 4가지 주요 설계 기준을 충족시키는 모든 설계들이 사용자들에게 제시된 다. 사용자가 상류의 웨어를 기준으로 한 수두를 측정하기 위하여 구조물 설계를 변경하지 않고 보다 정확한 방법을 선정하여 플름의 정확성을 향상시킬 수 있기 때 문에 정확성 요구는 부수적인 기준으로 고려된다. 사용자에 의해 정해진 축소의 변 화 증분으로 설계하는 것 이외에 WinFlume은 주어진 지점에서 최소 및 최대 가능 수두손실을 갖는 설계, 중간적인 수두 손실을 갖는 설계, 지점에서 바닥 낙차와 같 은 수두 손실을 만드는 설계 등을 찾기 위해서 시도한다.

결과를 검토한 후에 사용자는 제안된 설계들을 새로운 설계로 만드는 것을 택할 수 있으며, 원래 설계를 보유할 수 있다. 설계들을 비교할 때 사용자를 돕기 위해 서, 수두 손실, 예측된 측정 오차, 가용한 여유고, 잠수 방지와 관련된 추가적인 세 부사항이 제기된다. 잠수 방지는 허용된 방수위와 실제 방수위 사이의 수직 거리이 다. 이것은 측점에서 방수위 조건을 예측할 때 오차에 대한 보호 수단으로 고려된 것이다. 잠수 보호를 더 고려한 설계(많은 수두 손실)를 채택하면 플름을 잠기게 하 지 않고 추정된 방수위에 오차를 허용하도록 한다. 플름이 기존 수로 시스템에 설 치되고 적은 수두가 가용하다면 설계자는 적은 잠수 보호가 고려된 설계를 선정할 선택권이 없을 것이다.

#### 바. WinFlume 설계 알고리듬

(1) 사용자는 축소 변화의 4가지 방법 중 하나를 선정하고, 설계를 평가할 제원의 증분을 산정한다. (예를 들어 웨어 높이의 증분을 0.1 ft로 하여 설계를 평가한다.)

(2) WinFlume은 최대 설계 흐름에서 플름 거동을 평가하여 설계 가능 범위를 설 정한다.

 ∙ 최대 가능 목 단면 축소는 수로 수심과 동등한 최대 상류 수위를 만들기 위해 필요한 것임

 ∙ 최소 축소는 최대 유량에서 0.5 이하의 Froude 수를 상류에서 만들어 내 거나 최대 유량에서 최소한 하류의 방수위 만큼의 상류 수위를 만들어 내는 것이어 야 함

(3) WinFlume은 사용자에 의해 지정된 간격으로 축소의 상하한계 사이에서 가상 플름을 설계하고 평가한다. WinFlume은 채택가능한 설계의 범위를 확인하고, 채택 가능한 설계를 만들어내는 최대 및 최소 축소량을 결정하기 위하여 2등분 탐색법을 사용한다. 이러한 것들은 최소 및 최대 수두 손실 설계가 된다. 중간정도의 수두 손 실(잠수 보호에 상응하는 여유고)과 측점에서 바닥 낙차에 해당되는 수두 손실을 나타내는 설계는 유사한 2중 탐색기법을 사용하여 결정된다.

(4) 결과가 사용자에게 제공되고 사용자는 설계중 하나를 선택하거나 분석결과를 버린다. 채택가능한 설계가 없다면 단지 4개의 주 설계 기준(여유고, Froude 수, 최 소 및 최대 흐름에서 잠수 없음)을 만족하는 설계만이 사용자에게 제시된다. 4개의 주 기준을 만족하나 측정오차 요구를 만족하지 못하는 설계는 더 정확한 수위 측정 방법을 지정하여 사용자에 의해 개선된다.

## 첫 번째 시도에서 채택가능한 설계가 발견되지 않으면

사용자에 의해 지정된 축소 증분이 매우 크거나 설계 조건이 매우 제한적이면, 3

단계 내에서 채택가능한 설계가 발견되지 않을 것이다. 이러한 경우에 WinFlume은 각 설계에서 만족되지 않은 조건이 인접한 설계에서 만족되는 두 개의 인접한 설계 를 찾는다. 이것은 축소변화의 더 작은 증분으로 이러한 두 개의 설계들 사이에서 채택가능한 설계를 찾을 수 있다라는 것을 의미한다.

채택가능한 설계의 가능 영역이 확인된다면 축소 변화의 증분은 10개로 나뉘어 지며 분석은 축소 변화의 더 작은 증분을 사용하여 반복된다. 이러한 프로세스는 채택가능한 설계가 발견될 때까지 반복되거나, WinFlume이 채택가능한 설계의 가 능 영역이 없다라고 결정할 때까지 반복된다.

채택가능한 설계 영역이 발견되지 않는다면, 분석결과는 설계조건을 완화시키거나 채택가능한 설계를 발견하기 위하여 초기 설계를 변경하는 방법에 대한 제안과 함 께 사용자에게 제시된다.

### 사. 방수위 결정

상류의 웨어를 기준으로 한 수두와 모든 흐름 조건(흐름 모듈)의 유량 사이에 유 일한 관계를 만들기 위하여 플름은 구조물을 지나면서 발생하는 수두손실을 고려하 기 위해서 하류 방수로 수위 보다 충분히 높아야 한다. 따라서 하류 방수위에 대한 정확한 지식이 플름이 측정하는 흐름 영역에 대하여 필요하다. WinFlume은 방수위 조건을 지정하기 위하여 5가지 방법을 제공한다.

- ∙ n과 S를 사용한 Manning 식
- ∙ 1점 Q-y2 측정을 사용한 Manning 식
- ∙ 2점 Q-y2 측정을 사용한 지수 곡선
- ∙ 3점 Q-y2 측정을 사용한 차감이 있는 지수 곡선
- ∙ Q-y2 검색 테이블로부터 직선 외삽 및 내삽

첫 번째 두 방법은 Manning 공식에 의존하며, 하류 수로가 등류수심에서 운영될 때 적절하다. 이러한 흐름 조건은 방수로의 두부에서 흐름의 깊이가 아래의 식과 같이 단면 형상, 수로 경사, Manning의 n과 같은 조도계수의 함수인 충분한 거리에 서 하류 수로가 균등한 단면, 경사, 조도인 경우에 발생한다.<br> $Q = \frac{1.486}{n} A R^{2/3} S_f^{1/2}$ 

$$
Q\!=\!\frac{1.486}{n}AR^{2/3}S_f^{1/2}
$$

여기서 Q, A, R, Sf는 유량, 통수 단면적, 동수반경, 마찰경사를 각각 나타낸다. 이 방정식의 형태는 ft, ft<sup>3</sup>/sec 등의 영국단위를 위한 것이다. m, m<sup>3</sup>/sec 등과 같은 미터법을 사용할 때는 1.486 대신에 1.00을 사용한다.

마지막 세 방법은 하류의 수문, 웨어, 배출구, 다리 개방 등에 의한 배수위나 하류 수로의 경사, 형태, 조도 등의 변화의 영향 때문에 방수로가 등류 수심으로 흐르지 않을 때 적절한 방법이다. 이러한 경우에 설계자는 현장 측량이나 하류 수로에서 배수위에 대한 자세한 수리학적 분석을 통하여 흐름 영역에 상응하는 방수위를 결 정해야 한다. 이러한 자료들은 플름이 운영되는 전영역에 대한 방수위 조건을 외삽 하기 위하여 WinFlume에 의해 사용될 수 있다.

방수위를 지정하기 위하여 사용자는 플름이 측정할 수 있는 최소 및 최대 흐름을 입력하고, 5가지 방법 중 하나를 선정하고 요구되는 세부 사항을 제공한다. 방수위 가 제공된 자료를 사용하여 계산될 수 없다면 방수위는 적색으로 0.00이라고 나타 난다.

(1) n과 S를 사용하는 Manning 식

방수로 안의 흐름이 등류 수심이면 방류수의 특성은 Manning 식을 사용하여 결 정될 수 있다. (흐름의 깊이는 하류 구조물의 운영에 의해서가 아니라 마찰 조절에 의해서 확립된다.) 사용자는 Manning n, 동수경사, 마찰경사 Sf의 추정치를 제공한 다. 등류수심으로 흐를 때 바닥결사와 마찰경사는 같다.

사용되는 Manning의 n 값은 중반 및 하반기 시즌에 수초가 자라는 영향을 고려 하면서 용수 공급 기간 동안에 예상되는 가장 높은 조도 값이어야 한다. 다양한 형 태의 수로에 적용되는 조도에 대한 목록이 WinFlume에서 제공되거나 사용자는 텍 스트 상자 안에 직접 입력할 수 있다.

(2) 1점 Q-y2 측정을 사용한 Manning 식

이 방법은 Manning의 n과 동수경사가 필요하지 않다는 것을 제외하고 위에서 서 술한 것과 유사하다. 대신, 설계자는 하나의 관측된 흐름조건에 대하여 유량과 하류 방수위에 대한 알려진 값을 제공한다. 이러한 자료는  $({\rm S_f^{0.5}})/n$  값을 계산하는데 사용 이 되며, 모든 흐름 조건에 대하여 일정하다. 이러한 정보로 Manning 식은 어떤 유 량에 상응하는 방수위를 만들어내기 위해 풀어질 수 있다.

(3) 2점 Q-y2 측정을 사용한 자승 곡선

하류 수로가 등류수심으로 흐르지 않는다면 이 방법이나 아래에 서술한 방법 중

의 하나가 사용되어야 한다. 2점 Q-v2 측정을 사용한 자승식은 흐름 깊이 v2와 유 량 Q와 관련된 다음의 경험식에 기초한다.

# $Q = Ky_2^u$

여기서 K와 u는 경험 계수이다. K는 수로 크기에 의존하며, u는 수로의 형태에 의존하며, 앝은 넓은 수로에서 1.6에서부터 좁고 깊은 수로에서 2.4 까지 변한다. 두 개의 다른 유량 조건의 유량과 방수위 자료로 K와 u가 결정되고, 방정식은 다른 유 량에서 방수위를 외삽하는데 사용이 된다. 이 방정식 형식을 사용하는 것은 유량이 0일 때 방수위도 0이라는 것을 의미한다라는 것을 유념하라.

Q와 y2는 현장 측량이나 세심한 수리해석을 통해서 결정된다. 현장 측량이 사용 된다면 설계자는 가장 높은 가능 방수위를 만들어 내는 운영시나리오와 계절별 수 로 조도 상태에 따라 자료가 수집된 것을 확인해야 한다. 외삽정도를 최소화하기 위하여 플름이 측정할 최소 및 최대 유량에 가능한 근접한 자료를 얻는 것이 최선 이다.

(4) 3점 Q-y2 측정을 사용하고 차감이 있는 자승곡선

2점 Q-y2 측정을 사용하는 지수곡선법은 유량이 0인 경우에 방수위가 0임을 가정 한다. 어떤 경우에, 즉 지점에서 하류로 짧은 거리에 있는 다른 유사한 구조물이나 웨어가 있는 경우에는 옳지 않다. 이러한 경우에는 유량이 0이여도 방수위가 0이 아니다. 차감이 있는 지수함수는 경험식을 사용하여 하류 방수위 관계 모델링에 의 해 문제를 해결한다.

# $Q = K(y_2 - C)^u$

C는 차감을 나타내는 상수 또는 유량이 0일 때 방수위이다.

이 방법을 적용하기 위하여, 사용자는 세 가지 다른 흐름 조건에서 유량과 방수위 자료를 제공해야 한다. C를 결정하기 위하여 유량이 0인 흐름의 방수심이 제공되어 야 한다. WinFlume은 C, u, K를 결정하기 위하여 이러한 자료를 사용하며, 다른 유량에 상응하는 방수위를 계산할 수 있다.

이전 방법처럼 Q와 y2는 상세한 수리 해석이나 현장 측정으로 결정될 수 있다. 현장 측정이 사용된다면, 설계자는 자료가 가능한 가장 높은 방수위를 만드는 운영 시나리오와 계절별 수로 조도 조건에서 수집되었는가를 확인해야 한다.

(5) Q-y2 검색 테이블로부터 선형 보간 및 외삽

이 방법은 유량이 0일 때 방수위가 0이 아닌 경우에 적합한 방법이다. 지수곡선법 이 근사화하지 못하는 통상의 방수위 곡선을 지정하는데 사용될 수 없다. 이것은 사용자가 유량이 증가할 때 일정하거니 감소하는 방수위 곡선의 통상적인 상황에 처해있을 경우에 가장 좋은 방법이다.

Q와 y2는 세밀한 수리학적 분석을 통하거나 현장 측정으로부터 결정될 수 있다. 현장 측정이 사용된다면 설계자는 가능한 가장 높은 방수위를 만드는 운영 시나리 오와 계절별 수로의 조도상태에서 자료가 수집되었다는 것을 확인해야 한다. 외삽 의 정도를 최소화하기 위해서는 플름으로 측정할 수 있는 최소 및 최대 유량 부근 의 흐름에서 자료를 수집하는 것이 최상이다. Q와 v2의 20쌍 자료를 입력할 수 있 다.

# 아. 설계 기준

설계는 6개의 기본적인 설계 조건에 대하여 평가된다. 설계 대안들의 모듈내에서 4개의 주요한 조건과 2개의 부수적인 조건으로 분류된다. 4개의 주요한 조건들은 다음과 같다.

- ∙ 상류의 Froude 수가 0.5 이하
- ∙ 최대 유량에서 상류 여유고는 사용자의 요구를 만족해야 함
- ∙ 최소 유량에서 허용 가능한 수위 이하의 방수위
- ∙ 최대 유량에서 허용 가능한 수위 이하의 방수위

부수적인 설계 조건은 다음과 같다.

- ∙ 설계는 최소 유량에서 필요한 정확성을 충족한다.
- ∙ 설계는 최대 유량에서 필요한 정확성을 충족한다.

이러한 설계 조건뿐만 아니라 설계를 불가능하게 만들거나 플름의 정확성에 거꾸 로 영향을 미치는 상황이 발생할 때에 플름 경고와 에러 메시지가 수위-유량 곡선 이나 설계 고찰 보고서에 제공된다.

# A5-2. 용어집

#### 가. 접근 수로

접근 수로는 계측지점과 수렴 천이영역의 시작점 사이의 수로 구간이다. 접근수로 는 균등하고 대칭적인 흐름 조건의 발달을 위해 필요하며 수위가 정확하게 결정될 수 있는 안정적인 수표면 확립을 위해 필요하다. 접근 수로는 라이닝되거나 토공 수로가 될 수 있다.

### 나. 통제, 월류정, 웨어, 목 단면

플름의 통제 단면은 흐름이 한계수심으로 흐르는 영역이다. 일반적으로 이 용어는 플름의 구성 요소을 나타내기 위하여 사용되며, 특정 구성에 다소 의존하면서 대체 용어로는 월류정, 웨어, 목이 때때로 사용된다. 통제 단면은 흐름 방향에 수평이어 야 하며, 흐름에 수직한 방향으로는 어떤 모양도 사용이 가능하다.

#### 다. 수렴 천이영역

수렴 천이영역은 접근 수로와 구조물의 통제 단면을 연결한다. 수렴 천이영역에서 상류 접근 흐름은 불연속 흐름이나 흐름 분리가 없이 통제 단면으로 부드럽게 가속 되어야 한다. 천이영역은 평평한 표면으로 구성되며 둥근 것도 사용이 가능하다.

## 라. 한계 수심과 Froude 수

한계수심은 Froude 수가 1.0인 경우에 개수로에서 발생한다. Froude 수는 중력파 속에 대한 흐름 속도 V의 비율로 정의된다.

의된다.  

$$
Fr = \frac{V}{\sqrt{gD}}
$$

여기서, g는 중력가속도, D는 수리학적 수심, 즉 흐름에 수직인 수로 단면적을 수 표면의 폭으로 나눈 것이다.

Froude 수가 1.0 보다 작은 경우에 흐름은 상류이며 상류로 중력파가 전달될 수 있다(파속은 흐름 유속을 극복할 만큼 충분히 큼). Froude 수가 1.0 보다 큰 경우에 는 흐름은 사류가 되며, 중력파속이 흐름의 속도보다 작기 때문에 중력파가 상류로 전파되는 것이 불가능하다.

장목 플름과 다른 한계 흐름 측정 장치는 상류에서 사류로 천이역을 만든다. 이 흐름에서 중력파는 한계 단면을 통해서 상류로 전파되지 못하기 때문에 방수로의 흐름 조건은 접근 수로의 흐름조건에 영향을 미치지 못한다.

한계류가 플름의 목에서 길게 유지될수록 상류 웨어를 기준으로 한 수두와 한계 단면을 통한 유량 사이에는 유일한 관계가 생긴다. 이 관계는 방수로의 흐름조건에 의해 영향을 받지 않는다.

#### 마. 발산 천이영역

발산 천이영역은 목 단면을 빠져나가는 사류의 속도가 감소하고 에너지가 분산되 거나 부분적으로 회복되는 단면이다. 에너지 회복이 필요하지 않다면, 갑작스러운 천이영역이 사용될 수 있다.

#### 바. 에너지 경사선

에너지 경사선은 수로의 한 지점에서 전에너지 수두를 지정하면서 수로 종단을 따라서 그어진 선이다. 특정 지점에서 이 선의 표고는 수로 바닥의 표고, 수심, 에 너지 수두  $V^2/2g$ 의 합이다. 막대의 상류 측면에 유속이 0이되록 하면서 흐름에 막 대를 세우면, 막대의 상류 수위는 에너지 경사선의 높이로 이론적으로 상승한다(손 실 무시).

## 사. 여유고

여유고는 상류 수위와 상류 수로의 꼭대기 사이의 거리이며, 플름 바닥 종단면도 그리기에 있는 "수로 깊이" 텍스트 박스에 지정한다.

WinFlume은 수로 깊이를 초과하는 상류 에너지 경사선(수위+속도 수두)을 갖는 플름의 설계를 허용하지 않으며, 흐름의 영역에 대한 수위-유량 테이블을 계산하지 않는다. 따라서 사용자가 허용가능한 여유고를 0으로 지정한다면 WinFlume은 최소 한 상류 속도 수도에 해당하는 여유고를 요구한다.

#### 아. 계측시설

계측시설은 접근 수로에 위치하고 있으며 접근 수위와 목 단면의 정상 사이의 표 고차가 측정되는 곳이다. 플름을 통한 유량은 상류 웨어를 기준으로 한 수두의 함 수로 계산이 된다. 상류의 웨어를 기준으로 한 수두는 자나 다양한 가용한 자동센 서 중의 하나로 측정이 가능하다. 측정은 수로에서 직접 가능하거나 측점의 수로쪽 으로 접근되어 있는 정수통 안에서 가능하다.

#### 자. 장목 플름

장목 플름은 개수로에서 흐름을 측정하기 위해 사용된 한계류 장치의 폭넓은 부 류를 분류된다. 장목 플름은 수리학적으로 광폭웨어와 유사하다. 이름은 통제단면이 이차원적 흐름이 한계 단면에서 생성되는 흐름 방향으로 충분히 길다라는 것을 내 포한다. 이것은 검정의 문제나 플름의 수위-유량 곡선에 이차원적 수리학 이론을 적용하는 것을 허용한다. 따라서 WinFlume 소프트웨어 사용으로, 장목 플름은 실 험실 테스트가 필요 없이 보정될 수 있다. 진입로의 일반적인 형상과 사다리꼴 수 로의 웨어는 램프 플름(Ramp flume) 이나 리플로글 플름(Replogle flume)으로 알려 져 있다.

#### 차. 모듈 제한

모듈 제한은 목단면에서 한계 수심 흐름으로 운영되는 플름의 최대 잠수 비율  $(H_{2}/H_{1})$ 이다. 실제 잠수 비율이 모듈제한 이하이면 상류 웨어를 기준으로 한 수두 와 유량 사이에는 유일한 함수적 관계가 있다.

#### 카. 잠수 보호

잠수 보호는 측점에서 플름의 허용가능한 방수위와 실제 방수로 수위에는 수직 거리이다. 이것은측점에서 방수위 조건을 추정할 떼 발생하는 에러에 대한 보증이 라고 여겨진다. 더 큰 잠수 보호를 가진 설계를 선정하는 것은 플름이 잠수되게 하 지 않고 추정된 방수위 내에서 약간의 에러를 고려하는 것이다. 플름이 기존 수로 시스템에 부착되고 작은 수두가 허용된다면 설계자는 적은 잠수 보호를 갖는 설계 를 선정할 선택권이 없다.

#### 타. 방수로

방수로는 구조물의 하류 측에 위치한다. 방수로 내에 수위는 수로 운영, 유량, 하 류 수로와 구조물의 수리학적 특성의 함수이다. 이 수로의 수위 범위는 플름을 통 해서 한계류 조건을 유지하기 위해서 필요한 통제 단면의 표고 및 크기를 결정하기 때문에 기본적으로 구조물의 설계에 중요하다.

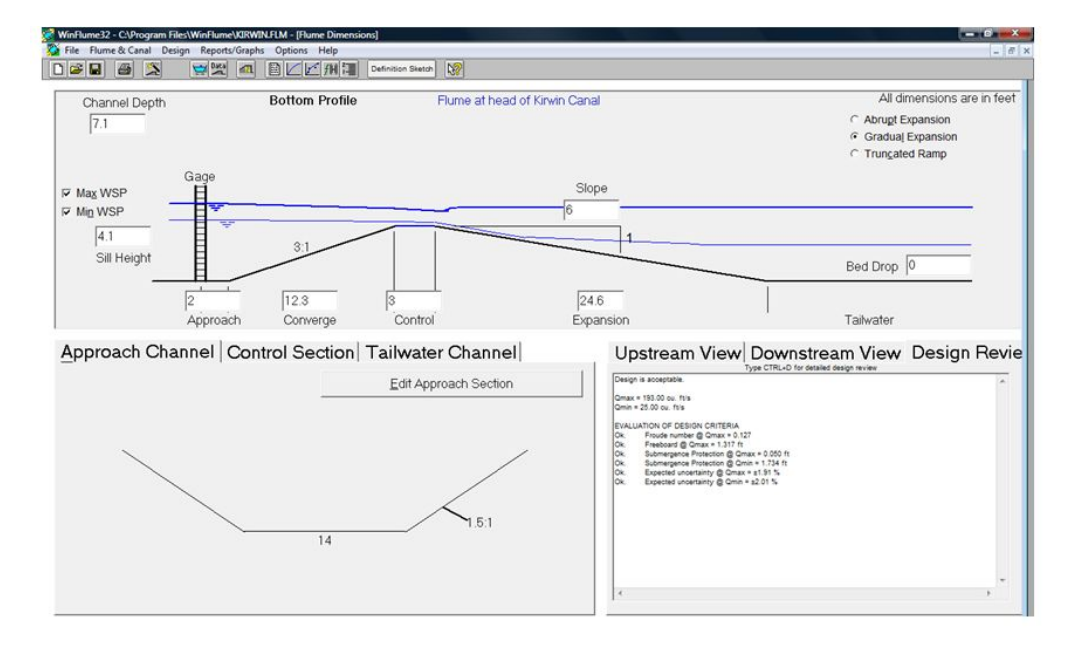

# 가. 플름의 외형 및 제원 서식

이 서식은 플름 구조물과 상류 및 하류 수로의 제원 및 외형을 변경하는데 사용 된다. 구조물의 표고와 제원은 스크린 중간에 나타낸 바닥 종단도에서 편집할 수 있다. 플름 단면 형상과 제원은 "Edit....Section" 버튼들 중 하나를 클릭하거나 툴바 아이콘을 클릭하여 편집할 수 있다. 이 양식은 주로 플름 설계가 기억장치에 있을 때마다 열려있으나, 닫어있어야 한다면 "Flume & Canal" 메뉴나 툴바로부터 다시 열려질 수 있다.

# 나. 단면 형상 및 제원 서식

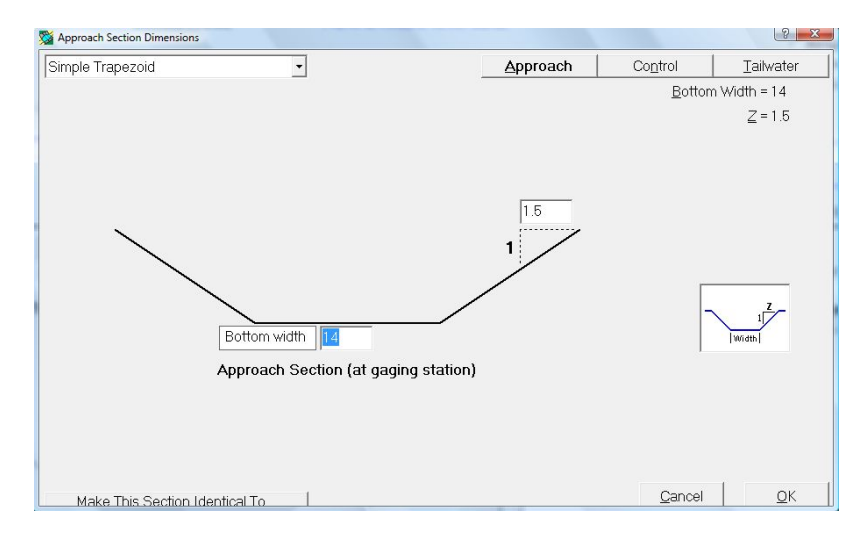

이 서식을 구조물의 접근, 통제, 방수로 단면의 형상과 제원을 편집하는데 사용하 라. 이 형상은 서식의 왼쪽 상단에 있는 목록 상자에서 선정할 수 있다. 각 단면 형 상의 축소 화상이 사용자를 돕기 위하여 나타난다.

6개의 형상과 복합 사다리꼴 형상이 접근 및 방수로 단면으로 사용할 수 있다. 통 제 단면으로는 7개의 추가적인 복합 형상이 적용가능하다. 이러한 복합 형상은 단 순 형상 보다 폭넓은 범위의 유량의 정확한 측정을 고려한 것이다.

이 서식은 툴바로 열려질 수 있으며, "Flume Geometry and Dimensions Form"의 좌상단의 단면 그리기를 클릭하여 열수 있다. 또한, "Edit...Section" 버튼을 클릭하 고 나타난 서식의 우상단의 각 단면을 선택한다.

## 다. 플름과 수로 특성과 설계 요구 서식

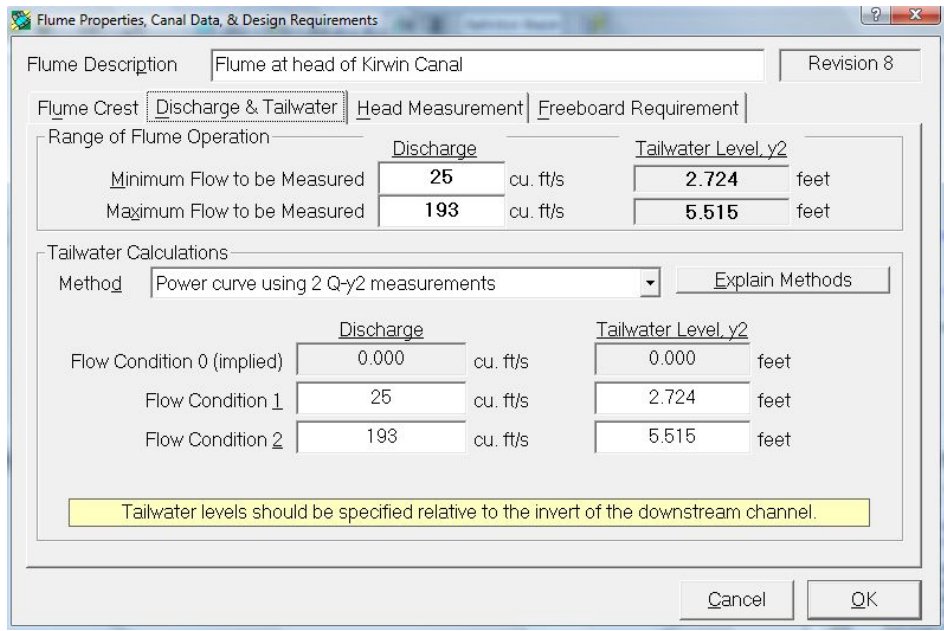

이 서식은 툴바로나 Design 메뉴로부터 열려질 수 있다. 정보는 4개의 주 영역에서 요구된다.

1) 플름 건설 재료 및 관련된 거칠기 정도-재료는 수로를 만들기 위해서 사용된 것이 아니고 플름 월류정을 만들기 위해 사용된 것이어야 한다. 몇 개의 재료와 이 들의 거칠기 정도는 WinFlume에 사전에 프로그램화되어 있거나 사용자가 직접 재 료 설명과 거칠기 정도를 입력해야 한다. 거칠기 정도는 플름의 수위-유량 곡선을 결정할 때 중요한 인자인 마찰에 의한 수두 손실을 계산한다.

2) 플름의 유량 범위 및 관련된 방수위-사용자는 정확한 유량 측정이 요구되는 최소 및 최대 유량을 입력해야 한다. 이러한 자료들은 최대 및 최소 유량에서 유량 측정에 포함된 오차를 평가하고 아래의 3) 항에 나타낸 사용자가 지정한 제한과 이 들 오차를 비교하기 위하여 사용된다. 방수위 자료는 플름이 잠수되지 않는가와 전 체 유량 범위에서 모듈 흐름(통제단면의 한계 수심)으로 운영되는가를 확인하기 위 하여 사용된다. 방수위 결정을 위한 자세한 정보는 방수위 결정에서 찾을 수 있다.

3) 수두 측정법과 최대 및 최소 유량에서 허용된 유량 측정 오차- 사용자는 목록 으로부터 수두 측정 방법을 선정하거나 수두 측정방법에 대한 설명을 입력해야 한 다. 방법이 목록으로부터 선정이 되면, WinFlume은 그 방법을 위한 측정오차의 내

장된 값을 제공한다. 그렇지 않으면 사용자는 직접 값을 입력해야 한다. 이 값은 파, 수면이나 측정자의 판별 어려움, 전기적 잡음, 장치의 해상도 등의 요인에 의해 웨어를 기준으로 한 수두 측정에서 발생하는 오차이여야 한다. 사용자는 최소 및 최대 흐름에서 허용가능한 유량측정 오차를 지정한다. WinFlume은 전체적인 유량 측정 오차를 결정하기 위하여 수두 측정과 관련된 오차를 갖는 수위-유량 테이블의 정확성 때문에 오차를 합성한다. 이러한 오차가 사용자가 지정한 기준을 초과하면 WinFlume의 설계 모듈은 설계를 향상하기 위하여 시도될 수 있거나 WinFlume은 사용자에게 설계를 변경하기 위한 제안을 제공한다.

4) 여유고 요구-사용자는 접근 수로에서 요구되는 여유고를 절대덕 수직거리나 상류 에너지 수두의 퍼센티지로 지정할 수 있다. WinFlume은 접근 수로의 상단과 상류 수위 사이의 수직 거리(지정한 양 이상)를 요구한다.

# 라. 플름과 수로 특성 서식

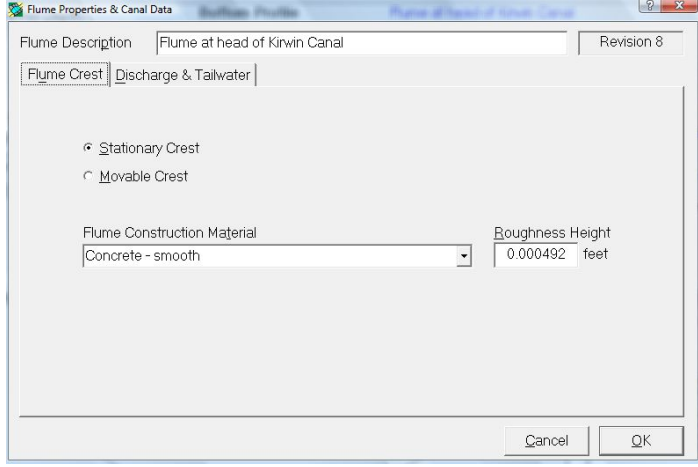

이것은 플름 건설 재료, 유량 및 방수위을 위한 탭을 보여주는 플름과 수로의 특 성 및 설계 요구 양식의 요약 버전이다. 허용된 측정 오차와 요구된 여유고와 관련 된 설계요구는 기존 구조물을 위한 수위-유량 테이블을 개발하기 위하여 필요하다. 이 서식은 플름과 수로 메뉴로부터 열어진다.

## 마. 플름 마법사 대화

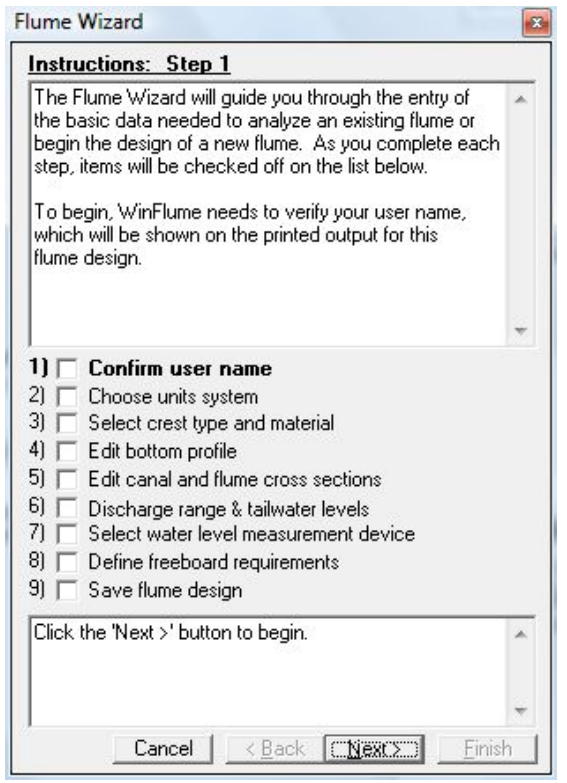

플름 마법사는 플름 및 수로에 대한 필요한 모든 기하학적 및 수리학적 특성을 알려주는 단계적인 프로세스를 통하여 사용자를 이끈다. 이 마법사는 새로운 플름 을 만들 때 매우 유용하다. 그러나 일반적으로 메모리상에서 플름의 입력자료를 검 토하기 위한 수단으로 언제든지 호출될 수 있다.

마법사를 사용하기 위하여 서식의 상단에 있는 상자의 텍스트를 읽어라. 이 텍스 트는 플름 마법사의 프로세스의 각 단계의 목적을 나타내며 서식의 바닥에 있는 텍 스트 상자에 주어진 특정 지침을 따르도록 한다. 플름 마법사는 툴바, 파일 메뉴, 설계 메뉴로부터 시작될 수 있다.

# 바. 플름 설계 모듈 양식

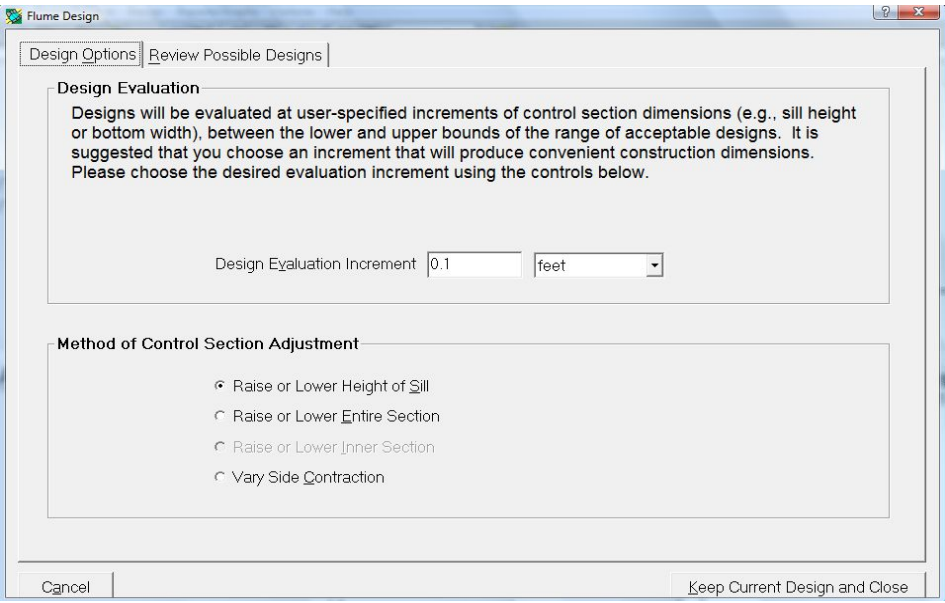

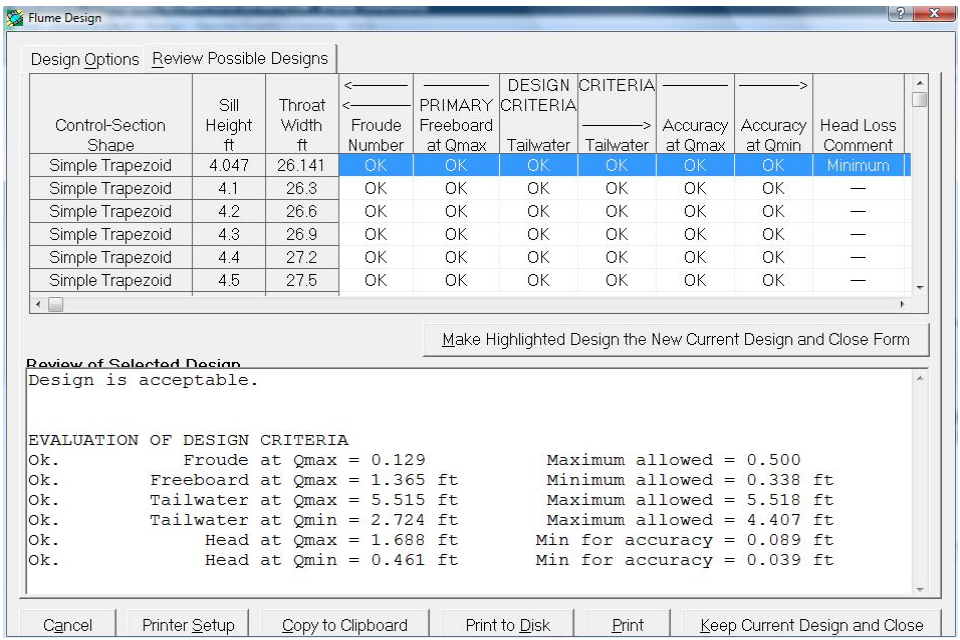

이 설계 모듈 서식은 플름이 설계 조건을 만족하고 만족할만한 수두 손실 특성을 나타내는 가를 확인하기 위하여 단일 시작 설계로부터 유도된 사용자가 대체 설계 를 분석하도록 한다. 추가적인 도움을 위해서 플름 설계 모듈과 WinFlume의 설계 알고리듬을 사용의 도움말 주제를 보도록 하라. 이 양식은 툴바나 설계 메뉴로 부 터 열릴 수 있다.
# 사. 파일 불러오기 대화 상자

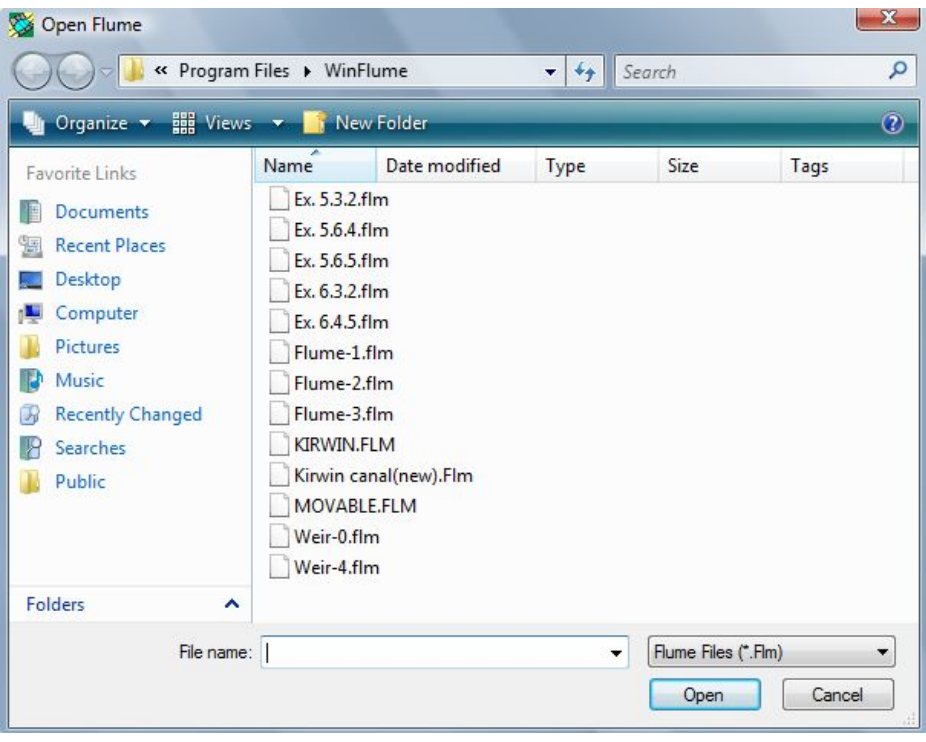

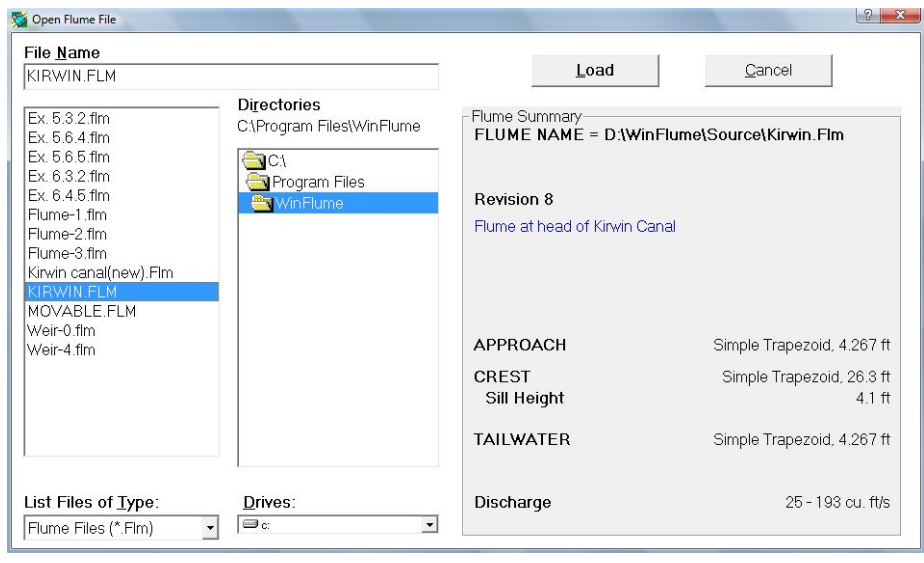

두 개의 파일 열기 옵션이 WinFlume에서 가용하다. 사용자는 옵션메뉴에서 서용 할 옵션을 선정한다. 플름 요약을 갖는 파일 열기 대화상자는 로드할 파일을 선정 하기 위해서 사용자가 파일 목록을 검색할 때에 플름 설계의 간단한 요약을 보여준다.

#### 아. 새 플름 대화상자 만들기

이 서식은 기존 플름 파일에 근거하거나 WinFlume에서 제공하는 디폴트 제원을 사용하여 새로운 플름을 만든다. 사용자는 새로운 플름이 만들어짐과 동시에 플름 마법사를 시작하도록 한다. 마법사는 사용자를 플름이나 수로의 기초 형태나 수리 학적 특성을 정의하기위해 필요한 모든 화면을 통하여 안내한다. 이 대화상자는 툴 바로부터 열려지거나 파일 메뉴로부터 새로운 플름을 선정하여 열려진다.

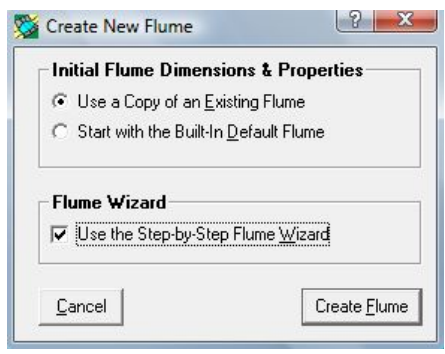

### 자. 프린터 설정 대화상자

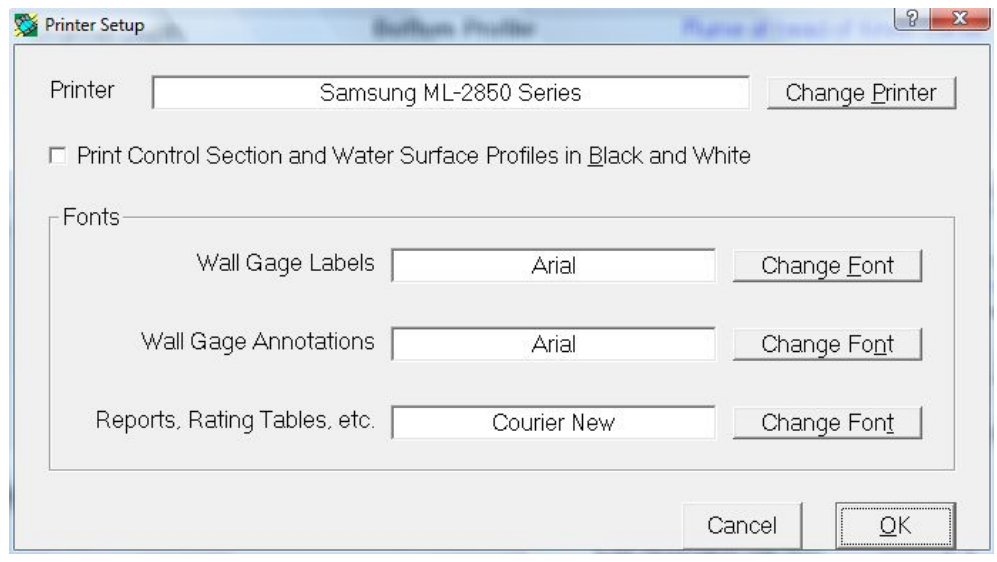

대화상자는 사용자에게 WinFlume에 의해 사용되는 윈도우 시스템 프린터를 선정 하게 허용하며, 사용자에게 리포트와 벽 측정 출력물을 위한 폰트를 선정하게 한다. 이 서식은 파일 메뉴로부터 접근할 수 있으며, 프린트와 관련된 다른 서식들로부터 접근할 수 있다.

### 차. 단위 대화 상자

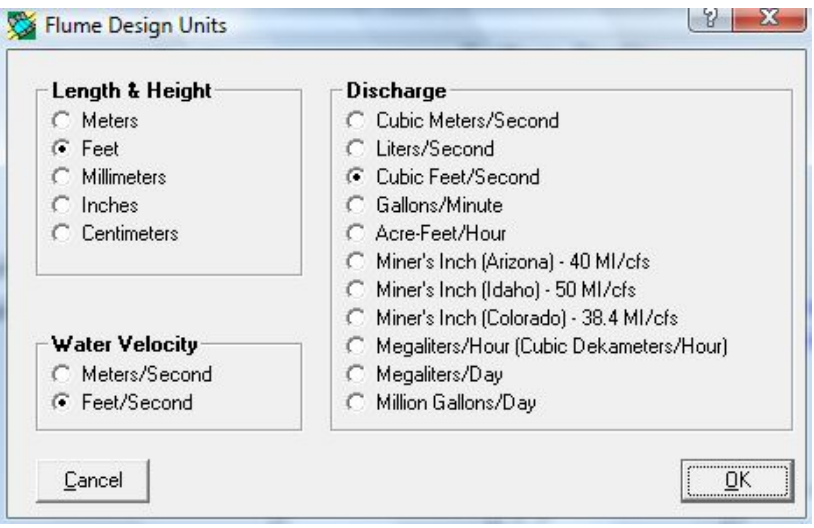

이 대화 상자는 사용자에게 길이, 유량, 속도 자료를 보여주고 입력하기 위한 단 위 시스템을 선정하도록 허용한다. 내부적으로 모든 플름 디자인들은 SI 단위로 저 장된다. 이 서식은 옵션 메뉴로부터 접근할 수 있다.

#### 카. 벽 측정의 사전 보기 대화 상자

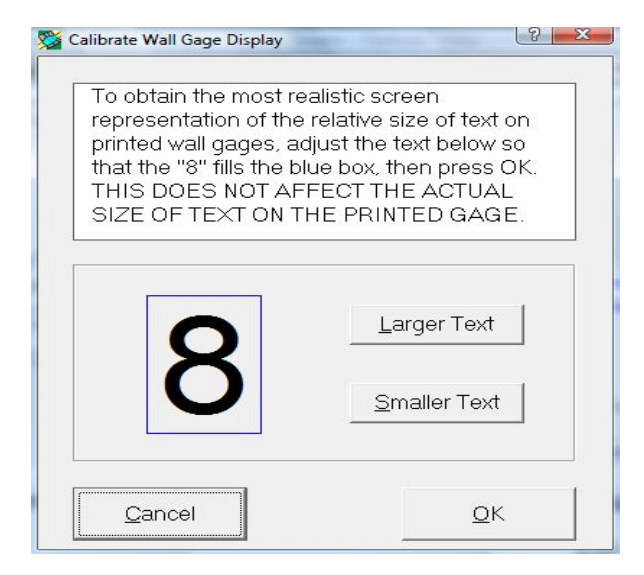

이 대화 상자는 벽 측점 사전 보기의 정확한 디스플레이를 위한 스크린 검정을 위해 사용된다. 사용자는 스크린을 디스플레이 정도 변화나 시스템 폰트 사이즈를 따르도록 재검정해야 한다. WinFlume은 사용자의 스크린에 대한 검정 팩터를 계산 하고 다음에 WinFlume을 사용할 때에 이것을 기억한다. 이 서식은 옵션메뉴나 벽 측정 결과 서식으로부터 접근할 수 있다.

# 타. 벽 측정 결과의 프린터 검정 대화 상자

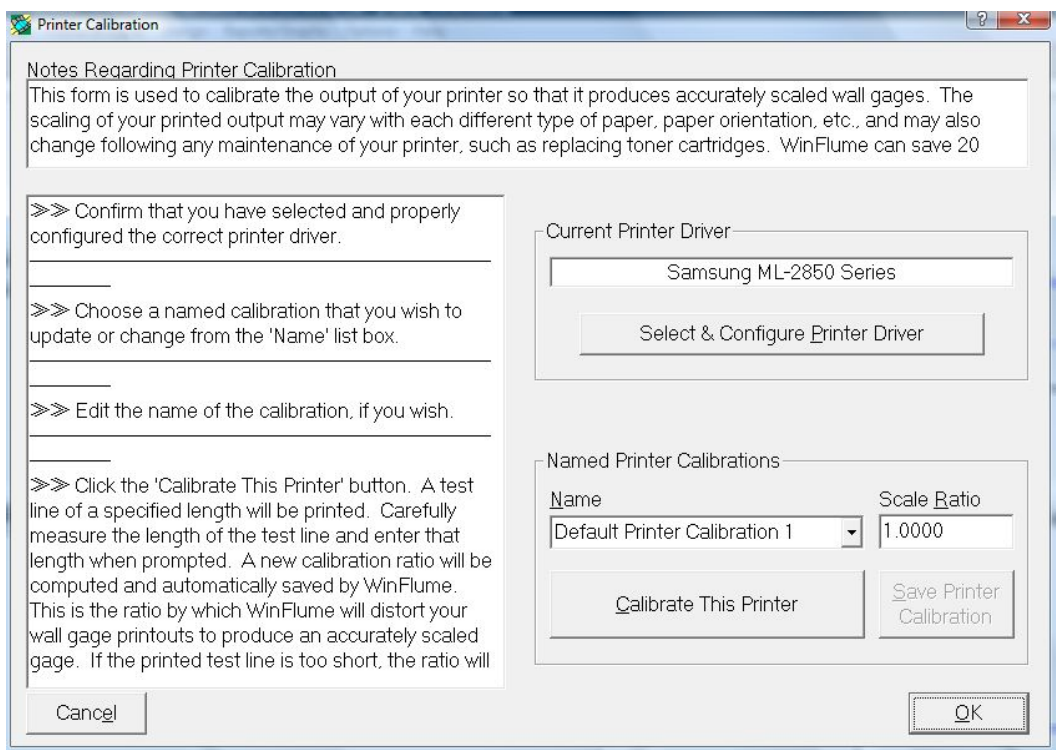

이 대화 상자는 사용자에게 새로운 프린터를 설치하거나 전에 설치했던 프린터의 요소를 새로 설치하도록 한다. 설치 절차는 출력된 벽 측점이 올바르게 제도가 되 었는지를 확인한다. 많은 상업용 레이져 프린터는 게이지를 너무 길게 하거나 너무 짧게 하며, 때때로 유의성있는 퍼센트로 길이를 길게 하거나 짧게 한다. 플로터는 더 정확한 경향이 있으나 여전히 점검을 해야 한다. 검정 절차는 스케일위의 기준 선을 갖는 페이지를 출력한다. 소프트웨어는 검정 요인이 프린터의 벽면 게이지를 나중에 출력하기 위하여 사용되어 지게하기 위하여 계산된다. WinFlume은 언제든 지 다시 불려질 수 있는 20 개의 다른 검정 요소를 기억할 수 있다. 검정 절차는 변하는 경향이 있기 때문에 사용자의 프린터가 다른 크기와 용지 방향으로 출력할 수 있다면 사용자는 옵션의 조합을 위하여 검정 절차를 거쳐야 한다. 이 서식은 옵 션 메뉴나 벽 게이지 출력 서식으로부터 접근할 수 있다.

# 파. 플름 리포트 서식

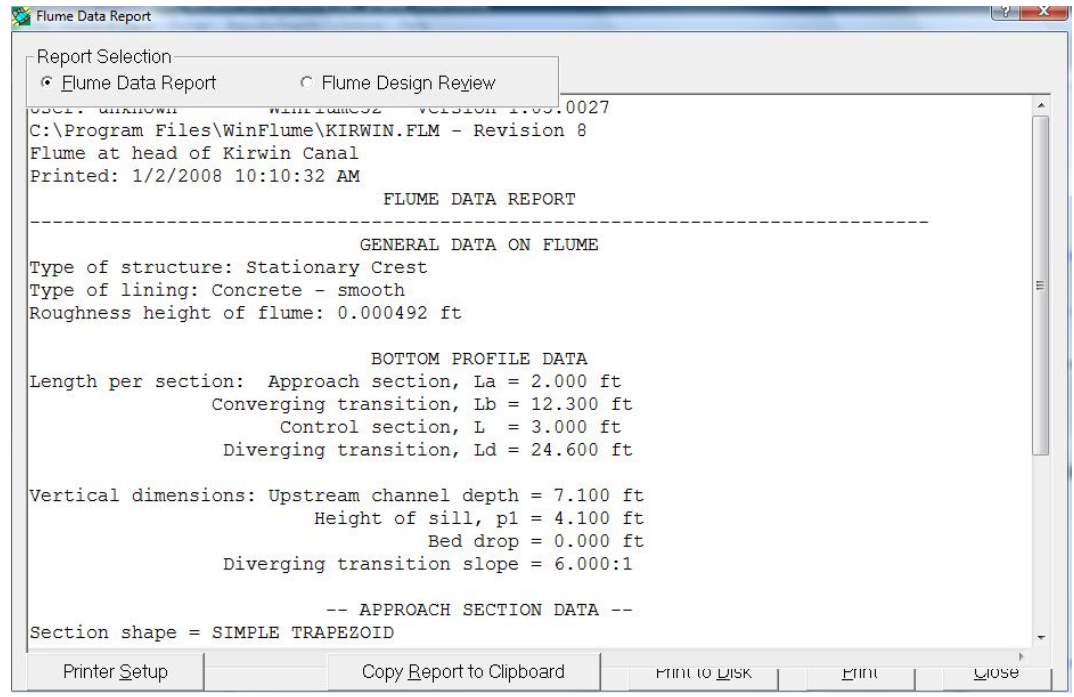

이 서식은 플름 자료 리포트 및 플름 설계 검토 리포트를 제시하기 위해서 사용 된다. 이 보고서는 출력될 수 있으며, 클립보드에 복사할 수 있으며, 텍스트 파일에 저장할 수 있다. 이 서식은 툴바나 보고서/그래프 메뉴에서 열릴 수 있다. 플름 자 료 보고서- 플름 특성, 다면 형상 및 기본 제원을 문서화하는 텍스트 보고서를 제 공한다. 설계 고찰 보고서-6개의 설계 기준에 기초한 수리학적 설계를 점검하고 최 대 및 최소 유량에서 플름 레이팅의 설계와 관련된 경고와 에러 메시지를 출력한다.

### 하. 레이팅 테이블의 출력 서식

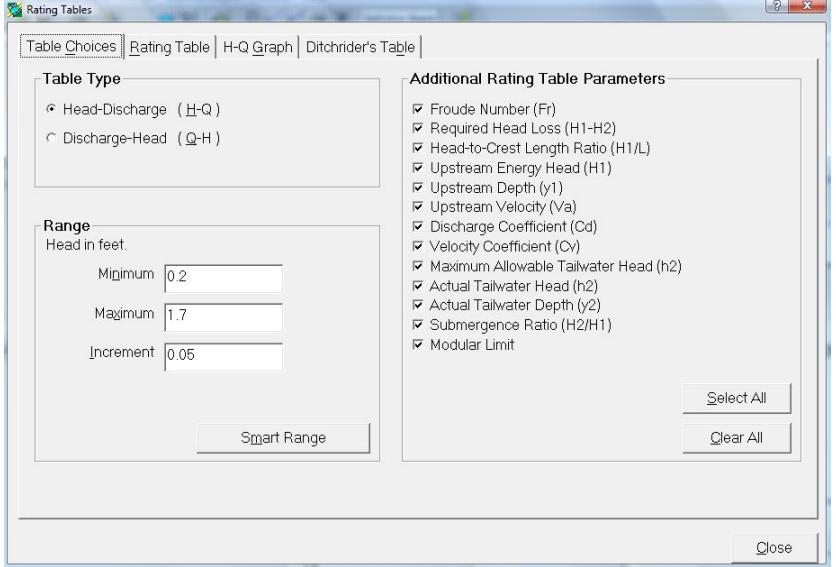

레이팅 테이블의 출력 서식은 기존 플름이나 새로운 플름 설계을 위한 레이팅 자 료의 그래프나 레이팅 표를 만들기 위하여 사용된다. Q-h<sub>1</sub> 곡선과 자료 테이블뿐만 아니라 레이팅 테이블은 설계자에게 흥미 있는 수많은 추가적인 매개변수를 포함한 다. 이러한 매개변수들의 자세한 설명을 위하여 "이것이 무엇인가?"를 사용한다. 추 가적인 매개변수의 출력을 가능하게 하고 불가능하게 하는 체크 박스를 클릭한다.

두 종류의 레이팅 테이블이 가용하다. 표준 레이팅 테이블은 테이블의 각 라인에 하나의 유량에 웨어를 기준으로 한 수두의 표를 만든다. 테이블을 만드는데 사용되 는 설계와 수리계산과 관련된 에러 메시지와 경고는 테이블의 마지막 칼럼에 주석 이 달려 있다.

수로의 레이팅 표는 테이블 상단의 왼쪽측면을 따라서 웨어를 기준으로 한 수두, 테이블의 몸체에 유량을 나타내고 다른 매개변수를 보이지는 않는다. 주어진 수두 의 유량을 결정하기 위하여 왼쪽 측면에서 아래로 읽으며, 주어진 수두에 상응하는 줄과 열을 찾기 위하여 상단을 가로질러 읽는다. 유량은 줄과 열의 교차에 위치한 셀 안에 나타난다. 수로 테이블은 웨어를 기준으로 한 수두보다는 웨어를 기준으로 한 경사 거리를 나타낸다. 이것은 경사진 수로 제방에 부착된 표준 측정 자와 함께 사용된다.

레이팅 표는 출력되고 저장되고 클립보드에 복사될 수 있다. 사용자가 "Copy to Clipboard"를 복사를 클릭하면 옵션들이 "Space"나 "Tab"으로 제한된 양식에서 복 사를 하기 위하여 제시된다. 스프레드쉬트 안에 리에팅 테이블을 복사할려고 하면 "Tab"으로 제한된 양식이 가장 좋은 선택이다. "Copy to Clipboard" 버튼의 오른쪽 클릭은 "Space"로 범위가 정해진 양식을 자동으로 레이팅 테이블을 복사하며, 이를 행하는 동안 Shift, Ctrl, Alt 키를 누르고 있어야 한다. 이것은 "Report/Graph" 메뉴 나 툴바로부터 열릴 수 있다.

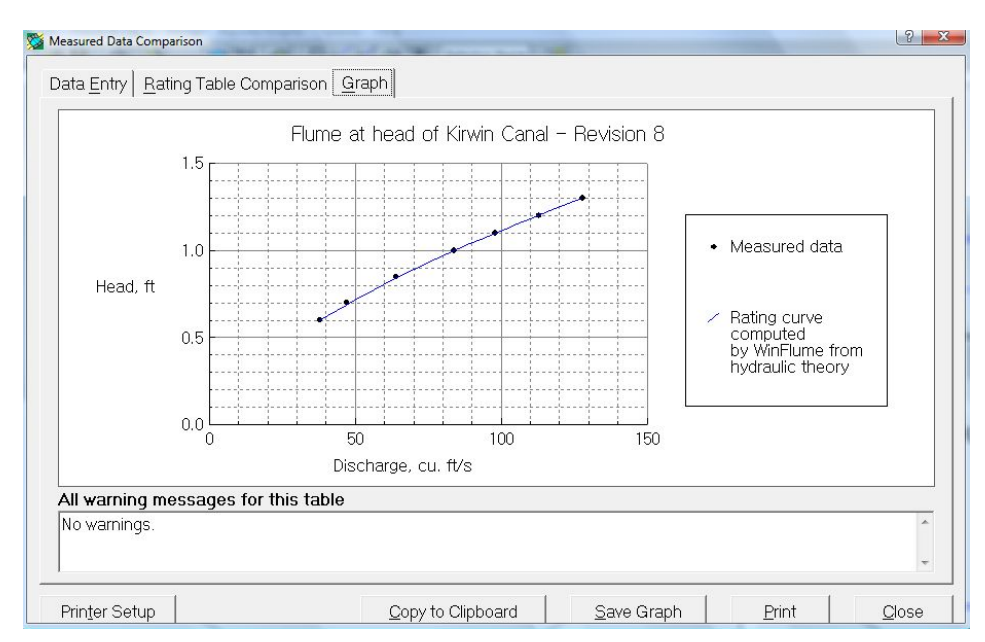

### 까. 비교 서식의 측정 자료

이 서식은 사용자에게 WinFlume에 의해 계산된 레이팅 커브를 유량과 웨어를 기 준으로 한 수두의 현장 관측을 비교하기 위하여 사용된다. 이러한 비교는 수두 센 서의 0 세팅에서 오차와 같은 잠재적인 문제들을 디버깅할 때 유용한다. 사용자는 유량의 현장 측정자료와 웨어를 기준으로 한 수두를 입력 테이블 안에 입력한다. WinFlume은 구조물을 위한 레이팅 테이블을 계산하고 표나 그래프 양식으로 비교 결과를 제시한다. 이 서식은 툴바나 "Report/Graph"메뉴로 부터 열릴 수 있다.

### 따. 방정식 결과 서식

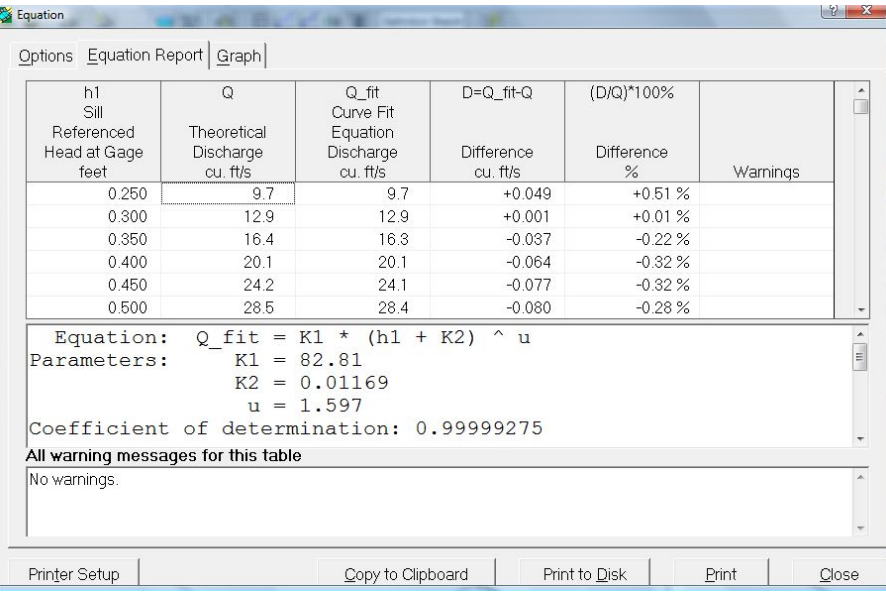

이 서식은 플름의 Q-h1을 간략화하는 지수 곡선식을 생성하기 위하여 사용된다. 이 방정식은 유량 자료의 측정 결과를 자동적으로 저장하익 위하여 자료 저장 장치 안에 프로그램화될 수 있다. WinFlume은 이 서식의 곡선맞춤 식을 결정한다.

$$
Q = K_1 (h_1 + K_2)^u
$$

사용자는 곡선 맞춤 계산을 행할 때  $k_2 = 0$ 으로 할 수 있다. 이 간략화된 식은 자 료 저장 장치 안에 쉽게 프로그램화될 수 있다. 이 곡선 맞춤 루틴은 WinFlume에 의해 생성된 레이팅 표을 사용한다. 사용자는 레이팅 테이블의 종류를 지정하고 "Option" 탭에 있는 레이팅 표를 위한 범위와 증분을 지정한다. 이 서식의 두 번째 및 세 번째 탭은 사용자에게 레이팅 표와 표와 그래프 양식으로 곡선맞춤 결과를 점검하게 한다. 이 서식은 "Report/Graph"나 툴바로 열 수 있다.

### 빠. 벽 측정자 출력 서식

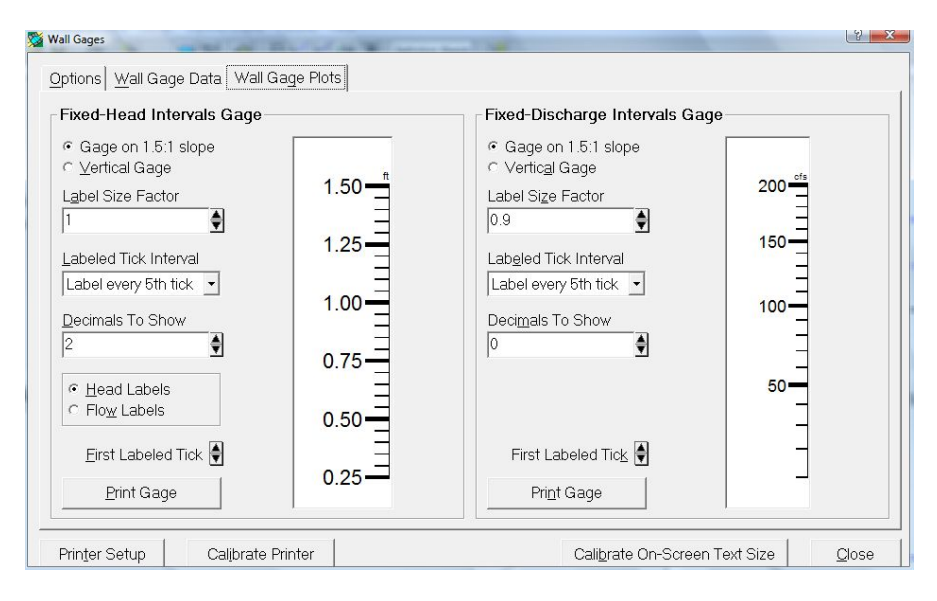

벽 측정자 출력 결과는 맞춤형 벽 게이지를 만들기 위하여 필요한 자료 테이블을 만든데 사용이 가능하다. 사용자는 프린터를 통하여 실물크기의 이미지나 벽 게이 지를 출력한다. 두 가지 주요한 게이지 종류가 만들어 질 수 있다.

1) 고정 수두 간격 게이지: 이 게이지는 상류의 웨어를 기준으로 수두의 일정한 간격으로 그려진 표식을 갖는다. 게이지에 있는 표식은 웨어를 기준으로 한 수두나 유량을 나타낸다.

2) 고정 유량 간격 게이지: 이러한 게이지는 유량의 고정된 증분에 상응하는 표식 사이의 거리를 나타내는 눈금을 갖는다.

게이지는 접근 수로 바닥이나 목단면의 웨어를 기준으로 하기 위하여 설치된다. 게이지는 수직으로 세워질 수 있으며, 접근 수로의 경사진 제방에 세워질 수 있다. 이 서식은 툴바나 "Report/Graph" 메뉴로 열려질 수 있다.